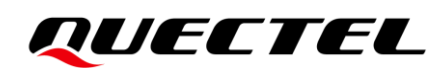

# **RG50xQ&RM5xxQ** 系列 **AT** 命令手册

## **5G** 模块系列

- 版本:1.0
- 日期:2021-08-09
- 状态:受控文件

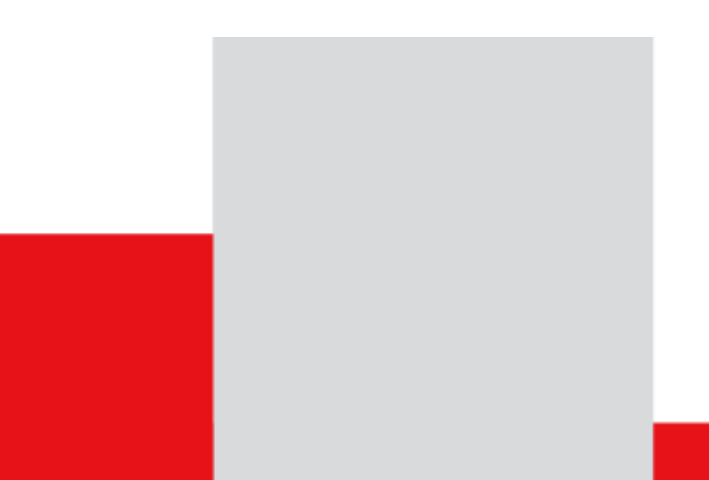

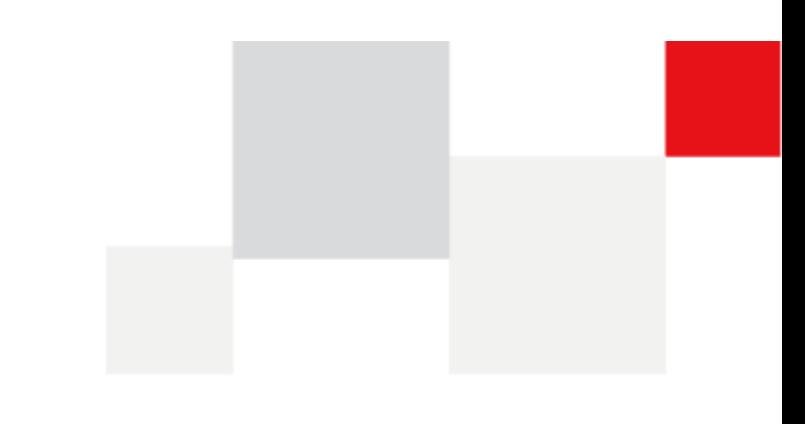

上海移远通信技术股份有限公司始终以为客户提供最及时、最全面的服务为宗旨。如需任何帮助,请随时 联系我司上海总部,联系方式如下:

上海移远通信技术股份有限公司 上海市闵行区田林路 1016 号科技绿洲 3 期 (B 区) 5 号楼 邮编: 200233 电话:+86 21 51086236 邮箱:[info@quectel.com](mailto:info@quectel.com)

或联系我司当地办事处,详情请登录:<http://www.quectel.com/cn/support/sales.htm>。

如需技术支持或反馈我司技术文档中的问题,可随时登陆如下网址: <http://www.quectel.com/cn/support/technical.htm> 或发送邮件至: [support@quectel.com](mailto:support@quectel.com)。

## 前言

上海移远通信技术股份有限公司提供该文档内容用以支持其客户的产品设计。客户须按照文档中提供的规 范、参数来设计其产品。因未能遵守有关操作或设计规范而造成的损害,上海移远通信技术股份有限公司 不承担任何责任。在未声明前,上海移远通信技术股份有限公司有权对该文档进行更新。

## 免责声明

上海移远通信技术股份有限公司尽力确保开发中功能的完整性、准确性、及时性或效用,但不排除上述功 能错误或遗漏的可能。除非其他有效协议另有规定,否则上海移远通信技术股份有限公司对开发中功能的 使用不做任何暗示或明示的保证。在适用法律允许的最大范围内,上海移远通信技术股份有限公司不对任 何因使用开发中功能而遭受的损失或损害承担责任,无论此类损失或损害是否可以预见。

## 保密义务

除非上海移远通信技术股份有限公司特别授权,否则我司所提供文档和信息的接收方须对接收的文档和信 息保密,不得将其用于除本项目的实施与开展以外的任何其他目的。未经上海移远通信技术股份有限公司 书面同意,不得获取、使用或向第三方泄露我司所提供的文档和信息。对于任何违反保密义务、未经授权 使用或以其他非法形式恶意使用所述文档和信息的违法侵权行为,上海移远通信技术股份有限公司有权追 究法律责任。

## 版权申明

本文档版权属于上海移远通信技术股份有限公司,任何人未经我司允许而复制转载该文档将承担法律责任。

版权所有 ©上海移远通信技术股份有限公司 2021,保留一切权利。 *Copyright © Quectel Wireless Solutions Co., Ltd. 2021.*

## <span id="page-2-0"></span>文档历史

## 修订记录

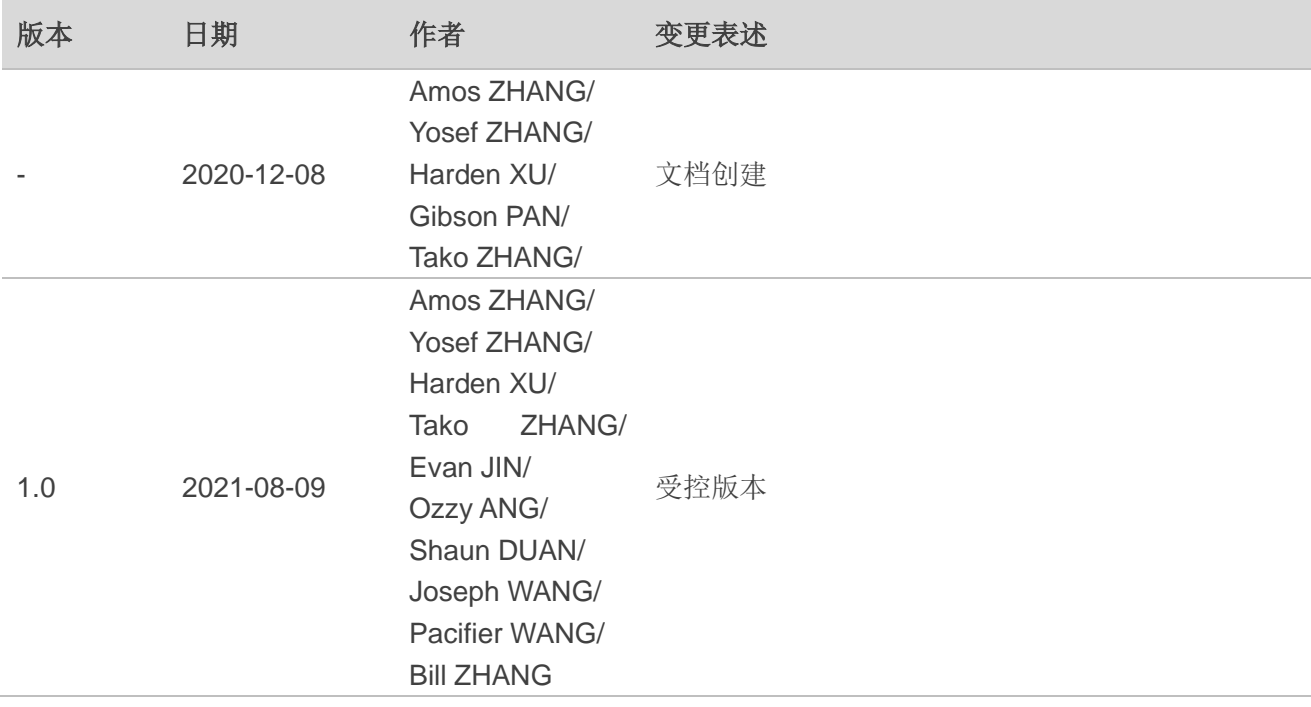

## <span id="page-3-0"></span>目录

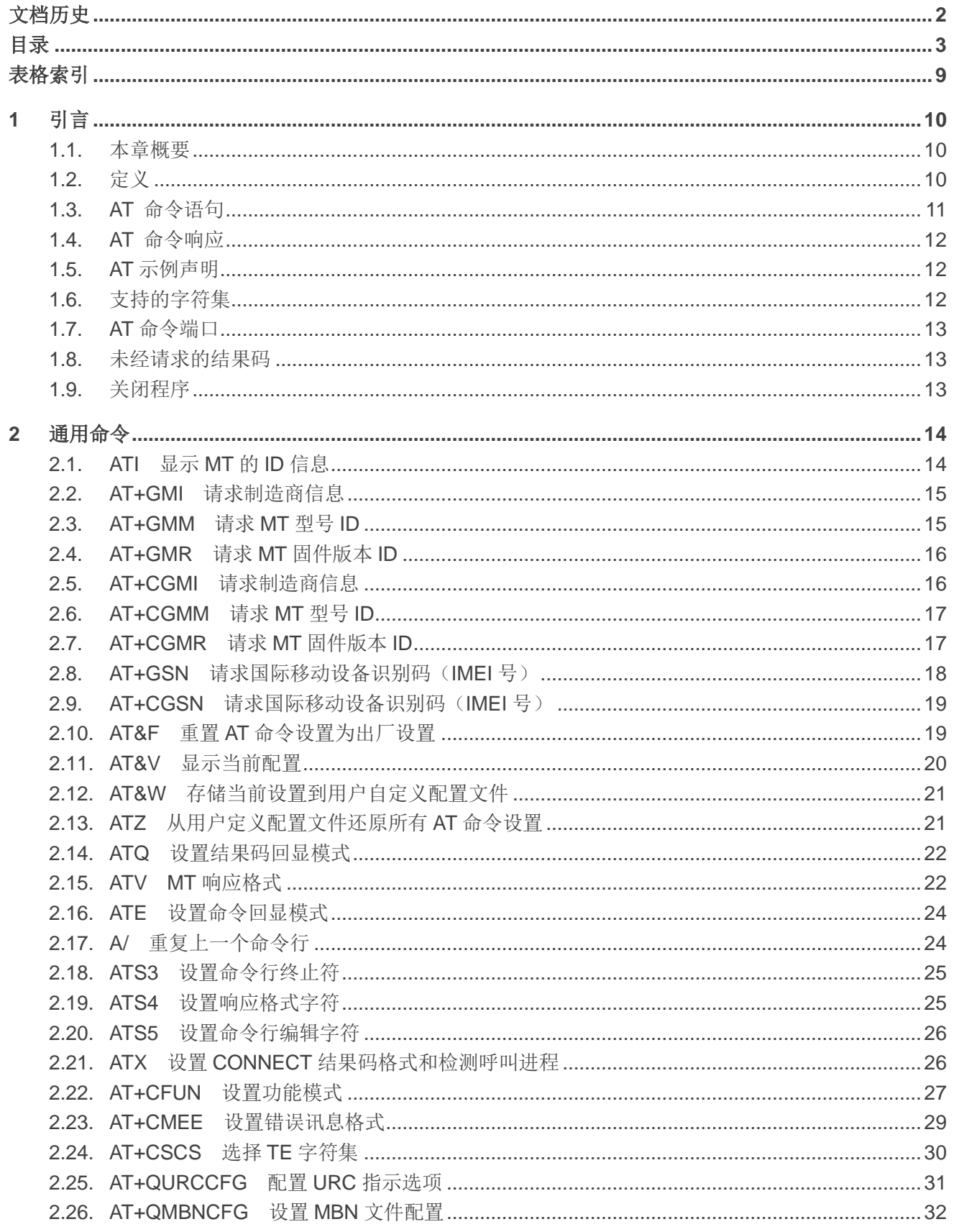

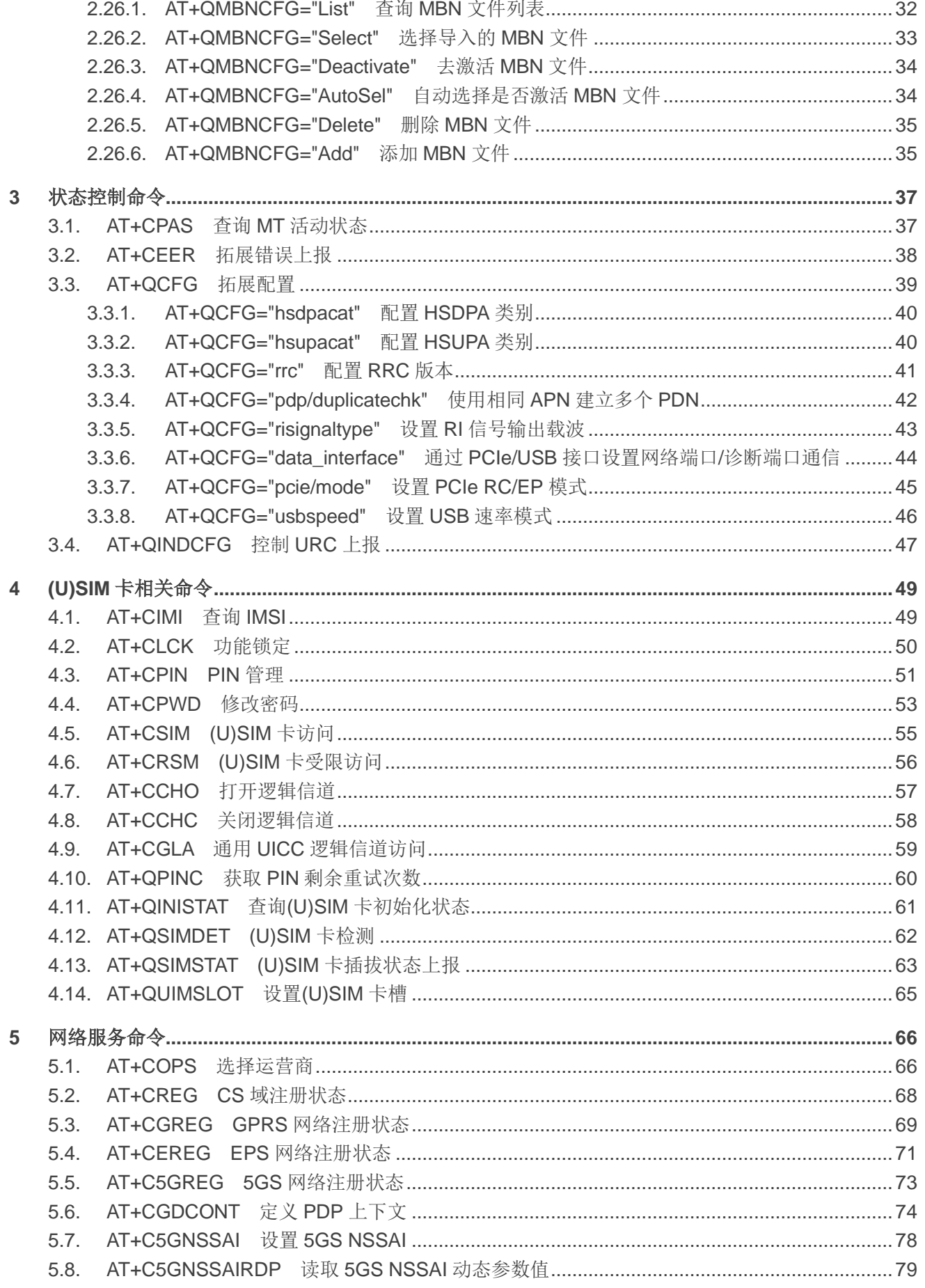

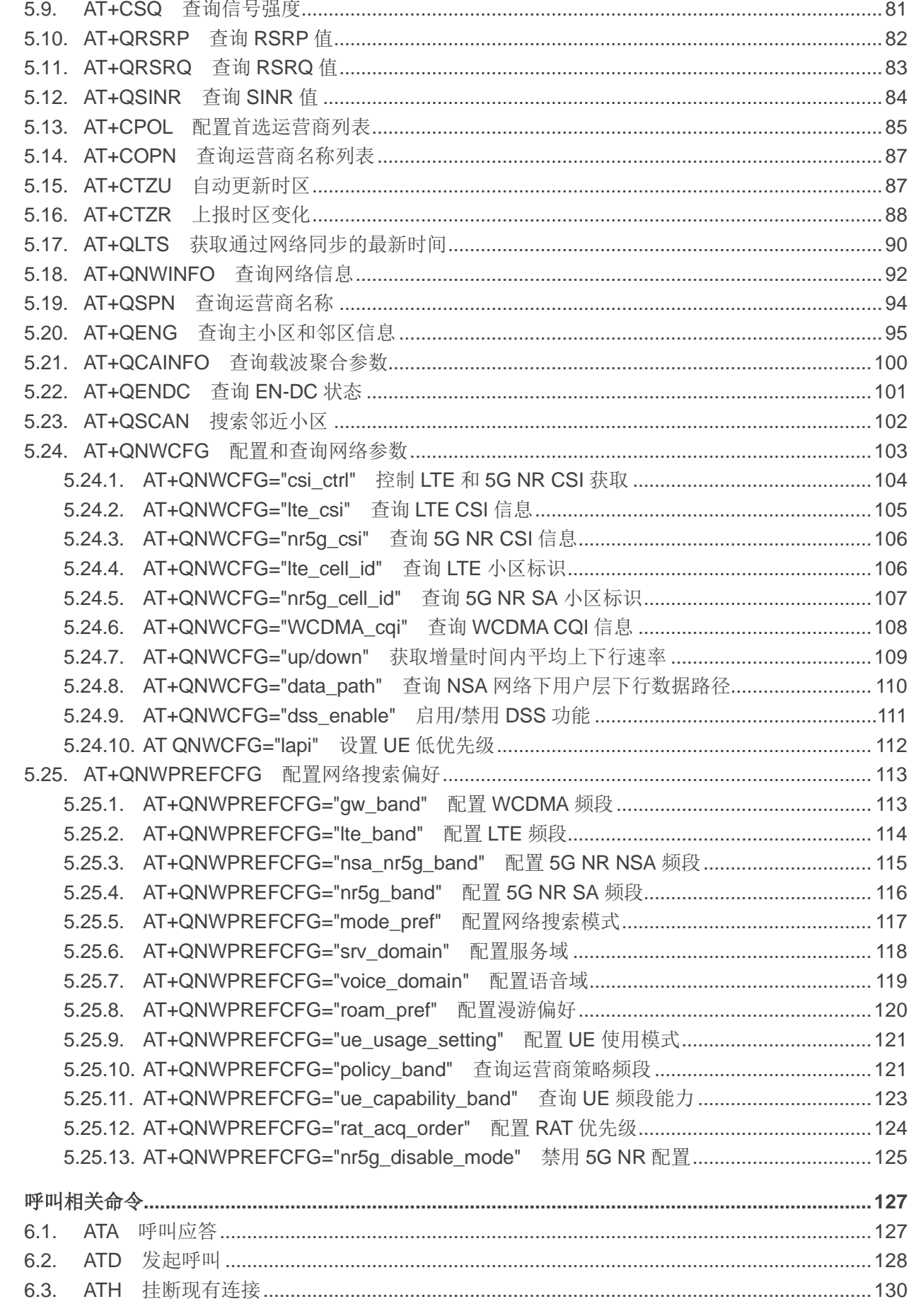

 $6\phantom{a}$ 

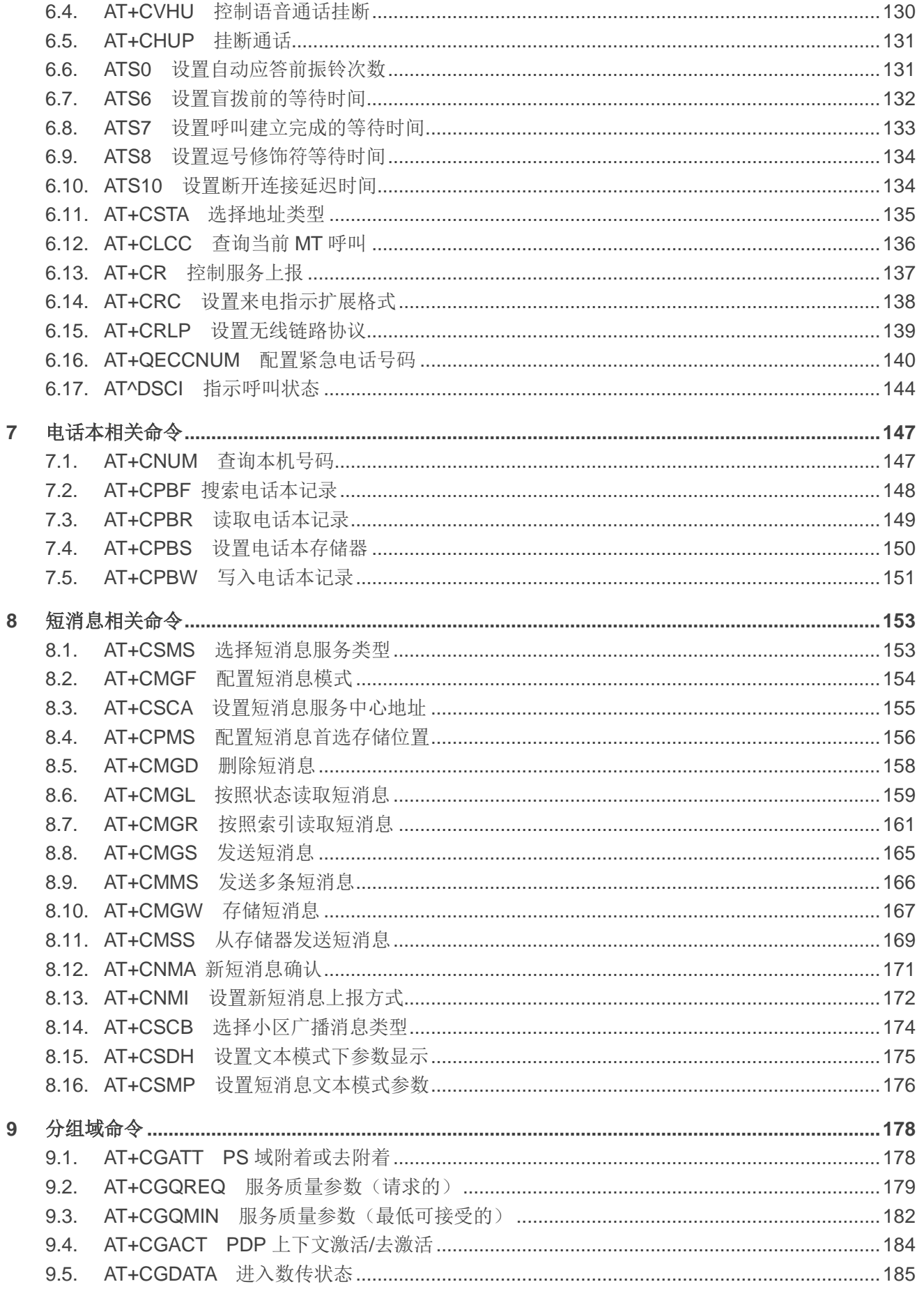

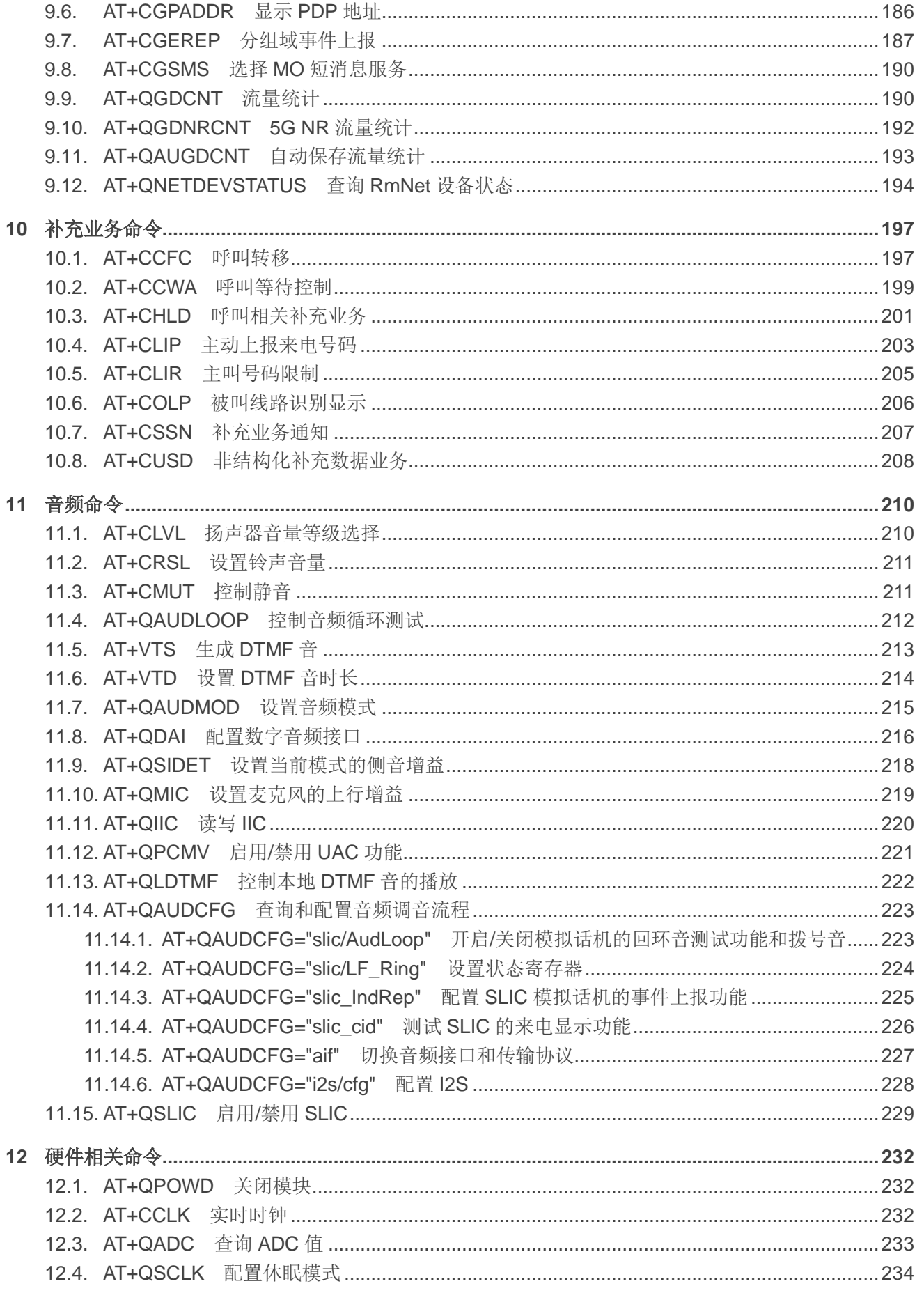

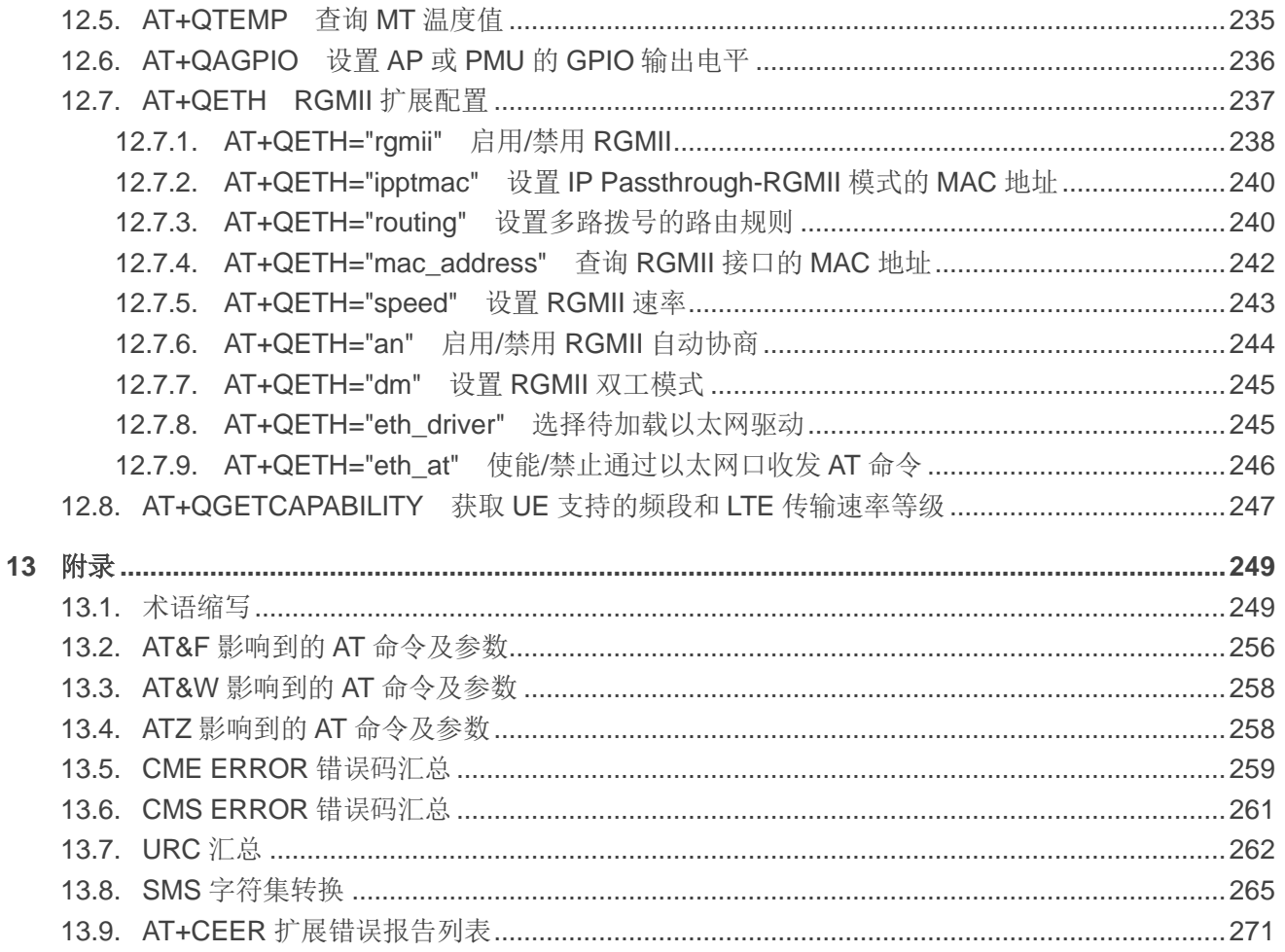

## <span id="page-9-0"></span>表格索引

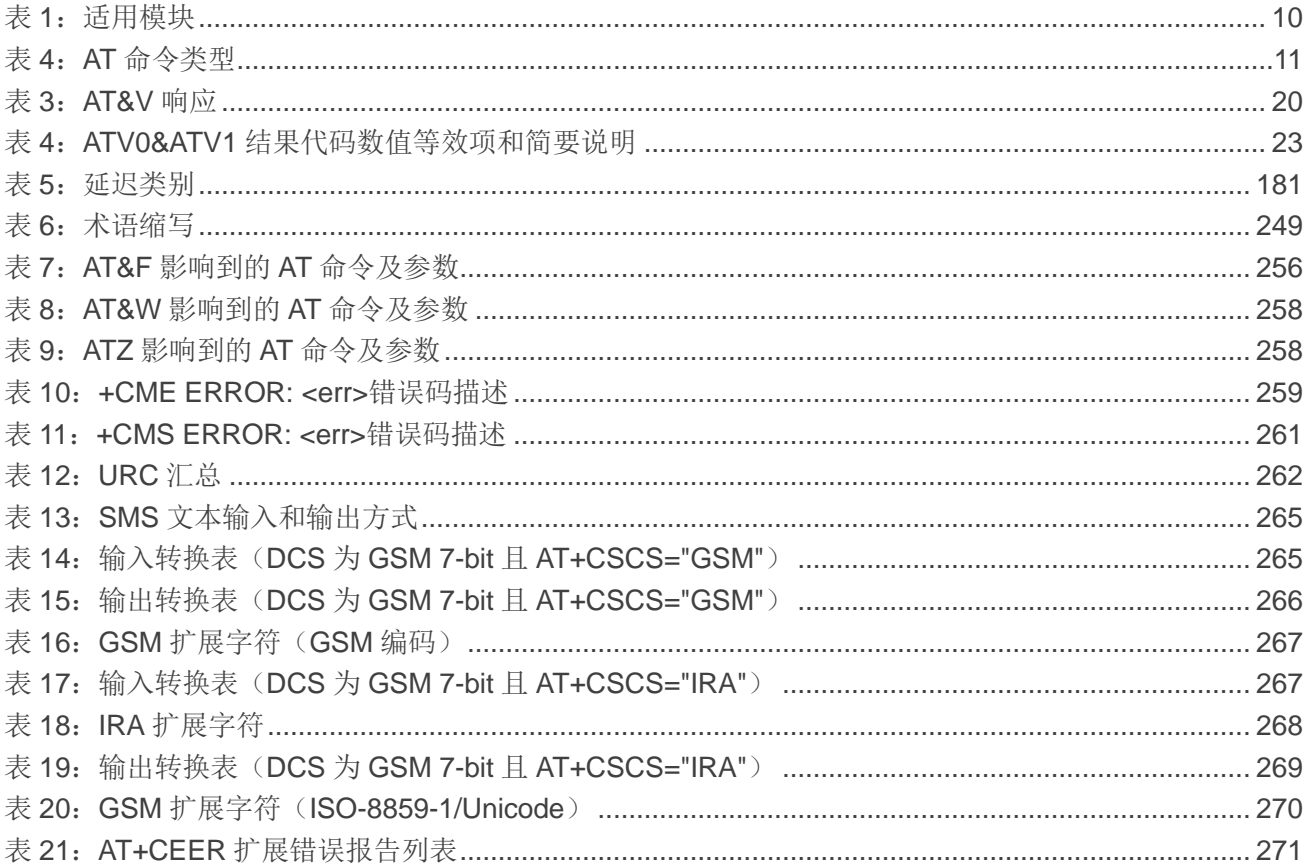

<span id="page-10-0"></span>**1** 引言

## <span id="page-10-1"></span>**1.1.** 本章概要

本文档介绍移远通信 5G 模块 RG50xQ 和 RM5xxQ 系列模块支持的 AT 命令集。

#### <span id="page-10-3"></span>表 **1**:适用模块

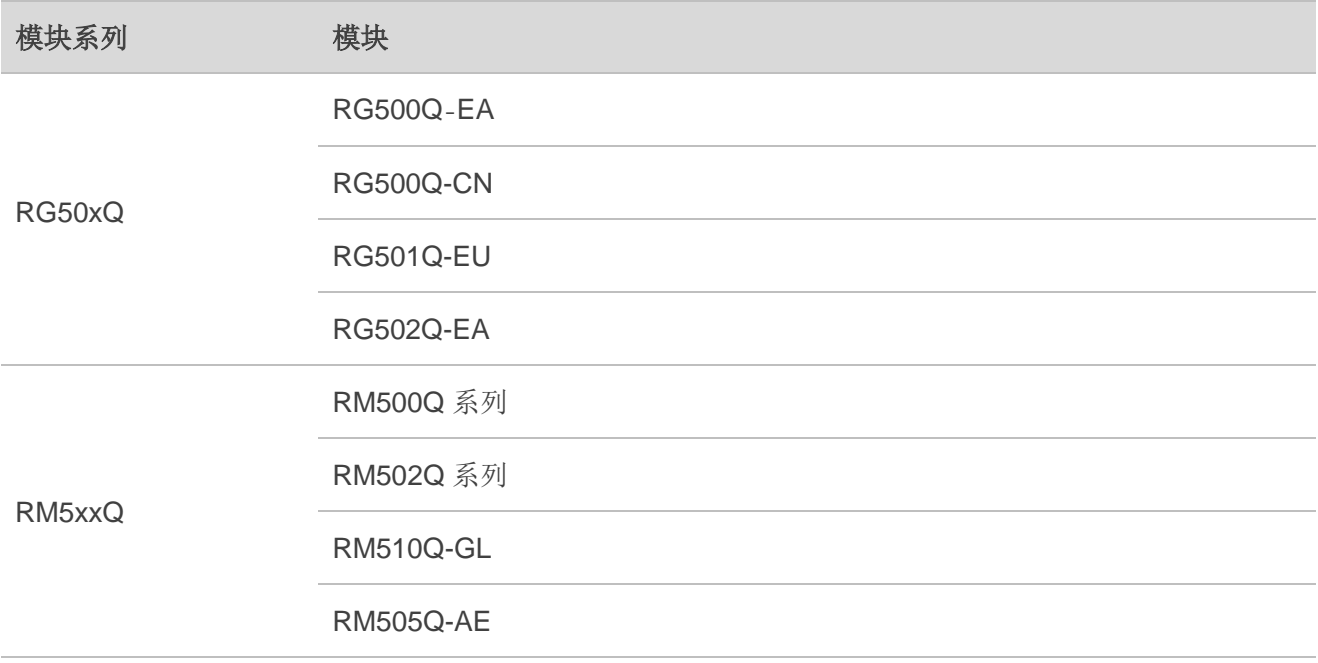

## <span id="page-10-2"></span>**1.2.** 定义

- <CR> 回车符。
- <LF> 换行符。
- ⚫ **<…>** 参数名称。实际命令行中不包含尖括号。
- ⚫ **[…]** 可选参数或 TA 信息响应的可选部分。实际命令行中不包含方括号。若无特别说明, 配置命令中的可选参数被省略时,将默认使用其之前已设置的值或其默认值。
- 下划线 参数的默认设置。

## <span id="page-11-0"></span>**1.3. AT** 命令语句

前缀 **AT** 或 **at** 必须加在每个命令行的开头。输入**<CR>** 将终止命令行。通常,命令后面跟随形式为 **<CR><LF><response><CR><LF>** 的响应。在本文档中表现命令和响应的表格中,省略了 **<CR><LF>**, 仅显示命令和响应。

RG50xQ 和 RM5xxQ 系列模块实现的 AT 命令可以在语法上分为两类:基础类、**S** 参数类和扩展类, 如下所列。

#### ⚫ 基础类

基础类 AT 命令的格式为 **AT<x><n>** 或 **AT&<x><n>**,其中 **<x>** 是命令,**<n>** 是该命令的参数。 以 **ATE<n>** 为例,DCE 会根据 **<n>** 的取值确定是否将接收到的字符回显给 DTE。若 **<n>** 为可 选参数,则其被省略时将使用其默认值。

#### ● S 参数类

此类 AT 命令格式有 **ATS<n>=<m>**,其中**<n>**是 S 寄存器的索引,**<m>**是赋予的参数值。

#### ⚫ 扩展类

扩展类 AT 命令可以在多种模式下运行, 如下表所示:

#### <span id="page-11-1"></span>表 **2**:**AT** 命令类型

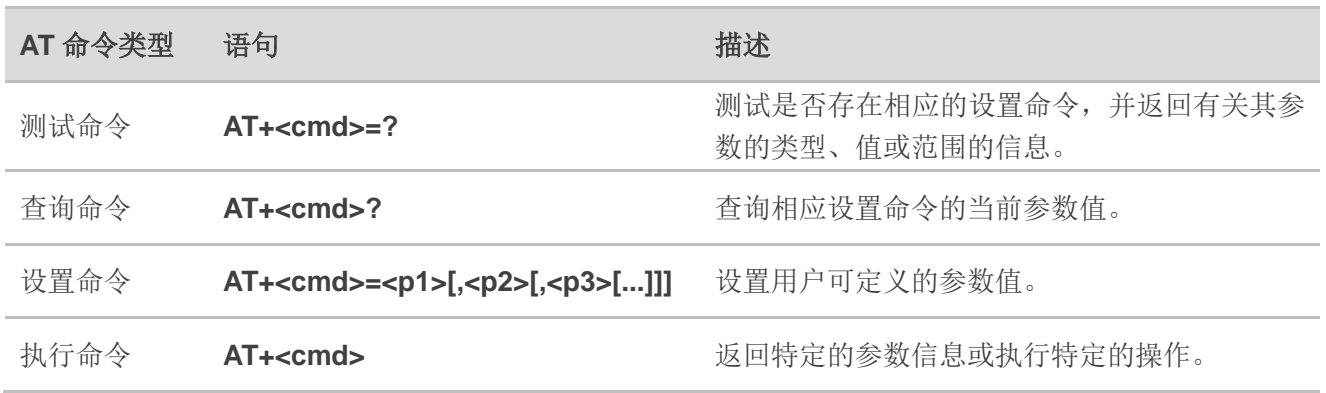

可以用分号(**;**)将多个命令放在同一行。此时只有第一个命令带有 **AT** 前缀。命令可以是大写或小写。

输入 AT 命令时,可以忽略空格。但以下情况除外:

- ⚫ 带引号的字符串内;
- ⚫ 不带引号的字符串或数字参数内;
- IP 地址内;
- ⚫ 在 AT 命令名称中的 **=**、**?** 或 **=?** 内。

输入 AT 命令时, 至少需要一个回车符。换行符会被忽略, 因此在输入时允许使用一个回车符/换行符 对。

若只输入了 **AT** 标记,未携带命令,则会返回 **OK**;若输入的是无效命令,则会返回 **ERROR**。 对于可选参数,除非明确说明,否则需要一直输入到最后一个可选参数为止。

## <span id="page-12-0"></span>**1.4. AT** 命令响应

当 AT 命令处理器处理完一条命令后,会返回 **OK**、**ERROR** 或 **+CME ERROR: <err>**,表示已经准备 好接收新命令。在返回最终的 **OK**,**ERROR** 或 **+CME ERROR: <err>** 之前,会发送请求的响应消息。

以下是响应消息的格式:

**<CR><LF>+CMD1: <parameters><CR><LF> <CR><LF>OK<CR><LF>**

或者

**<CR><LF><parameters><CR><LF> <CR><LF>OK<CR><LF>**

## <span id="page-12-1"></span>**1.5. AT** 示例声明

本文中的示例仅为方便用户了解 AT 命令的使用方法,不构成移远通信对终端流程设计的建议或意见, 也不代表模块应被设置成相应示例中的状态。某些 AT 命令存在多个示例,这些示例之间不存在承接关系或 连续性。

## <span id="page-12-2"></span>**1.6.** 支持的字符集

RG50xQ 和 RM5xxQ 系列模块的 AT 命令接口默认使用 GSM 字符集, 其支持的字符集如下:

- ⚫ GSM format
- UCS<sub>2</sub>
- ⚫ IRA

可以使用 **AT+CSCS**(*3GPP TS 27.007*)来配置和查询字符集,并在 *3GPP TS 27.005* 中对其进行定 义。字符集会影响 SMS 和 SMS 广播消息的发送和接收, 以及电话簿条目文本字段的输入和显示。

## <span id="page-13-0"></span>**1.7. AT** 命令端口

主串口端口和两个 USB 端口(USB MODEM 端口和 USB AT 端口)支持 AT 命令通信和数据传输。

## <span id="page-13-1"></span>**1.8.** 未经请求的结果码

作为未经请求的结果码和上报消息,URC 不会作为与已执行的 AT 命令相关的响应的一部分发出。 URC 由 RG50xQ 和 RM5xxQ 系列模块发出的报告消息, 无需 TE 请求, 并且在发生特定事件时自动发布。 若发生来电(**RING**),收到的短消息等,高/低压警报,高/低温警报等。

## <span id="page-13-2"></span>**1.9.** 关闭程序

建议执行 AT+QPOWD 关闭模块,因为这是最安全,最好的方法。通过让模块从网络注销并允许软件 在断开电源连接之前进入安全的数据状态来实现此过程。

发送 **AT+QPOWD** 后,请勿执行任何其他 AT 命令。成功执行命令后,模块将输出消息 **POWERED DOWN**,然后进入关机状态。为了避免数据丢失,建议在输出URC **POWERED DOWN** 后等待1 秒以断开 电源。若 65 秒后仍未收到 POWER DOWN, 则必须强制断开电源。

<span id="page-14-0"></span>**2** 通用命令

## <span id="page-14-1"></span>**2.1. ATI** 显示 **MT** 的 **ID** 信息

该命令用于提供 MT 的 ID 信息。

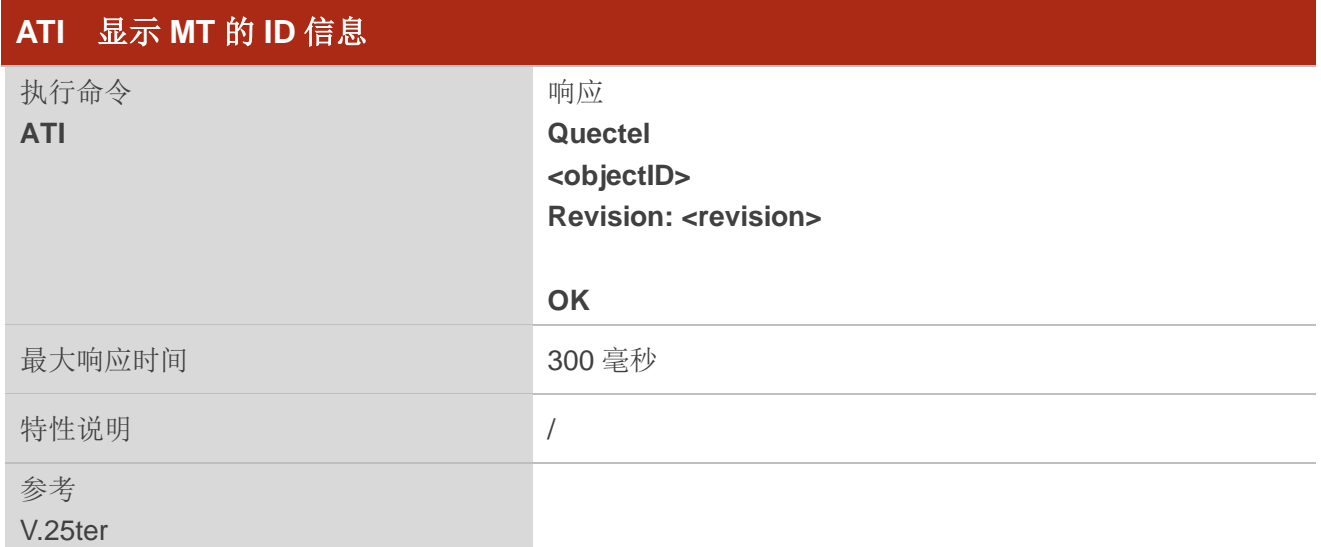

## 参数

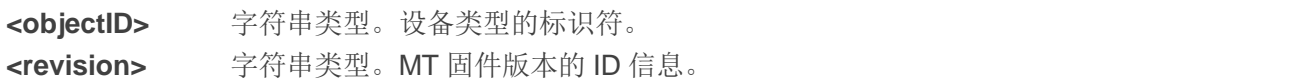

#### 举例

**ATI Quectel RG500QEA Revision: RG500QEAAAR01A01M4G**

**OK**

## <span id="page-15-0"></span>**2.2. AT+GMI** 请求制造商信息

该命令与第 *2.5* 章的 **AT+CGMI** 相同,用于返回制造商 ID 信息。

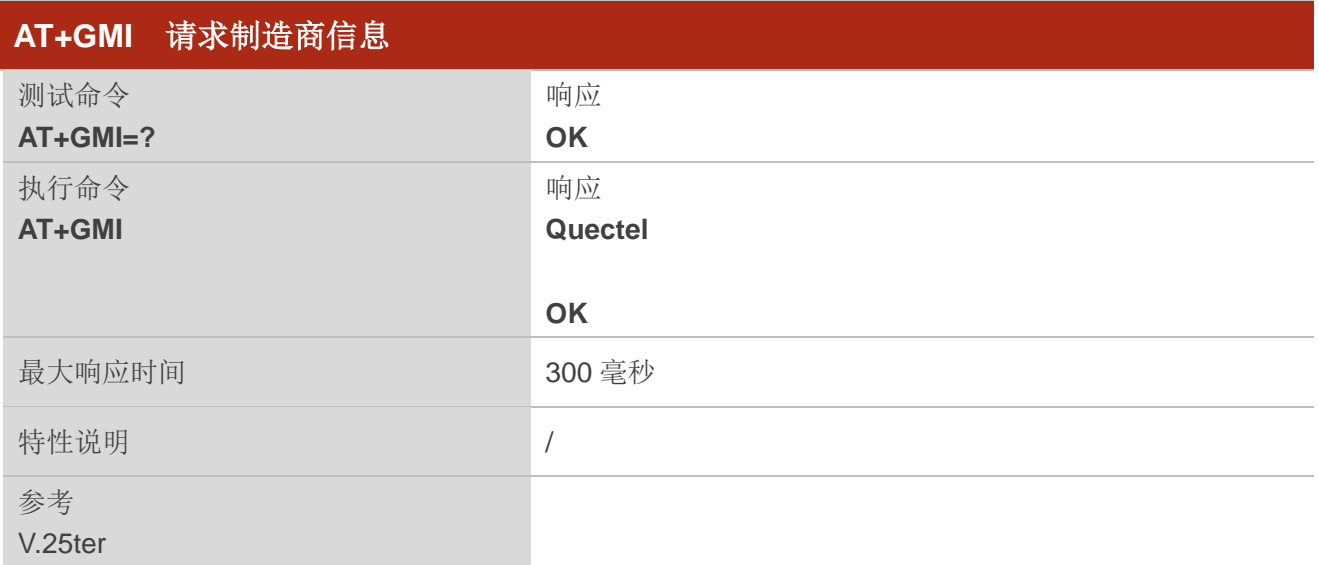

## <span id="page-15-1"></span>**2.3. AT+GMM** 请求 **MT** 型号 **ID**

该命令与第 *2.6* 章的 **AT+CGMM** 相同,用于返回 MT 型号 ID 信息。

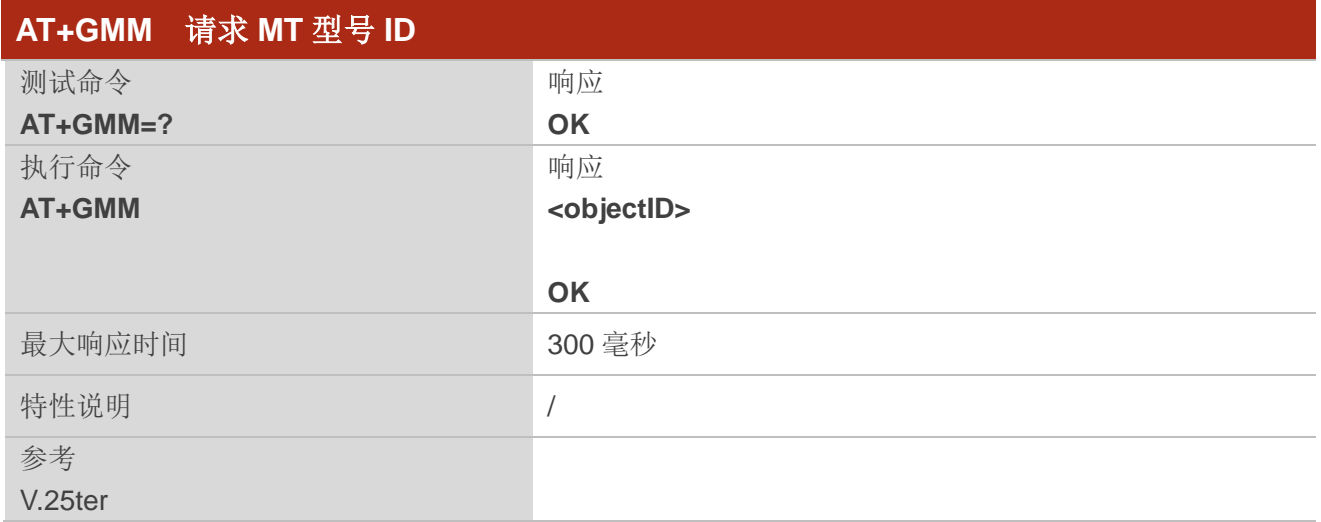

参数

**<objectID>** 字符串类型。设备类型的标识符。

## <span id="page-16-0"></span>**2.4. AT+GMR** 请求 **MT** 固件版本 **ID**

该命令与与第 *2.7* 章的 **AT+CGMR** 相同,用于提供 MT 固件版本的 ID 信息。

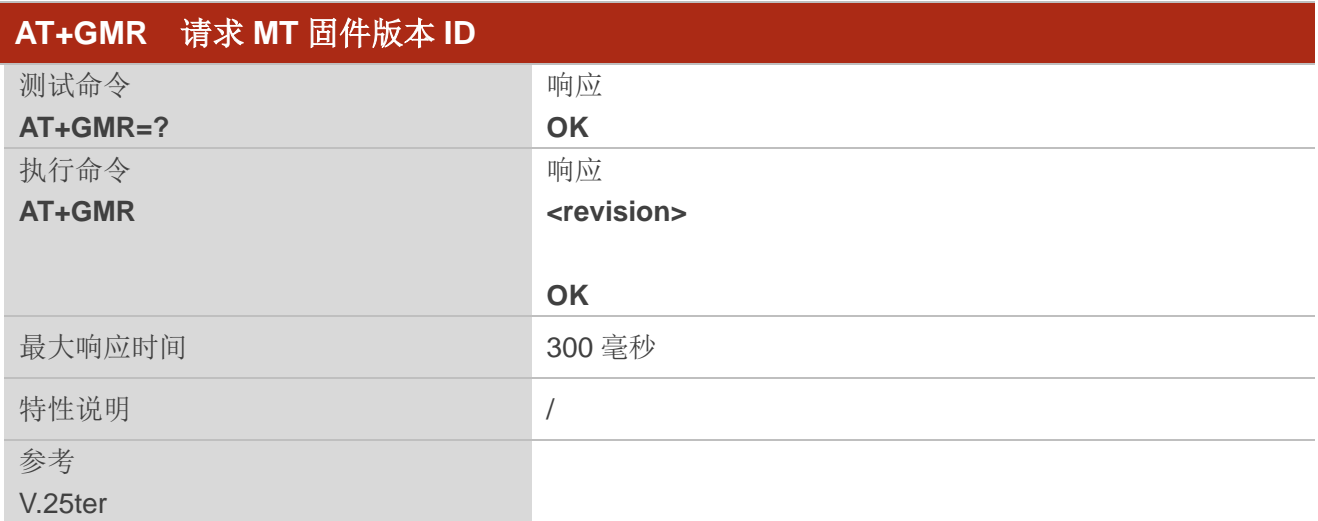

## 参数

<revision> 字符串类型。MT 固件版本的 ID 信息, 包括行终止符, 在信息文本中不得超过 2048 个 字符。

#### 举例

#### **AT+GMR**

**RG500QEAAAR01A01M4G**

**OK**

## <span id="page-16-1"></span>**2.5. AT+CGMI** 请求制造商信息

该命令与第 *2.1* 章的 **AT+GMI** 相同,用于返回制造商信息。

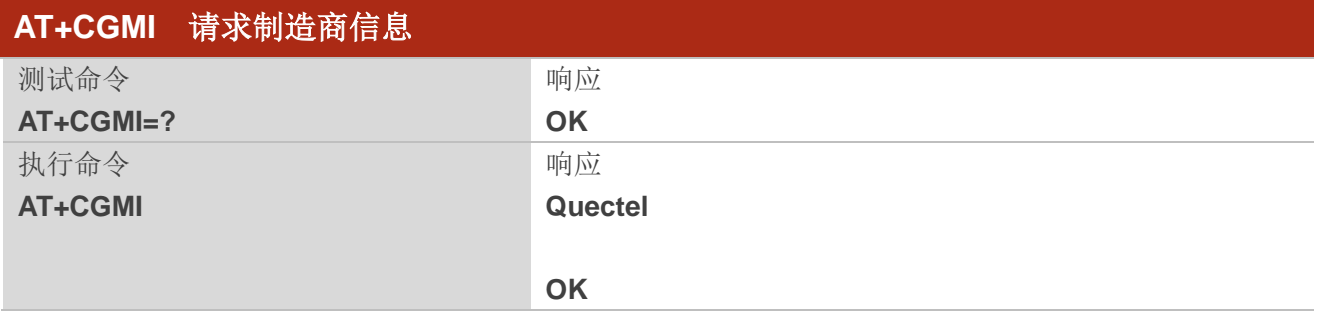

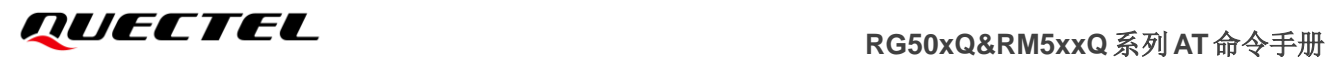

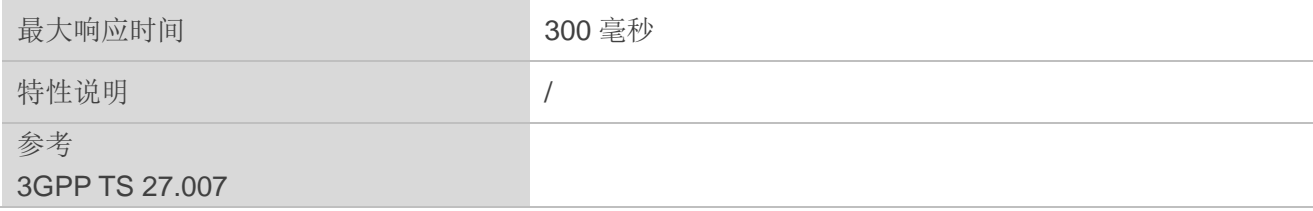

## <span id="page-17-0"></span>**2.6. AT+CGMM** 请求 **MT** 型号 **ID**

该命令与第 *2.3* 章的 **AT+GMM** 相同,用于返回 MT 型号 ID 信息。

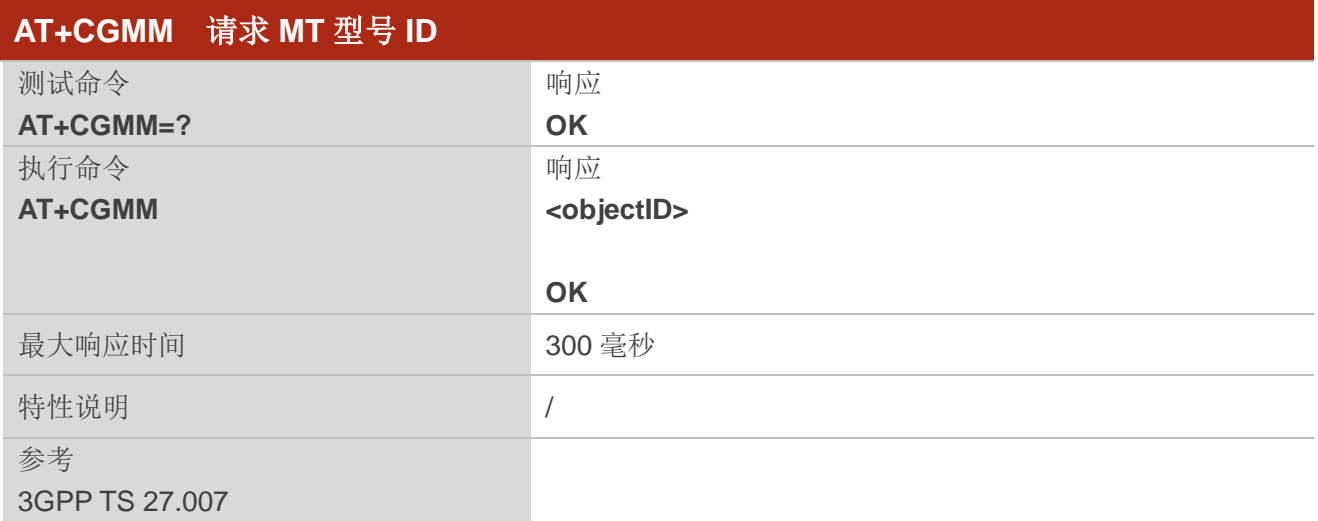

#### 参数

**<objectID>** 字符串类型。设备类型的标识符。

## <span id="page-17-1"></span>**2.7. AT+CGMR** 请求 **MT** 固件版本 **ID**

该命令与第 *2.4* 章的 **AT+GMR** 相同,用于提供 MT 固件版本 ID 信息。

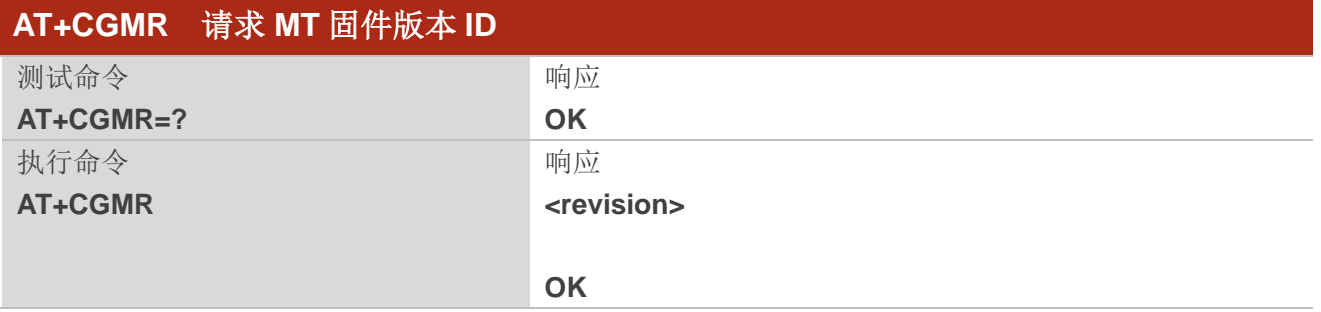

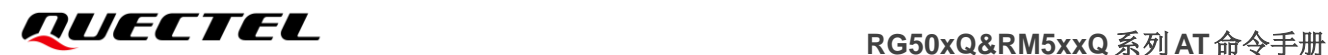

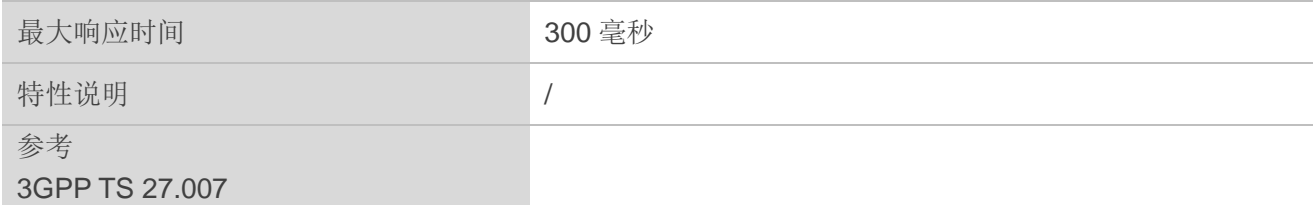

**<revision>** 字符串类型。产品固件版本的 ID 信息,包括行终止符,在信息文本中不得超过 2048 个 字符。

## <span id="page-18-0"></span>**2.8. AT+GSN** 请求国际移动设备识别码(**IMEI** 号)

该命令与第2.9 章的 AT+CGSN 相同, 用于返回 ME 的国际移动设备识别码(IMEI 号), 该号码允许 用户识别不同的 ME 设备。

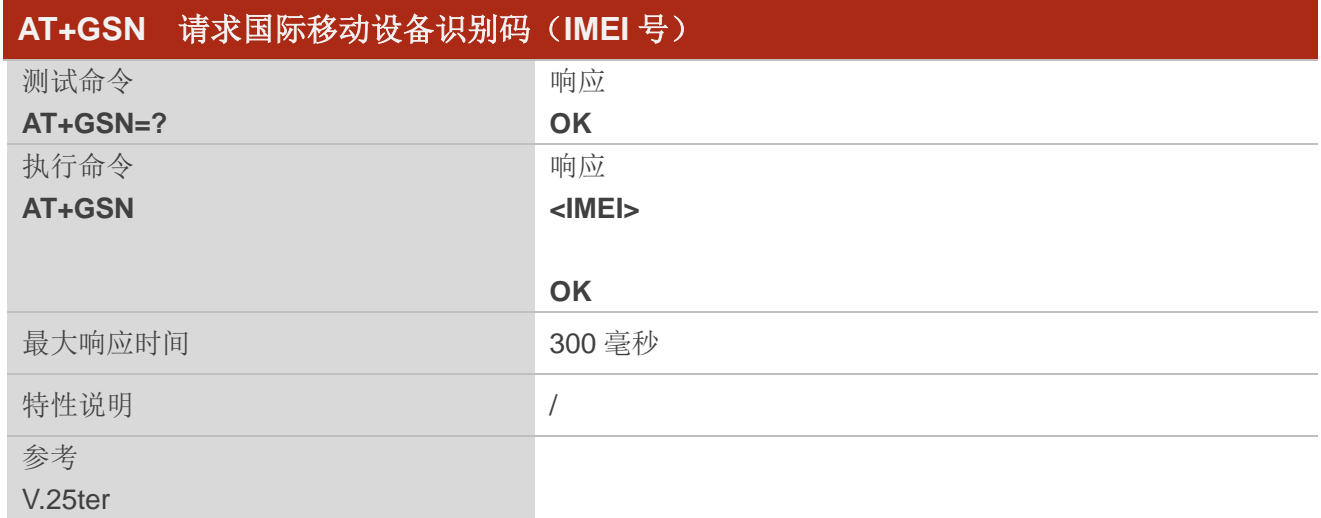

## 参数

**<IMEI>** 字符串类型。ME 的 IMEI 号。

## 备注

每台 ME 设备的序列号(IMEI 号)不同,因此可以用来识别 ME。

## <span id="page-19-0"></span>**2.9. AT+CGSN** 请求国际移动设备识别码(**IMEI** 号)

该命令与第2.8 章的 AT+GSN 相同,用于返回 ME 的国际移动设备识别码(IMEI 号)。

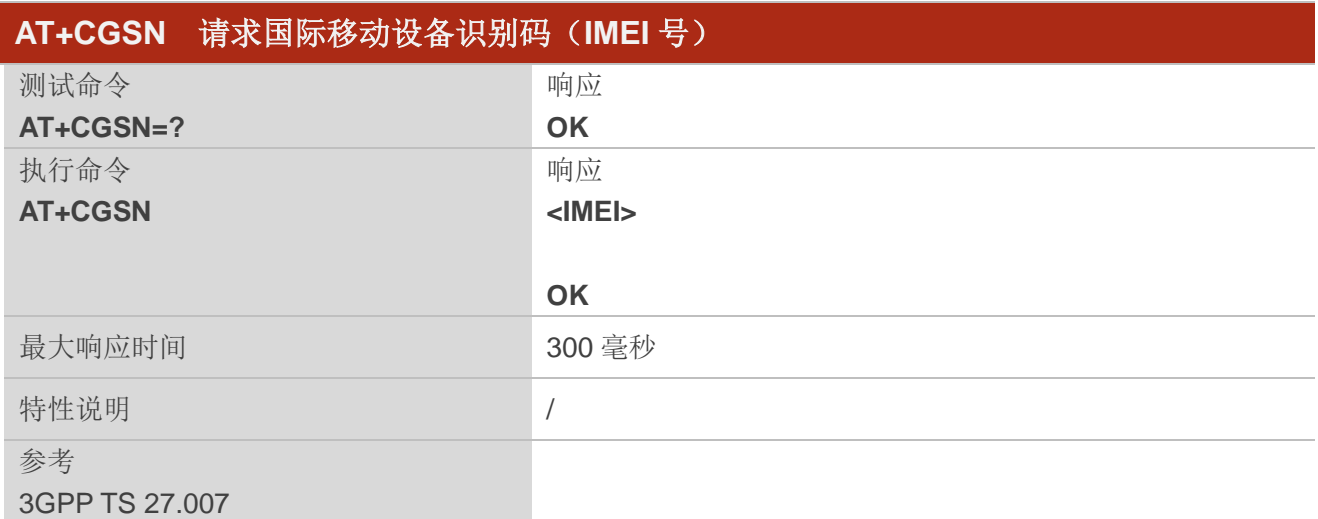

#### 参数

**<IMEI>** 字符串类型。ME 的 IMEI 号。

## 备注

每台 ME 设备的序列号(IMEI 号)不同,因此可以用来识别 ME。

## <span id="page-19-1"></span>**2.10. AT&F** 重置 **AT** 命令设置为出厂设置

该命令用于将 AT 命令设置重置为制造商指定的默认值(详情参考表7)。

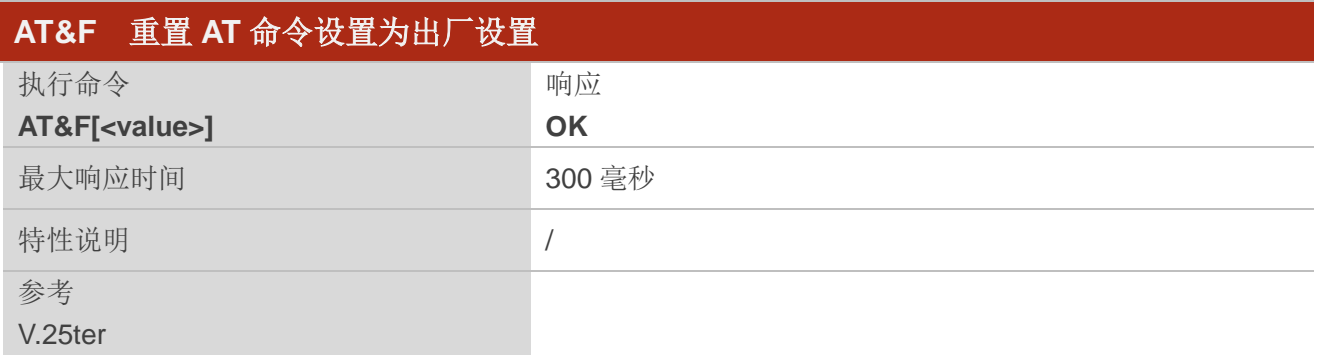

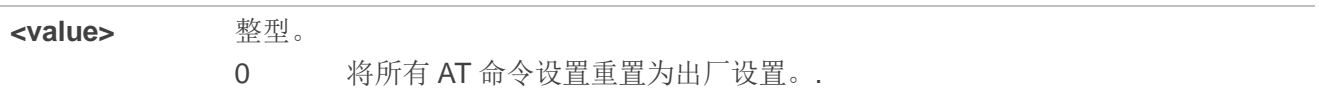

## <span id="page-20-0"></span>**2.11. AT&V** 显示当前配置

该命令用于显示一些 AT 命令参数的当前配置(详情参考表3),包括不可读的单字母 AT 命令参数。

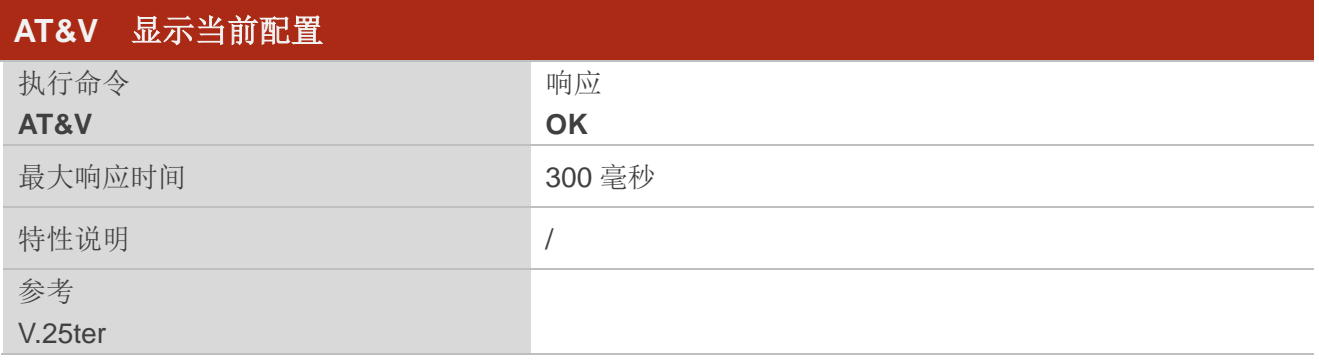

#### <span id="page-20-1"></span>表 **3**:**AT&V** 响应

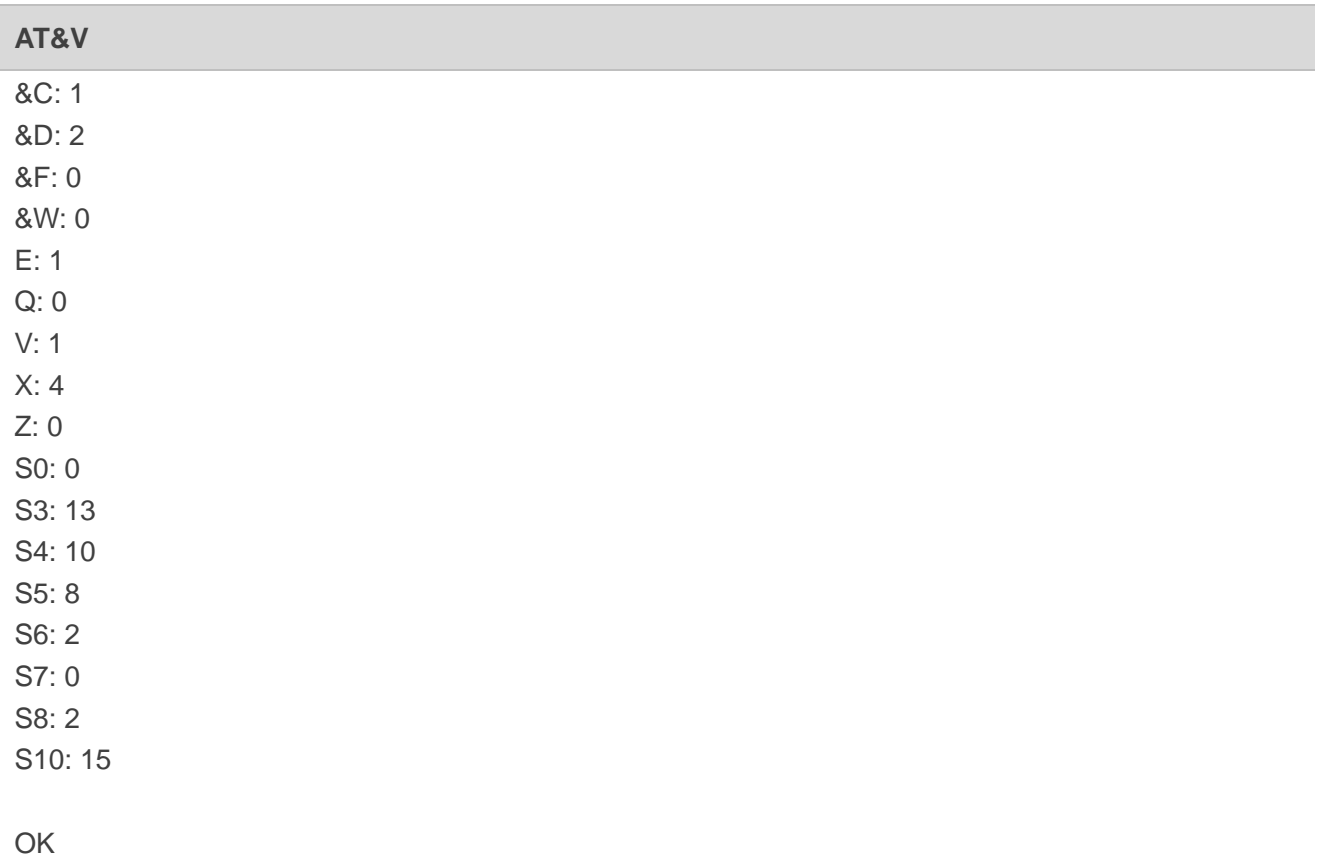

## <span id="page-21-0"></span>**2.12. AT&W** 存储当前设置到用户自定义配置文件

该命令用于将当前的 AT 命令设置存储到 NVM 中的用户自定义配置文件中(详情参考*表9*)。在上电或 执行 **ATZ** 时,将从用户自定义的配置文件中自动恢复 AT 命令设置。

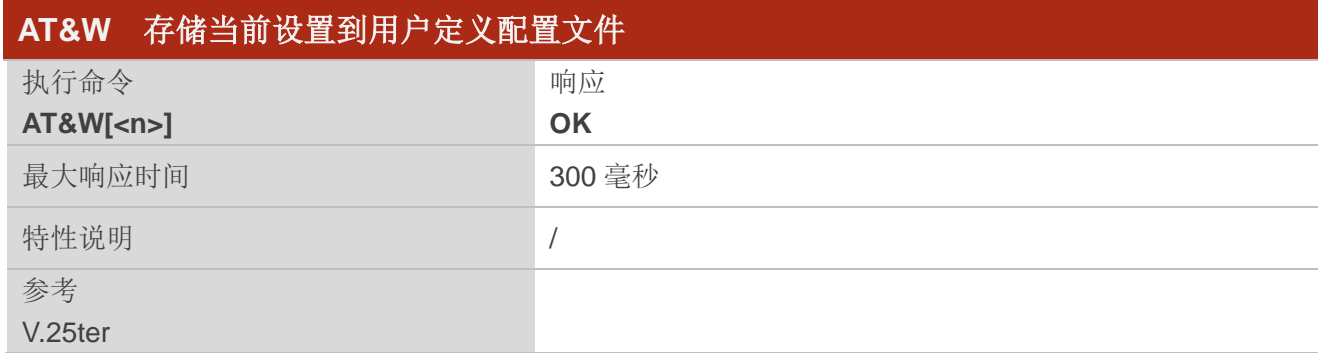

#### 参数

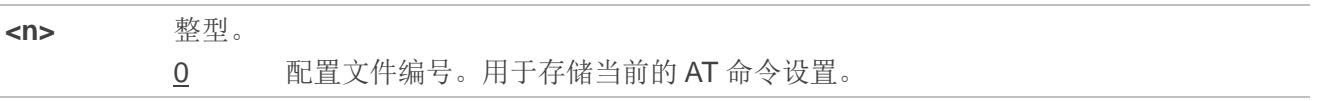

## <span id="page-21-1"></span>**2.13. ATZ** 从用户定义配置文件还原所有 **AT** 命令设置

该命令用于首先将 AT 命令设置重置为制造商的默认设置,与 **AT&F** 类似。若之前已将 AT 命令设置存 储在 AT&W 中, 则从 NVM 中的用户定义配置文件中还原 AT 命令设置(详情参考表9)。

同一命令行的任何其他 AT 命令都可以忽略。

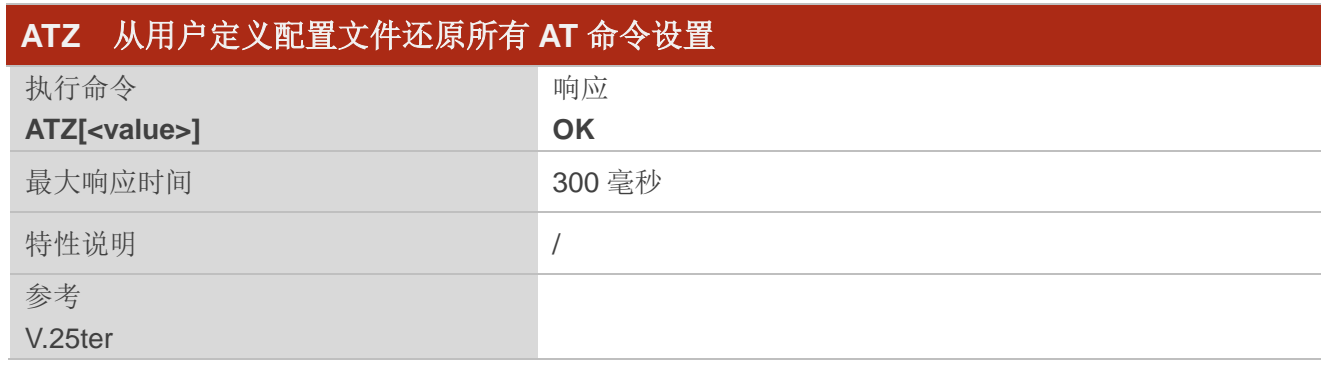

## 参数

**<value>** 整型。 0 重置配置文件编号为 0。

## <span id="page-22-0"></span>**2.14. ATQ** 设置结果码回显模式

该命令用于控制是否将结果码发送到 TE,作为响应发送的其他信息不受影响。

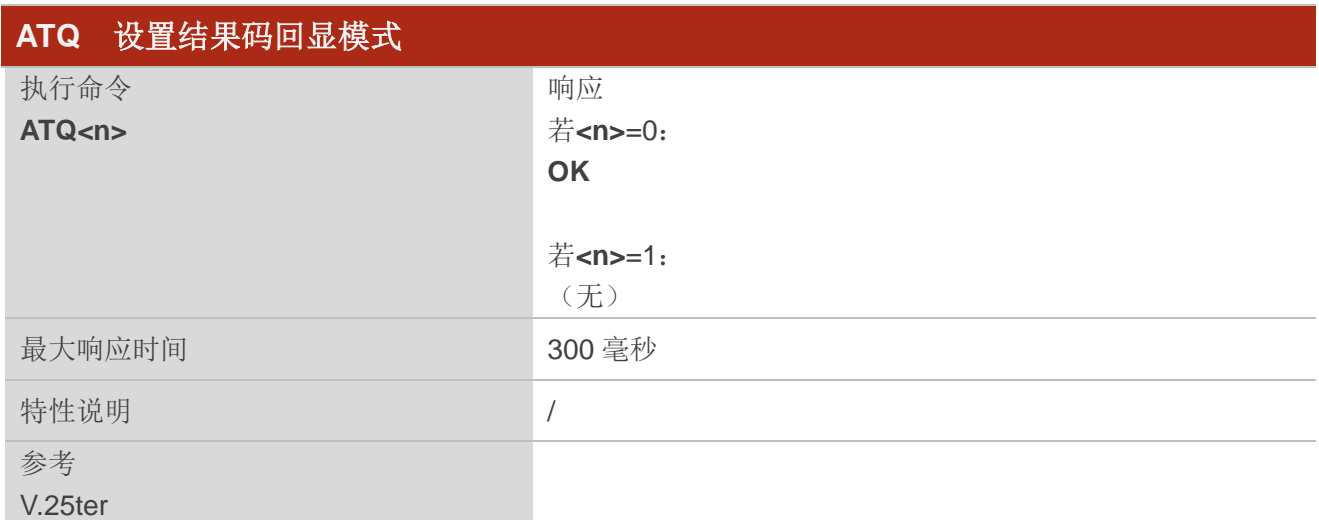

## 参数

**<n>** 整型。 0 发送结果码。 1 结果码被禁止而不发送。

## <span id="page-22-1"></span>**2.15. ATV MT** 响应格式

该命令用于确定与 AT 命令结果码和信息响应一起发送的首尾的内容。

表 *4* 列出了结果码,其数值等效项以及每种用法的简要说明。

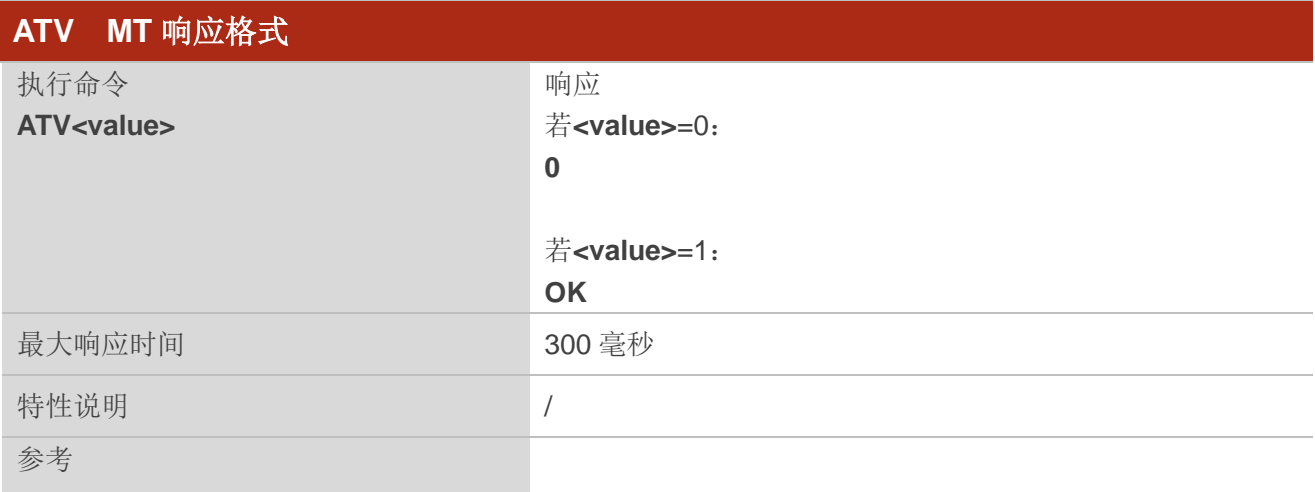

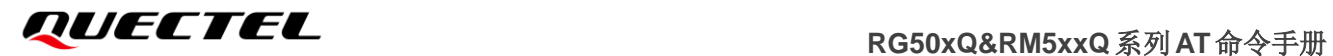

#### V.25ter

## 参数

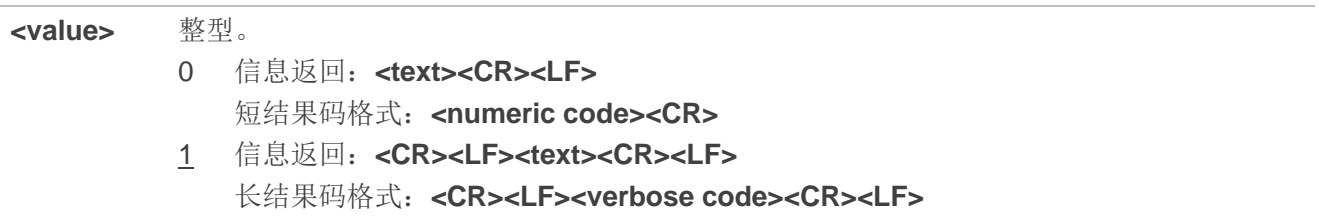

## 举例

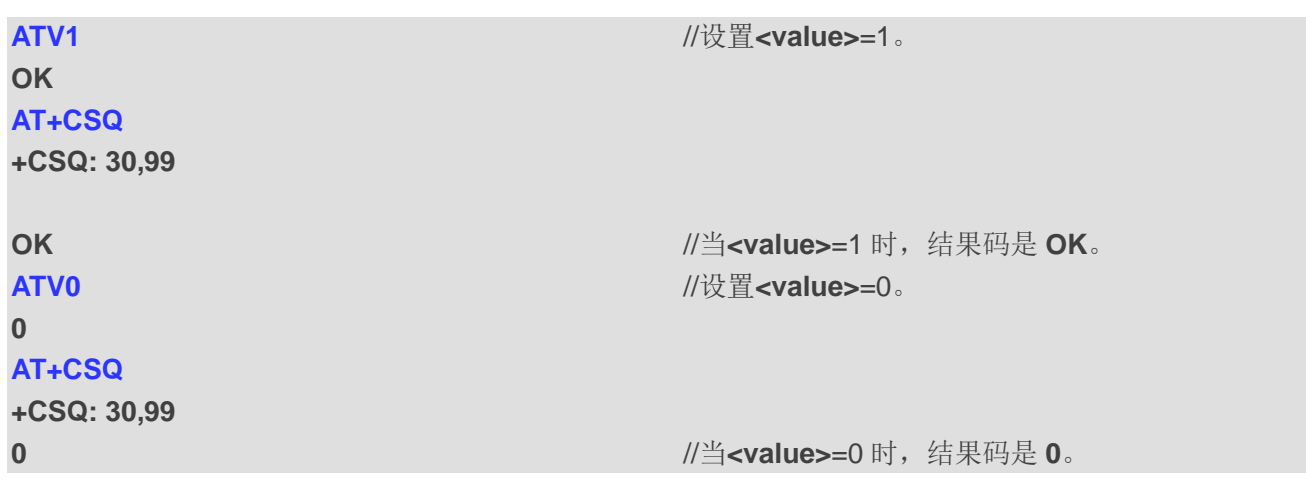

#### <span id="page-23-0"></span>表 **4**:**ATV0&ATV1** 结果代码数值等效项和简要说明

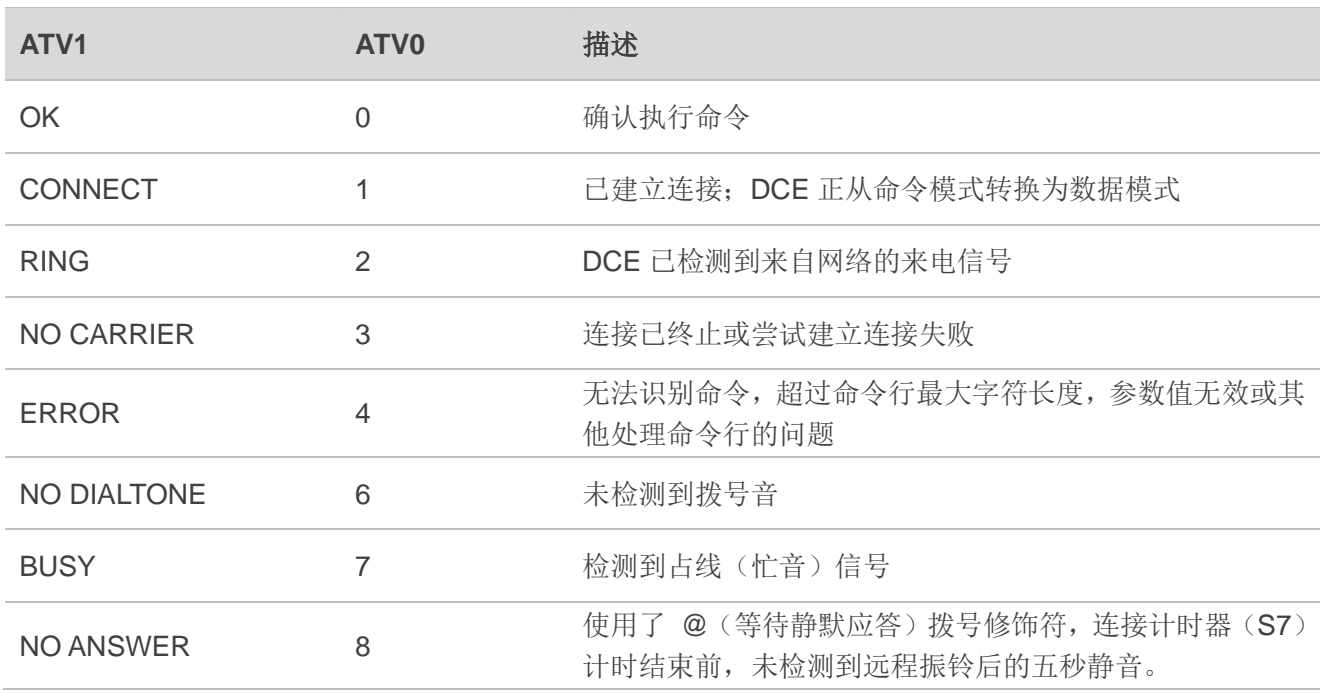

## <span id="page-24-0"></span>**2.16. ATE** 设置命令回显模式

该命令用于控制 TA 是否在 AT 命令模式下回显从 TE 接收的字符。

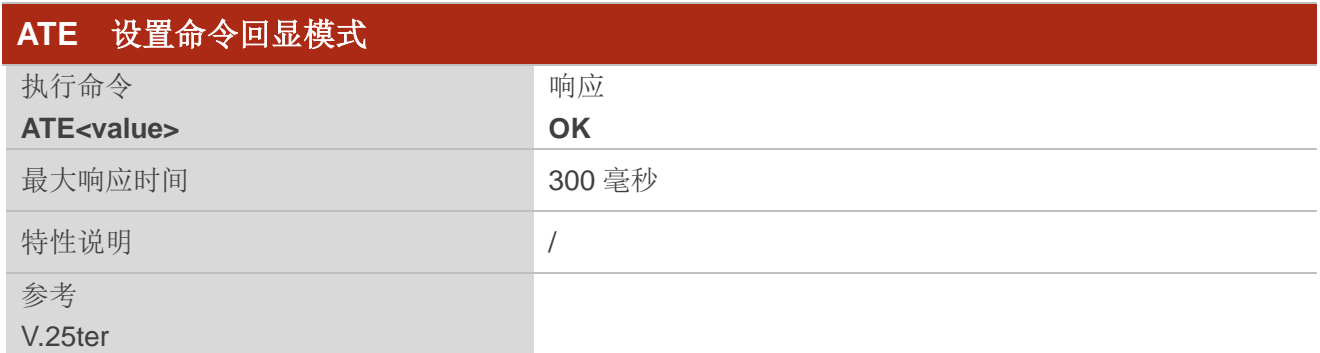

#### 参数

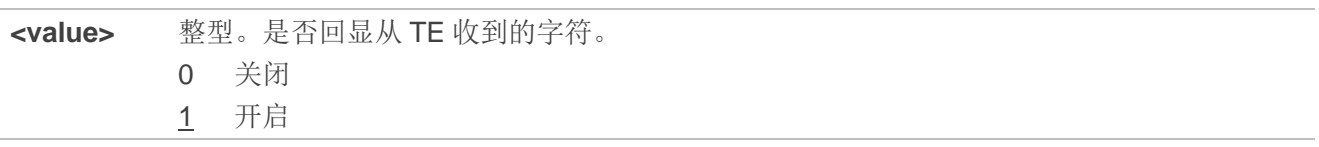

## <span id="page-24-1"></span>**2.17. A/** 重复上一个命令行

该命令用于重复上一个 AT 命令行, "/"表示行终止符。

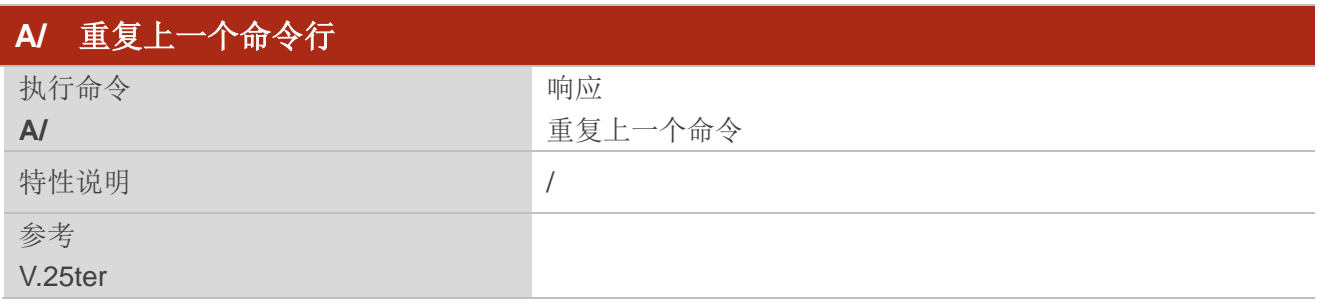

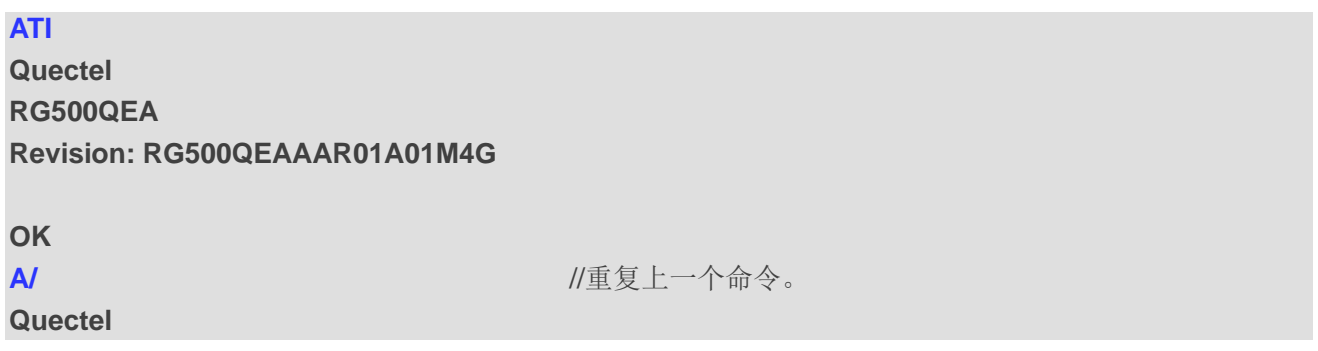

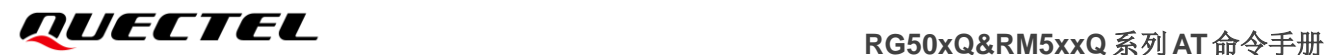

**RG500QEA**

**Revision: RG500QEAAAR01A01M4G**

**OK**

## <span id="page-25-0"></span>**2.18. ATS3** 设置命令行终止符

该命令用于确定 TA 识别的字符以终止输入的命令行。同时生成结果代码和信息文本以及通过 **ATS4** 设 置的字符值。

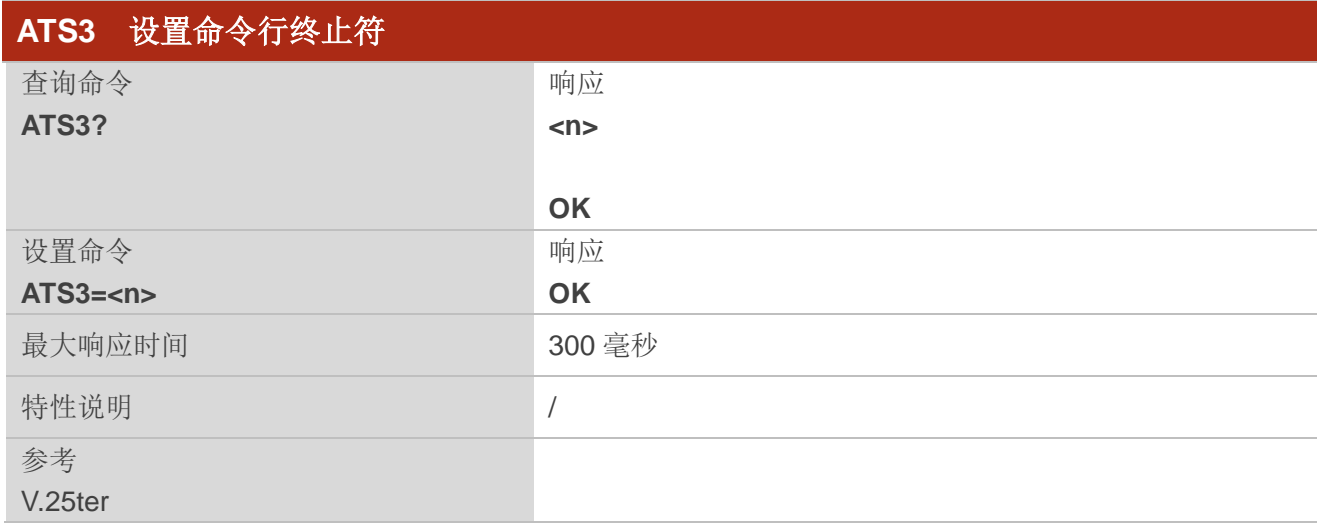

## 参数

**<n>** 整型。命令行终止符。范围:0~127;默认值:13。

## <span id="page-25-1"></span>**2.19. ATS4** 设置响应格式字符

该命令用于确定 TA 为结果代码和信息文本生成的字符,以及通过 **ATS3** 设置的命令行终止字符。

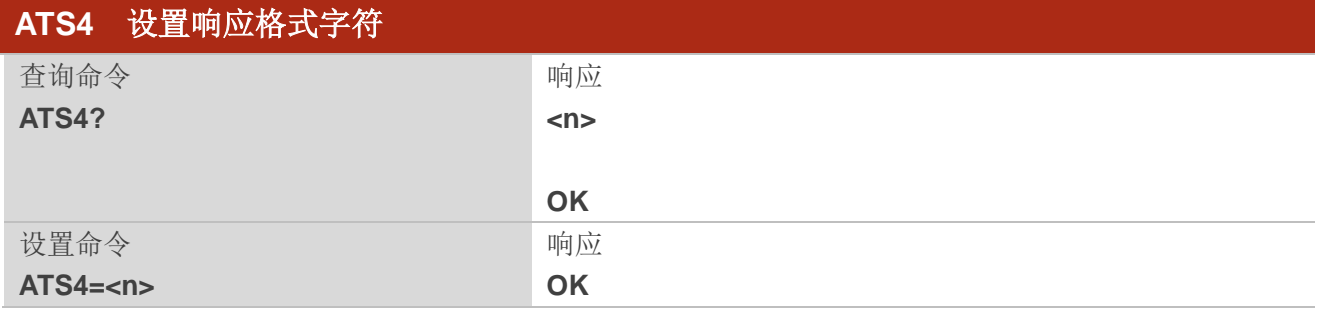

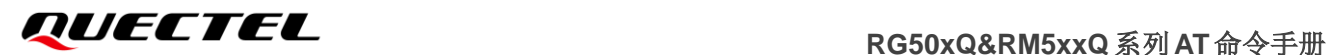

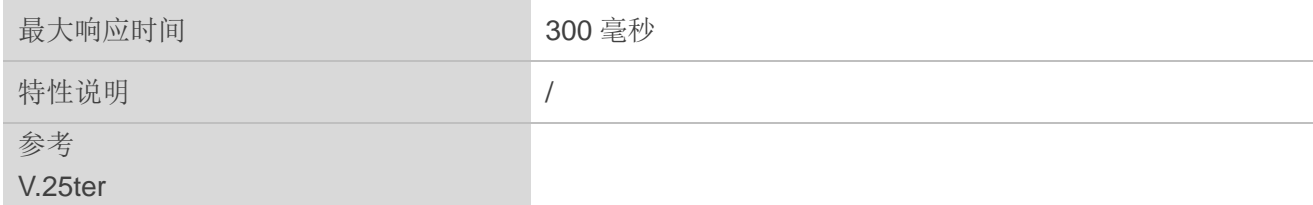

**<n>** 整型。响应格式字符。范围:0~127;默认值:10。

## <span id="page-26-0"></span>**2.20. ATS5** 设置命令行编辑字符

该命令用于确定 TA 用来从 AT 命令行删除紧接前一个字符的编辑字符值(等同于退格键)。

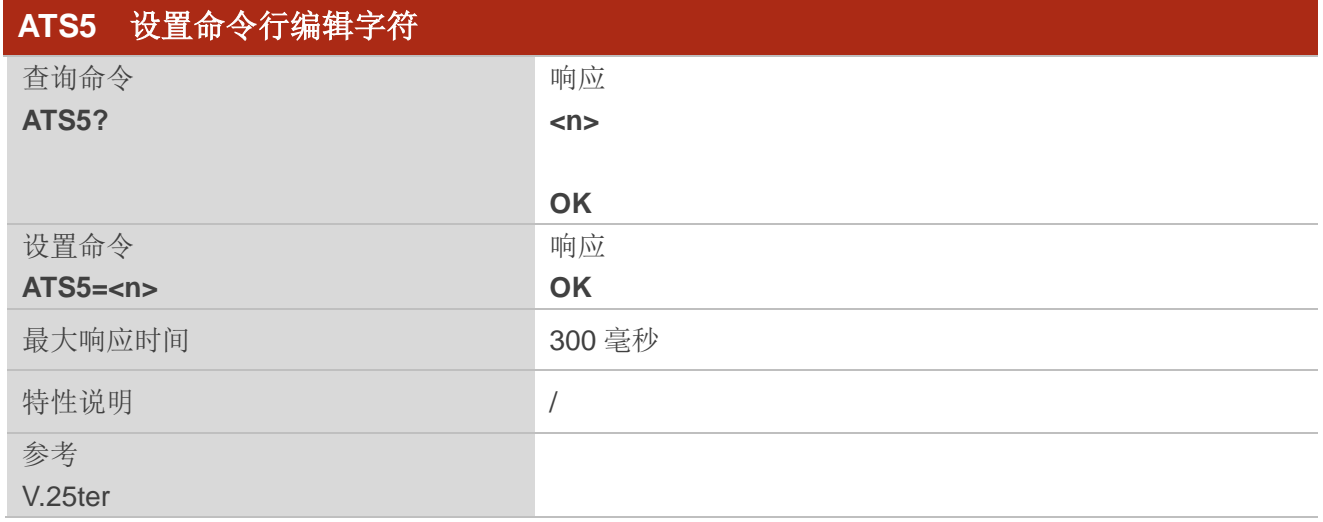

#### 参数

**<n>** 整型。响应编辑字符。范围:0~127;默认值:8。

## <span id="page-26-1"></span>**2.21. ATX** 设置 **CONNECT** 结果码格式和检测呼叫进程

该命令用于确定 TA 是否将特定的结果代码发送到 TE。它还控制 TA 在开始拨号时是否检测到拨号音 和占线(忙音)信号。

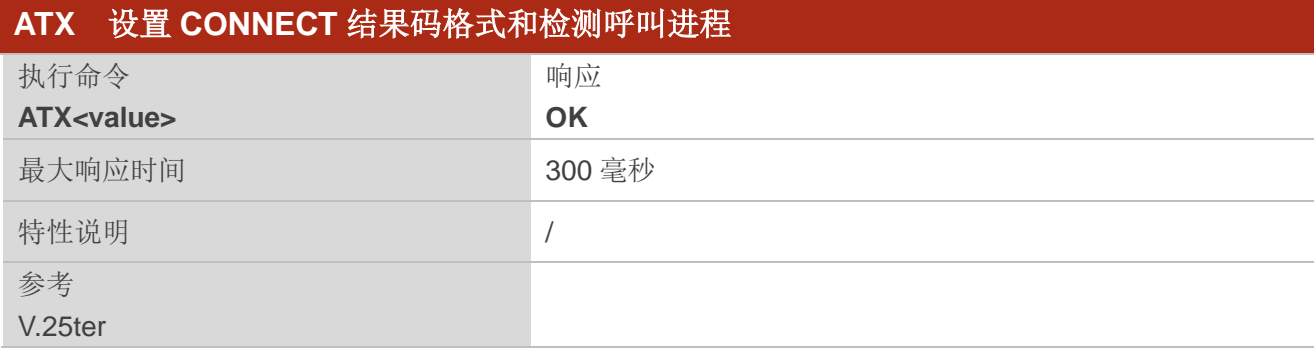

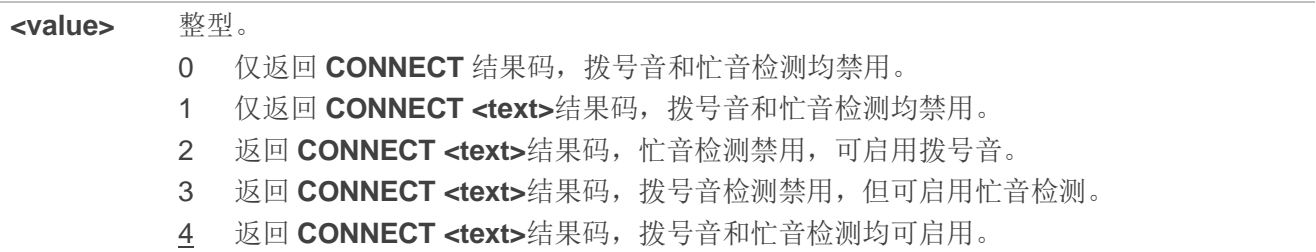

## <span id="page-27-0"></span>**2.22. AT+CFUN** 设置功能模式

此命令用于控制功能模式,同时还可以用于重置 UE。

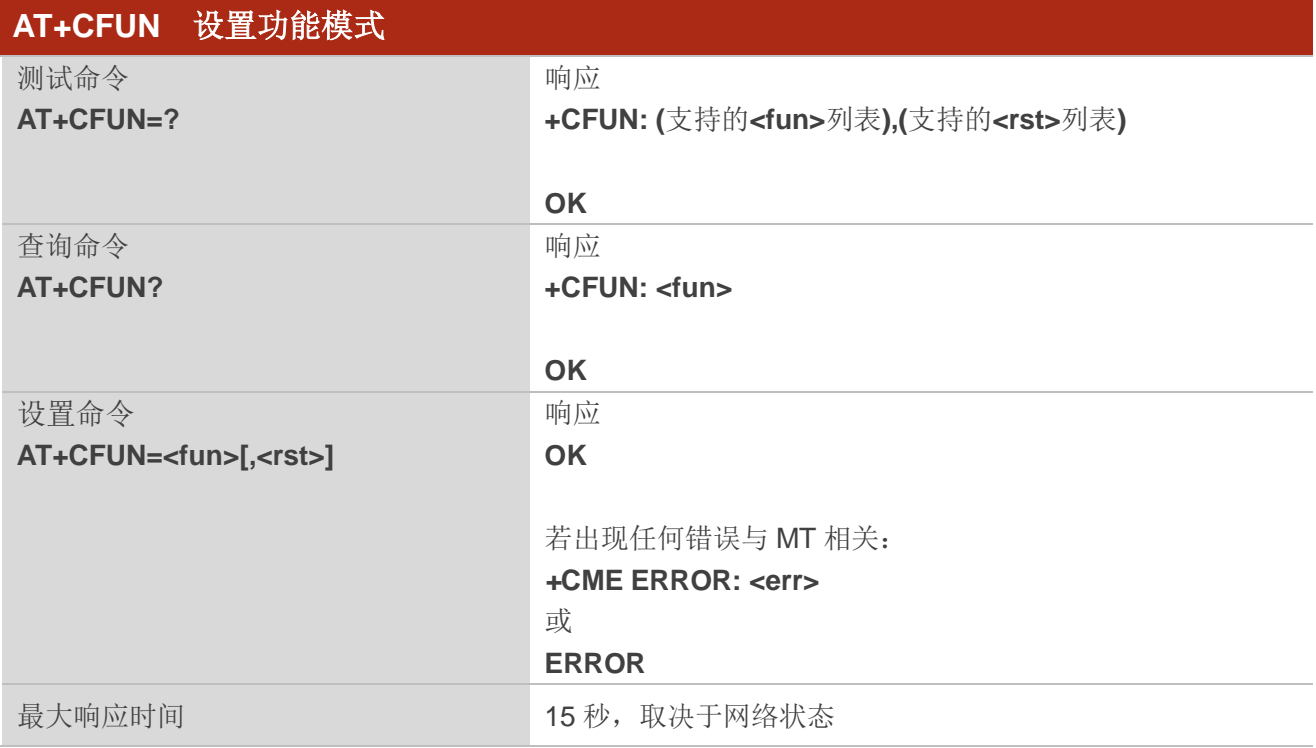

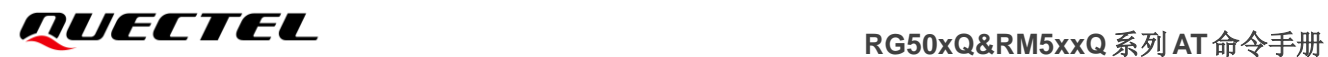

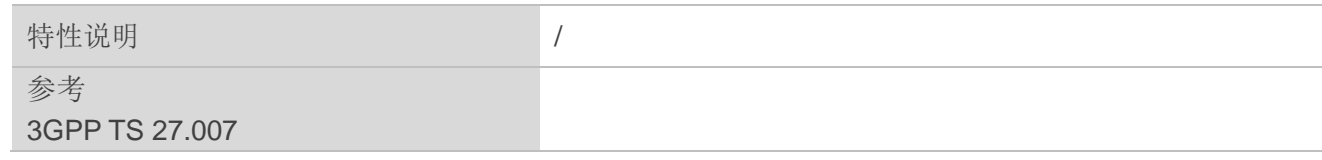

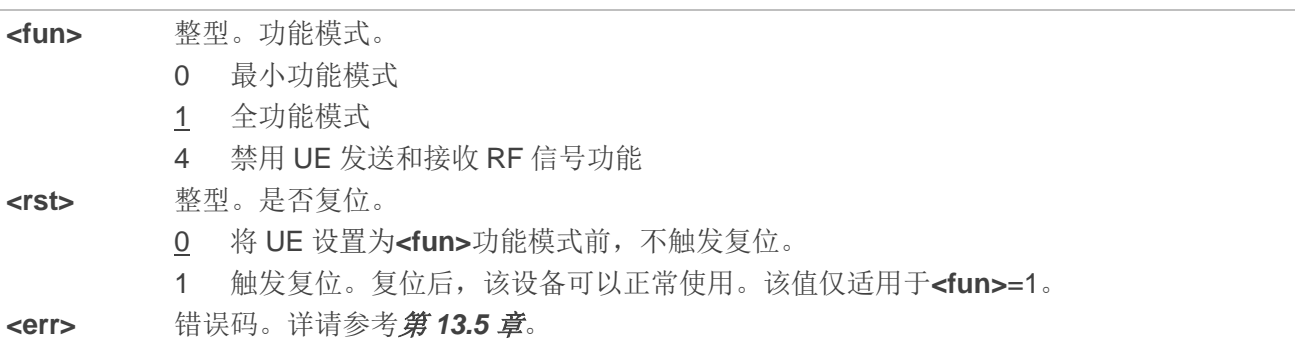

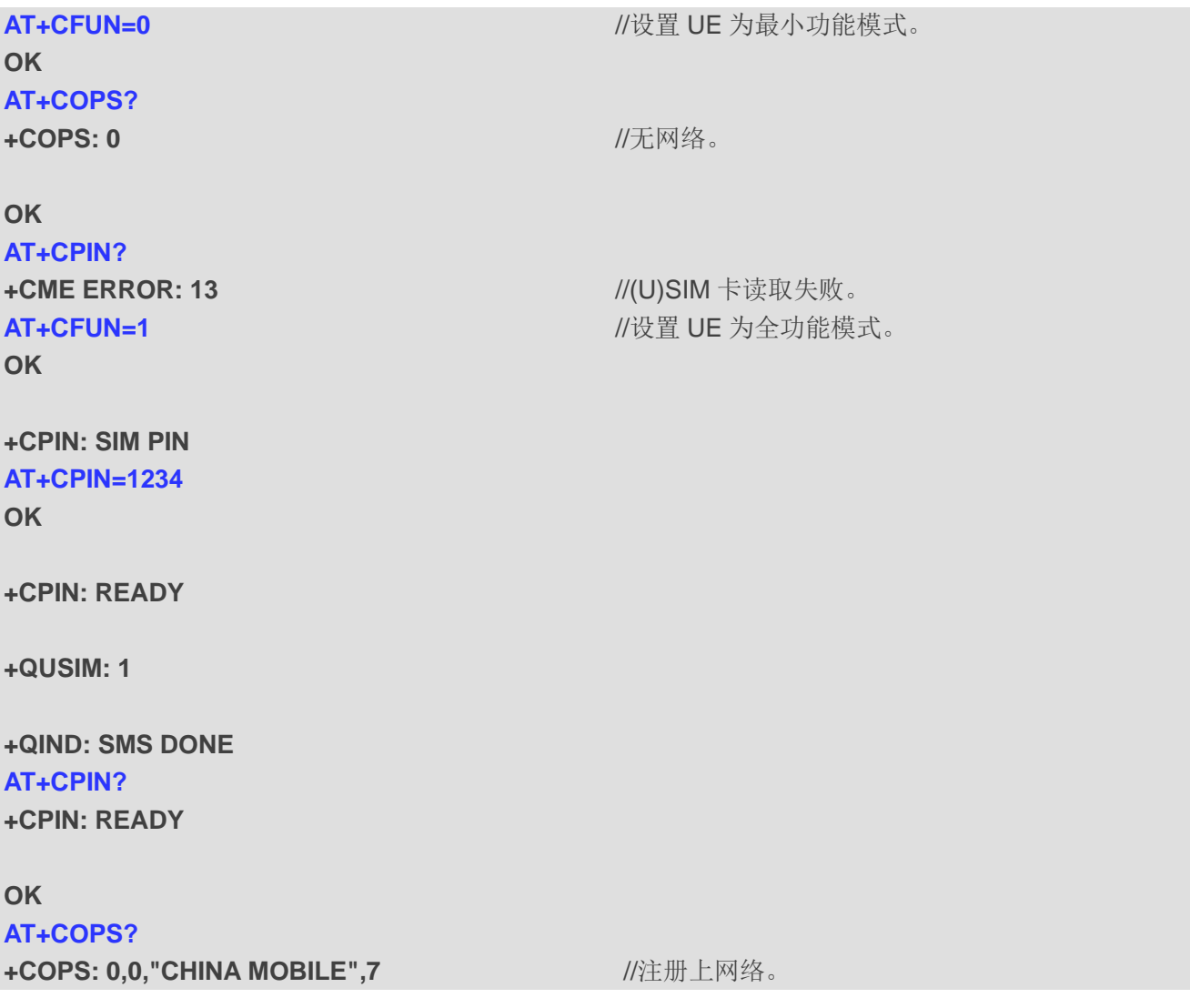

**OK**

## <span id="page-29-0"></span>**2.23. AT+CMEE** 设置错误讯息格式

该命令用于禁用或启用将最终结果码**+CME ERROR: <err>**作为错误的指示。启用后,出现错误则返回 **+CME ERROR: <err>**的最终结果代码,而不是 **ERROR**。

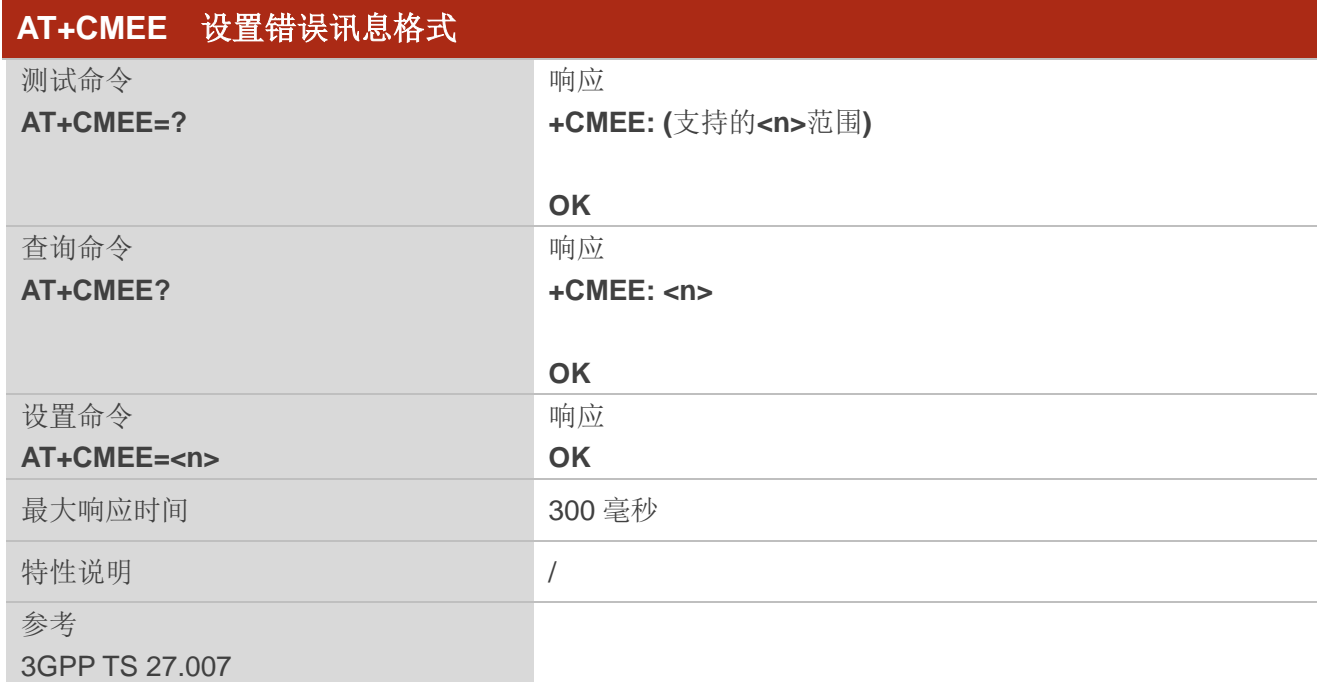

## 参数

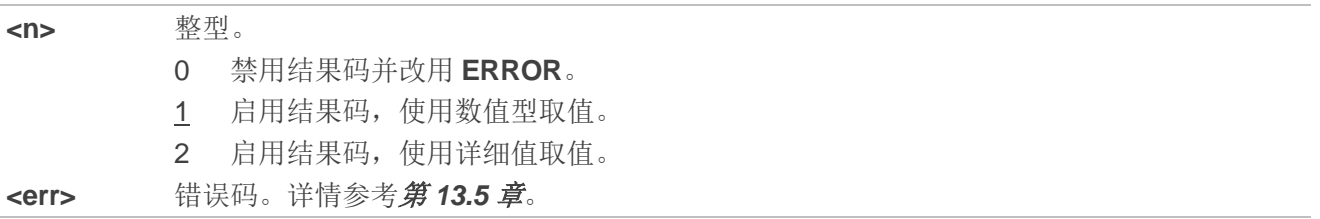

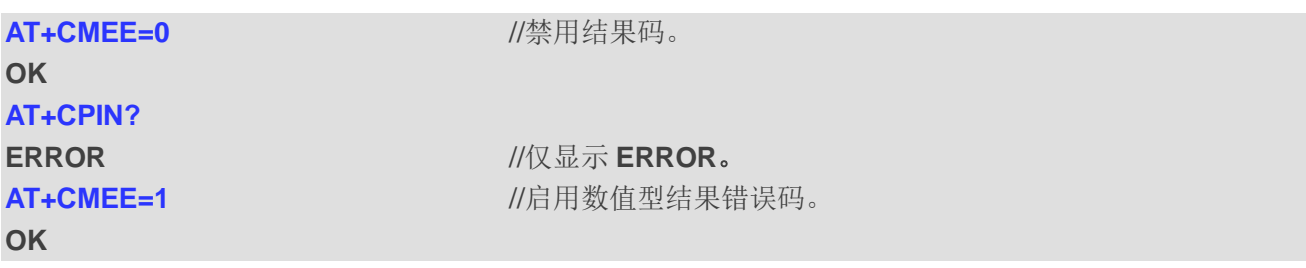

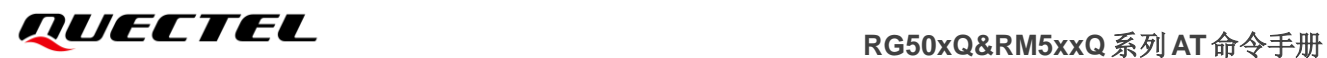

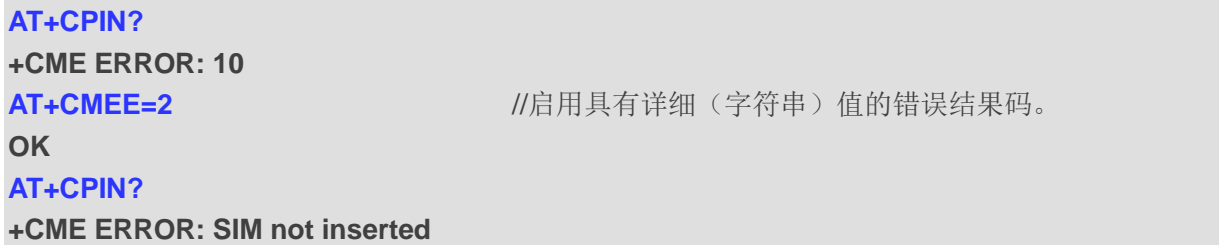

## <span id="page-30-0"></span>**2.24. AT+CSCS** 选择 **TE** 字符集

该设置命令用于把 TE 使用的字符集报给 MT, 以使 MT 能够在 TE 和 MT 的字符集之间正确转换字符 串。

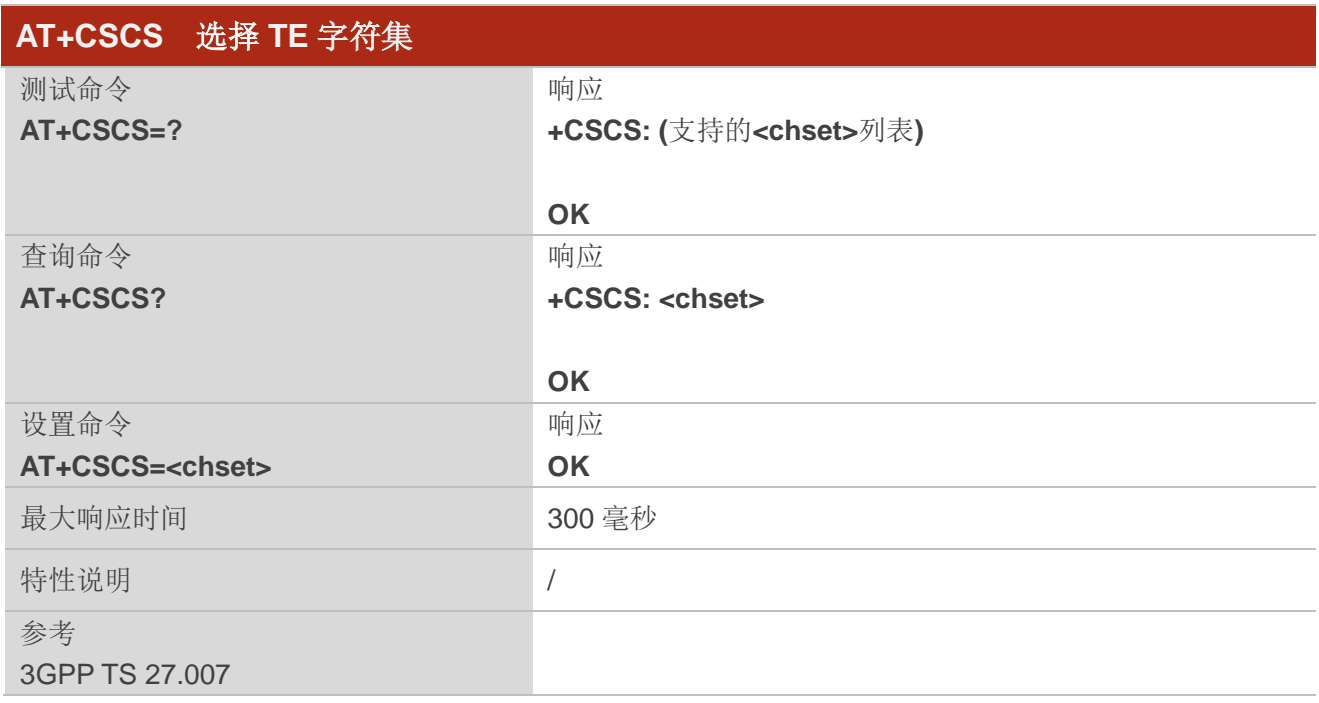

## 参数

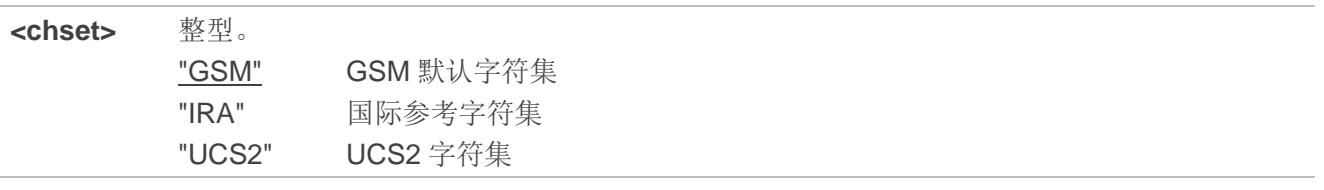

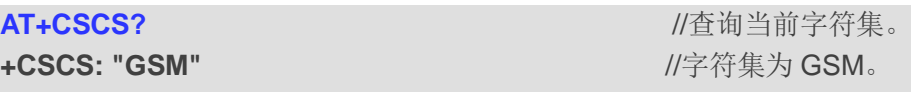

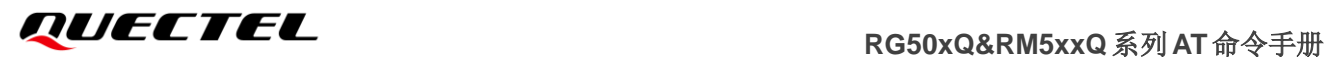

**OK OK AT+CSCS?**

AT+CSCS="UCS2" **//设置字符集为 UCS2。** 

**+CSCS: "UCS2"** //配置后,查询字符集为 UCS2。

**OK**

## <span id="page-31-0"></span>**2.25. AT+QURCCFG** 配置 **URC** 指示选项

该命令用于配置 URC 的输出端口。

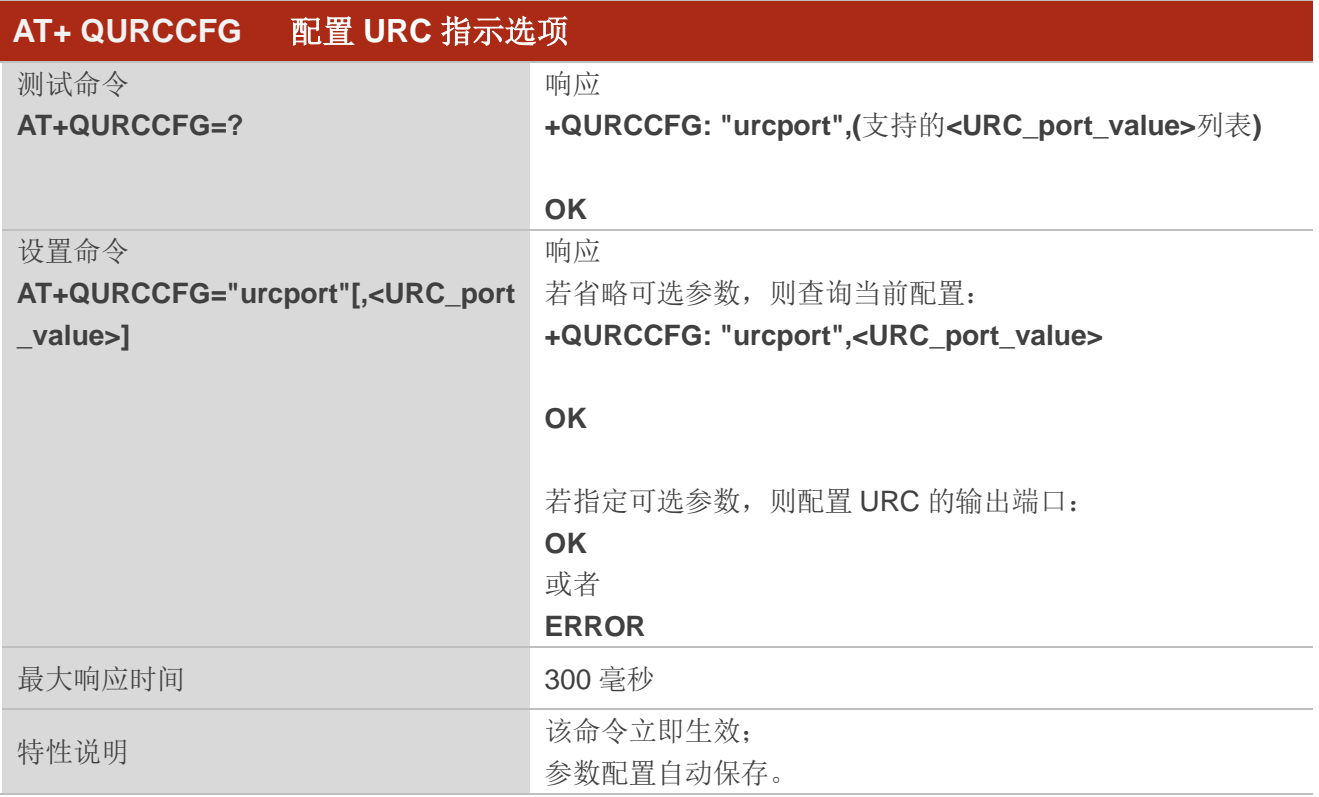

## 参数

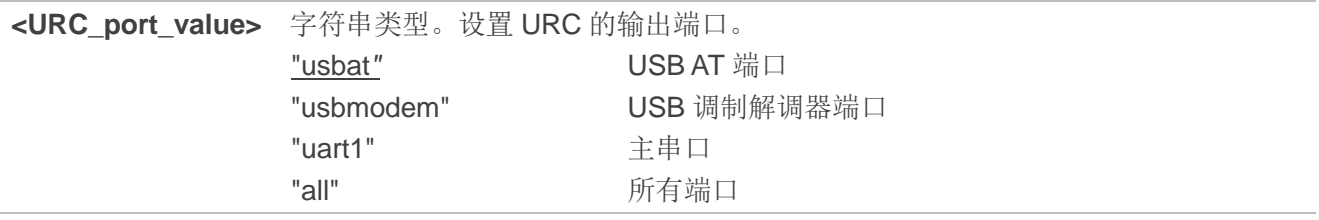

#### 举例

#### **AT+QURCCFG=?**

**+QURCCFG: "urcport",("usbat","usbmodem","uart1","all")**

**OK**

```
AT+QURCCFG="urcport" //查询URC输出端口的当前配置。
+QURCCFG: "urcport","usbat"
OK
AT+QURCCFG="urcport","usbmodem" //将URC输出端口配置为USB调制解调器端口。
```
**OK**

```
AT+QURCCFG="urcport"
```

```
+QURCCFG: "urcport","usbmodem"
```
**OK**

## <span id="page-32-0"></span>**2.26. AT+QMBNCFG** 设置 **MBN** 文件配置

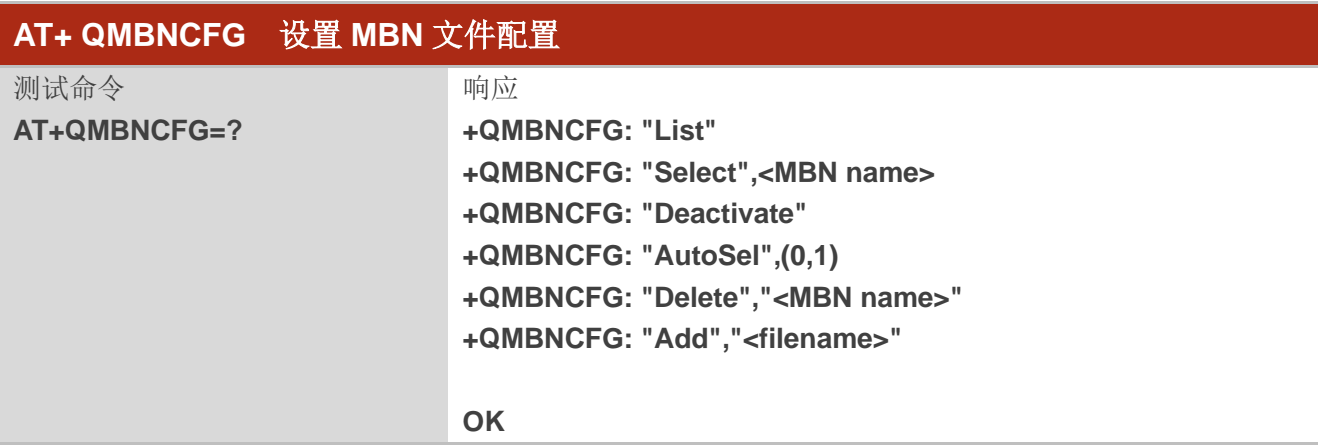

## <span id="page-32-1"></span>**2.26.1. AT+QMBNCFG="List"** 查询 **MBN** 文件列表

该命令用于查询导入的 MBN 文件列表。

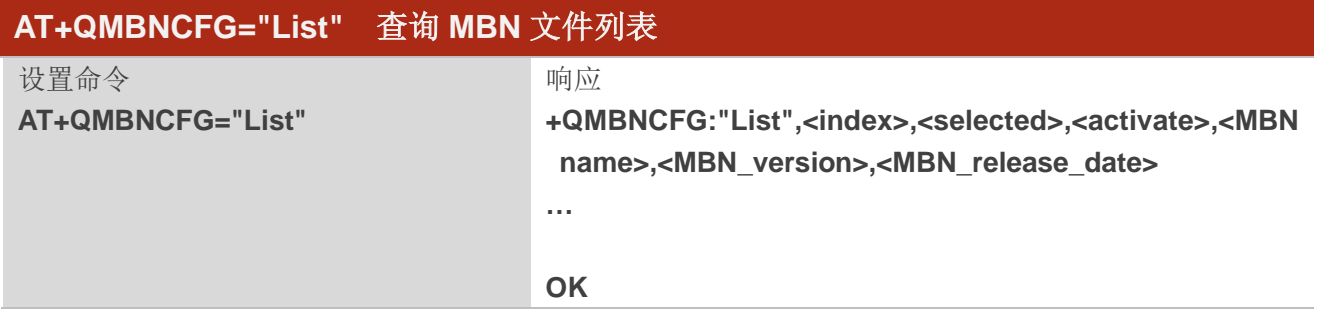

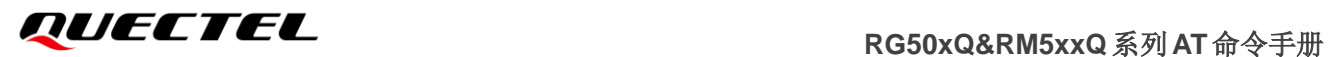

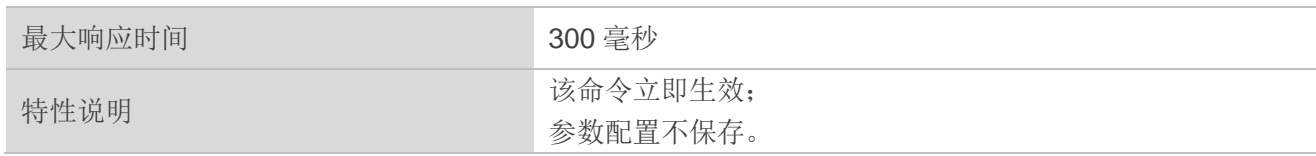

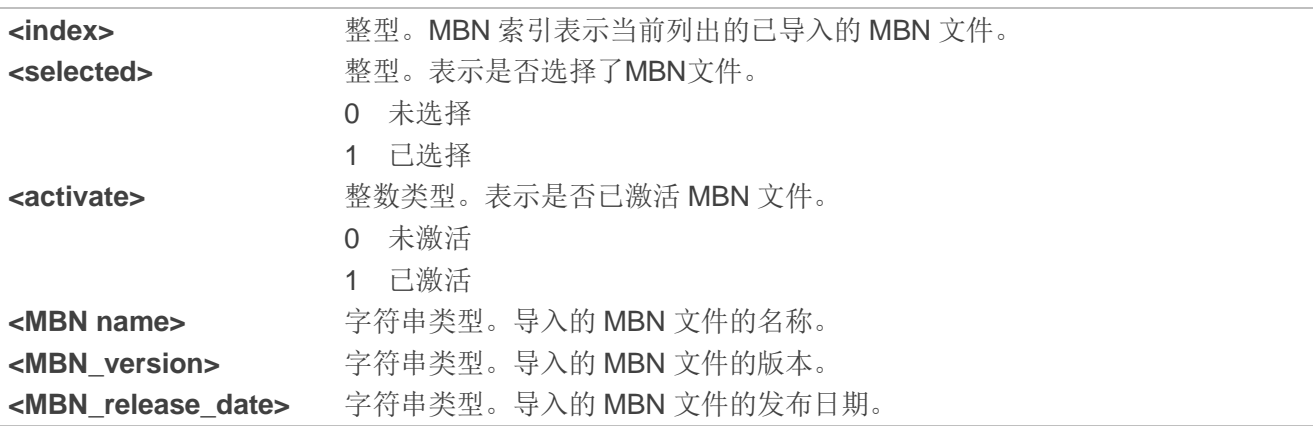

#### 举例

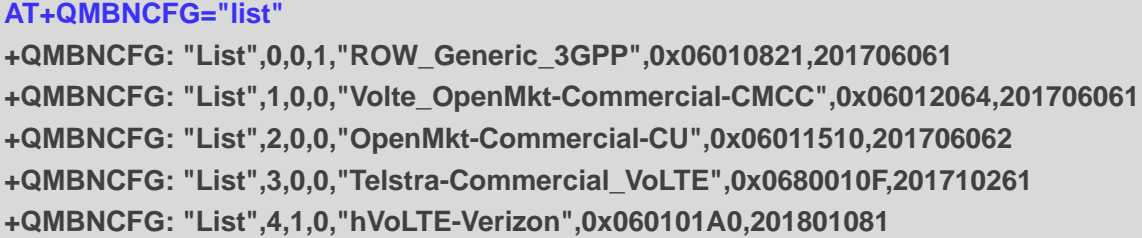

#### **OK**

## <span id="page-33-0"></span>**2.26.2. AT+QMBNCFG="Select"** 选择导入的 **MBN** 文件

该命令用于选择已加载的 MBN 文件。模块重启时,将激活所选的 MBN 文件。

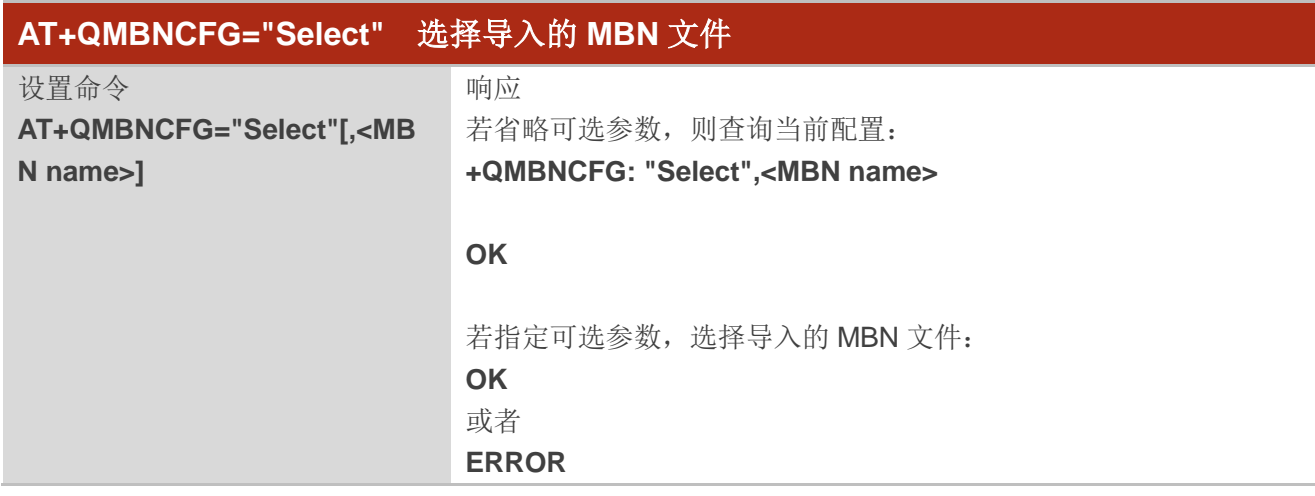

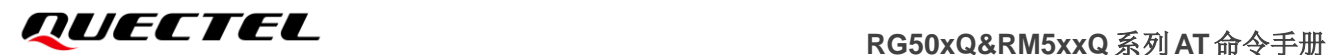

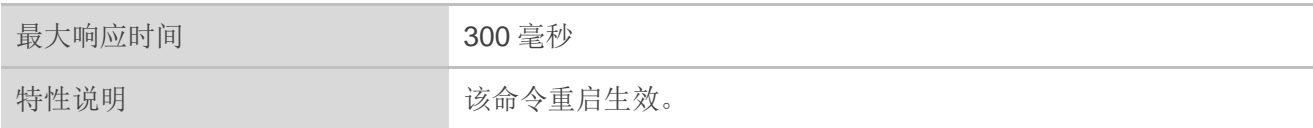

**<MBN name>** 字符串类型。选择的 MBN 文件名称。

## <span id="page-34-0"></span>**2.26.3. AT+QMBNCFG="Deactivate"** 去激活 **MBN** 文件

去激活 MBN 文件后,当前激活的 MBN 文件变为非激活状态。

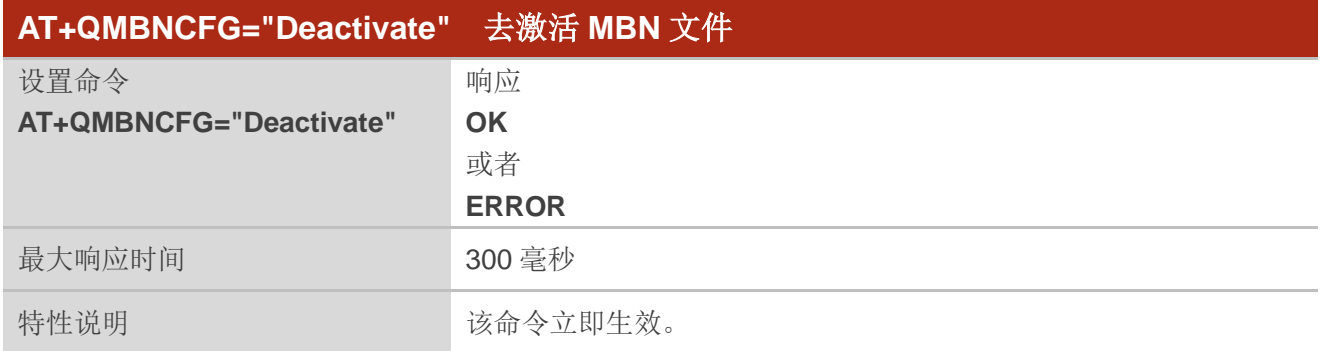

#### 举例

**AT+QMBNCFG="LIST" +QMBNCFG: "List",0,1,1,"ROW\_Commercial",0x05010800,201801051 OK AT+QMBNCFG="Deactivate" OK AT+QMBNCFG="List" +QMBNCFG: "List",0,0,0,"ROW\_Commercial",0x05010800,201801051 OK**

## <span id="page-34-1"></span>**2.26.4. AT+QMBNCFG="AutoSel"** 自动选择是否激活 **MBN** 文件

该命令用于自动选择是否通过(U)SIM 卡激活 MBN 文件。

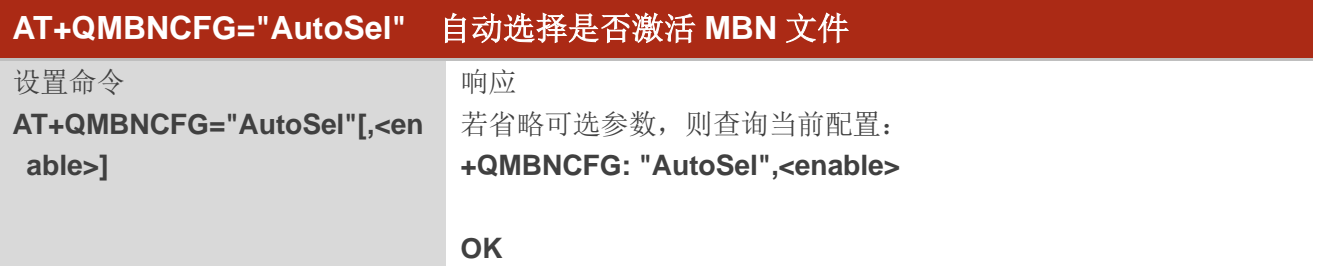

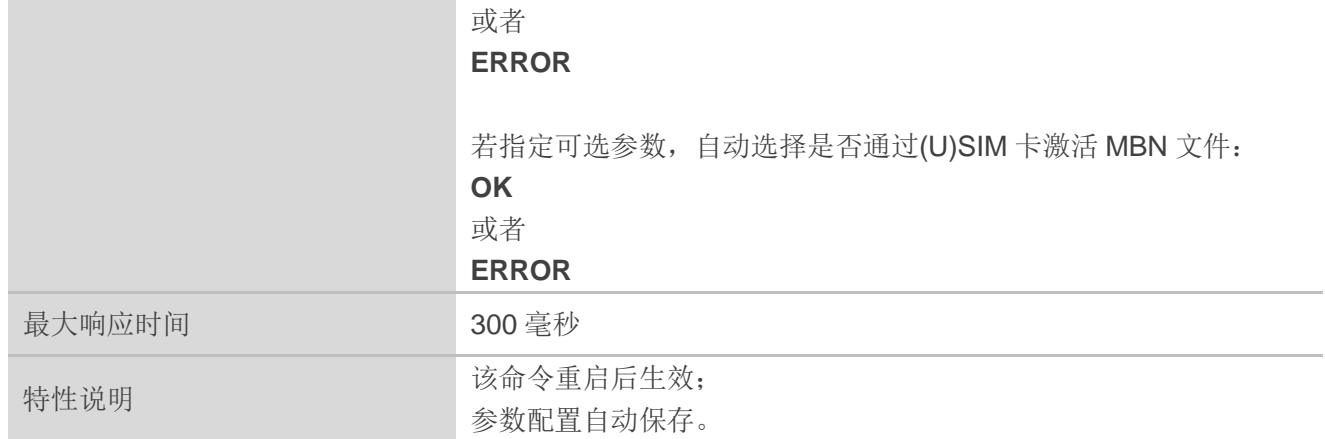

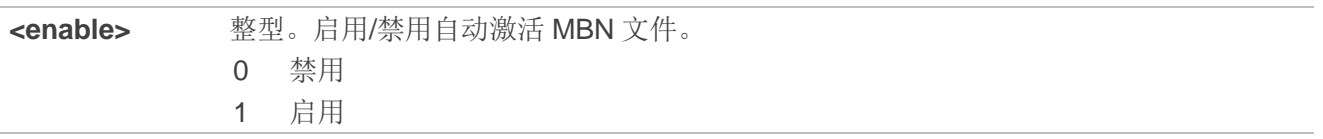

## <span id="page-35-0"></span>**2.26.5. AT+QMBNCFG="Delete"** 删除 **MBN** 文件

该命令用于从 EFS 删除 MBN 文件。

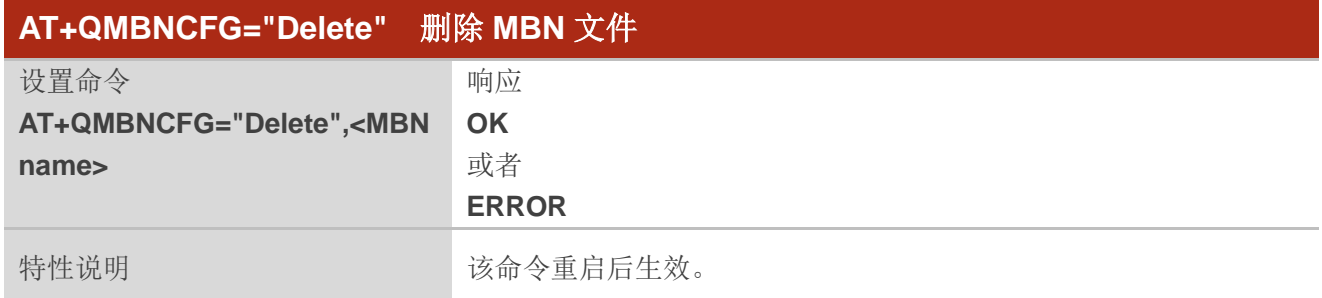

## 参数

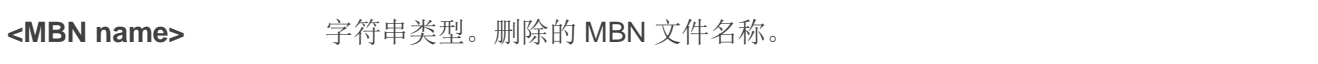

## <span id="page-35-1"></span>**2.26.6. AT+QMBNCFG="Add"** 添加 **MBN** 文件

该命令用于添加 MBN 文件。

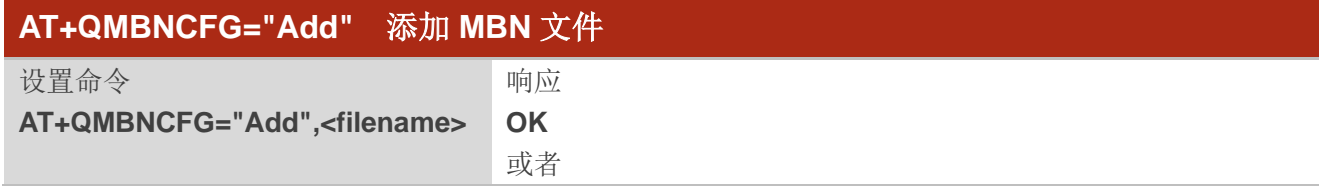
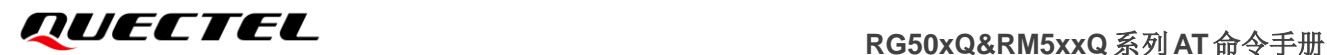

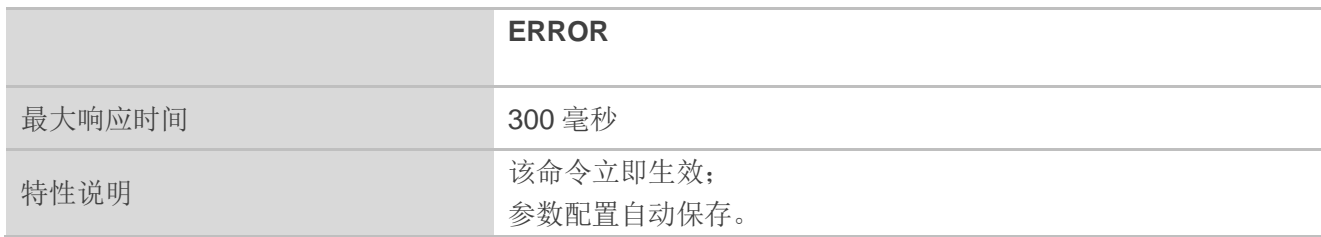

**<filename>** 字符串类型。添加的 MBN 文件名称。

#### 备注

MBN 文件需要提前上传到 UFS 空间。

#### 举例

**AT+QFUPL="test.mbn",9436** //上传 MBN 文件,详情请参考《RG50xQ&RM5xxQ 系列 \_FILE\_应用指导》。

**CONNECT <send MBN file,its files size is 9436Bytes> +QFUPL: 9436,657c**

**OK AT+QMBNCFG="Add","test.mbn"** //添加 MBN 文件。 **OK**

# **3** 状态控制命令

# **3.1. AT+CPAS** 查询 **MT** 活动状态

该命令用于查询 MT 的活动状态。

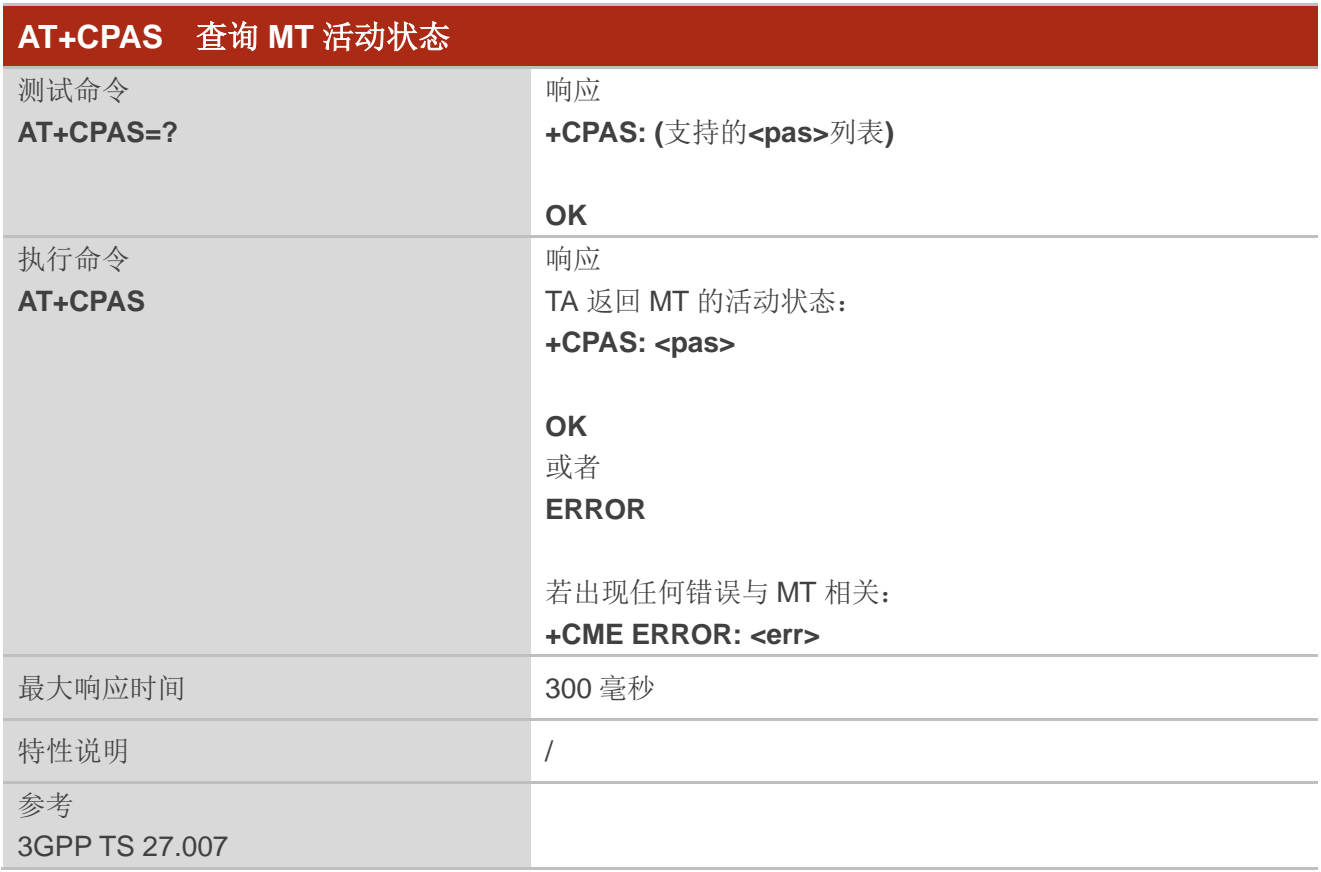

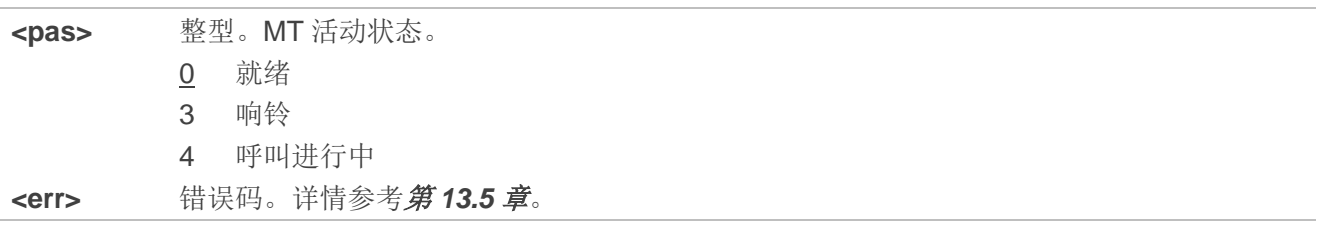

### **AT+CPAS**

**+CPAS: 0** //MT 处于就绪状态。

**OK**

**RING**

#### **AT+CLCC**

**+CLCC: 1,1,4,0,0,"15695519173",161**

#### **OK**

**AT+CPAS**

**+CPAS: 3** //MT 正在响铃。

#### **OK**

**AT+CLCC +CLCC: 1,0,0,0,0,"10010",129**

#### **OK**

**AT+CPAS**

**+CPAS: 4** //呼叫进行中。

**OK**

# **3.2. AT+CEER** 拓展错误上报

该命令用于查询拓展的错误并上报上次操作失败的原因,例如:

- ⚫ 拨打电话失败
- ⚫ 通话失败(无论手机作为主叫或被叫)
- ⚫ 无法通过补充业务修改呼叫
- ⚫ 无法激活,注册,查询,停用或注销补充业务

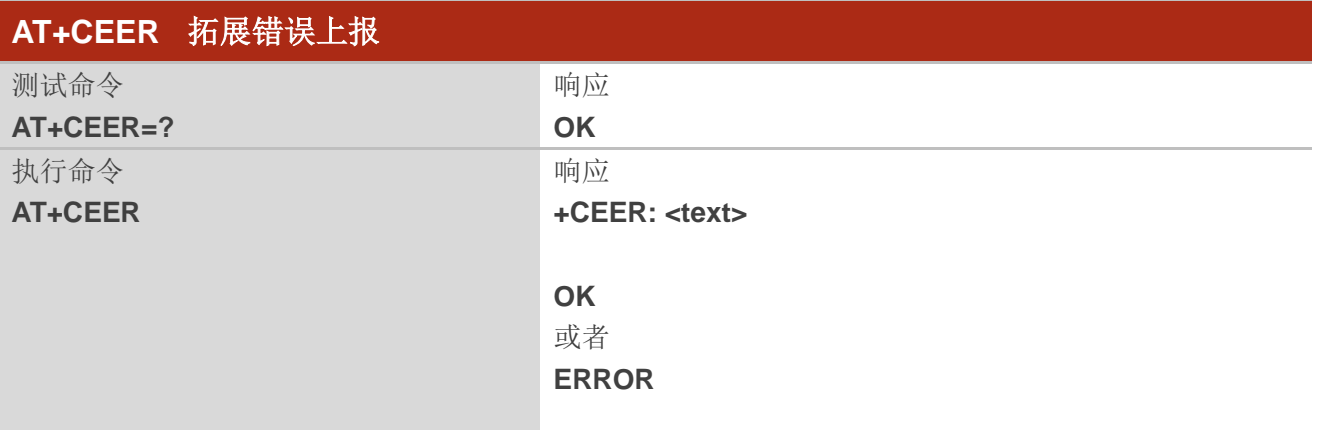

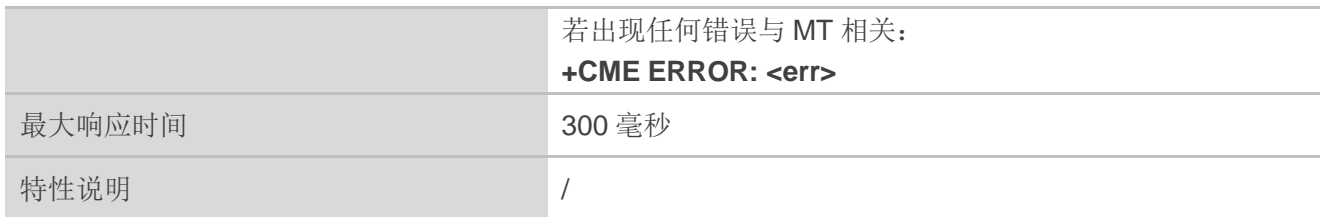

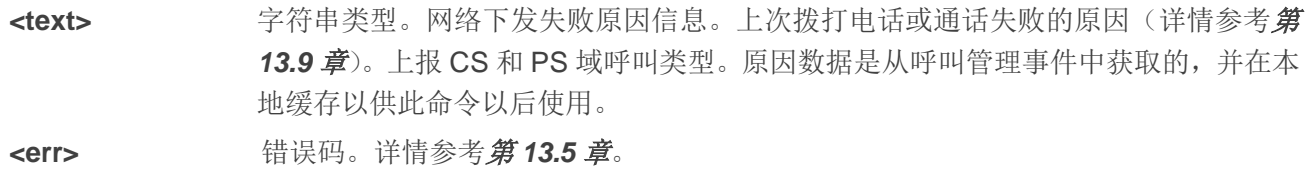

# **3.3. AT+QCFG** 拓展配置

该命令用于查询 UE 的设置以及配置 UE。

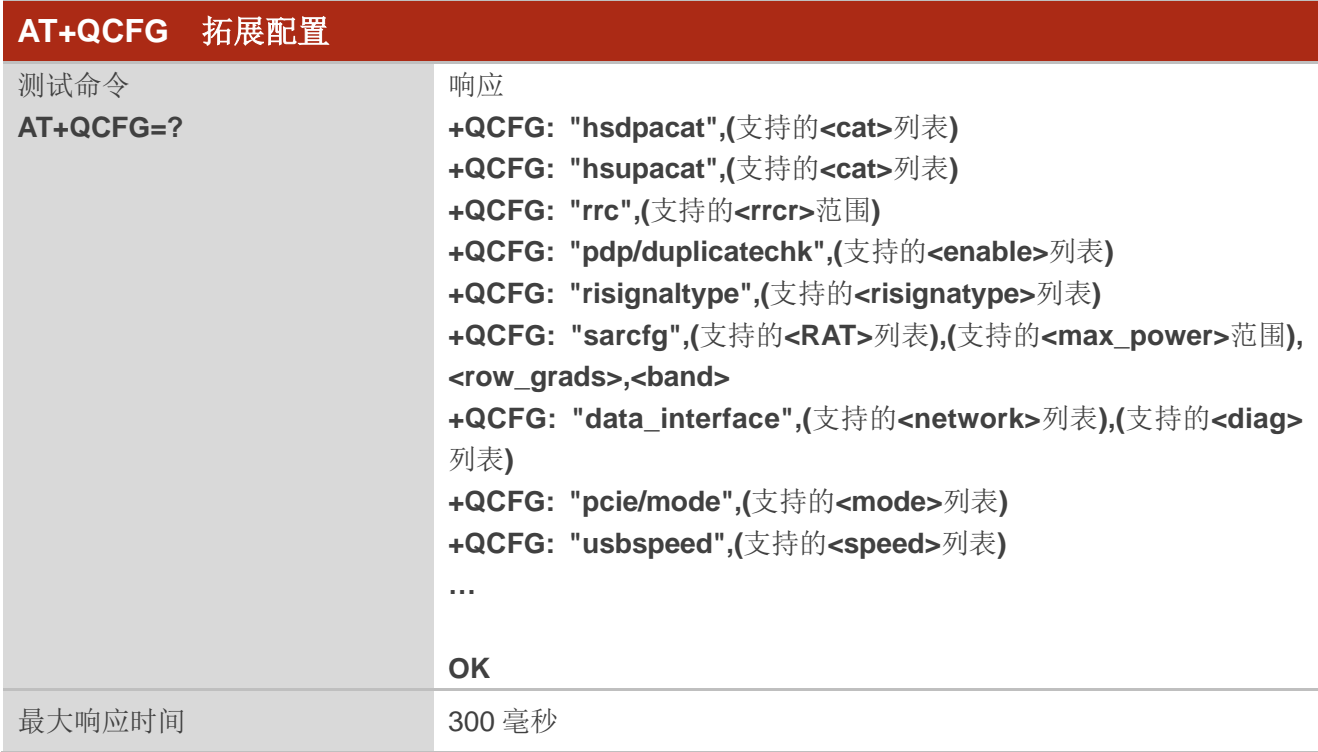

#### **3.3.1. AT+QCFG="hsdpacat"** 配置 **HSDPA** 类别

该命令用于指定 HSDPA 类别。

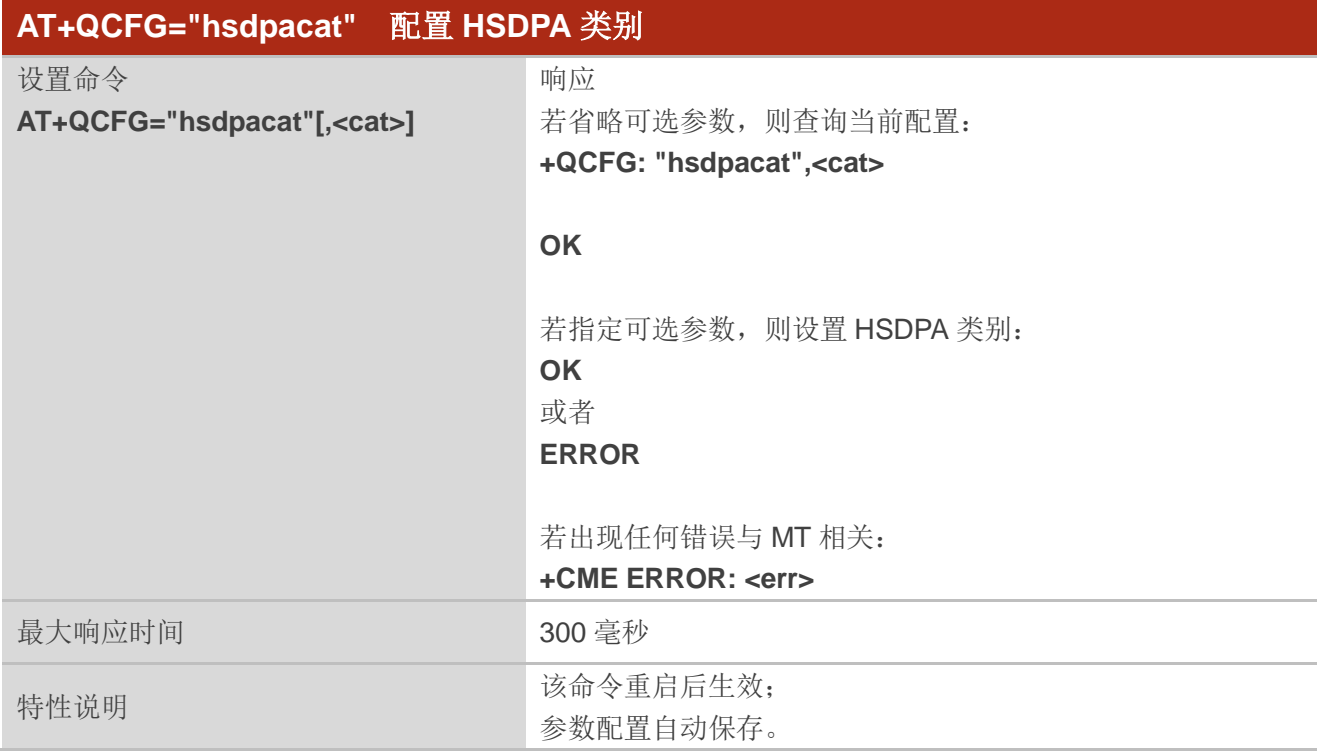

### 参数

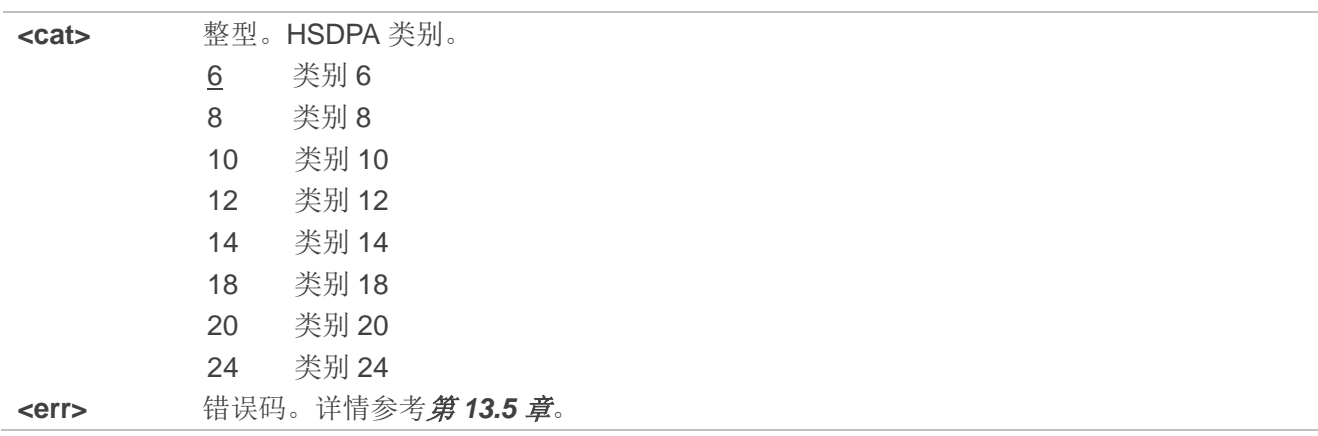

### **3.3.2. AT+QCFG="hsupacat"** 配置 **HSUPA** 类别

该命令用于指定 HSUPA 类别。

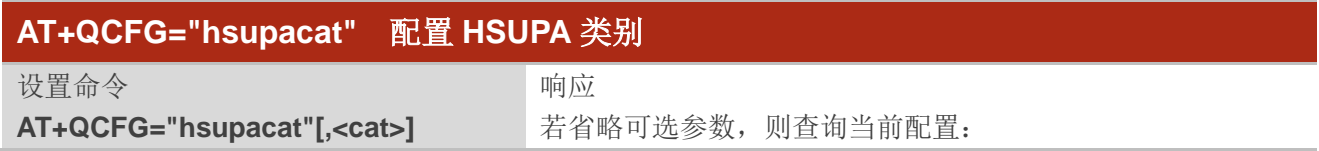

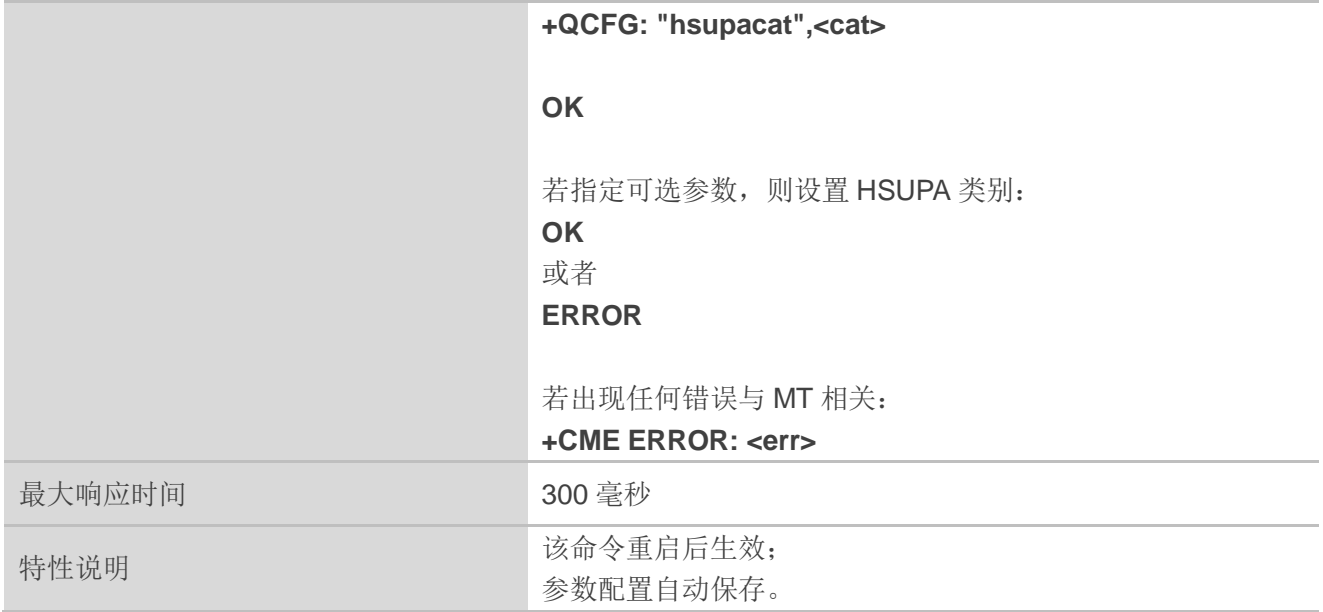

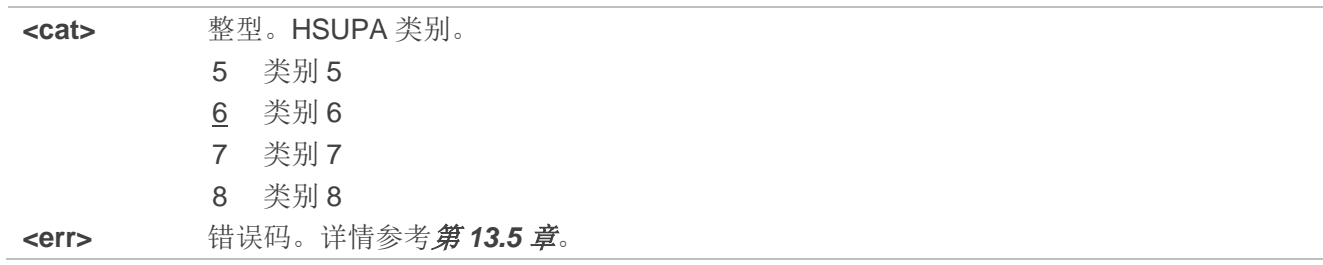

### **3.3.3. AT+QCFG="rrc"** 配置 **RRC** 版本

该命令用于指定 RRC 版本配置。

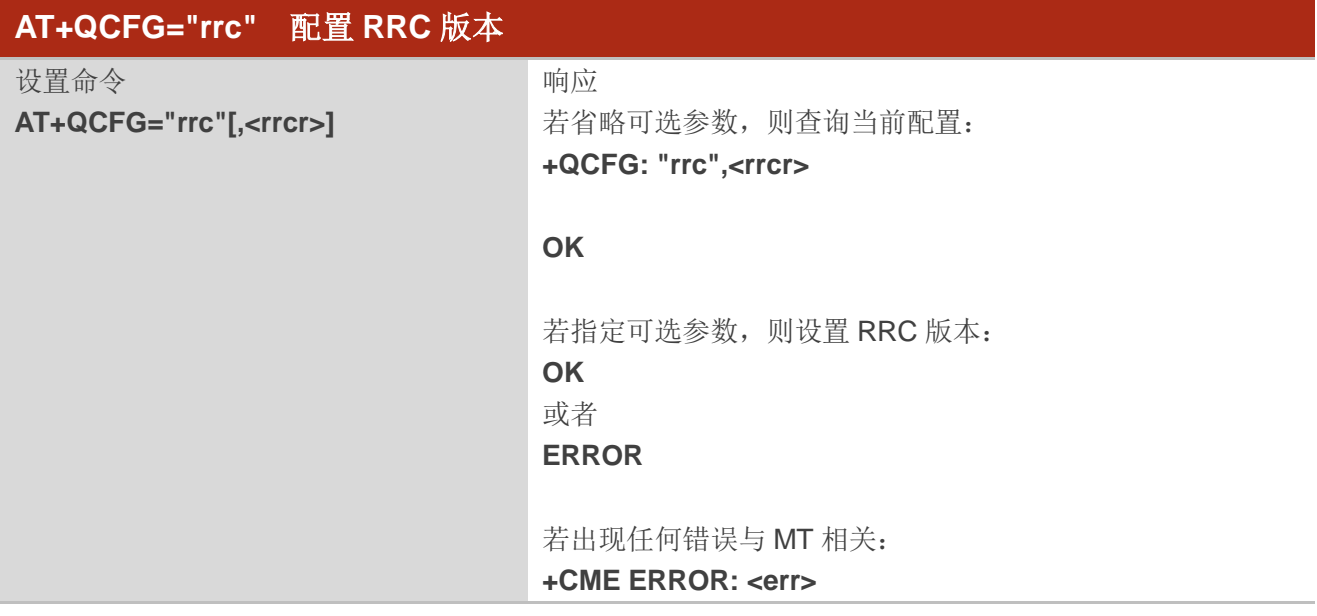

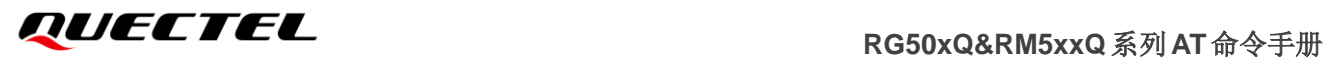

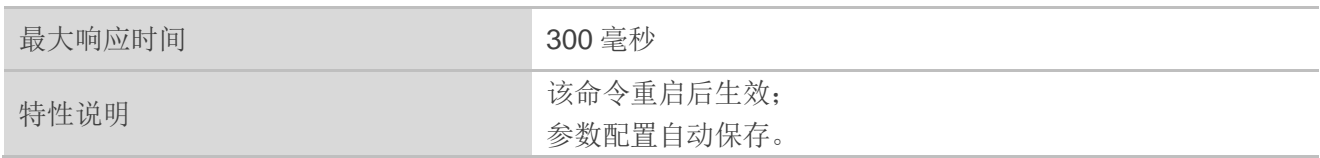

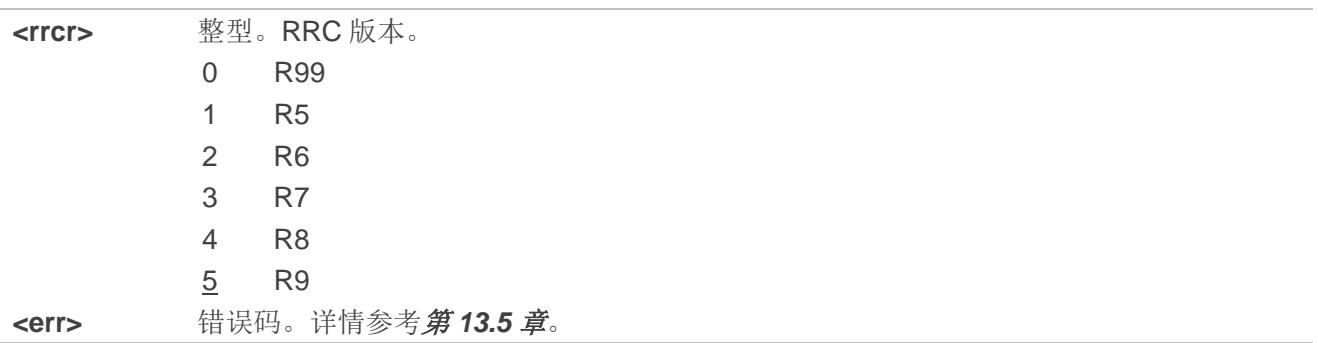

# **3.3.4. AT+QCFG="pdp/duplicatechk"** 使用相同 **APN** 建立多个 **PDN**

该命令用于允许/拒绝使用相同的 APN 配置文件建立多个 PDN。

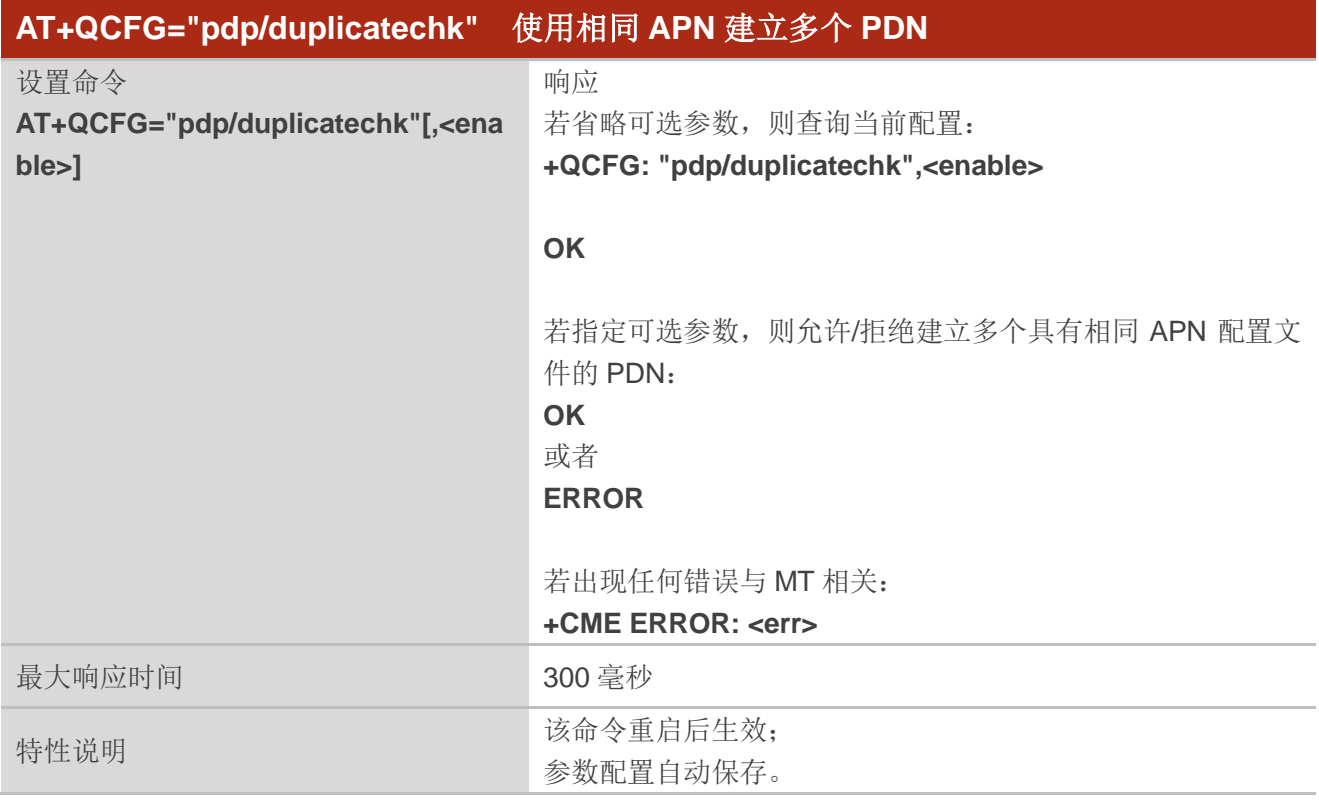

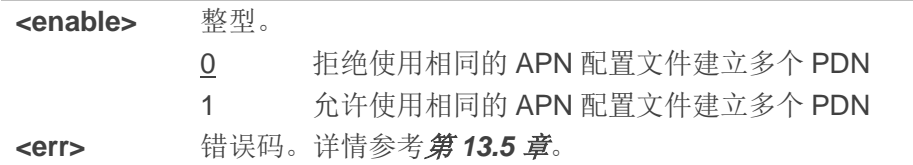

#### **3.3.5. AT+QCFG="risignaltype"** 设置 **RI** 信号输出载波

该命令用于指定 RI (振铃指示器)信号输出载波。

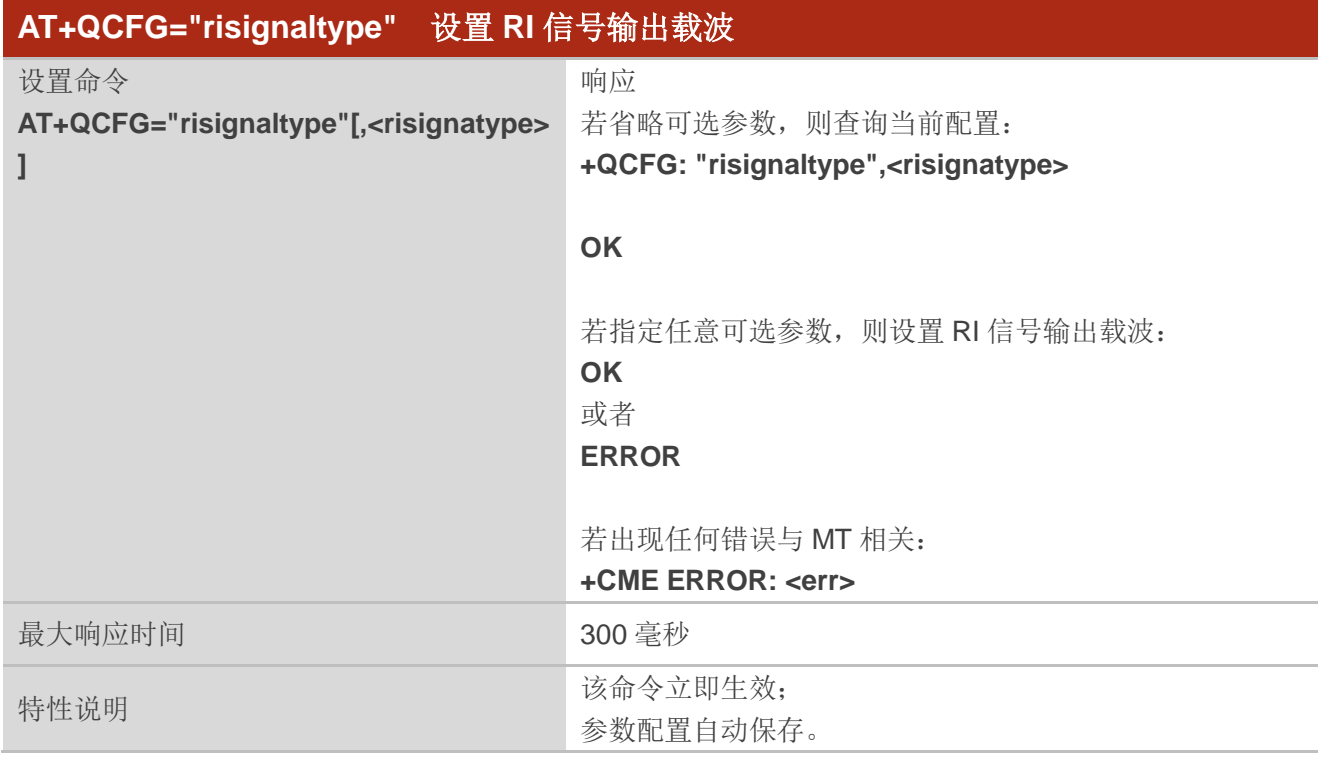

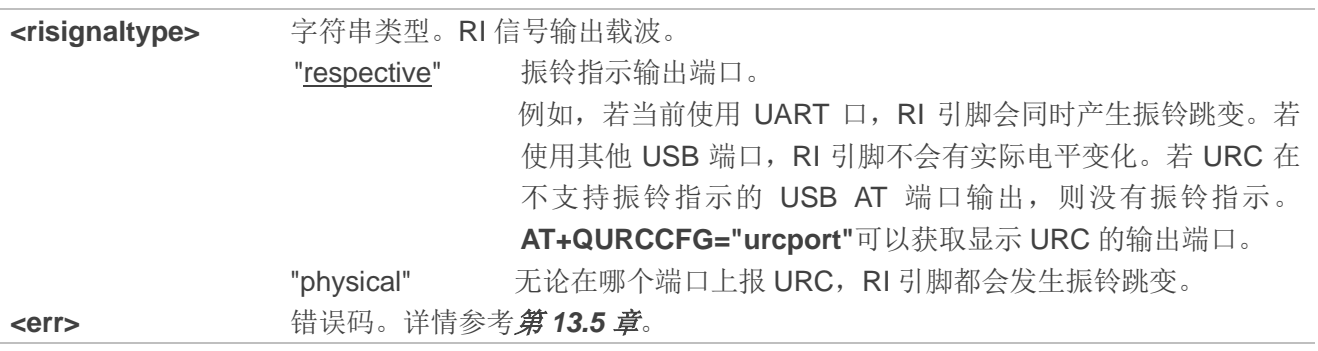

#### **3.3.6. AT+QCFG="data\_interface"** 通过 **PCIe/USB** 接口设置网络端口**/**诊断端口通信

该命令用于通过 USB/PCIe 接口设置网络端口/诊断端口通信。

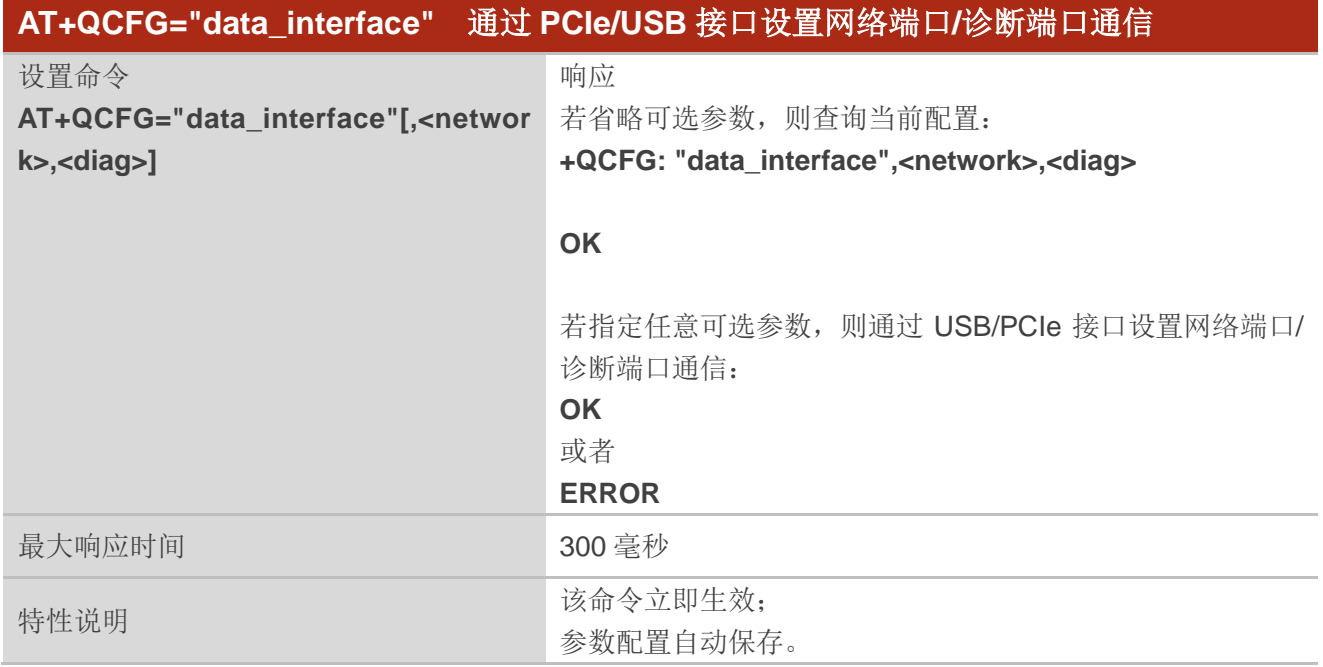

#### 参数

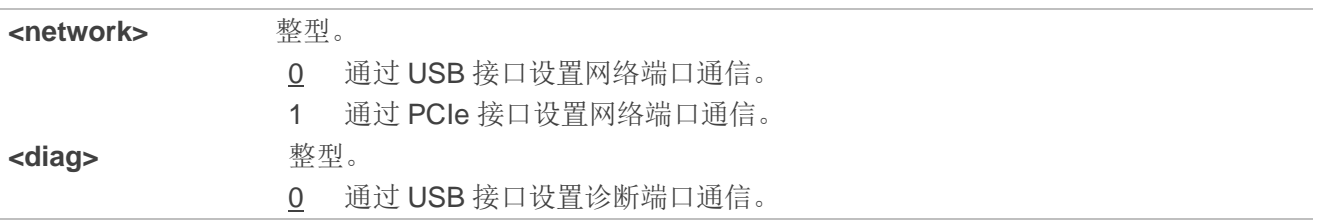

#### 备注

- 1. 如果通过 eFuse 将网络端口和诊断端口通信切换为 PCle 接口,该命令将无效,并且通信将无法再切 换回 USB。
- 2. 如果将网络端口设置为通过 USB 接口进行通信, 则将禁用 PCIe 接口。因此, 如果将网络端口设置为 通过 USB 接口通信, 则 AT 端口或诊断端口不通过 PCle 接口通信。
- 3. 由 **AT+QCFG="data\_interface"**切换的 PCle 接口仅适用于主机安装了 ARM 系统,并且模块的 USB 接口必须连接到主机。
- 4. 通过 eFuse 切换的 PCle 接口能连接主机来进行固件升级,而通过 **AT+QCFG="data\_interface"**切换 的 PCle 接口不能连接主机进行固件升级。升级固件需通过 USB 接口进行。
- 5. 需重启模块时(例如: 通过 DFOTA 升级固件后 5 秒, 通过连接主机进行升级等), 请确保主机和模块 同步重启,并确保开机时序与第一次初始化相同。
- 6. 不建议执行 **AT+CFUN=1,1** 通过 PCIe 接口重启模块,这样可能会导致 PCle 接口初始化时序错误, 进而导致 PCIe 接口初始化失败;建议通过硬件复位来重启模块。

7. 如果模块或主机重启,请确保 PCIe 接口的初始化时序正确。

#### 举例

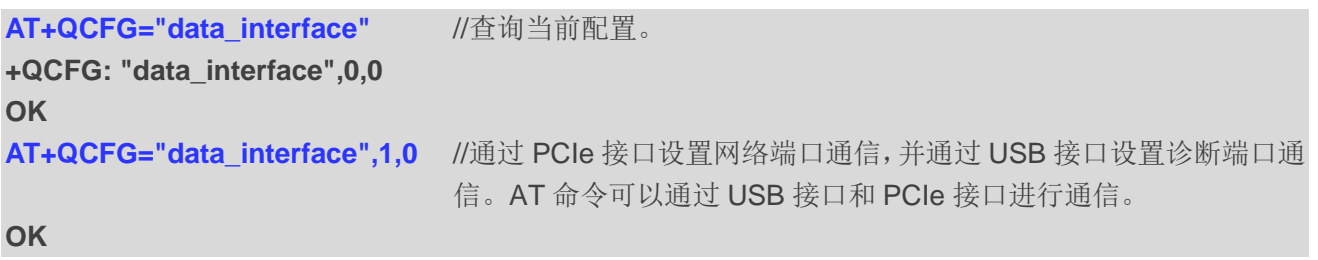

# **3.3.7. AT+QCFG="pcie/mode"** 设置 **PCIe RC/EP** 模式

该命令用于设置 PCIe RC/EP 模式。

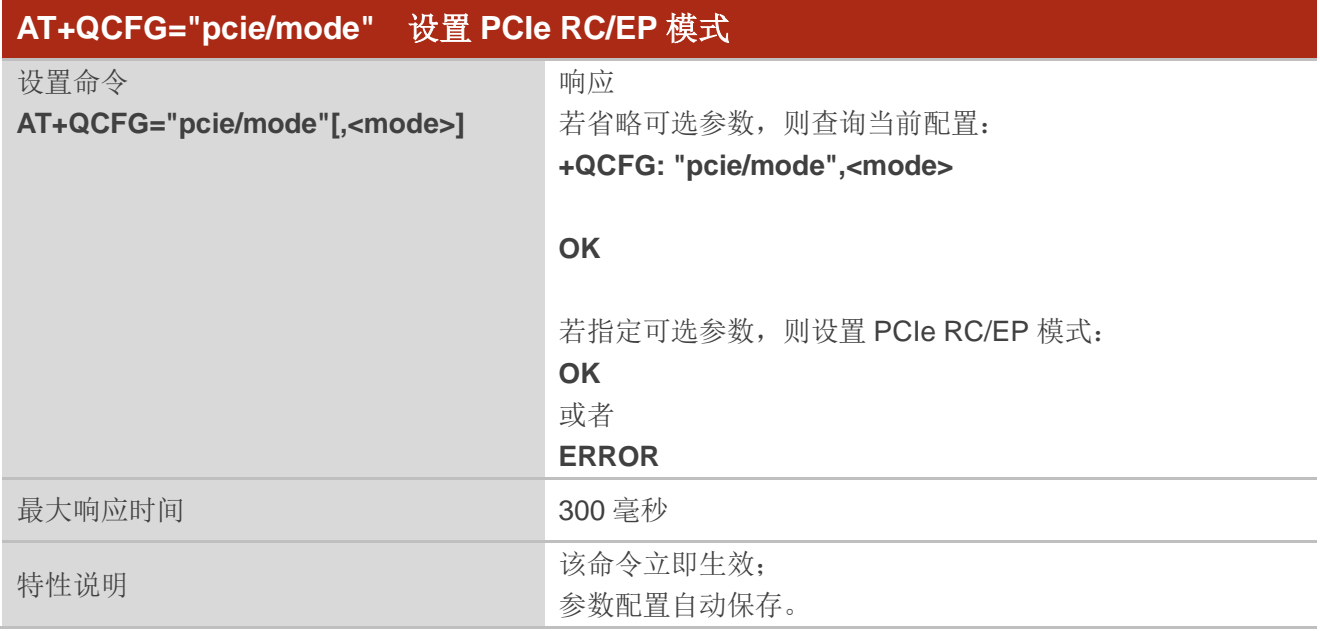

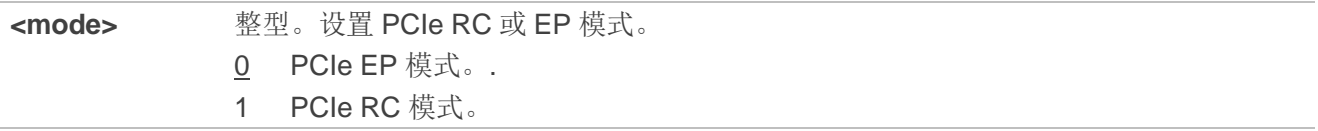

**AT+QCFG="pcie/mode"** //查询当前配置. **+QCFG: "pcie/mode",0 OK AT+QCFG="pcie/mode",1 OK**

# **3.3.8. AT+QCFG="usbspeed"** 设置 **USB** 速率模式

当设备插入 USB 3.0 端口时,该命令用于设置 USB 速率模式。

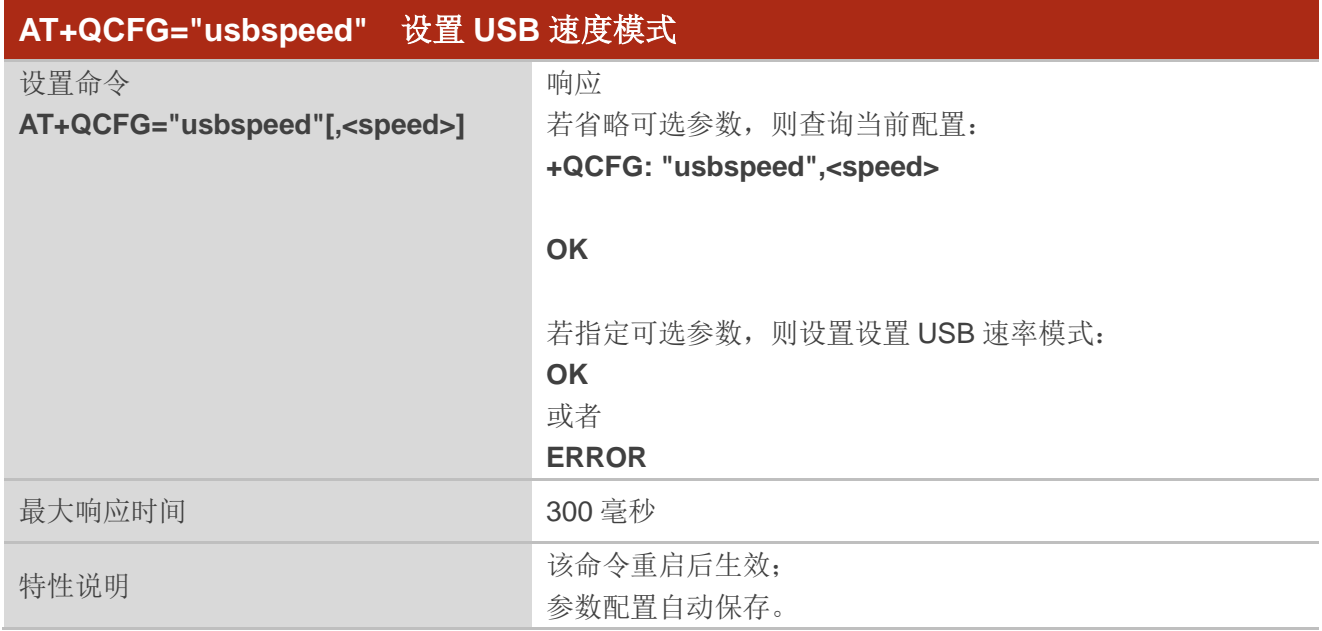

### 参数

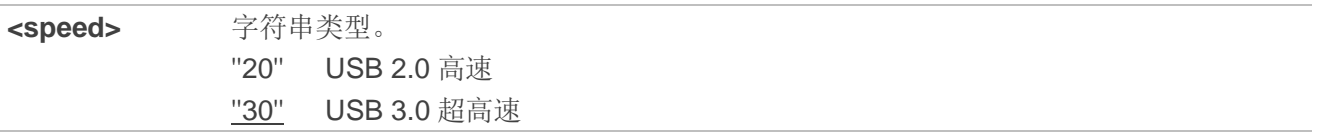

#### 举例

**AT+QCFG="usbspeed"** //查询当前配置 **+QCFG: "usbspeed","30" OK AT+QCFG="usbspeed","20" OK**

# **3.4. AT+QINDCFG** 控制 **URC** 上报

该命令用于控制 URC 的上报。

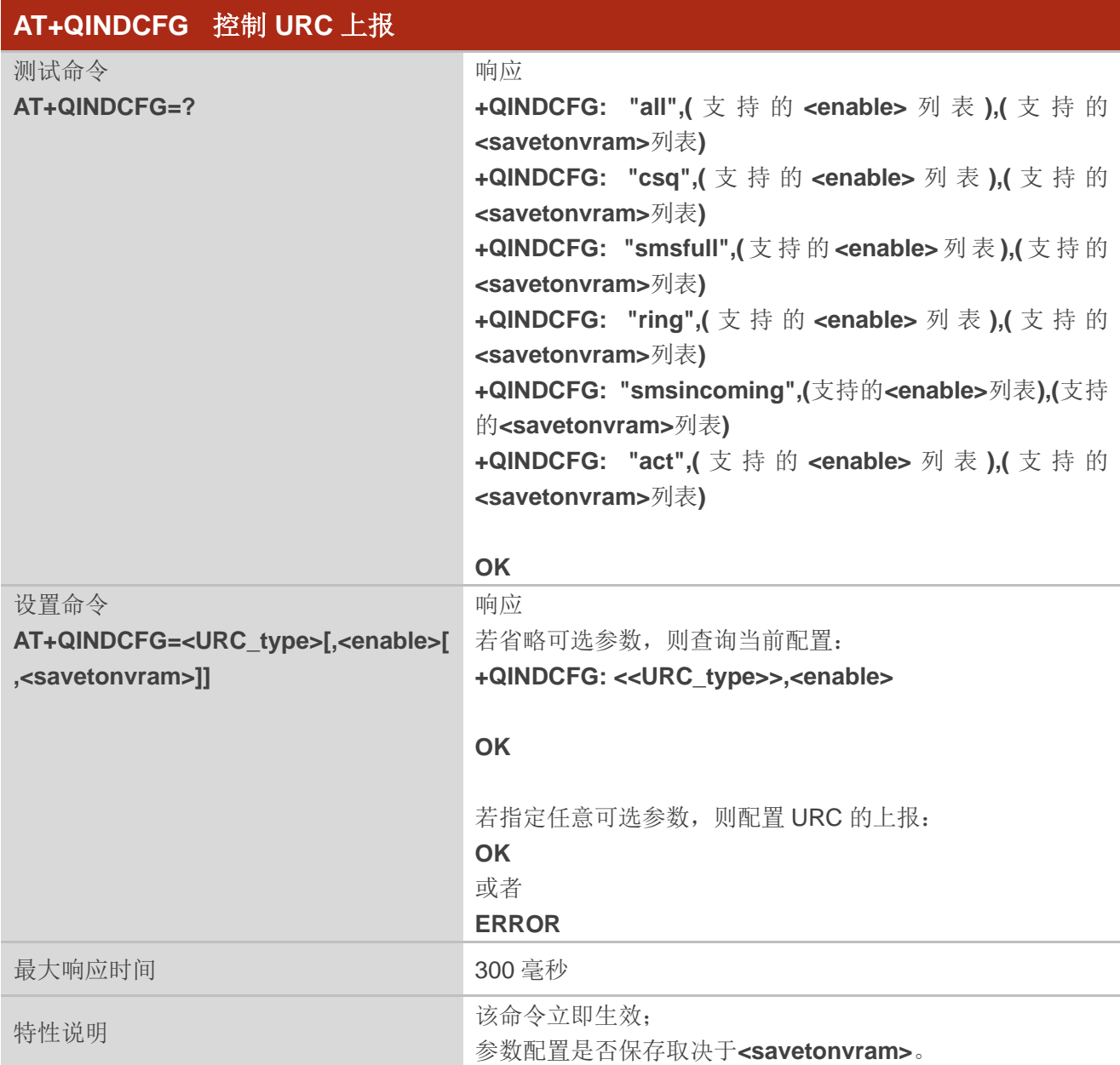

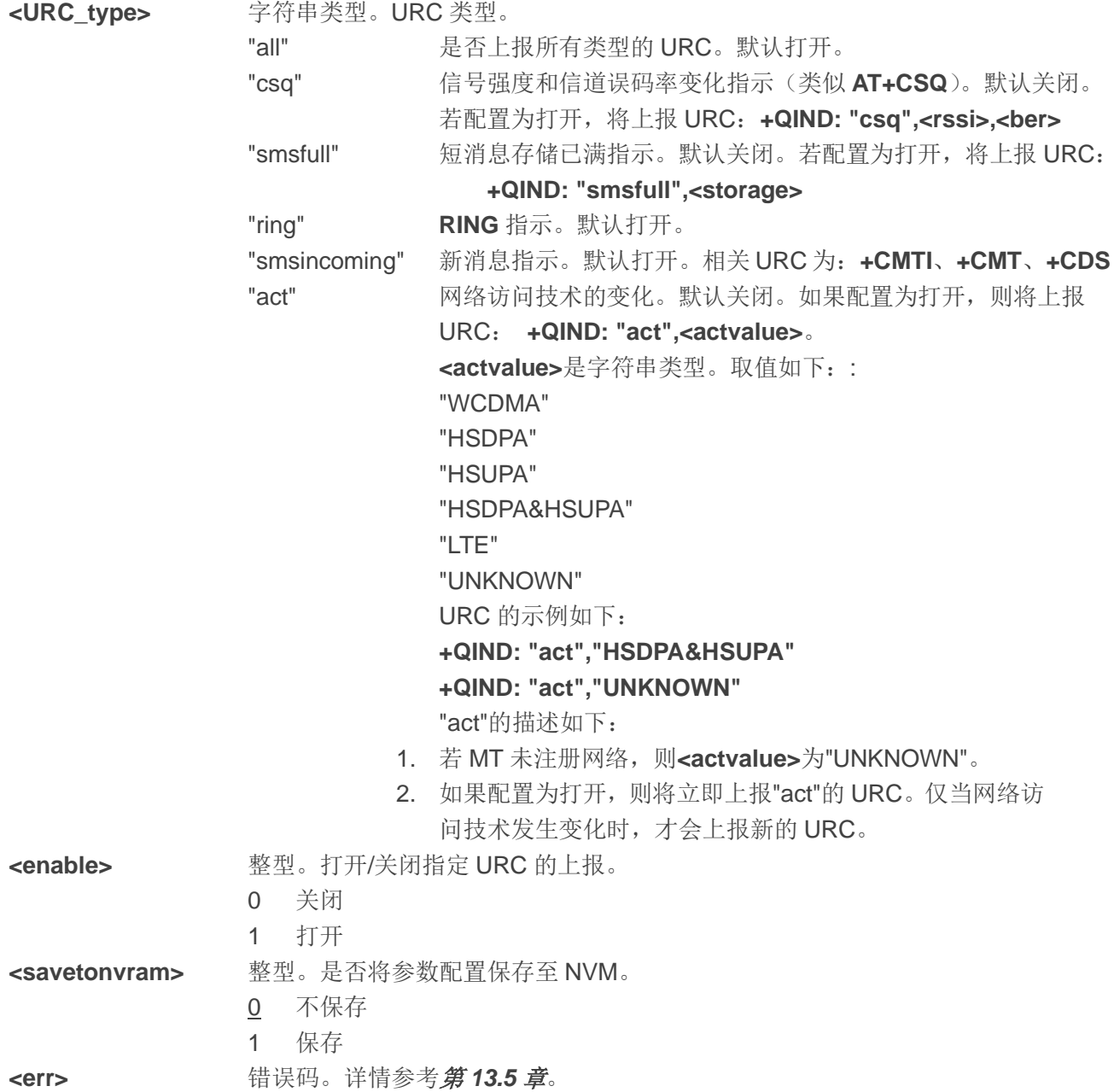

# **4 (U)SIM** 卡相关命令

# **4.1. AT+CIMI** 查询 **IMSI**

该命令用于查询(U)SIM卡的国际移动用户识别码(IMSI),IMSI允许TE 识别MT中的(U)SIM卡或UICC (GSM 或者(U)SIM)中的活动应用程序。

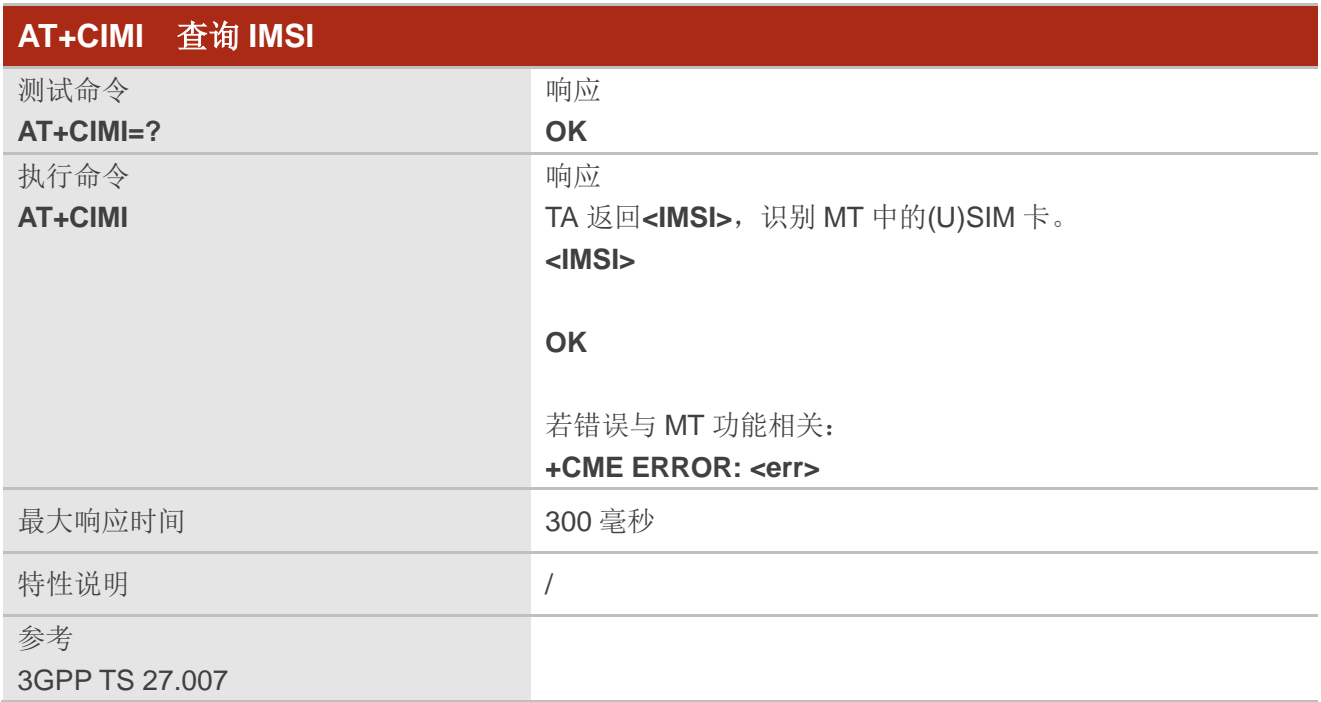

#### 参数

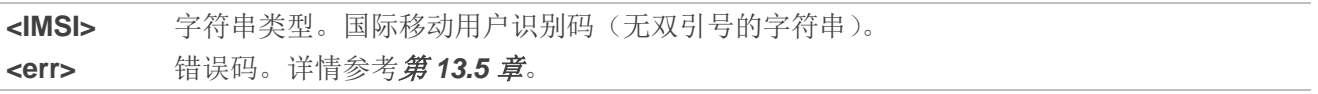

#### 举例

#### **AT+CIMI**

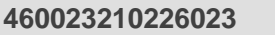

**460023210226023** //查询 MT 中的(U)SIM 卡的 IMSI。

**OK**

# **4.2. AT+CLCK** 功能锁定

该命令用于锁定、解锁 MT 或者网络功能,以及查询锁定状态。该命令一般需要一个密码。当查询网 络服务状态(**<mode>**为 2)时,若所有**<class>**类型的服务状态未激活,则命令响应行就返回未激活的情 况。

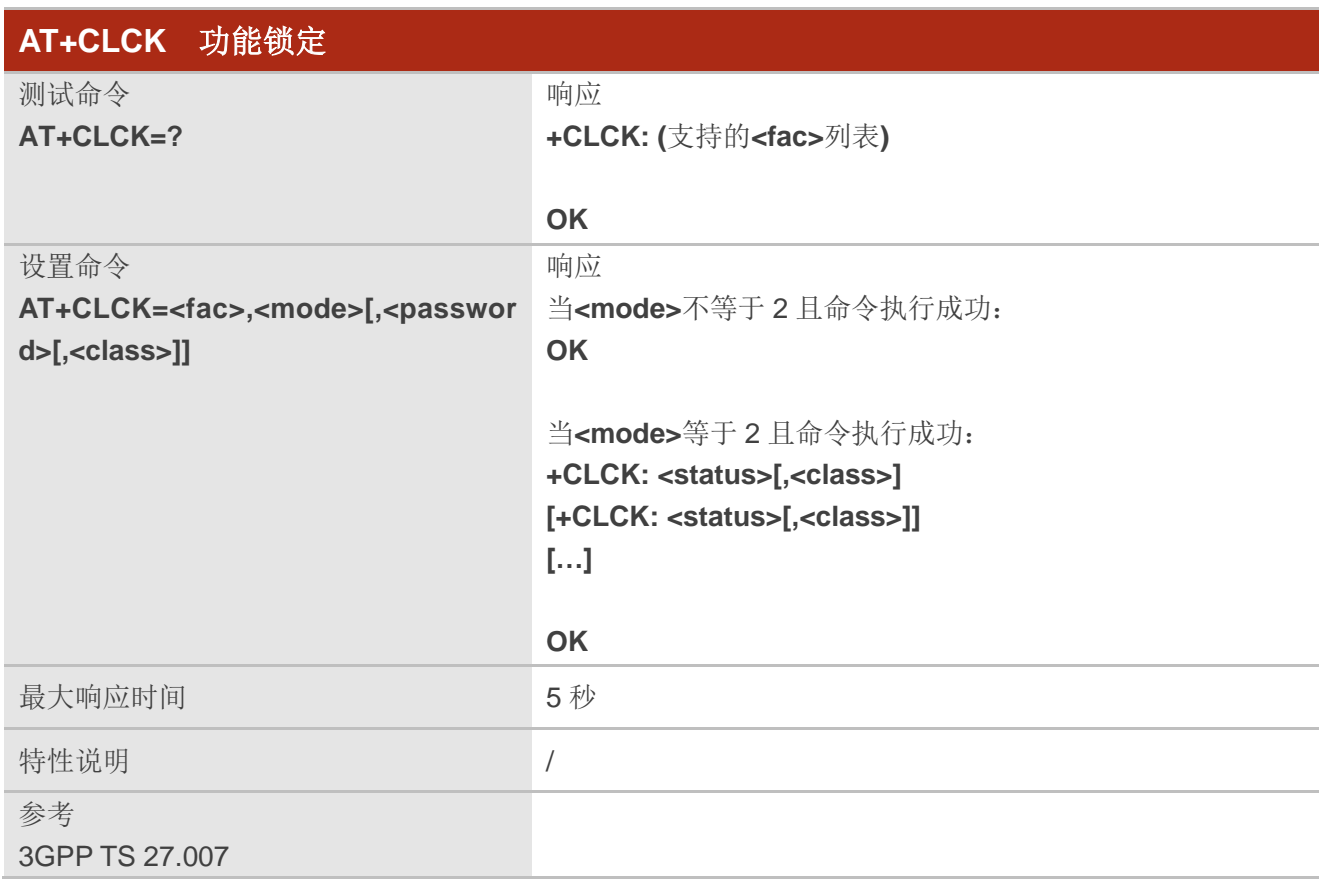

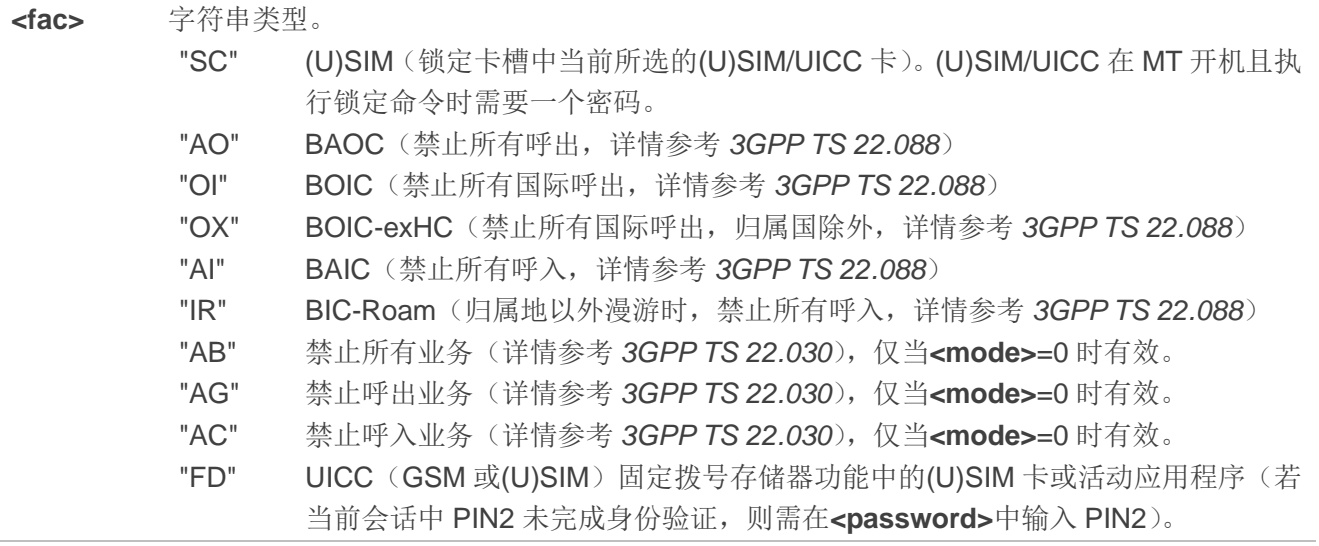

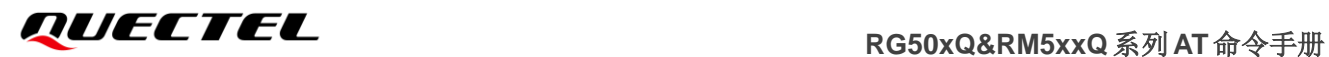

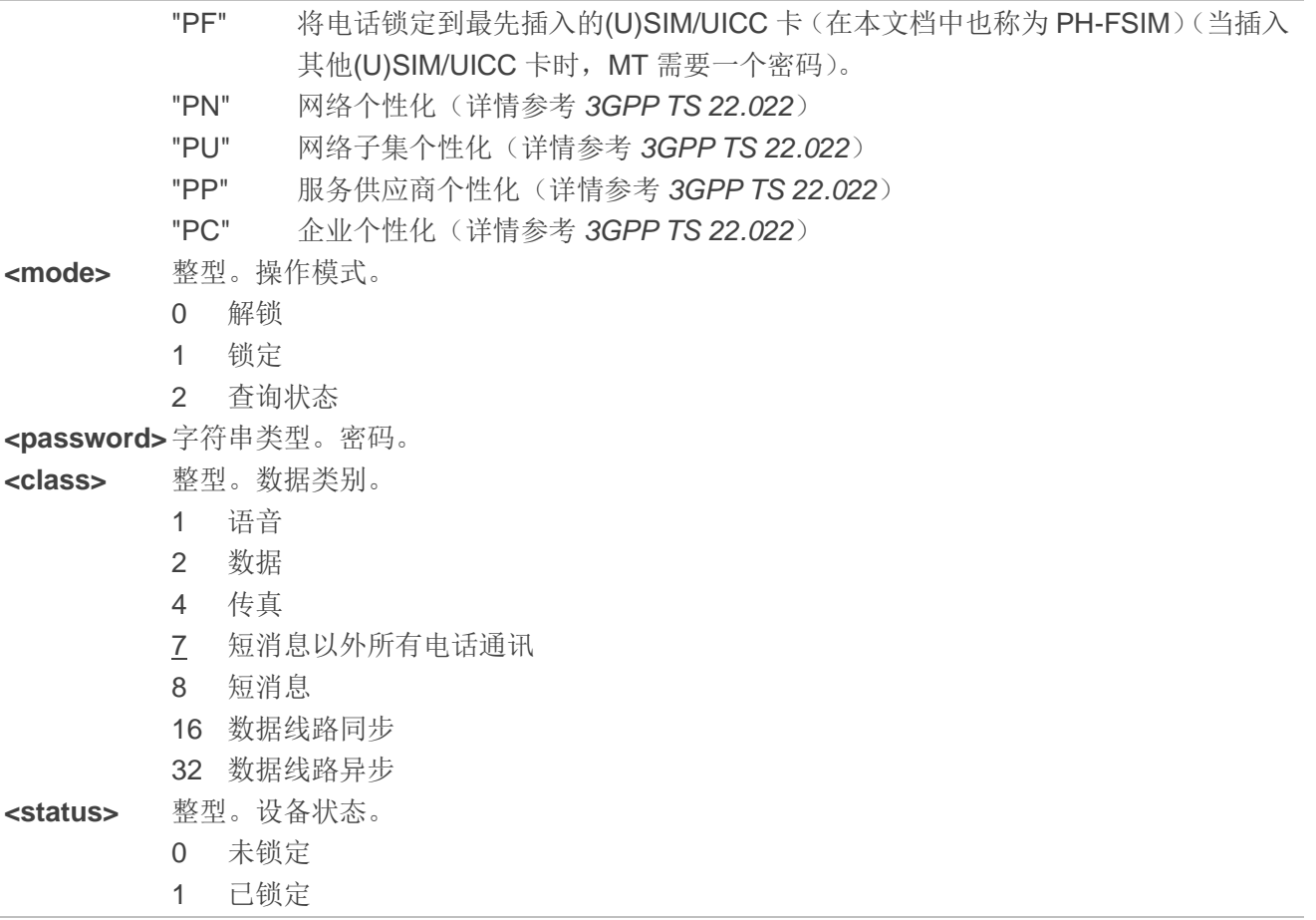

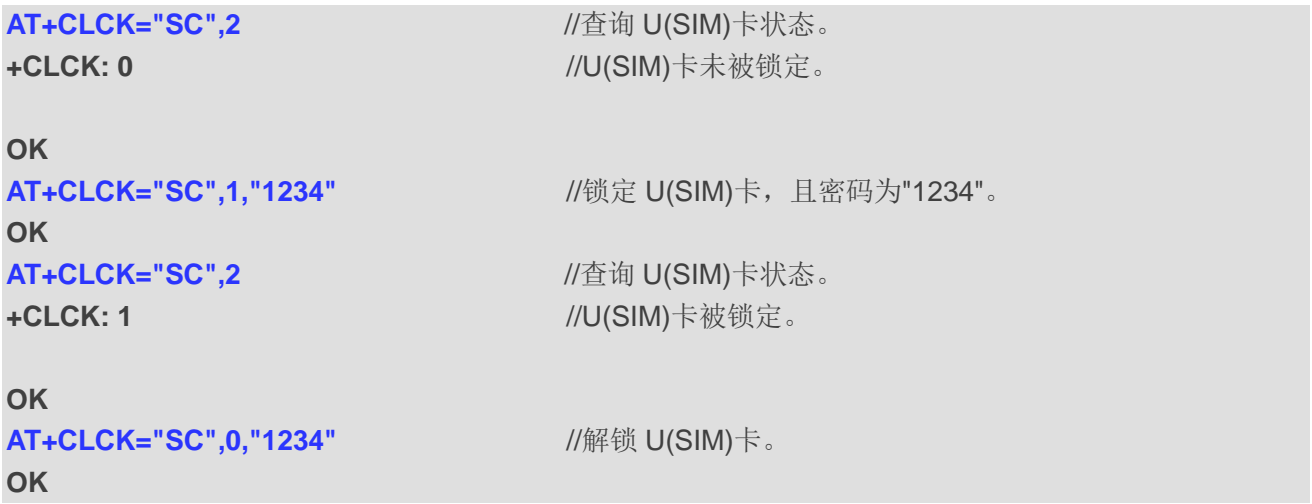

# **4.3. AT+CPIN PIN** 管理

该命令用于向 MT 发送操作需要的密码或查询 MT 在操作前是否需要输入密码, 密码可为(U)SIM PIN、 (U)SIM PUK、PH-SIM PIN 等。

查询命令返回字母数字格式,指示是否需要密码。

MT 存储了操作前所需的密码, 例如(U)SIM PIN 或(U)SIM PUK。如果要输入两次 PIN, MT 将自动重 复输入 PIN。如果没有 PIN 请求待处理,则不会采取任何措施,并且将返回**+CME ERROR** 给 TE。当 MT PIN 的类型为 SIM PIN/SIM PUK/PH-NET PIN 等时, MT 处于限制功能模式, 需要通过设置命令发送密码给模 块来解锁,解锁成功后返回 OK, MT 解除限制模式。当 MT 不在限制模式时, 设置命令发送密码则会报错。

如果 MT PIN 的类型为 SIM PUK 或 SIM PUK2, 则需要输入第二个参数<new\_pin>, 用于替换(U)SIM 中的旧 PIN 码。

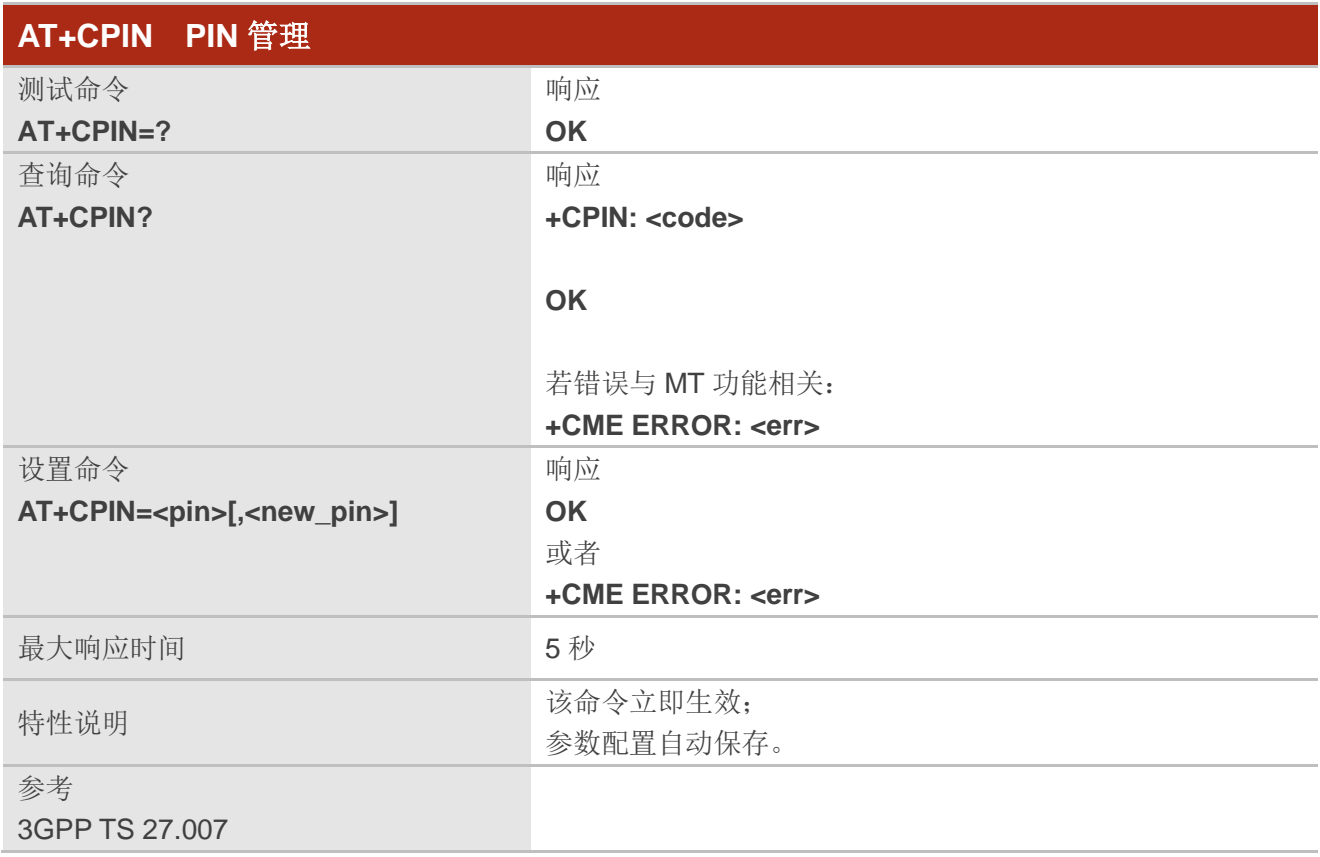

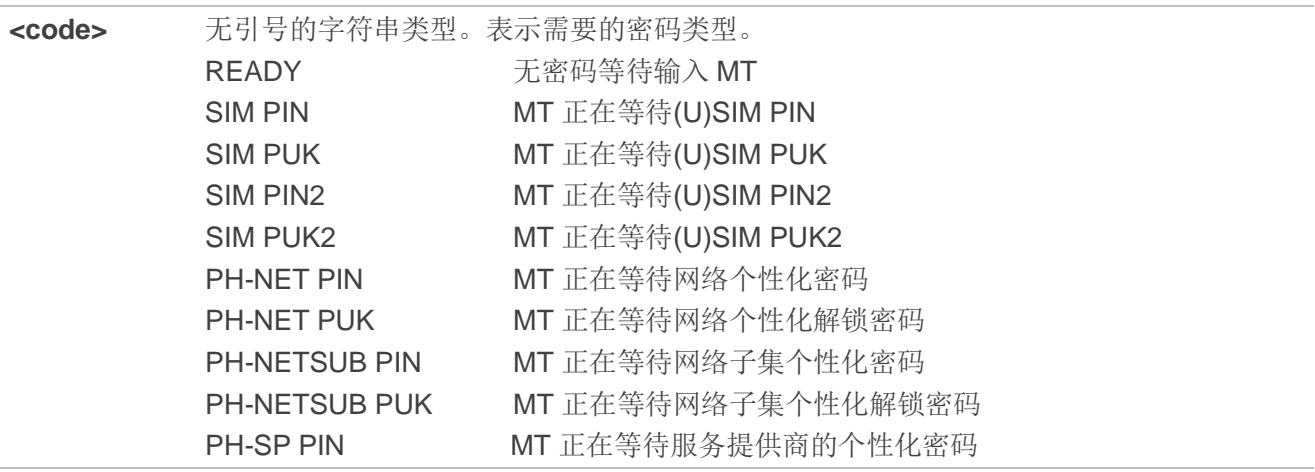

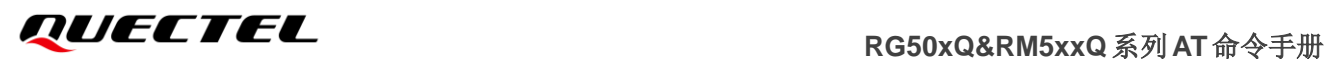

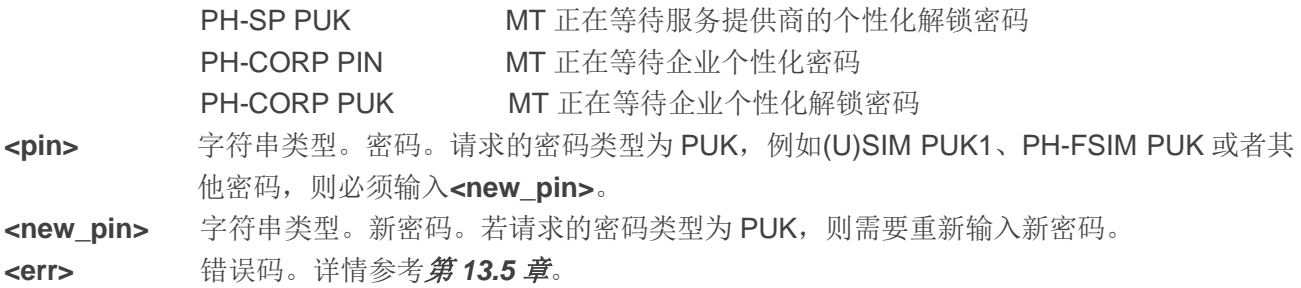

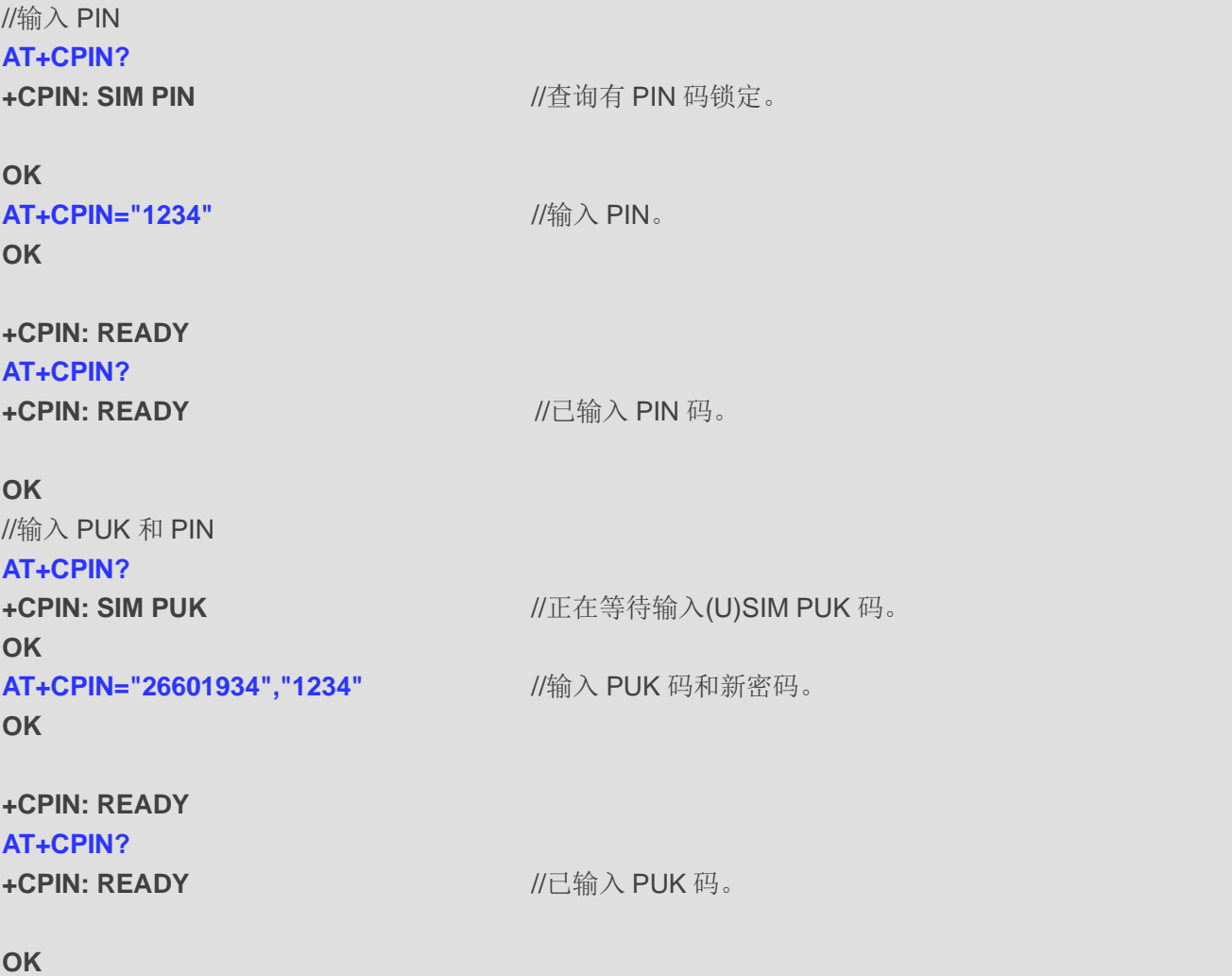

# **4.4. AT+CPWD** 修改密码

该命令用于修改 **AT+CLCK** 定义的功能锁定密码。测试命令返回两个参数,分别列出可用的功能及其 密码的最大长度。

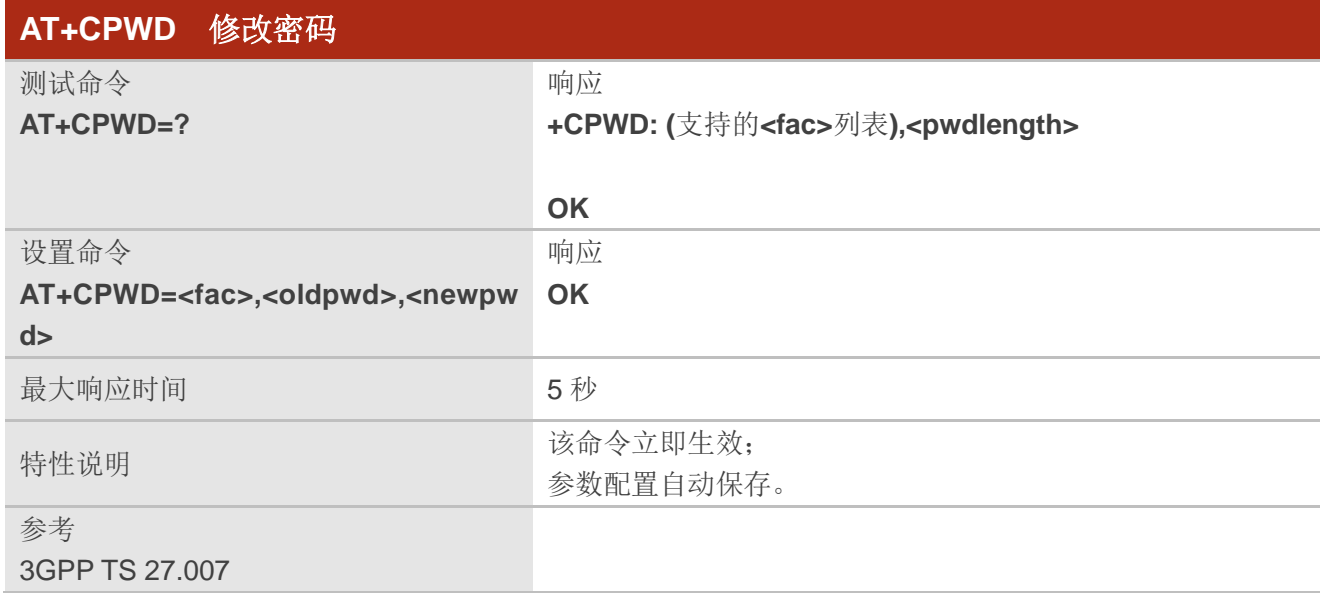

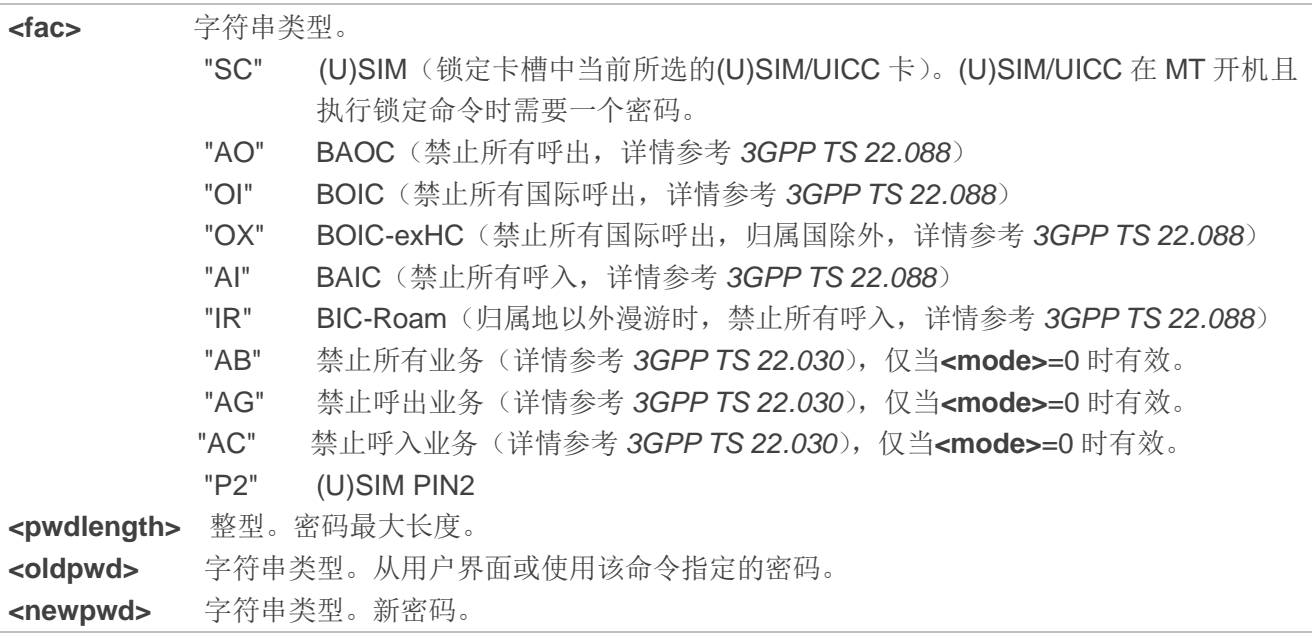

### 举例

#### **AT+CPIN?**

**+CPIN: READY**

**OK**

#### **AT+CPWD="SC","1234","4321"** //修改(U)SIM 卡密码为"4321"。 **OK** //重启模块或重新激活 SIM 卡。 **AT+CPIN?**

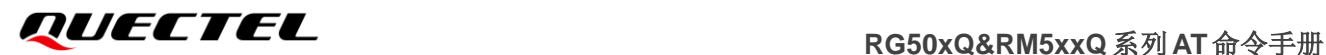

+CPIN: SIM PIN **books and the contract of the contract of the filter of the filter of the filter of the filter** 

**OK**

**AT+CPIN="4321"** //必须输入 PIN 码以定义新密码"4321"。

**OK**

**+CPIN: READY**

# **4.5. AT+CSIM (U)SIM** 卡访问

该命令允许通过 TE 上的远程应用直接控制安装在当前所选卡槽中的 SIM卡。而且 TE 应在 GSM/UMTS 指定的帧内处理(U)SIM 信息。

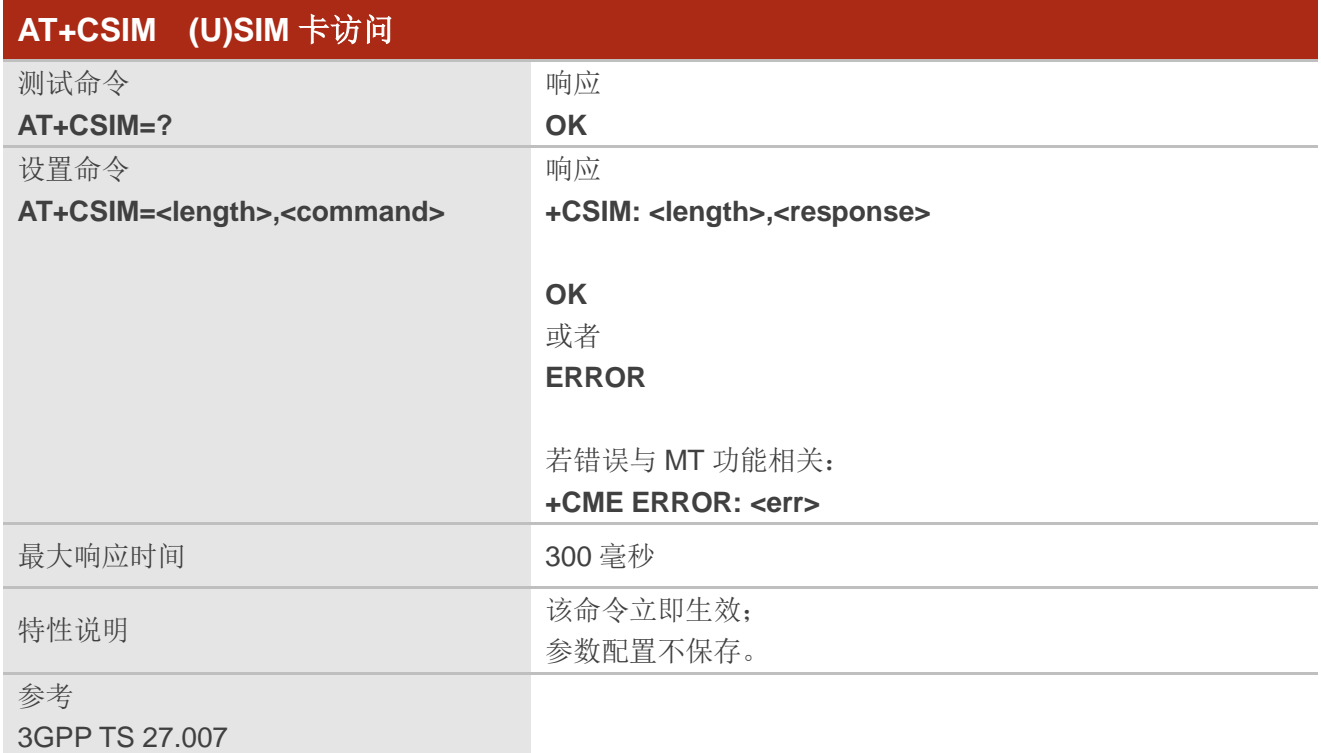

#### 参数

**<length>** 整型。**<command>**或**<response>**字符串的长度。 **<command>** 十六进制字符串类型。MT 发送至(U)SIM 卡的命令,格式参考 *3GPP TS 51.011*. **<response>** 字符串类型。(U)SIM 卡向 MT 发送的响应,格式参考 *3GPP TS 51.011*. **<err>** 错误码。详情参考第 *13.5* 章。.

#### **AT+CSIM=10,"80F2010112"**

**+CSIM: 40,"8410A0000000871002FF86FF0389FFFFFFFF9000"**

**OK**

# **4.6. AT+CRSM (U)SIM** 卡受限访问

该命令可以对(U)SIM 数据库的进行简单而有限的访问,用于向 MT 传输(U)SIM 命令(**<command>**) 及其所需的参数。

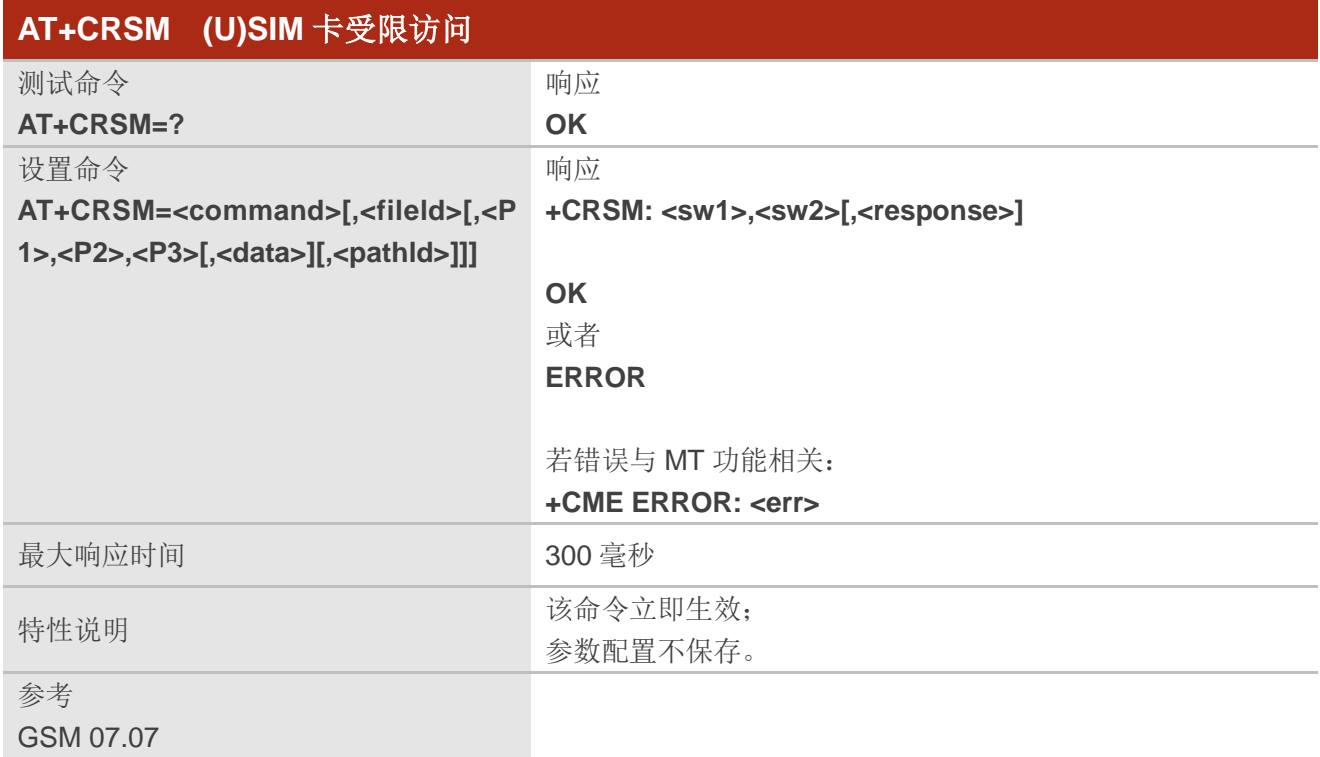

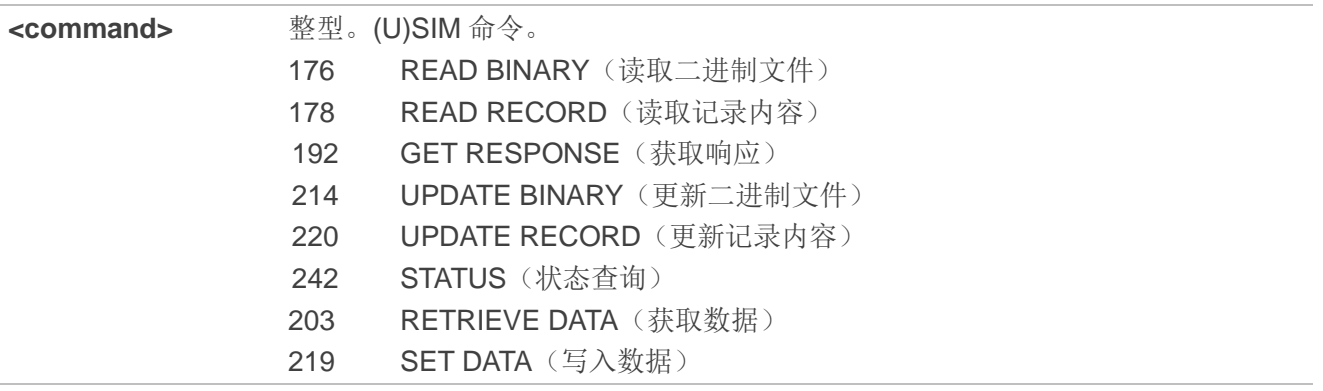

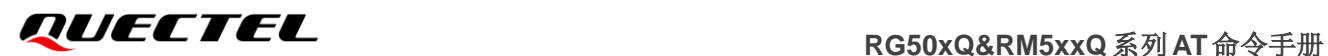

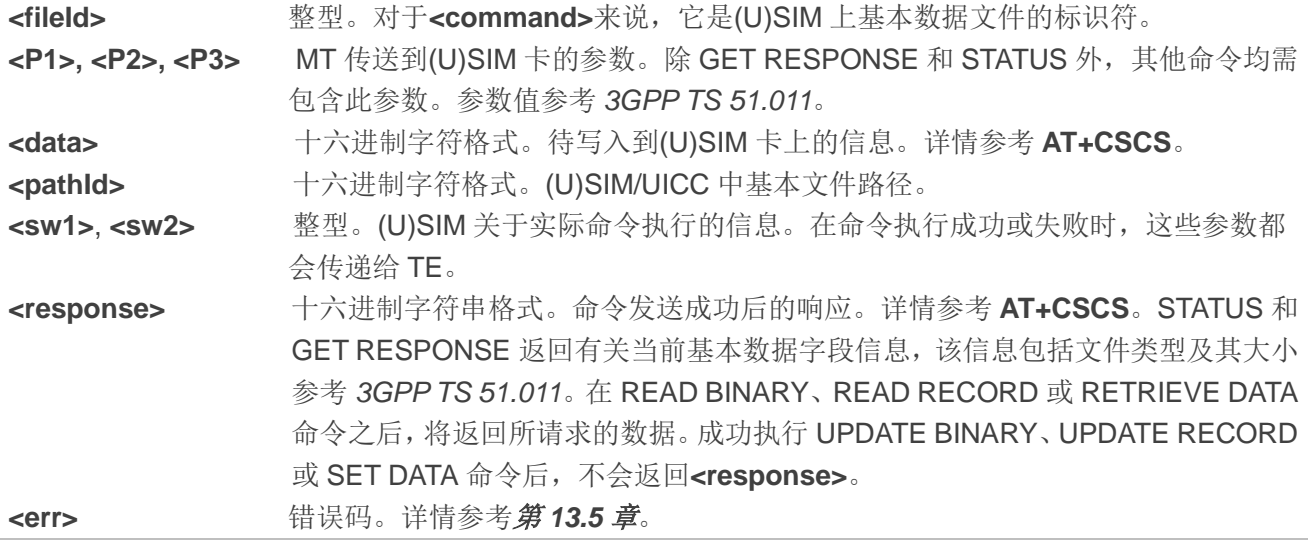

#### **AT+CRSM=214,28539,0,0,12,"FFFFFFFFFFFFFFFFFFFFFFFF" +CRSM: 144,0,""**

**OK**

# **4.7. AT+CCHO** 打开逻辑信道

该命令用于打开一个逻辑通道。使用受限 UICC 逻辑通道访问命令(**AT+CRLA**)和通用 UICC 逻辑通 道访问命令(**AT+CGLA**)时需要输入**<sessionid>**。

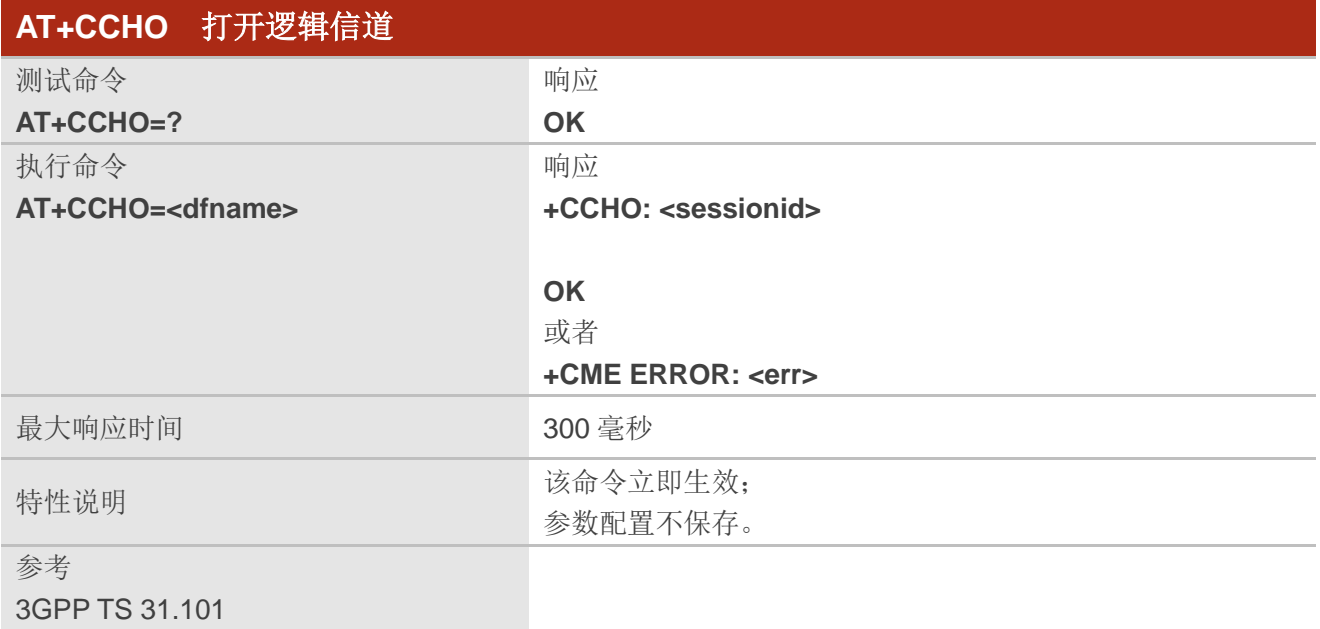

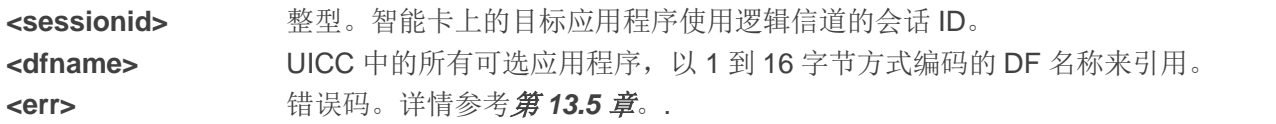

#### 举例

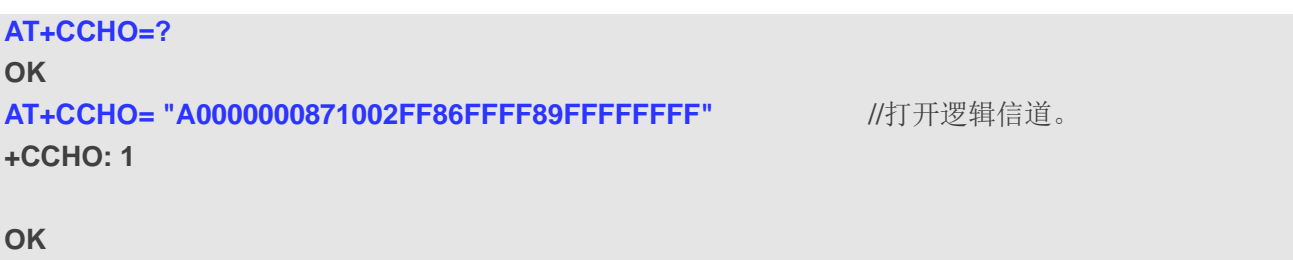

## **4.8. AT+CCHC** 关闭逻辑信道

该命令用于请求 ME 关闭一个活跃的 UICC 会话。ME 必须关闭之前打开的逻辑信道。TE 将不会再在 此信道发送命令。收到该命令时,UICC 将关闭逻辑信道。

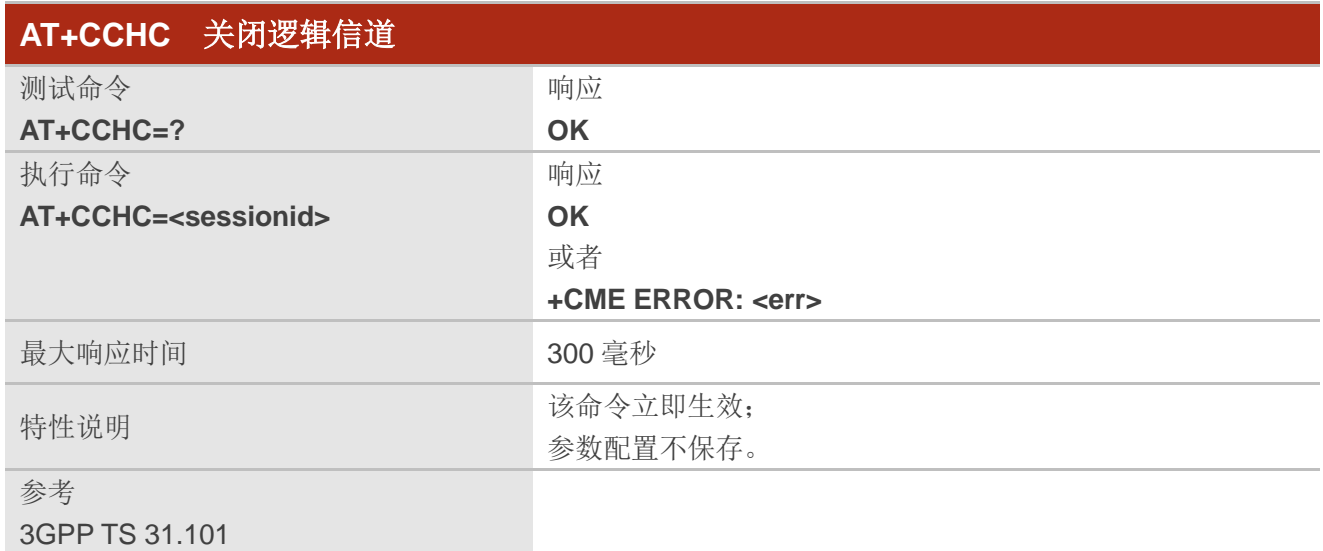

#### 参数

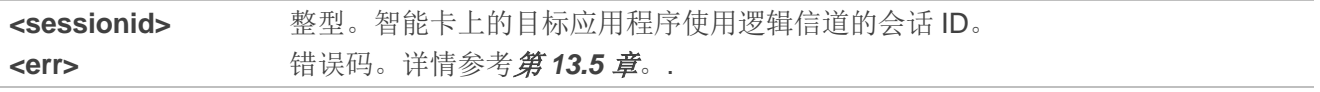

#### 举例

**AT+CCHC=?**

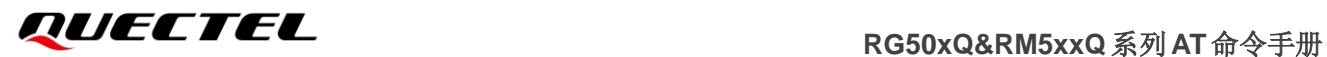

**OK OK**

**AT+CCHC=1** //关闭逻辑信道。

# **4.9. AT+CGLA** 通用 **UICC** 逻辑信道访问

该命令允许 TE 上的远程应用程序直接控制当前选择的 UICC。TE 必须在 GSM/UMTS 指定的帧内处 理 UICC 信息。

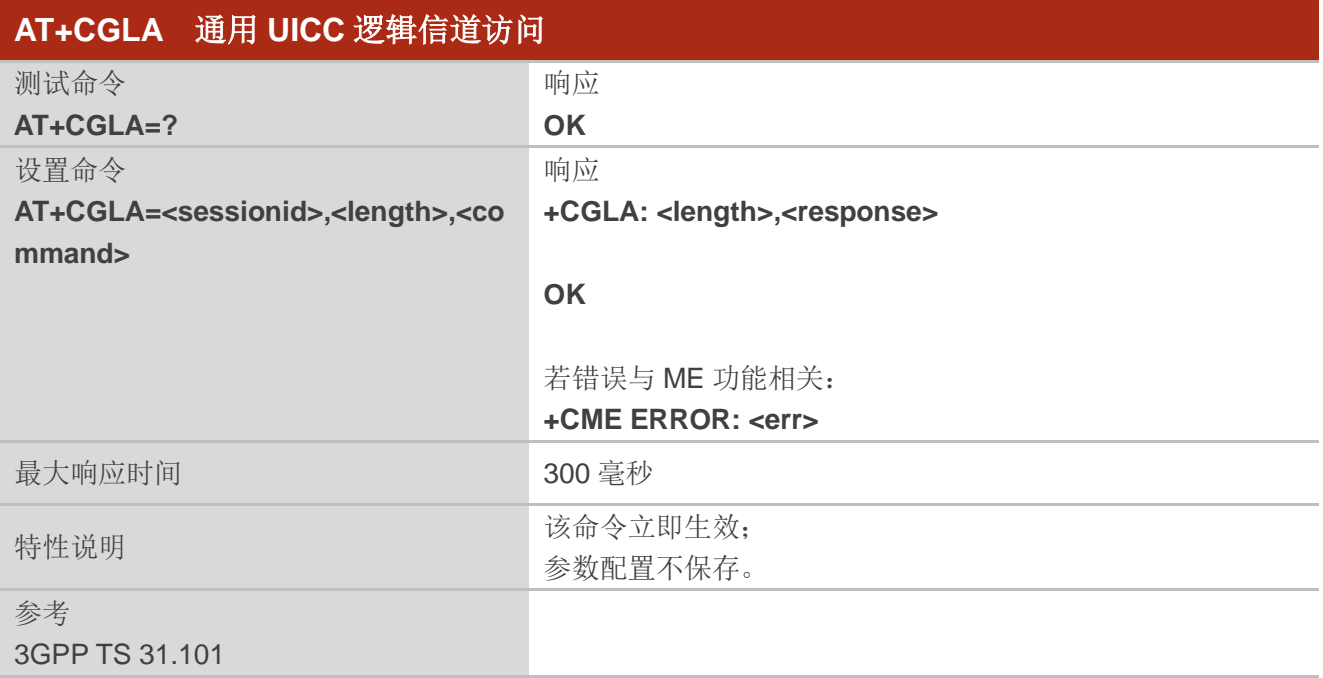

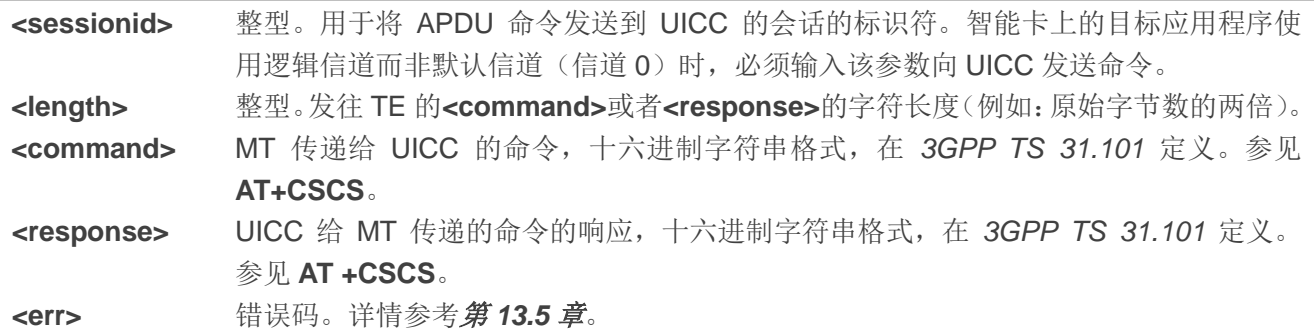

#### 备注

使用该命令前需先通过 **AT+CCHO=<dfname>**开启逻辑通道。

#### 举例

**AT+CGLA=? OK AT+CGLA= 1,10,"80F2010112" +CGLA: 40,"8410A0000000871002FF86FFFF89FFFFFFFF9000"**

**OK**

# **4.10. AT+QPINC** 获取 **PIN** 剩余重试次数

该命令用于查询剩余输入(U)SIM PIN/PUK 密码的次数。

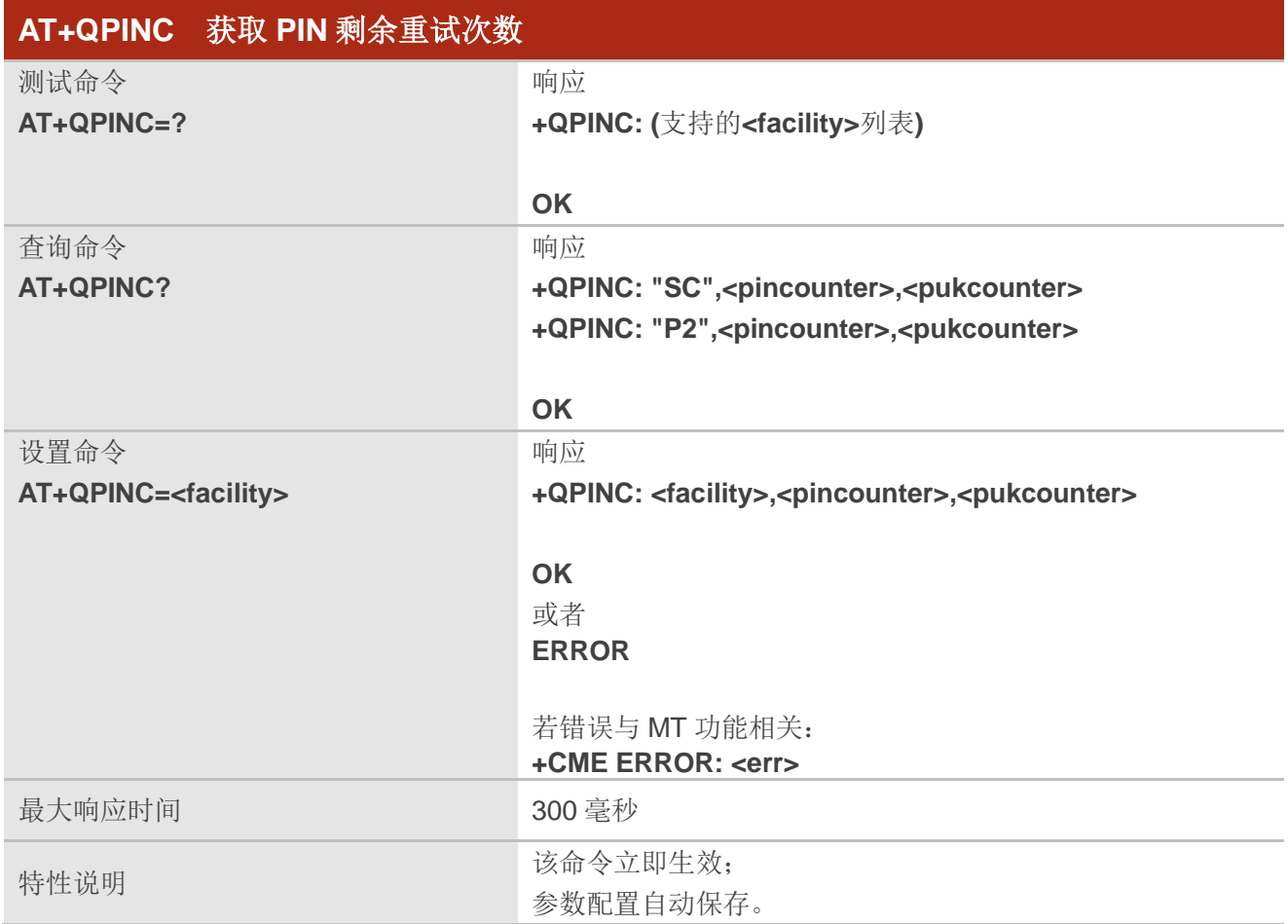

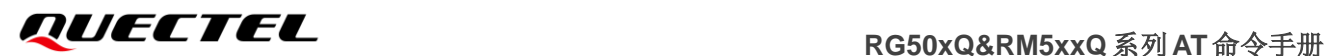

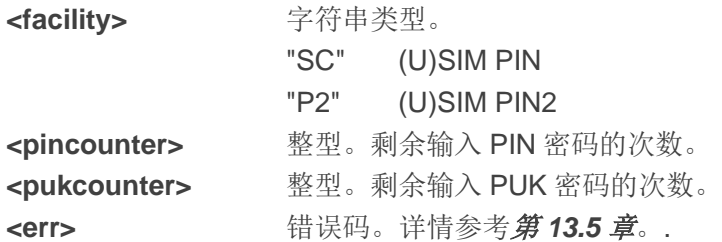

#### 举例

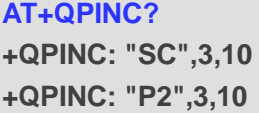

**OK**

# **4.11. AT+QINISTAT** 查询**(U)SIM** 卡初始化状态

该命令用于查询(U)SIM 卡初始化状态。

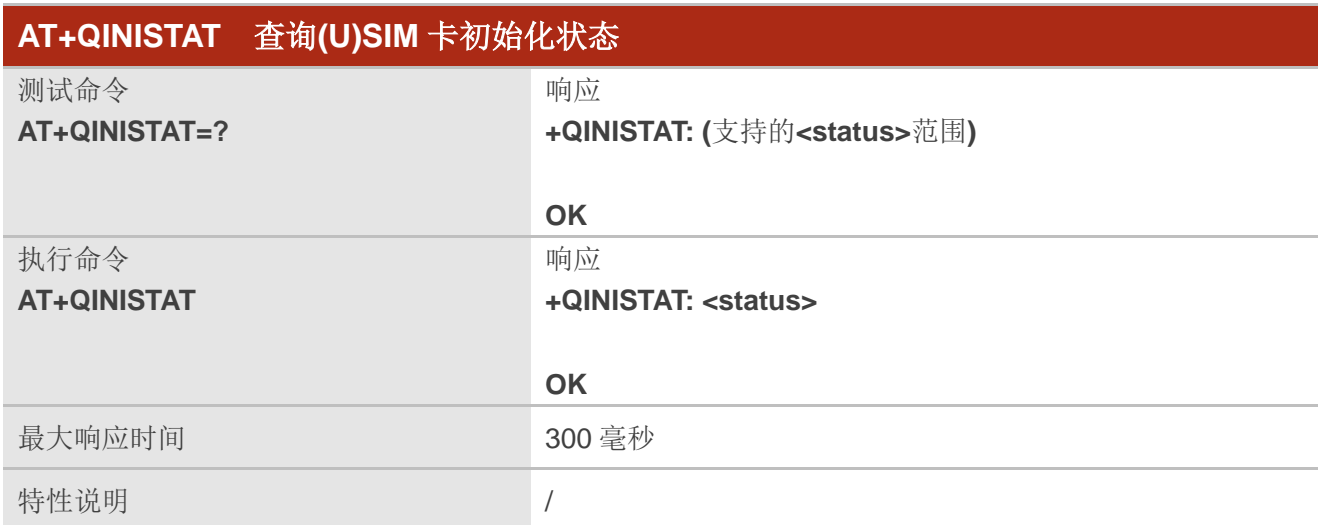

#### 参数

**<status>** 整型。(U)SIM 卡初始化状态。实际值是以下四个数字中任意几个数字之和(例如:7 = 1 + 2 + 4 表示 CPIN READY + SMS DONE + PB DONE, 即 CPIN 已就绪, SMS 初始化完成且电 话簿初始化完成)。 0 初始化状态

1 CPIN READY。CPIN 已就绪,可执行锁定/解锁 PIN 操作。

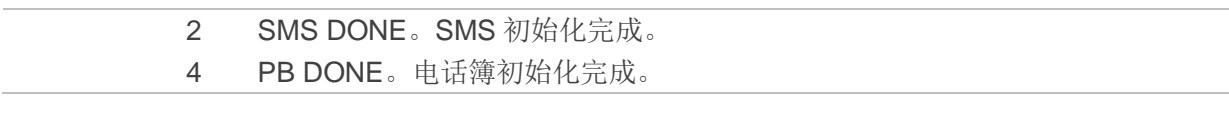

**AT+QINISTAT +QINISTAT: 7**

**OK**

# **4.12. AT+QSIMDET (U)SIM** 卡检测

该命令用于查询/启用/禁用(U)SIM 卡的热插拔功能。GPIO 中断用于检测(U)SIM 卡,插入(U)SIM 卡时 需设置(U)SIM 卡检测引脚的电平。

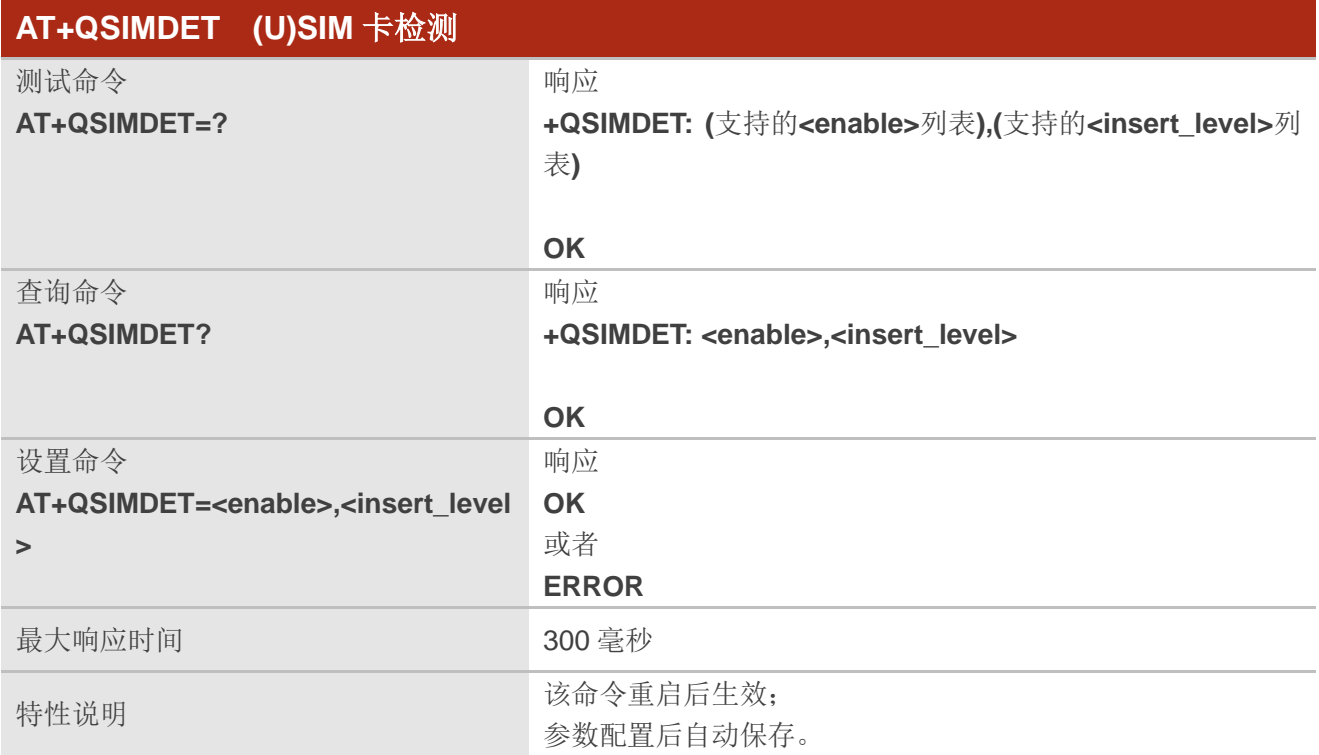

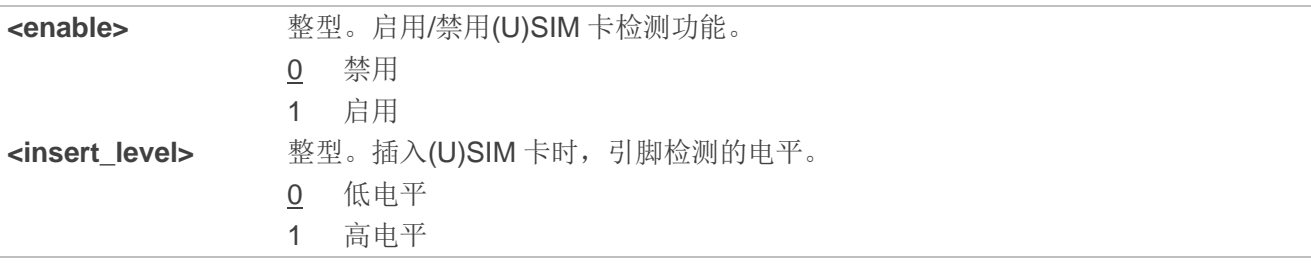

#### 备注

若配置的**<insert\_level>**值与硬件设计不一致,热插拔功能无效。

#### 举例

**AT+QSIMDET=1,0** //(U)SIM 卡插入时,(U)SIM 检测引脚电平设为低电平。

**OK**

**<Remove (U)SIM card>**

**+CPIN: NOT READY**

**<Insert (U)SIM card>**

**+CPIN: READY** 

# **4.13. AT+QSIMSTAT (U)SIM** 卡插拔状态上报

该命令用于查询/启用/禁用(U)SIM 卡的插拔状态上报功能。

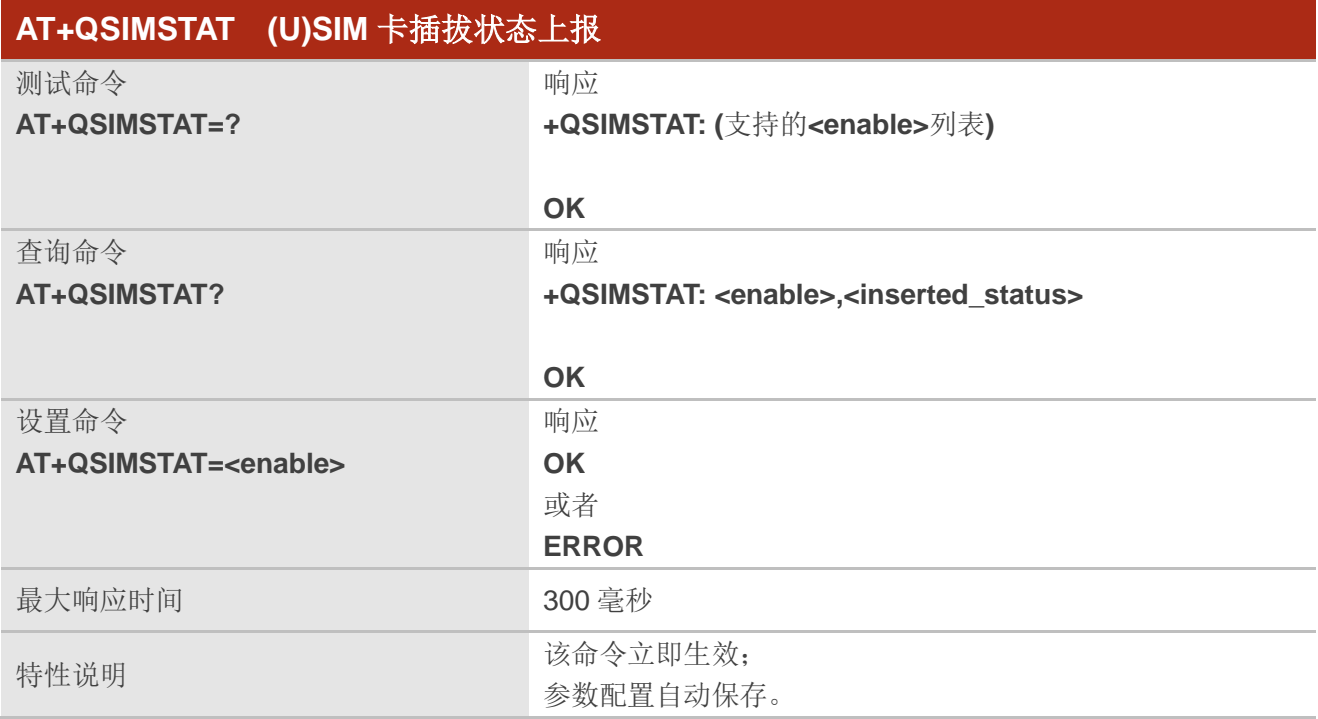

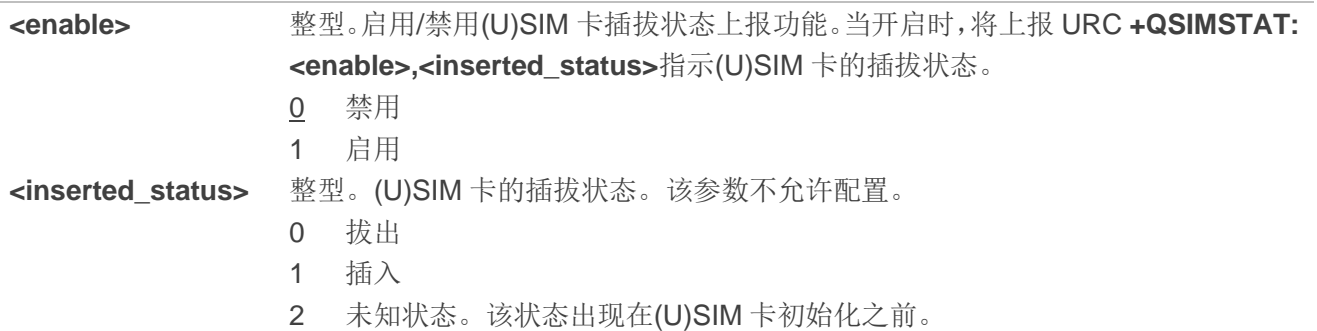

#### 举例

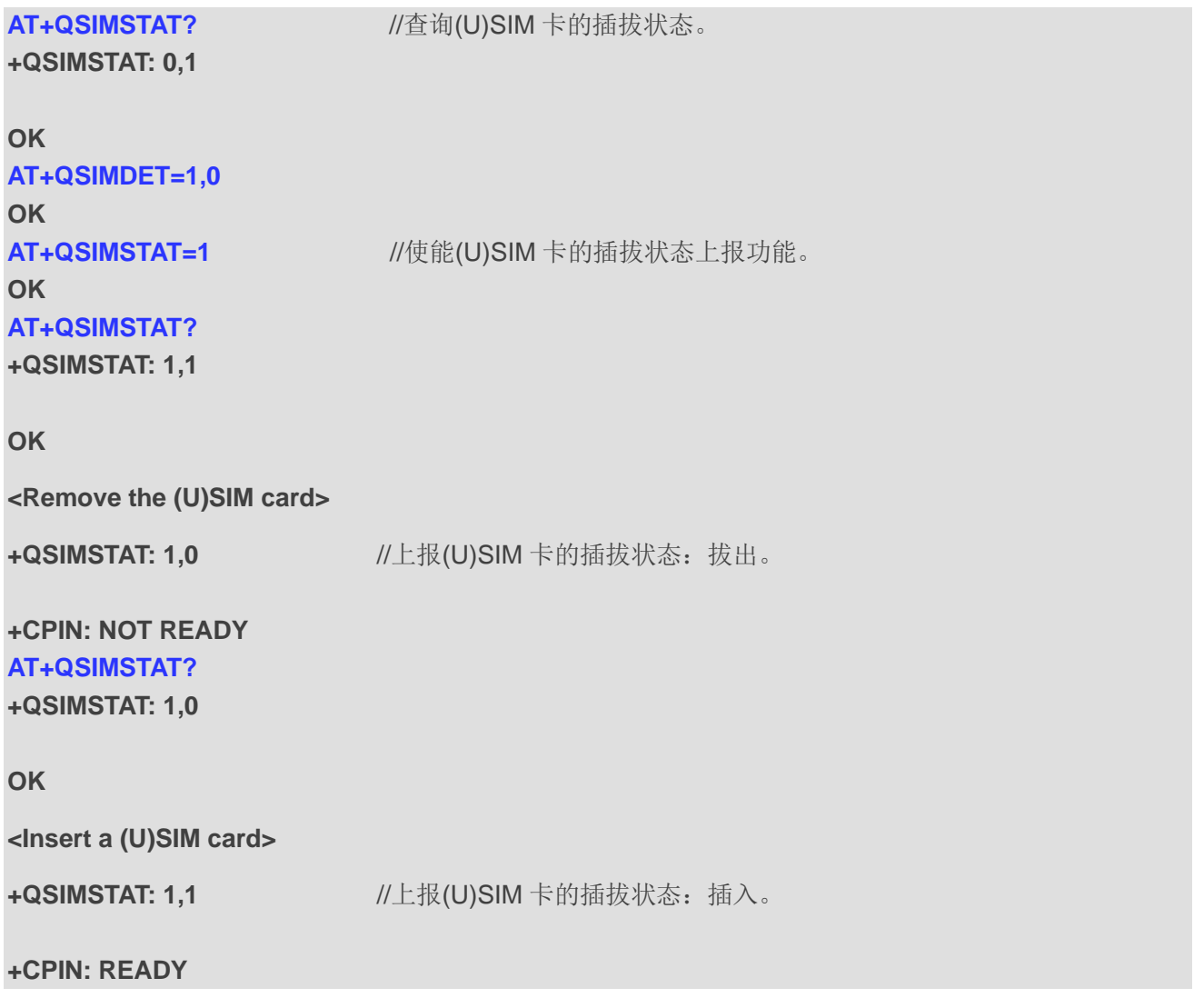

# **4.14. AT+QUIMSLOT** 设置**(U)SIM** 卡槽

该命令用于查询当前使用的(U)SIM 卡槽,并设置需要使用的(U)SIM 卡槽。

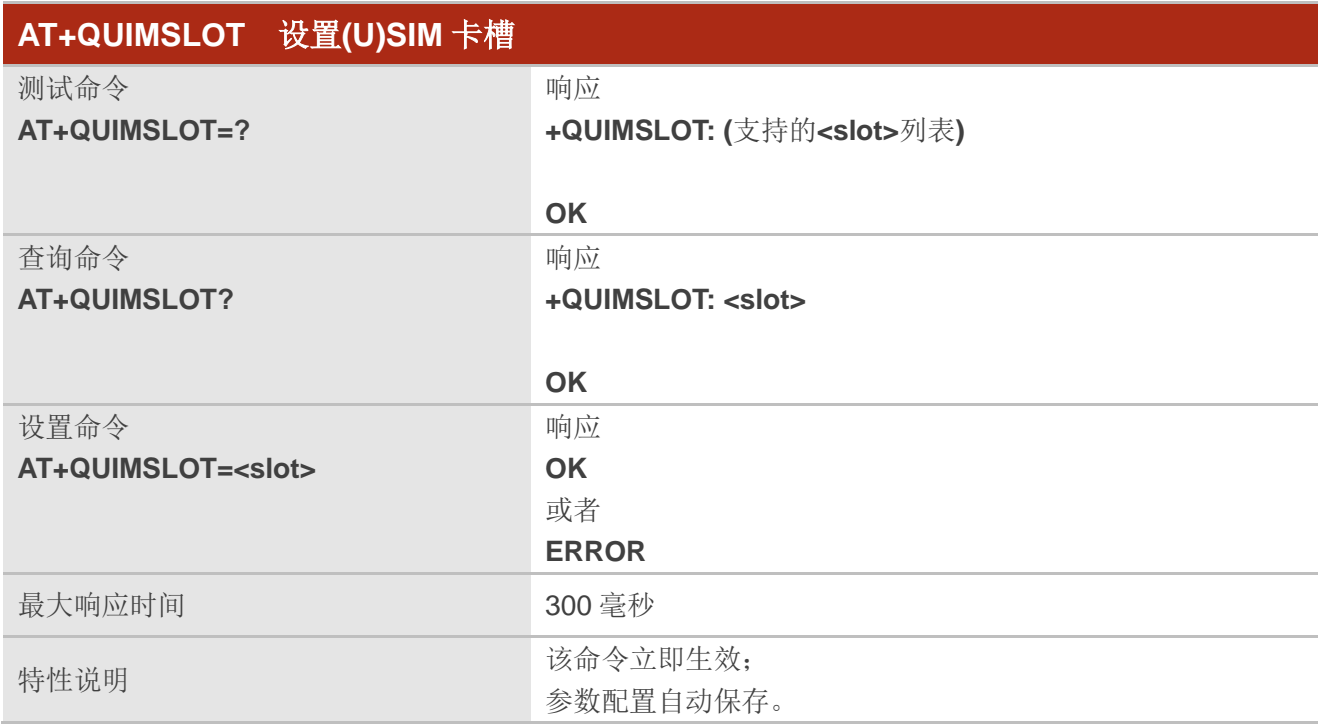

#### 参数

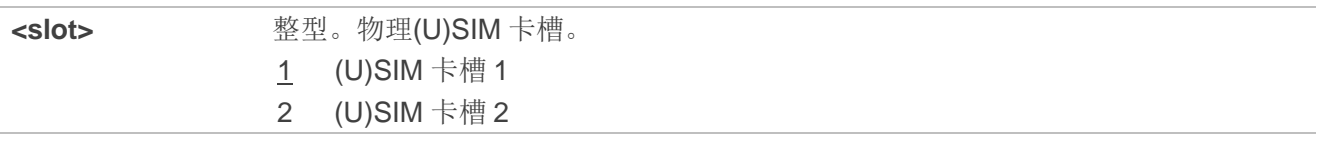

#### 举例

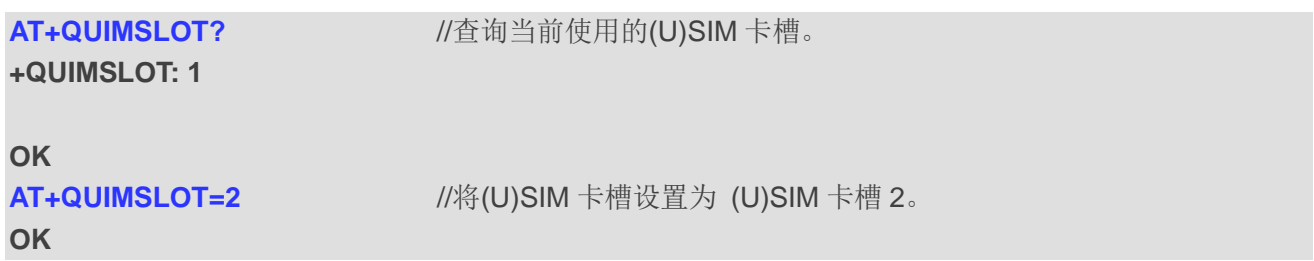

# **5** 网络服务命令

### **5.1. AT+COPS** 选择运营商

该命令用于查询、配置当前模块的找网模式,并查询模块的注网状态。同时还可用于配置注册的运营 商以及网络制式。

测试命令返回五个参数,分别代表网络中出现的运营商。返回运营商列表显示顺序为:归属地网络, (U)SIM 卡推荐网络和其他网络。

查询命令返回当前找网模式和当前所选运营商。如果未选择任何运营商,则不会返回**<format>**、**<oper>** 和**<AcT>**。

设置命令用于强制选择并注册网络运营商,即使所选的网络运营商不可用,也不可选择其他任何运营 商(**<mode>**=4 除外)。所选运营商名称的格式也应适用于查询命令 **AT+COPS?**。

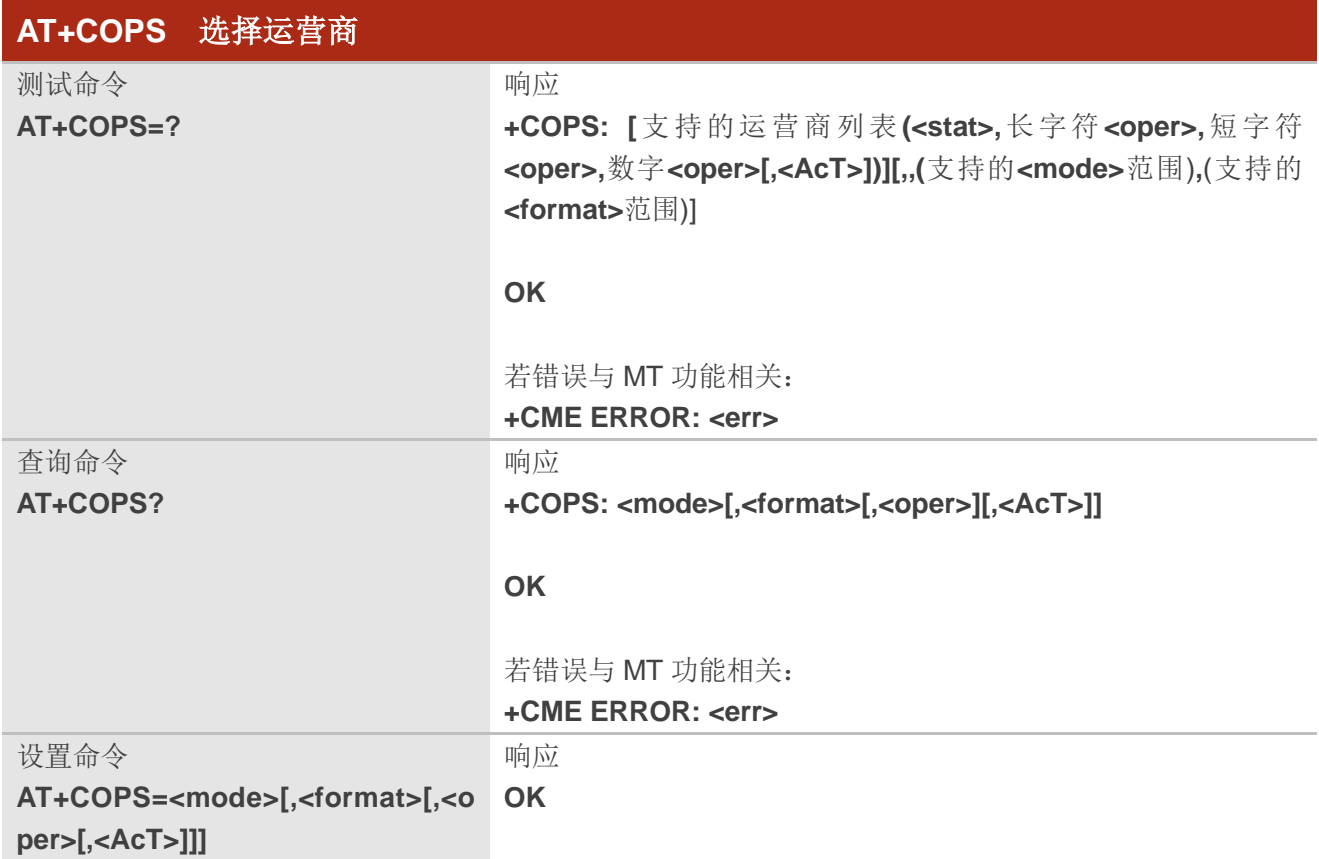

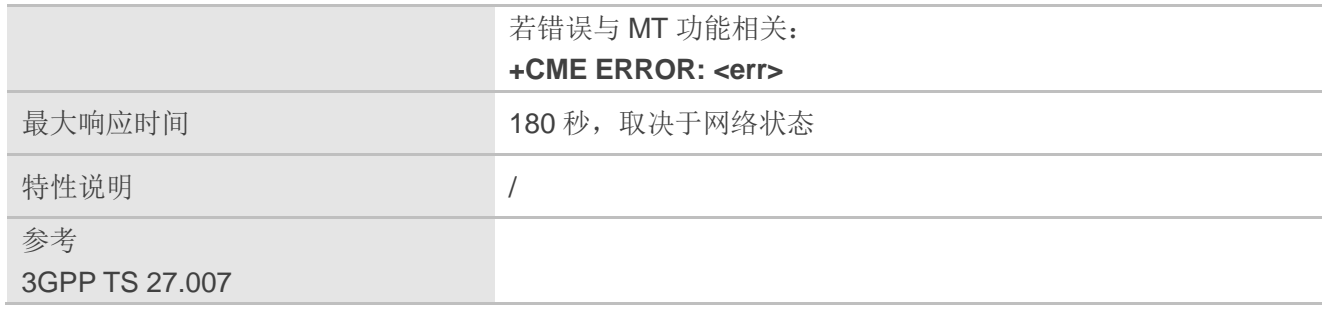

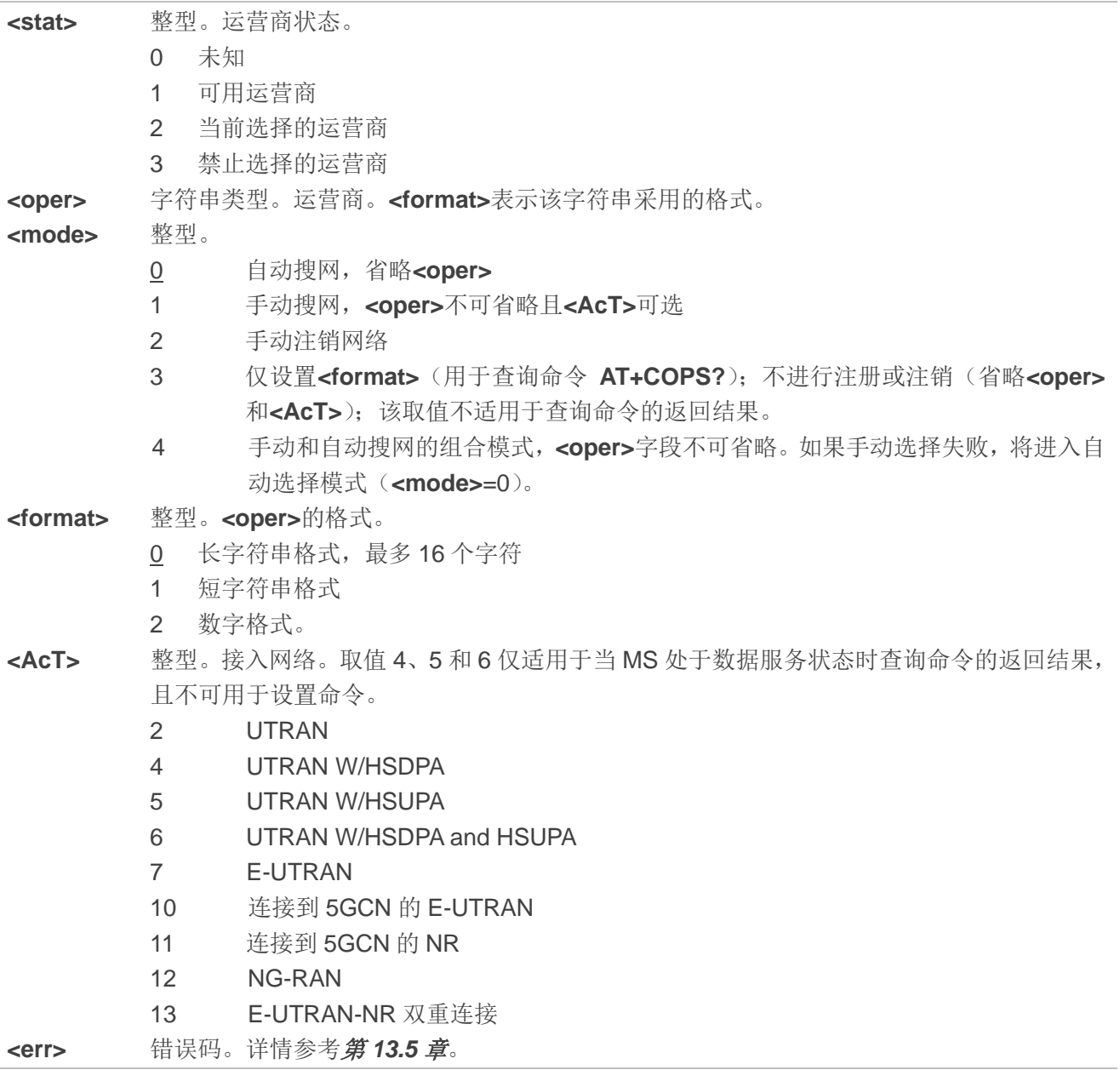

AT+COPS=? **AT+COPS=? ///列举当前所有的网络运营商。** 

**+COPS:** 

**(1,"CHN-UNICOM","UNICOM","46001",2),(2,"CHN-UNICOM","UNICOM","46001",7),(3,"46011","460 11","46011",7),(3,"CHINA MOBILE","CMCC","46000",7),,(0-4),(0-2)** 

#### **OK**

**AT+COPS?** //查询当前模块的找网模式和运营商。

**+COPS: 0,0,"CHINA MOBILE",13**

**OK**

# **5.2. AT+CREG CS** 域注册状态

查询命令返回网络注册状态和结果码显示状态。**<stat>**表示MT的网络注册状态。仅当MT注册到网络 和**<n>**=2 时,才会返回位置信息**<lac>**和**<ci>**。

设置命令设置是否显示 URC,以及在**<n>**=1 且 MT 网络注册状态发生变化时,控制是否显示 URC **+CREG: <stat>**。

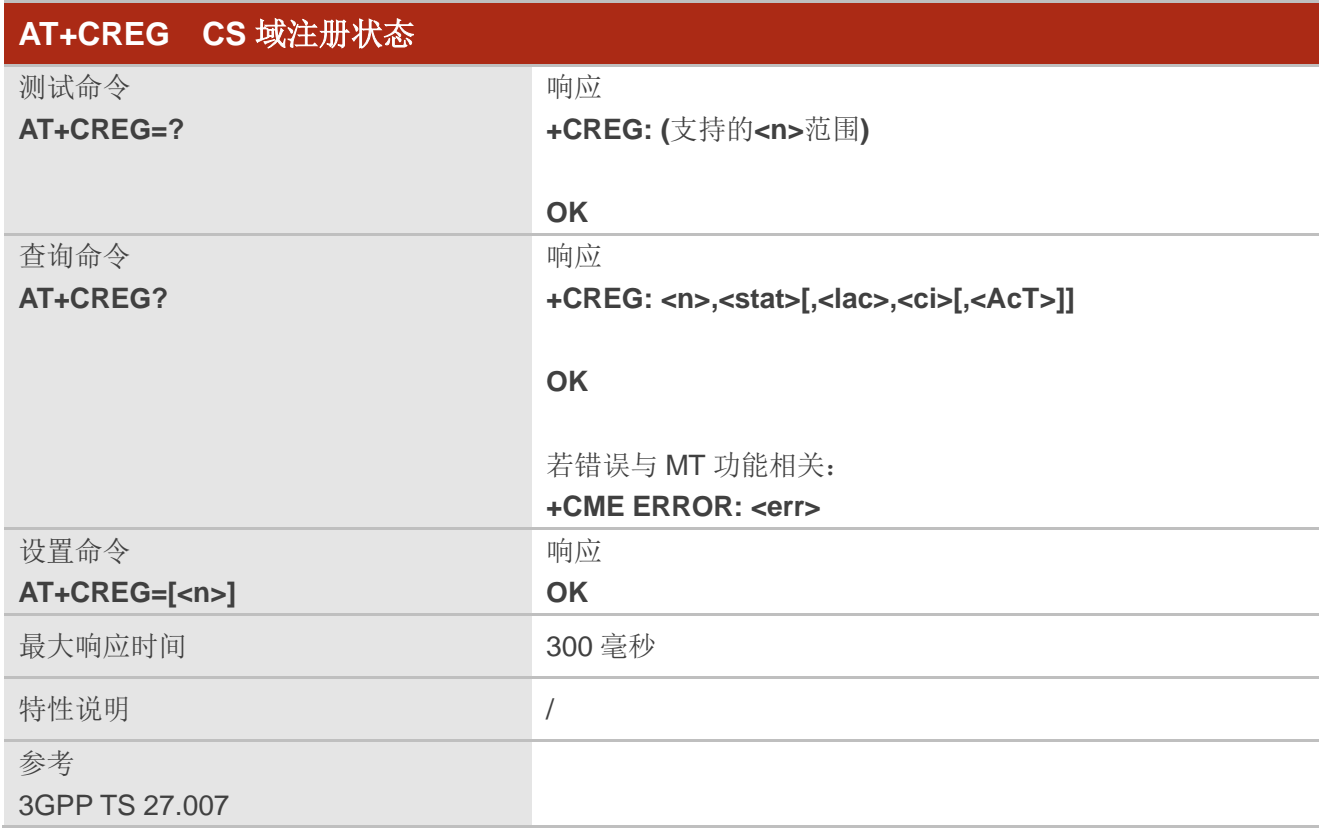

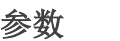

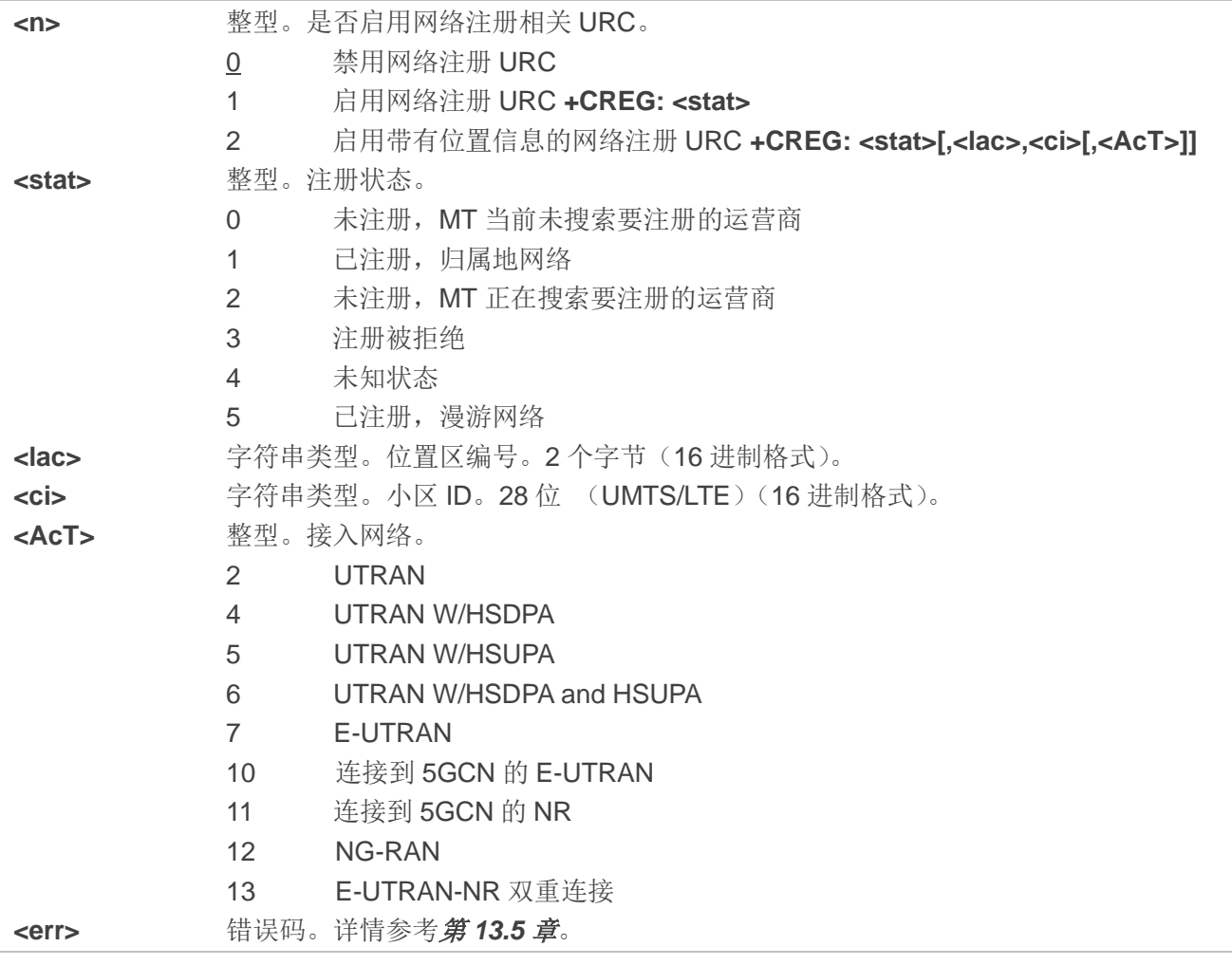

**AT+CREG=1**

**OK**

**OK**

**+CREG: 1** //URC 上报 MT 已经注册到归属地网络。 AT+CREG=2 **//**启用带有位置信息的网络注册 URC。

**+CREG: 1,"D509","80D413D",7** //URC 上报带小区 ID 和位置区号的运营商。

# **5.3. AT+CGREG GPRS** 网络注册状态

该命令用于查询网络注册状态并控制非请求结果码上报:

- <n>=1 时,控制 URC +CGREG: <stat>的上报,该 URC 表示 GERAN/UTRAN 中 MT 的 GPRS 网络注册状态的变化。
- <n>=2 时,控制 URC +CGREG: <stat>[,[<lac>],[<ci>],[<AcT>],[<rac>]]的上报,该 URC 表示 GERAN/UTRAN 中的网络小区的变化。

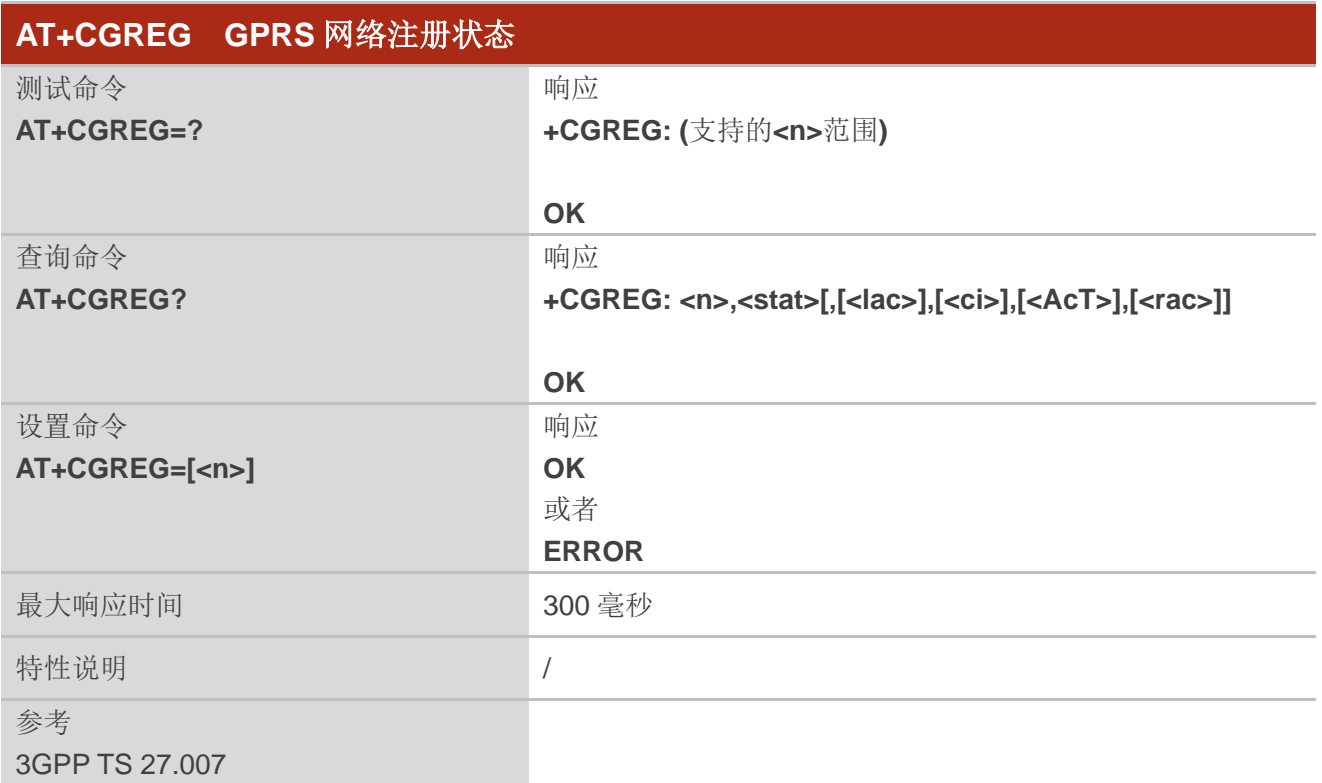

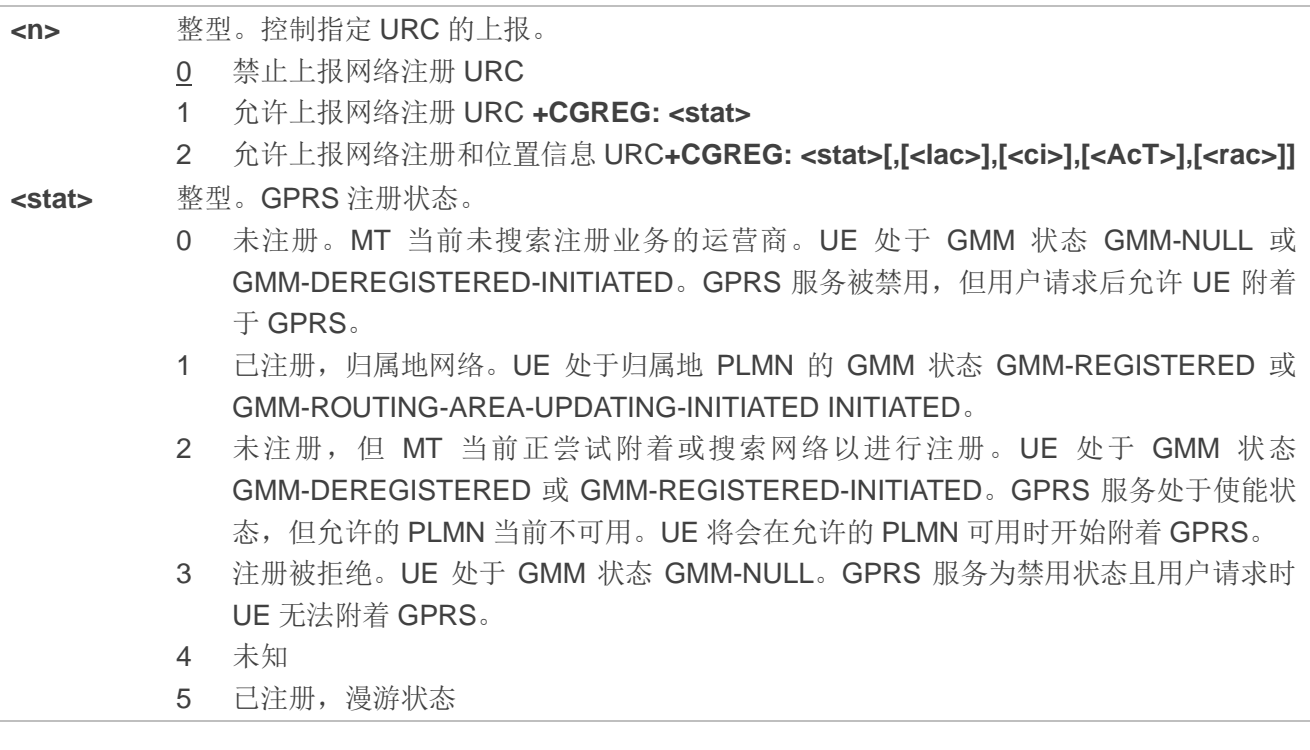

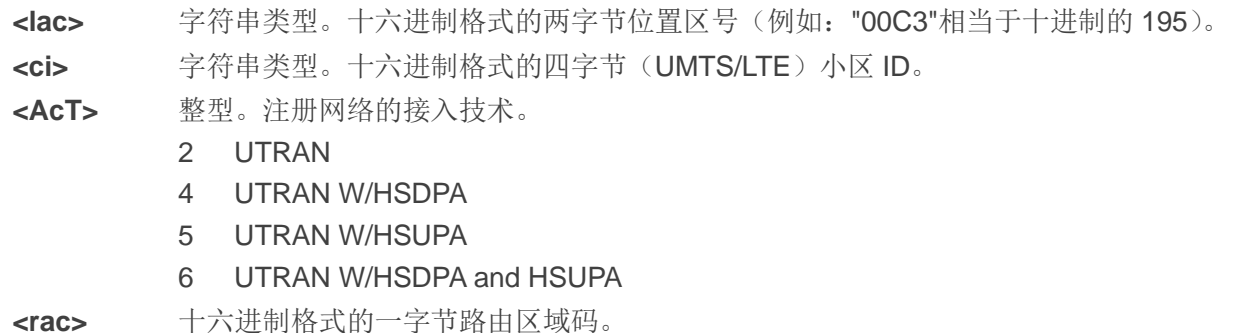

**AT+CGREG=? +CGREG: (0-2)**

**OK**

```
AT+CGREG=2
OK
AT+CGREG?
+CGREG: 2,1,"D5D5","8054BBF",2,"0"
```
**OK**

```
+CGREG: 1,"D5D5","8054BBF",2,"0"
```
# **5.4. AT+CEREG EPS** 网络注册状态

设置命令用于查询网络状态并控制 EPS 网络注册状态的非请求结果码的上报。

- <n>=1 时,控制 URC +CEREG: <stat>的上报,该 URC 表示 E-UTRAN 中 MT 的 EPS 网络注册 状态的变化。
- <n>=2 时,控制 URC +CEREG: <stat>[,<tac>,<ci>[,<AcT>]]的上报,该 URC 表示 E-UTRAN 中的网络小区的变化。

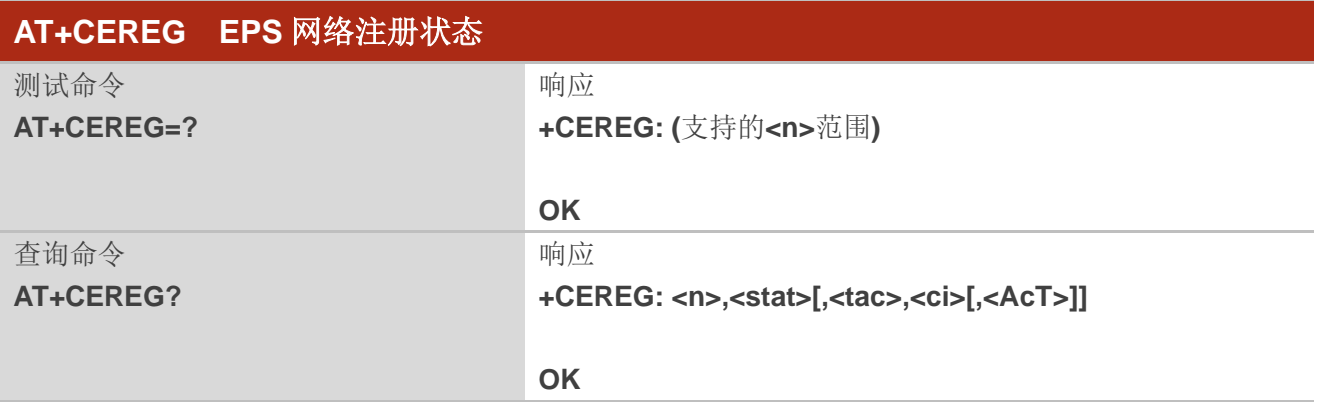
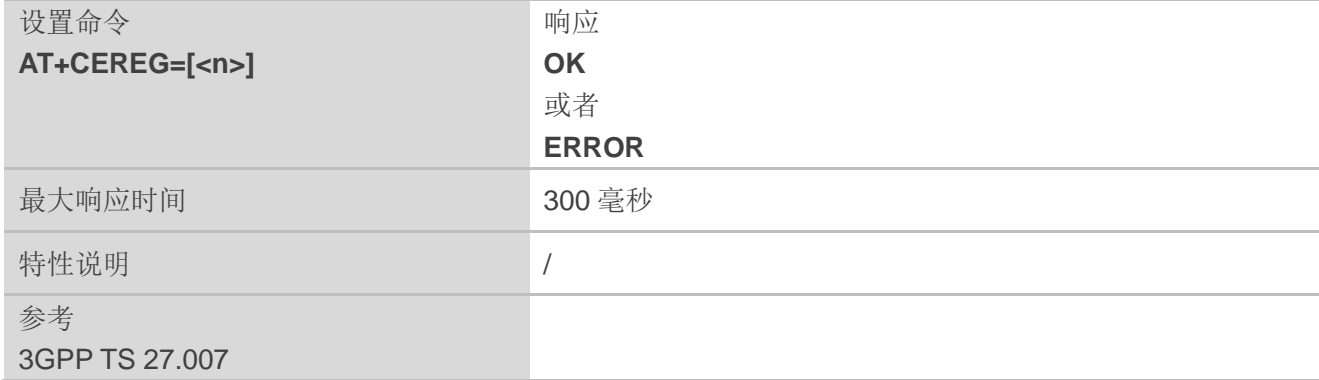

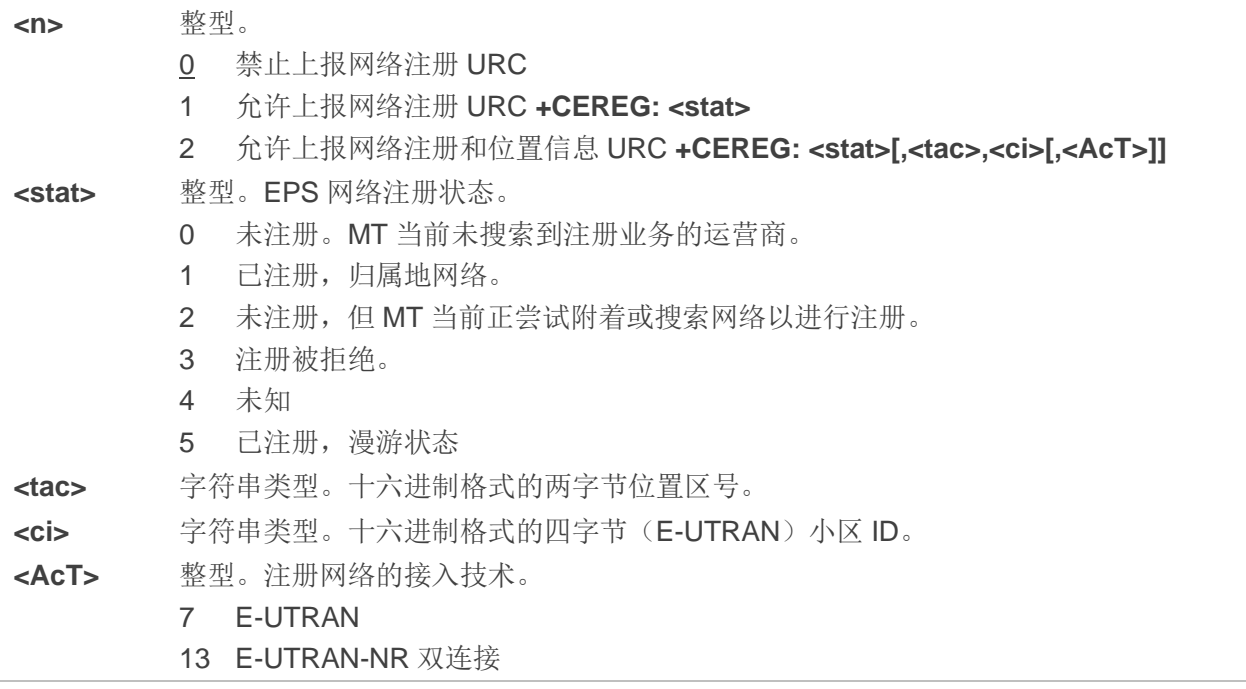

## 举例

#### **AT+CEREG=?**

**+CEREG: (0-2)**

**OK**

#### **AT+CEREG=2**

**OK**

**AT+CEREG?**

**+CEREG: 2,1,"DE10","5A29C0B",7**

#### **OK**

**+CEREG: 1,"DE10","5A29C0B",7**

# **5.5. AT+C5GREG 5GS** 网络注册状态

设置命令用于查询网络状态并控制如下非请求结果码的上报:

- ⚫ **<n>=1** 时,控制 URC **+C5GREG: <stat>**的上报,该 URC 表示 5GS 中 MT 的网络注册状态的变 化。
- ⚫ **<n>=2** 或当网络提供 Allowed-NSSAI 时,控制 URC **+C5GREG: <stat>[,[<tac>],[<ci>],[<AcT>], [<Allowed\_NSSAI\_length>],[<Allowed\_NSSAI>]]**的上报,该 URC 表示 5GS 中的网络小区的 变化。**<AcT>**、**<tac>**、**<ci>**、**<Allowed\_NSSAI\_length>**和**<Allowed\_NSSAI>**仅在可用时提供。

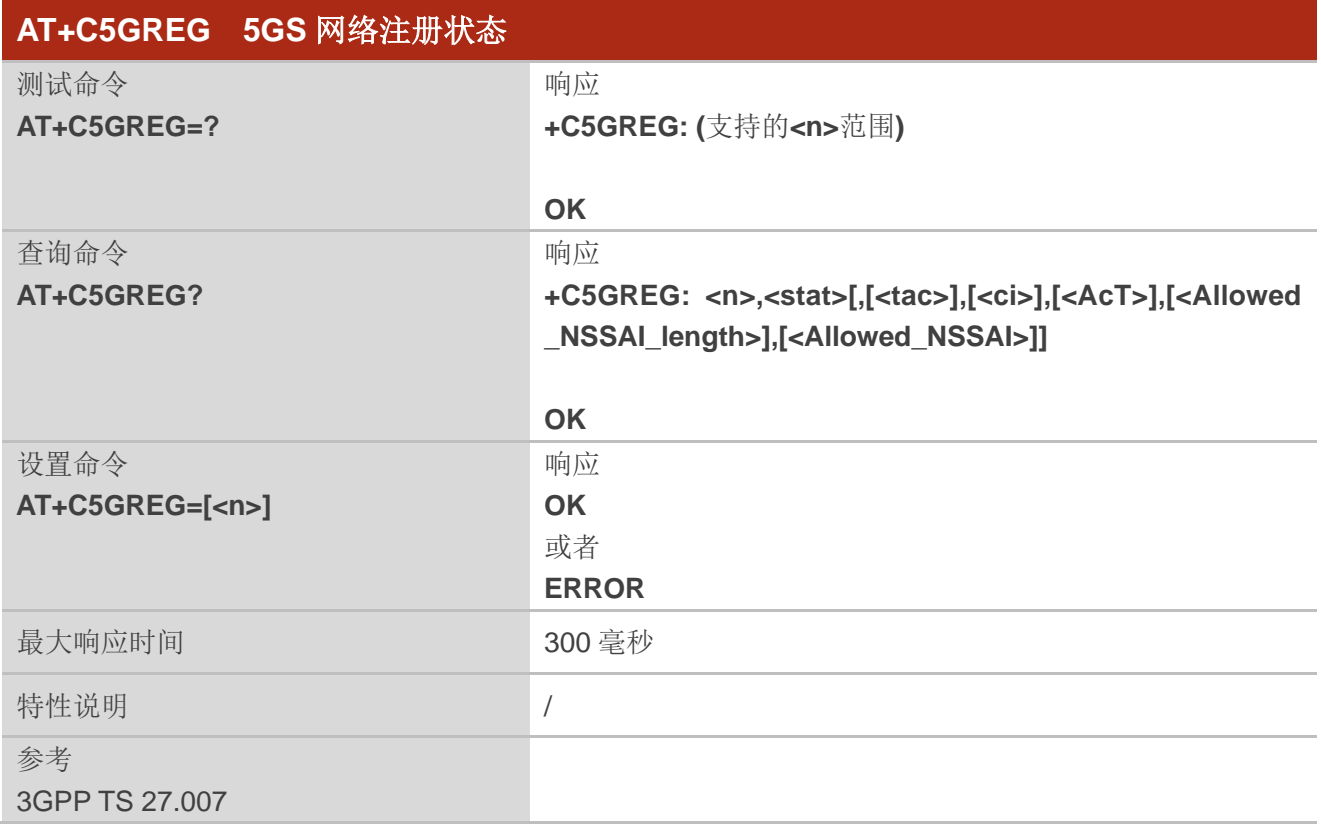

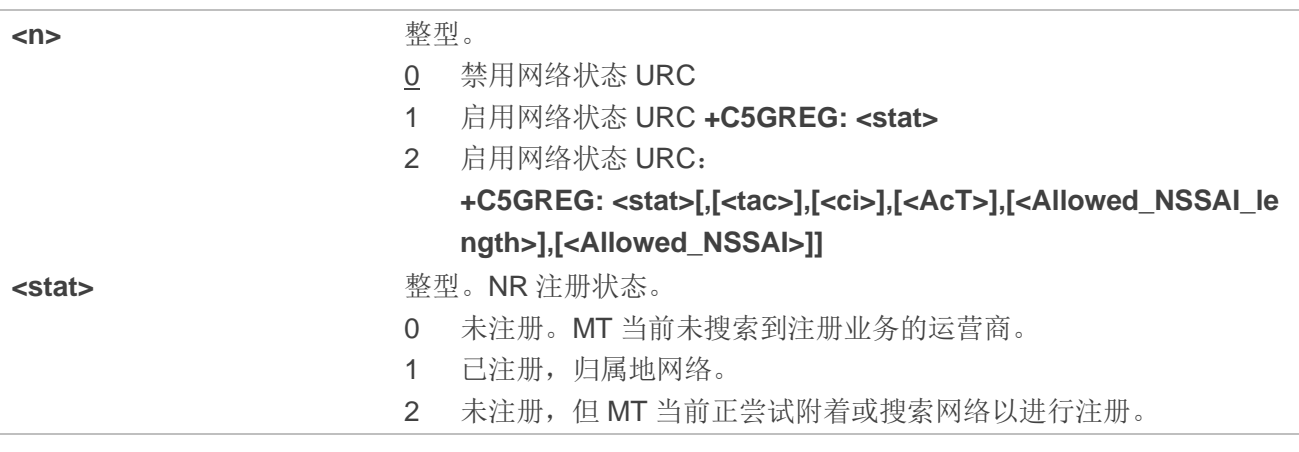

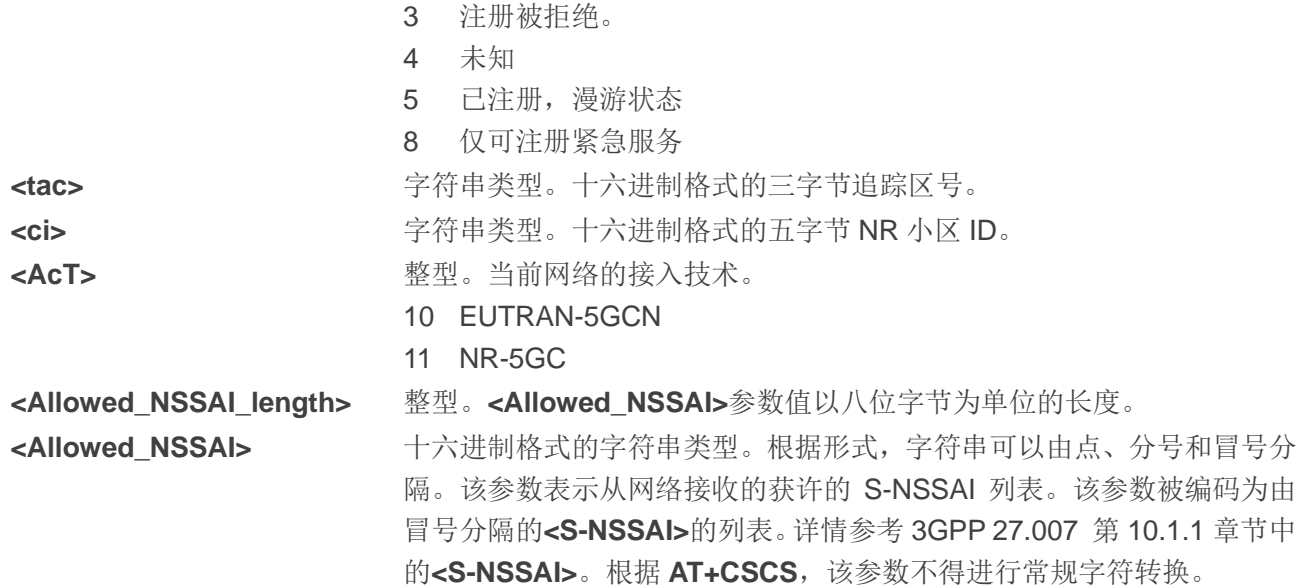

#### 举例

**AT+C5GREG=? +C5GREG: (0-2) OK AT+C5GREG=2 OK AT+C5GREG? +C5GREG: 2,1,"690E0F","9013B004",11,4,"01.000000"**

#### **OK**

**+C5GREG: 1,"690E0F","9013B004",11,4,"01.000000"**

# **5.6. AT+CGDCONT** 定义 **PDP** 上下文

该 命令用于 指定上 下文标 识 **<cid>**所 标识的 PDP 上下 文参数 。设置命 令的一 种 特殊形 式 **AT+CGDCONT=<cid>**表示删除**<cid>**对应的 PDP 上下文参数,使其变成未定义。不允许更改已激活上下 文的定义。该查询命令返回每个已定义 PDP 上下文的当前配置。

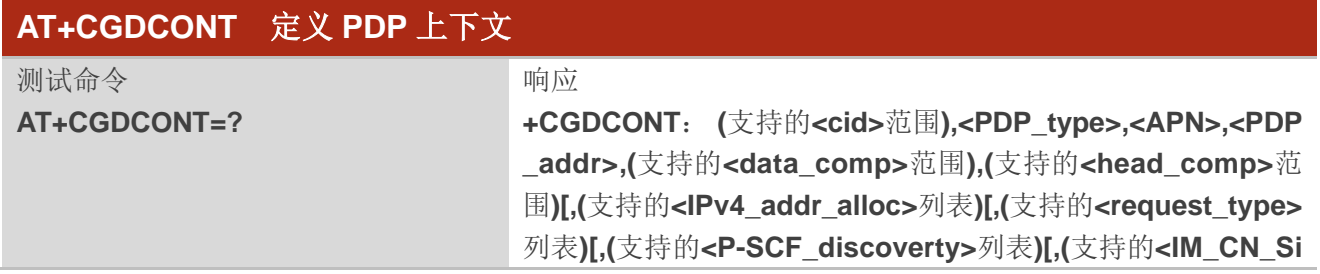

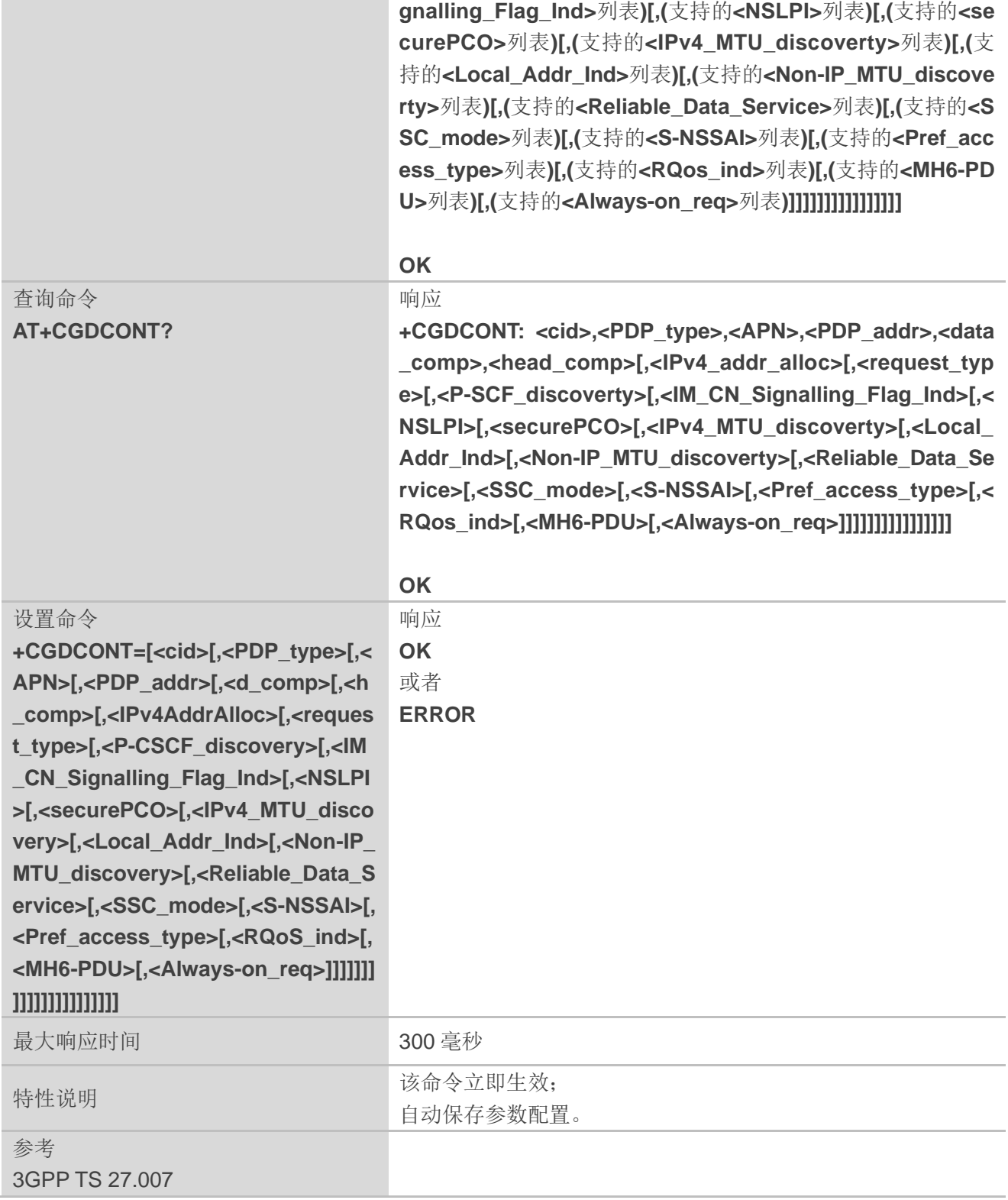

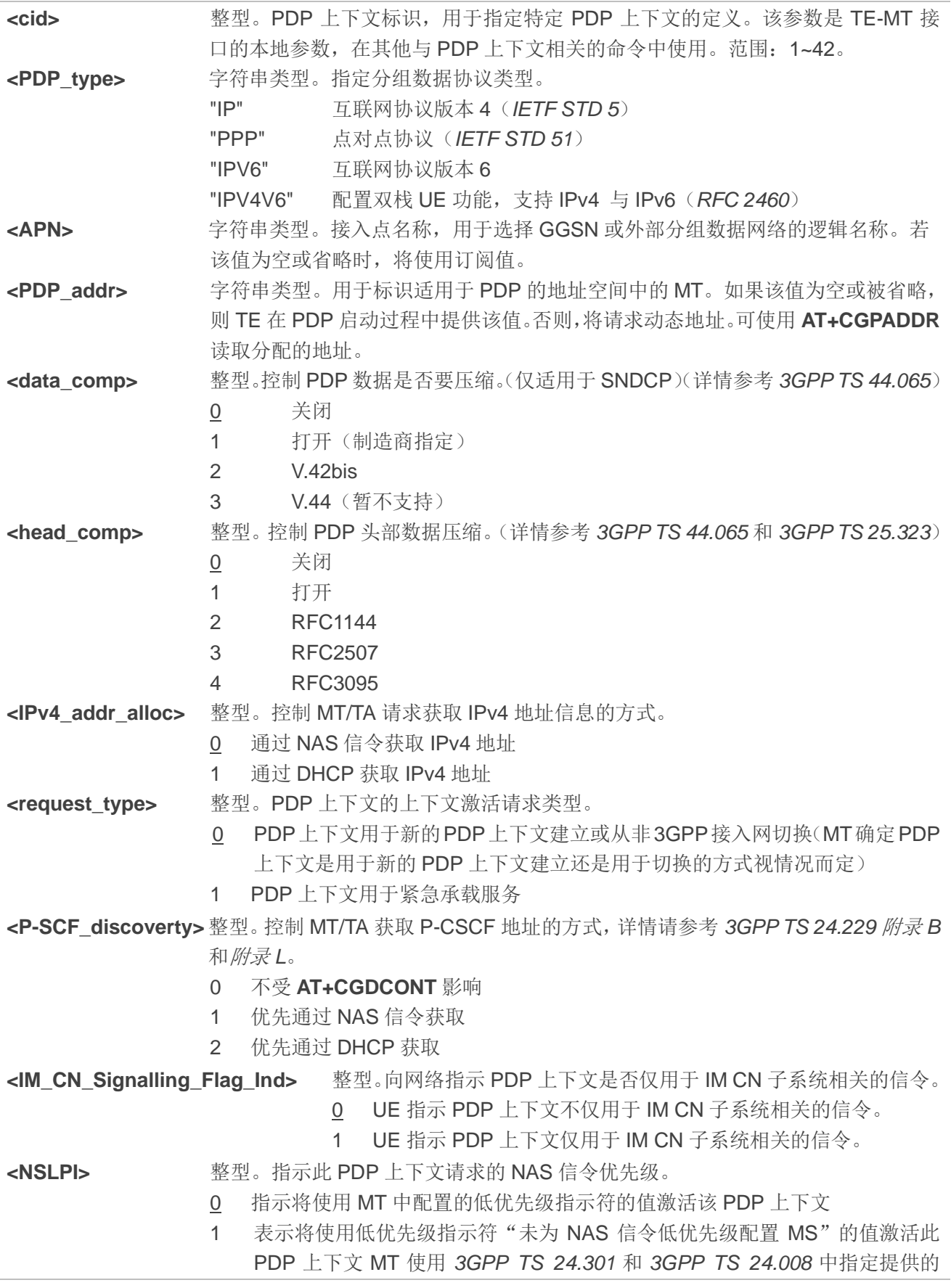

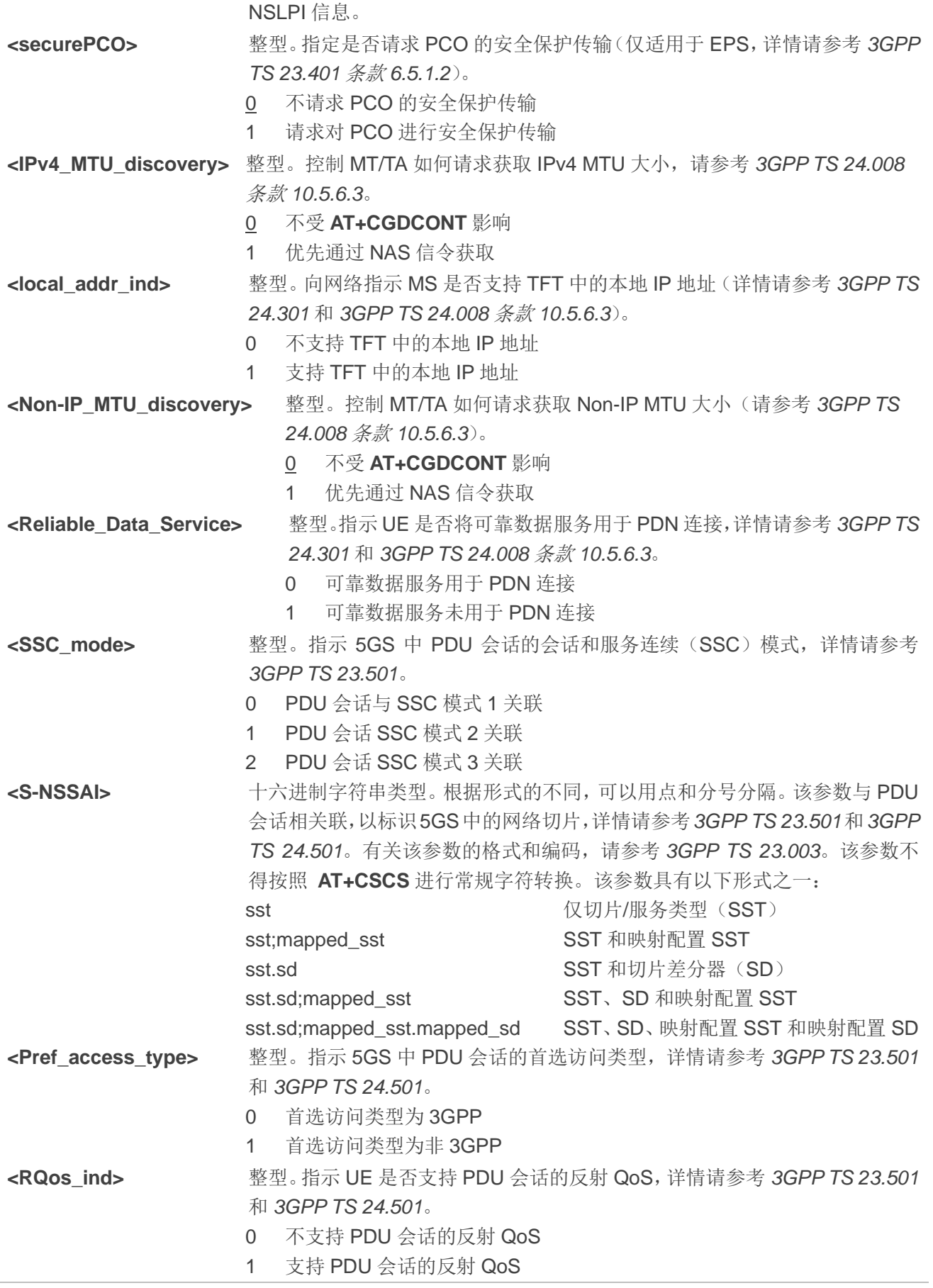

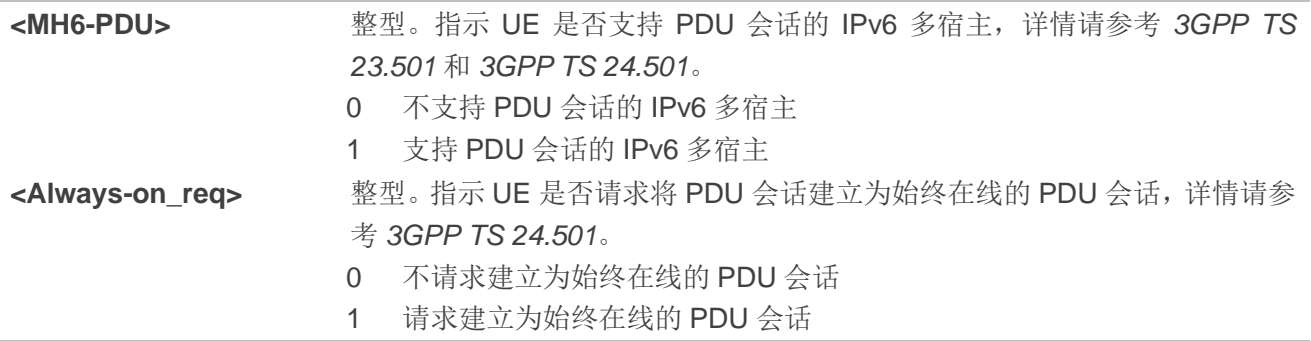

# **5.7. AT+C5GNSSAI** 设置 **5GS NSSAI**

该命令用于启用更新存储在 MT 上默认配置的 NSSAI。

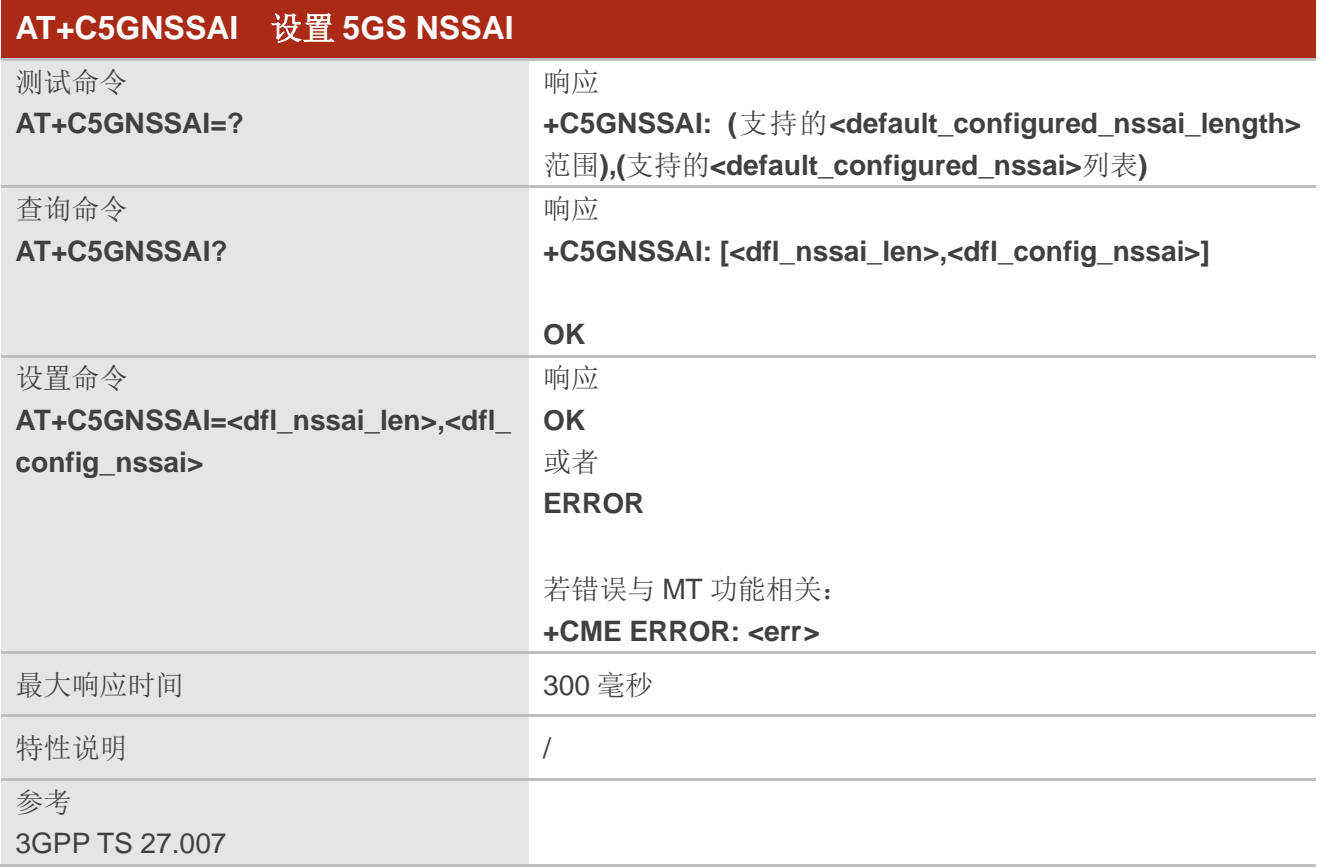

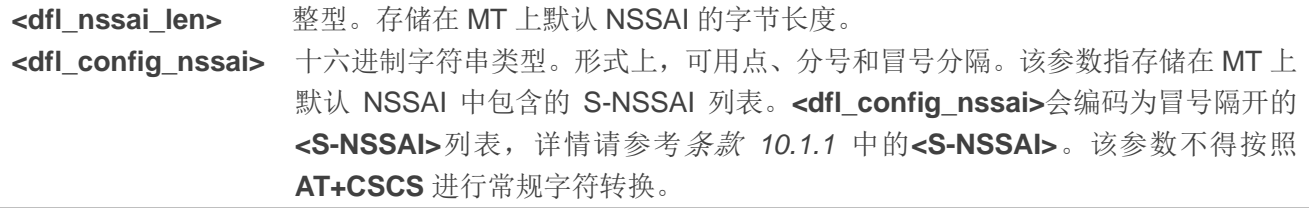

<err> **added as the contract of the set of the set of the set of the set of the set of the set of the set of the set of the set of the set of the set of the set of the set of the set of the set of the set of the set of th** 

#### 备注

若参数为空字符串(""),表示 MT 中无默认的 NSSAI 配置。

# **5.8. AT+C5GNSSAIRDP** 读取 **5GS NSSAI** 动态参数值

该命令用于返回 MT 上存储的默认 NSSAI、3GPP 和非 3GPP 访问的拒绝 NSSAI。

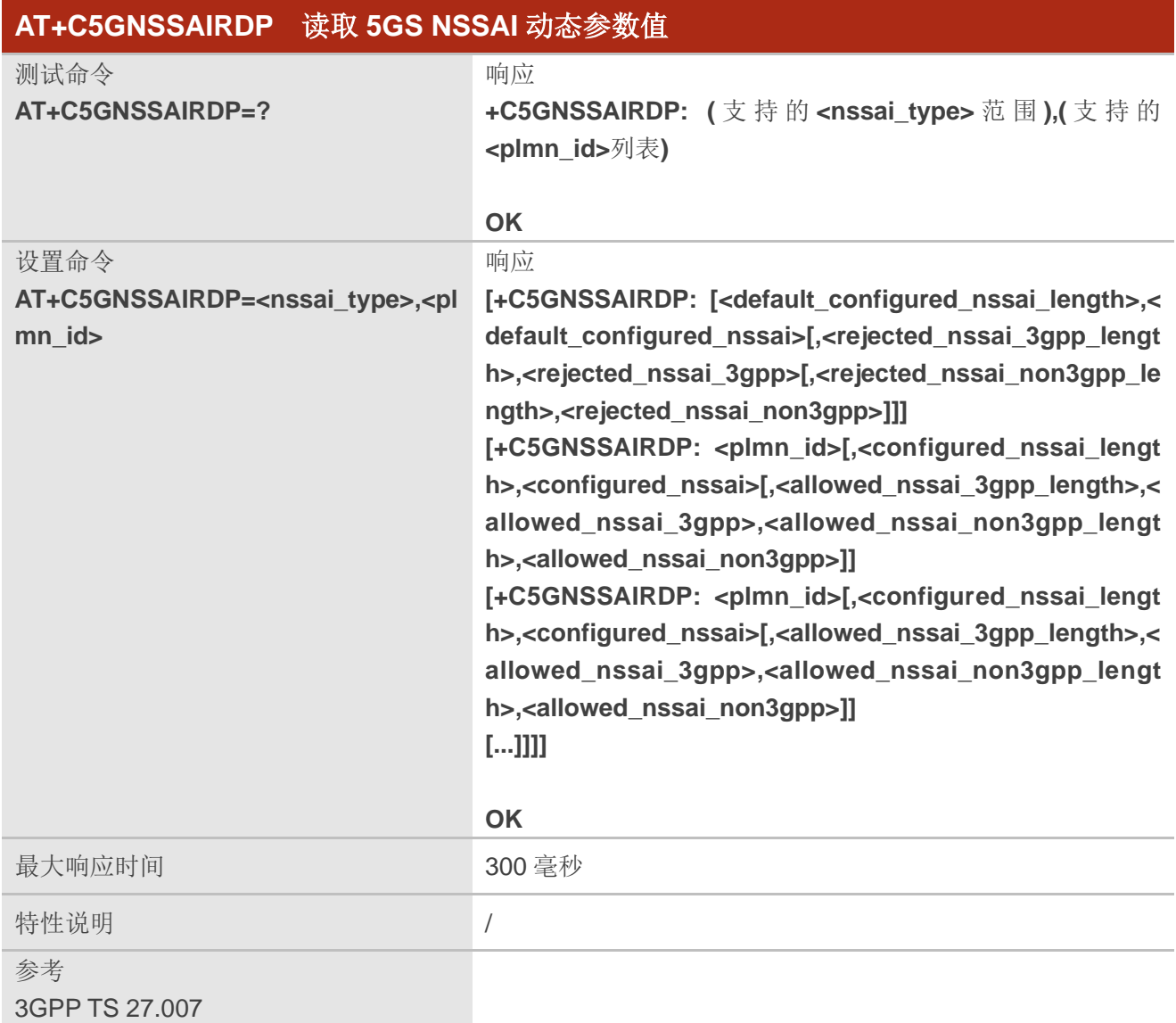

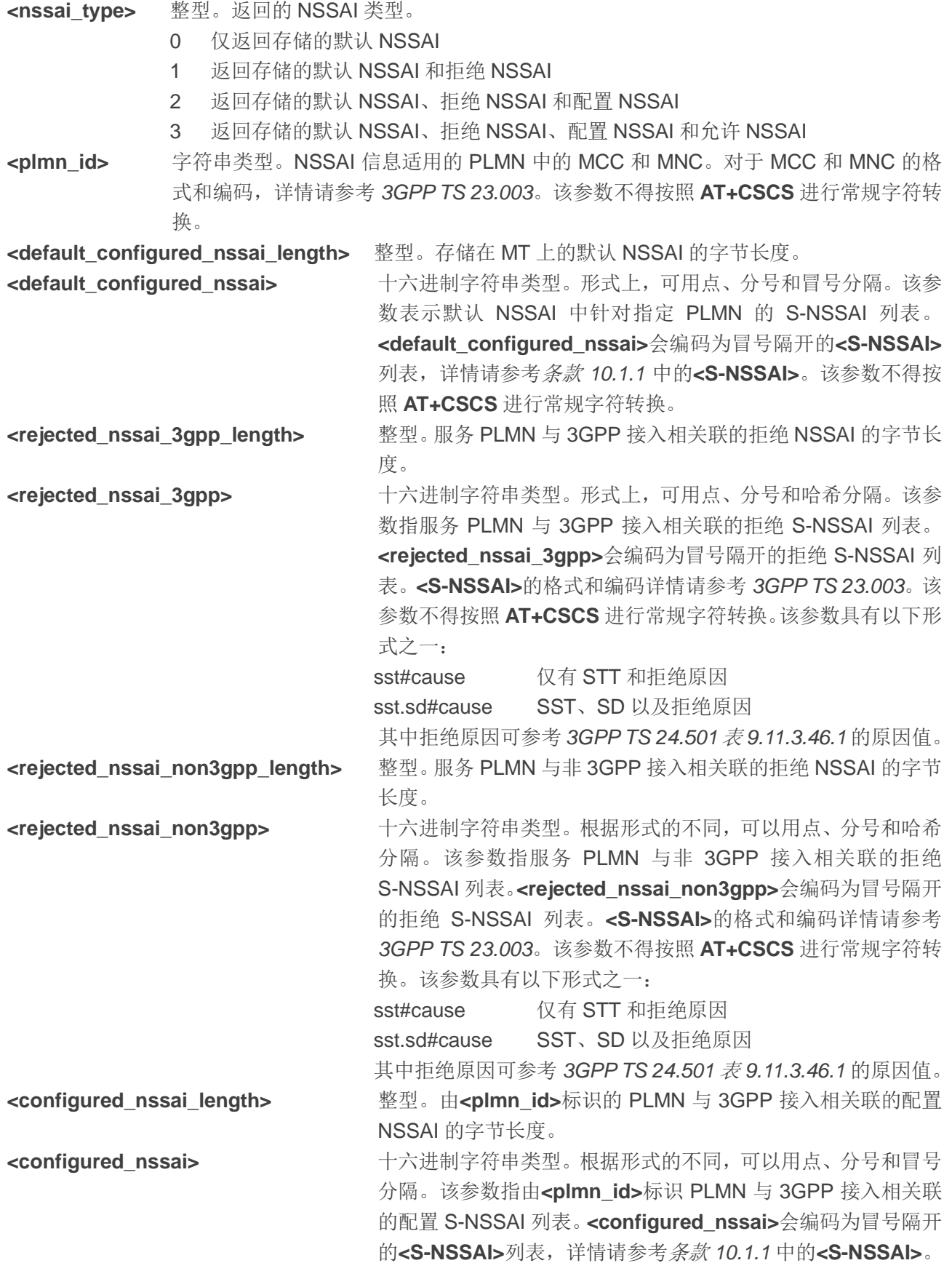

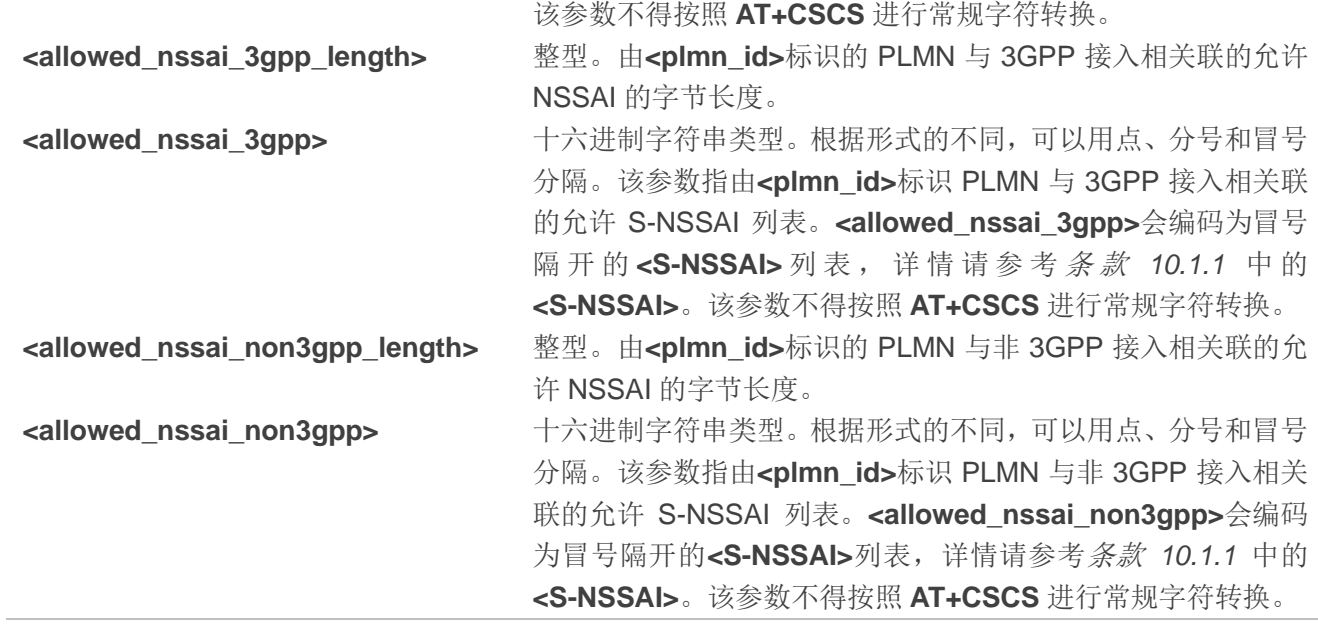

# **5.9. AT+CSQ** 查询信号强度

该命令用于查询当前服务小区接收信号强度和信道误码率。

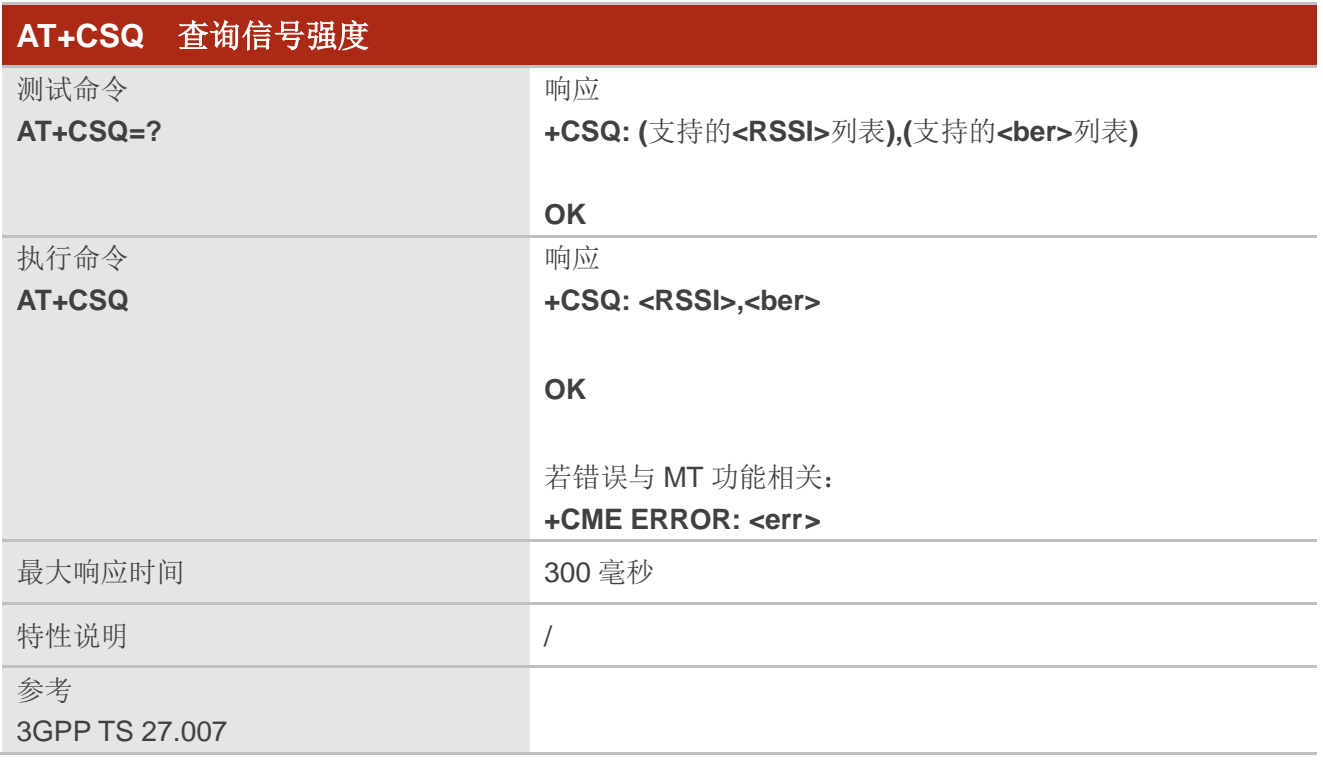

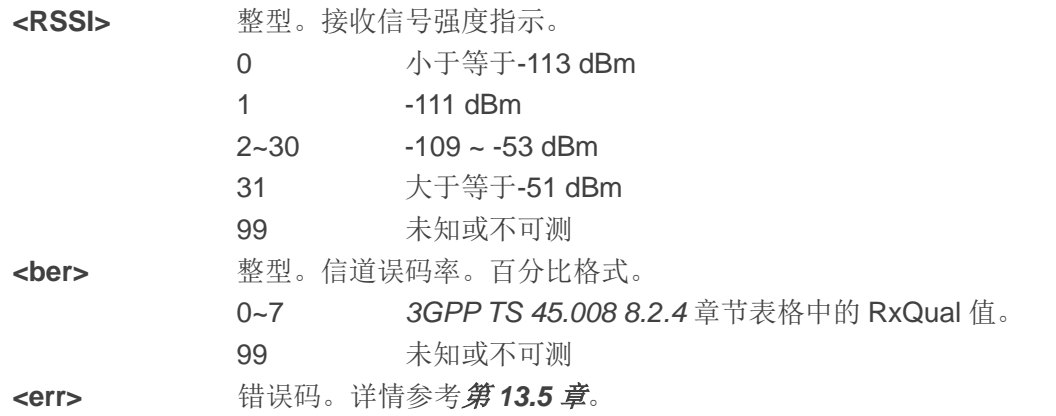

#### 举例

#### **AT+CSQ=?**

**+CSQ: (0-31,99),(0-7,99)**

#### **OK**

## **AT+CSQ**

**+CSQ: 28,99** //查询当前接收信号强度为 28,误码率未知或不可测。

**OK**

## 备注

执行网络相关命令(如 **AT+CCWA** 和 **AT+CCFC**)后,建议等待 3 秒在执行 **AT+CSQ** 以确保之前执行 的命令所需的网络访问已经完成。

# **5.10. AT+QRSRP** 查询 **RSRP** 值

该命令用于查询当前服务网络的 RSRP 值。

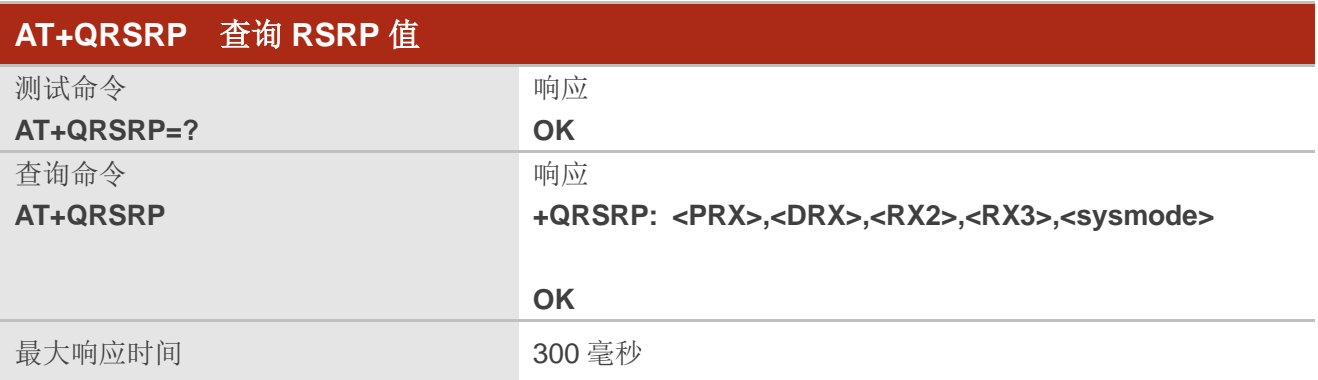

特性说明 / 2000 / 2000 / 2000 / 2000 / 2000 / 2000 / 2000 / 2000 / 2000 / 2000 / 2000 / 2000 / 2000 / 2000 / 2000 /

#### 参数

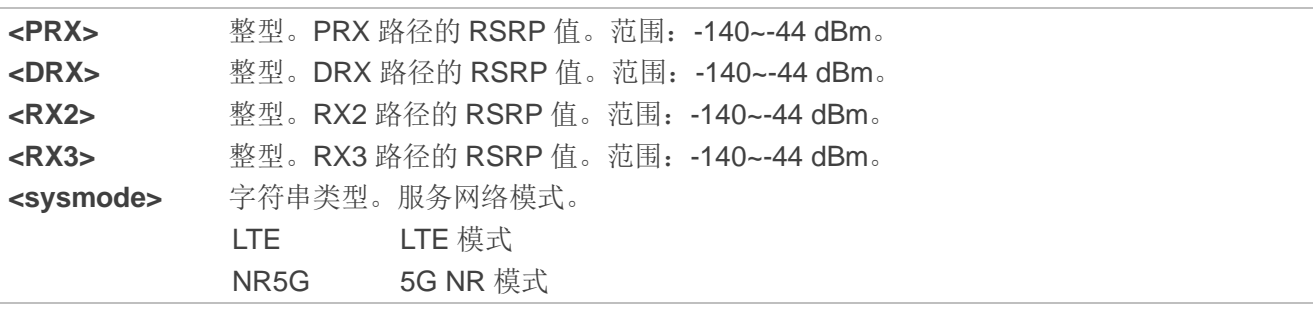

#### 举例

**AT+QRSRP //**查询 RSRP 值。 **+QRSRP: -101,-105,-105,-99,LTE**

**OK**

## 备注

该命令仅适用于 LTE 和 5G NR。

# **5.11. AT+QRSRQ** 查询 **RSRQ** 值

该命令用于查询当前服务网络的 RSRQ 值。

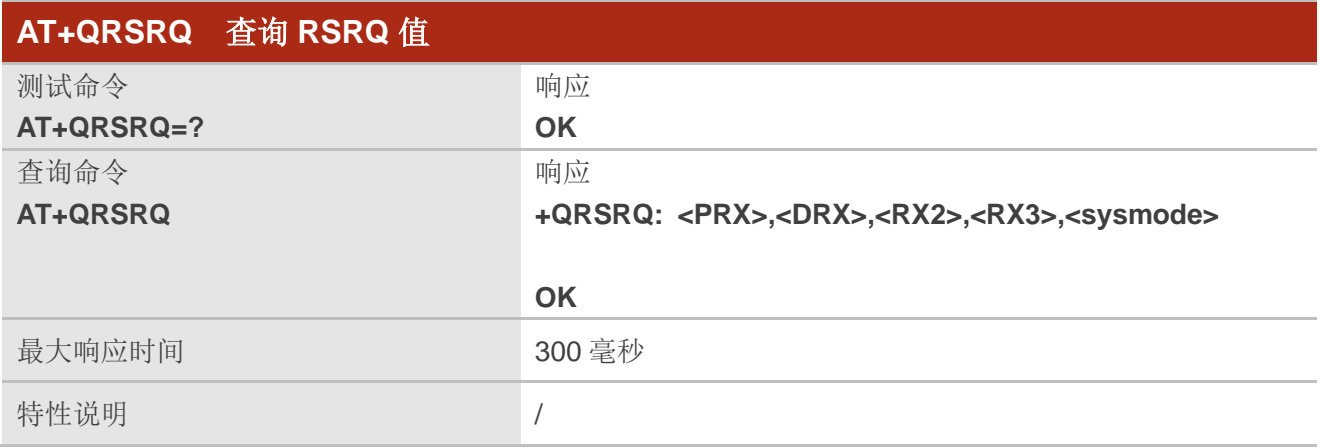

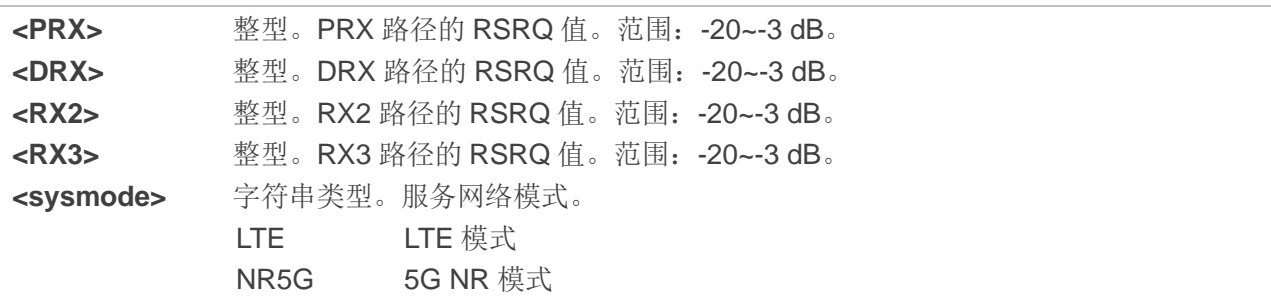

## 举例

**AT+QRSRQ** //查询 RSRQ 值。 **+QRSRQ: -16,-19,-19,-15,LTE**

**OK**

## 备注

该命令仅适用于 LTE 和 5G NR。

# **5.12. AT+QSINR** 查询 **SINR** 值

该命令用于查询当前服务网络的 SINR 值。

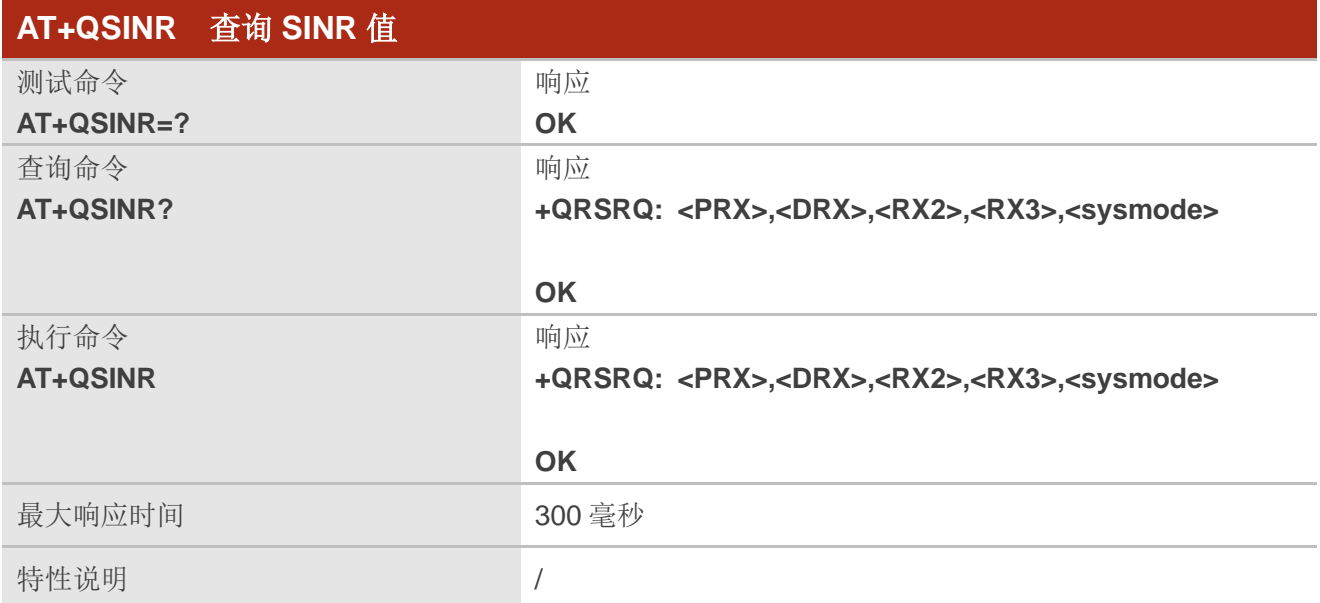

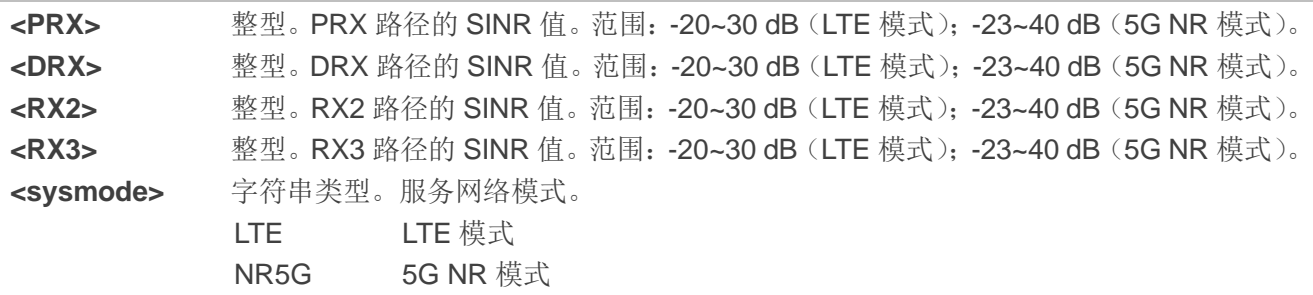

## 举例

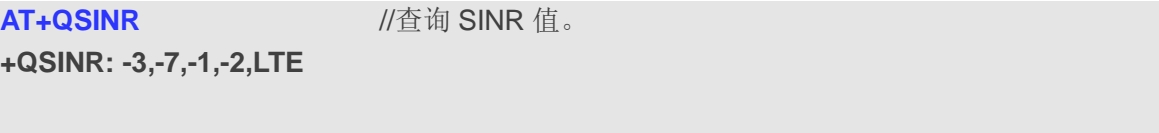

**OK**

备注

该命令仅适用于 LTE 和 5G NR 网络。

# **5.13. AT+CPOL** 配置首选运营商列表

该命令用于配置或者查询首选运营商列表。

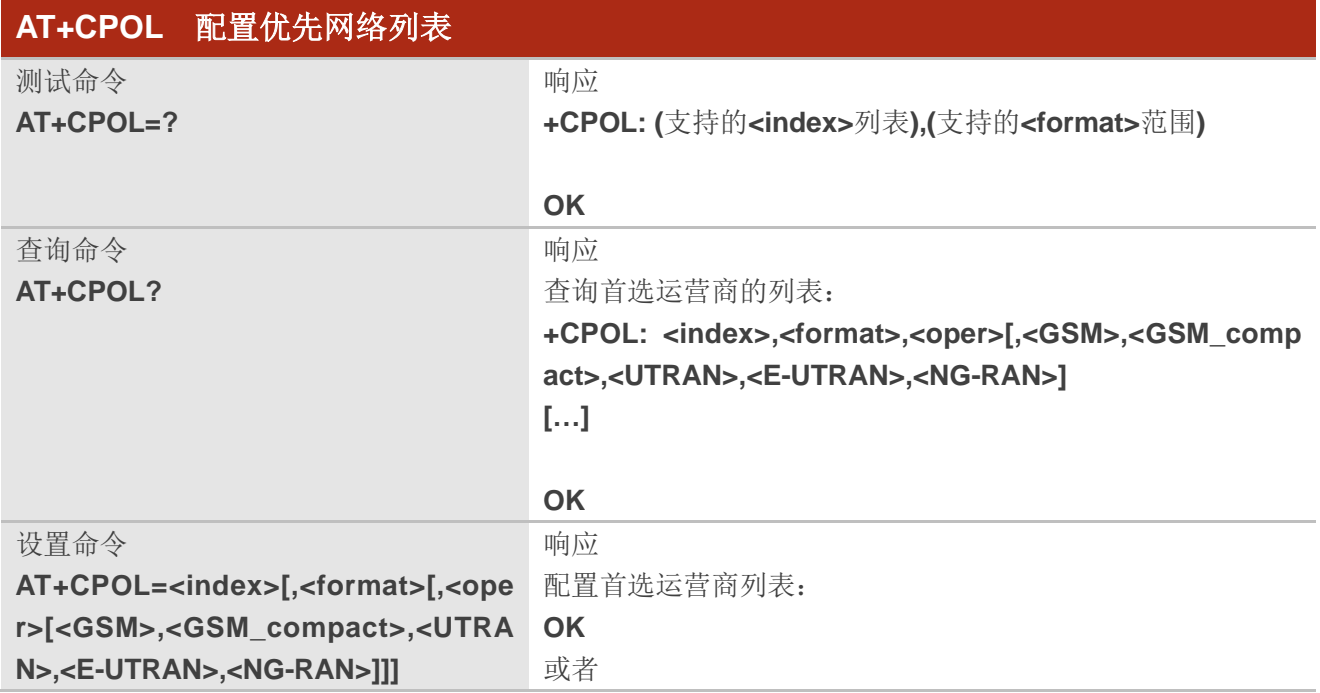

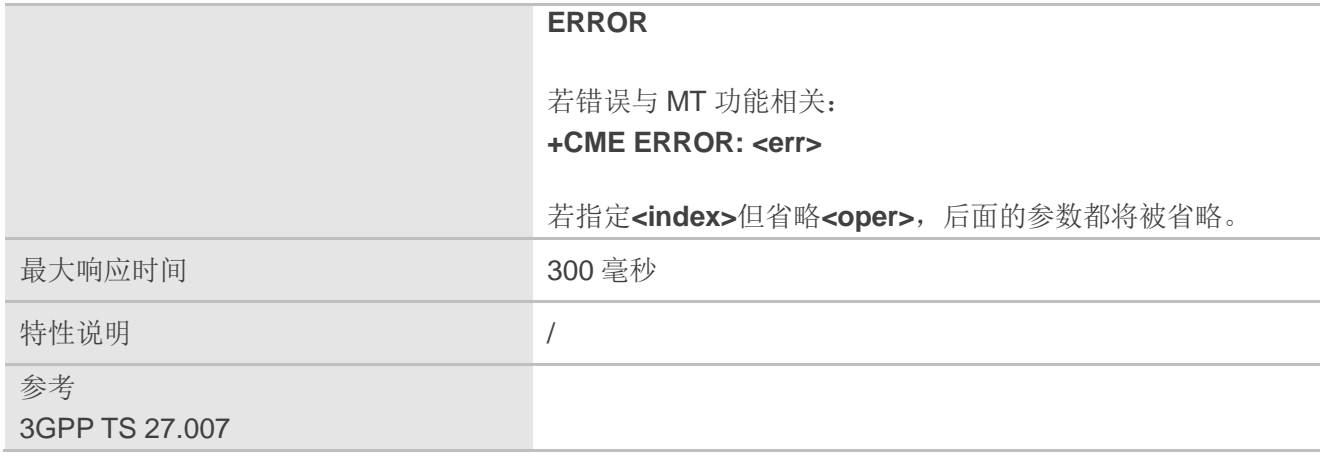

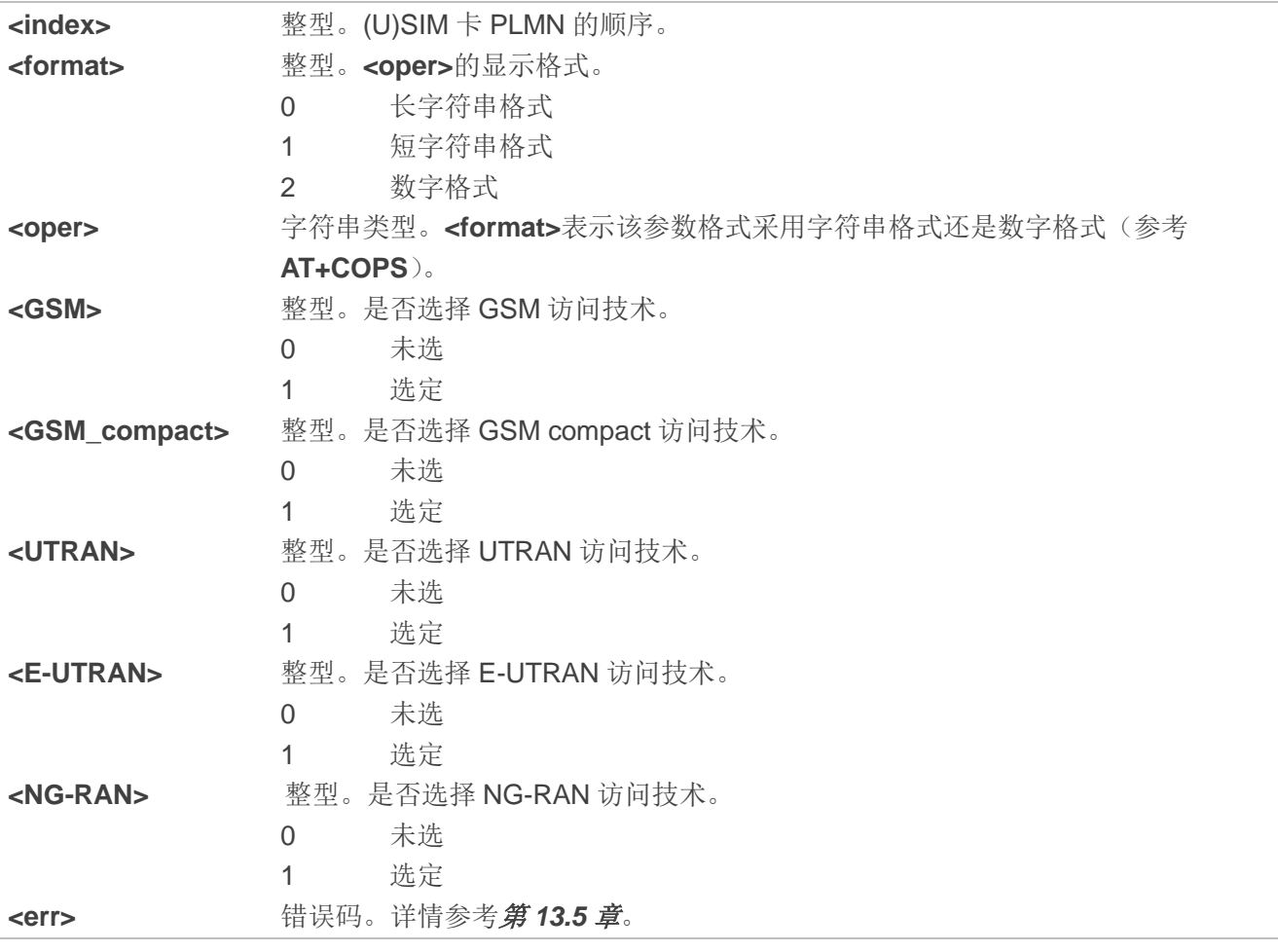

## 备注

访问技术选择参数**<GSM>**、**<GSM\_compact>**、**<UTRAN>**、**<NR-RAN>**和**<E-UTRAN>**对于具有访问 技术的 PLMN 选择器的(U)SIM 卡或 UICC 卡来说是必须的。

# **5.14. AT+COPN** 查询运营商名称列表

该命令用于从 MT 查询运营商名称列表, 命令返回 MT 存储器中字符串格式(<alphan>)和数字格式 (<numericn>)的运营商名称。

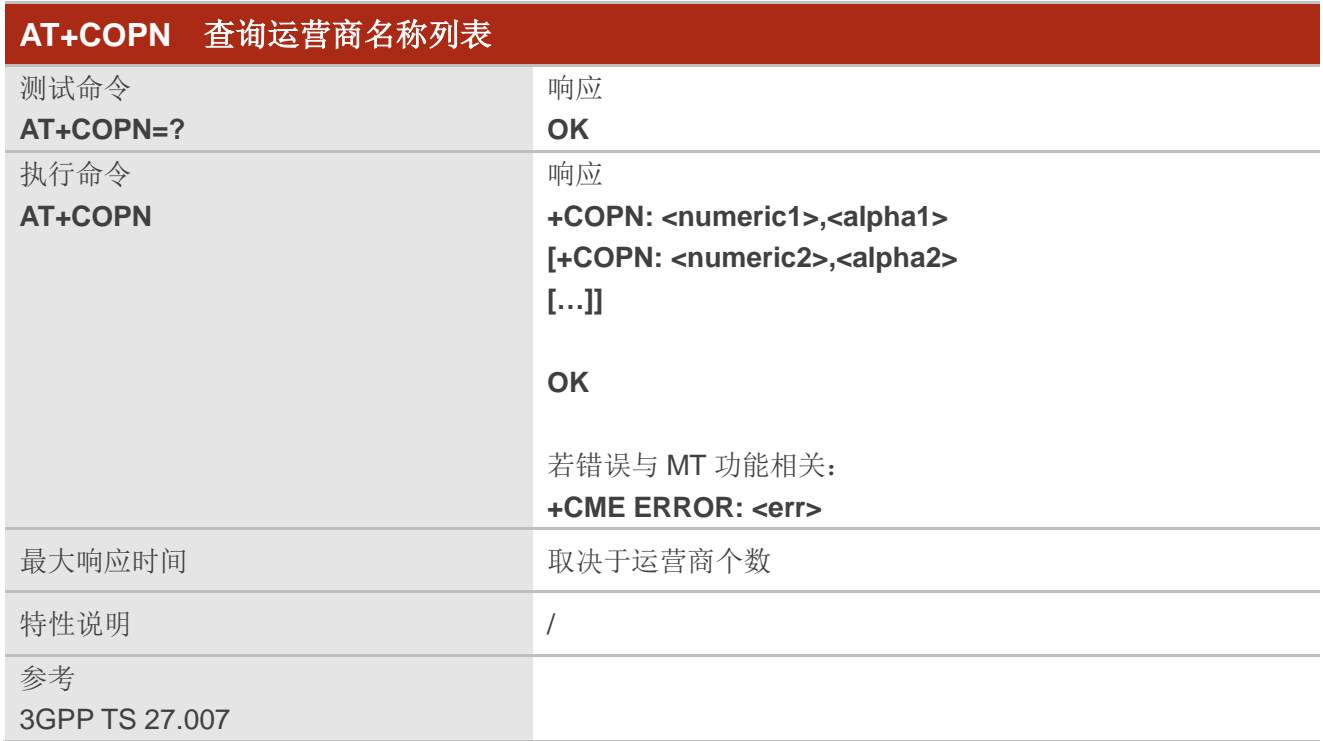

## 参数

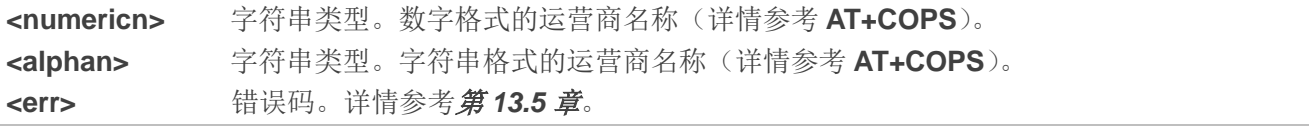

# **5.15. AT+CTZU** 自动更新时区

该命令用于启用或者禁用通过 NITZ 自动更新时区功能。

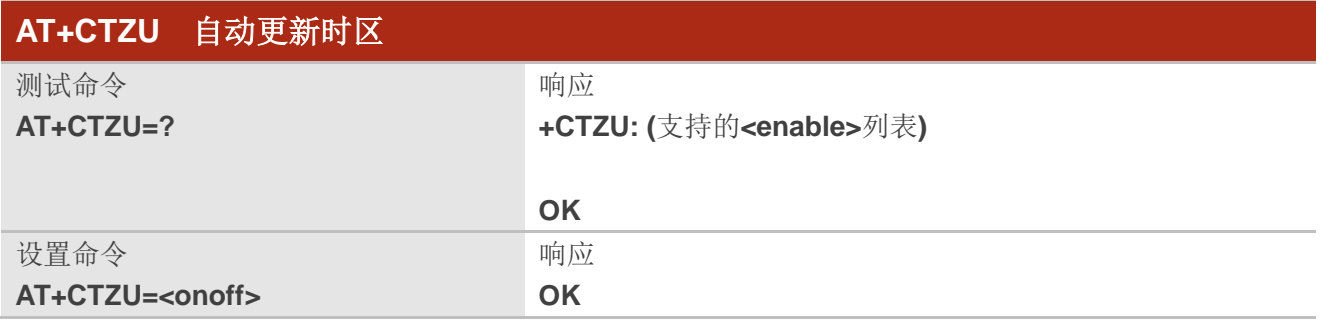

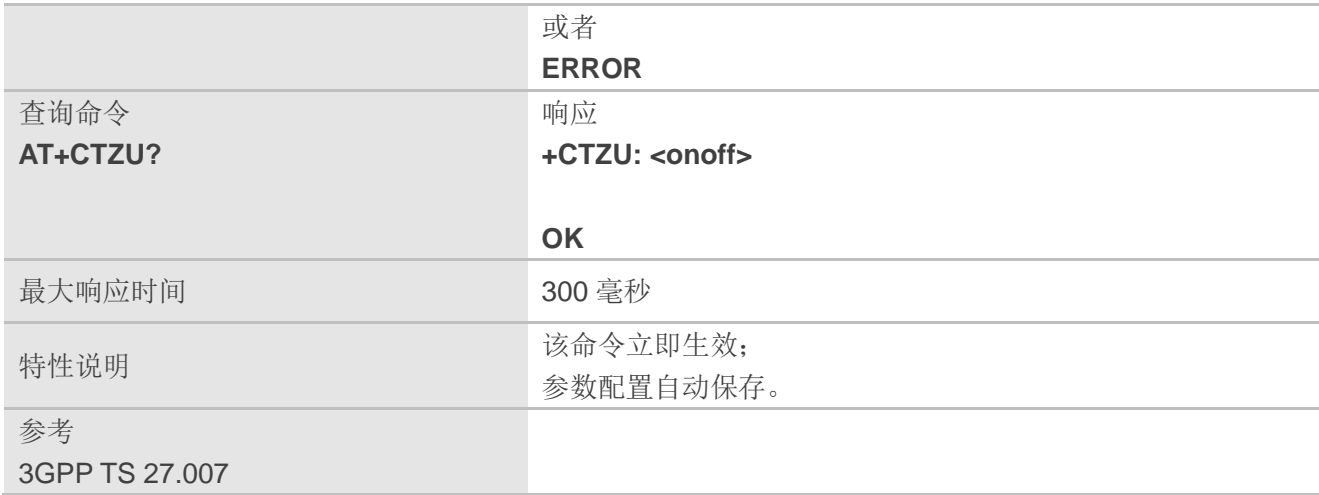

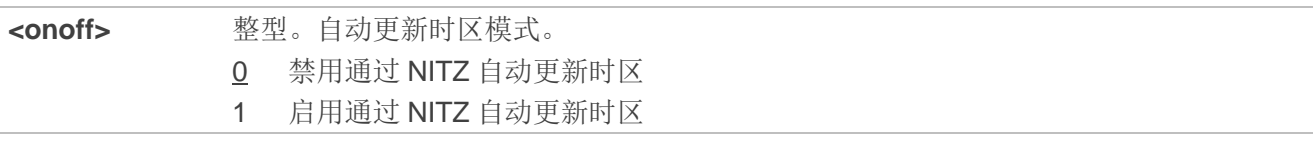

#### 举例

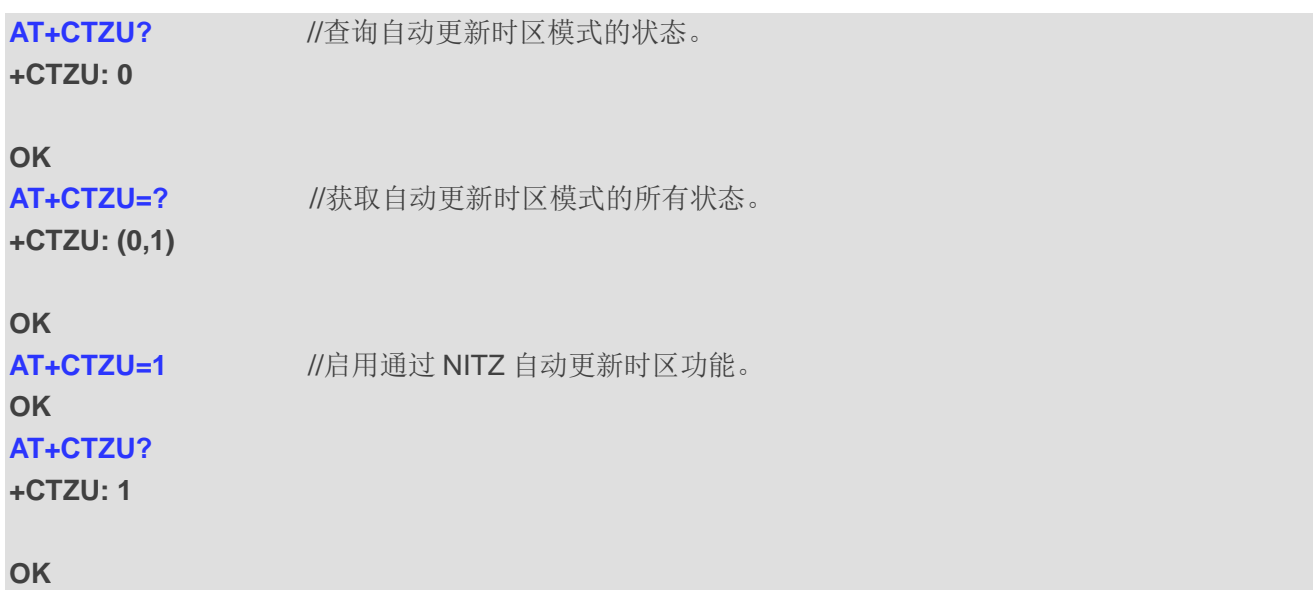

# **5.16. AT+CTZR** 上报时区变化

该命令用于启用/禁用时区变化事件的上报。若启用上报,则时区变化时 MT会返回URC **+CTZV: <tz>** 或者**+CTZE: <tz>,<dst>,<time>**。

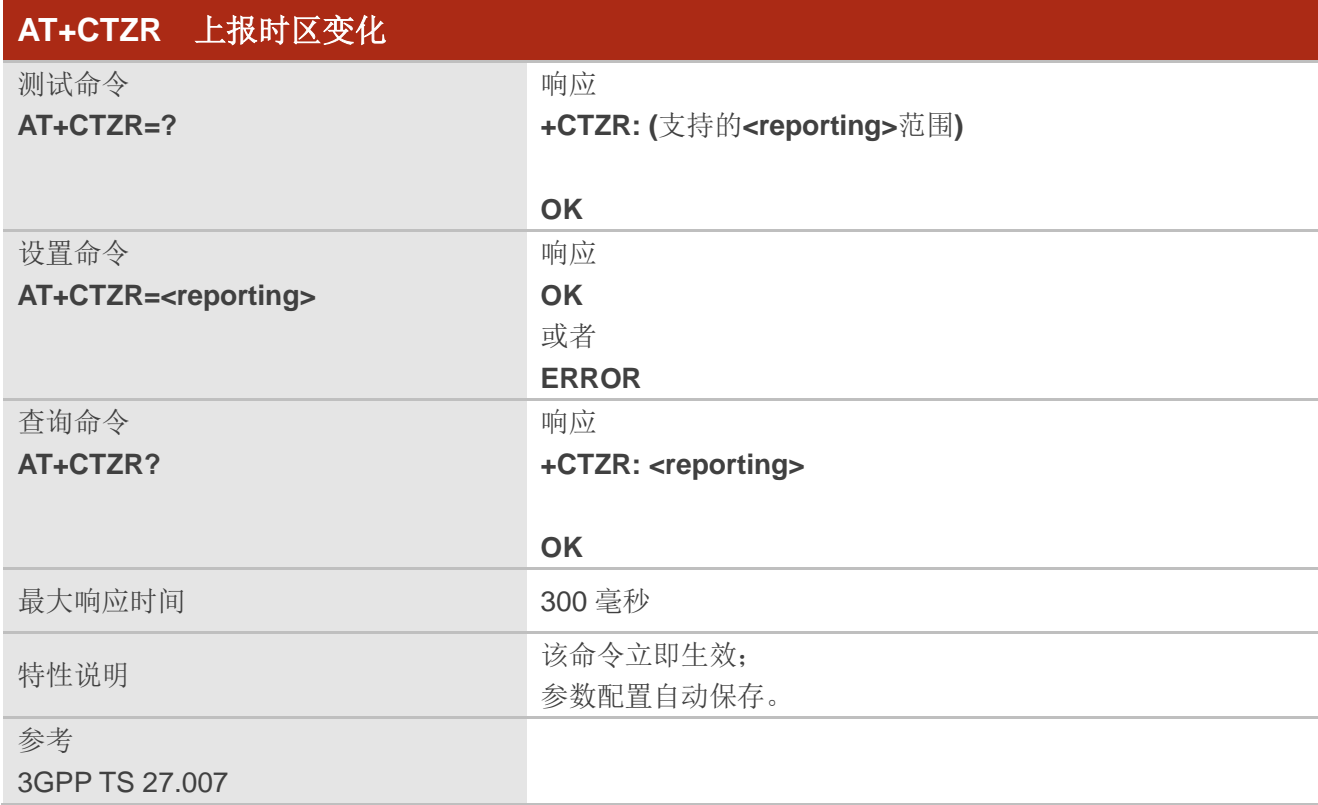

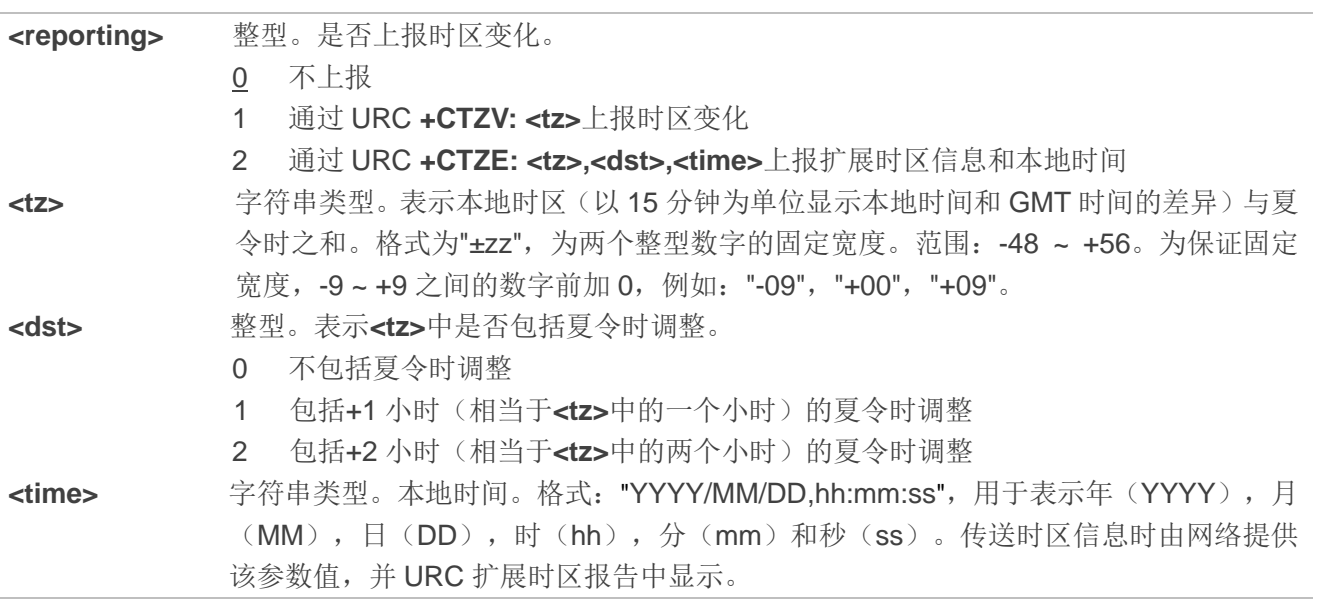

举例

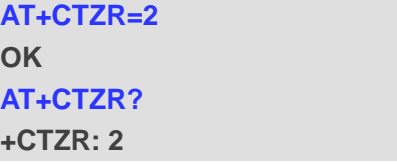

**OK**

**+CTZE: "+32",0,"2018/03/23,06:51:13"** //通过URC上报扩展时区和本地时间。

# **5.17. AT+QLTS** 获取通过网络同步的最新时间

该命令用于获取通过网络同步的最新时间。.

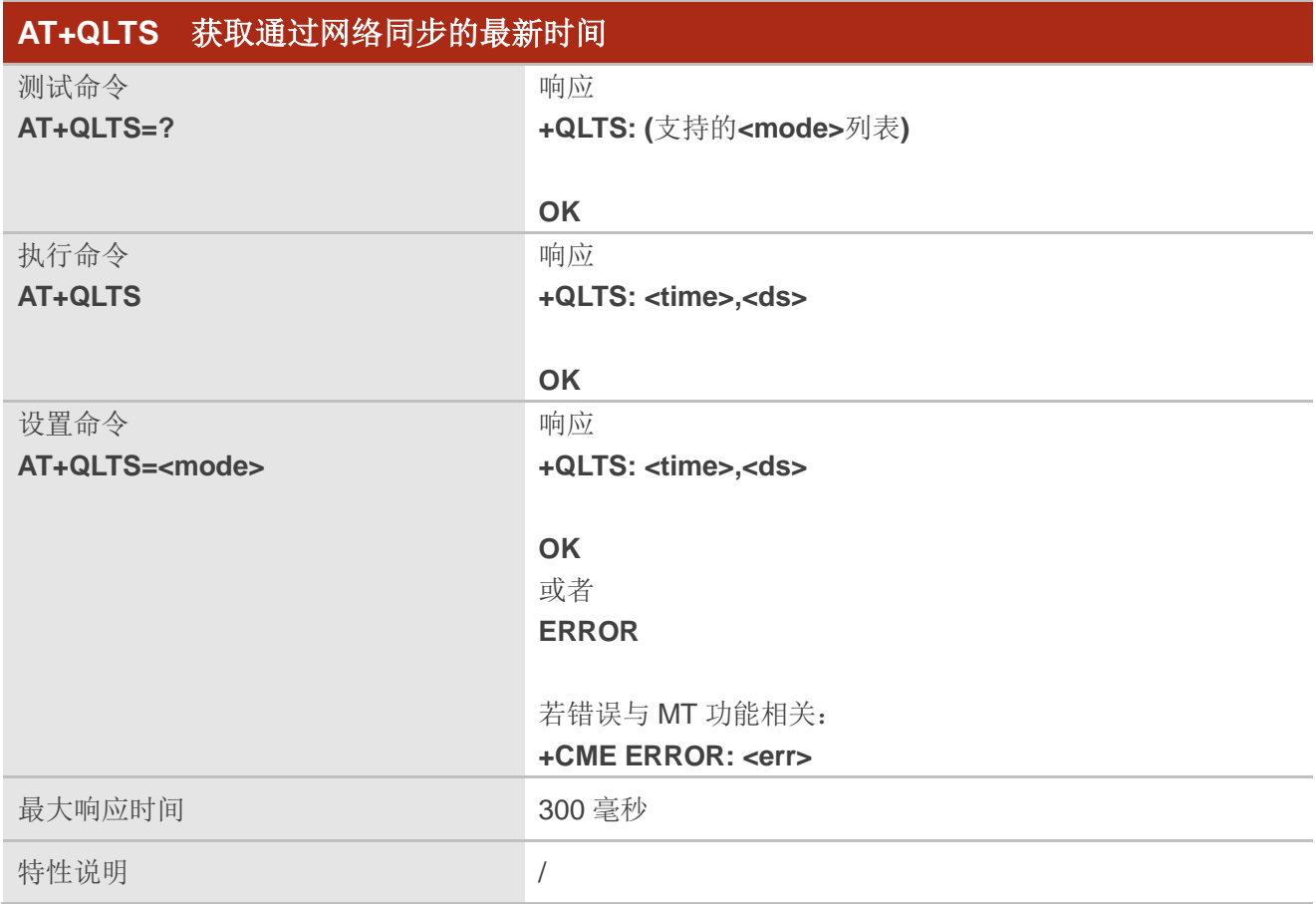

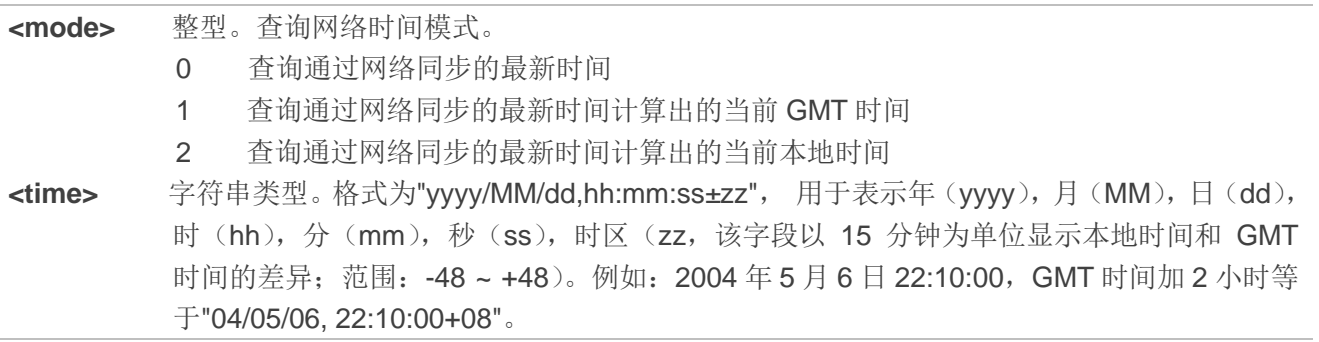

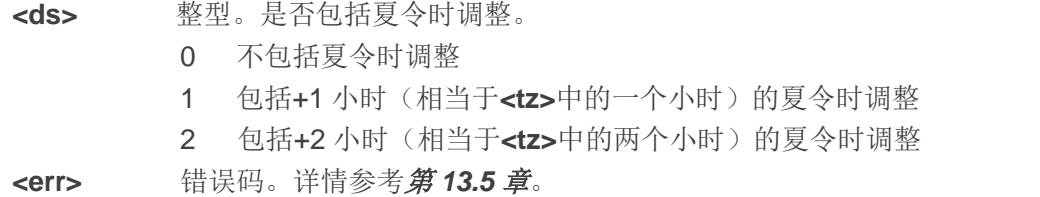

#### 备注

若时间未通过网络同步,执行该命令后返回不带时间的字符串**+QLTS: ""**。

#### 举例

**AT+QLTS=?** //查询支持的网络时间模式。 **+QLTS: (0-2)**

**OK**

**AT+QLTS** //查询通过网络同步的最新时间。 **+QLTS: "2017/01/13,03:40:48+32,0"**

**OK**

**AT+QLTS=0** //查询通过网络同步的最新时间,功能同执行命令 **AT+QLTS** 一致。 **+QLTS: "2017/01/13,03:40:48+32,0"**

**OK**

**AT+QLTS=1** //查询通过网络同步的最新时间计算出的当前 GMT 时间。 **+QLTS: "2017/01/13,03:41:22+32,0"**

**OK**

**AT+QLTS=2** //查询通过网络同步的最新时间计算出的当前本地时间。 **+QLTS: "2017/01/13,11:41:23+32,0"**

**OK**

# **5.18. AT+QNWINFO** 查询网络信息

该命令用于查询网络信息,例如选择的访问技术、运营商以及选择的频段。

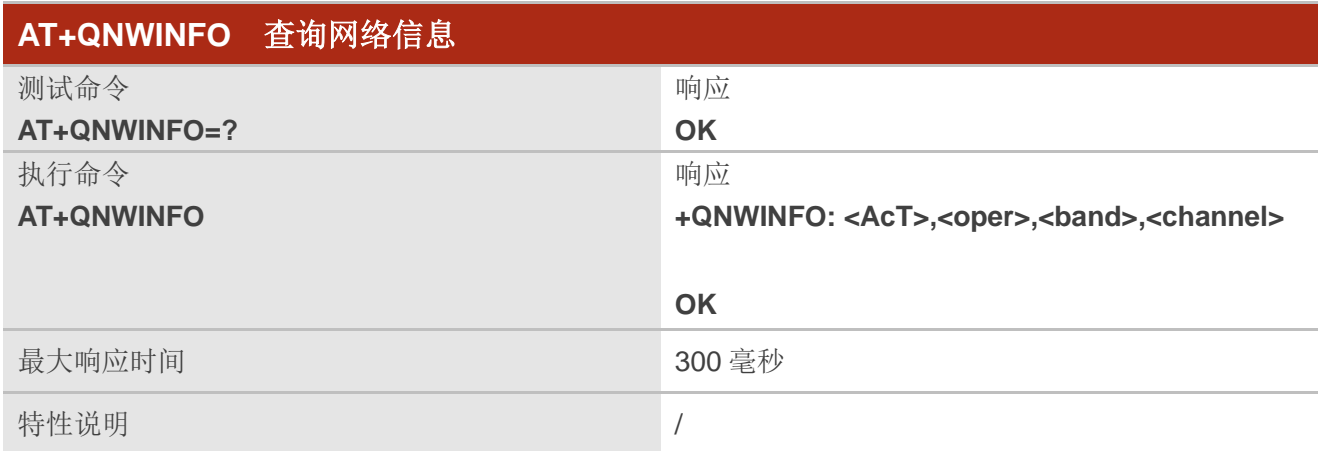

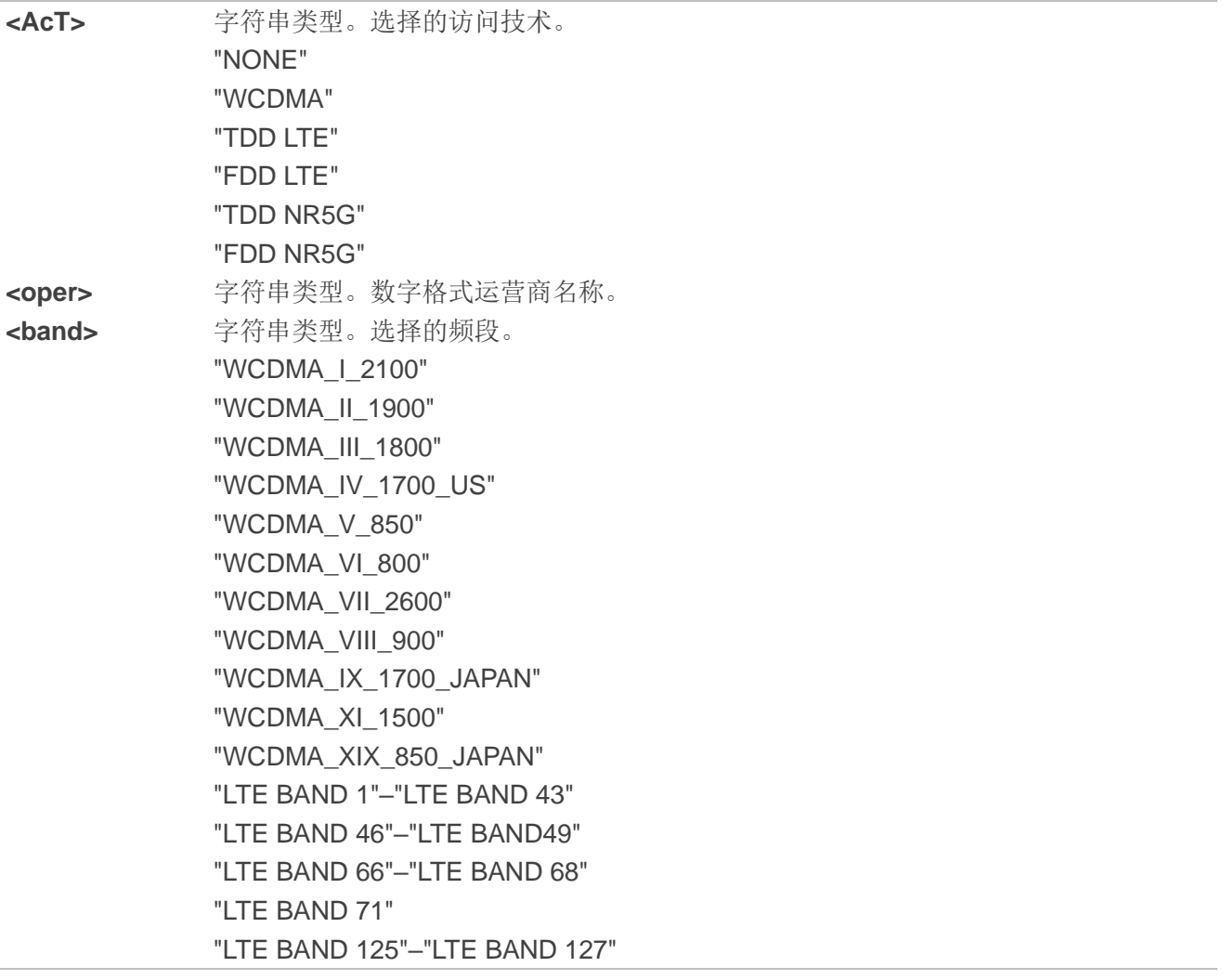

 "LTE BAND 250" "LTE BAND 252" "LTE BAND 255" "NR5G BAND 1"–"NR5G BAND 3" "NR5G BAND 5" "NR5G BAND 7"–"NR5G BAND 8" "NR5G BAND 12" "NR5G BAND 14" "NR5G BAND 20" "NR5G BAND 25" "NR5G BAND 28" "NR5G BAND 34" "NR5G BAND 38"–"NR5G BAND 41" "NR5G BAND 48" "NR5G BAND 50"–"NR5G BAND 51" "NR5G BAND 65"–"NR5G BAND 66" "NR5G BAND 70"–"NR5G BAND 71" "NR5G BAND 74"–"NR5G BAND 86" "NR5G BAND 257"–"NR5G BAND 261" **<channel>** 整型。信道 ID。

#### 备注

若设备未注册到网络,该命令将返回**+QNWINFO: No Service**。5G NR NSA 下,将返回 LTE 和 5G NR 网络信息。

#### 举例

**AT+QNWINFO=? OK AT+QNWINFO +QNWINFO: "FDD LTE",46001,"LTE BAND 3",1650** 

**OK**

# **5.19. AT+QSPN** 查询运营商名称

该命令用于查询运营商名称。

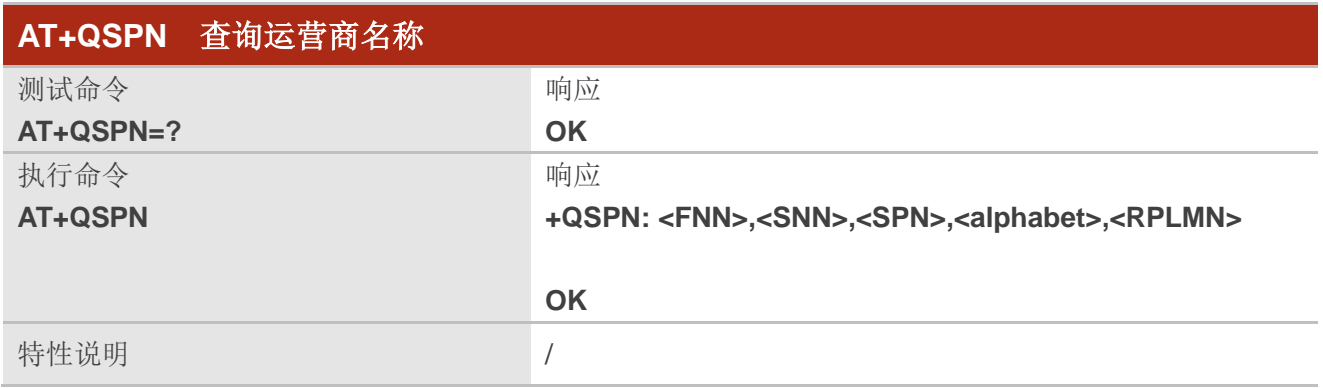

#### 参数

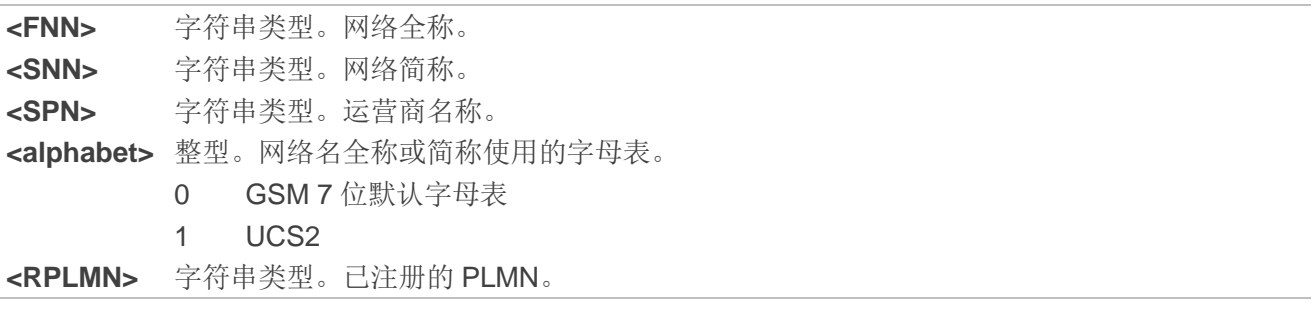

## 备注

- 1. 若**<alphabet>**=0,**<FNN>**和**<SNN>**格式为 GSM 7 位默认字母表的字符串。
- 2. 若**<alphabet>**=1,**<FNN>**和**<SNN>**格式为 UCS2 十六进制字符串。

## 举例

**AT+QSPN** //查询运营商名称。 **+QSPN: "CHN-UNICOM","UNICOM","",0,"46001"**

#### **OK**

# **5.20. AT+QENG** 查询主小区和邻区信息

该命令用于获取网络信息,例如主小区和邻区。

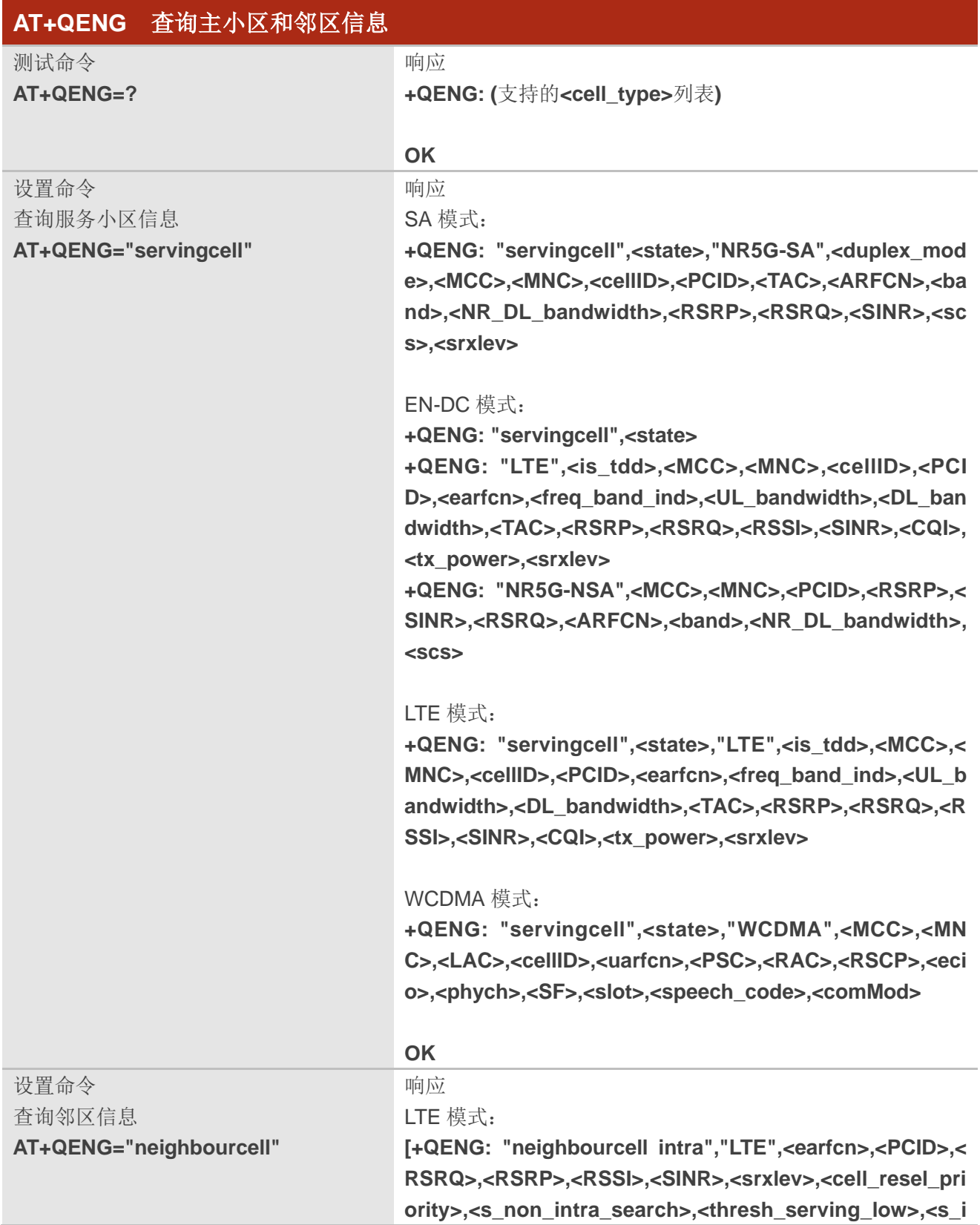

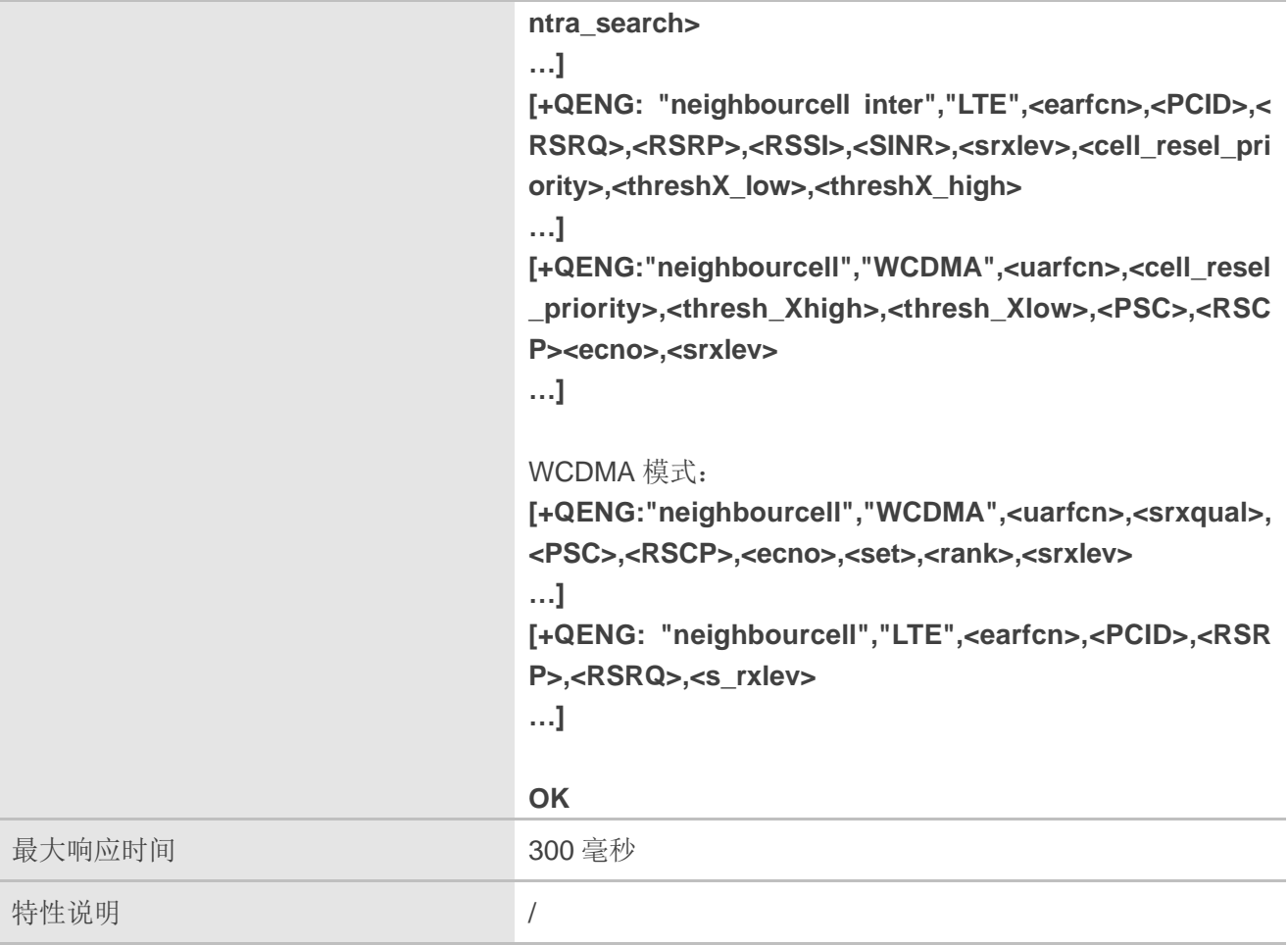

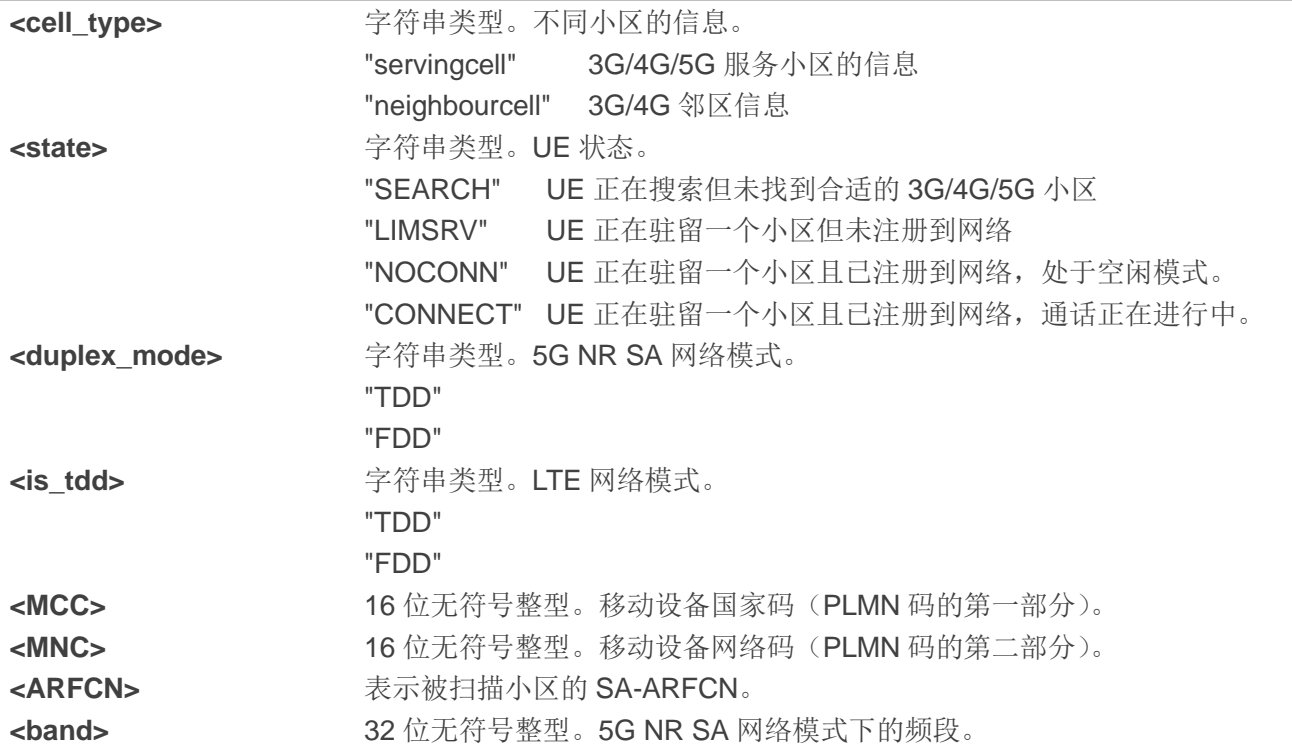

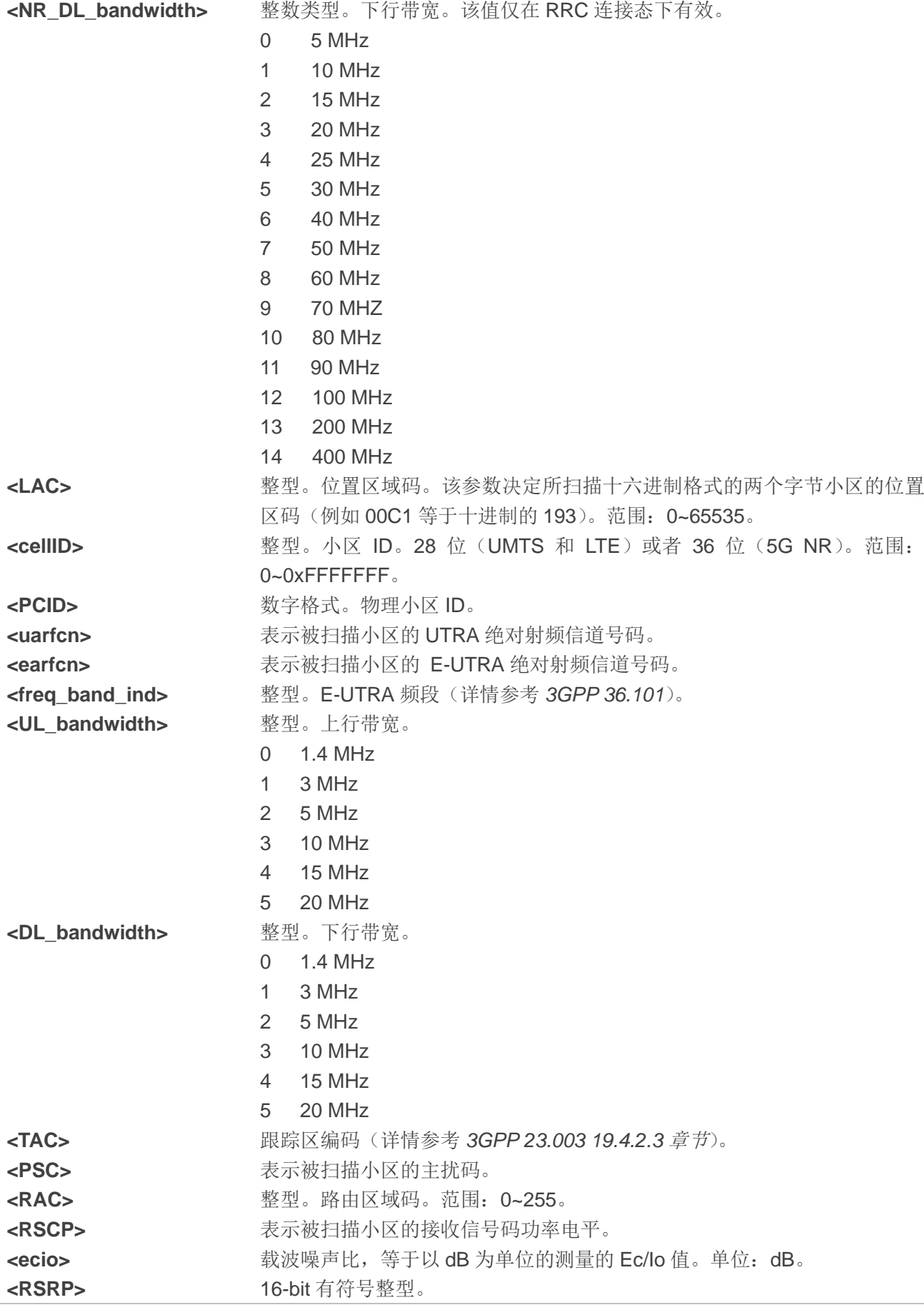

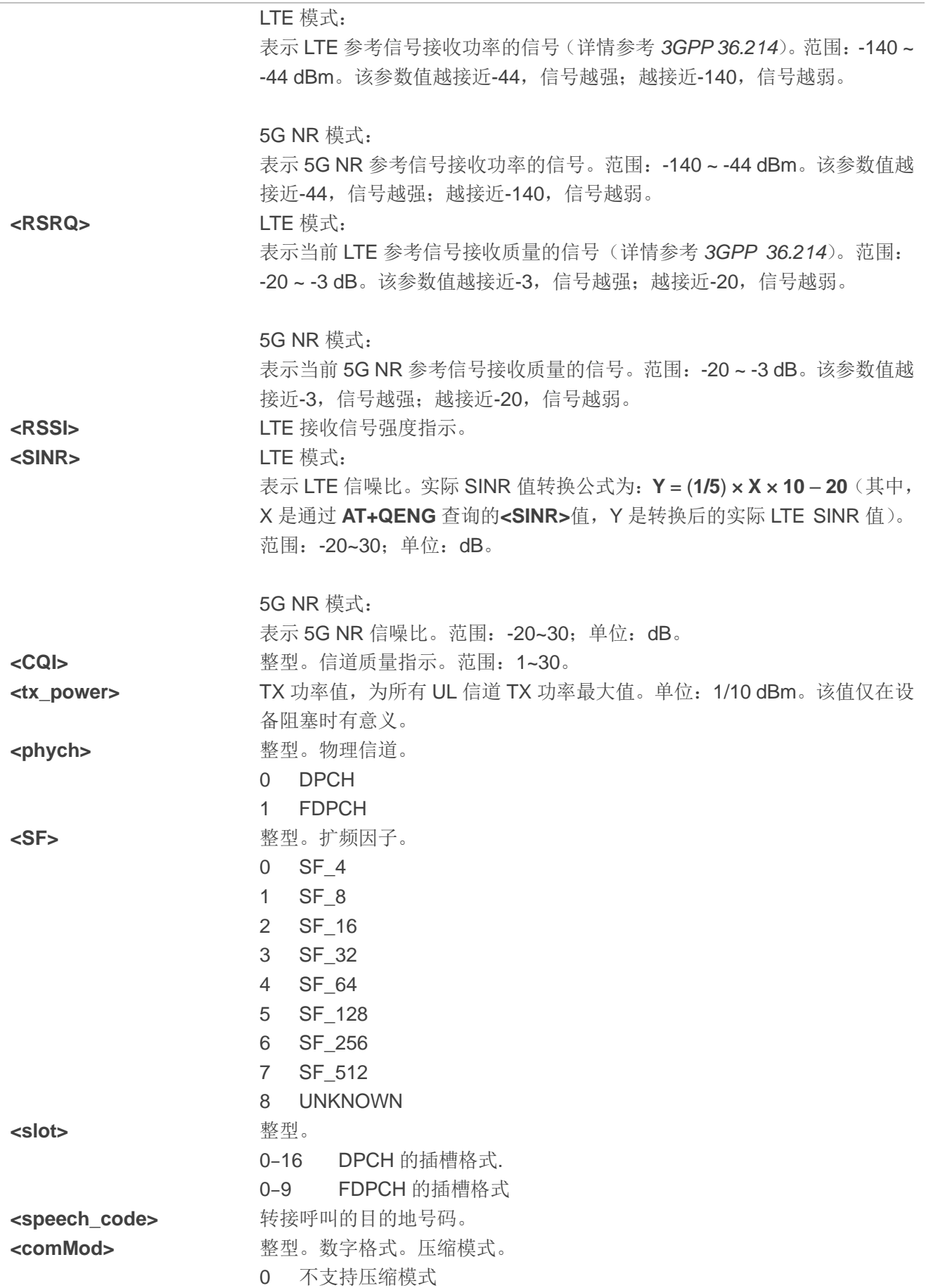

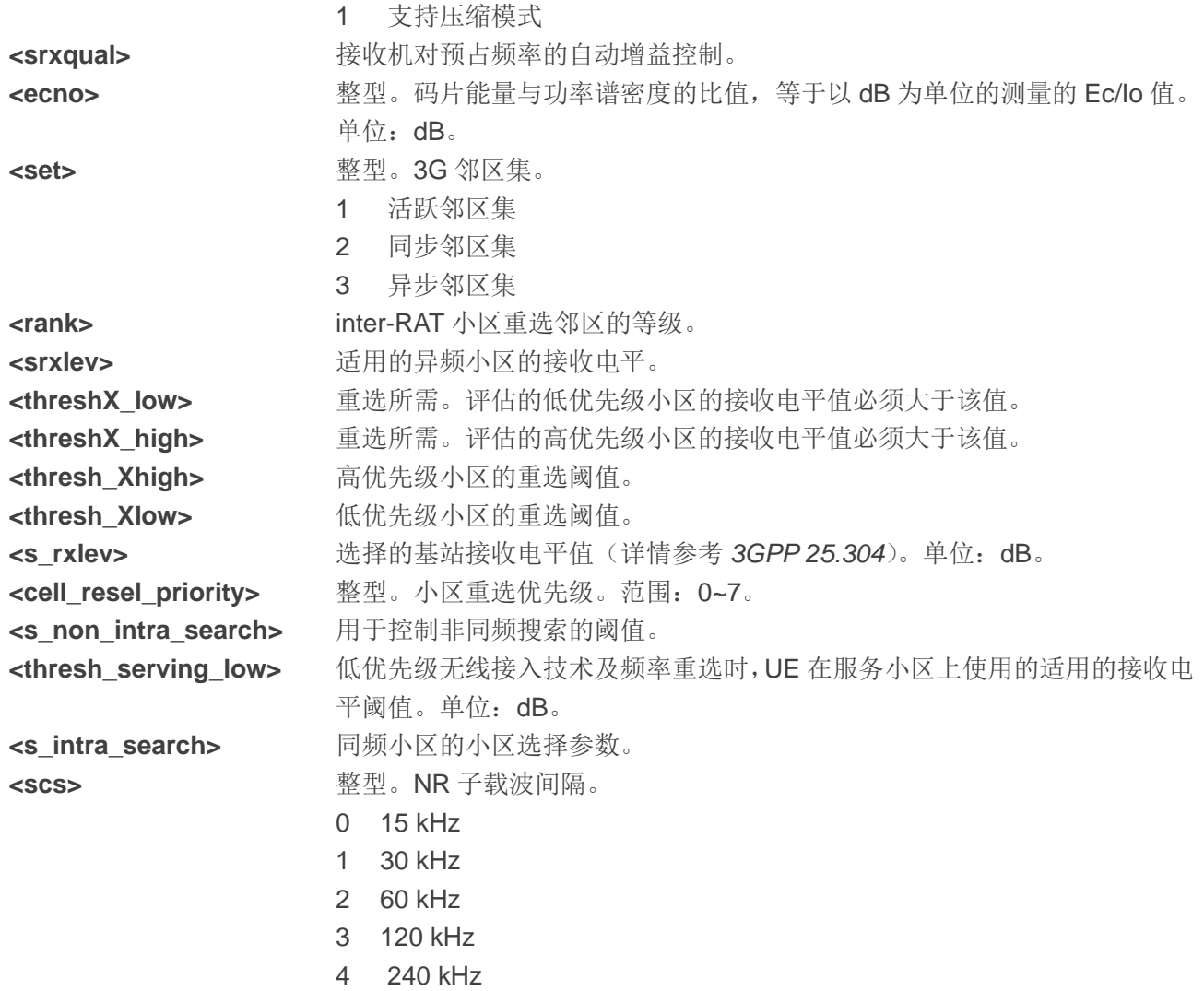

#### 备注

如果命令返回值为"-"或-,则表明该参数在当前条件下无效。

## 举例

**AT+QENG="servingcell" +QENG: "servingcell","NOCONN","LTE","FDD",460,01,5F1EA15,12,1650,3,5,5,DE10,-100,-12,-68,1 1,0,-32768,27 AT+QENG="servingcell" +QENG: "servingcell","NOCONN" +QENG: "LTE","FDD",460,01,5F1EA15,12,1650,3,5,5,DE10,-99,-12,-67,11,9,230,- +QENG:"NR5G-NSA",460,01,747,-71,13,-11,627264,78,12,1 AT+QENG="servingcell" +QENG: "servingcell","NOCONN","NR5G-SA","TDD", 460,01,9013B004,299,690E0F,633984,78,12, -107,-13,2,1,-**

#### **OK**

#### **AT+QENG="neighbourcell"**

**+QENG: "neighbourcell intra","LTE",38950,276,-3,-88,-65,0,37,7,16,6,44 +QENG: "neighbourcell inter","LTE",39148,-,-,-,-,-,37,0,30,7,-,-,-,- +QENG: "neighbourcell inter","LTE",37900,-,-,-,-,-,0,0,30,6,-,-,-,-**

**OK**

# **5.21. AT+QCAINFO** 查询载波聚合参数

该命令用于查询载波聚合参数。

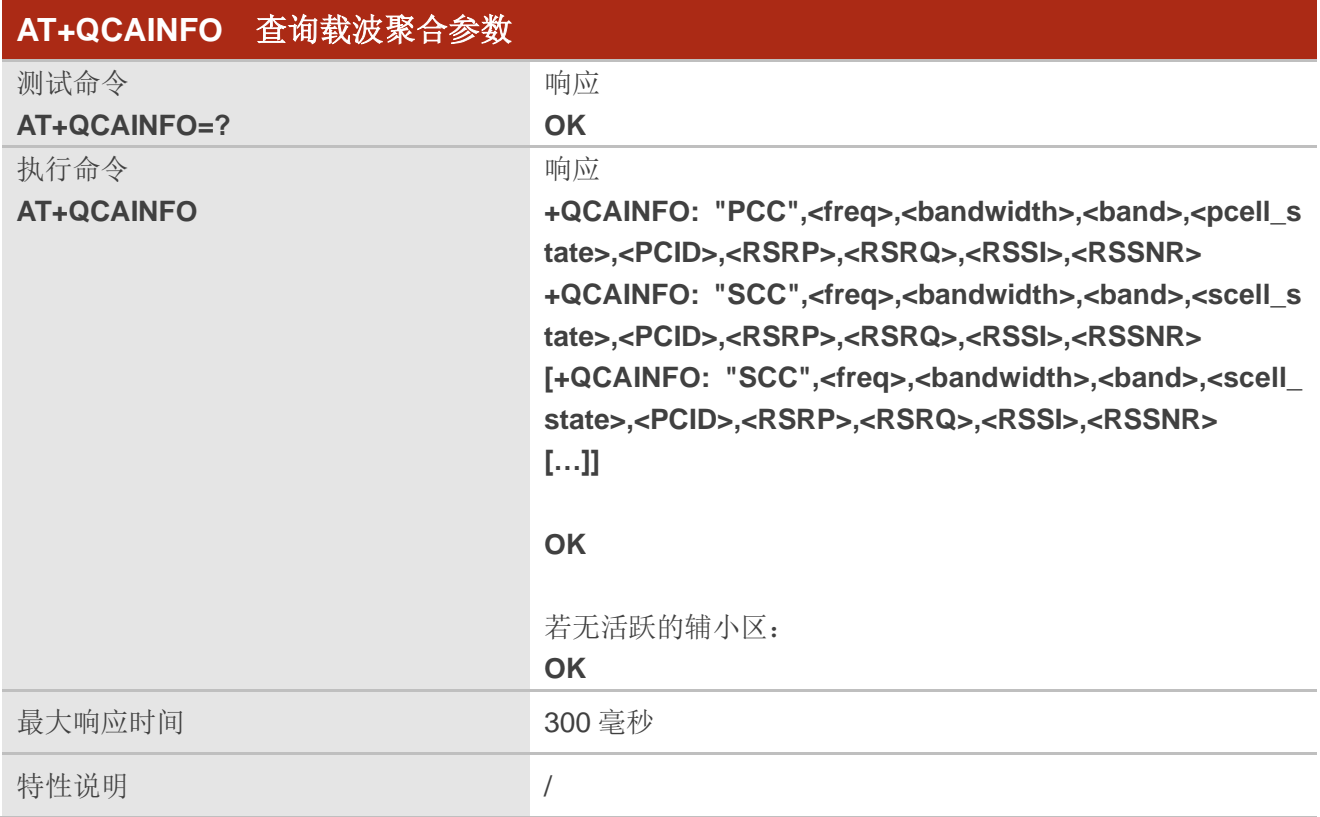

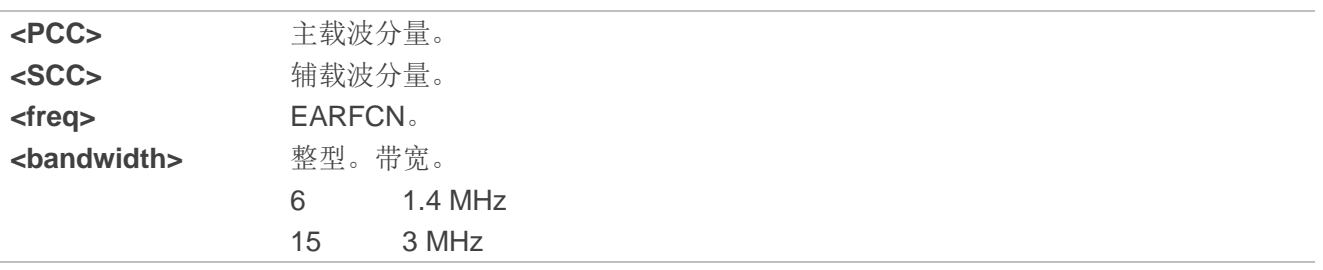

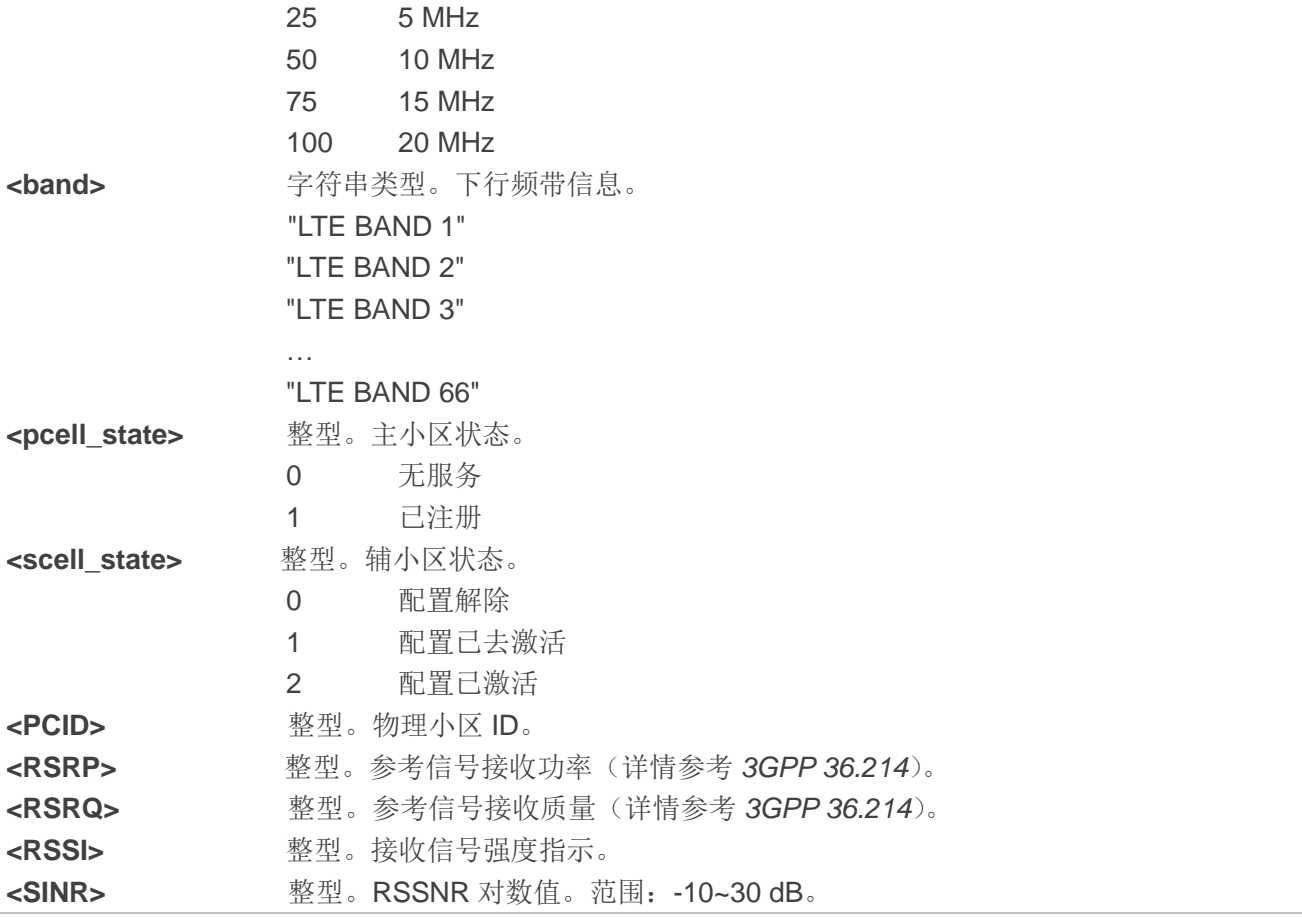

# **5.22. AT+QENDC** 查询 **EN-DC** 状态

该命令用于查询 EN-DC 状态。

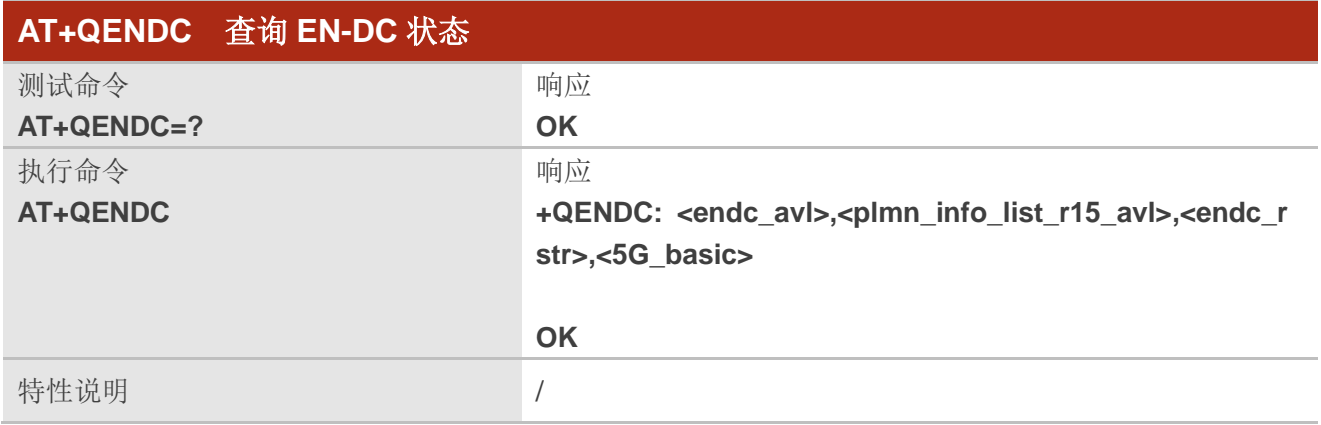

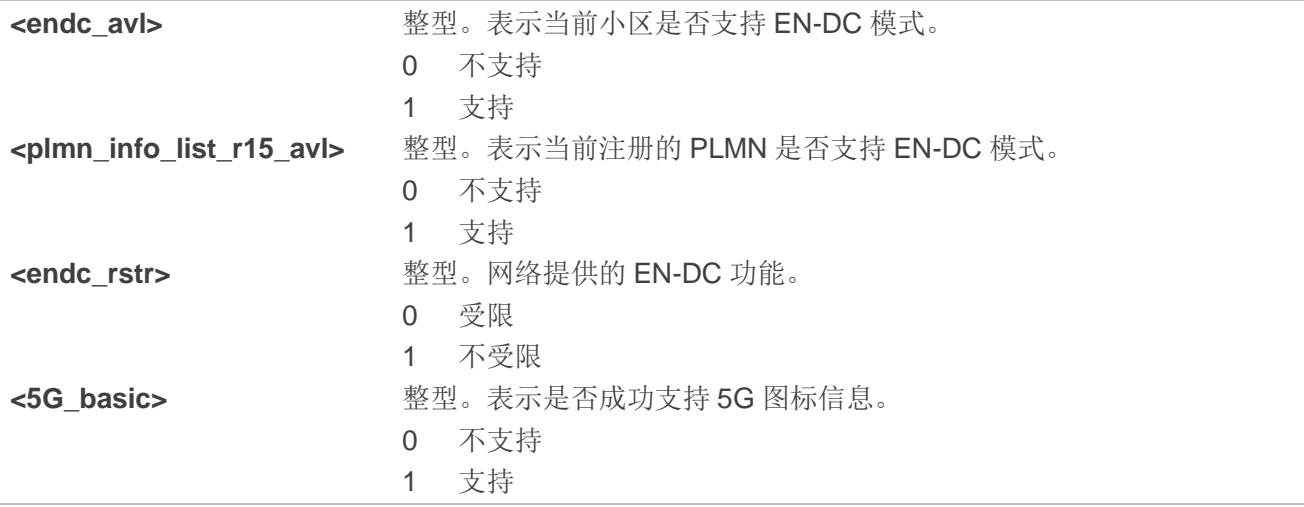

# **5.23. AT+QSCAN** 搜索邻近小区

该命令用于搜索邻近的 LTE 和 5G NR 小区。

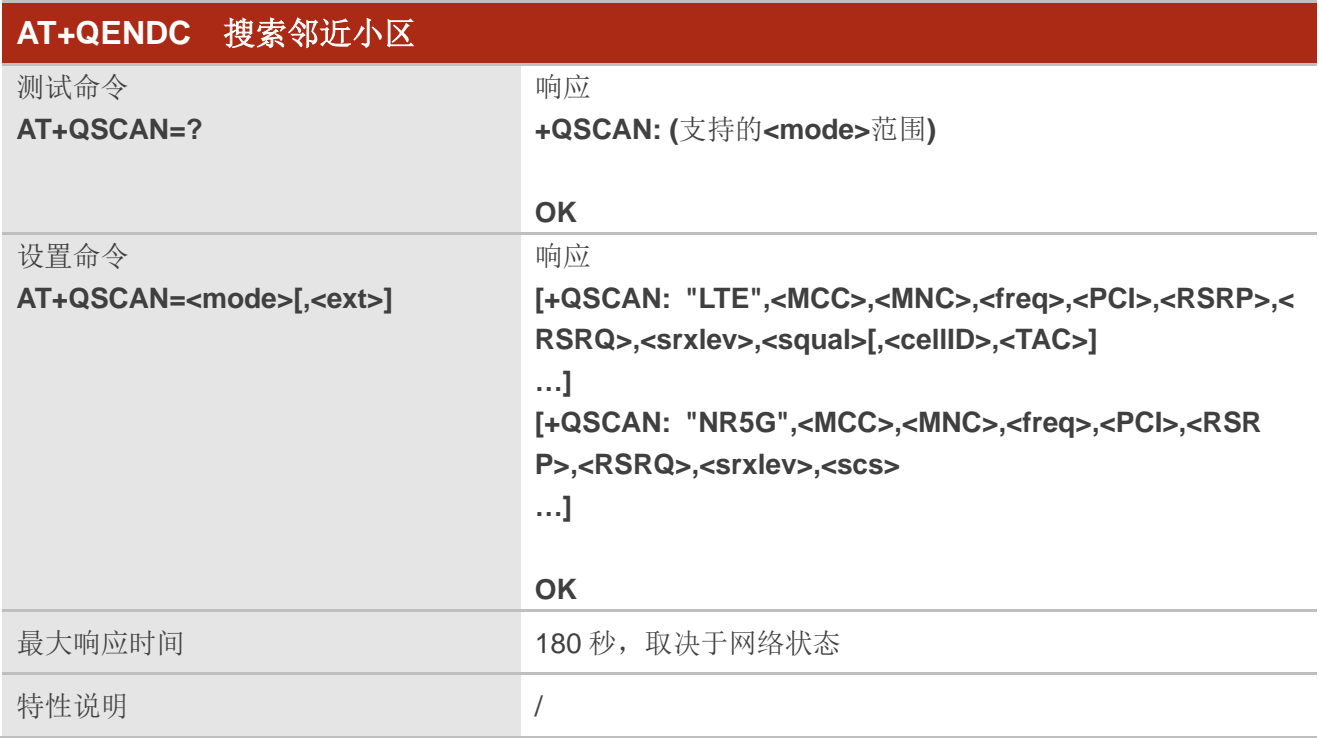

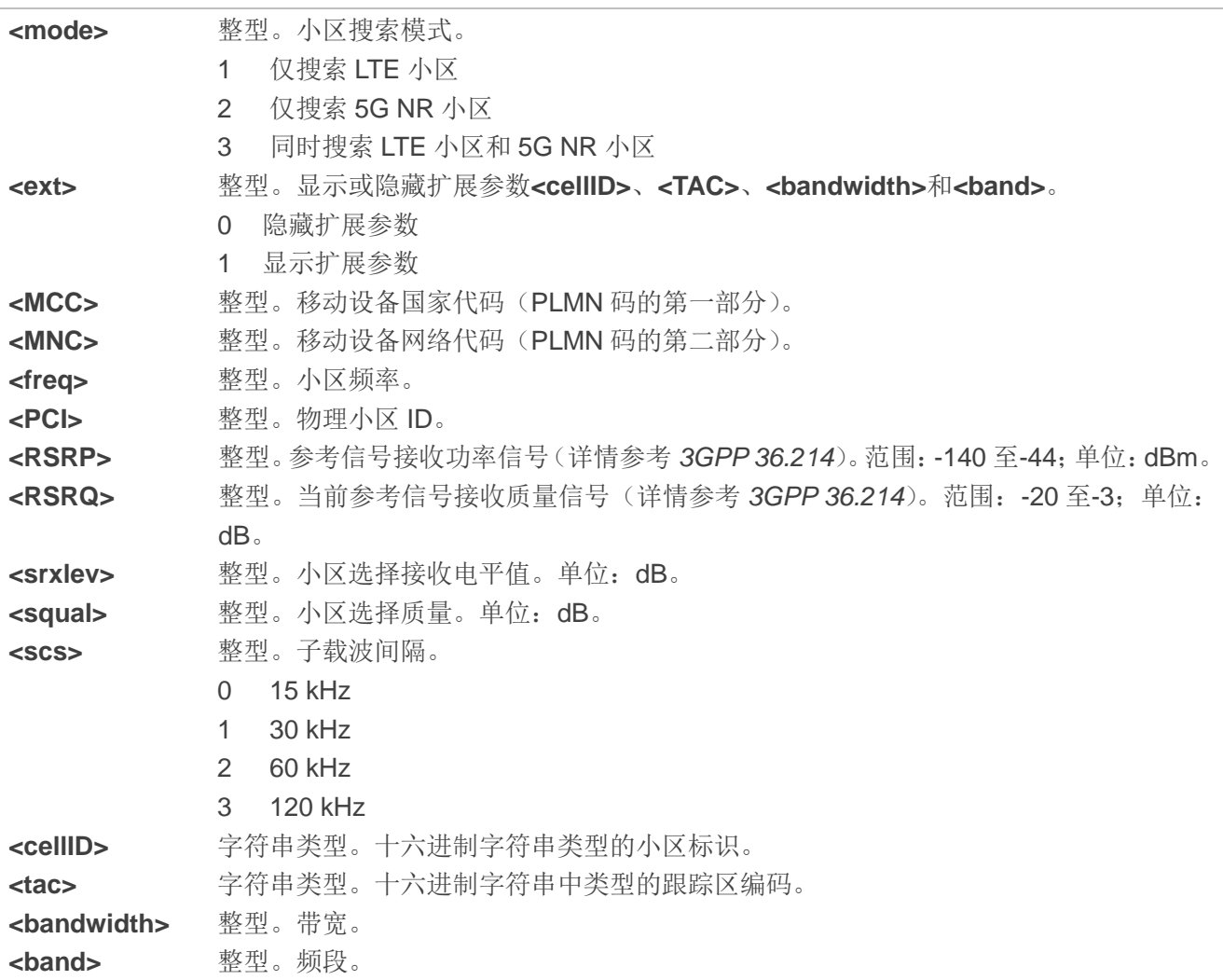

## 备注

- 1. 如果小区的信息获取不全时,参数值可能会返回"-"。
- 2. 该命令不适用于 5G NSA 小区。
- 3. 建议在无 SIM 卡的情况下使用该命令。

# **5.24. AT+QNWCFG** 配置和查询网络参数

该命令用于配置和查询网络参数。

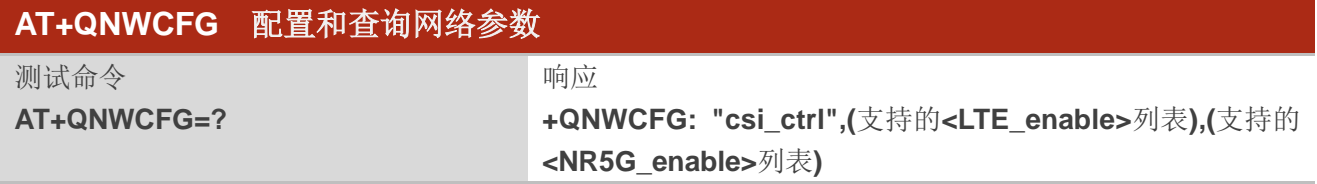

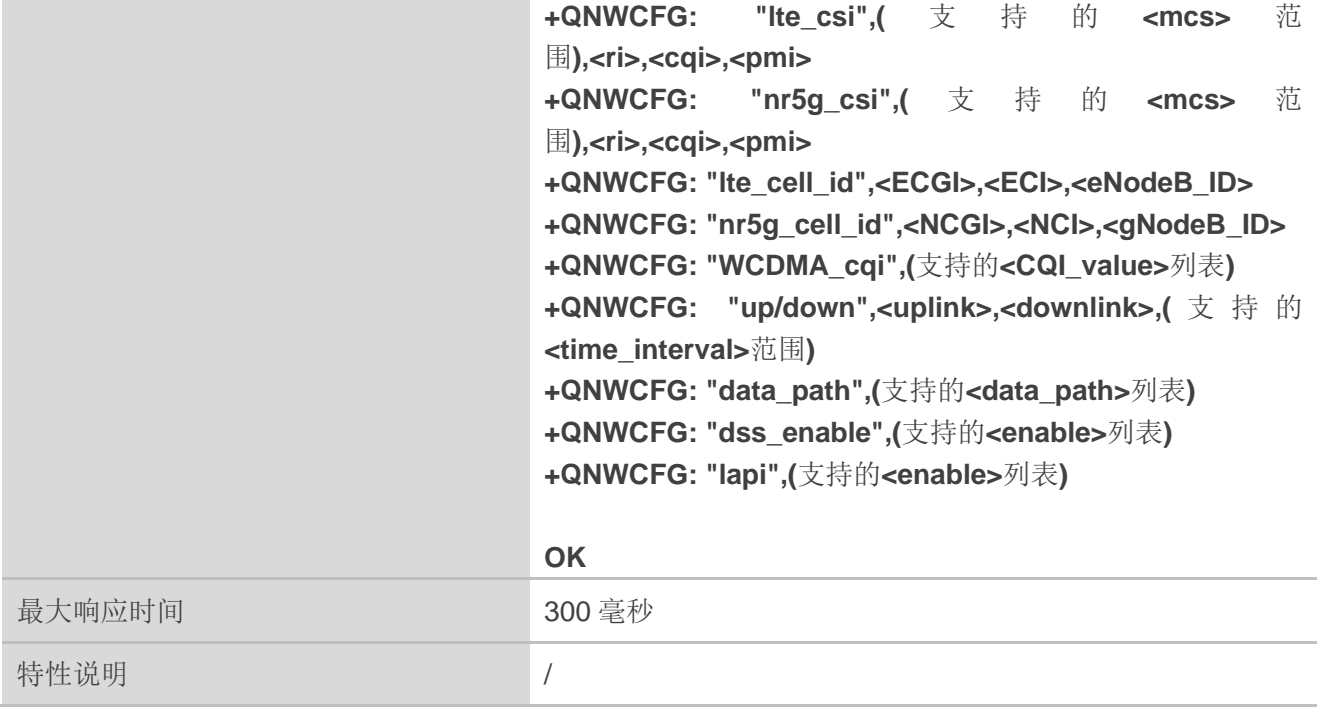

# **5.24.1. AT+QNWCFG="csi\_ctrl"** 控制 **LTE** 和 **5G NR CSI** 获取

该命令用于控制 LTE 或 5G NR CSI 获取。

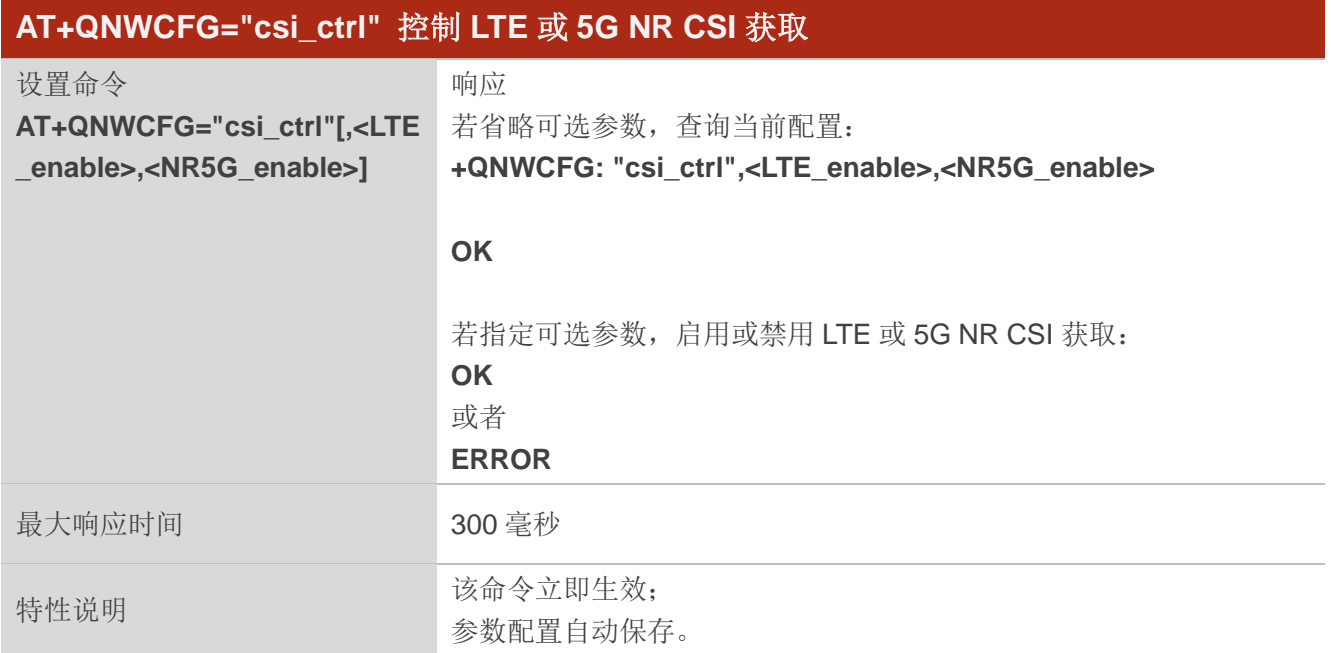

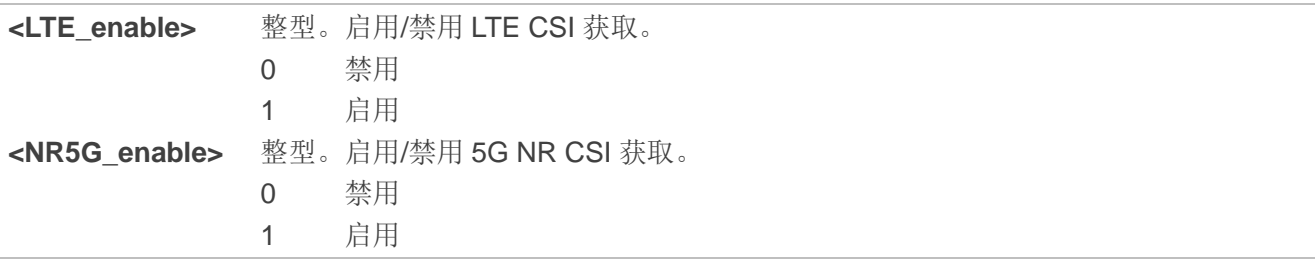

#### 举例

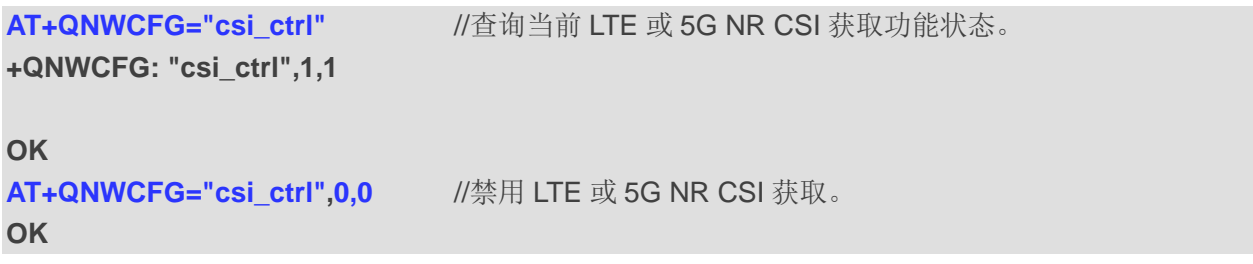

## **5.24.2. AT+QNWCFG="lte\_csi"** 查询 **LTE CSI** 信息

该命令用于查询 LTE CSI 信息, 包括 MCS、CQI、RI 和 PMI。

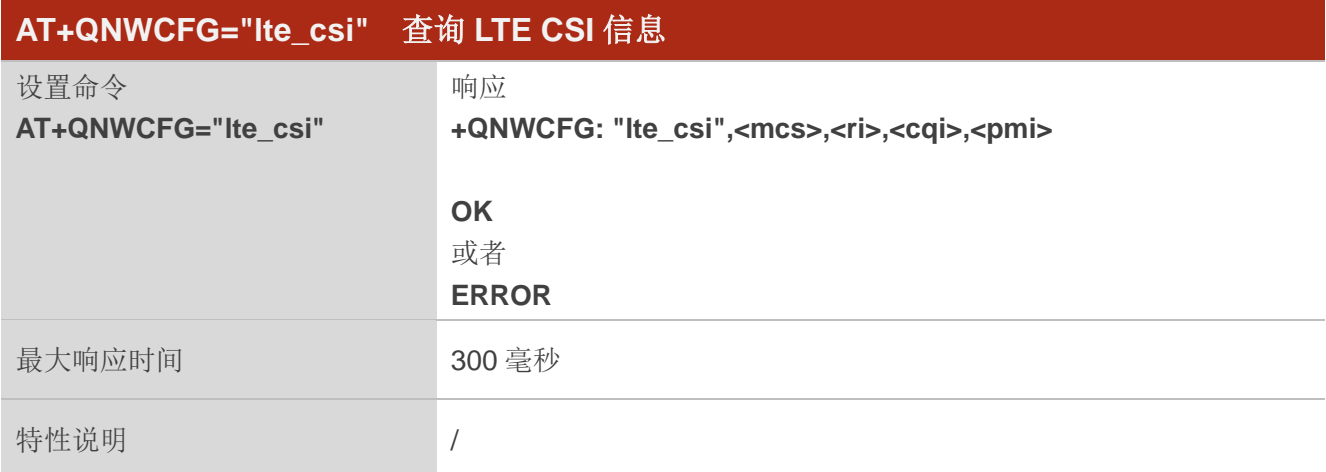

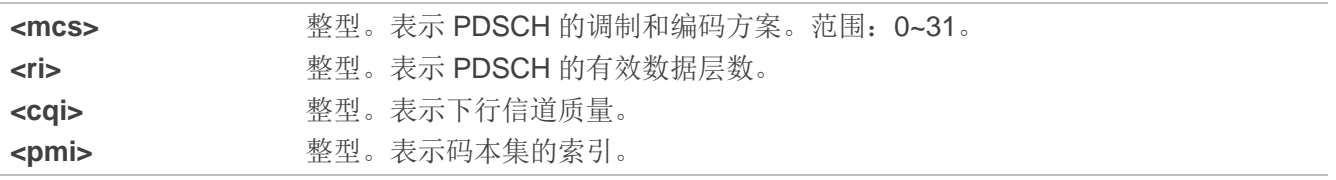

#### 举例

#### **AT+QNWCFG="lte\_csi"** //查询 LTE CSI 信息。

**+QNWCFG: "lte\_csi",0,1,15,0**

**OK**

## **5.24.3. AT+QNWCFG="nr5g\_csi"** 查询 **5G NR CSI** 信息

该命令用于查询 5G NR CSI 信息,包括 MCS、CQI、RI 和 PMI。

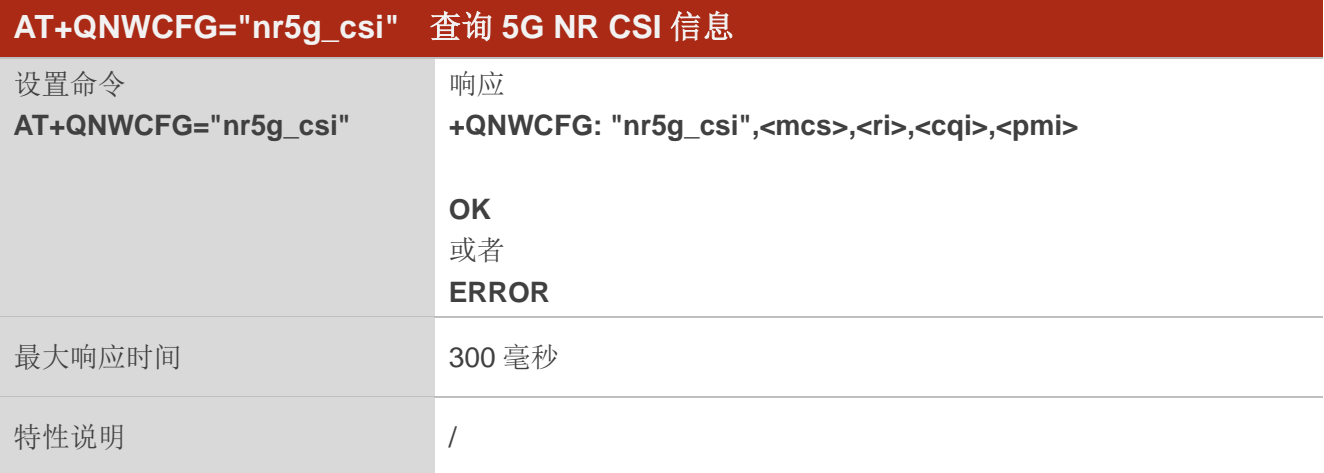

## 参数

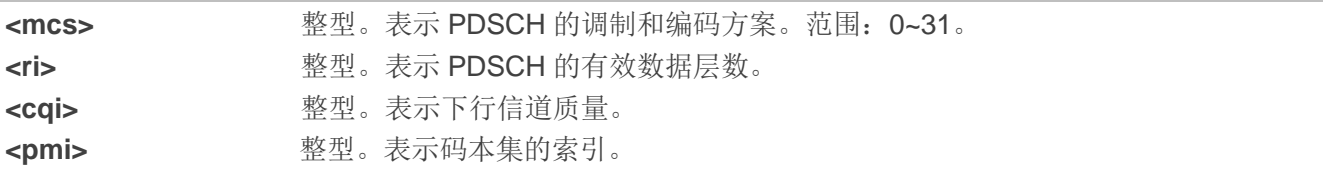

#### 举例

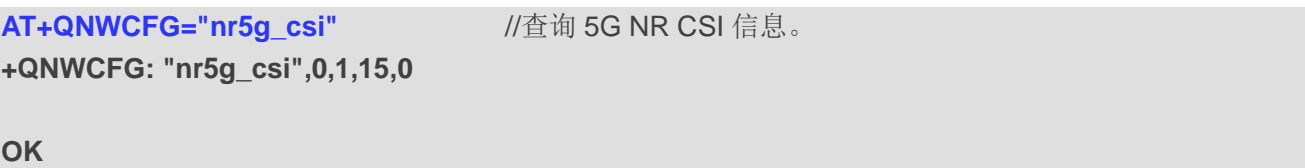

## **5.24.4. AT+QNWCFG="lte\_cell\_id"** 查询 **LTE** 小区标识

该命令用于查询 LTE 下的的小区信息,包括 ECGI、ECI 和 eNodeB ID 信息。

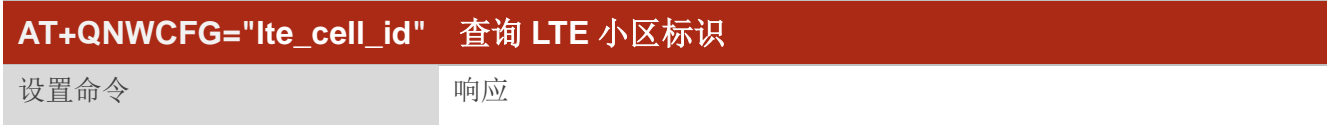

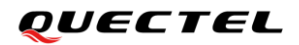

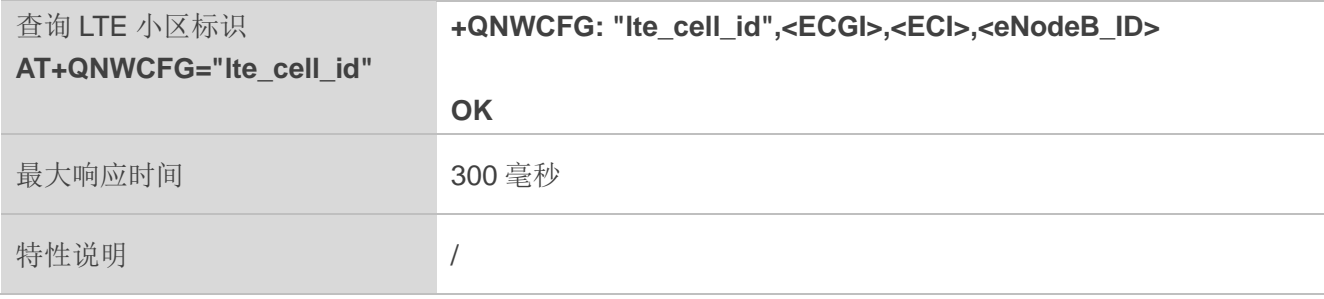

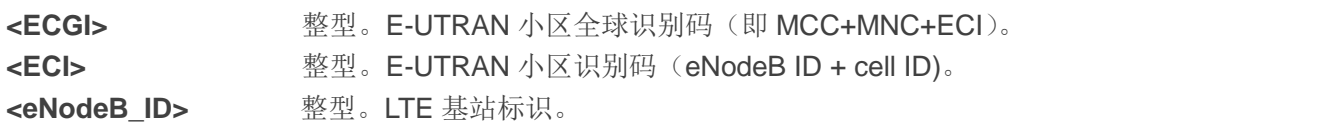

#### 举例

AT+QNWCFG="lte\_cell\_id" **//查询 LTE 小区标识。 +QNWCFG: "lte\_cell\_id",64F0000D6B5C0,0D6B5C0,0D6B5 OK** AT+QNWCFG="lte\_cell\_id" **//查询非 LTE 下的小区标识。 OK**

## **5.24.5. AT+QNWCFG="nr5g\_cell\_id"** 查询 **5G NR SA** 小区标识

该命令用于查询 5G NR SA 下的小区信息,包括 NCGI、NCI 和 gNodeB ID 信息。

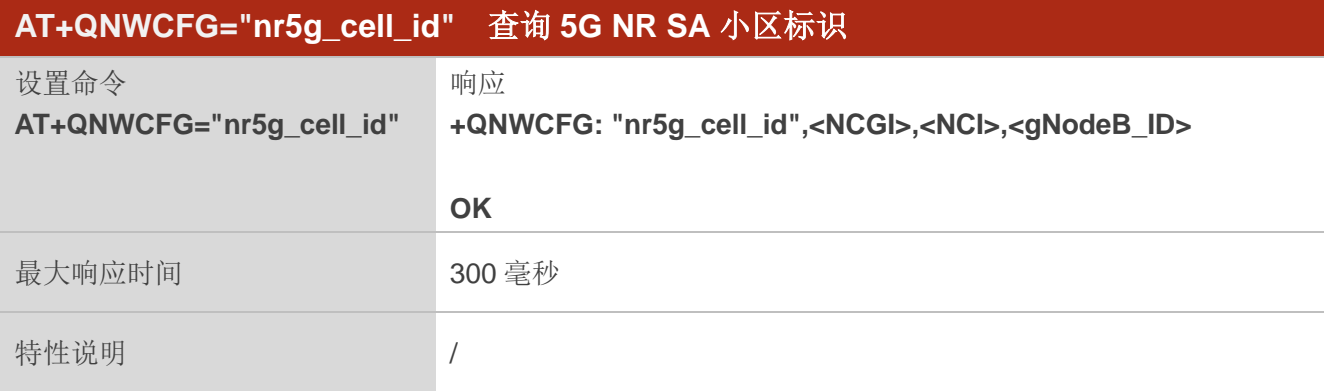

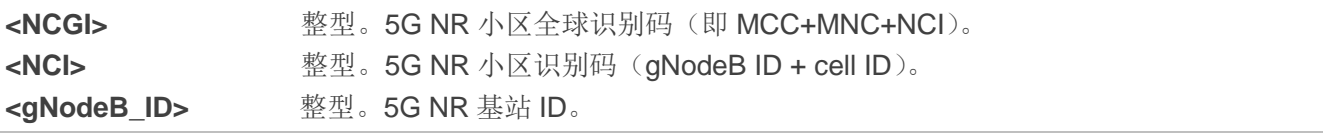
### 举例

AT+QNWCFG="nr5g\_cell\_id" //查询 5G NR SA 小区标识。

**+QNWCFG: "nr5g\_cell\_id",64F000170C23000,170C23000,170C23**

**OK OK**

AT+QNWCFG="nr5g\_cell\_id" //查询非 NR 5G SA 下小区标识。.

## **5.24.6. AT+QNWCFG="WCDMA\_cqi"** 查询 **WCDMA CQI** 信息

该命令用于查询 WCDMA CQI 信息。

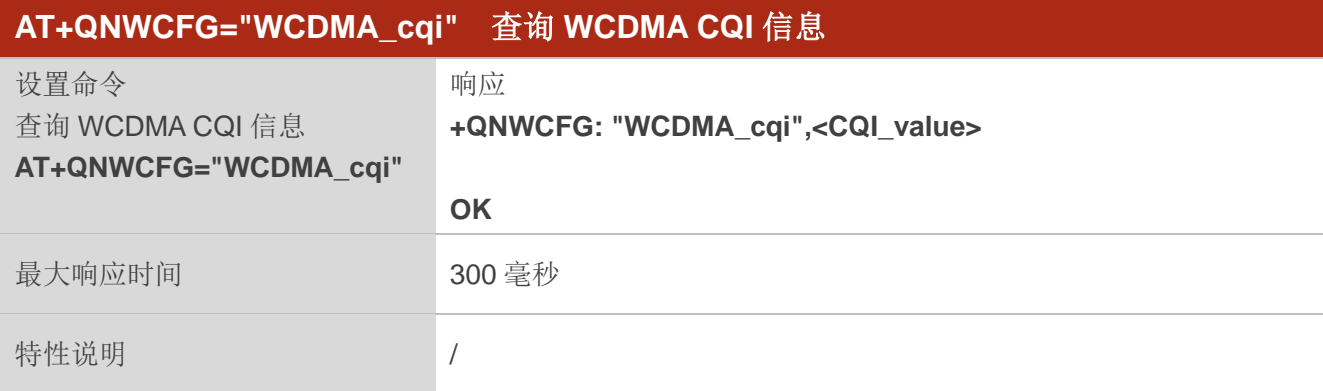

## 参数

**<CQI\_value>** 整型。CQI 值。范围:0~30 和 255。若返回值为 255,表示 WCDMA CQI 无效。

## 备注

创建 HSDPA 信道之后才可获取 CQI 值,可通过数据流量的测试建立 HSDPA 信道。

### 举例

**AT+QNWCFG="WCDMA\_cqi" +QNWCFG: "WCDMA\_cqi",27**

#### **OK**

## **5.24.7. AT+QNWCFG="up/down"** 获取增量时间内平均上下行速率

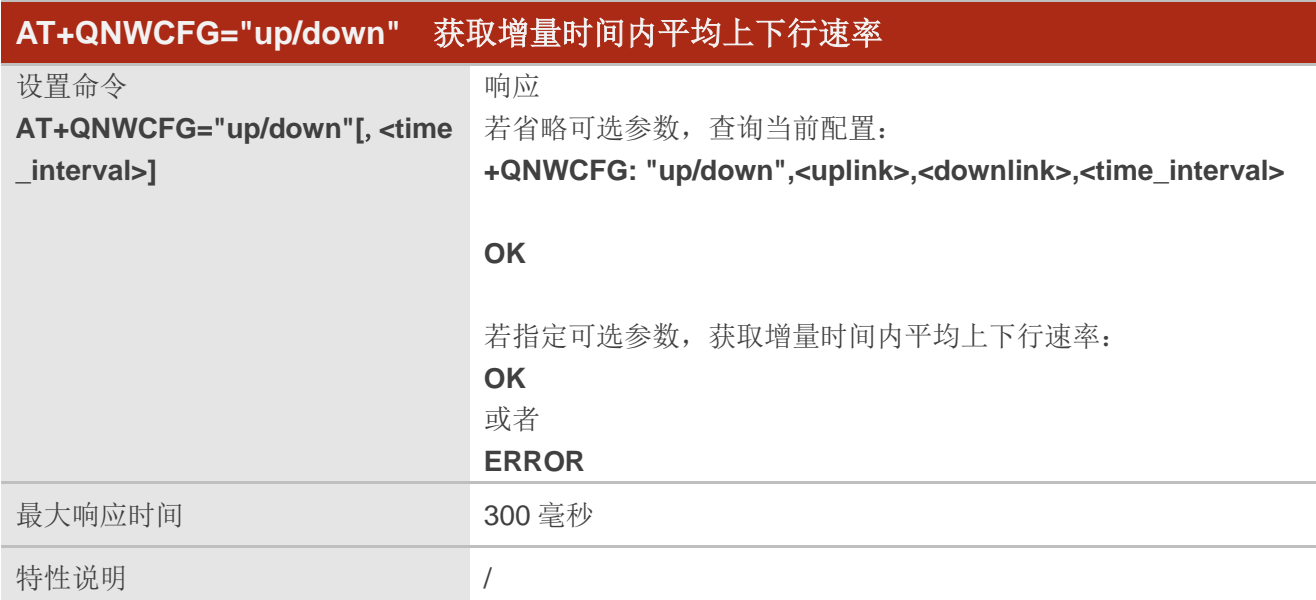

## 参数

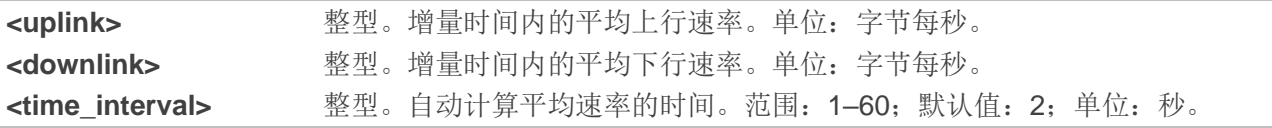

## 举例

#### **AT+QNWCFG=?**

```
…
```
**+QNWCFG: "up/down",<uplink>,<downlink>,(1-60)**

**…**

**OK**

**AT+QNWCFG="up/down"**

**+QNWCFG: "up/down",2056,384,5**

**OK AT+QNWCFG="up/down",5 OK**

## **5.24.8. AT+QNWCFG="data\_path"** 查询 **NSA** 网络下用户层下行数据路径

该命令用于查询 NSA 网络下用户层下行数据路径。

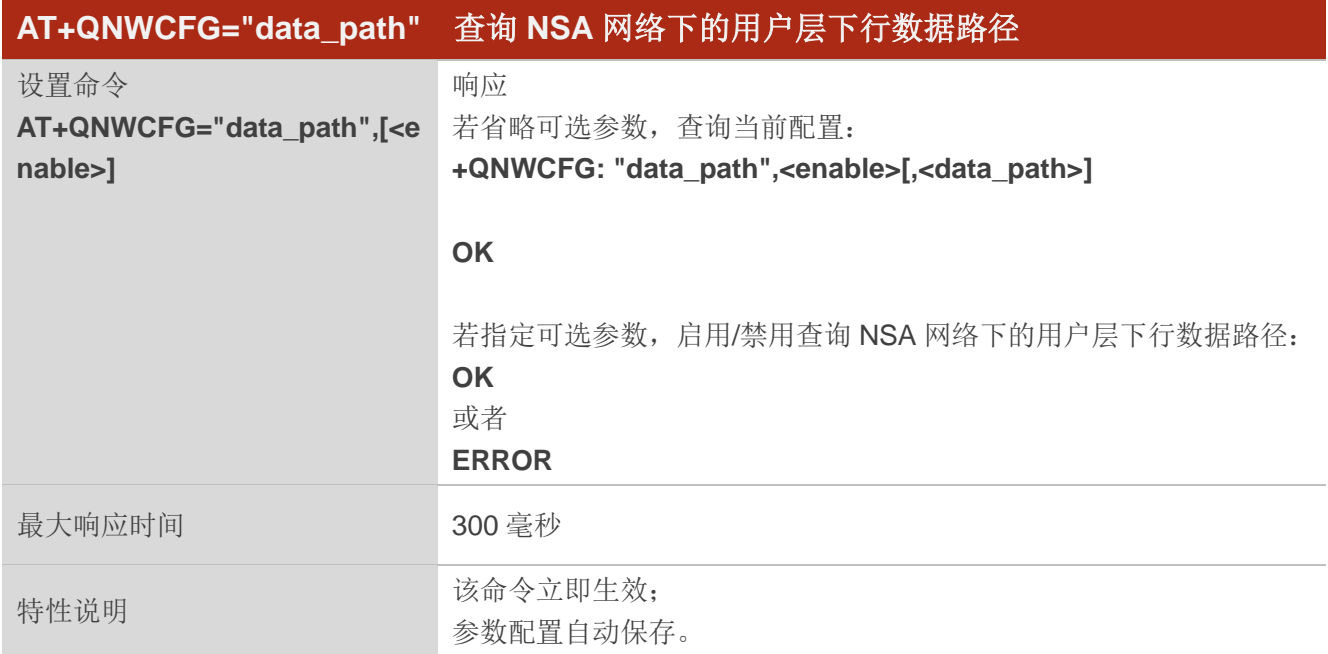

## 参数

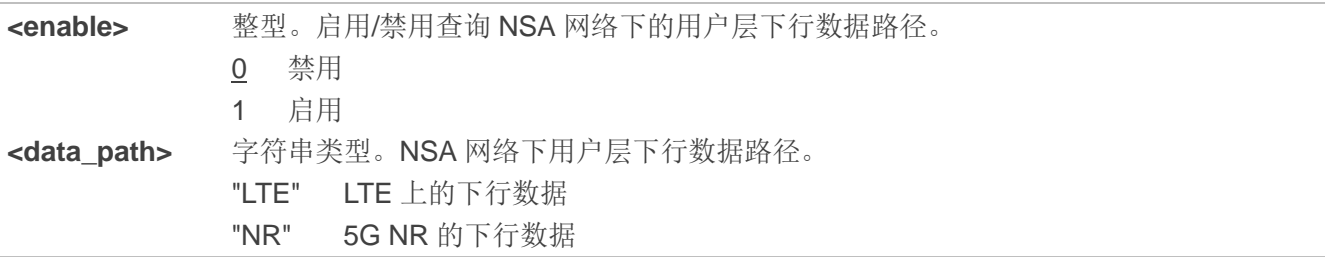

## 举例

**AT+QNWCFG ="data\_path"** //查询当前 NSA 网络下用户层下行数据路径。 **+QNWCFG: "data\_path",1,"NR"**

**OK**

## **5.24.9. AT+QNWCFG="dss\_enable"** 启用**/**禁用 **DSS** 功能

该命令用于启用/禁用 DSS 功能。

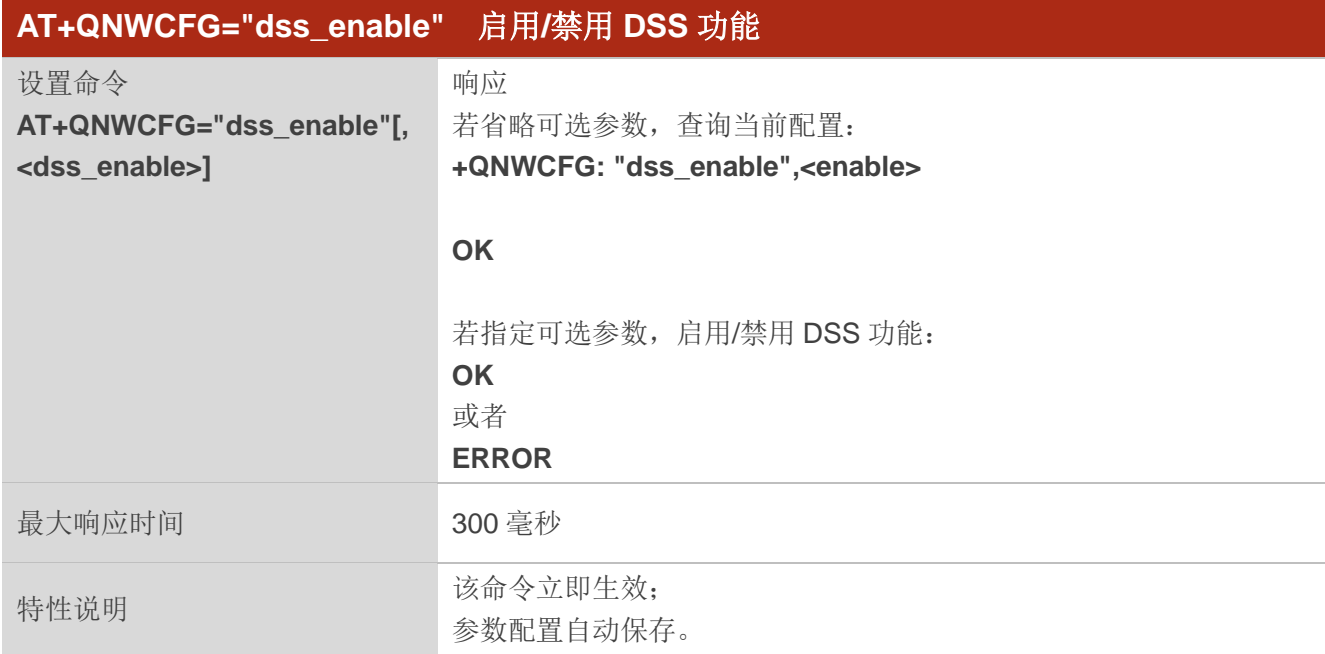

## 参数

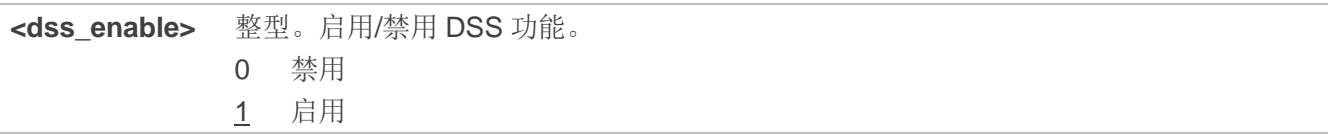

## 举例

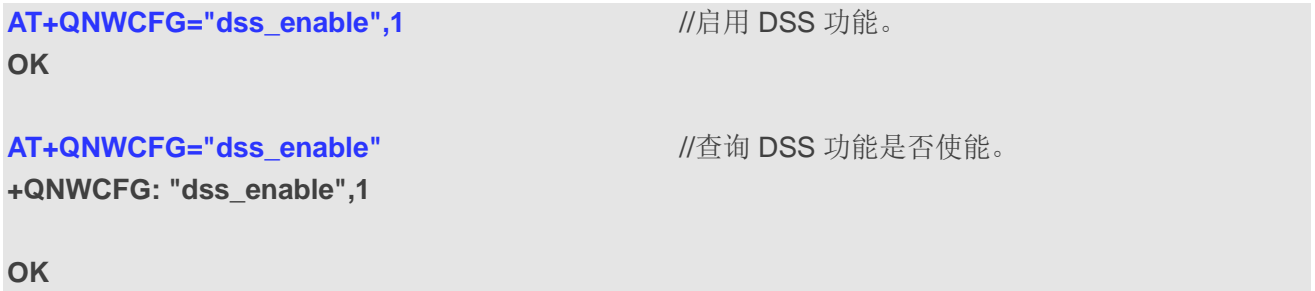

## **5.24.10. AT QNWCFG="lapi"** 设置 **UE** 低优先级

该命令用于设置 UE 低优先级。

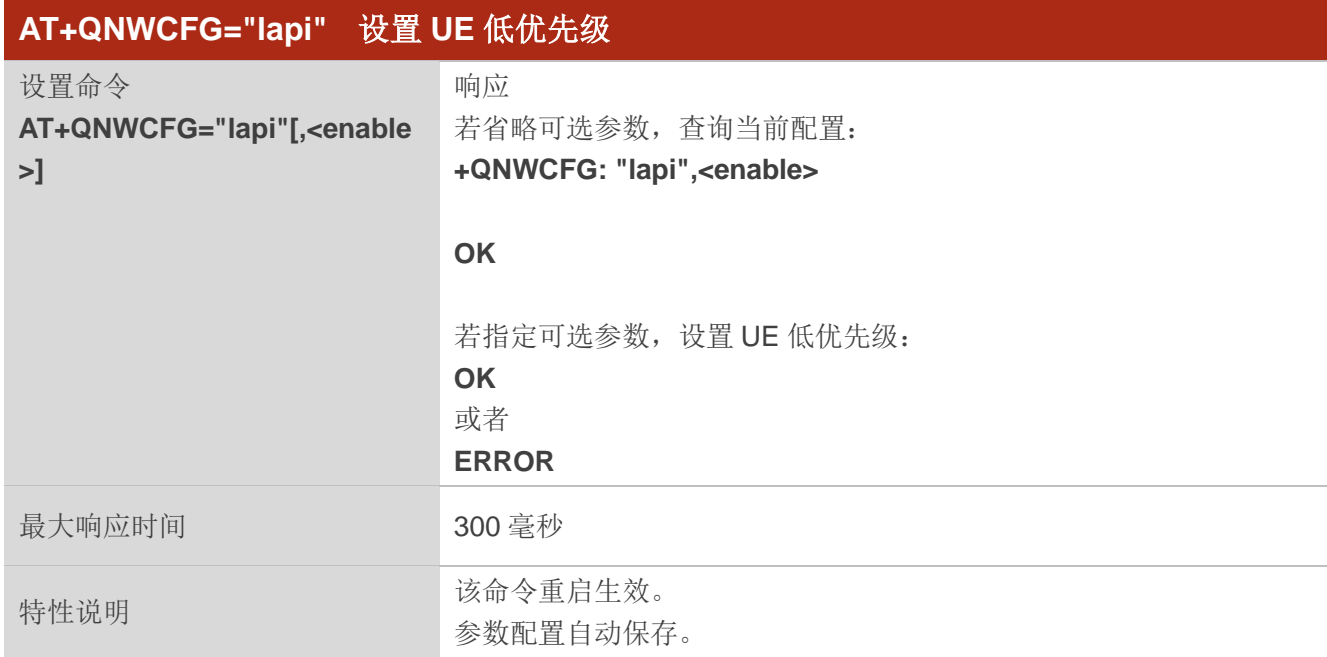

## 参数

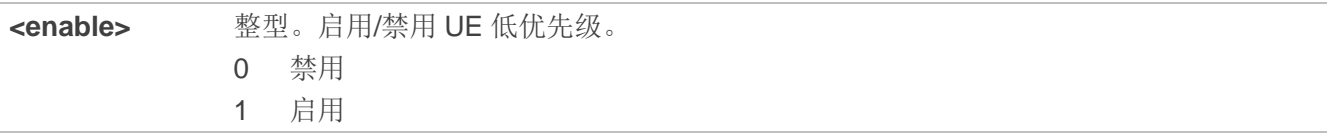

## 备注

该命令仅在 LTE 模式下支持。

## 举例

**AT+QNWCFG="lapi" +QNWCFG: "lapi",0 OK AT+QNWCFG="lapi",1 OK**

## **5.25. AT+QNWPREFCFG** 配置网络搜索偏好

该命令用于配置网络搜索偏好。

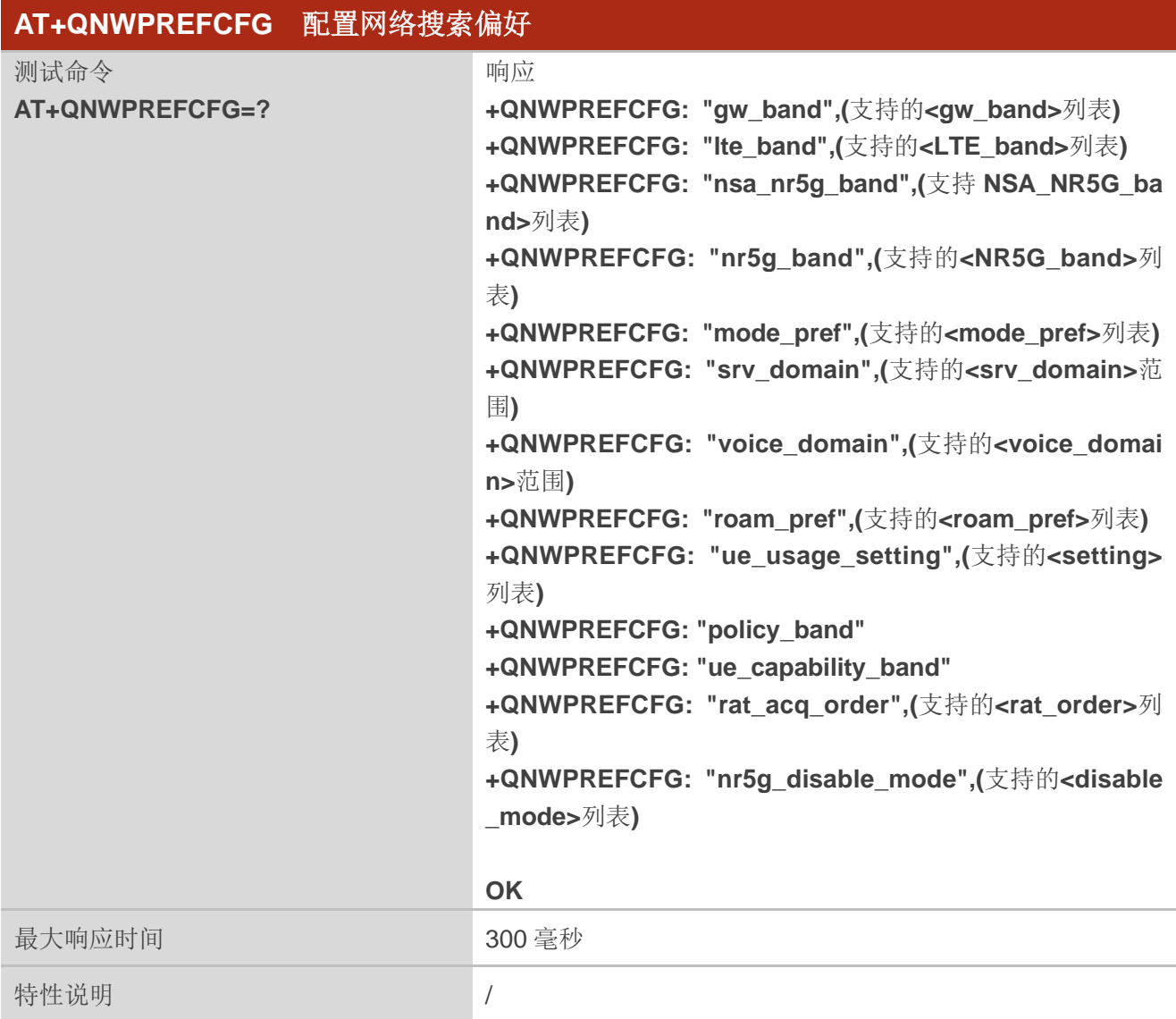

## **5.25.1. AT+QNWPREFCFG="gw\_band"** 配置 **WCDMA** 频段

该命令用于配置 UE 优先搜索的 WCDMA 频段。

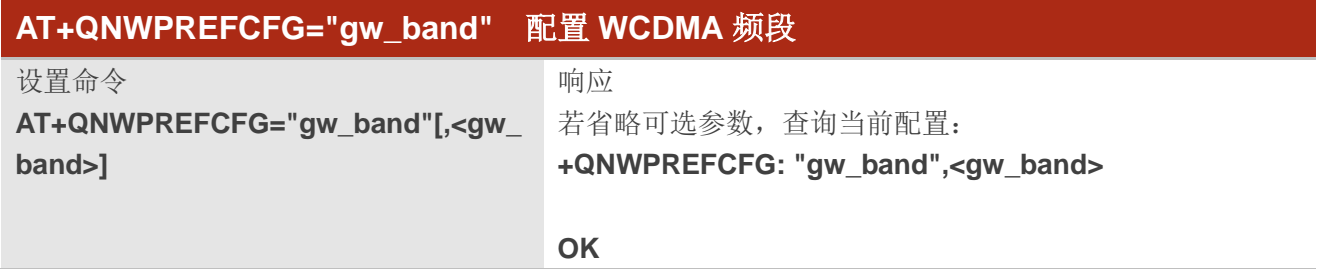

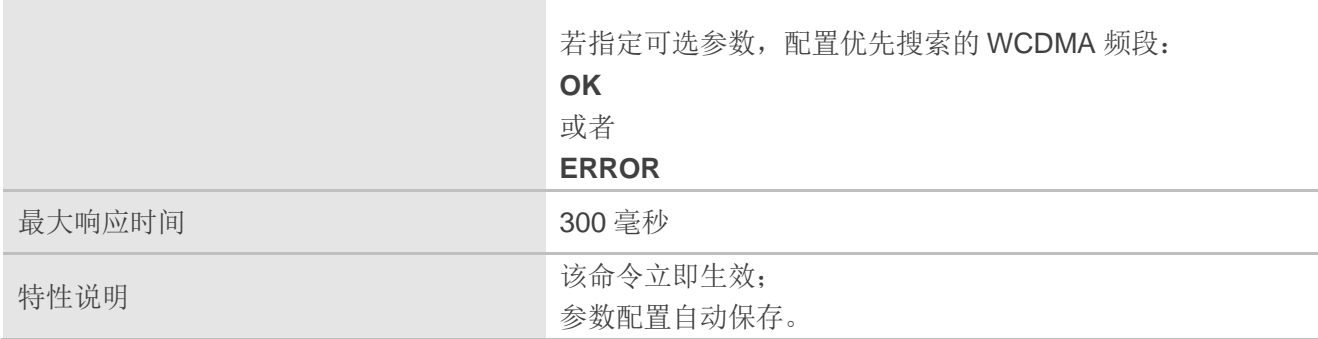

**<gw\_band>** 字符串类型。待配置的 WCDMA 频段列表,以冒号隔开。格式:B1:B2:…:BN。

## 备注

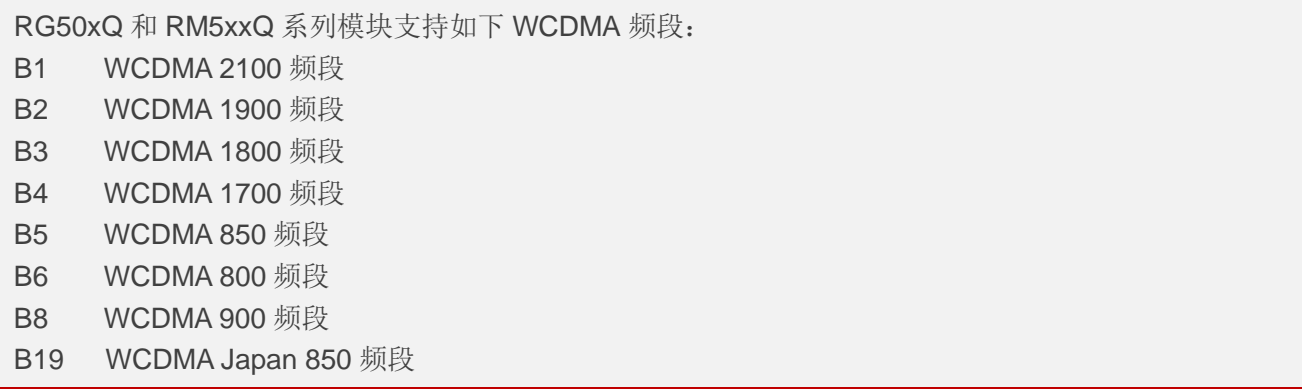

## 举例

**AT+QNWPREFCFG="gw\_band"** //查询 UE 当前配置的 WCDMA 频段。

```
+QNWPREFCFG: "gw_band",1:2:3:4:5:6:7:8:9:19
```
**OK** AT+QNWPREFCFG="gw\_band",1:2 //设置 WCDMA 频段为 B1 和 B2。 **OK**

## **5.25.2. AT+QNWPREFCFG="lte\_band"** 配置 **LTE** 频段

该命令用于配置 UE 优先搜索的 LTE 频段。

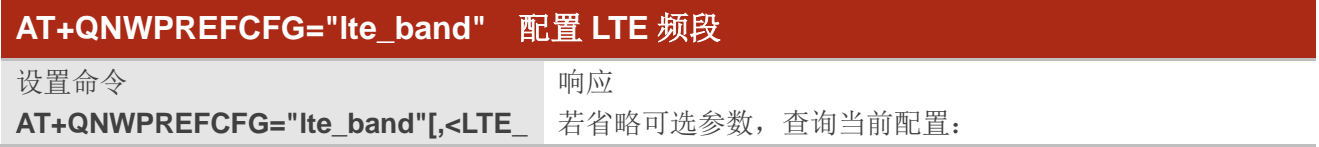

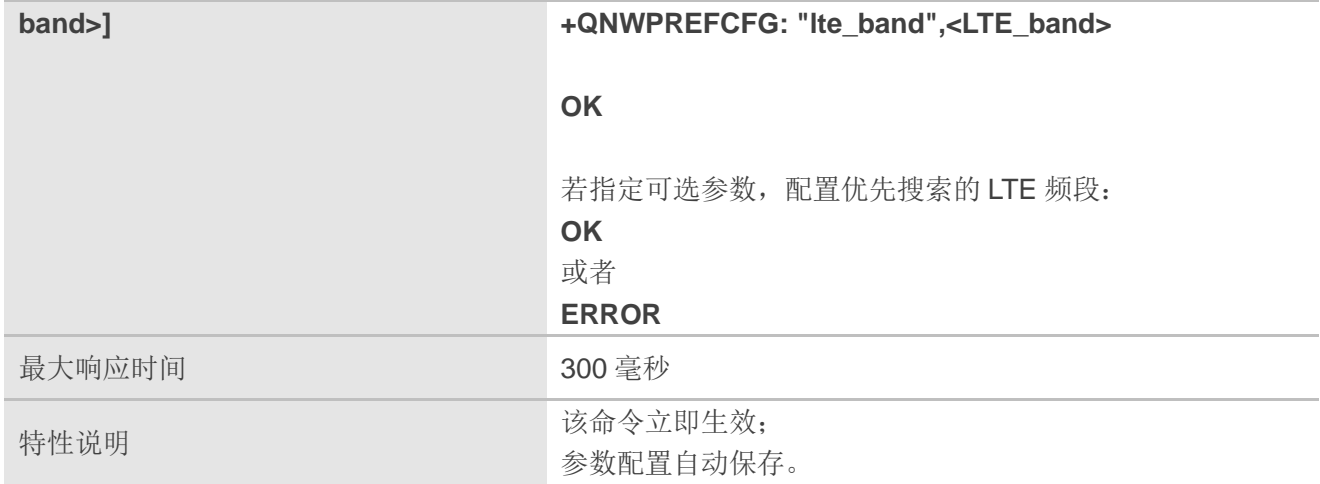

**<LTE\_band>** 字符串类型。待配置的 LTE 频段列表,以冒号隔开。格式:B1:B2:…:BN。

## 备注

RG50xQ 和 RM5xxQ 系列模块支持如下 LTE 频段: B1, B2, B3, B4, B5, B7, B8, B12, B13, B14, B17, B18, B19, B20, B25, B26, B28, B29, B30, B32, B34, B38, 39, B40, B41, B42, B43, B48, B66 and B71。

### 举例

**AT+QNWPREFCFG="Ite\_band"** //查询 UE 当前配置的 LTE 频段。 **+QNWPREFCFG: "lte\_band",1:2:3:4:5:7:8:12:13:14:17:18:19:20:25:26:28:29:30:32:34:38:39:40:41: 42:66:71**

**OK**

AT+QNWPREFCFG="lte\_band",1:2 //设置 LTE B1 和 LTE B2。 **OK**

## **5.25.3. AT+QNWPREFCFG="nsa\_nr5g\_band"** 配置 **5G NR NSA** 频段

该命令用于配置 UE 优先搜索的 5G NR NSA 频段。

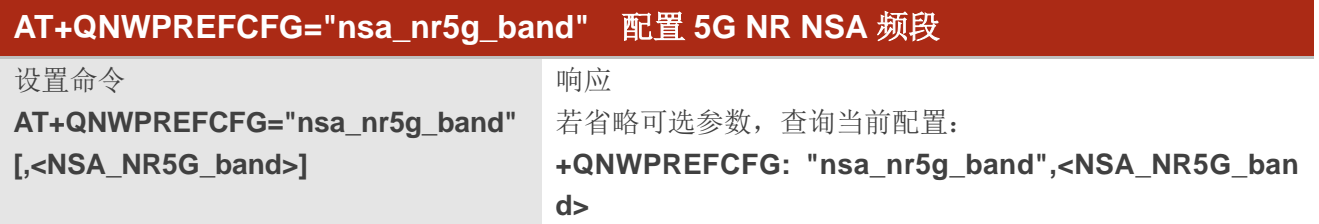

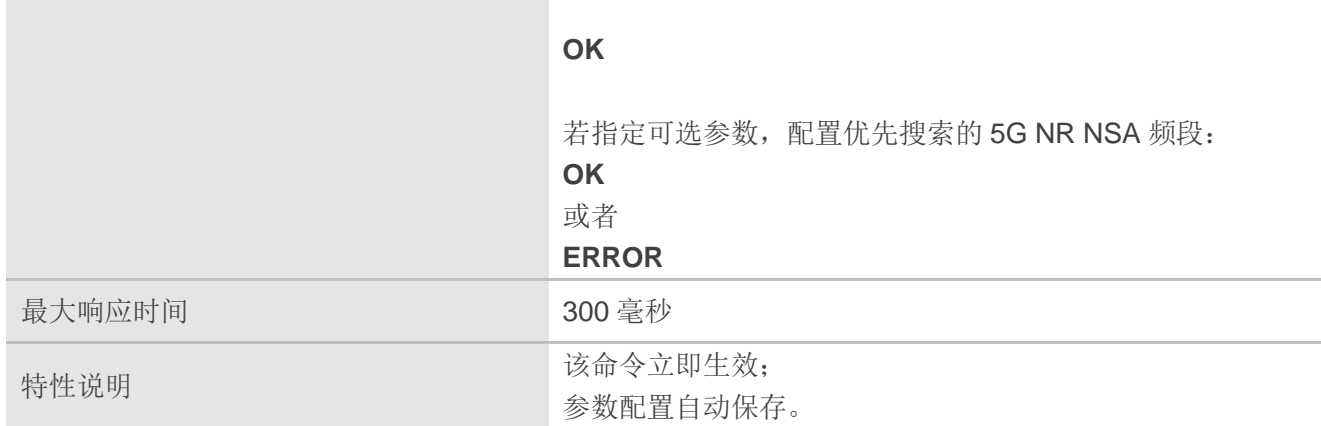

**<NSA\_NR5G\_band>** 字符串类型。待配置的 5G NR NSA 频段列表,以冒号隔开。格式:n1:n2:…:nx。

## 备注

RG50xQ 系列和 RM5xxQ 系列模块支持如下 5G NR NSA 频段: n1, n2, n3, n5, n7, n8, n12, n20, n25, n28, n38, n40, n41, n48, n66, n71, n77, n78, n79, n257, n258, n260 和 n261。

### 举例

**AT+QNWPREFCFG="nsa\_nr5g\_band"** //查询 UE 当前配置的 5G NR NSA 频段。 **+QNWPREFCFG: "nsa\_nr5g\_band",1:3:7:20:28:40:41:71:77:78:79**

**OK**

**AT+QNWPREFCFG="nsa\_nr5g\_band",1:2** //设置 5G NR NSA n1 和 5G NR NSA n2。 **OK**

### **5.25.4. AT+QNWPREFCFG="nr5g\_band"** 配置 **5G NR SA** 频段

该命令用于配置 UE 优先搜索的 5G NR SA 频段。

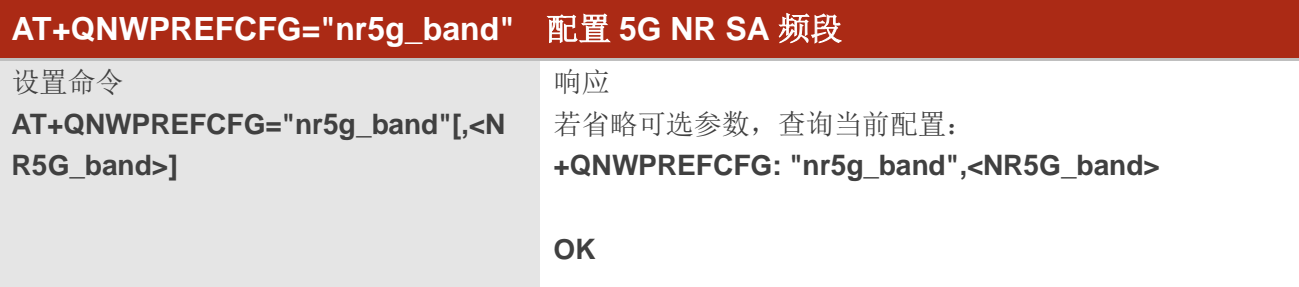

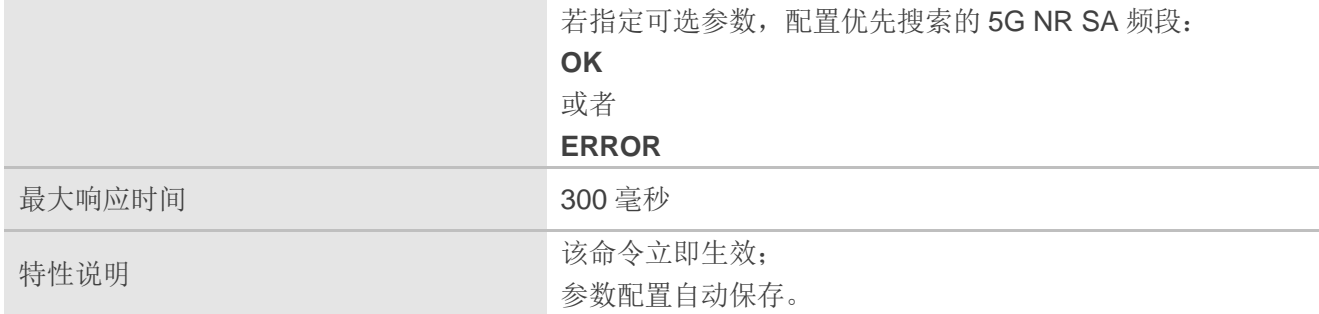

<NR5G\_band> 字符串类型。待配置的 5G NR SA 频段列表, 以冒号隔开。格式: n1:n2:...:nx。

## 备注

RG50xQ 系列和 RM5xxQ 系列模块支持如下 5G NR SA 频段: n1, n2, n3, n5, n7, n8, n12, n20, n25, n28, n38, n40, n41, n48, n66, n71, n77, n78, n79。

## 举例

**AT+QNWPREFCFG= "nr5g\_band"** //查询 UE 当前配置的 5G NR SA 频段。 **+QNWPREFCFG: "nr5g\_band",1:3:7:20:28:40:41:71:77:78:79**

**OK**

**AT+QNWPREFCFG= "nr5g\_band",1:2** //设置 5G NR SA n1 和 5G NR SA n2。 **OK**

### **5.25.5. AT+QNWPREFCFG="mode\_pref"** 配置网络搜索模式

该命令用于配置网络搜索模式。

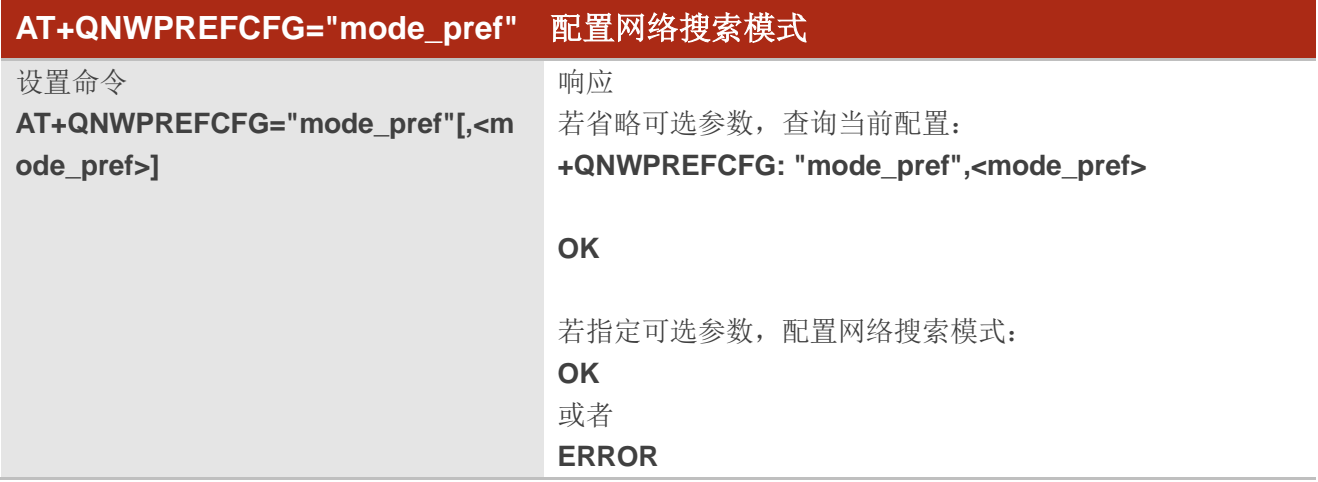

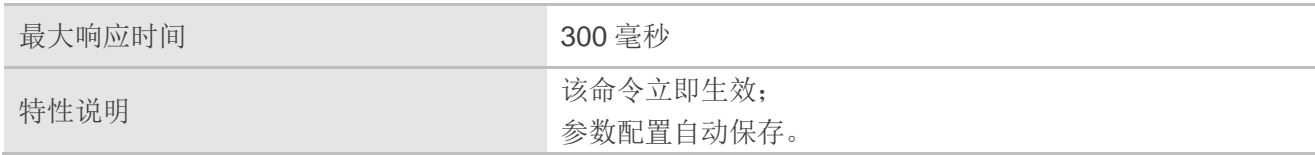

**<mode\_pref>** 字符串类型。RAT 列表,以冒号隔开,格式: RAT1:RAT2:…RATN。模块支持的无线接 入技术如下: AUTO WCDMA & LTE & 5G NR WCDMA **仅 WCDMA** LTE 仅 LTE NR5G 仅 5G NR

## 举例

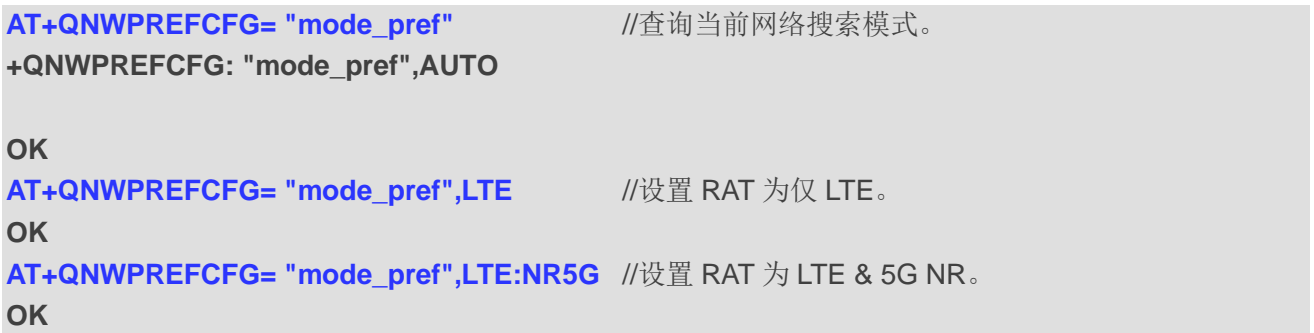

## **5.25.6. AT+QNWPREFCFG="srv\_domain"** 配置服务域

该命令用于配置服务域。

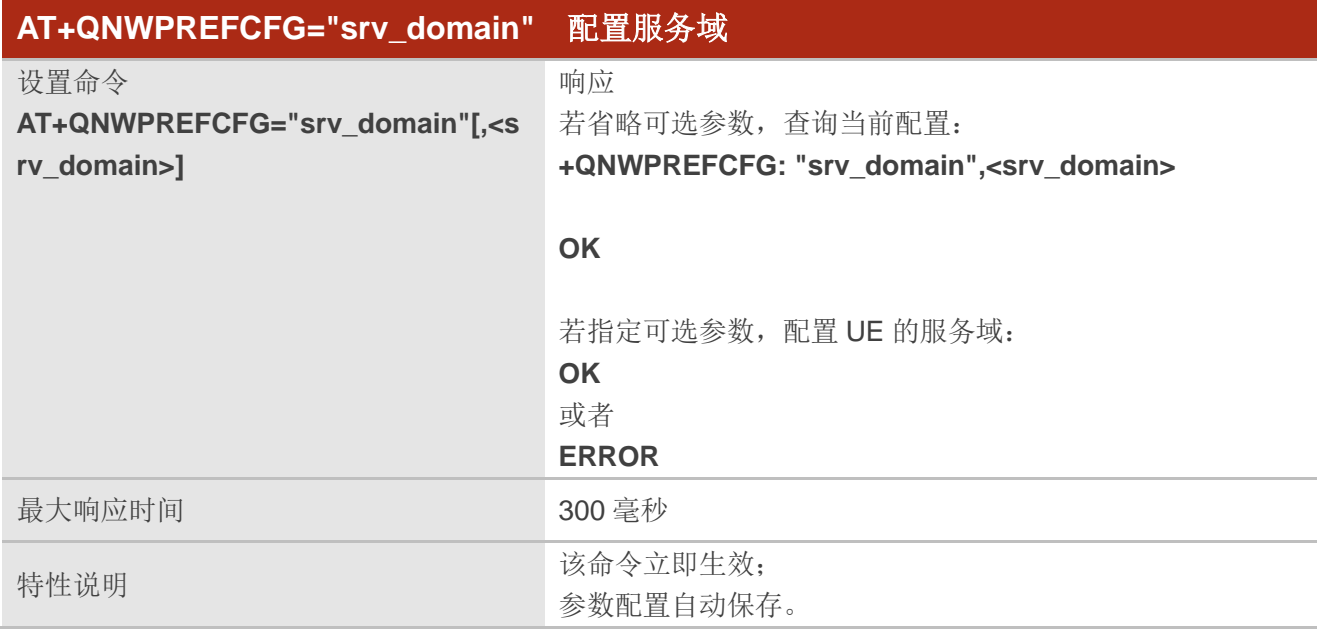

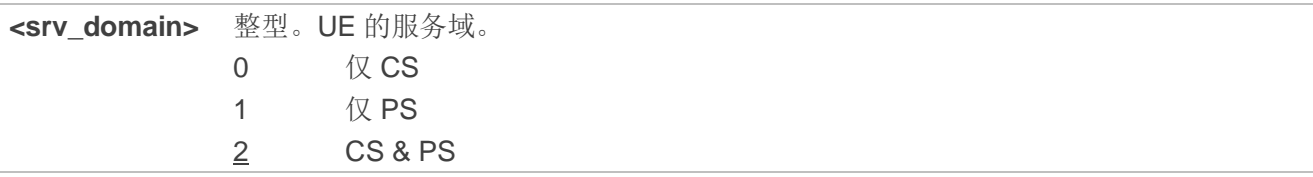

## 举例

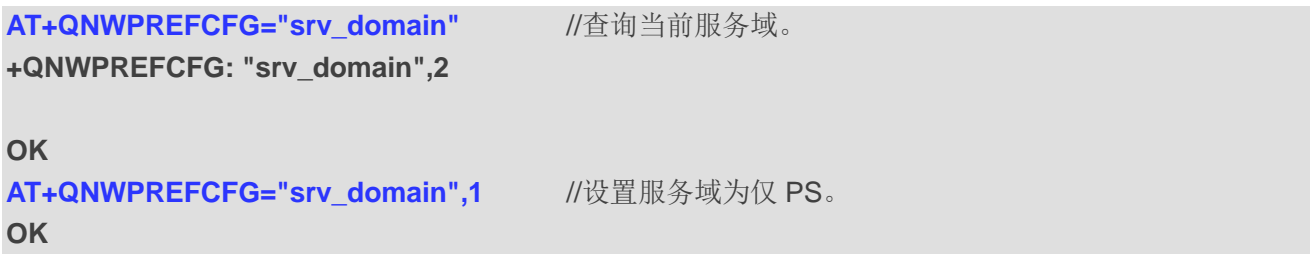

## **5.25.7. AT+QNWPREFCFG="voice\_domain"** 配置语音域

该命令用于配置 UE 的语音域。

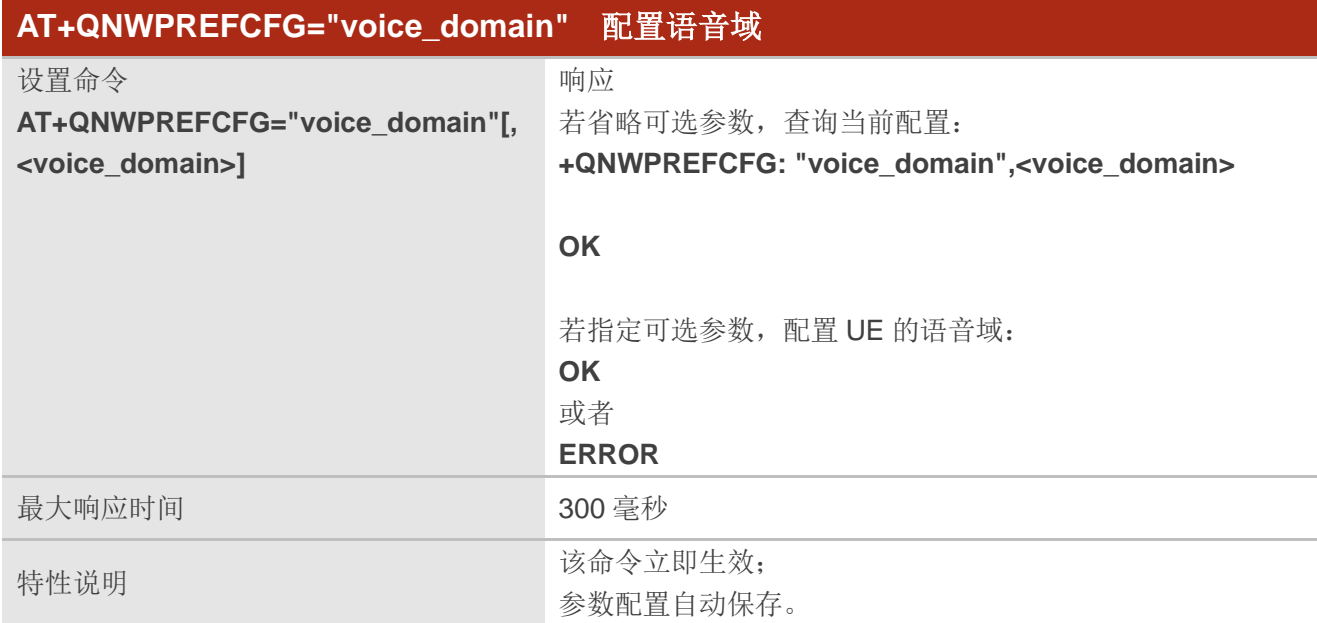

## 参数

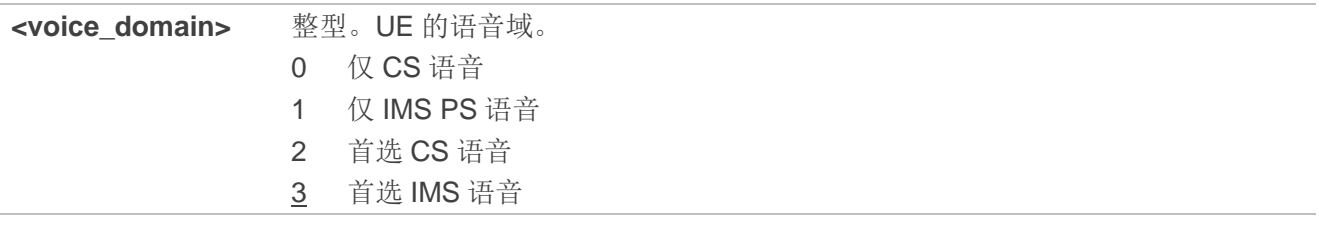

### 举例

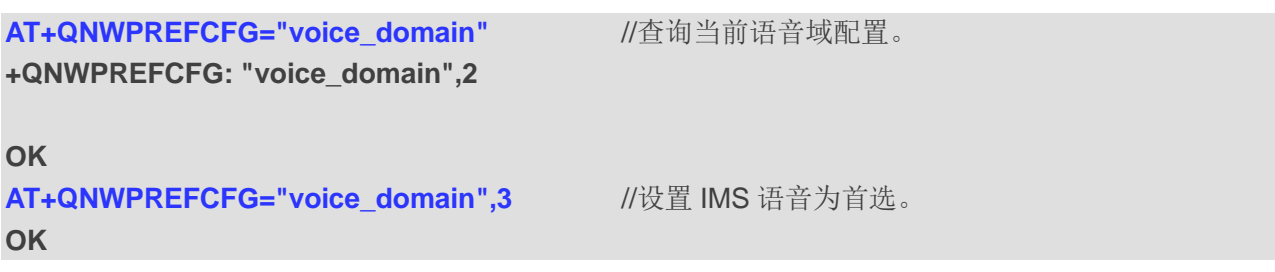

## **5.25.8. AT+QNWPREFCFG="roam\_pref"** 配置漫游偏好

该命令用于配置 UE 的漫游偏好。

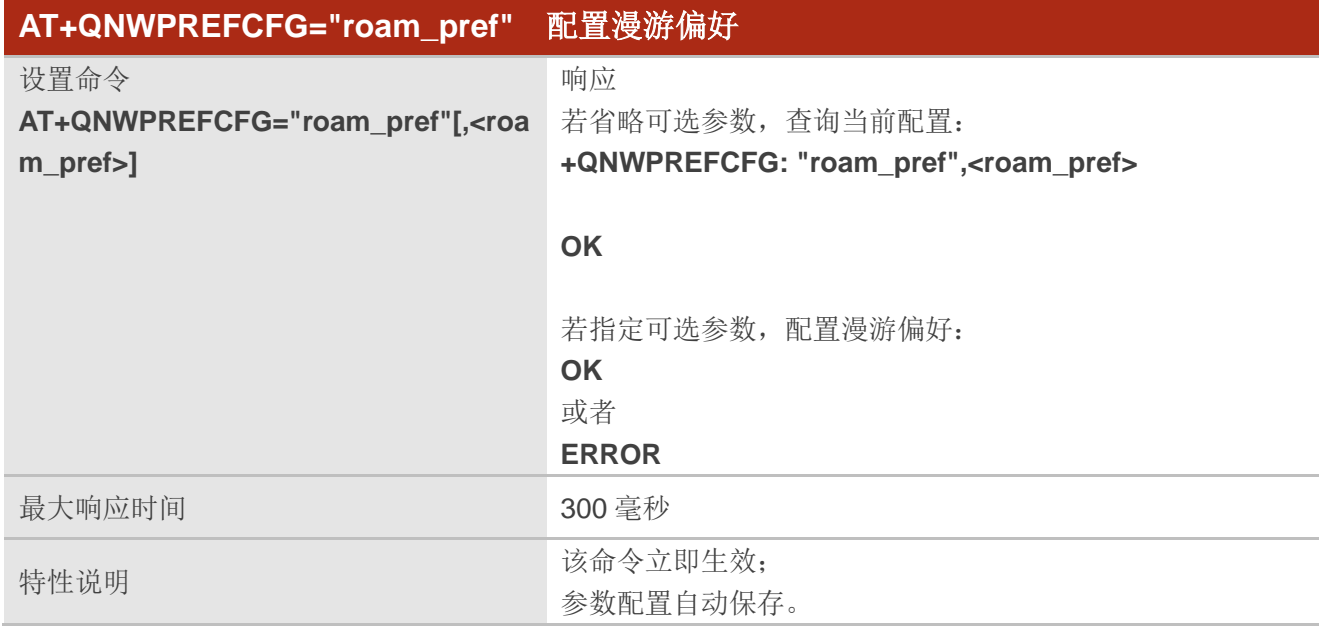

## 参数

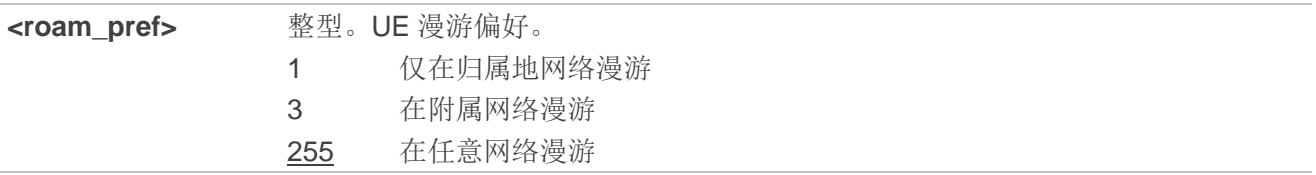

## 举例

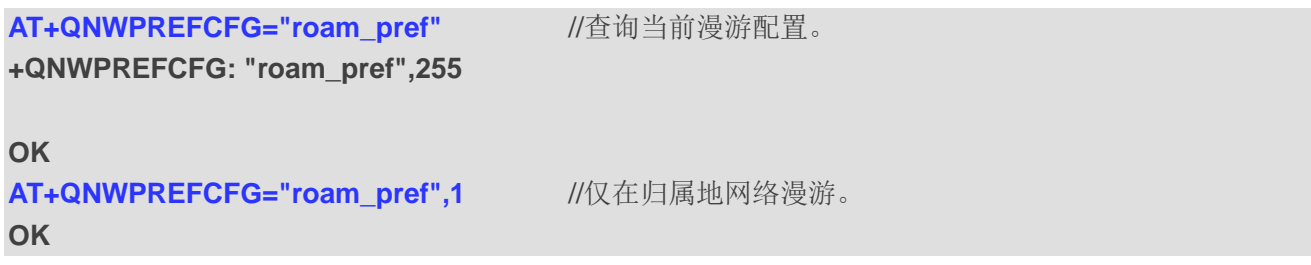

## **5.25.9. AT+QNWPREFCFG="ue\_usage\_setting"** 配置 **UE** 使用模式

该命令用于配置 UE 使用模式。

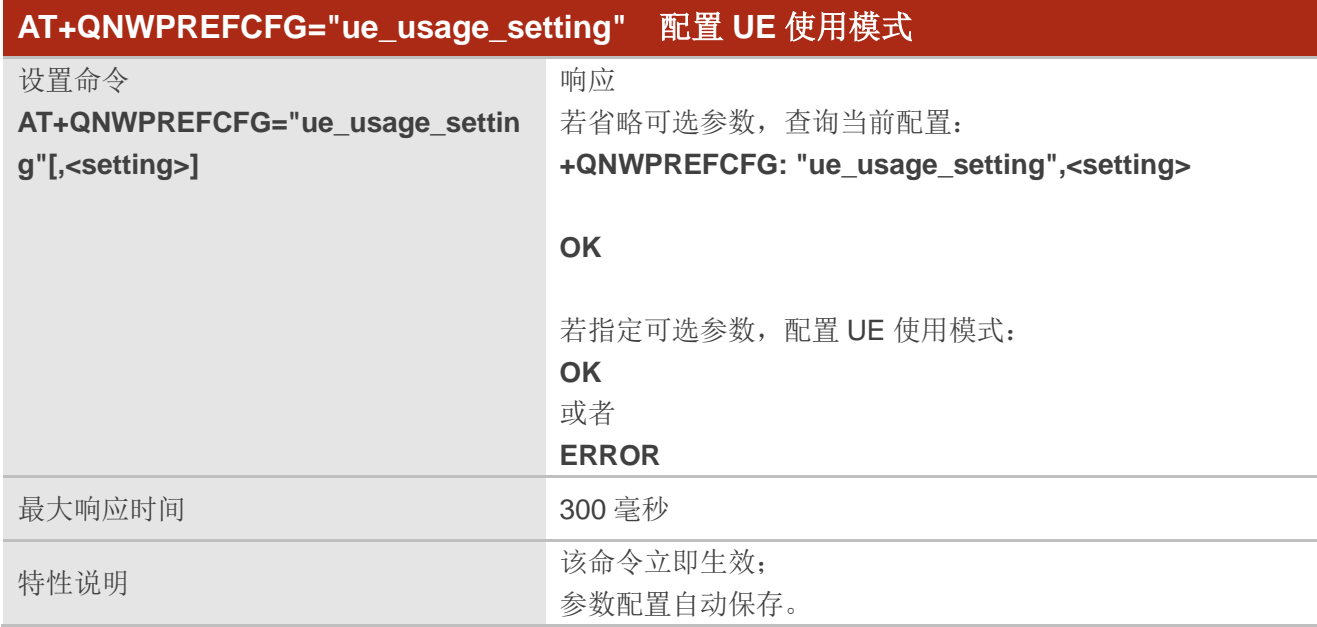

## 参数

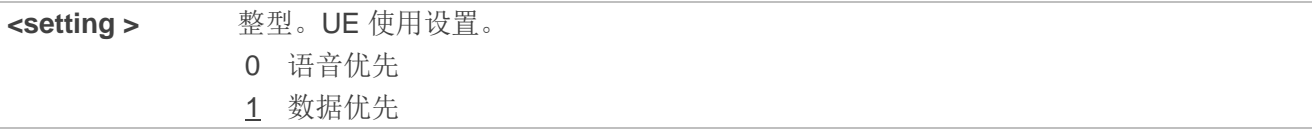

## 举例

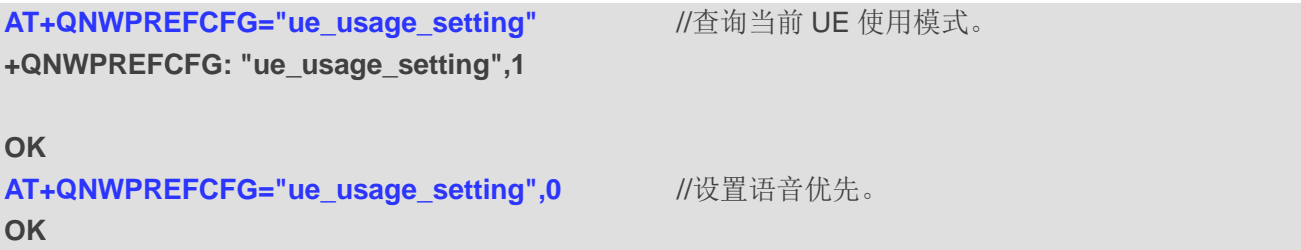

## **5.25.10. AT+QNWPREFCFG="policy\_band"** 查询运营商策略频段

该命令用于查询运营商策略频段。

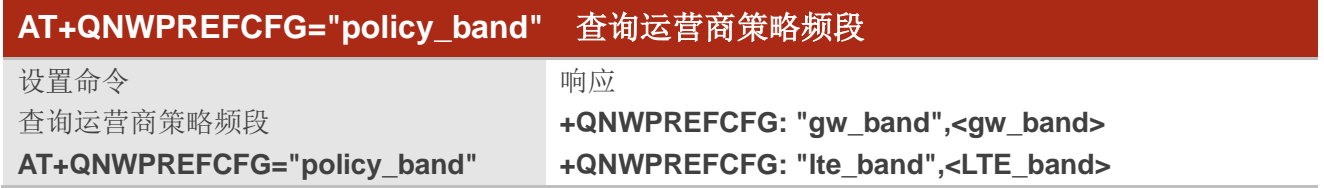

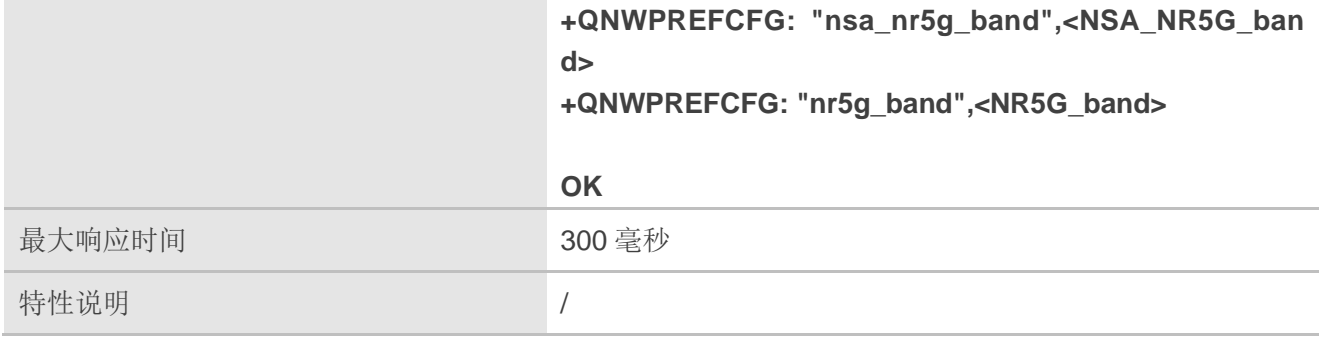

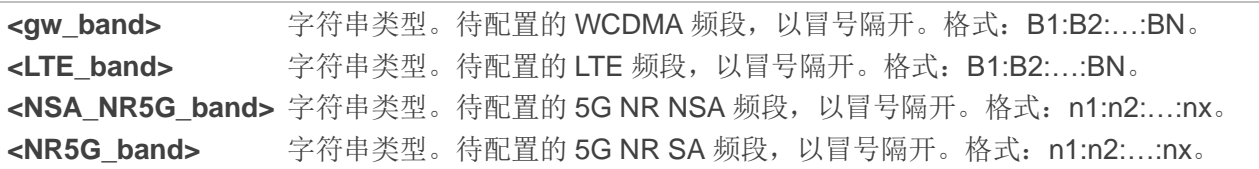

## 备注

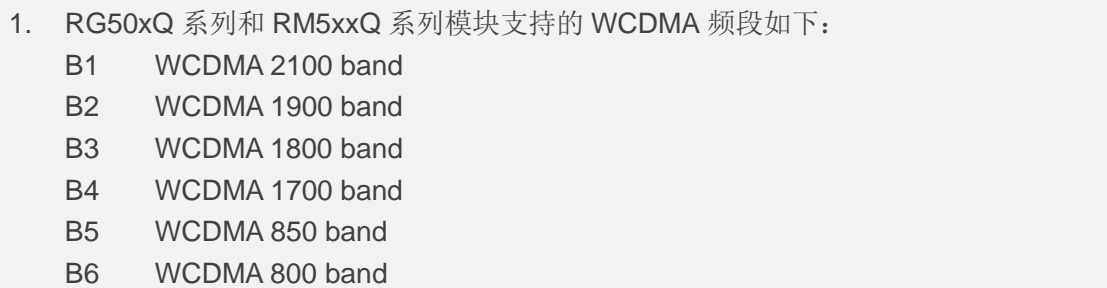

- B8 WCDMA 900 band
- B19 WCDMA Japan 850 band
- 2. RG50xQ 系列和 RM5xxQ 系列模块支持的 LTE 频段如下: B1, B2, B3, B4, B5, B7, B8, B12, B13, B14, B17, B18, B19, B20, B25, B26, B28, B29, B30, B32, B34, B38, 39, B40, B41, B42, B43, B48, B66, B71。
- 3. RG50xQ 系列和 RM5xxQ 系列模块支持的 5G NR NSA 频段如下: n1, n2, n3, n5, n7, n8, n12, n20, n25, n28, n38, n40, n41, n48, n66, n71, n77, n78, n79, n257, n258, n260, n261。
- 4. RG50xQ 系列和 RM5xxQ 系列模块支持的 5G NR SA 频段如下: n1, n2, n3, n5, n7, n8, n12, n20, n25, n28, n38, n40, n41, n48, n66, n71, n77, n78, n79。

## 举例

## **AT+QNWPREFCFG="policy\_band"**

**+QNWPREFCFG: "gw\_band",1:8 +QNWPREFCFG: "lte\_band",1:3:8 +QNWPREFCFG: "nsa\_nr5g\_band",78 +QNWPREFCFG: "nr5g\_band",78**

**OK** 

## **5.25.11. AT+QNWPREFCFG="ue\_capability\_band"** 查询 **UE** 频段能力

该命令用于查询 UE 频段能力。

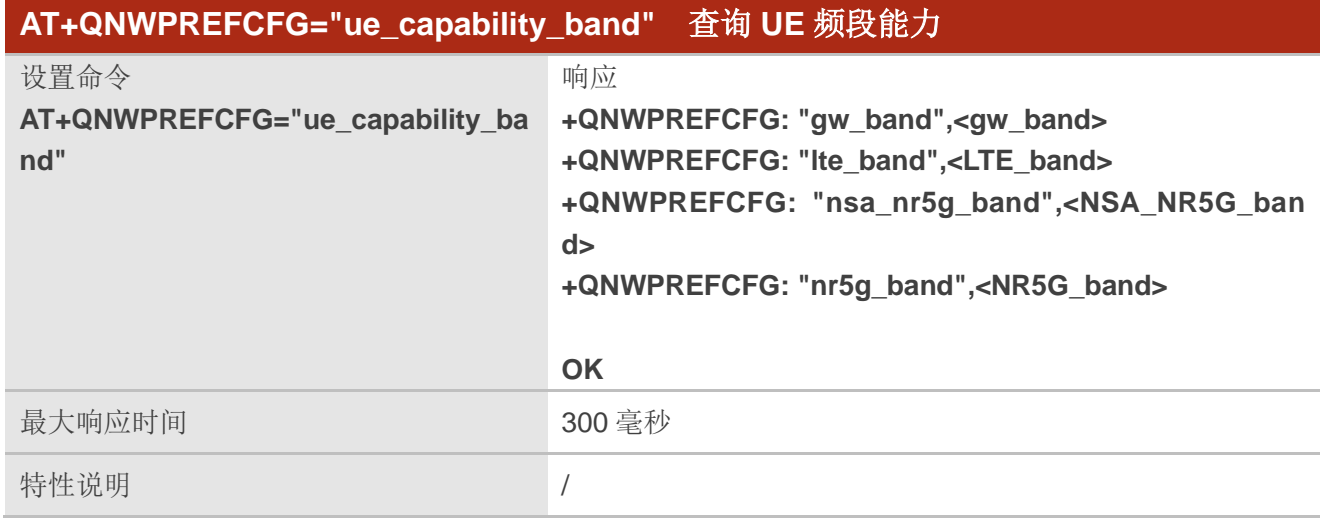

## 参数

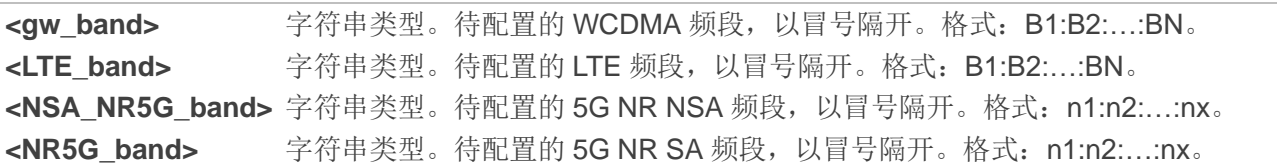

## 备注

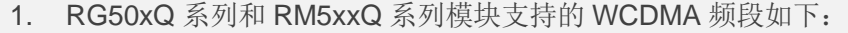

- B1 WCDMA 2100 频段
- B2 WCDMA 1900 频段
- B3 WCDMA 1800 频段
- B4 WCDMA 1700 频段
- B5 WCDMA 850 频段
- B6 WCDMA 800 频段
- B8 WCDMA 900 频段
- B19 WCDMA Japan 850 频段
- 2. RG50xQ 系列和 RM5xxQ 系列模块支持的 LTE 频段如下:

B1, B2, B3, B4, B5, B7, B8, B12, B13, B14, B17, B18, B19, B20, B25, B26, B28, B29, B30, B32, B34, B38, 39, B40, B41, B42, B43, B48, B66 和 B71。

3. RG50xQ 系列和 RM5xxQ 系列模块支持的 5G NR NSA 频段如下:

n1, n2, n3, n5, n7, n8, n12, n20, n25, n28, n38, n40, n41, n48, n66, n71, n77, n78, n79, n257, n258,

n260 和 n261。

4. RG50xQ 系列和 RM5xxQ 系列模块支持的 5G NR SA 频段如下:

n1, n2, n3, n5, n7, n8, n12, n20, n25, n28, n38, n40, n41, n48, n66, n71, n77, n78, n79。

### 举例

**AT+QNWPREFCFG="ue\_capability\_band" +QNWPREFCFG: "gw\_band",1:8 +QNWPREFCFG: "lte\_band",1:3:8 +QNWPREFCFG: "nsa\_nr5g\_band",78 +QNWPREFCFG: "nr5g\_band",78**

**OK** 

## **5.25.12. AT+QNWPREFCFG="rat\_acq\_order"** 配置 **RAT** 优先级

该命令用于配置 RAT 获取顺序。

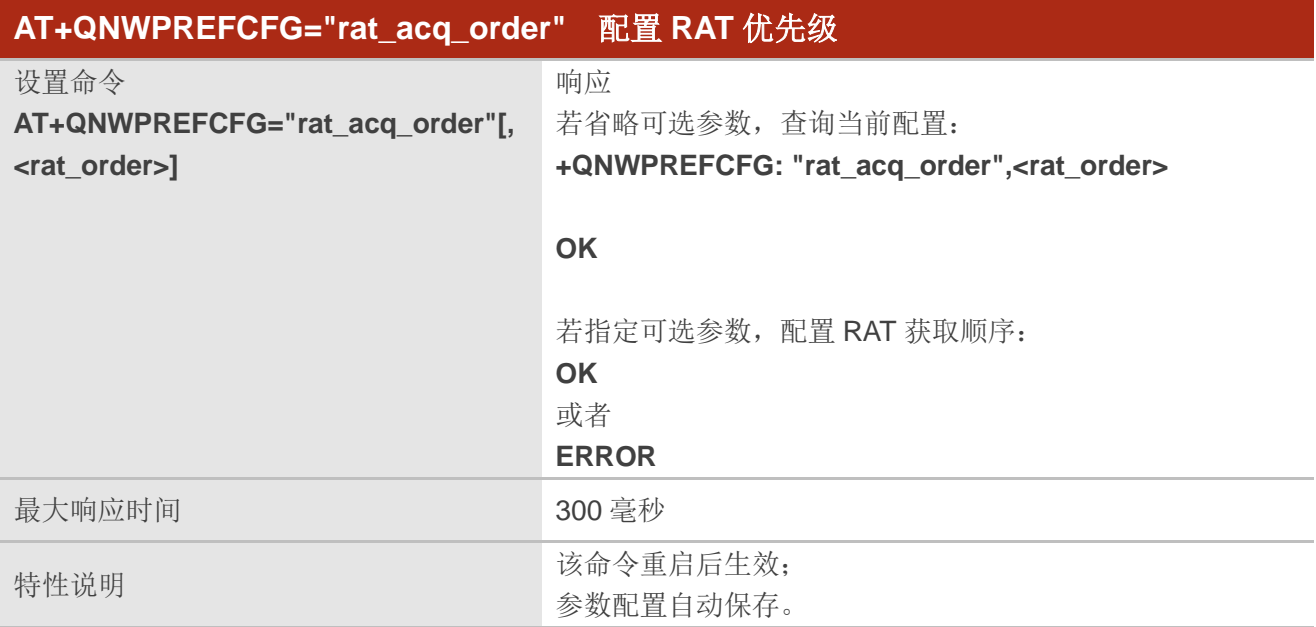

## 参数

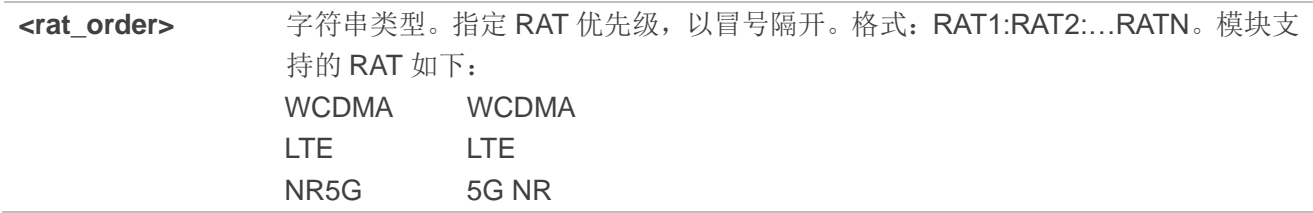

#### 举例

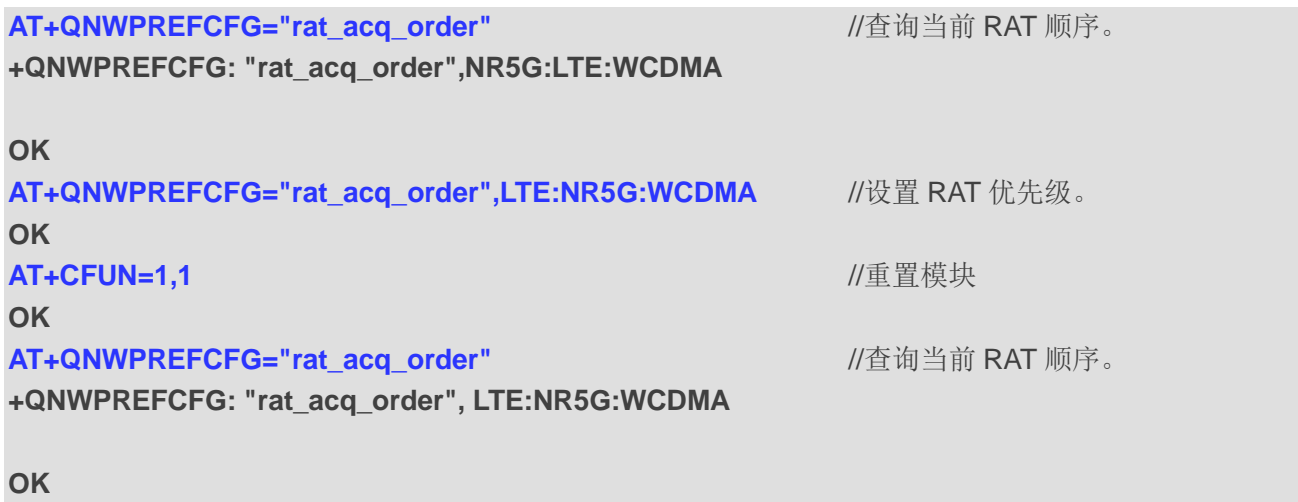

## **5.25.13. AT+QNWPREFCFG="nr5g\_disable\_mode"** 禁用 **5G NR** 配置

该命令用于禁用 5G NR 配置。

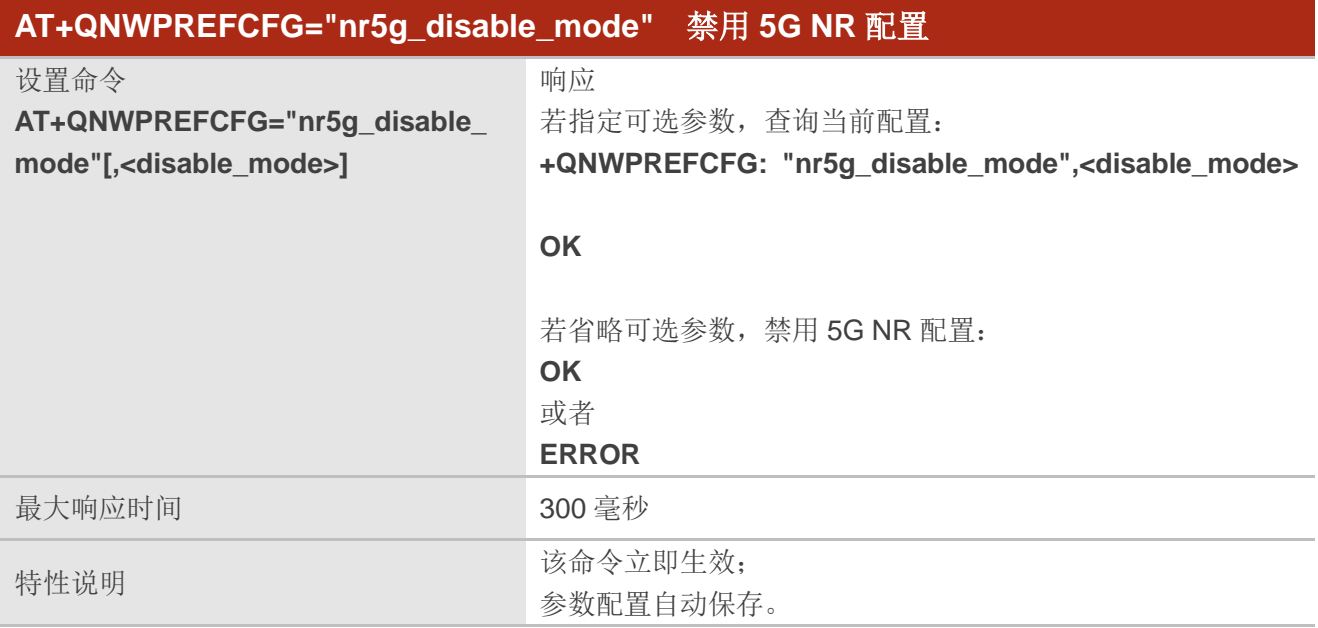

## 参数

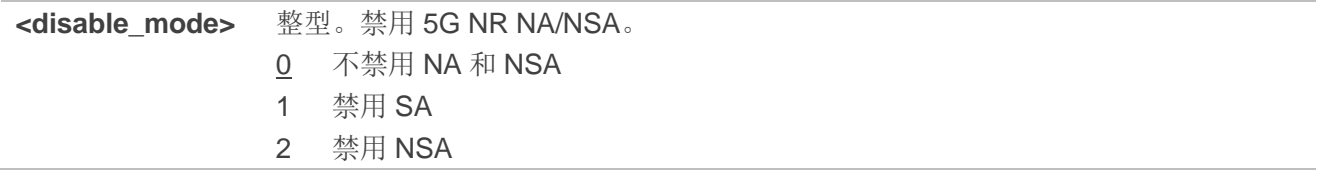

## 举例

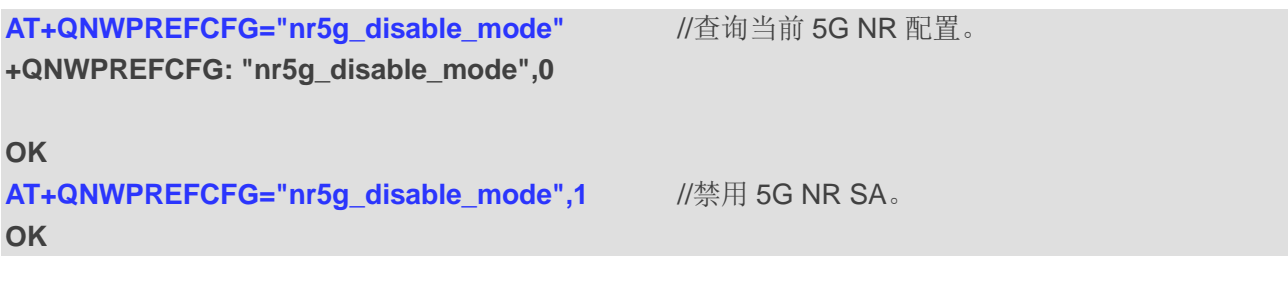

# **6** 呼叫相关命令

## **6.1. ATA** 呼叫应答

该命令用于连接 MT 以应答由 URC RING 指示的语音来电或者数据来电。执行该命令后, MT 发送摘 机信号到远程站。

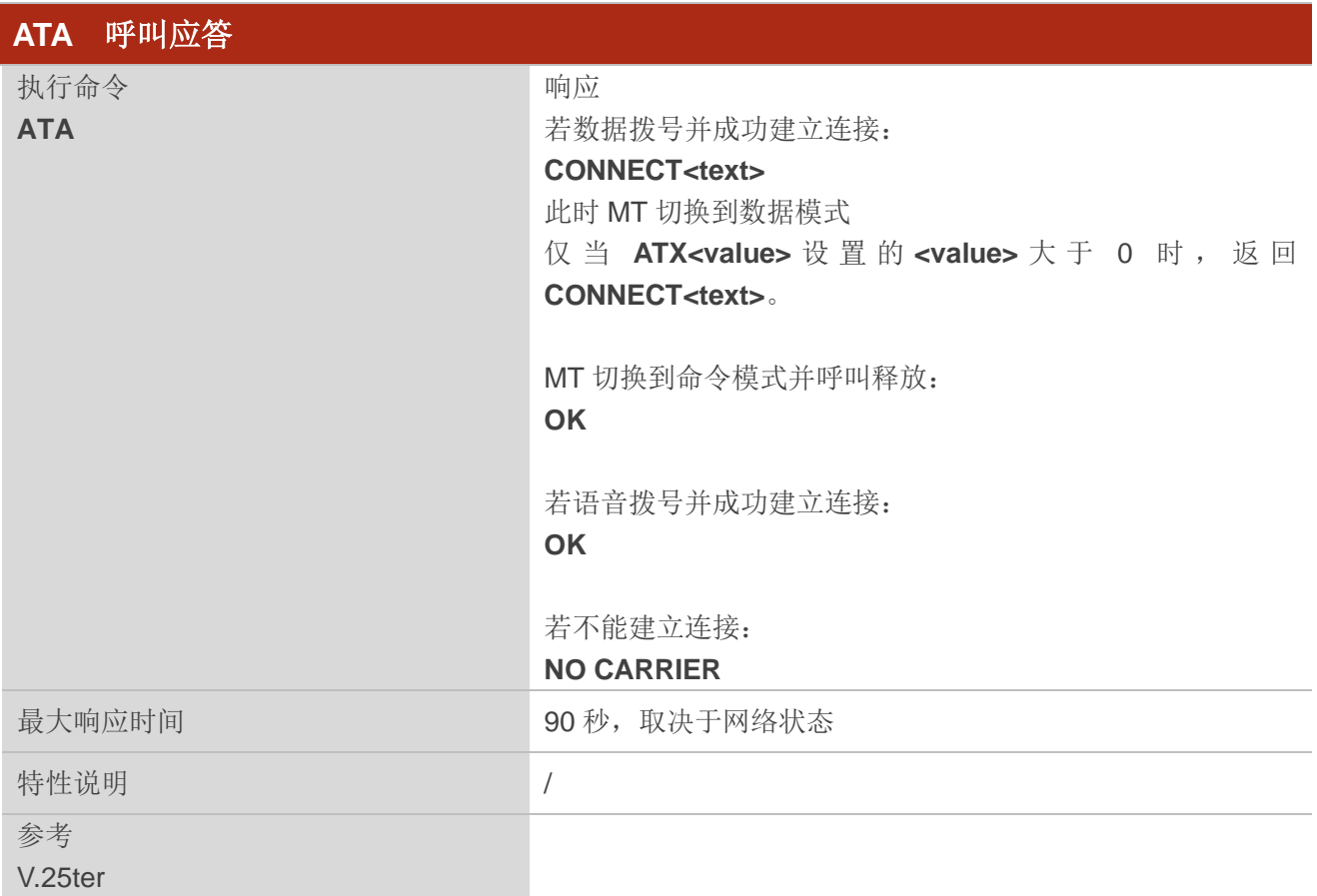

## 备注

1. **ATA** 操作忽略同一命令行中其他命令。

2. 若在执行 ATA 过程中模块收到字符,该命令可能被终止执行。但是在建立连接的某些状态(如:握 手状态),该命令不会被中止执行。

#### 举例

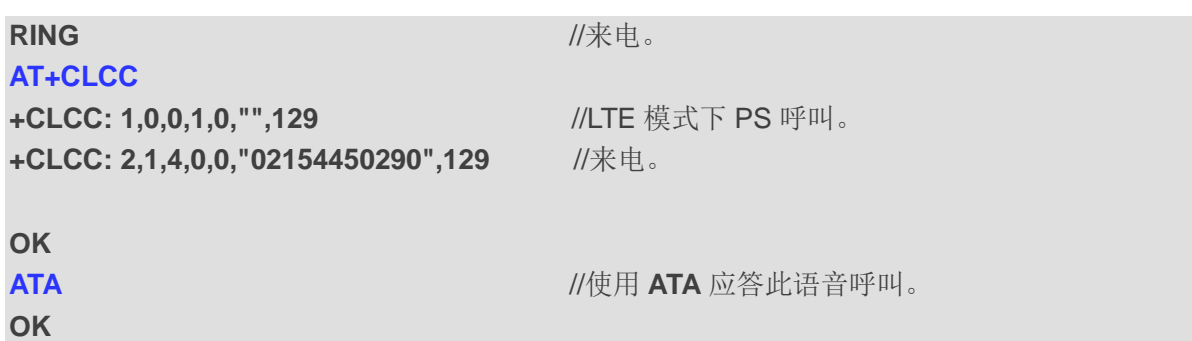

## **6.2. ATD** 发起呼叫

该命令用于建立语音或数据主叫,还可以用于控制补充业务。

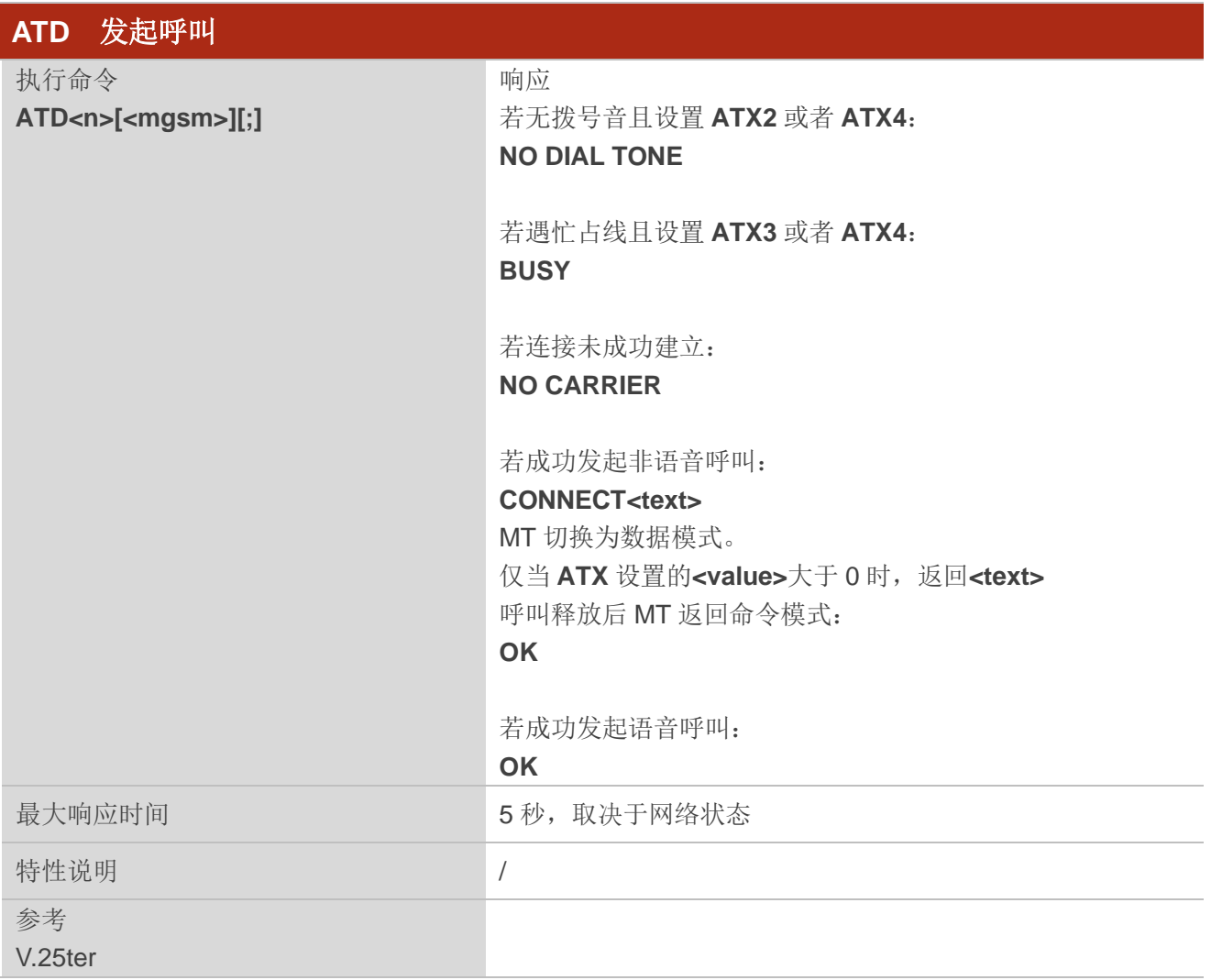

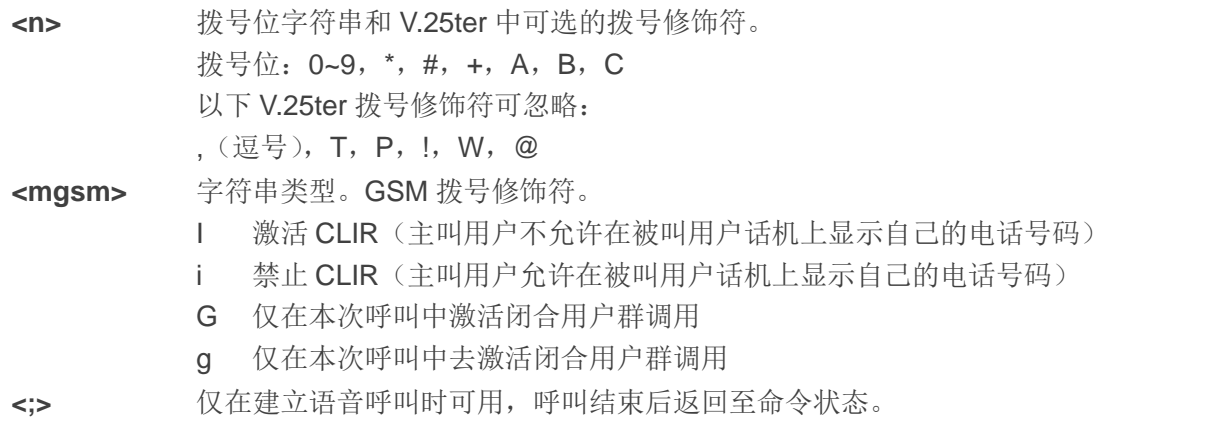

## 备注

- 1. 若在执行**ATD**过程中收到**ATH**或某一字符,该命令可能被终止执行。但是在建立连接的某些状态(如: 握手状态),该命令不会被中止执行。
- 2. **<mgsm>**=I/i 仅适用于拨号字符中无"**\***"或"**#**"的情况。
- 3. 关于结果码的设置和呼叫监控参数的详细介绍,详情参考 **ATX**;
- 4. 使用 **ATD** 拨号后响应: 对于语音呼叫,可设置两种不同的响应模式: 拨号完成后或者在呼叫建立成功后,MT 立即返回 **OK**。此设置由 **AT+COLP** 控制。默认设置为 **AT+COLP=0**,即拨号完成后,MT 立即返回 **OK**。否则 MT 返回 **OK**、**BUSY**、**NO DIAL TONE** 或 **NO CARRIER**。
- 5. 在一个已激活的语音呼叫中,使用 **ATD**:
	- ⚫ 当已有一个已激活的语音呼叫,用户发起第二个语音呼叫时,第一个语音呼叫将自动设置为呼 叫保持状态。
	- ⚫ 所有呼叫的当前状态均可随时使用 **AT+CLCC** 进行查询。

### 举例

**ATD10086;** ///拨号。 **OK**

## **6.3. ATH** 挂断现有连接

该命令用于断开当前数据通话或语音通话,即本地 TE 从命令行断开并终止通话。也可使用 **AT+CHUP** 挂断语音通话。

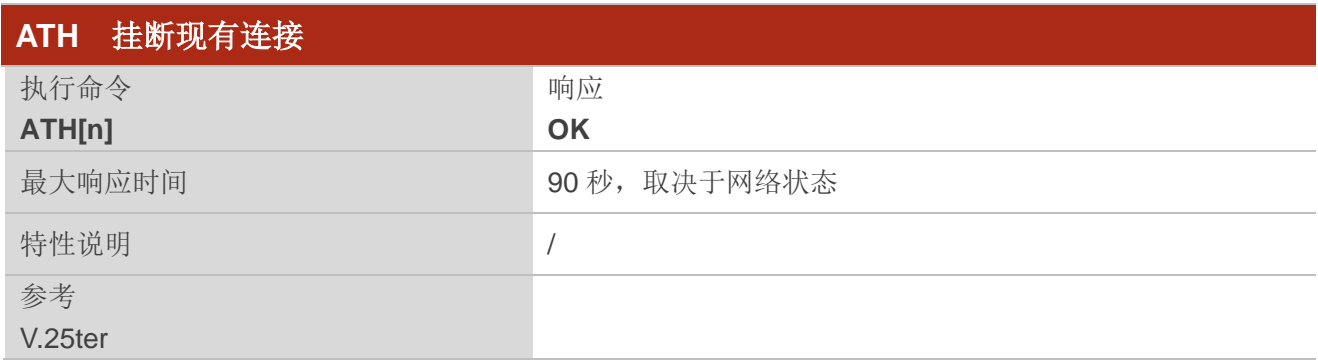

## 参数

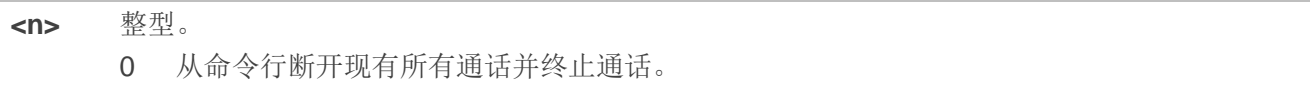

## **6.4. AT+CVHU** 控制语音通话挂断

该命令用于控制 **ATH** 是否可用于断开语音通话。

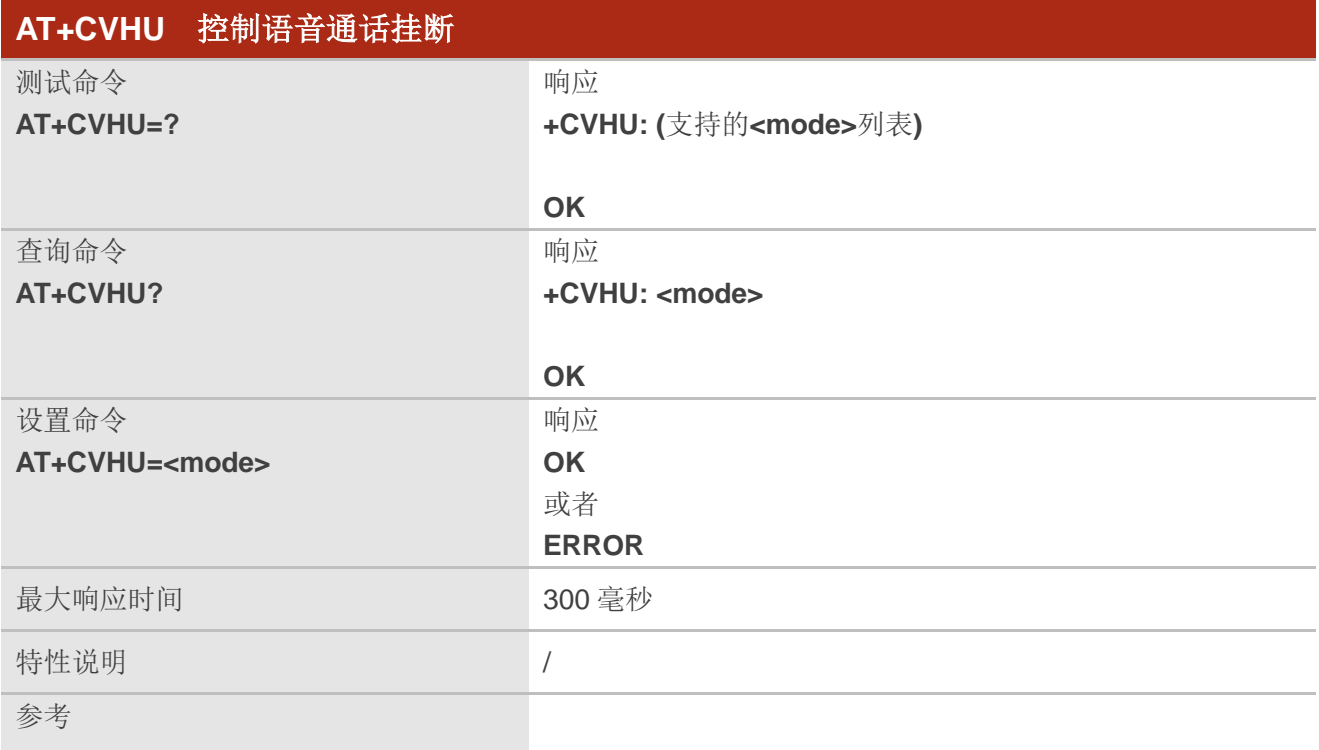

3GPP TS 27.007

## 参数

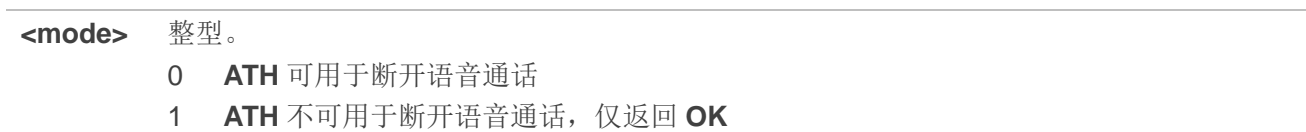

## **6.5. AT+CHUP** 挂断通话

该命令用于取消所有活跃、等待、保持状态的语音通话。若需断开数据通话,需使用 **ATH**。

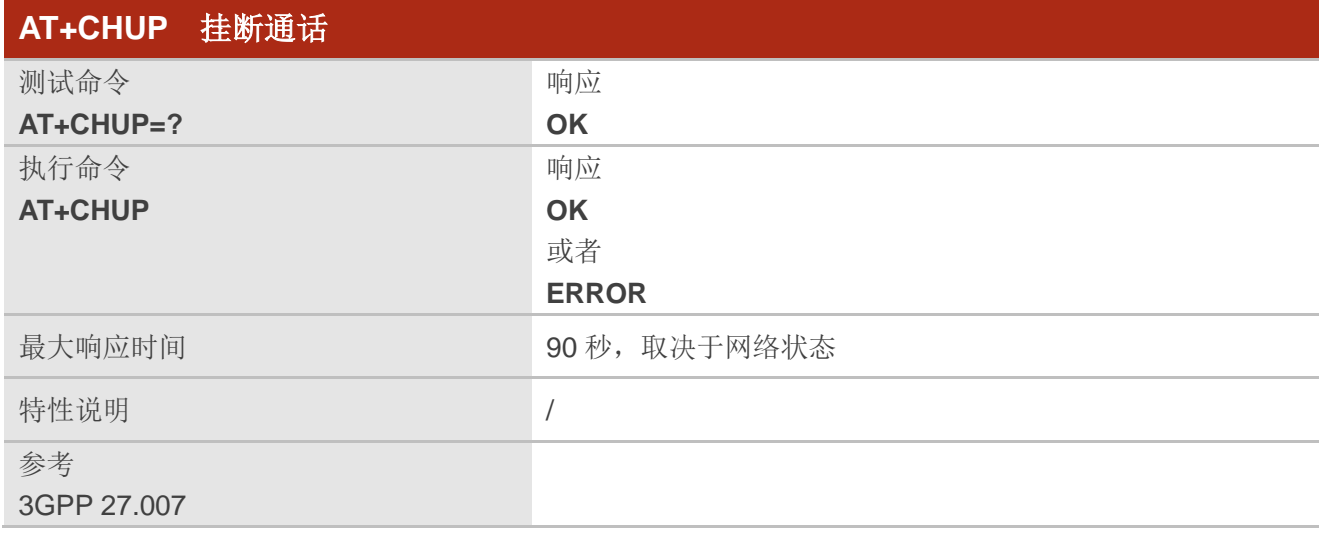

#### 举例

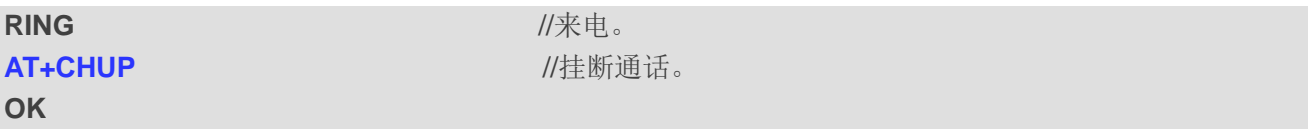

## **6.6. ATS0** 设置自动应答前振铃次数

该命令用于设置来电的自动应答前振铃次数。若<n>设置为非零取值,呼叫指示(RING)达到设置次 数后, ME 自动应答。

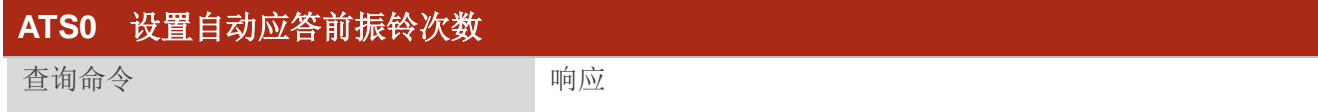

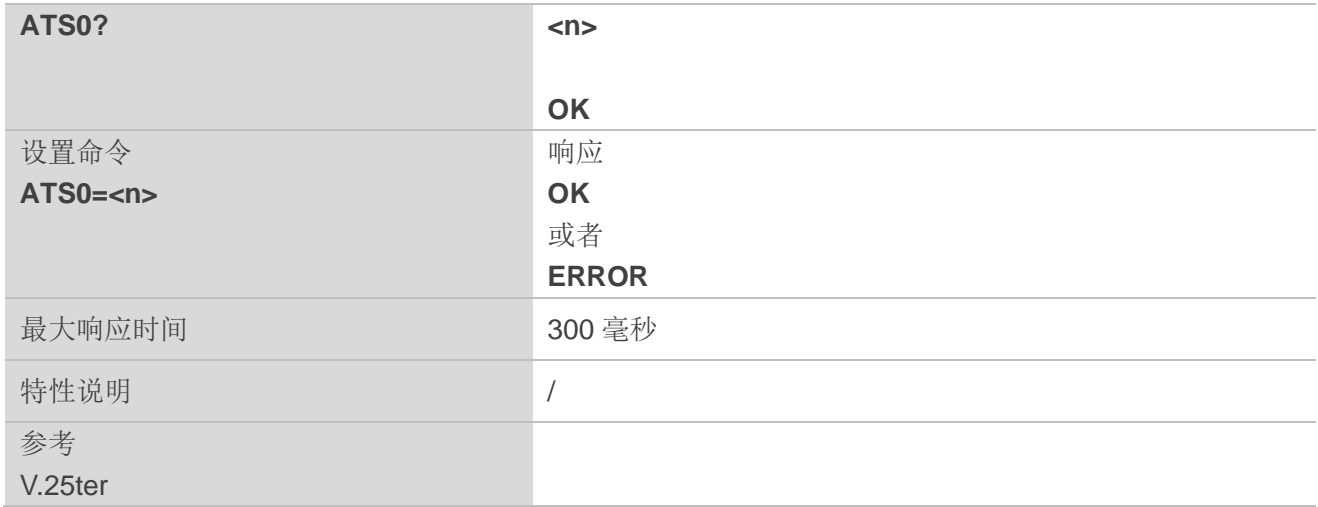

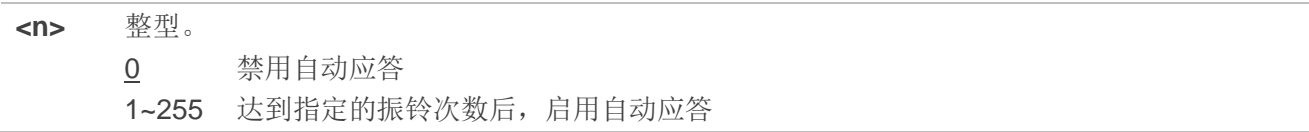

## 备注

若**<n>**值设置过高,呼叫方可能在呼叫被自动应答前停止呼叫。

### 举例

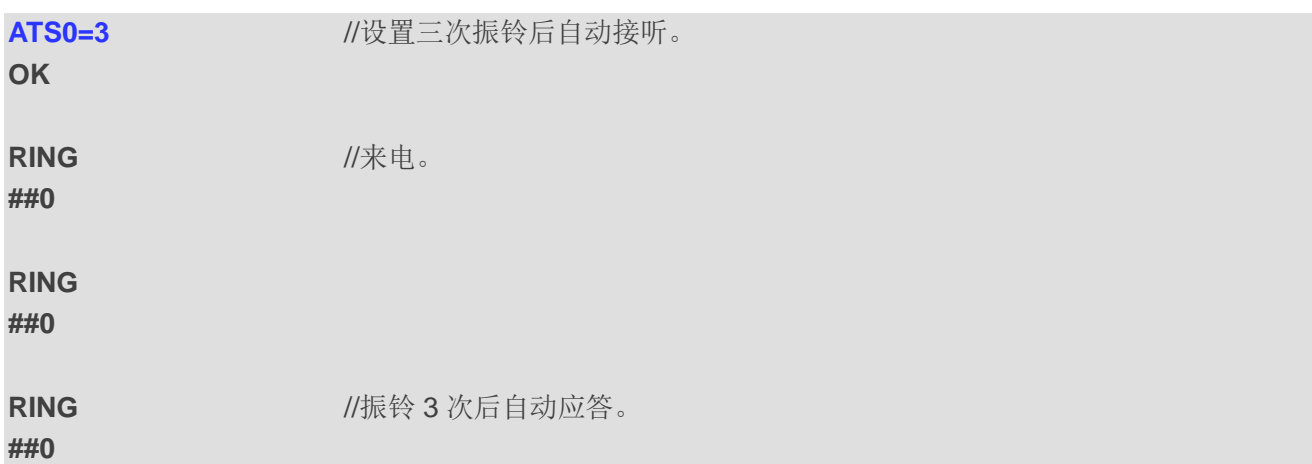

## **6.7. ATS6** 设置盲拨前的等待时间

该命令的设置只是为了实现兼容,没有其他效用。

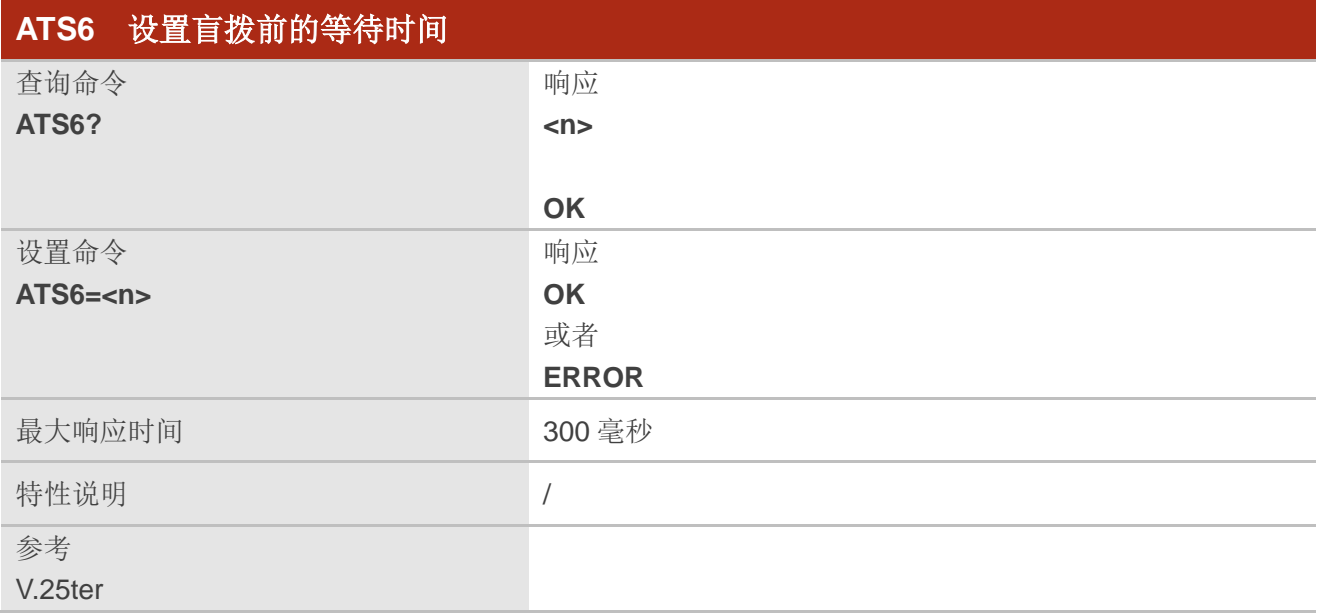

**<n>** 整型。盲拨前的等待时间。范围:0~10;默认值:2;单位:秒。

## **6.8. ATS7** 设置呼叫建立完成的等待时间

该命令用于指定应答或发起通话时呼叫建立完成的等待时间。若在指定等待时间内连接未完成, MT 将 断开连接。

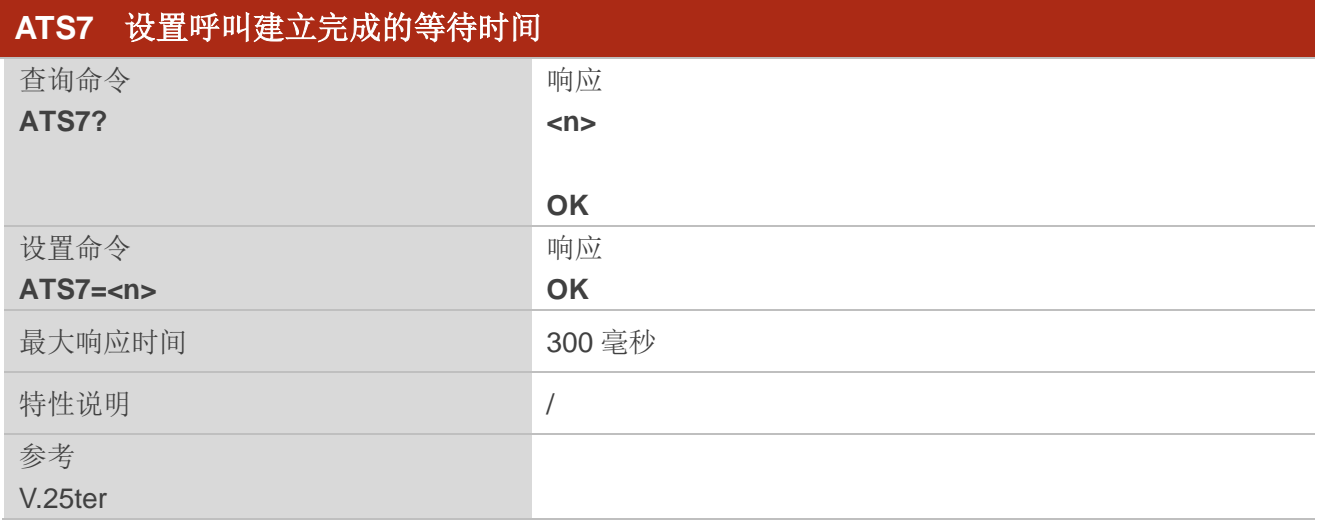

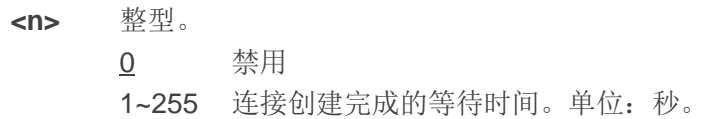

## **6.9. ATS8** 设置逗号修饰符等待时间

该命令的设置只是为了实现兼容,没有其他效用。

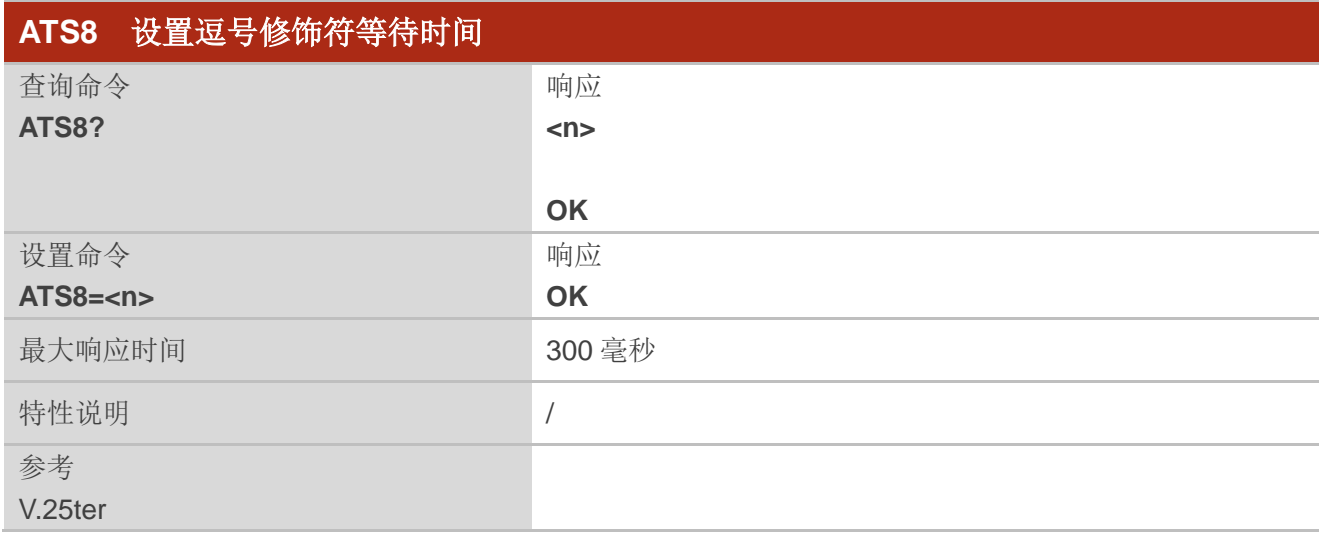

## 参数

**<n>** 整型。 0 拨号字符串中遇到逗号时不暂停 1-2-255 拨号字符串中遇到逗号时等待的秒数

## **6.10. ATS10** 设置断开连接延迟时间

该命令用于设置当无数据载波时,断开连接的延迟时间,此时 MT 仍保持连接。若断开连接前再次监 测到数据载波,则 MT 保持连接。

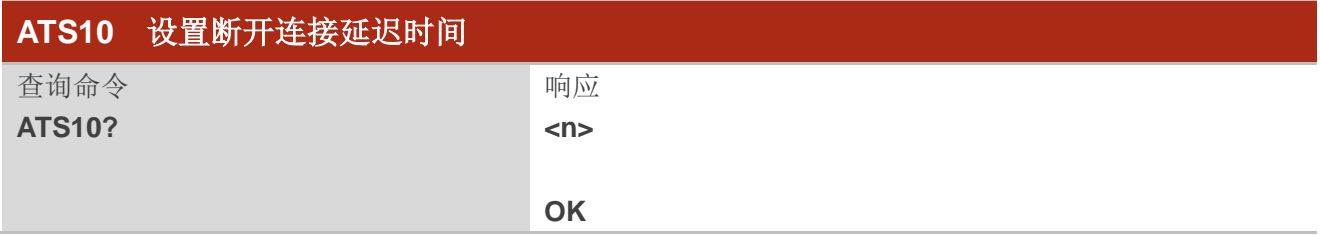

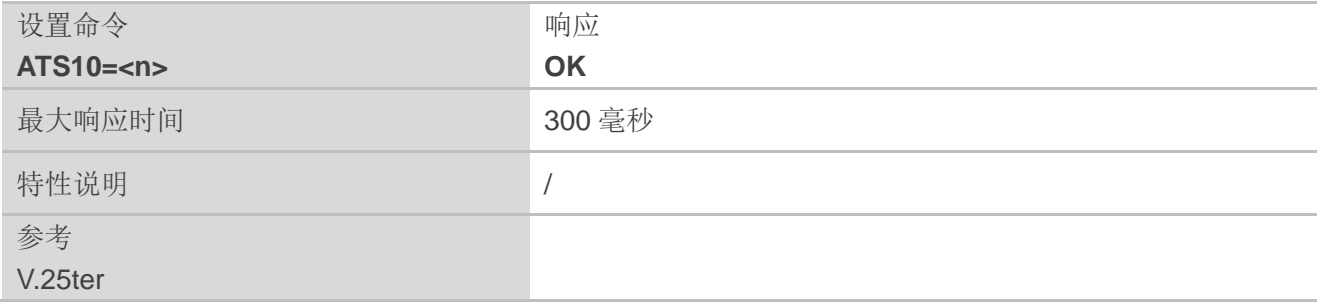

**<n>** 整型。 当 UE 显示无数据载波时,断开连接前等待的时间。范围:1~254;默认值:15;单位:十分之 一秒。

## **6.11. AT+CSTA** 选择地址类型

该命令用于根据 3GPP 规范选择进一步拨号命令 **ATD** 的号码类型。

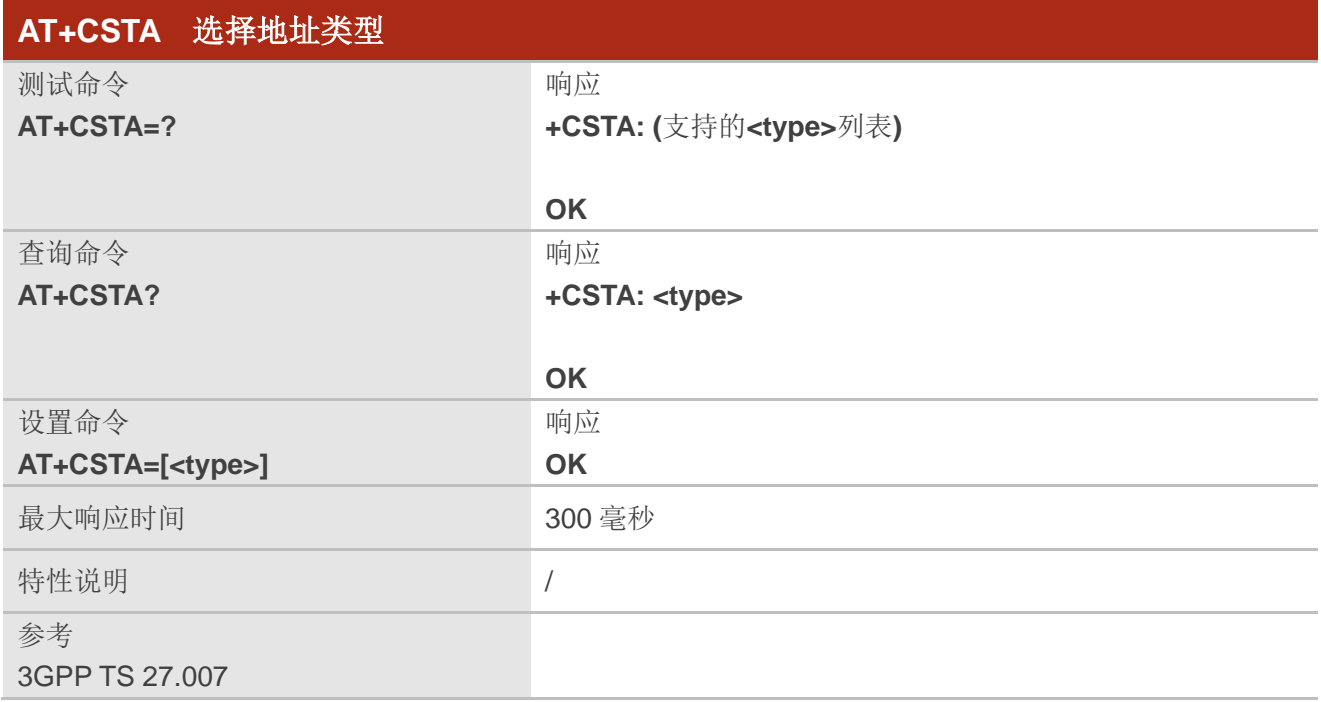

## 参数

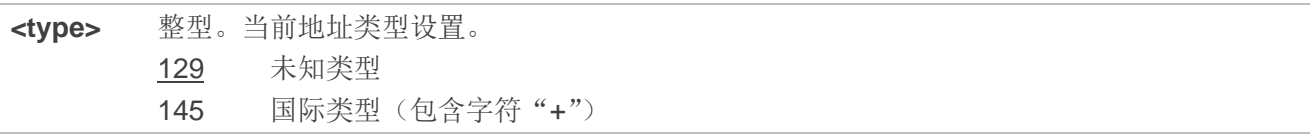

## **6.12. AT+CLCC** 查询当前 **MT** 呼叫

该命令用于查询当前 MT 所有呼叫。若命令执行成功但无呼叫,将不会有信息发送到 TE, 只返回 **OK**。

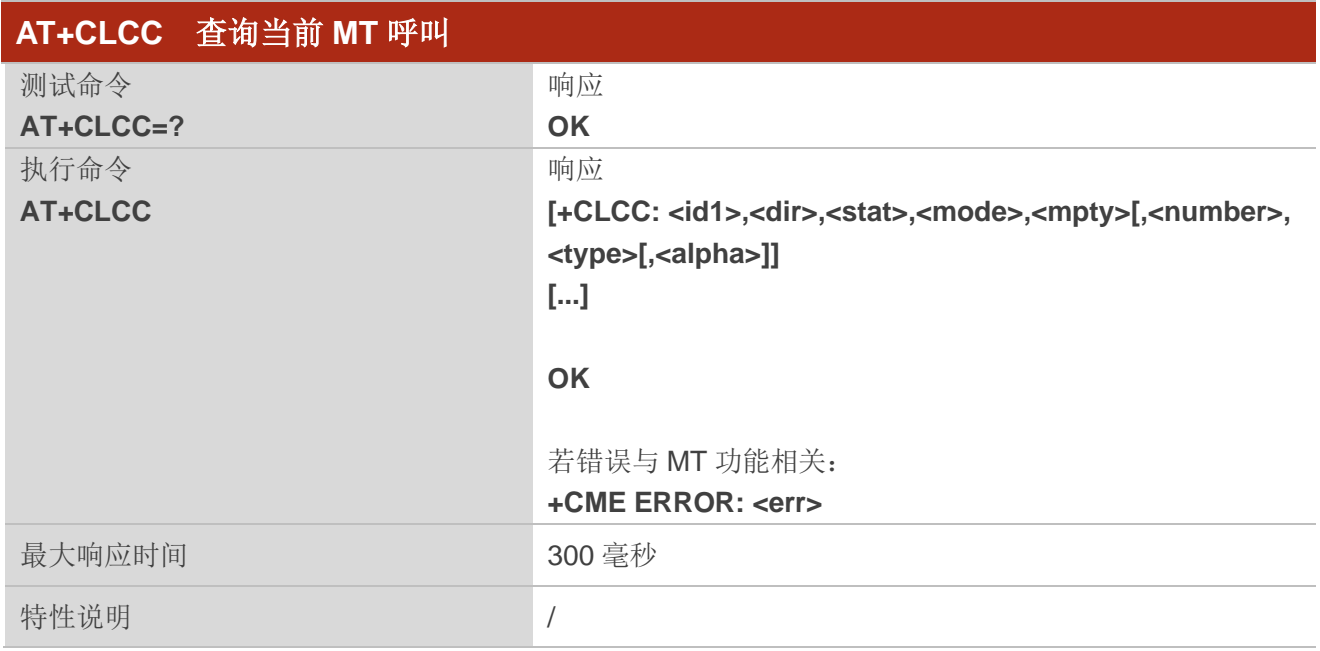

## 参数

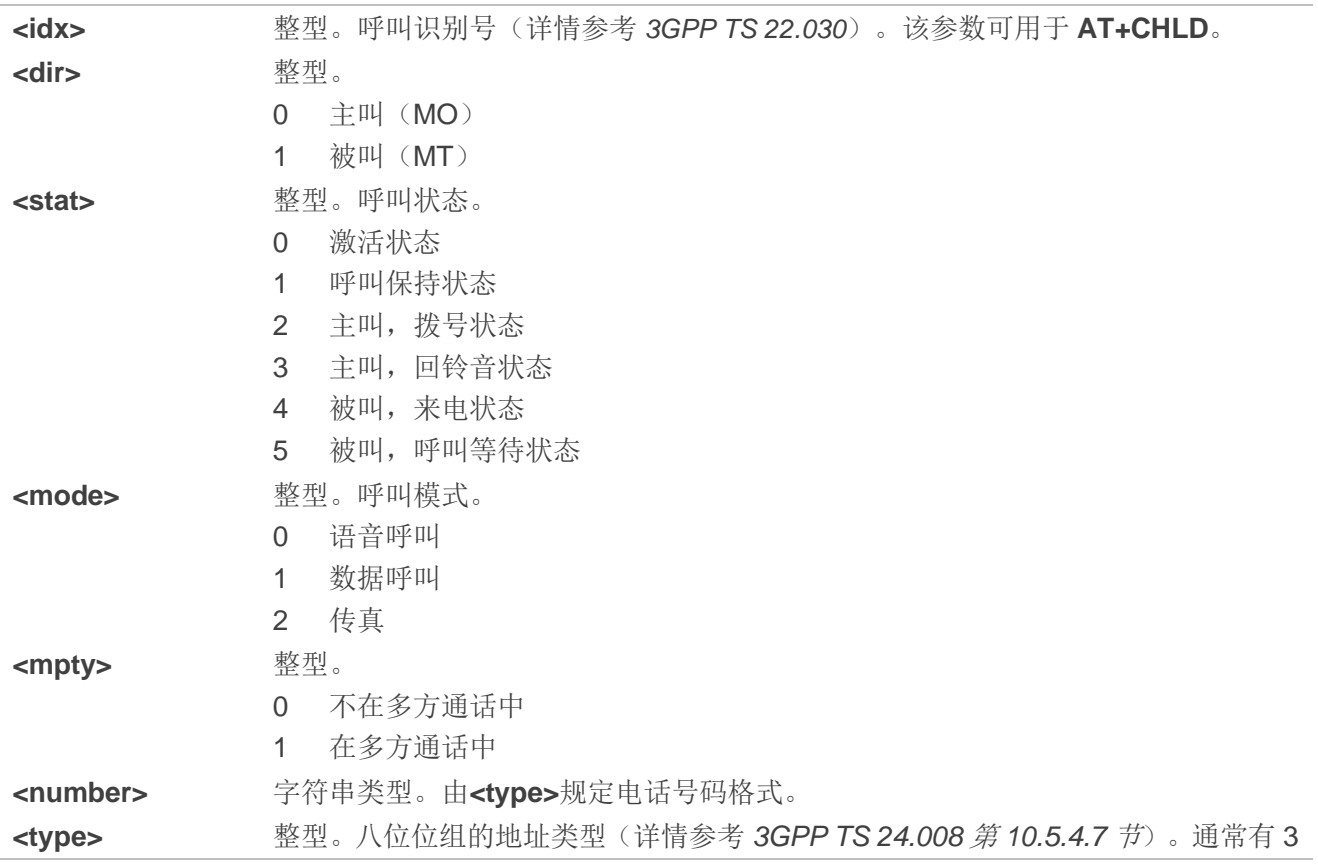

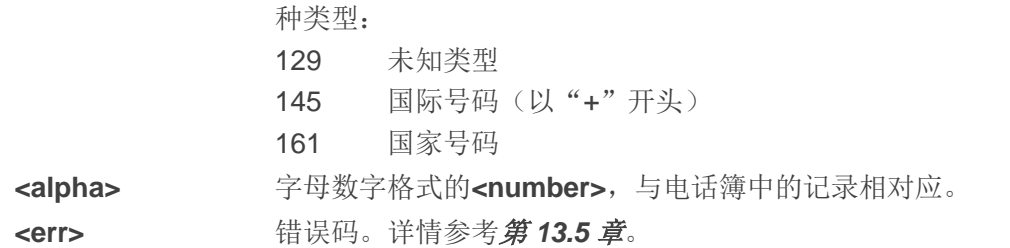

## 举例

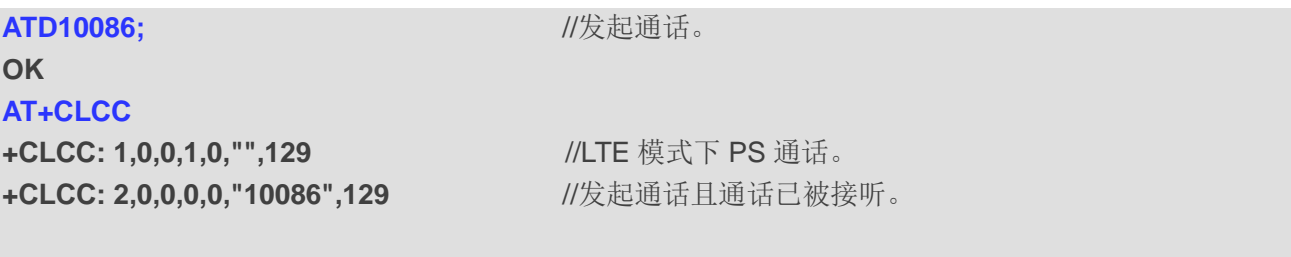

**OK**

## **6.13. AT+CR** 控制服务上报

该命令用于控制当通话建立时,MT 是否向 TE 上报**+CR: <serv>**。

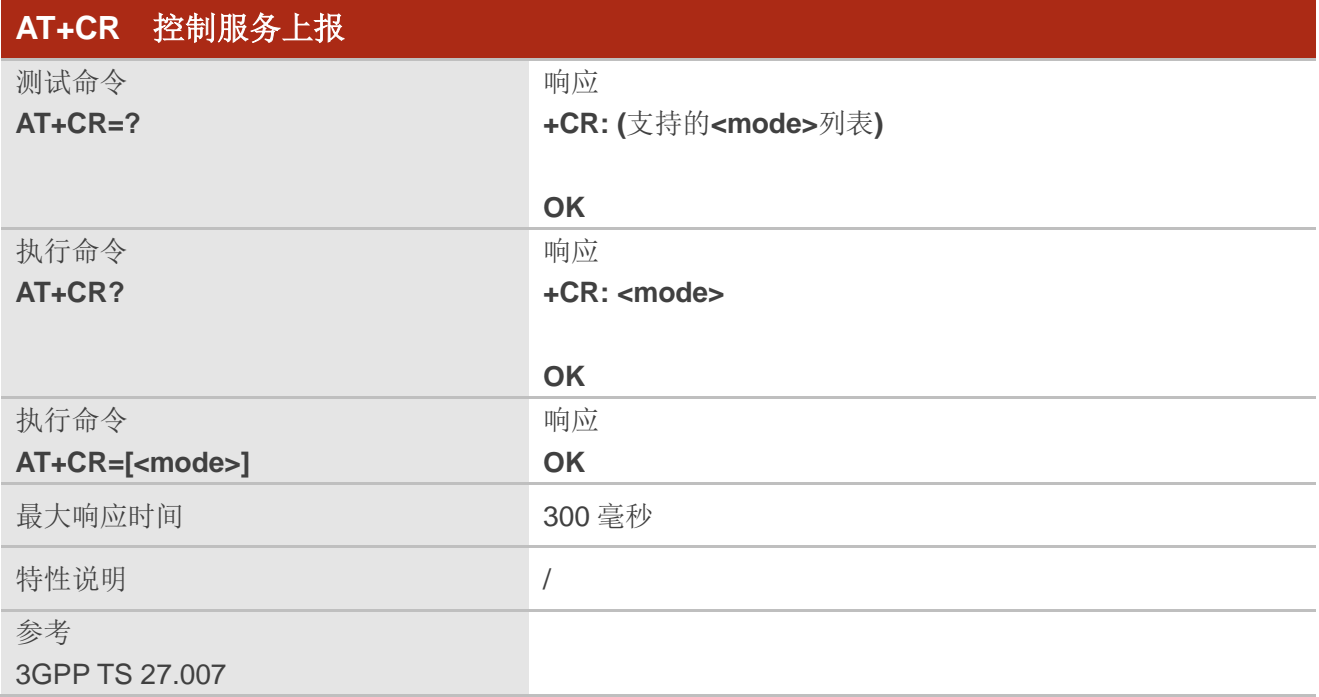

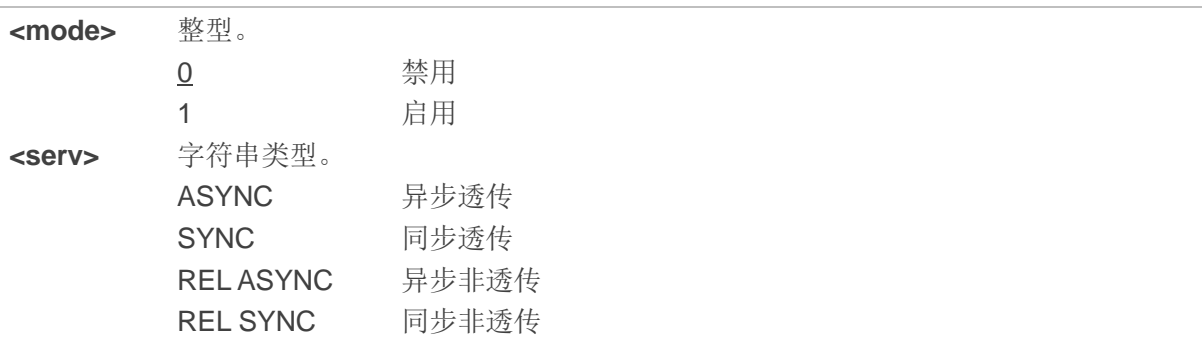

## **6.14. AT+CRC** 设置来电指示扩展格式

该命令用于控制来电指示是否使用扩展格式。若使用扩展格式,来电时将使用非请求结果码**+CRING: <type>**向 TE 提示,而不是使用 **RING**。

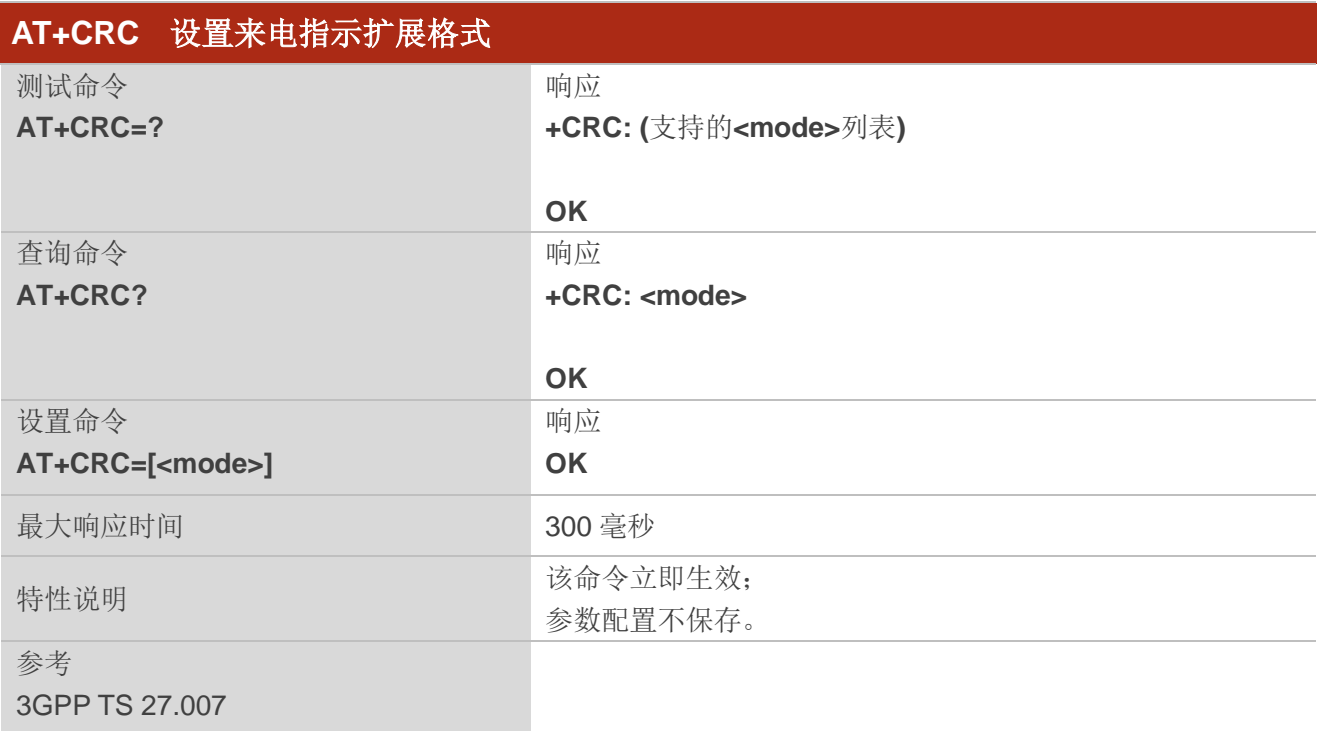

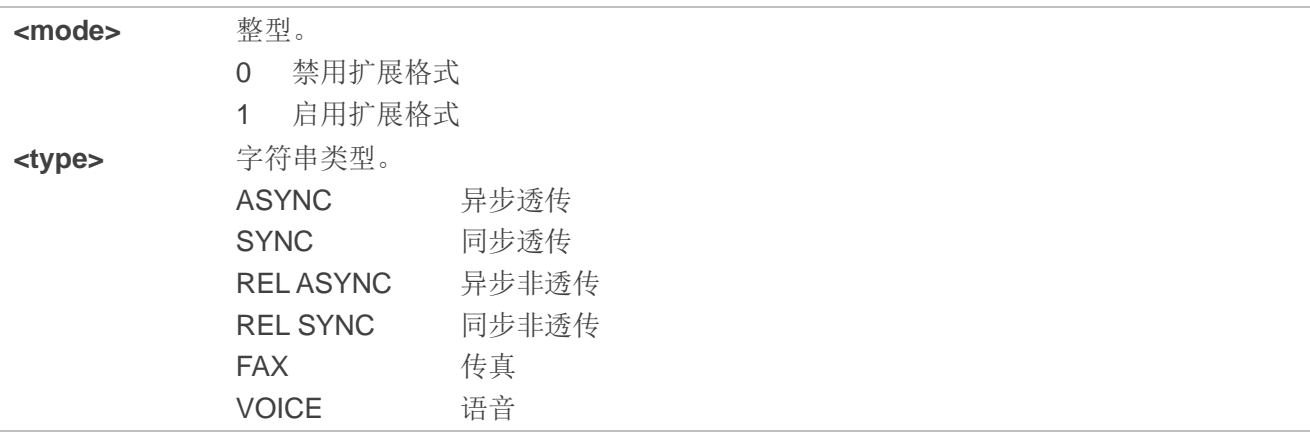

## 举例

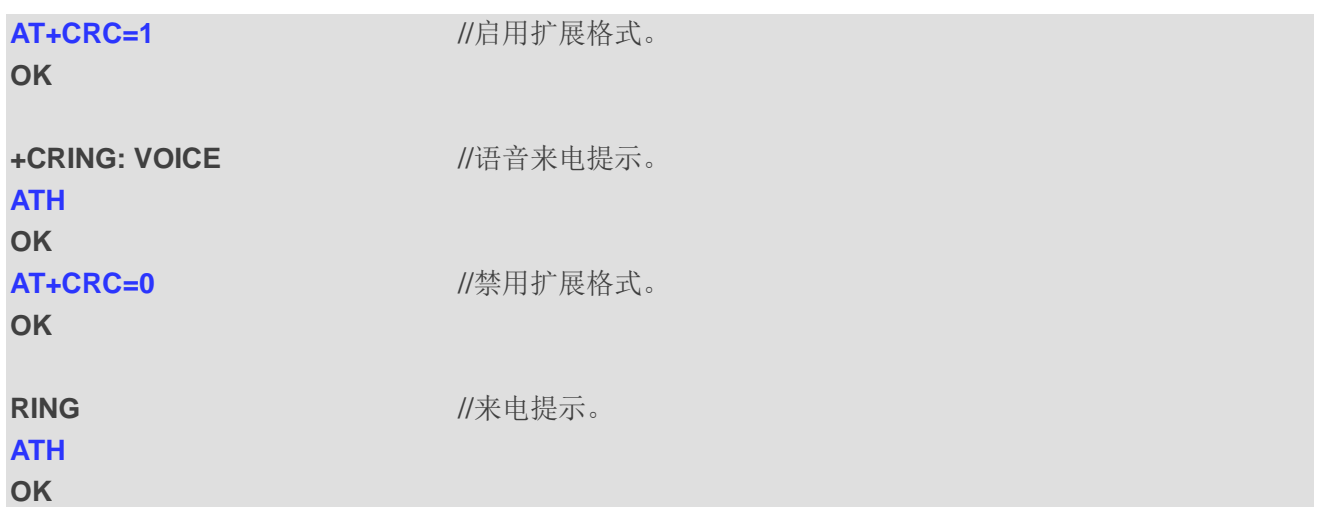

## **6.15. AT+CRLP** 设置无线链路协议

该命令用于当发起非透传数据通话时, 设置无线链路协议。

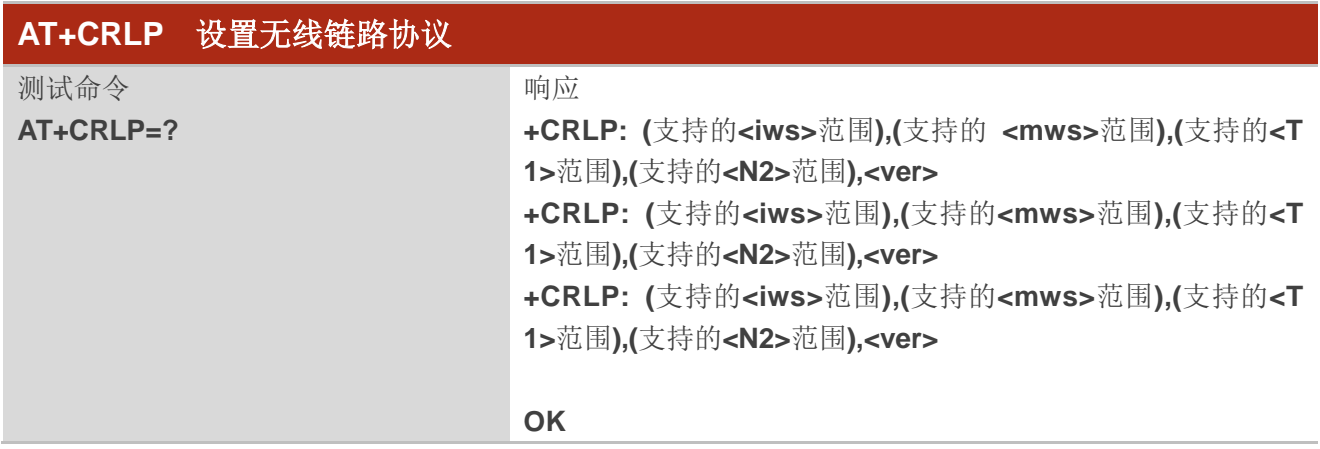

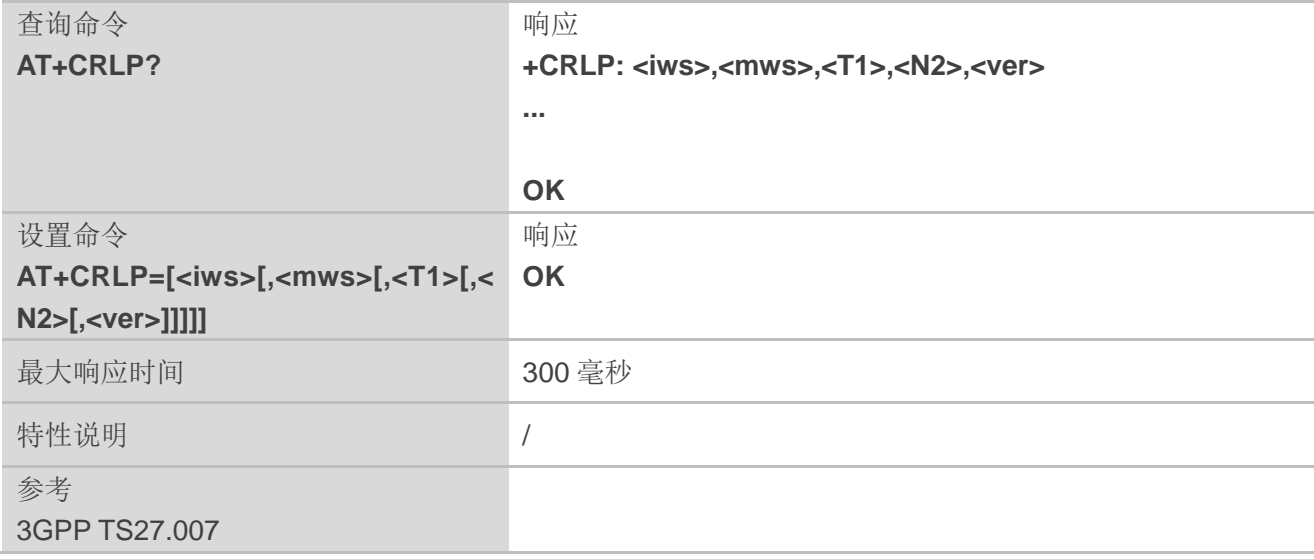

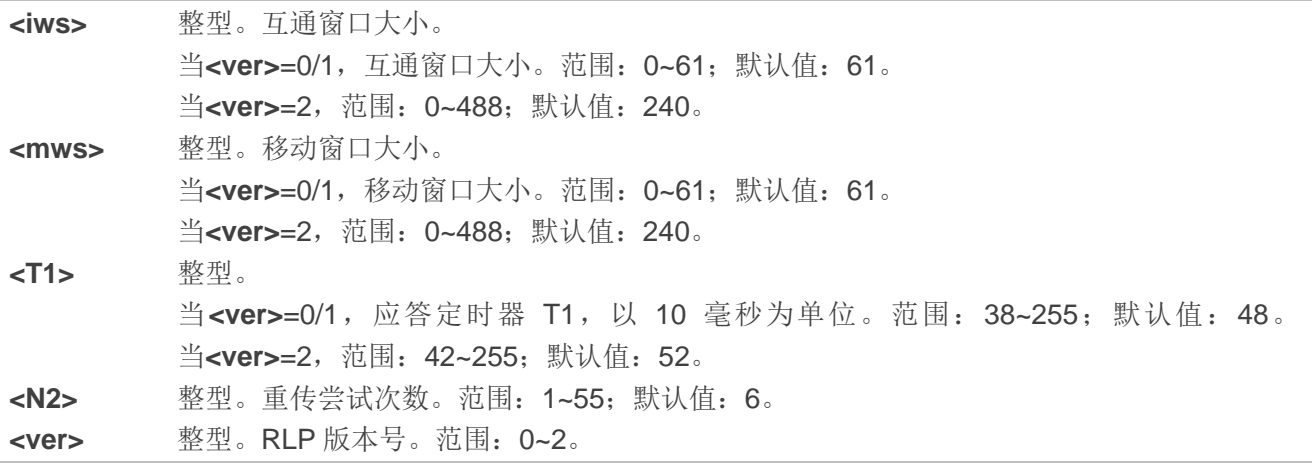

## **6.16. AT+QECCNUM** 配置紧急电话号码

该命令可以用于查询、添加、删除紧急电话号码。

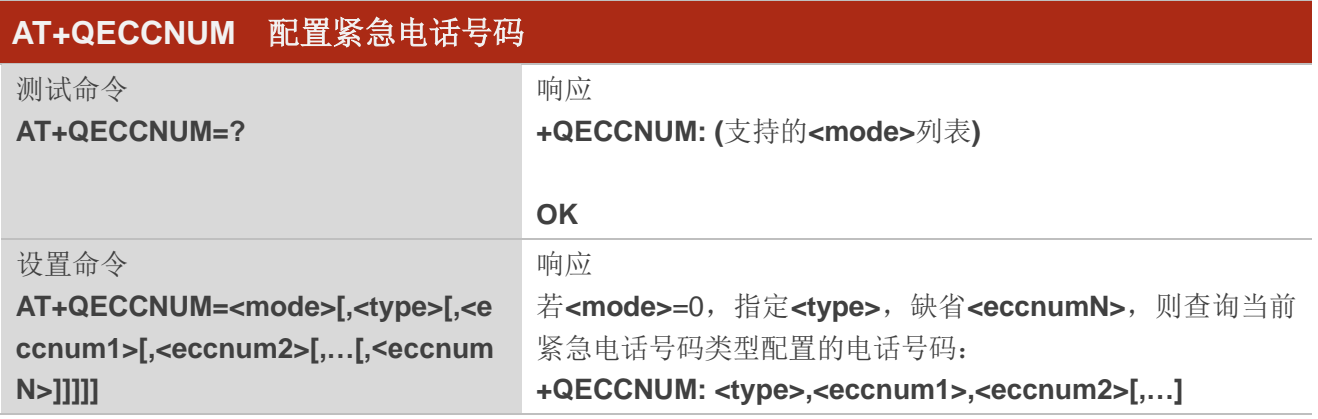

 $\overline{\phantom{a}}$ 

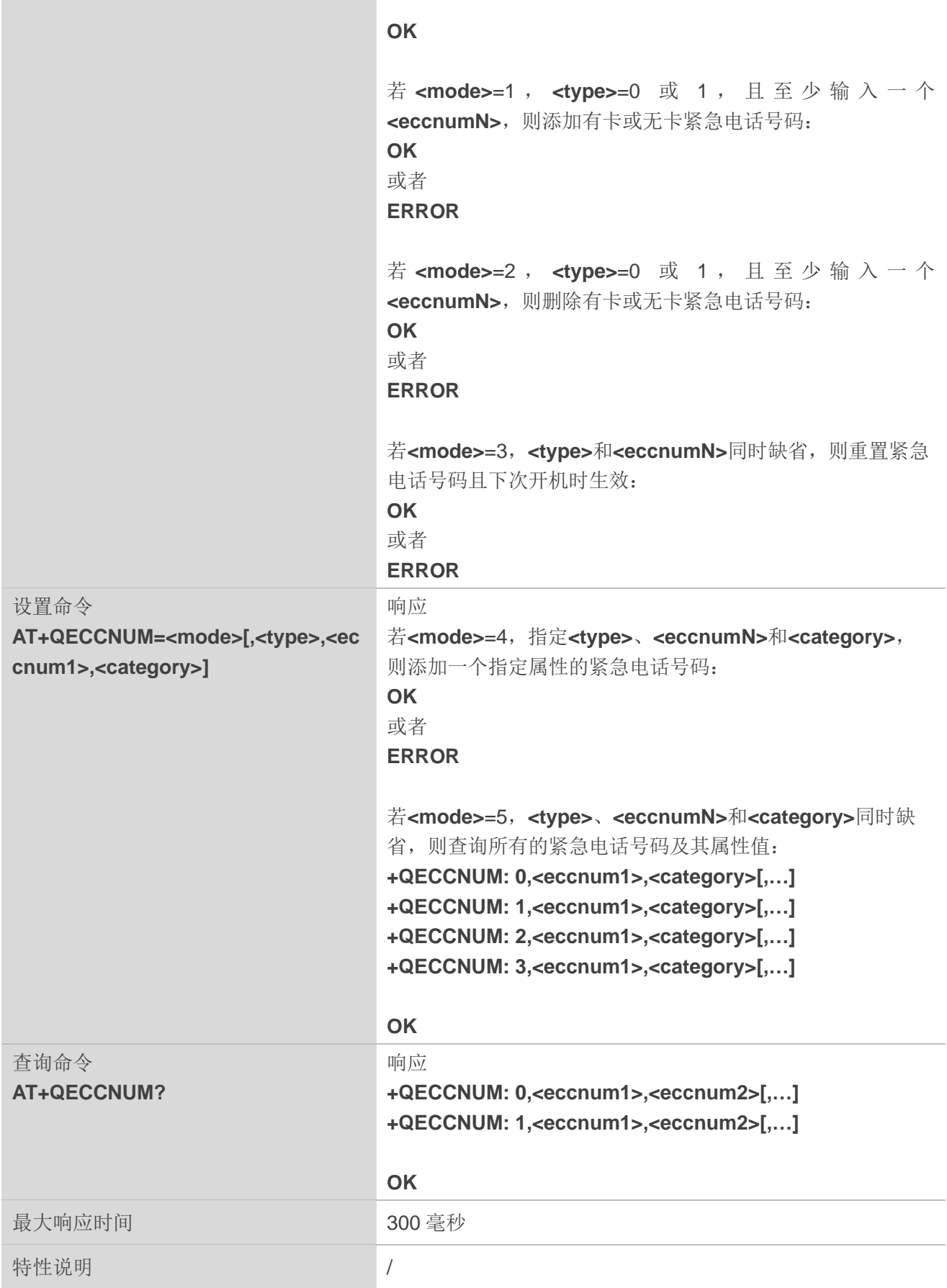

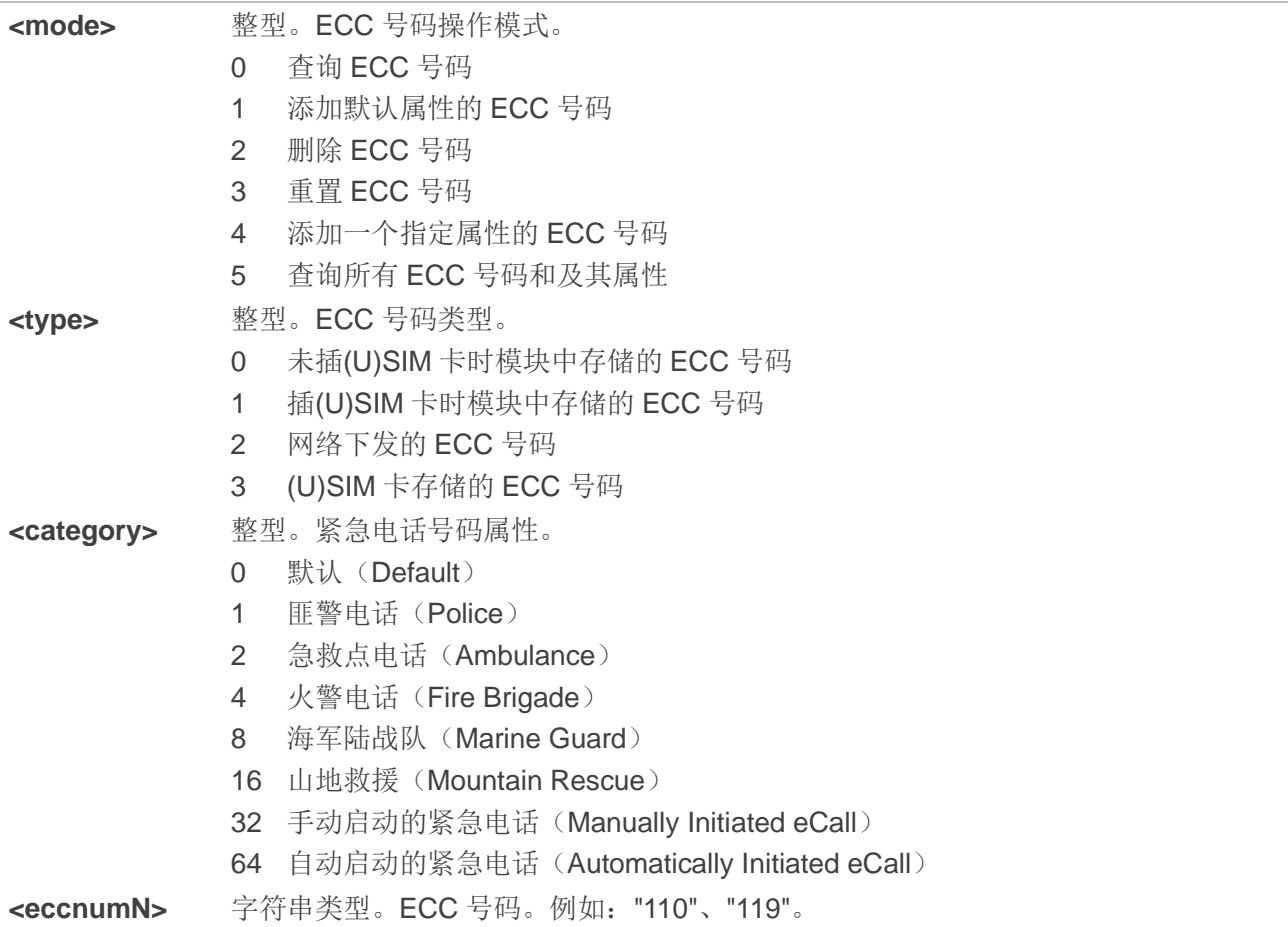

## 备注

- 1. 仅存储在模块中的 ECC 号码可以进行修改, 网络下发的及(U)SIM 卡中存储的 ECC 号码不可修改。
- 2. 添加有(U)SIM 卡 ECC 号码时,若该号码已存在,则添加失败。
- 3. ECC 号码查表顺序:网络下发的 ECC 号码 > (U)SIM 卡存储的 ECC 号码 > 有/无(U)SIM 卡时存储 在模块的 ECC 号码。

### 举例

**AT+QECCNUM=?** //查询支持的 ECC 号码操作模式。

**+QECCNUM: (0-5)**

#### **OK**

## **AT+QECCNUM?** //查询有卡和无卡时的 ECC 号码。

**+QECCNUM: 0,"911","112","00","08","110","999","118","119" +QECCNUM: 1,"911","112"**

### **OK**

**AT+QECCNUM=0,1** //查询有卡的 ECC 号码。

**+QECCNUM: 1,"911","112"**

**OK**

**AT+QECCNUM=1,1,"110", "234"** //添加有卡时的 ECC 号码"110"和"234"。 **OK AT+QECCNUM=0,1** //查询有卡时的 ECC 号码。

**+QECCNUM: 1, "911","112","110","234"**

#### **OK**

**AT+QECCNUM=2,1,"110"** //删除有卡时的 ECC 号码"110"。 **OK AT+QECCNUM=0,1** //查询有卡时的 ECC 号码。 **+QECCNUM: 1, "911","112","234"**

#### **OK**

**AT+QECCNUM=5** //查询所有的紧急电话号码和紧急号码的属性。

**+QECCNUM: 0,"911",0,"112",0,"00",0,"08",0,"110",0,"999",0,"118",0,"119",0 +QECCNUM: 1,"911",0,"112",0,"234",0 +QECCNUM: 2,"110",1,"120",2,"119",4,"122",8,"999",16**

```
+QECCNUM: 3,"112",0,"000",0,"08",0,"118",0,"122",0,"911",0,"999",0,"119",0,"120",0,"110",0
```

```
OK
```
**AT+QECCNUM=4,1,"123",1** //添加有卡时警匪 ECC 号码"123"。 **OK AT+QECCNUM=5** //查询所有的紧急电话号码和紧急号码的属性。 **+QECCNUM: 0,"911",0,"112",0,"00",0,"08",0,"110",0,"999",0,"118",0,"119",0 +QECCNUM: 1,"911",0,"112",0,"234",0,"123",1 +QECCNUM: 2,"110",1,"120",2,"119",4,"122",8,"999",16 +QECCNUM: 3,"112",0,"000",0,"08",0,"118",0,"122",0,"911",0,"999",0,"119",0,"120",0,"110",0**

```
OK
```
**AT+QECCNUM=3** //重置 ECC 号码,模块重启后生效。

```
OK
```
# **6.17. AT^DSCI** 指示呼叫状态

该命令用于配置是否使用 URC DSCI 指示呼叫状态。

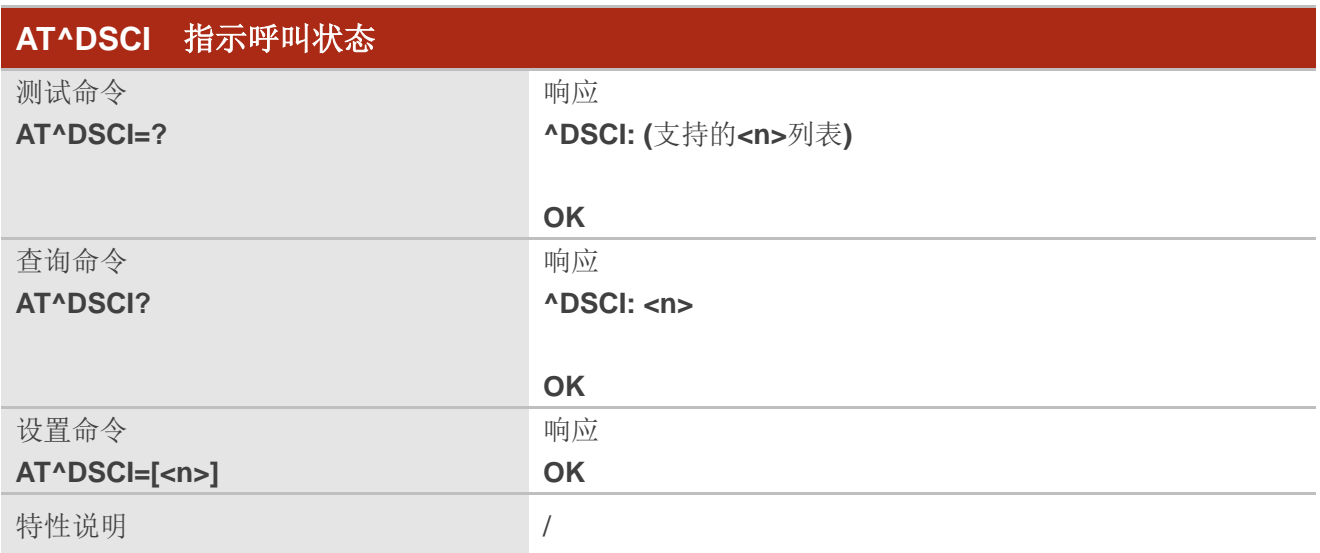

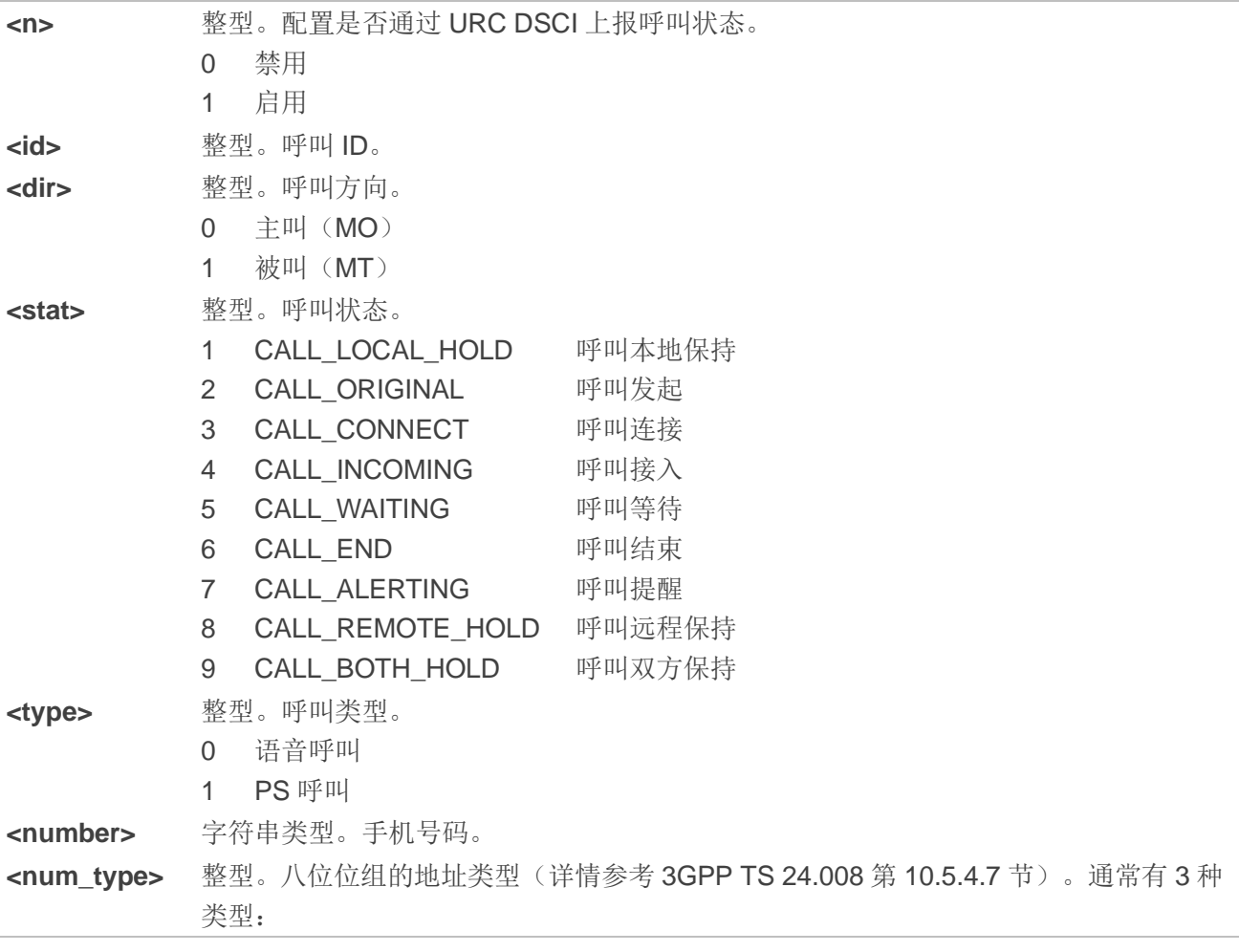

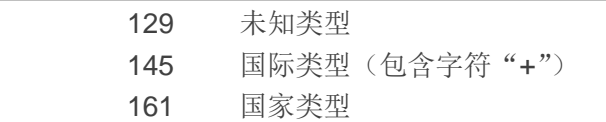

# 备注

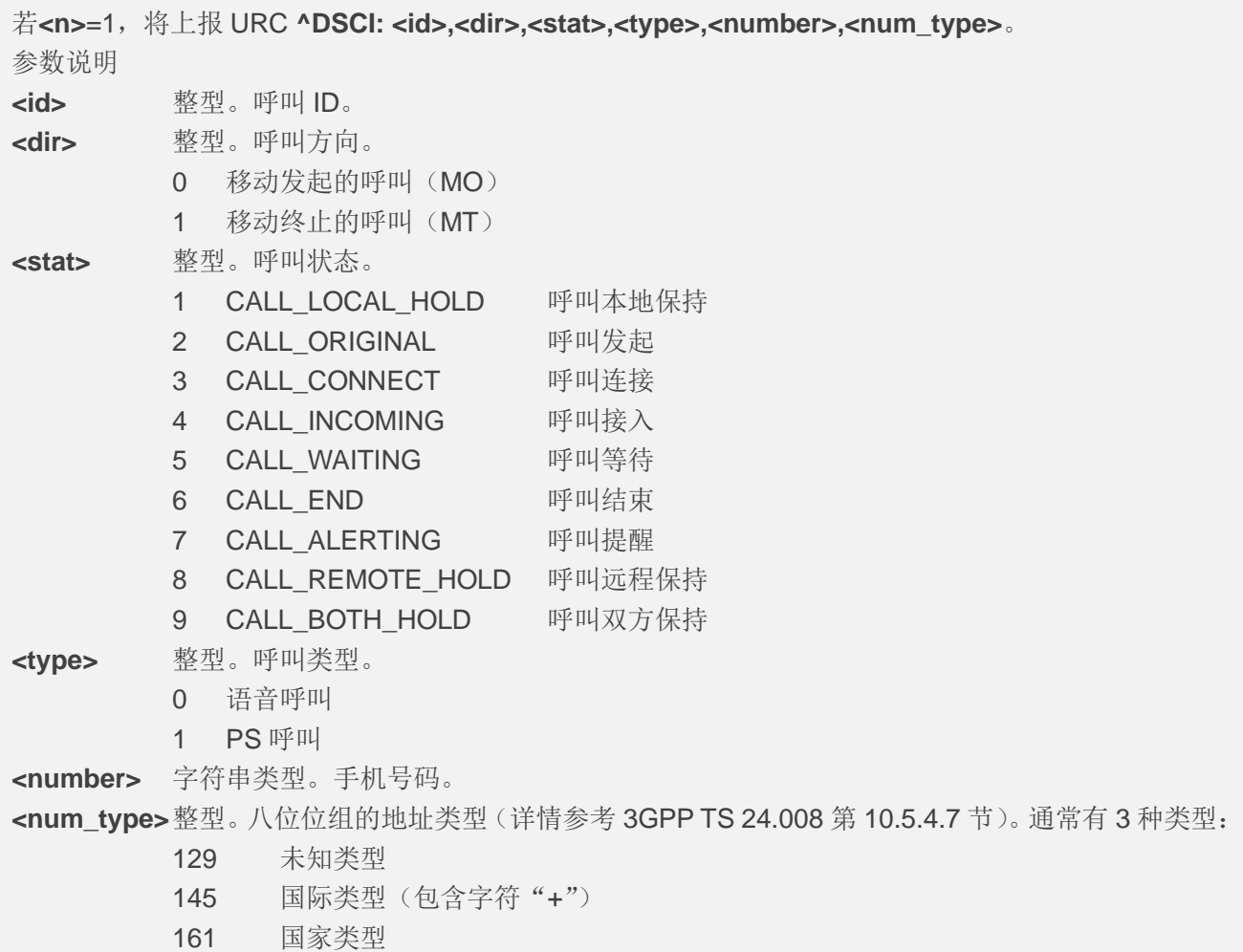

# 举例

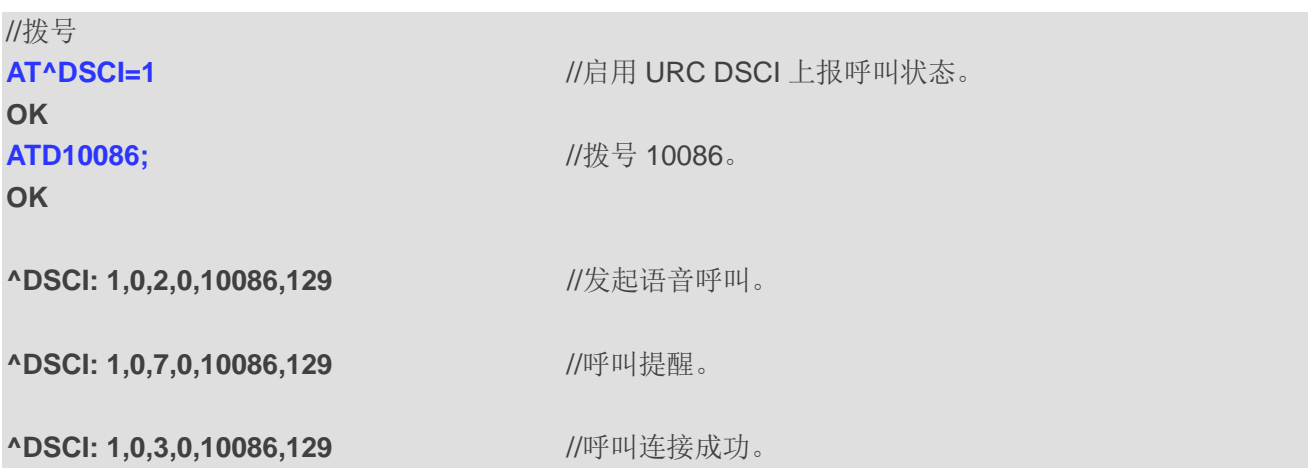

# **ATH**

**OK**

**^DSCI: 1,0,6,0,10086,129** //呼叫结束。

//来电

**RING**

**^DSCI: 1,1,4,0,13022100000,129** //新呼叫接入。

#### **RING**

**^DSCI: 1,1,6,0,13022100000,129** //呼叫结束。

#### **NO CARRIER**

# **7** 电话本相关命令

# **7.1. AT+CNUM** 查询本机号码

该命令用于读取(U)SIM 卡中所有本机号码记录。

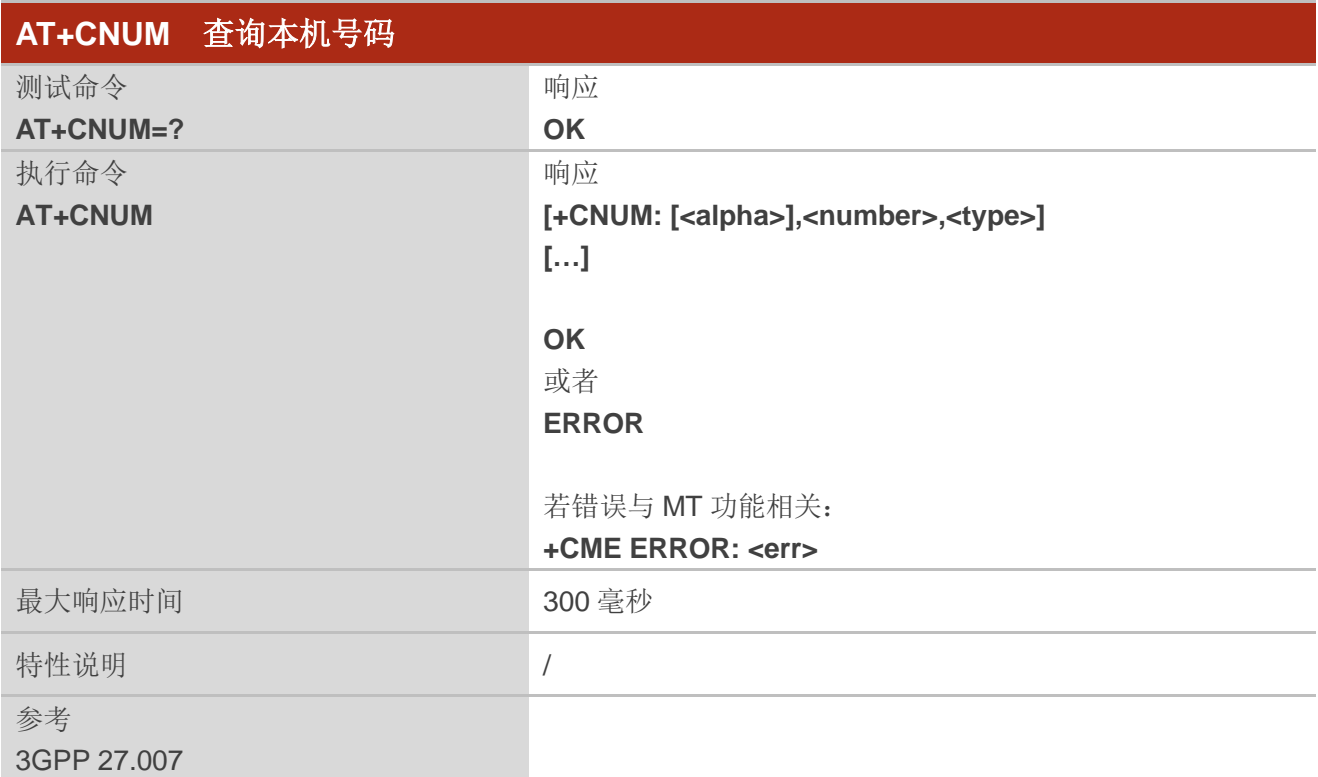

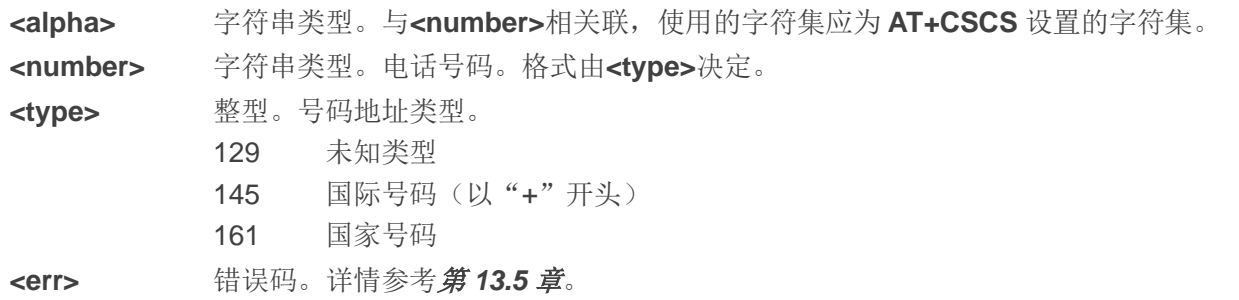

# **7.2. AT+CPBF** 搜索电话本记录

该命令用于搜索当前电话本存储器中以给定的**<findtext>**字符串开头的电话本记录,返回的所有记录以 字母数字顺序排列。

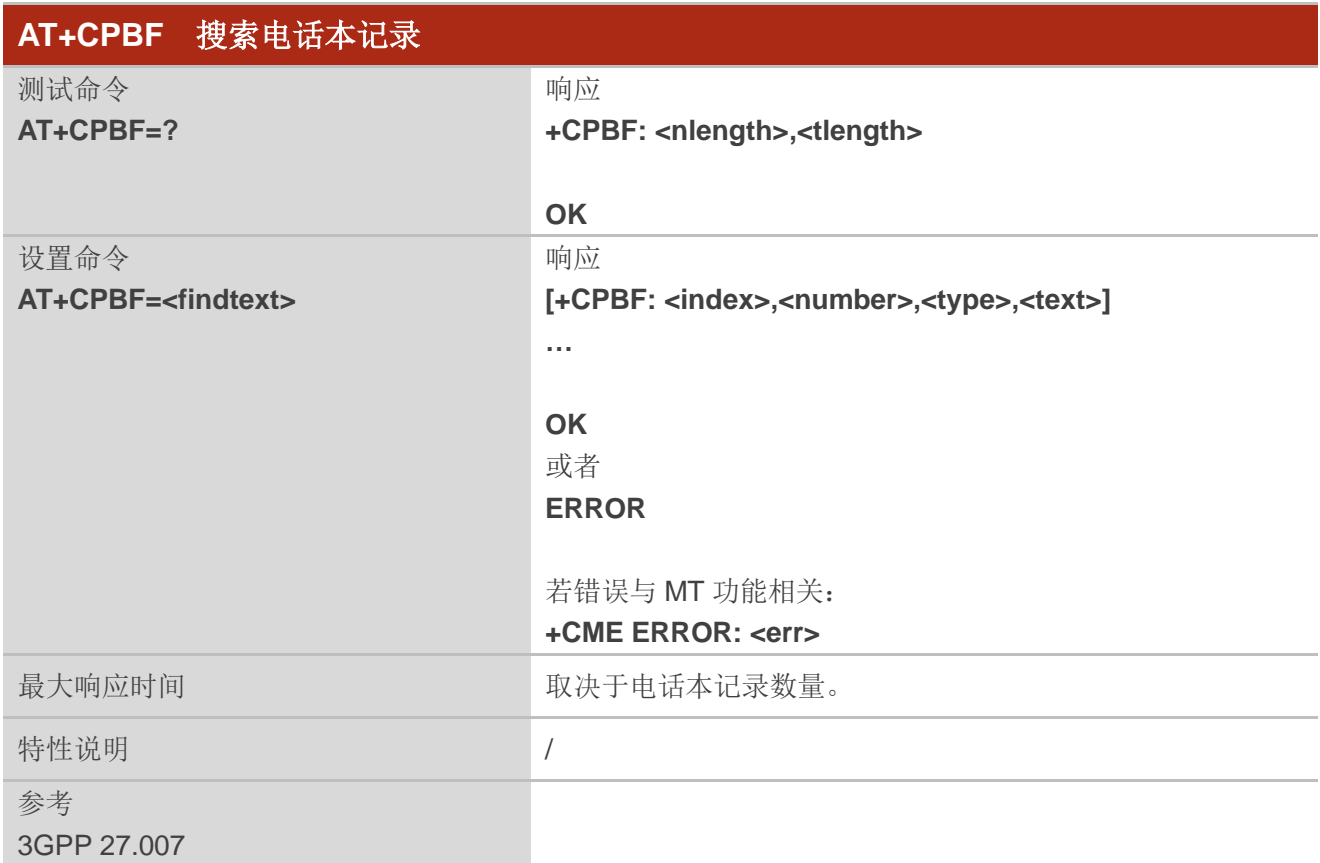

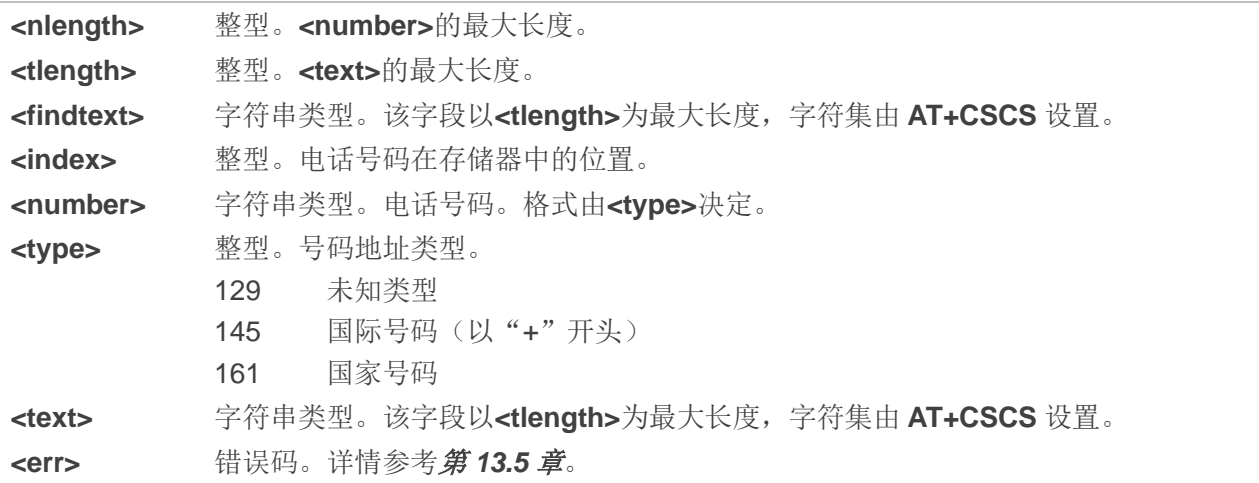

# **7.3. AT+CPBR** 读取电话本记录

该命令用于读取电话本存储器中位置在**<index1>**与**<index2>**之间(闭区间)的电话本记录。如果只输 入**<index1>**,则只返回在**<index1>**位置的电话本记录。

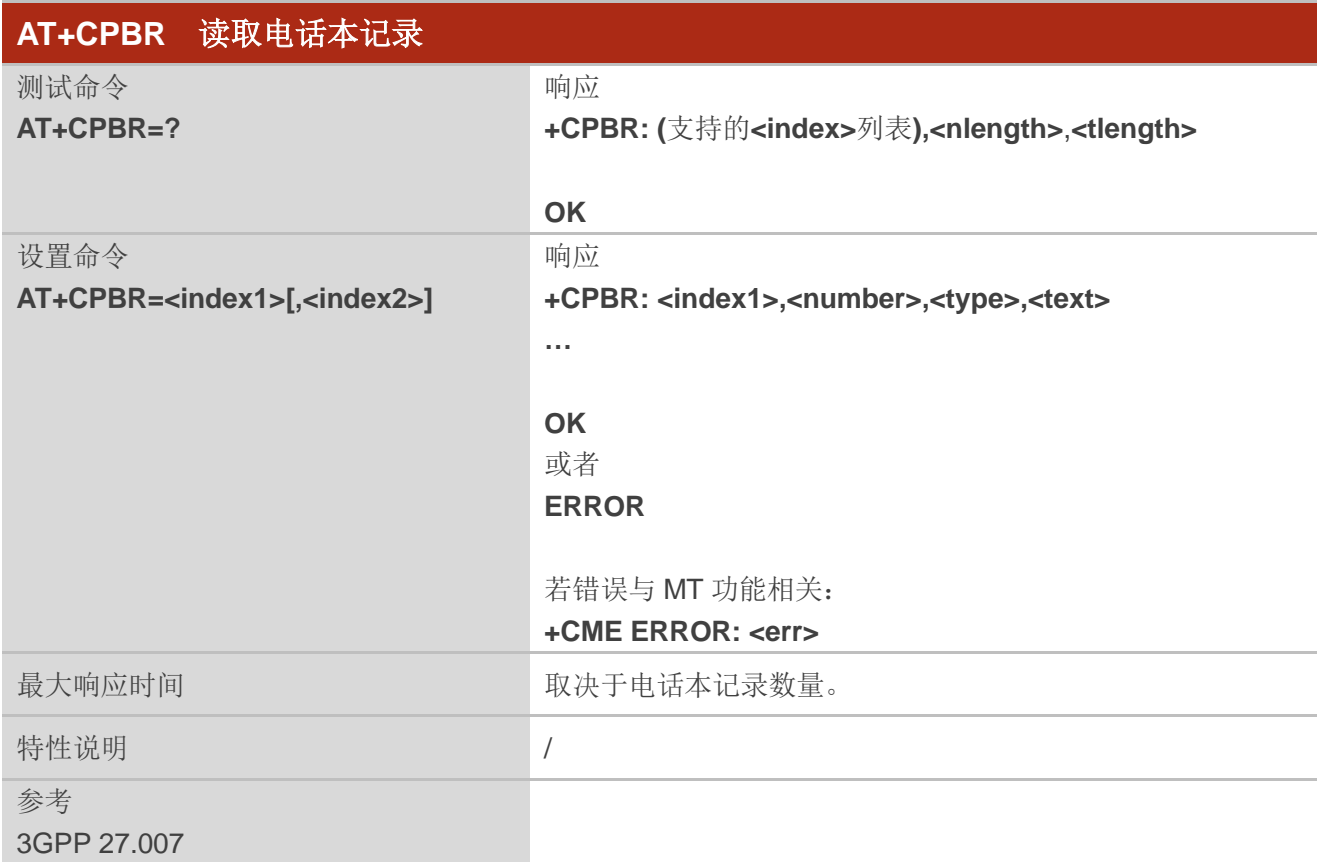

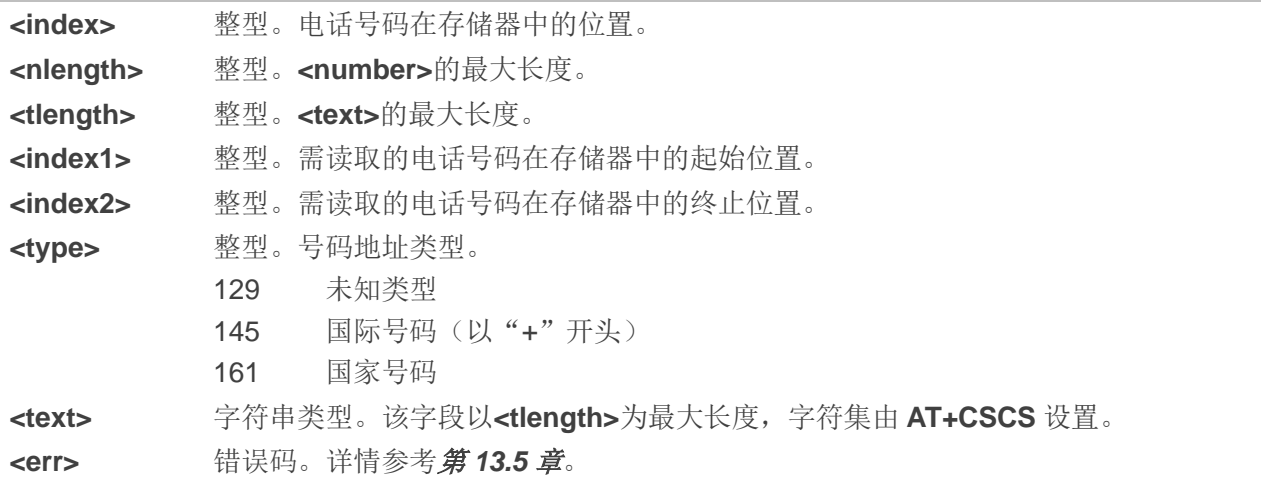

# **7.4. AT+CPBS** 设置电话本存储器

该命令用于设置电话本存储器。

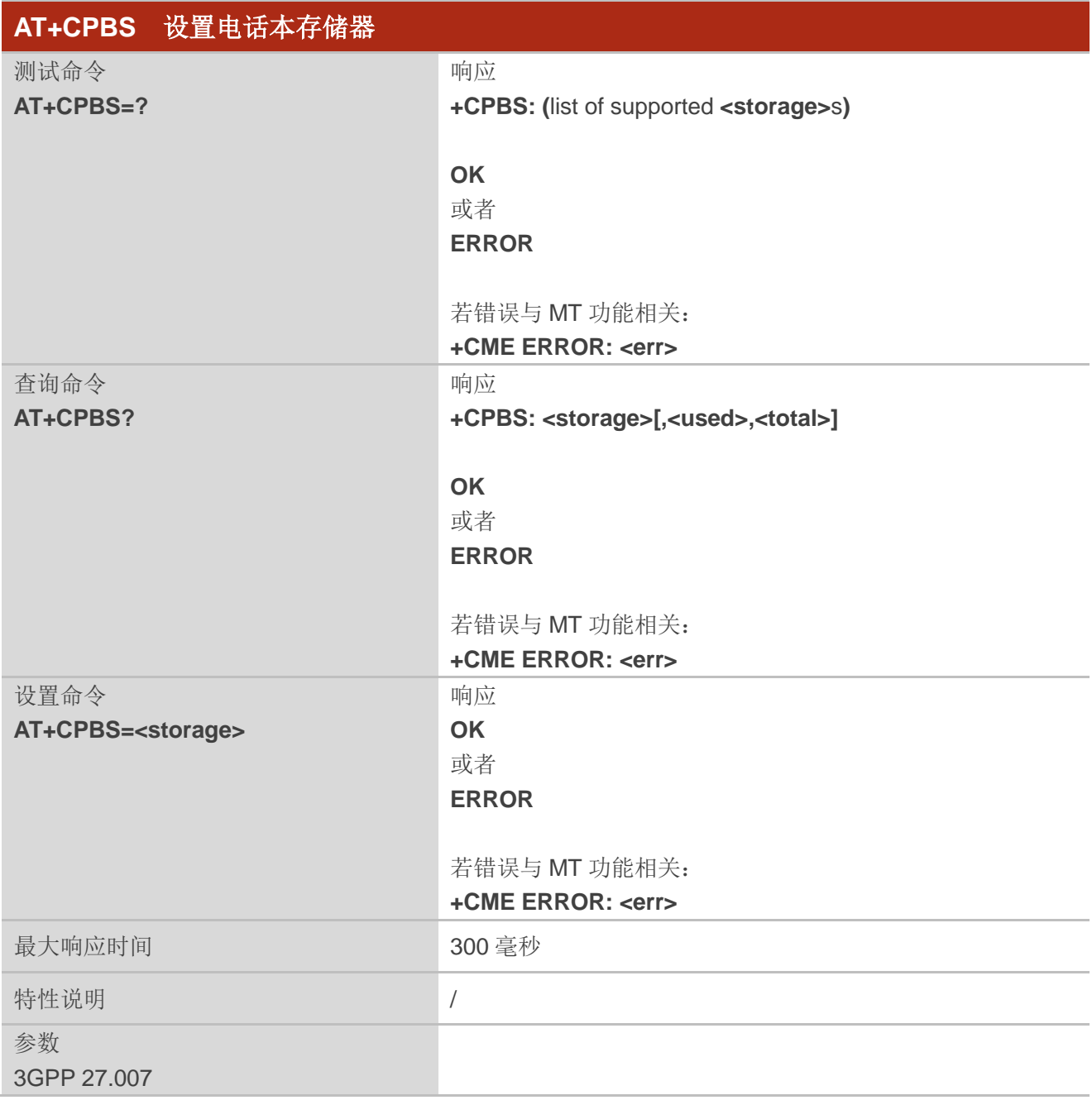

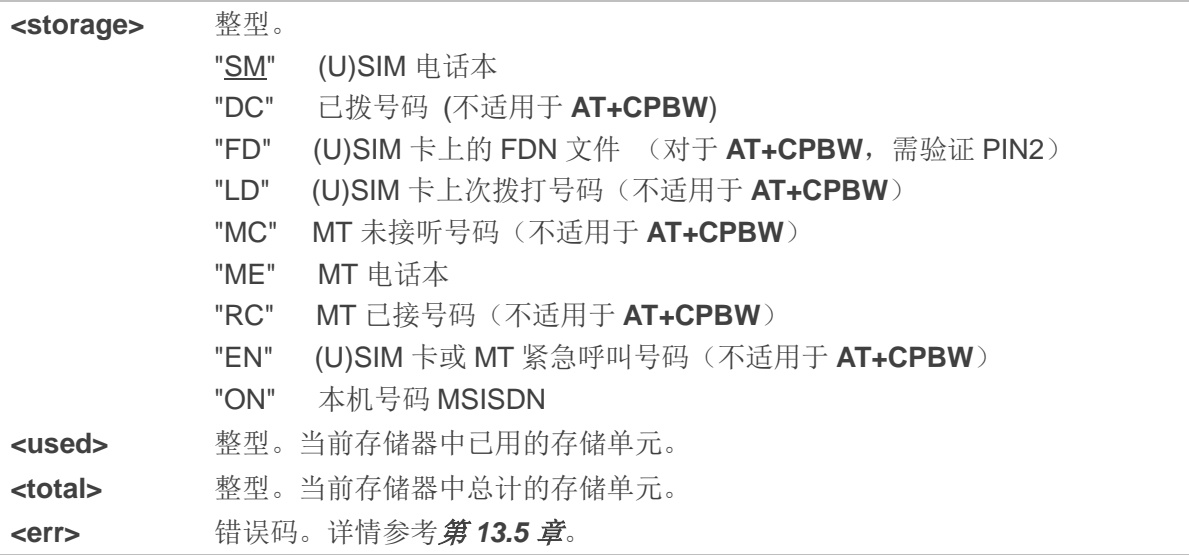

# **7.5. AT+CPBW** 写入电话本记录

该命令用于在当前存储器指定位置**<index>**中添加、删除电话本记录。若设置命令仅包含**<index>**,则 相应位置的电话本记录将被删除。

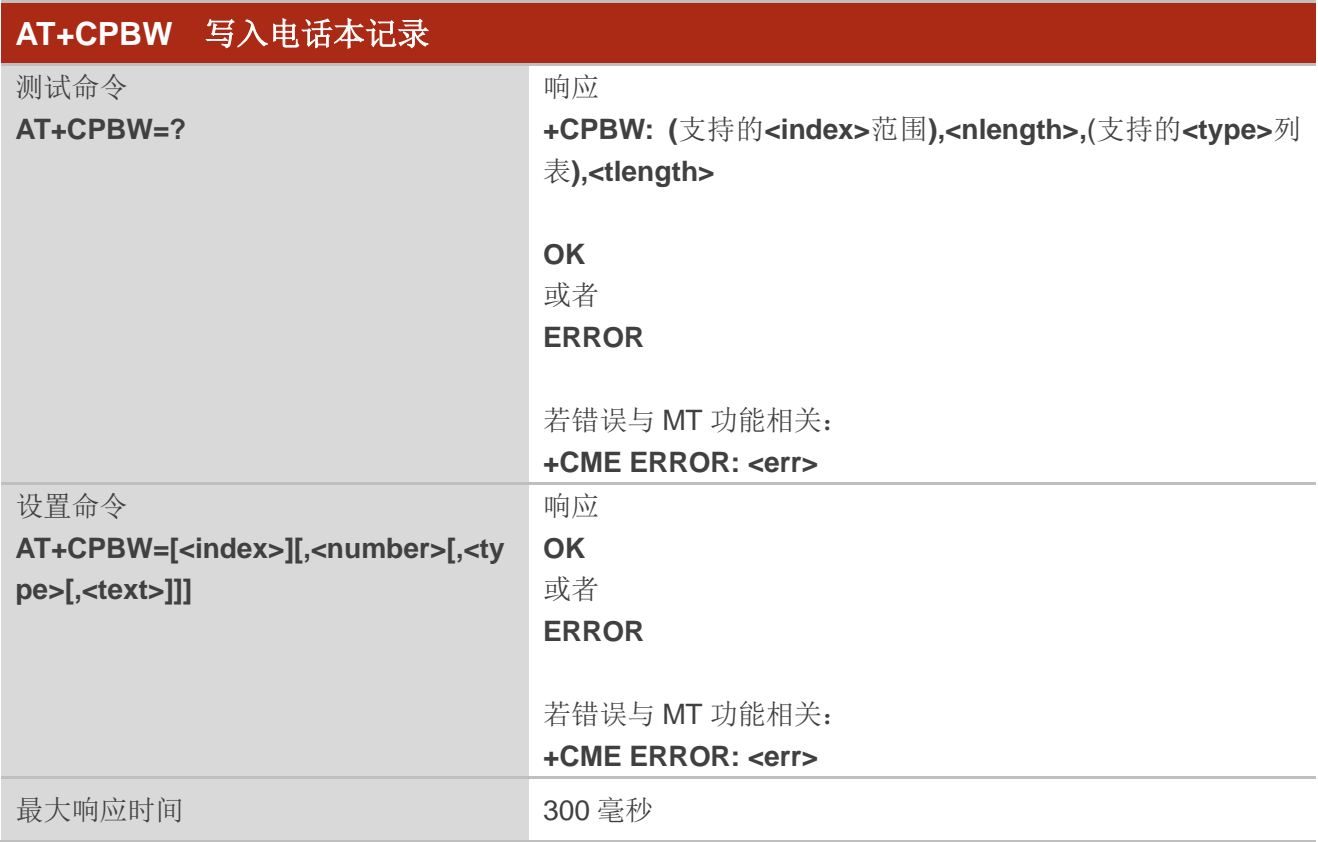

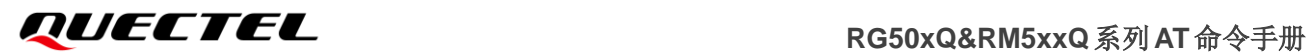

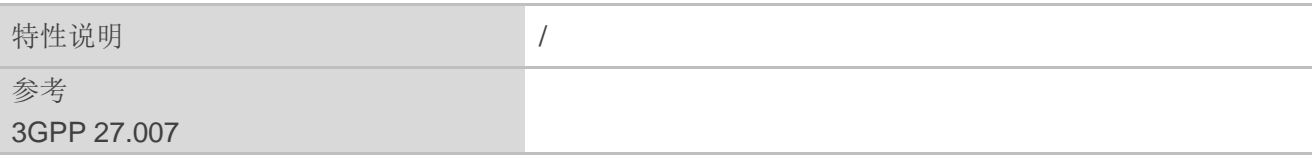

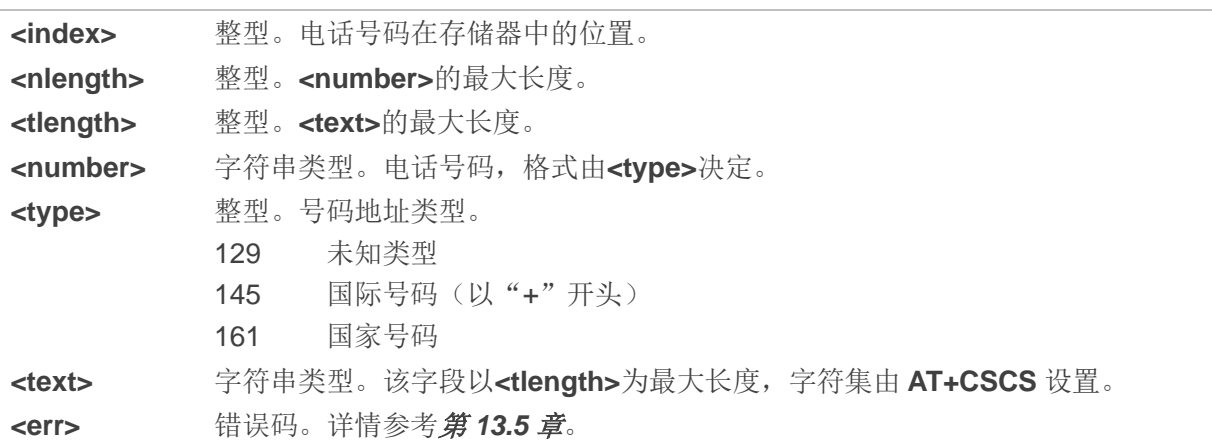

### 举例

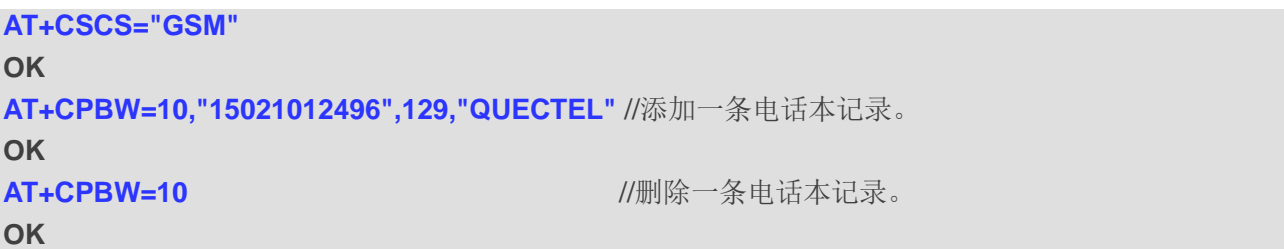

# **8** 短消息相关命令

# **8.1. AT+CSMS** 选择短消息服务类型

该命令用于选择短消息服务类型**<service>**并返回 MT 支持的短消息类型。

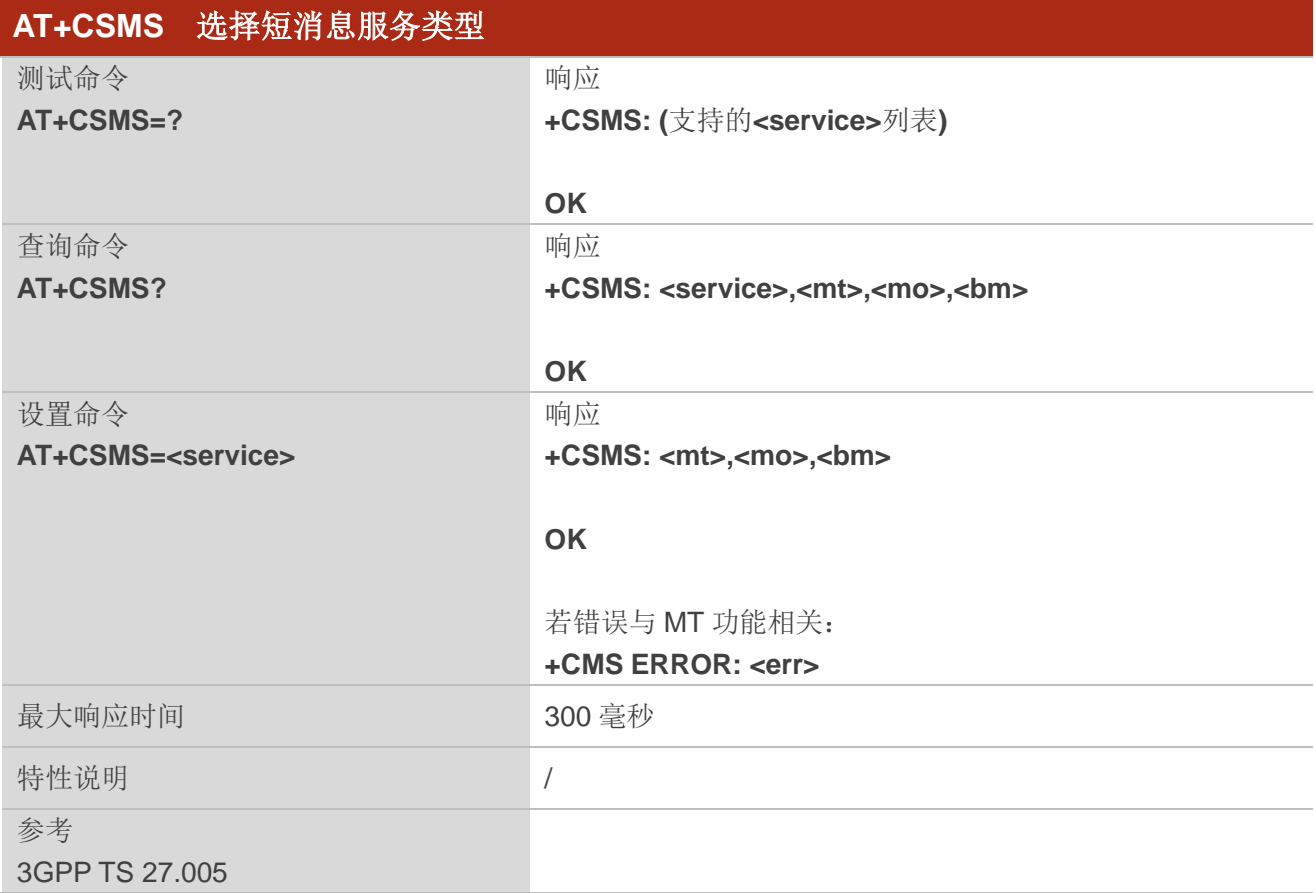

#### 参数

**<service>** 整型。短消息服务类型。 0 详情参考 *3GPP TS 23.040* 和 *3GPP TS 23.041*(SMS 的 AT 命令语法与*3GPP TS 27.005 Phase 2* 4.7.0 版本兼容;支持不需要新命令语法的 Phase 2+功能(例如:使用 Phase 2+新编码方案修正消息路由))。 1 详情参考 *3GPP TS 23.040* 和 *3GPP TS 23.041*(SMS 的 AT 命令语法与*3GPP TS 27.005 Phase 2*+版本兼容;设置为 1 时的要求已在对应命令描述中说明。)

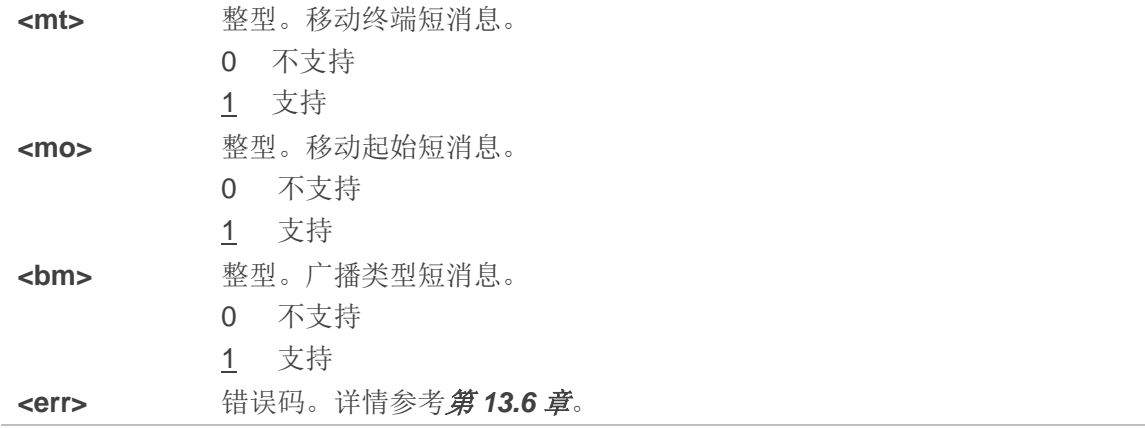

#### 举例

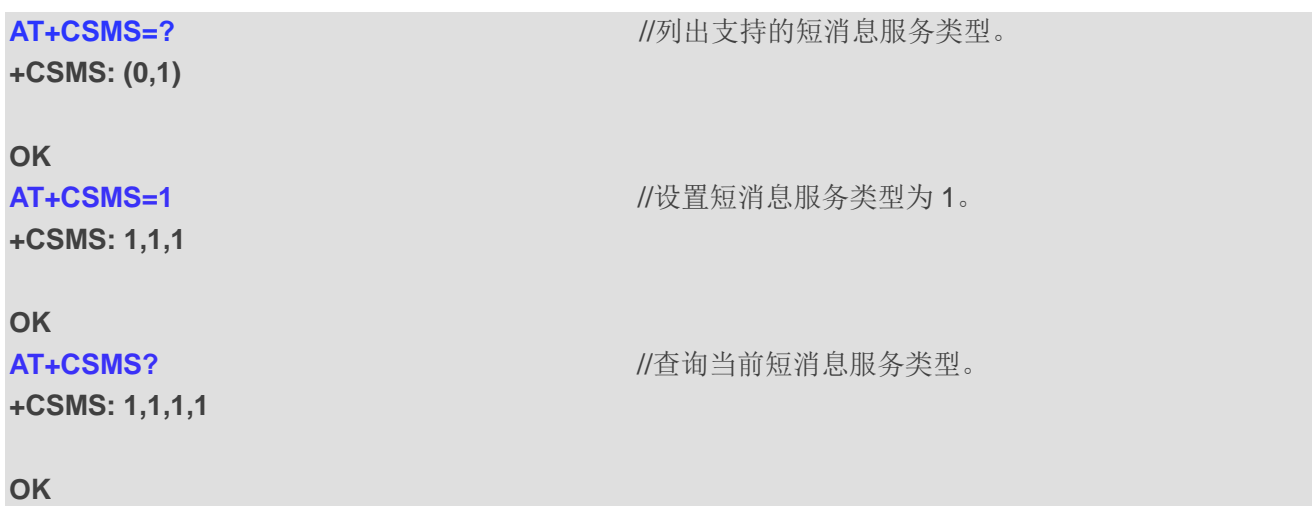

# **8.2. AT+CMGF** 配置短消息模式

该命令用于指定短消息采用的格式。<mode>表示 TA-TE 之间, 读/写短消息时, 采用的是文本模式还 是 PDU 模式。消息格式可设置为 PDU 模式(使用整个 TP 数据单元)或者文本模式(消息报头和正文分 别以不同的参数形式展示)。文本模式通过 **AT+CSCS** 指定的**<chset>**来告知 TA-TE 交互中消息正文使用的 字符集。

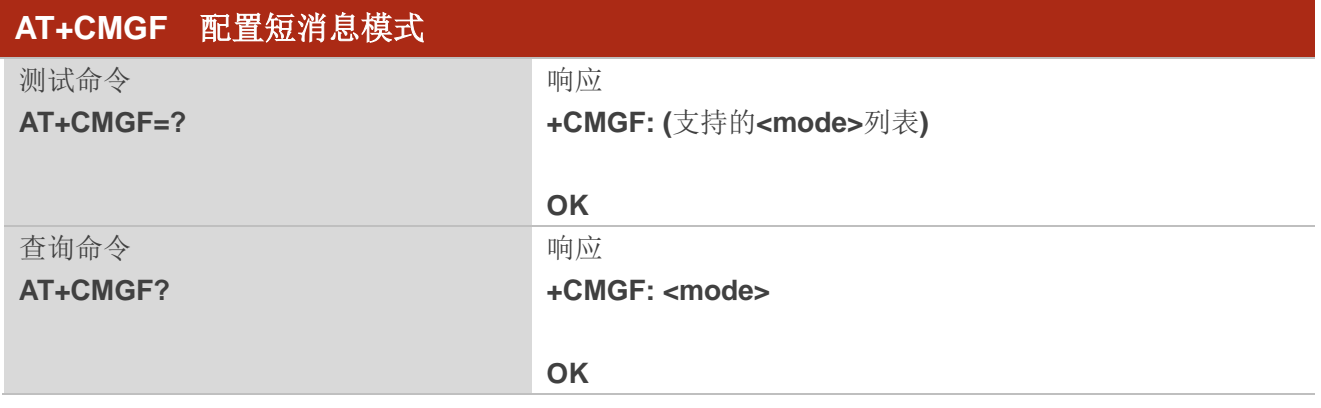

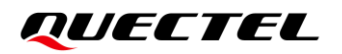

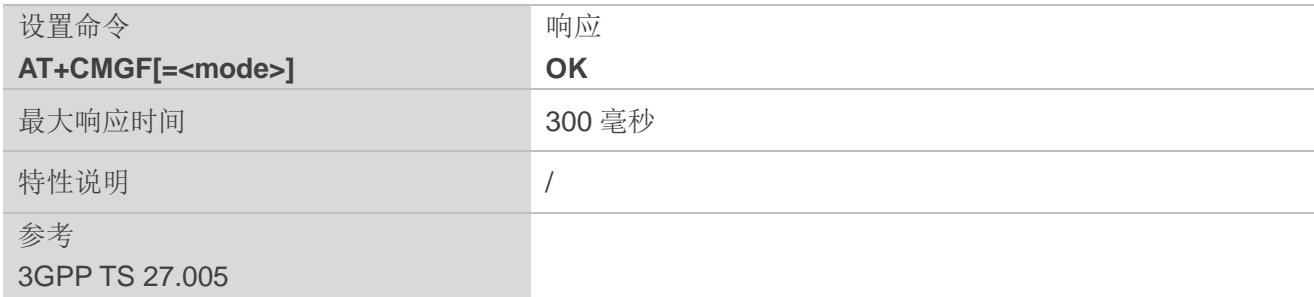

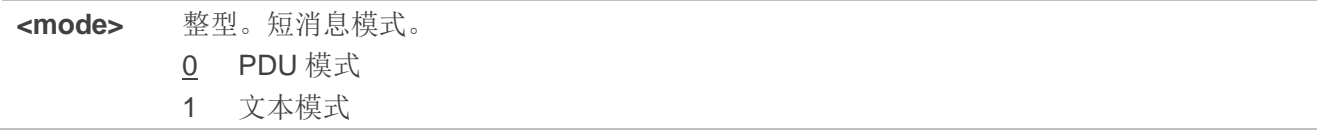

# **8.3. AT+CSCA** 设置短消息服务中心地址

该设置命令用于当移动起始短消息发送后,更新 SMSC(短消息服务中心)地址。在文本模式下,可 使用设置命令进行设置。在 PDU 模式下,仅当 SMSC 地址的长度被编码到参数值为 0 的**<pdu>**时,方可 使用设置命令进行设置。

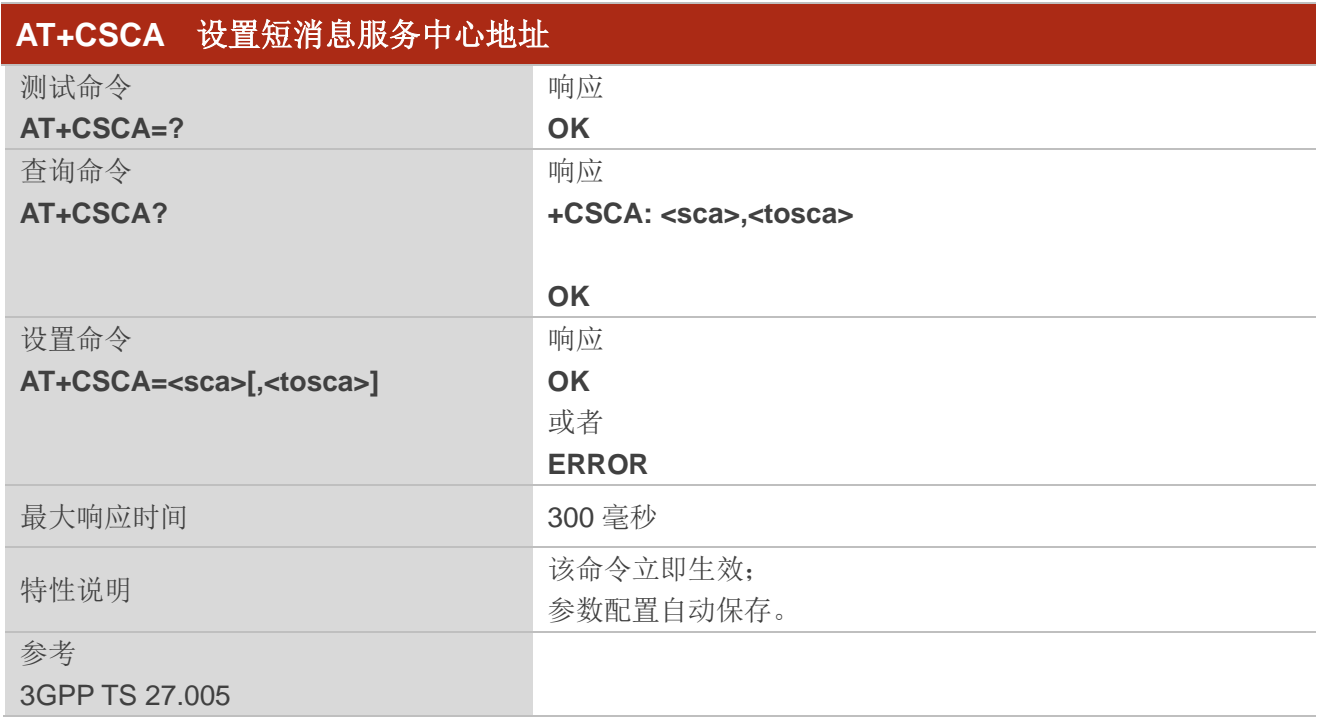

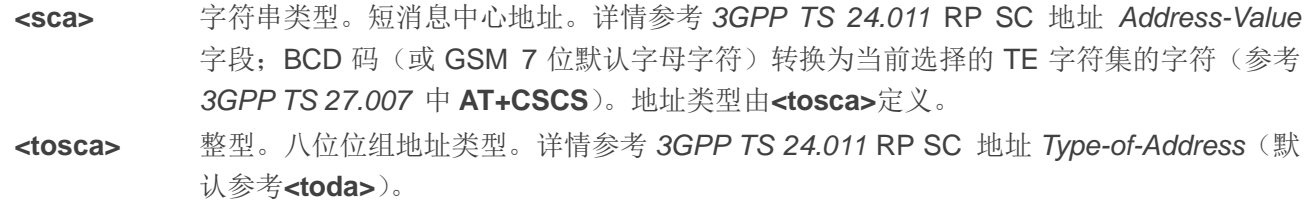

#### 举例

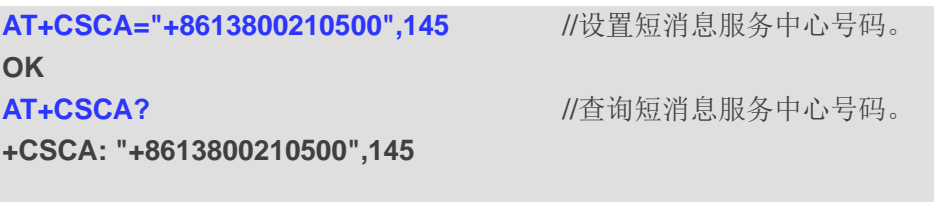

**OK**

# **8.4. AT+CPMS** 配置短消息首选存储位置

该命令用于选择查询或配置短消息的存储位置,包括**<mem1>**、**<mem2>**和**<mem3>**。

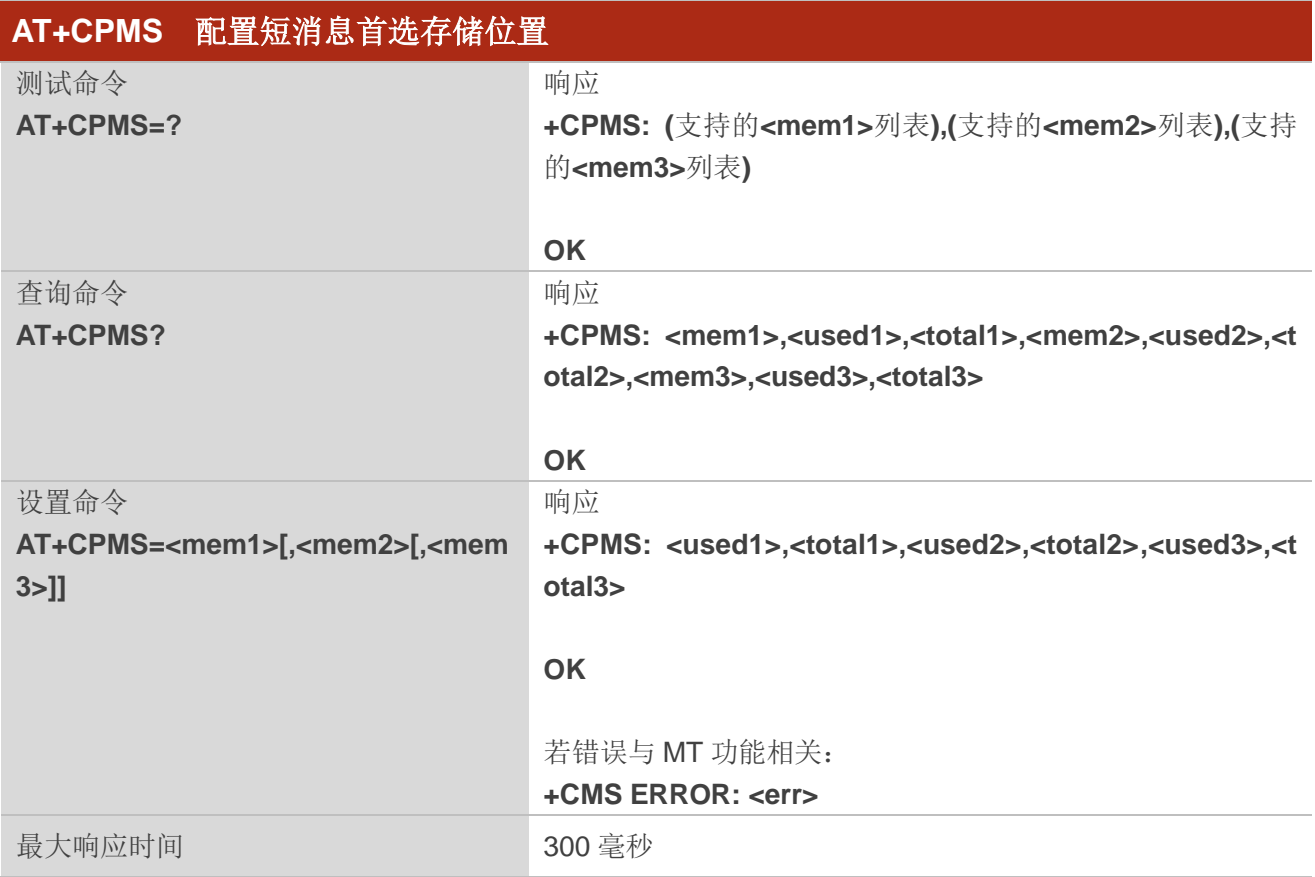

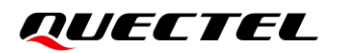

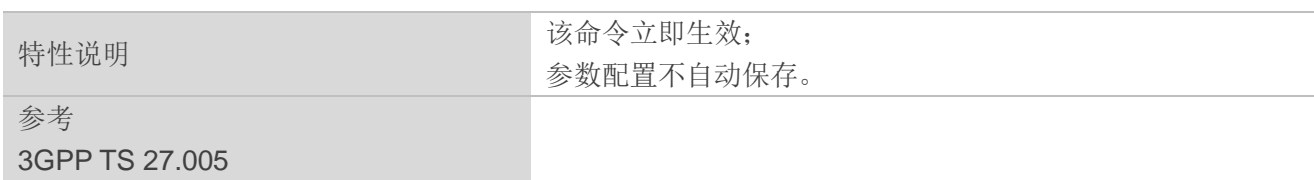

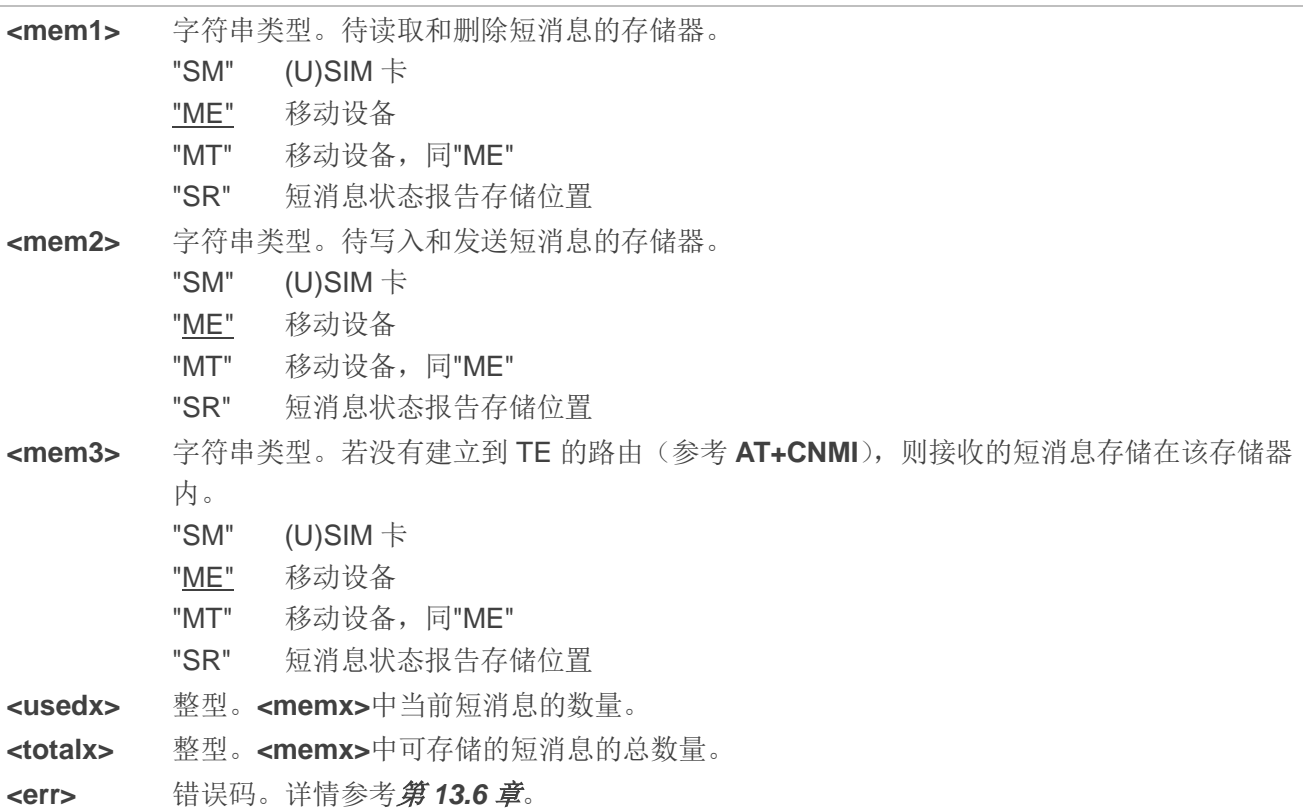

# 举例

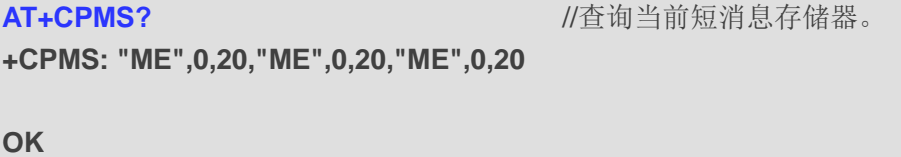

**AT+CPMS="SM","SM","SM"** //将短消息存储器更改为"SM"。 **+CPMS: 0,50,0,50,0,50**

#### **OK**

AT+CPMS? **AT+CPMS? //查询当前短消息存储器。** 

**+CPMS: "SM",0,50,"SM",0,50,"SM",0,50**

**OK**

# **8.5. AT+CMGD** 删除短消息

该命令用于删除短消息首选存储器**<mem1>**中位于**<index>**的短消息。若指定**<delflag>**且不为 0,ME 应省略**<index>**并遵守**<delflag>**参数规则。

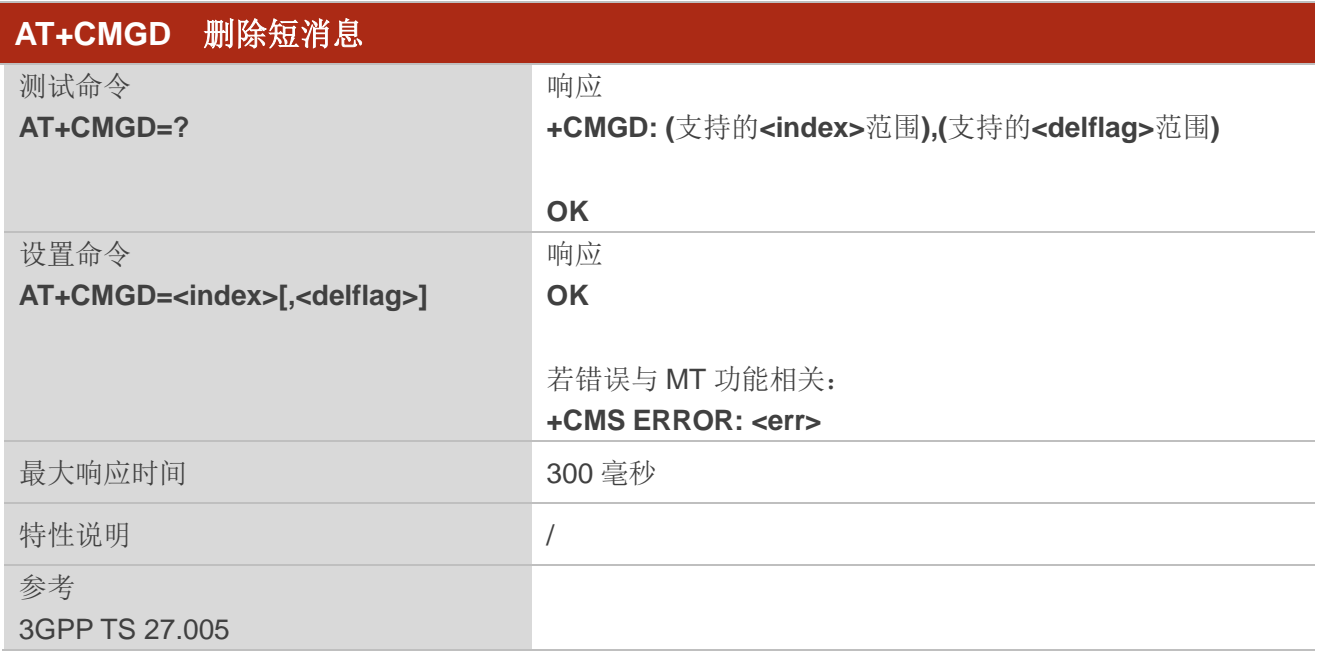

### 参数

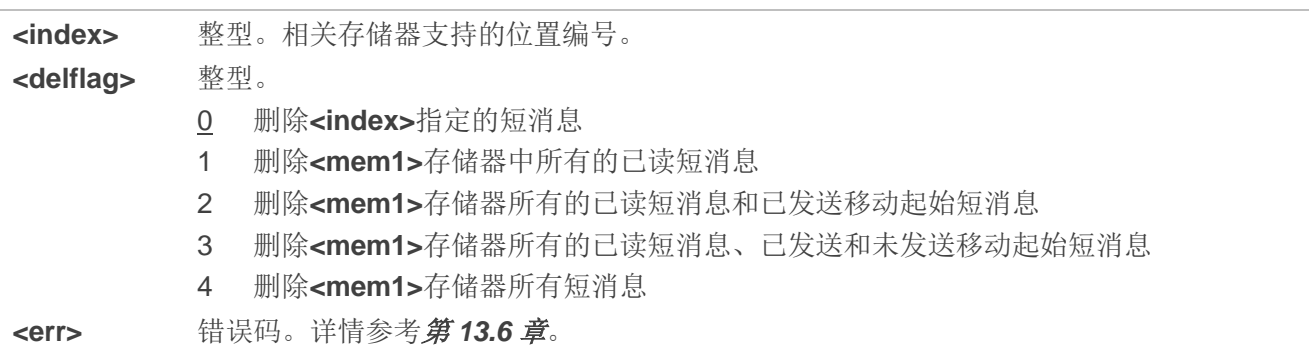

### 举例

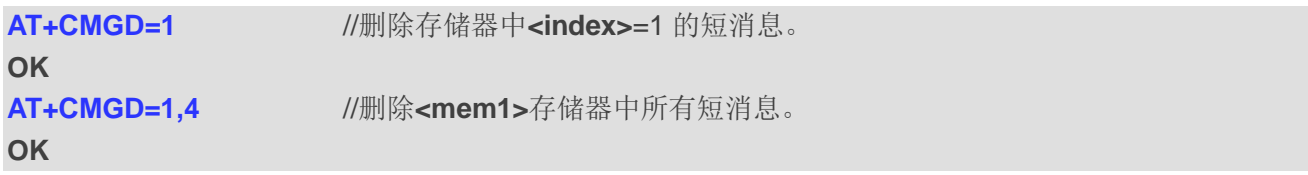

# **8.6. AT+CMGL** 按照状态读取短消息

该命令用于列举出**<mem1>**中的短消息及其状态。若短消息状态为"REC UNREAD",则短消息的状态 变更为"REC READ"。若执行不带**<stat>**的 **AT+CMGL**,模块将上报状态为"REC UNREAD"的短消息列表。

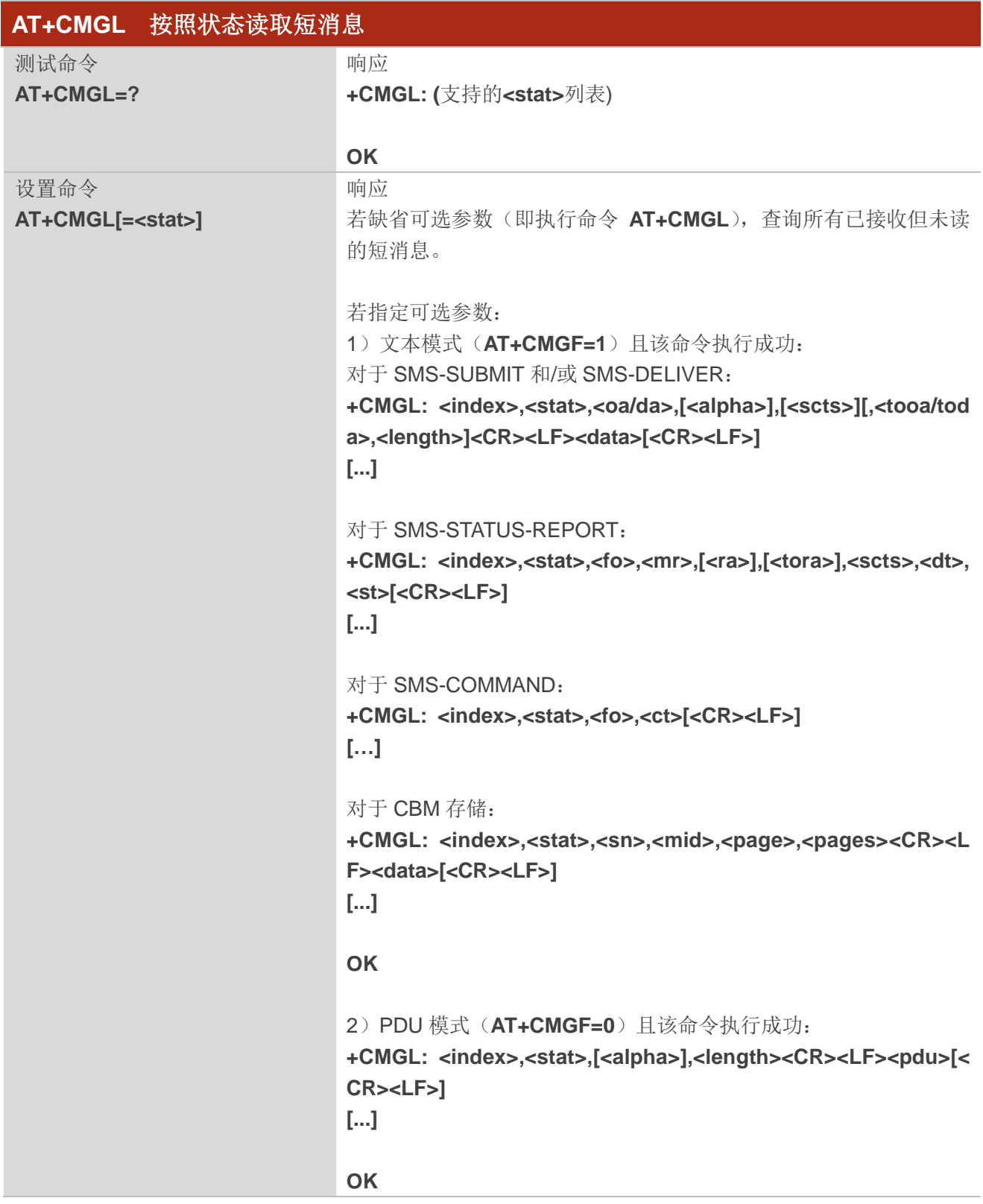

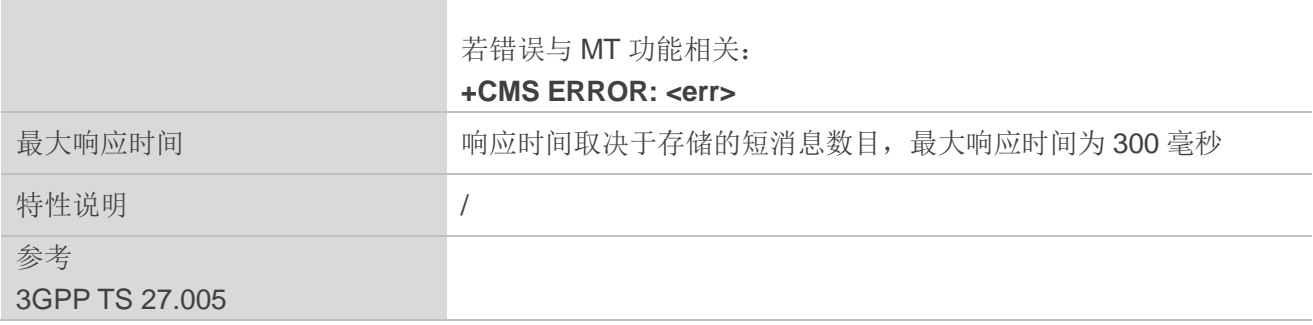

T.

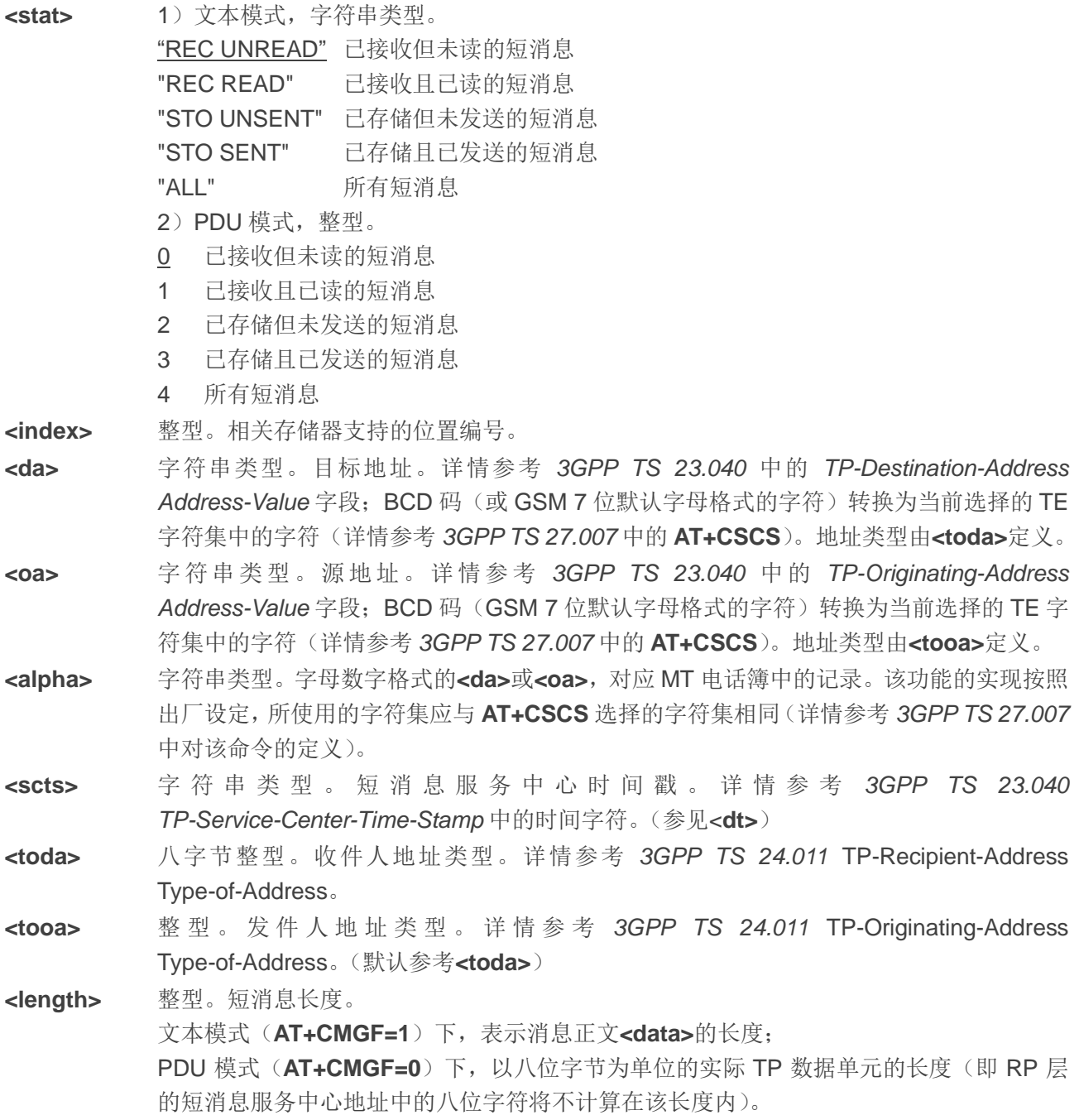

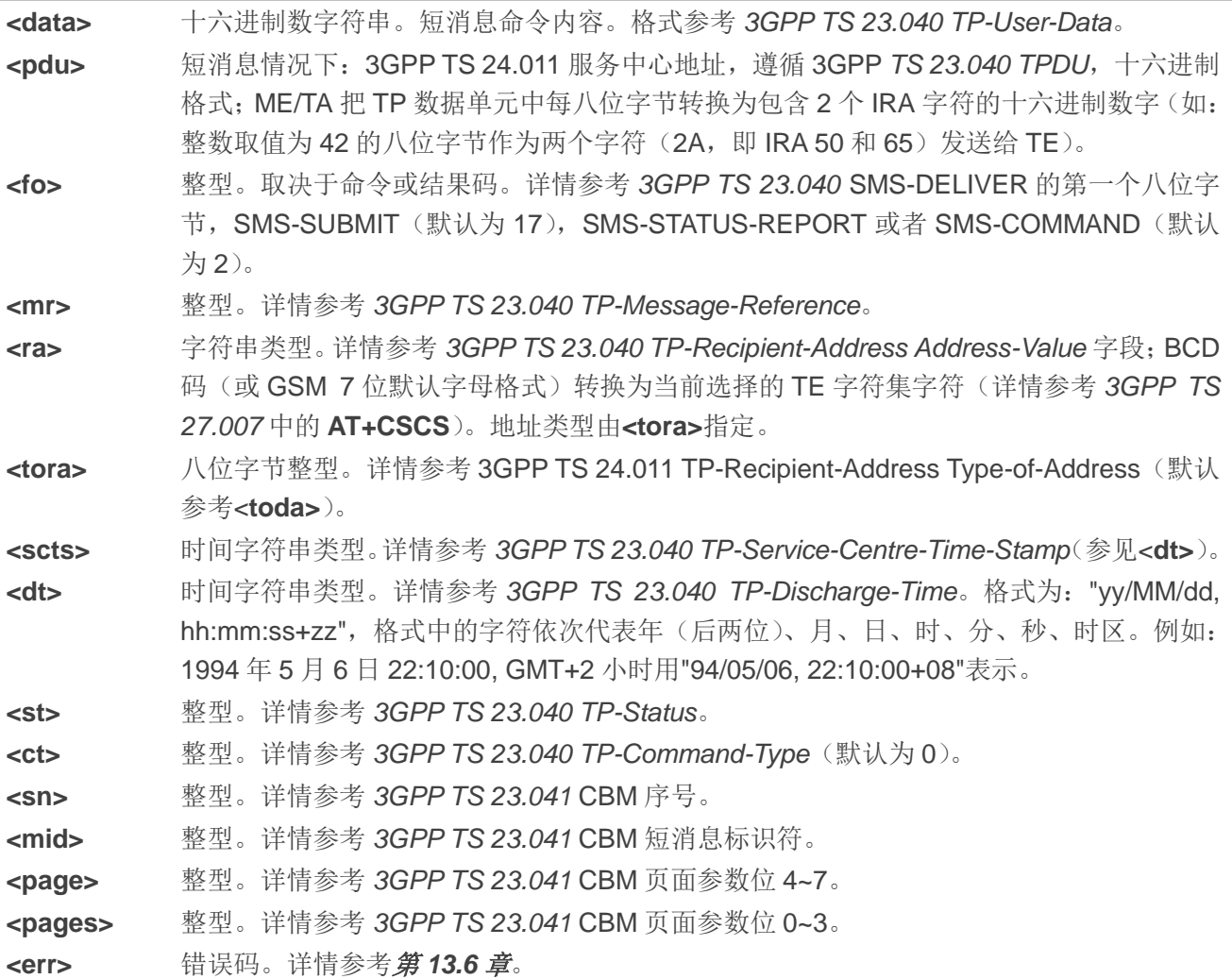

#### 举例

**OK**

**AT+CMGF=1** //设置短消息为文本模式。

# **AT+CMGL="ALL"** //列举短消息存储器中的所有短消息。

**+CMGL: 1,"STO UNSENT","",, <This is a test from Quectel> +CMGL: 2,"STO UNSENT","",, <This is a test from Quectel>**

**OK**

# **8.7. AT+CMGR** 按照索引读取短消息

该命令用于从存储器**<mem1>**中读取**<index>**指定的短消息。若该短消息处于"REC UNREAD",则其 状态将会变为"REC READ"。

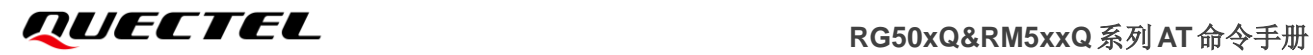

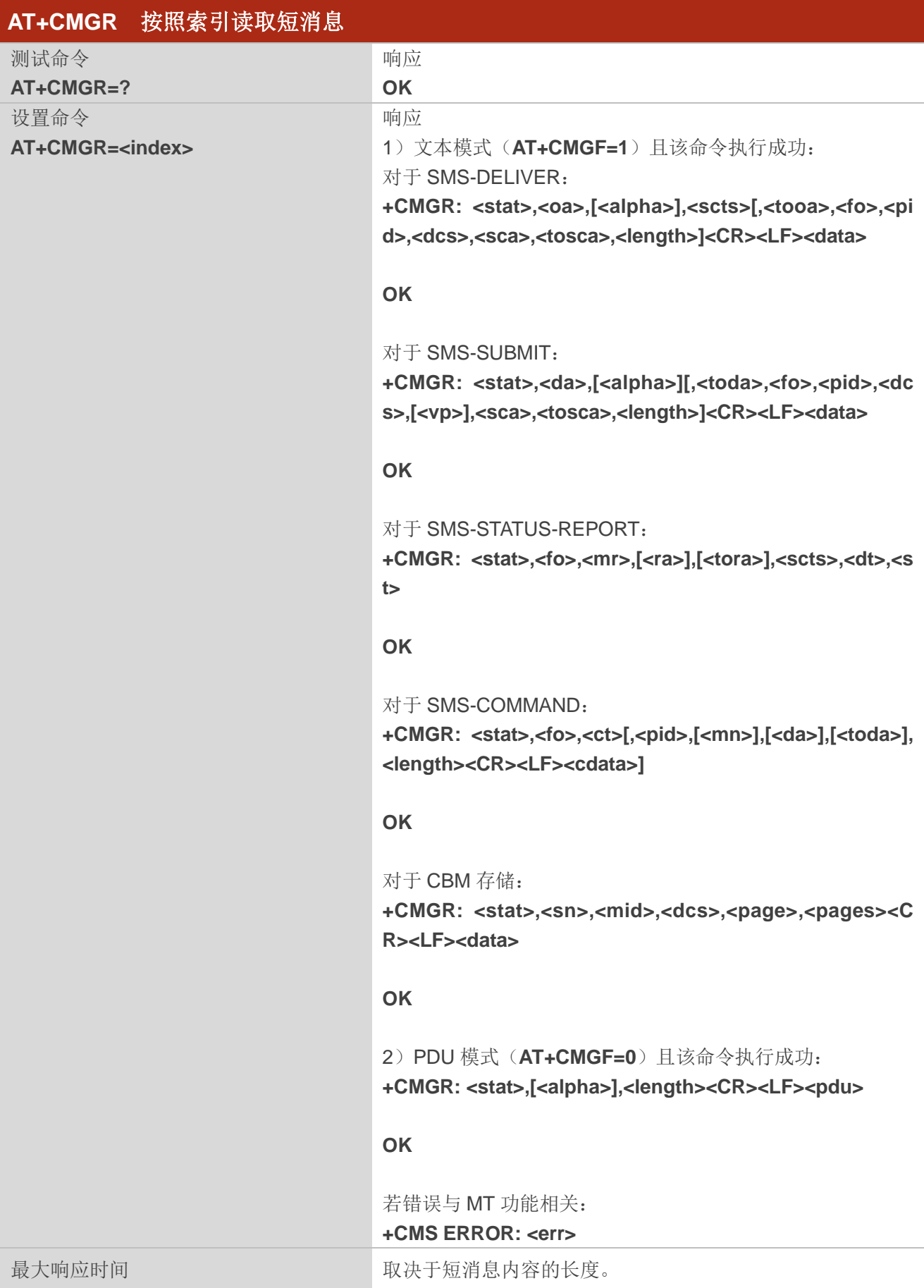

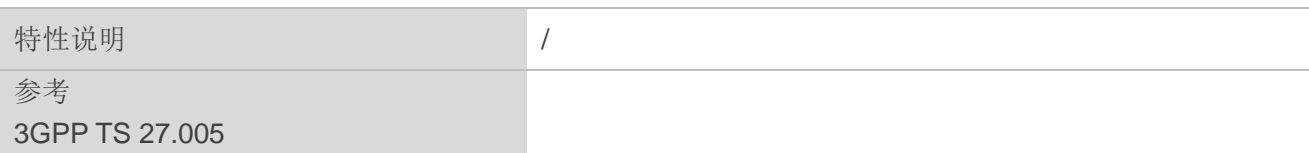

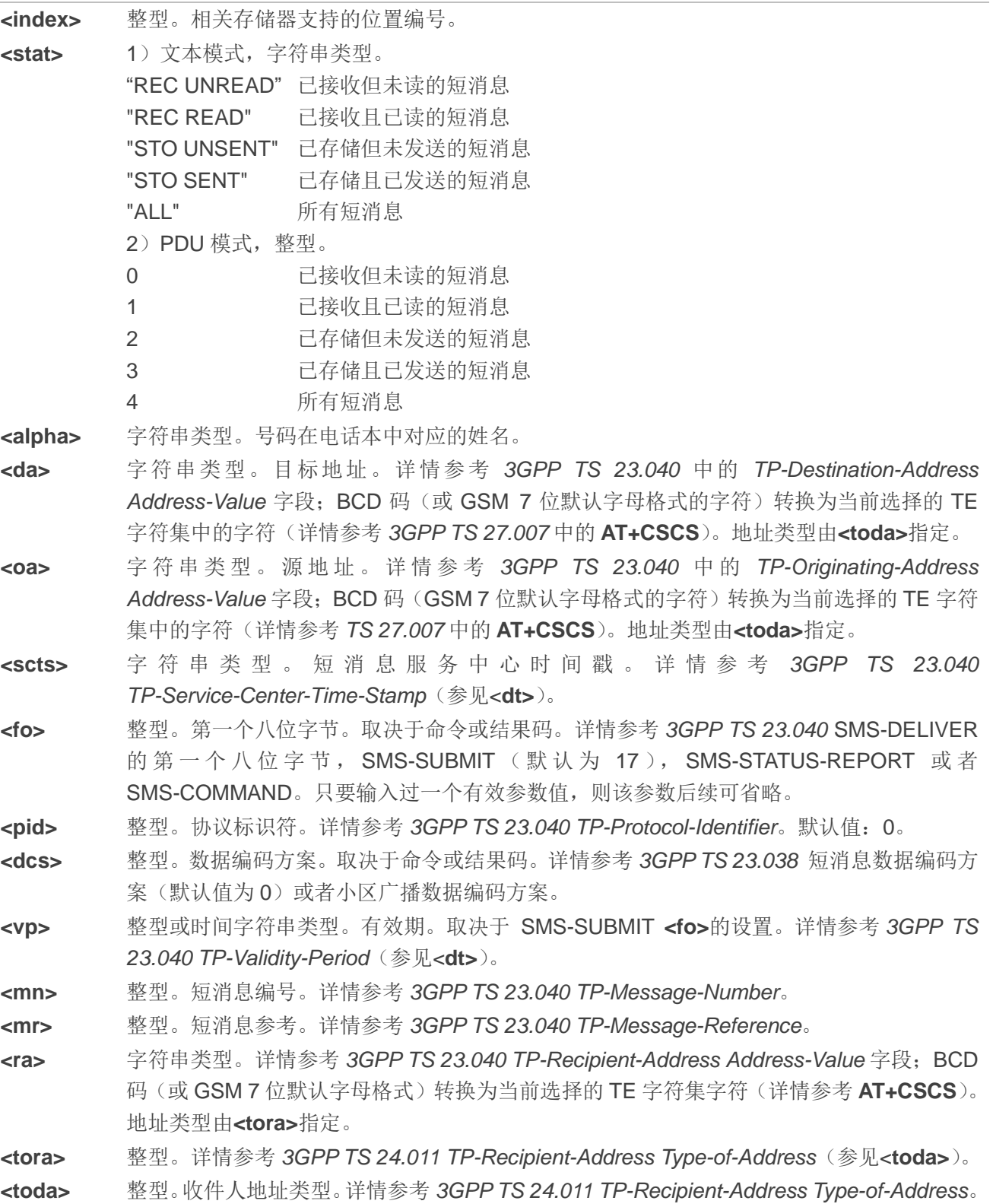

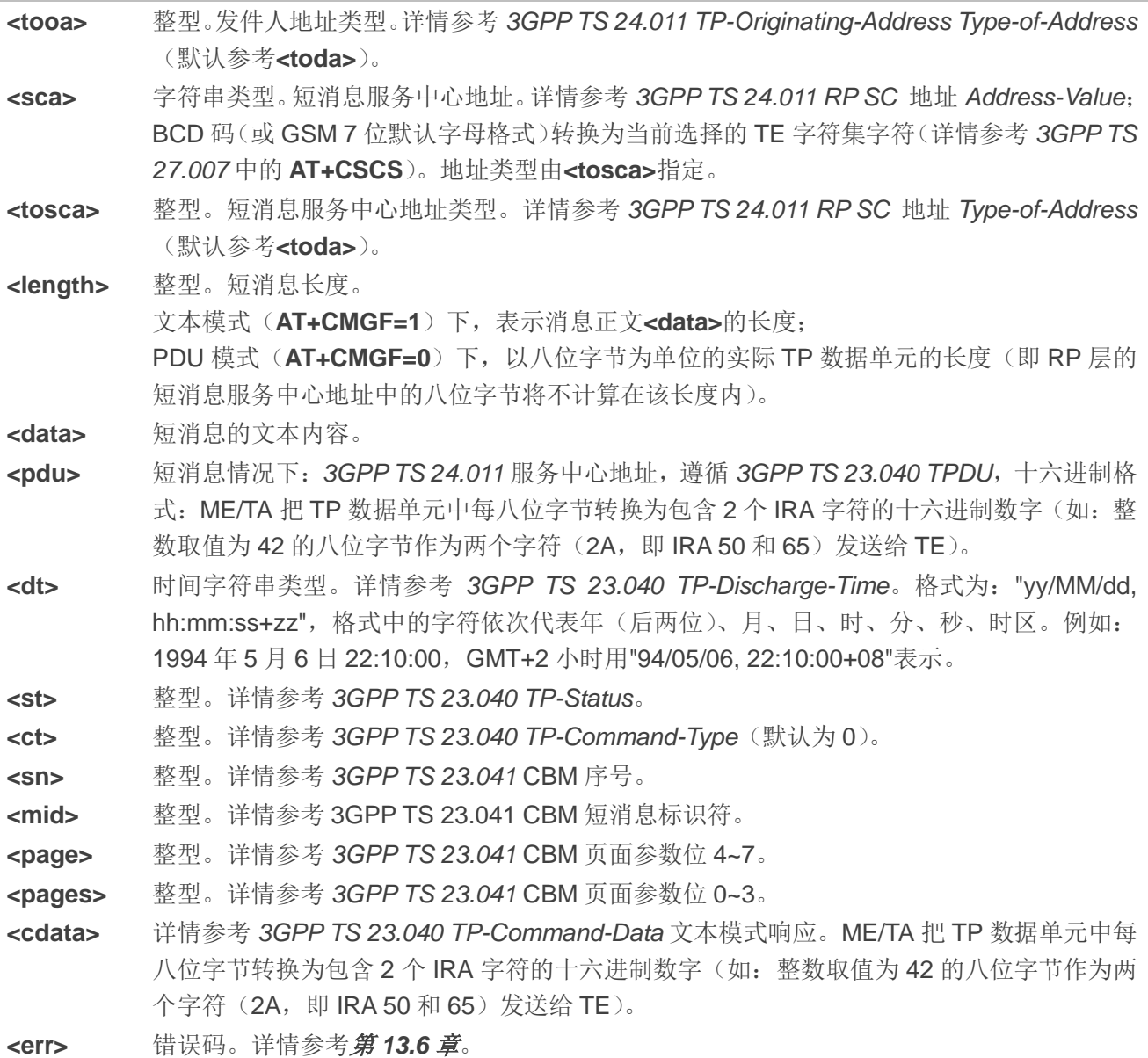

#### 举例

**+CMTI: "SM",3** //已收到新短消息,存储在(U)SIM 卡**<index>**为 3 的位置。 **AT+CSDH=1 OK AT+CMGR=3** //读取短消息。 **+CMGR: "REC UNREAD","+8615021012496",,"13/12/13,15:06:37+32",145,4,0,0,"+8613800210500", 145,27 <This is a test from Quectel>**

**OK**

# **8.8. AT+CMGS** 发送短消息

该命令用于将短消息(SMS-SUBMIT)从 TE 发送到网络层。调用设置命令后,返回**>**后输入待发数据, 然后按 **Ctrl+Z** 表示 PDU 结束并发送短消息。可按 **ESC** 取消发送,取消成功也会返回 **OK** 表示终止确认。 发送成功后,将返回短消息参考值**<mr>**到 TE。

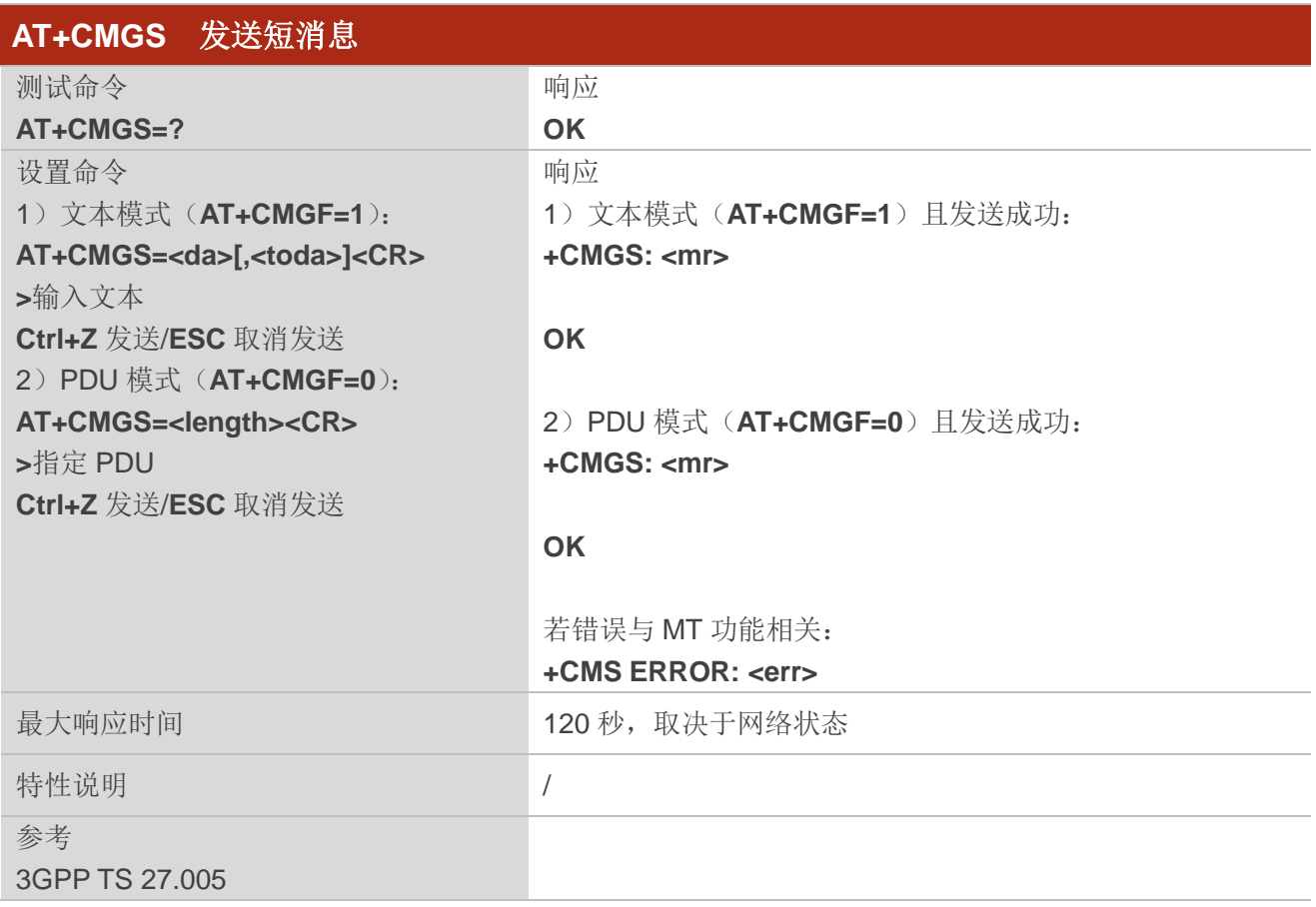

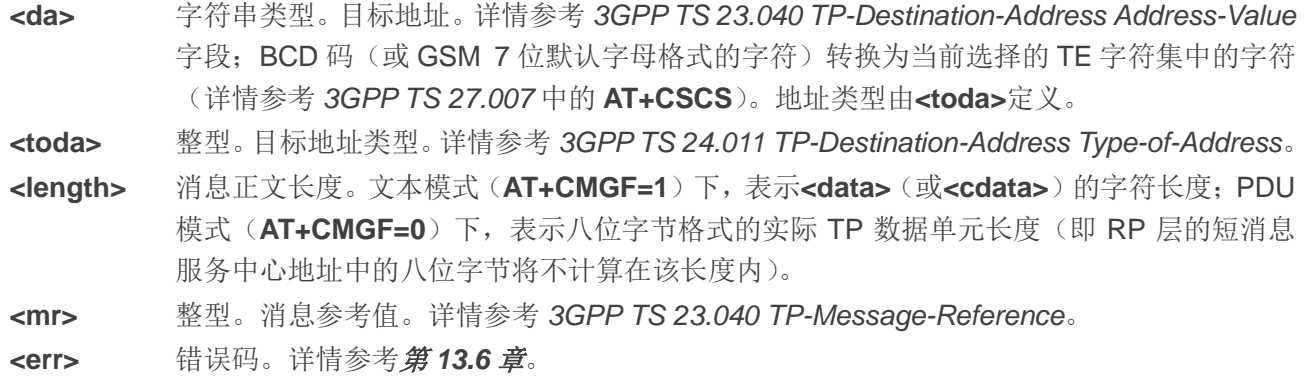

#### 举例

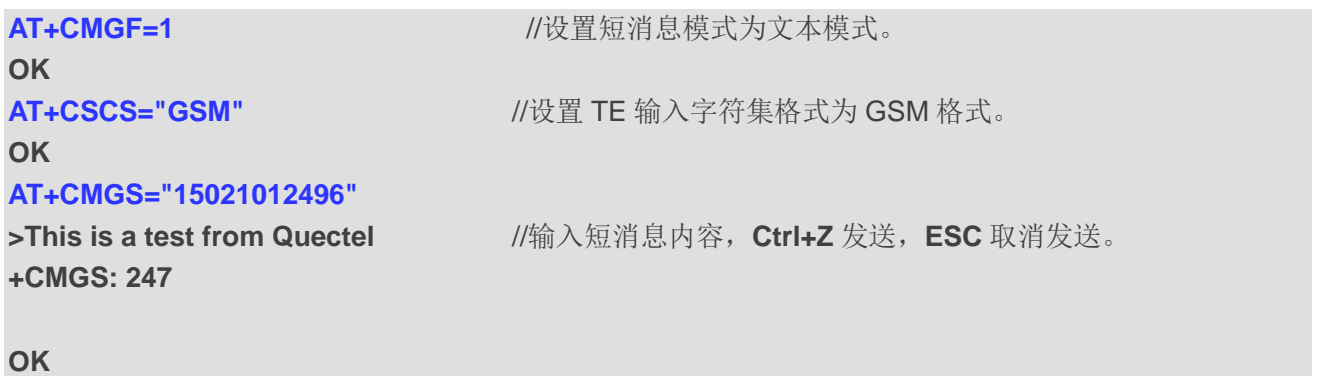

# **8.9. AT+CMMS** 发送多条短消息

该命令用于控制短消息中断协议链路的连续性。若启用该功能(且当前使用的网络支持),链路保持打 开,此情况下可快速发送多条短消息。

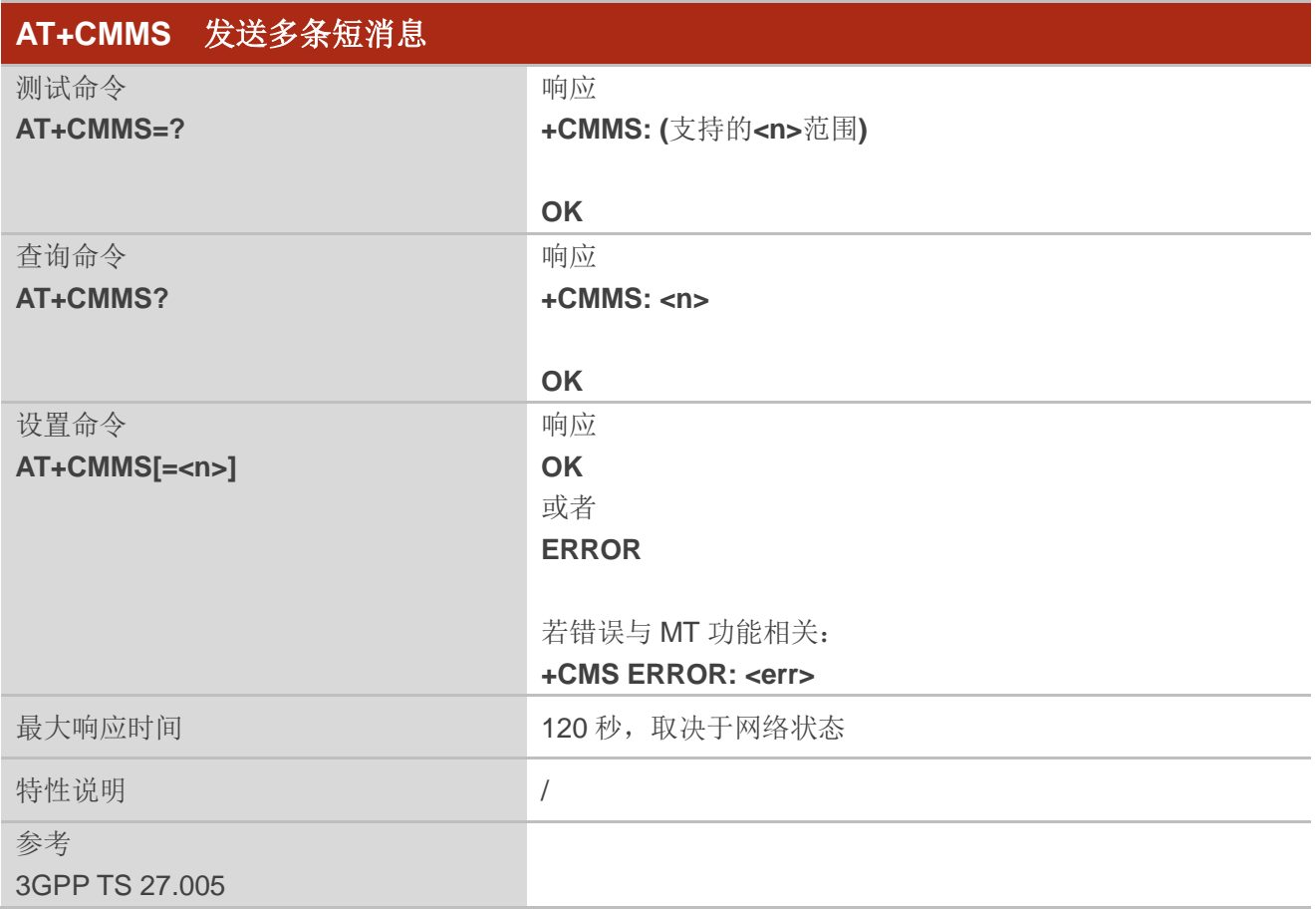

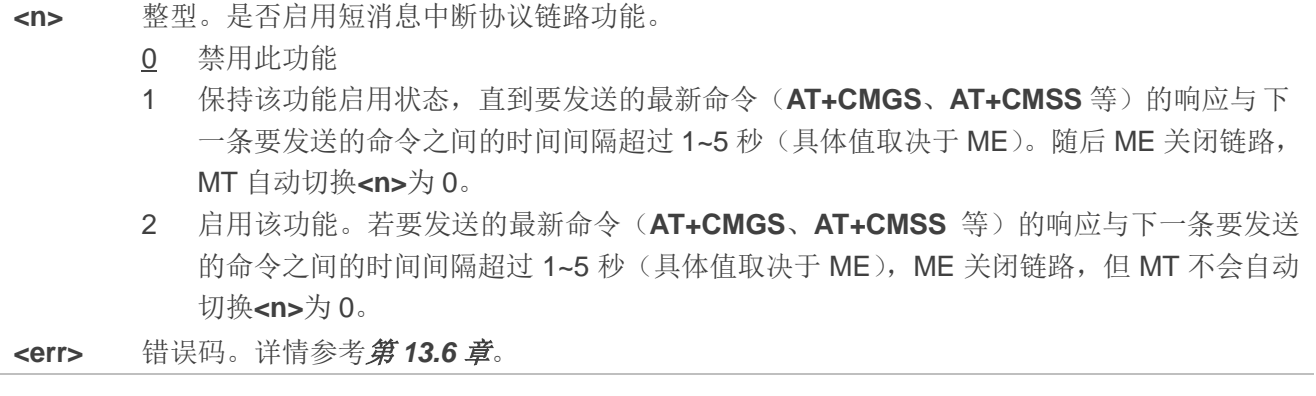

## 备注

执行查询命令后,延迟 5~10 秒后再执行设置命令,否则可能会返回错误码**+CMS ERROR: 500**。

# **8.10. AT+CMGW** 存储短消息

该命令用于写入一条短消息并存储至**<mem2>**,并返回已存储短消息的存储位置**<index>**。若指定 **<stat>**,则短消息设置为指定的状态,默认情况下短消息状态设置为"STO UNSENT"。输入数据语法同 **AT+CMGS** 的设置命令相同。

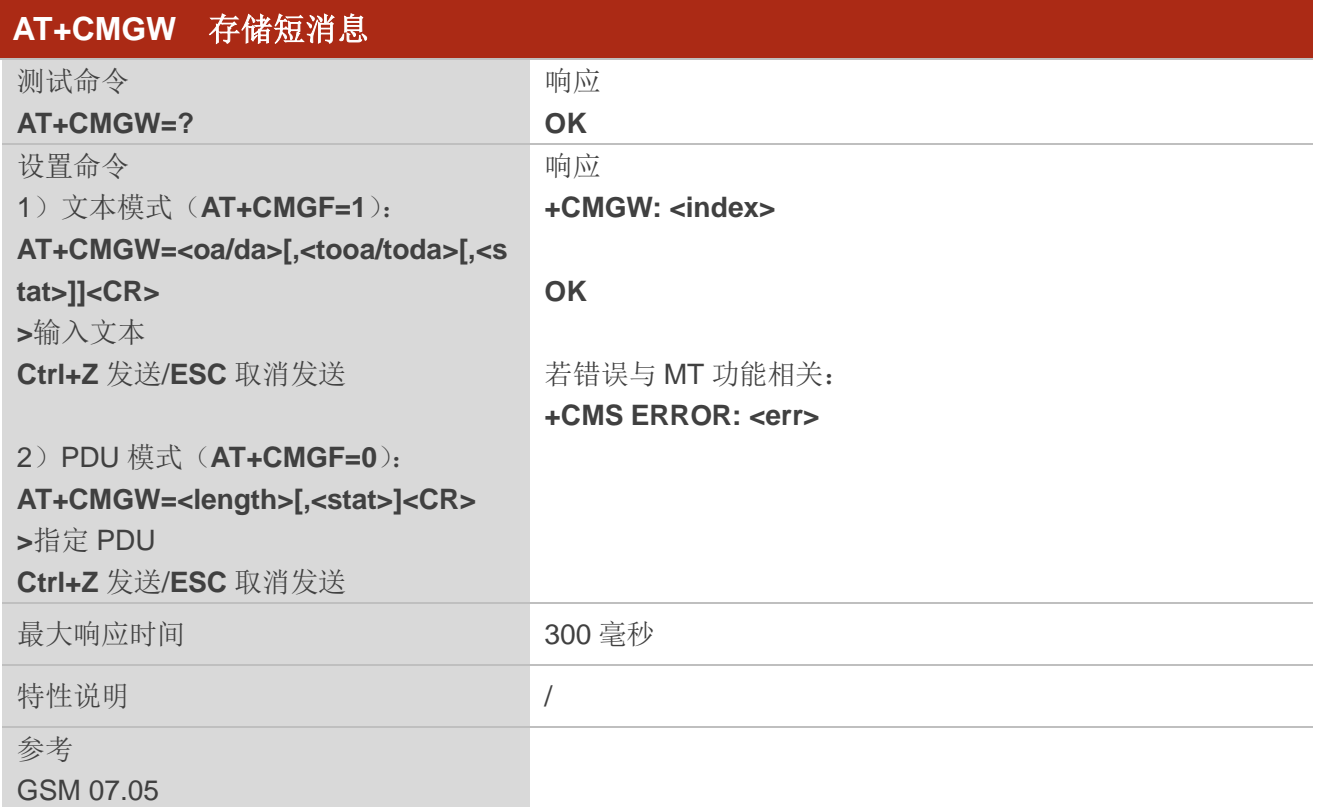

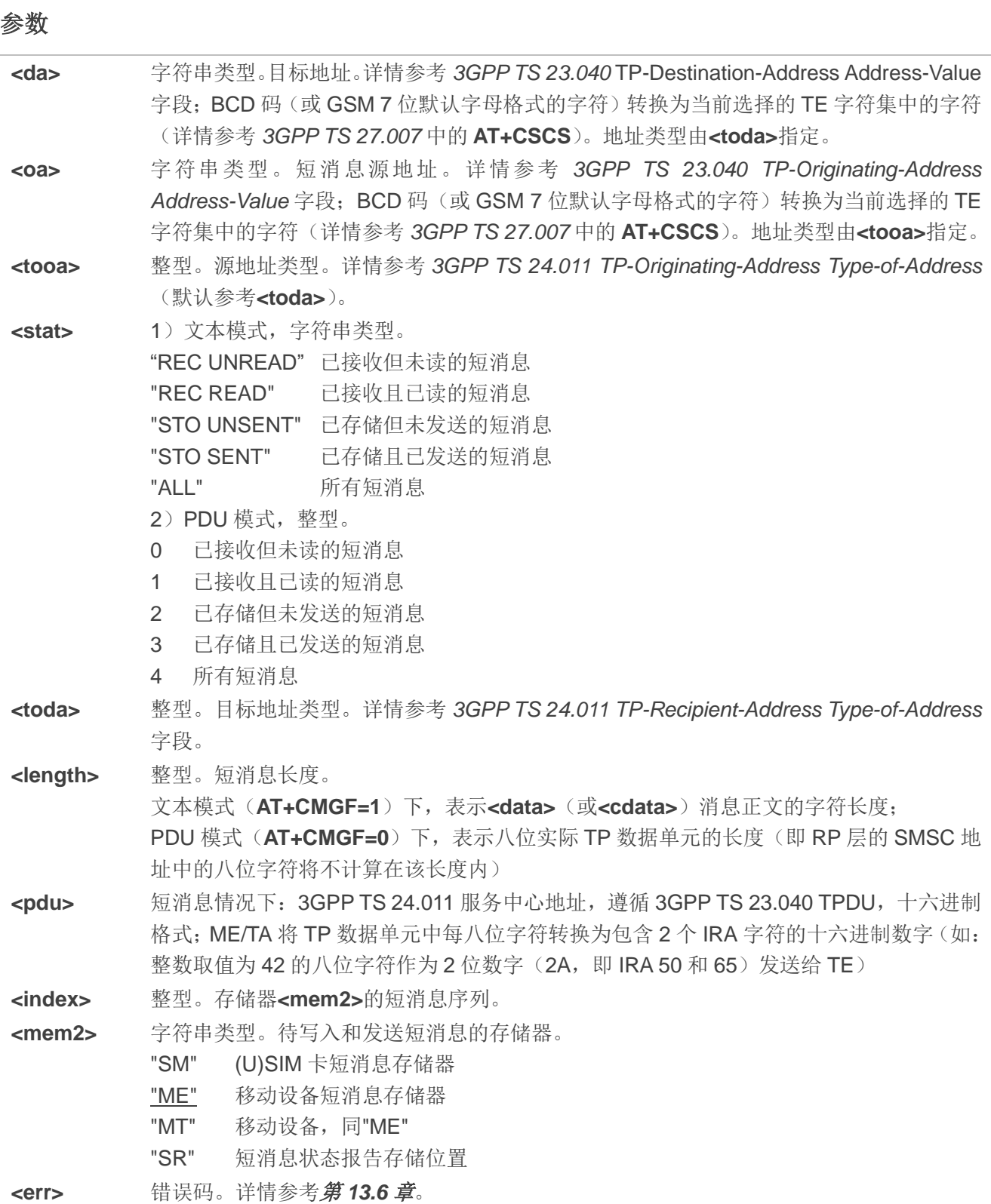

### 举例

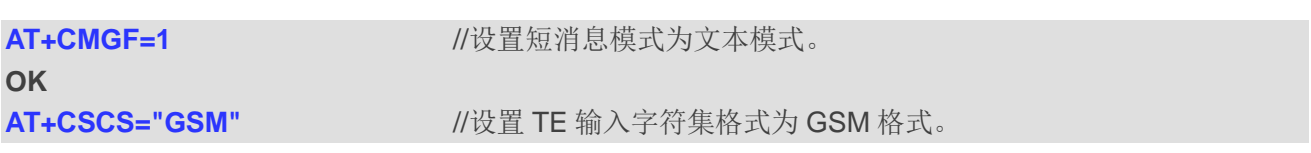

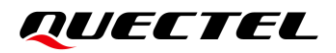

**OK AT+CMGW="15021012496"**

**>This is a test from Quectel** //输入短消息文本内容,按 **Ctrl+Z** 写入短消息,按 **ESC** 取消发送 **+CMGW: 4**

**OK**

**AT+CMGF=0** //设置短消息模式为 PDU 模式。

**OK**

**AT+CMGW=18**

**>0051FF00000008000A0500030002016D4B8BD5 +CMGW: 5**

**OK**

# **8.11. AT+CMSS** 从存储器发送短消息

该命令用于从存储器**<mem2>**中发送指定**<index>**的短消息(SMS-SUBMIT)。若指定 SMS-SUBMIT 短消息目的地址**<da>**,则在短消息发送时使用新地址替换存储器中短消息包含的目的地址。发送成功后, 参考值**<mr>**将返回给 TE。非请求发送状态报告结果码的参数值可进行短消息识别。

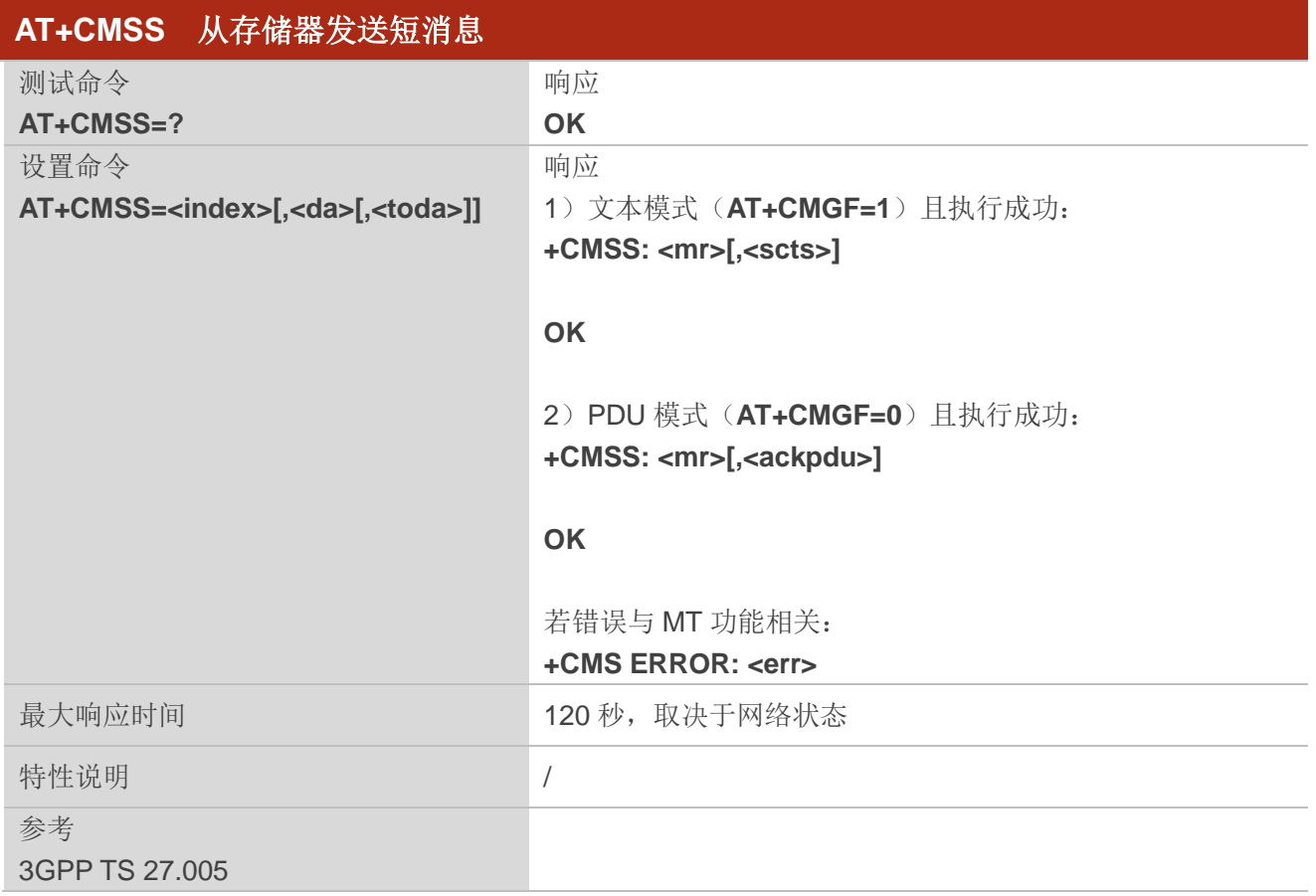

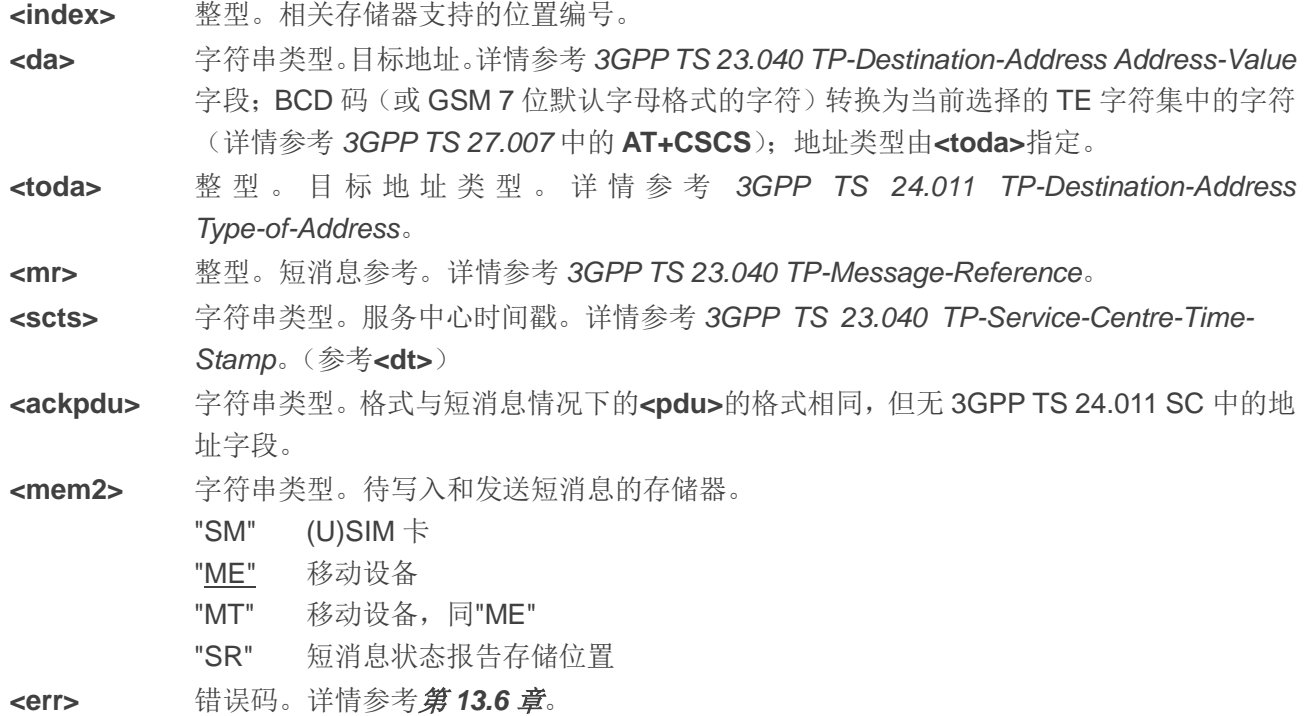

# 举例

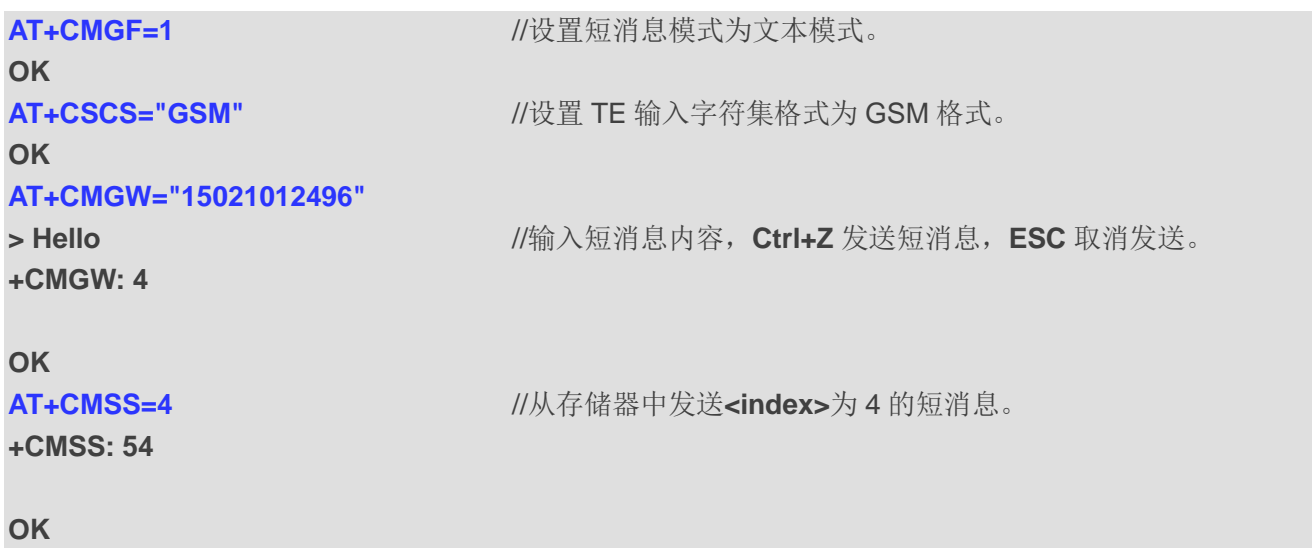

# **8.12. AT+CNMA** 新短消息确认

该命令用于确认直接发送至 TE 的新消息(SMS-DELIVER 或 SMS-STATUS-REPORT)已经成功发送。 若 UE 未在需求时间(网络超时)内收到确认,会发送 **RP-ERROR** 至网络。UE 可通过设置 **AT+CNMI** 的 **<mt>**和**<ds>**为 0 自动禁止发送至 TE。

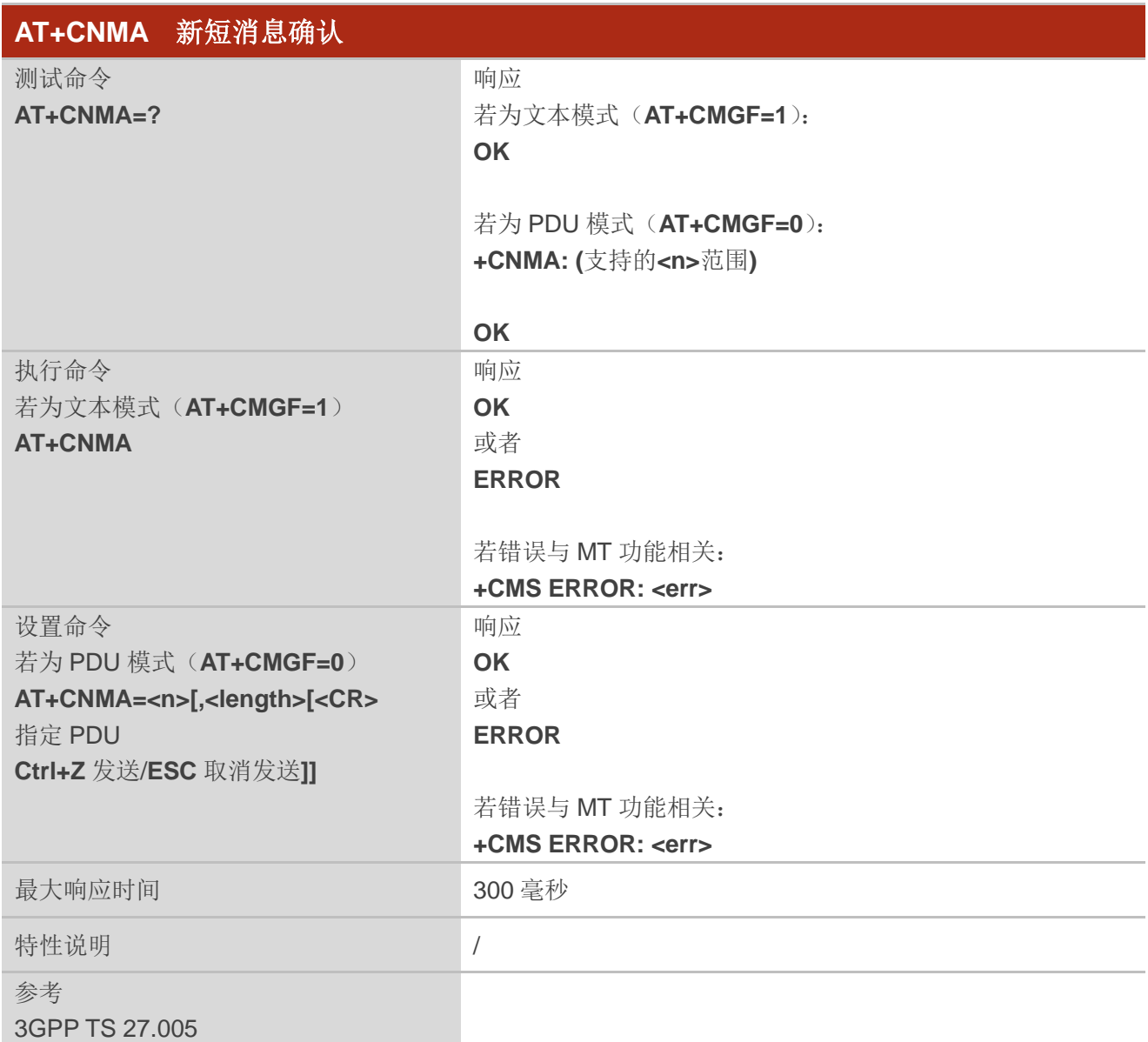

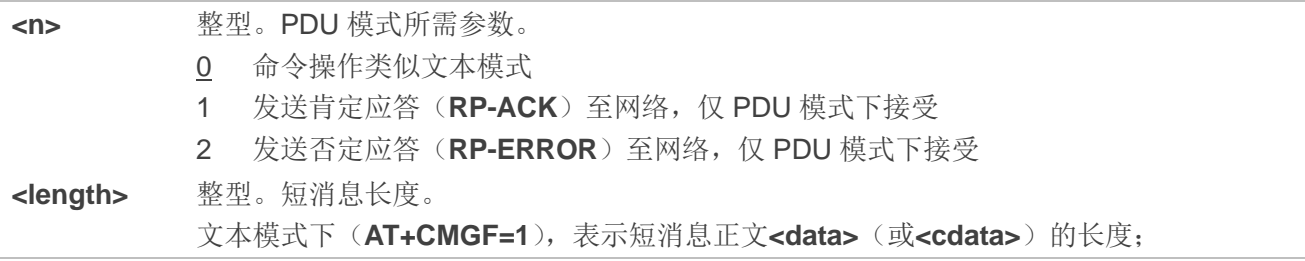

PDU 模式下(AT+CMGF=0),表示以八位字节为单位的实际 TP 数据单元的长度(即 RP 层 SMSC 地址字节不计入长度)。

<err> **Books 错误码。详情参考第13.6 章。** 

#### 备注

仅当 **AT+CSMS** 中**<service>**为 1(phase 2+)且 MT 下发了如下对应 URC 时方可使用该执行命令和设 置命令: **+CMT: <mt>**=2,新消息类别为 0、1、3 和无 **+CMT: <mt>**=3,新消息类别为 0 和 3 **+CDS: <ds>**=1

#### 举例

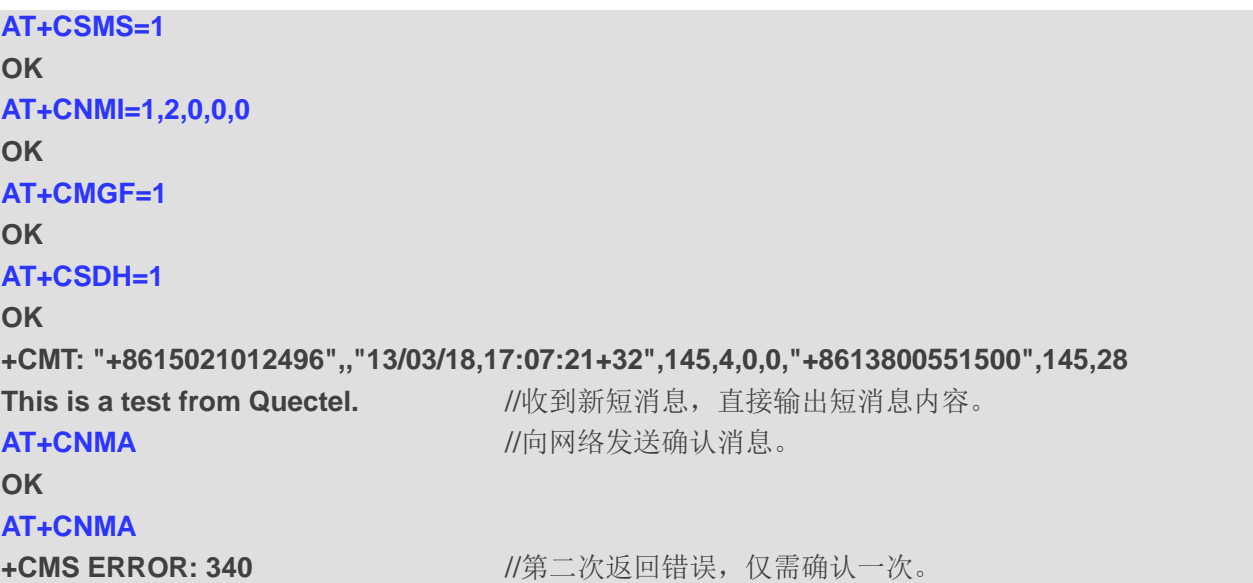

# **8.13. AT+CNMI** 设置新短消息上报方式

该命令用于配置模块收到新短消息时的上报方式。

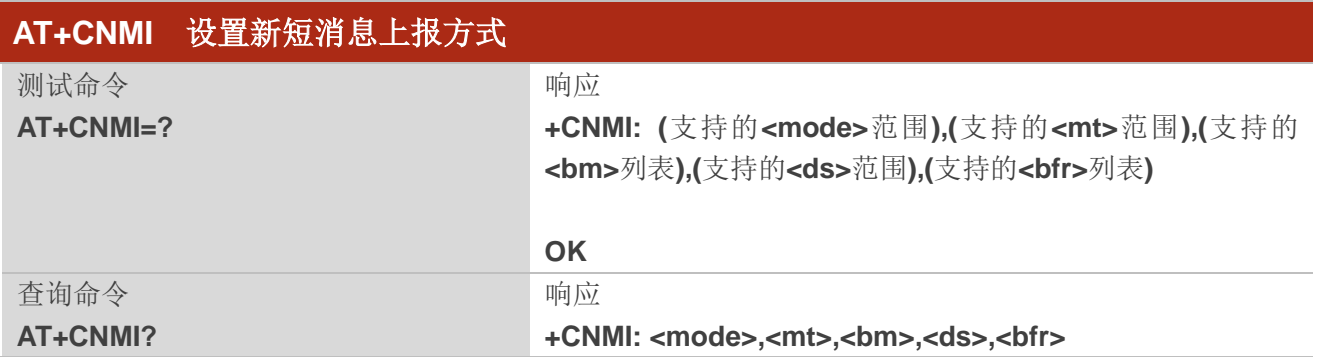

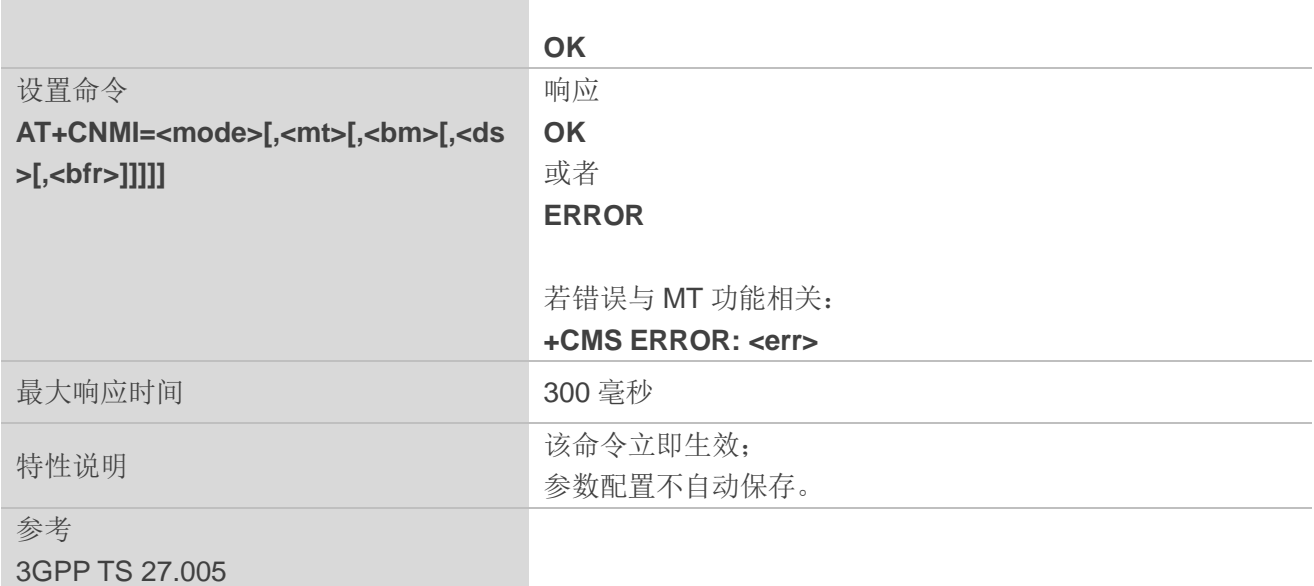

п

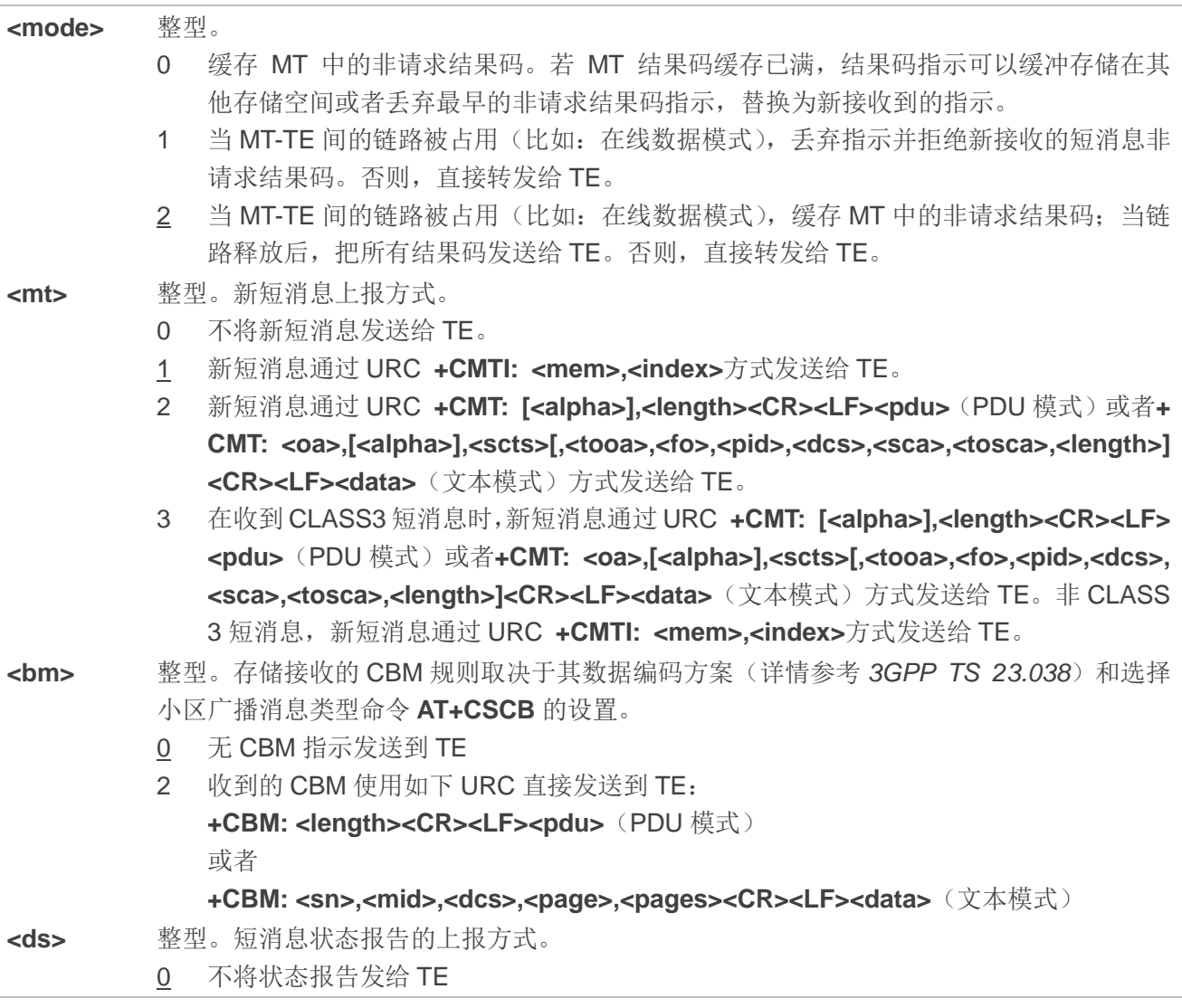

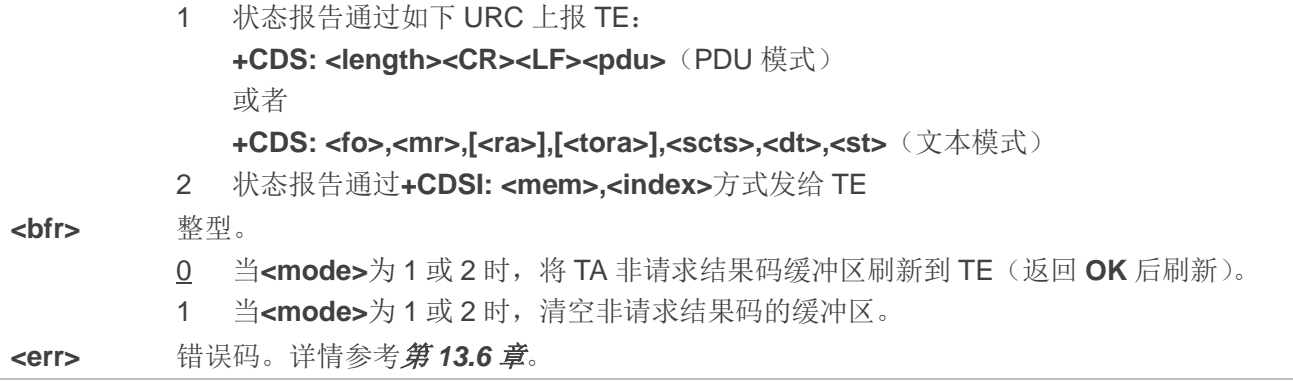

## 备注

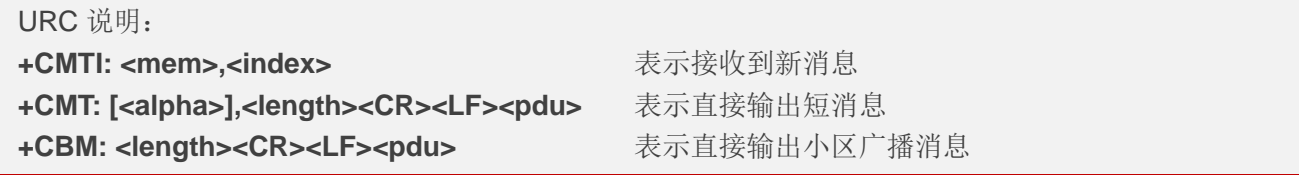

#### 举例

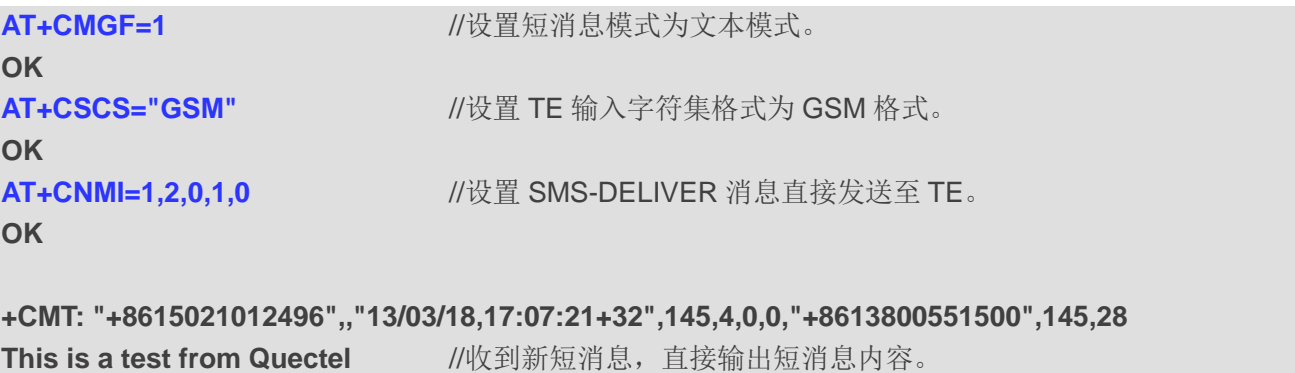

# **8.14. AT+CSCB** 选择小区广播消息类型

该命令用于选择 ME 接收到的 CBM 类型。

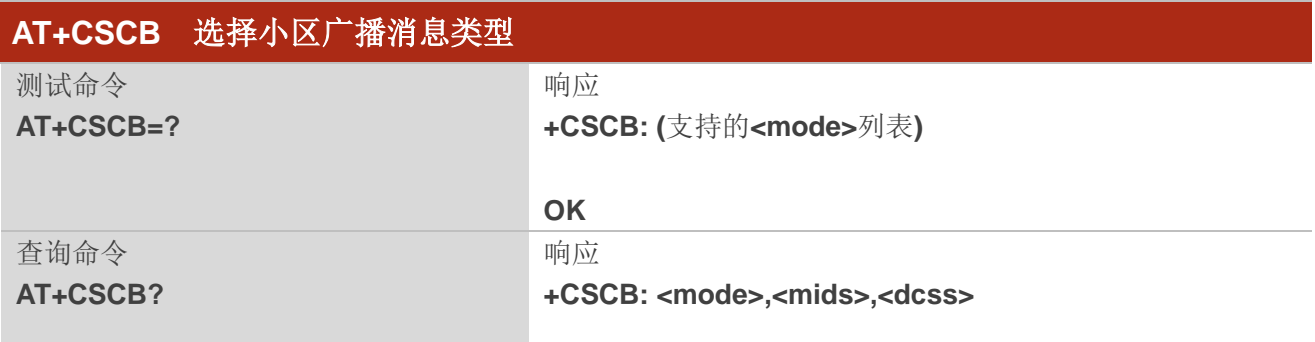

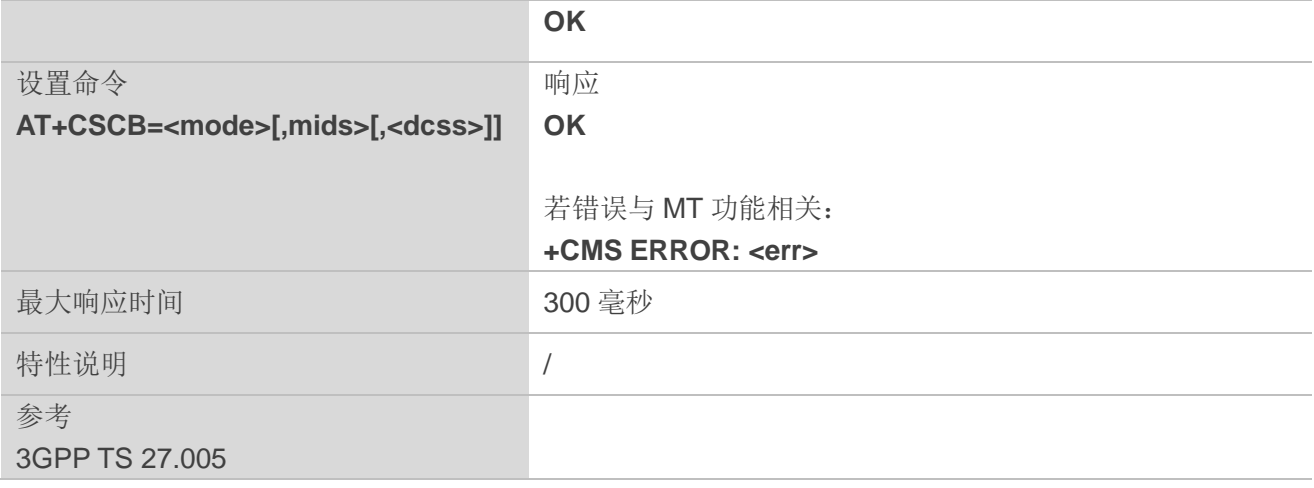

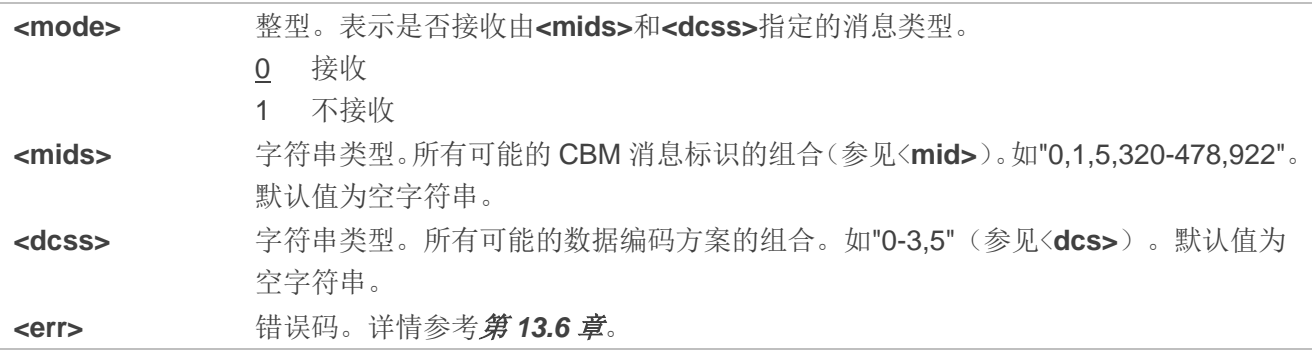

# **8.15. AT+CSDH** 设置文本模式下参数显示

该命令用于控制是否在文本模式下的结果码中显示详细的报头信息。

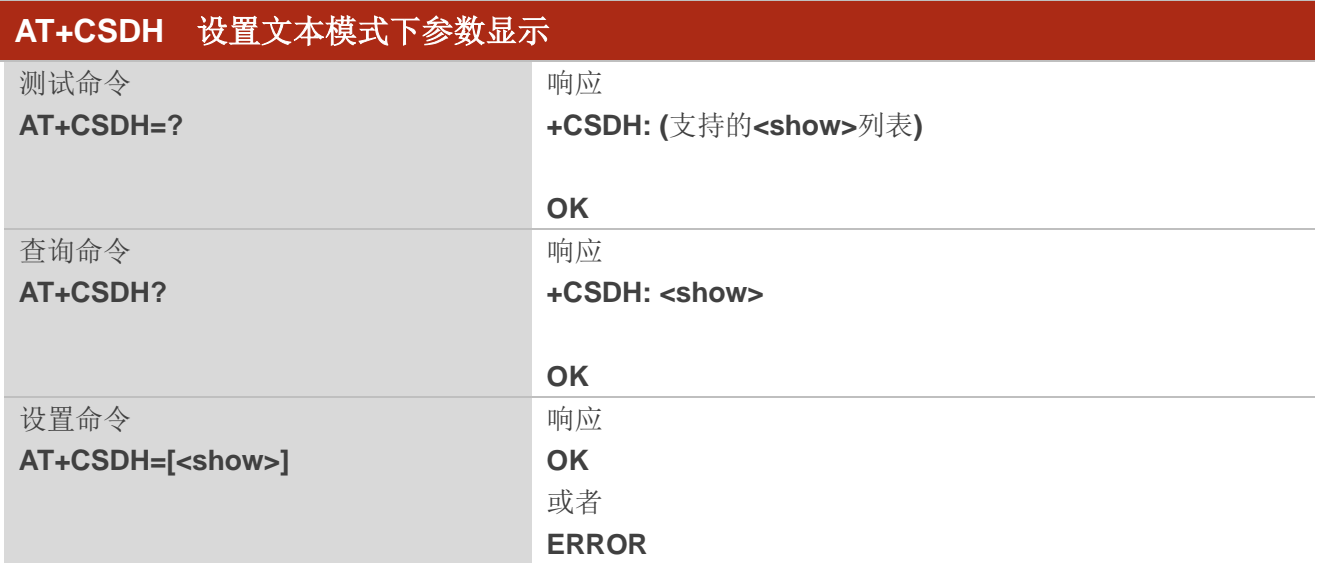

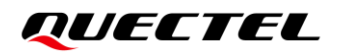

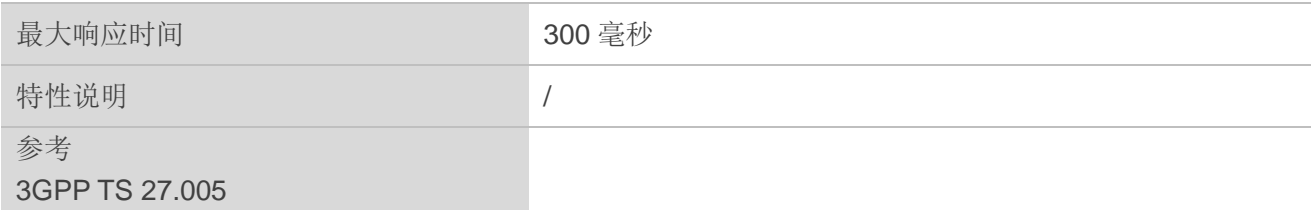

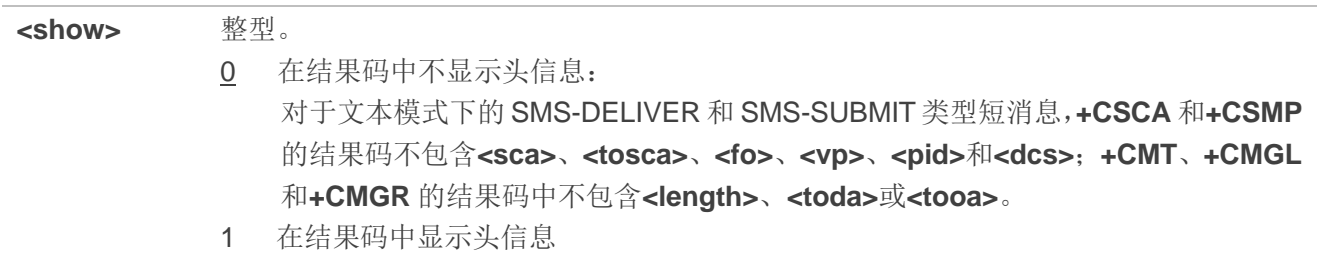

#### 举例

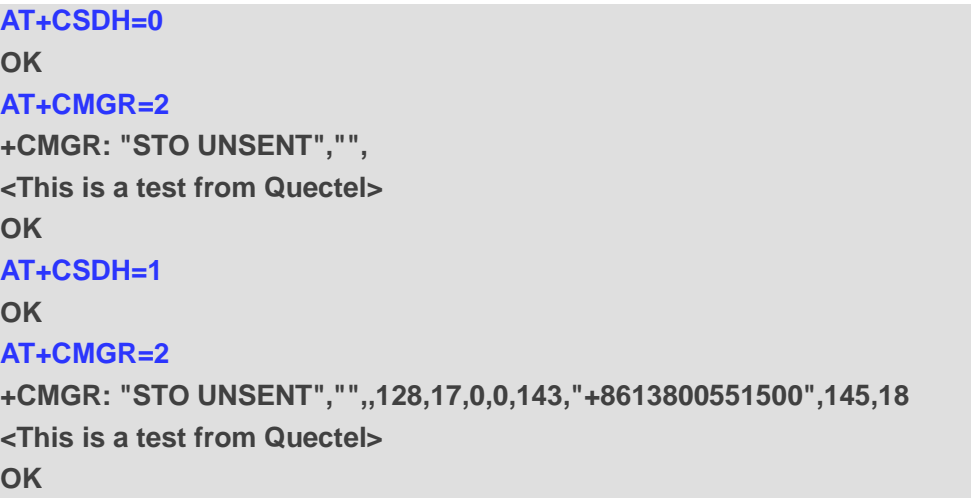

# **8.16. AT+CSMP** 设置短消息文本模式参数

在文本模式下(**AT+CMGF=1**),当向网络侧发送短消息或将短消息存放在存储器中时,该命令用于设 置需要附加的参数取值。除此之外,还可以用于设置从 SMSC 接收到该短消息时算起的有效期(**<vp>**的取 值范围:0~255)或定义有效期终止的绝对时间(**<vp>**为字符串时)。

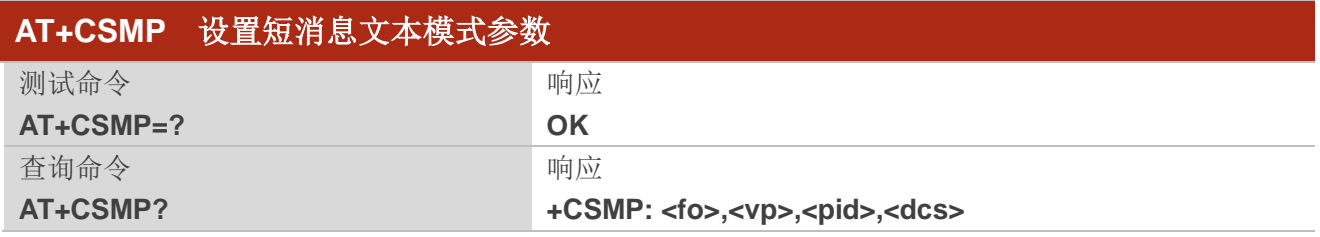

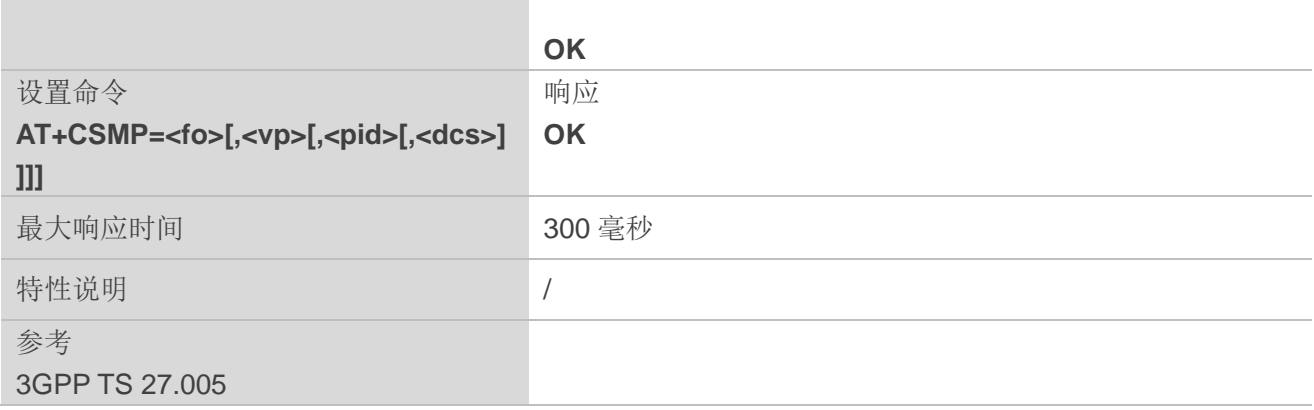

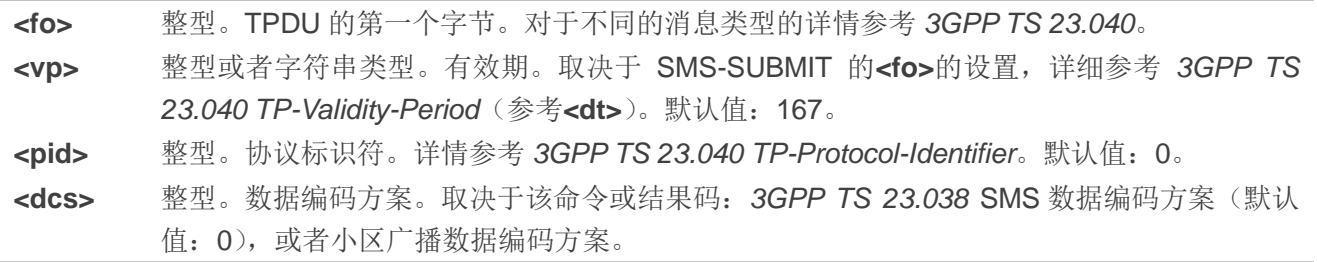

# **9** 分组域命令

# **9.1. AT+CGATT PS** 域附着或去附着

设置命令用于将 MT 附着于 PS 域, 或者将 MT 从 PS 域分离。命令完成后, MT 保持在 V.250 命令状 态。如果 MT 已经处于请求状态,则将忽略该命令,并且仍响应 **OK**。如果 MT 无法实现请求状态,将响应 **ERROR** 或**+CME ERROR**。

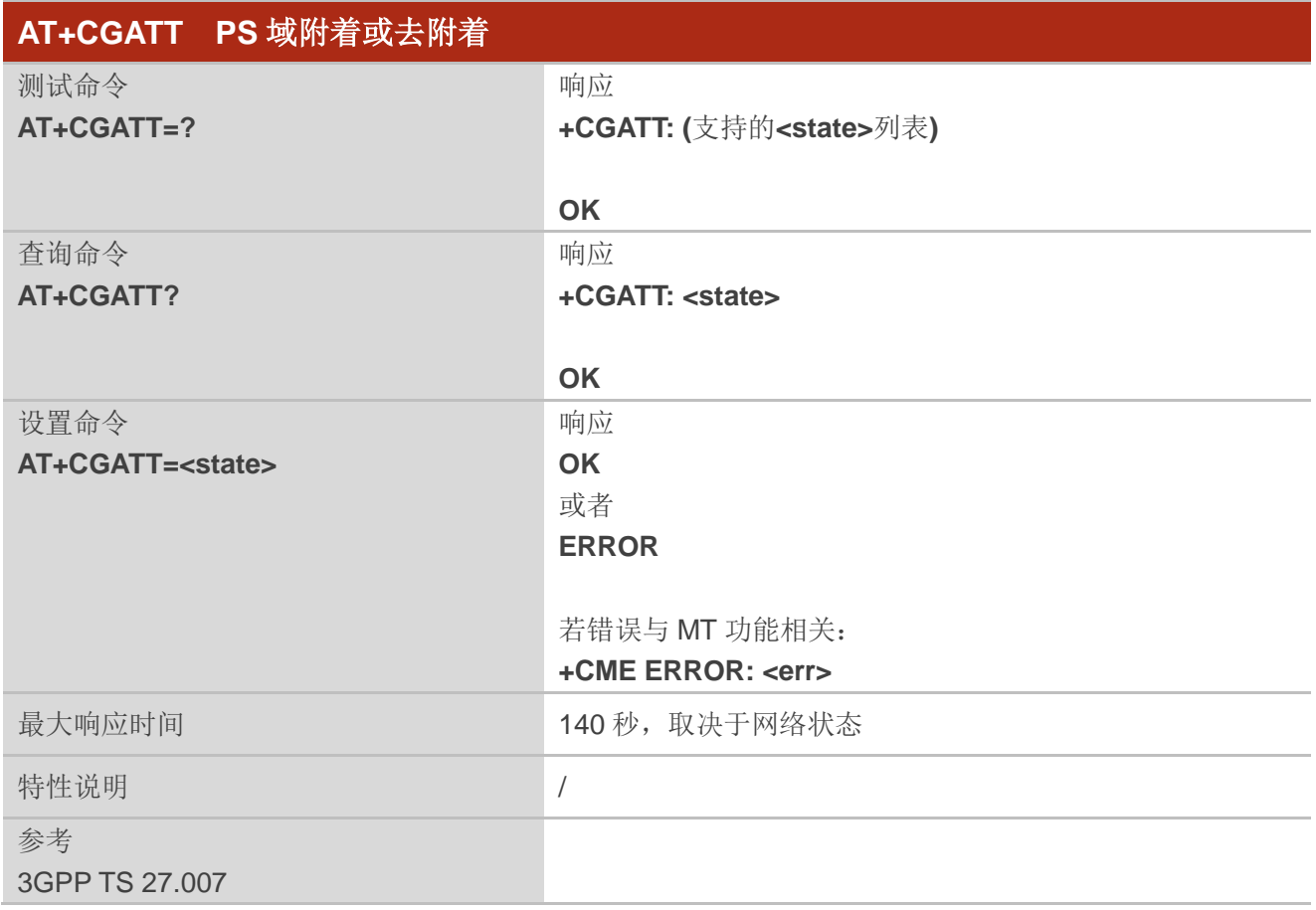

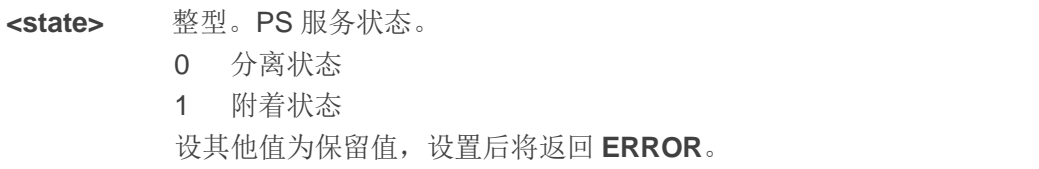

**<err>** 错误码。详情参考第 *13.5* 章。

举例

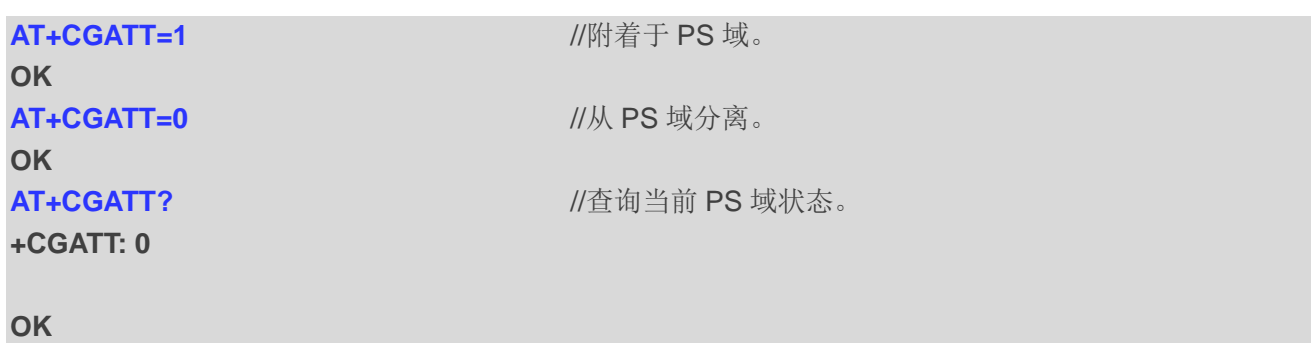

# **9.2. AT+CGQREQ** 服务质量参数(请求的)

在 TE 激活 PDP 上下文时,该命令允许 TE 指定服务质量参数。

该设置命令指定上下文**<cid>**的参数。设置命令的一种特殊形式 **AT+CGQREQ=<cid>**会使上下文标识 符**<cid>**请求的参数处于未定义状态。查询命令返回每一个已定义的上下文的当前配置。详细信息详情参考 *3GPP TS 23.107*。

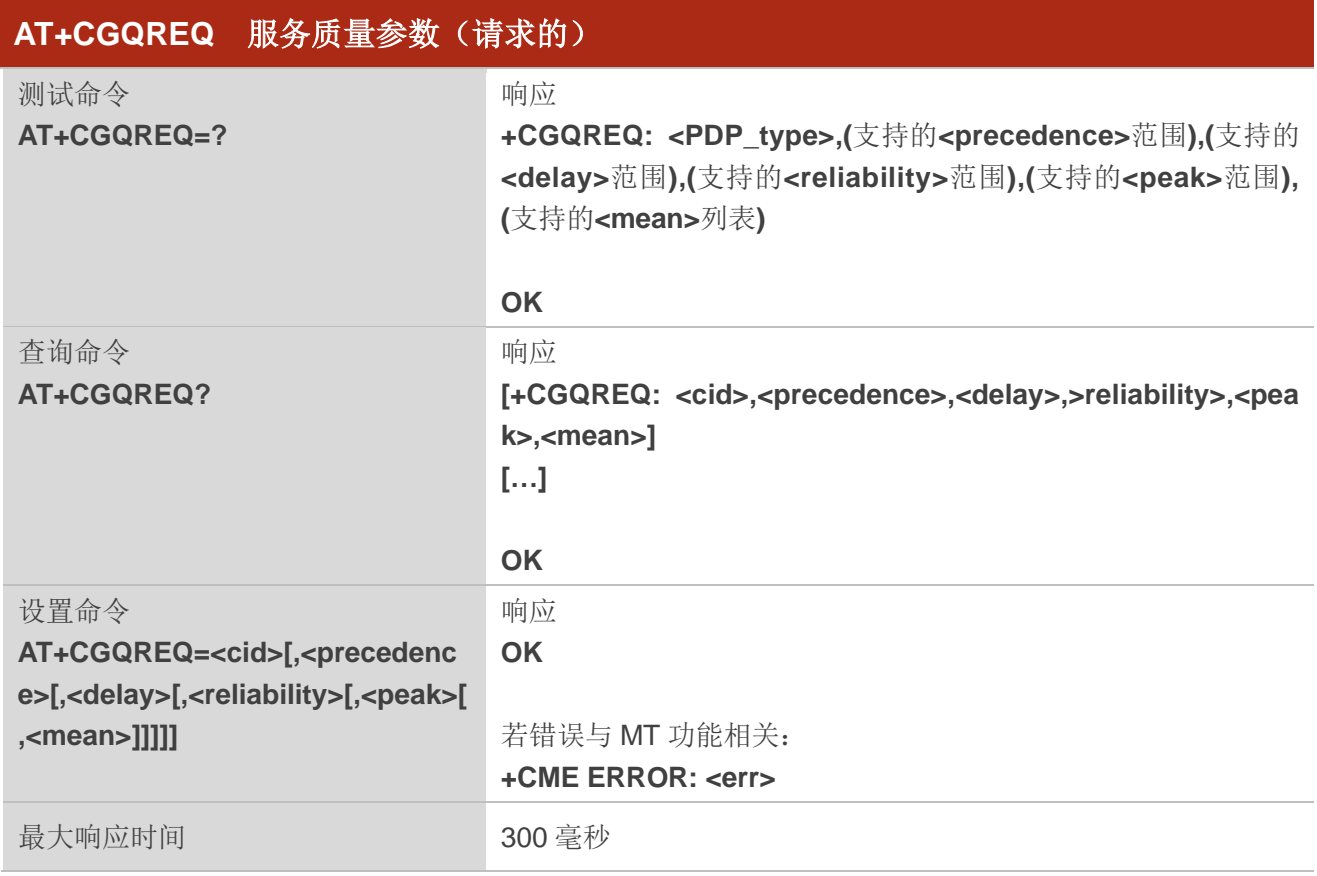
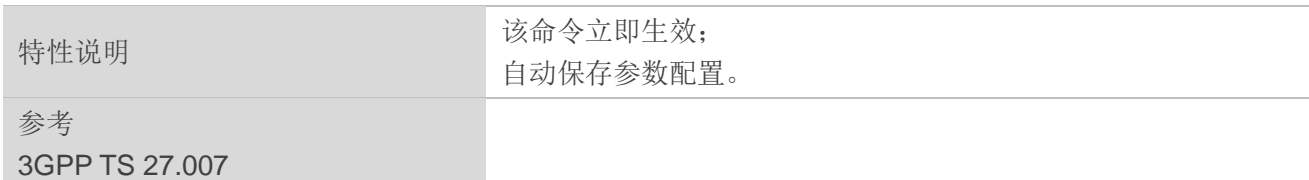

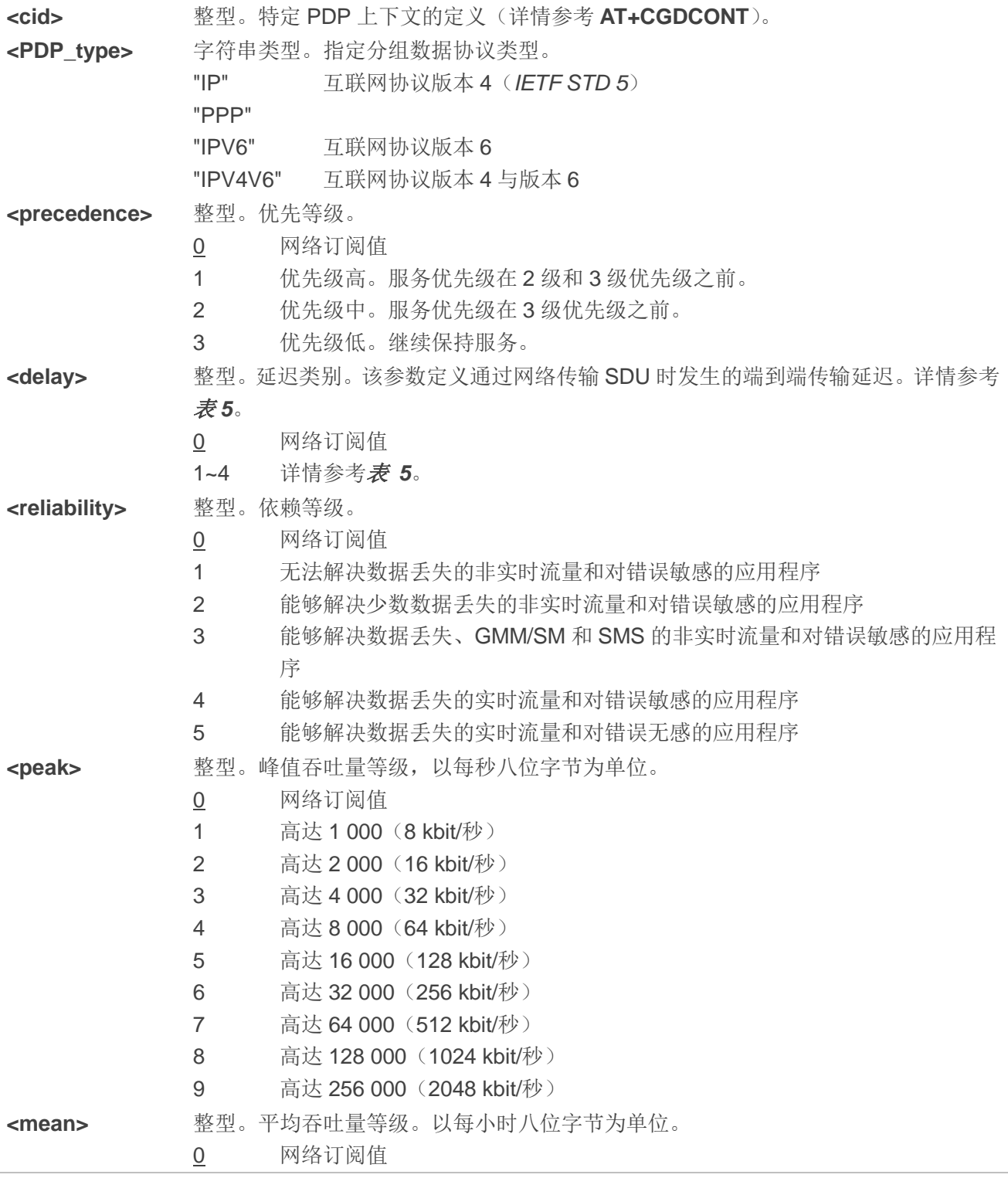

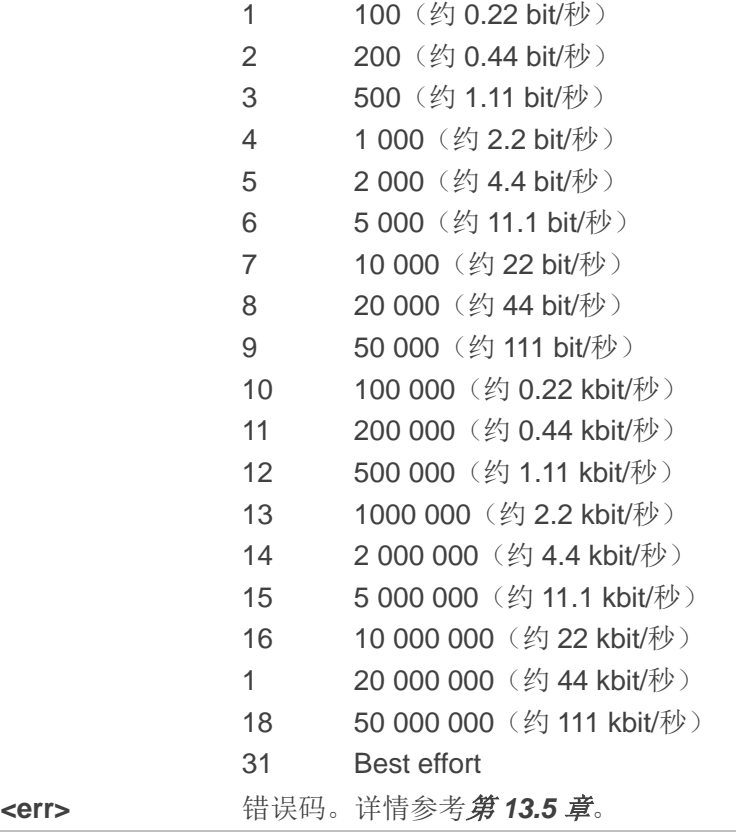

#### 表 5: 延迟类别

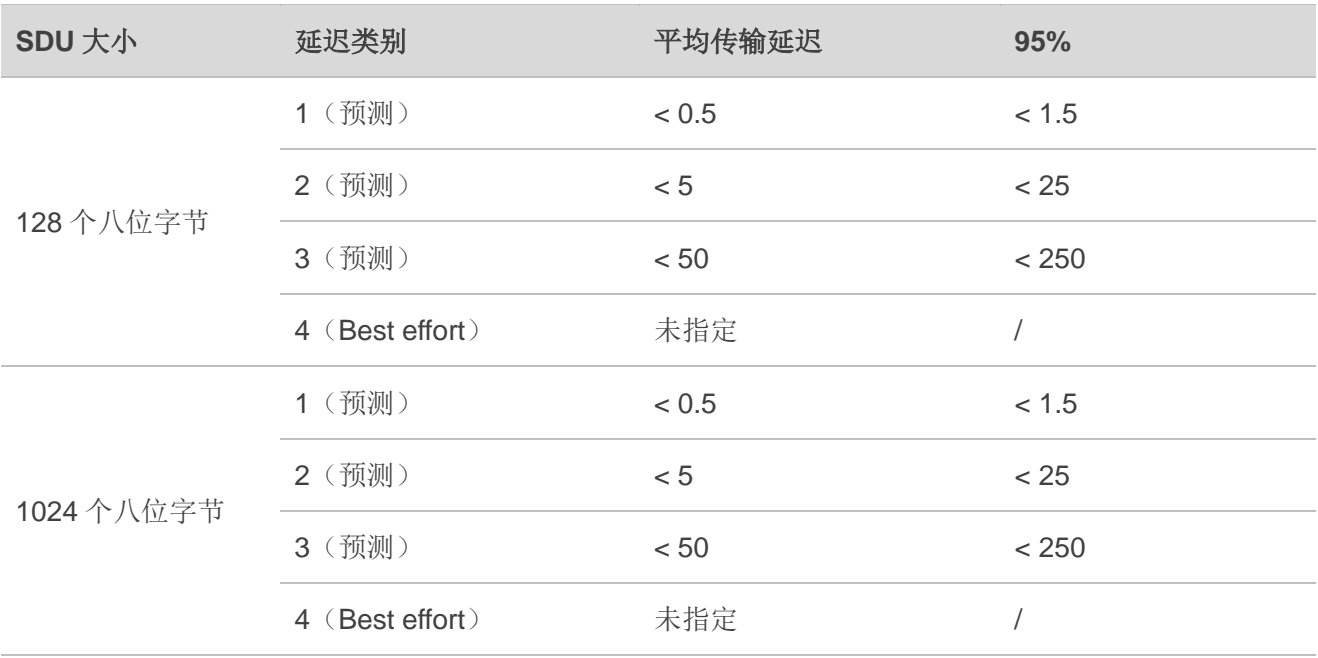

# **9.3. AT+CGQMIN** 服务质量参数(最低可接受的)

该命令允许 TE 指定简化版的参数, 当激活 PDP 上下文时, 由 MT 根据协商的参数检查简化版的配置 文件。设置命令指定上下文标识符**<cid>**标识的上下文的参数。

设置命令的一种特殊形式 **AT+CGQMIN=<cid>**会使上下文标识符**<cid>**的简化版配置文件处于未定义 状态,此时将不会对协商的配置文件进行检查。查询命令返回每个已定义 PDP 上下文的当前配置。详情参 考 *3GPP TS 23.107*。

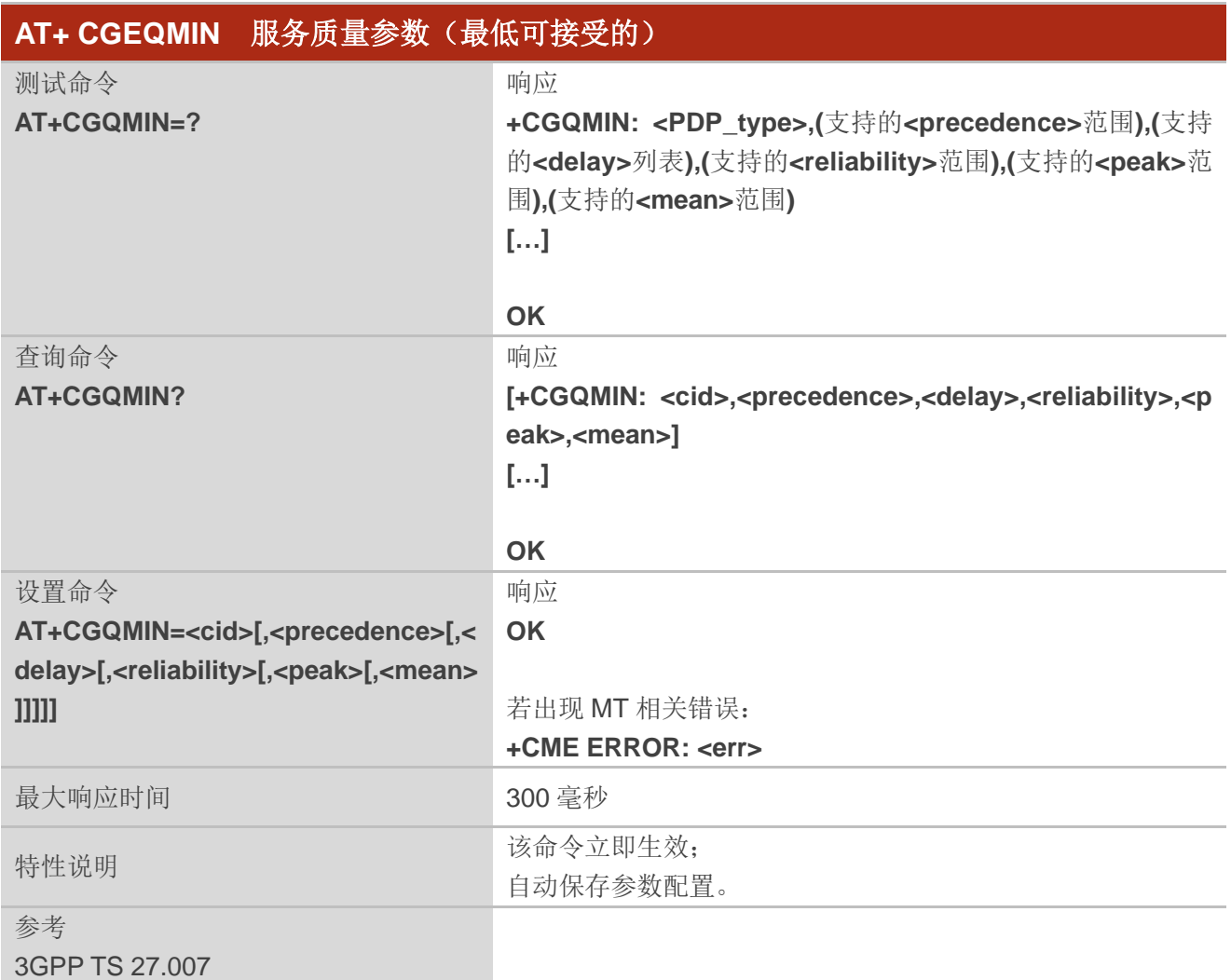

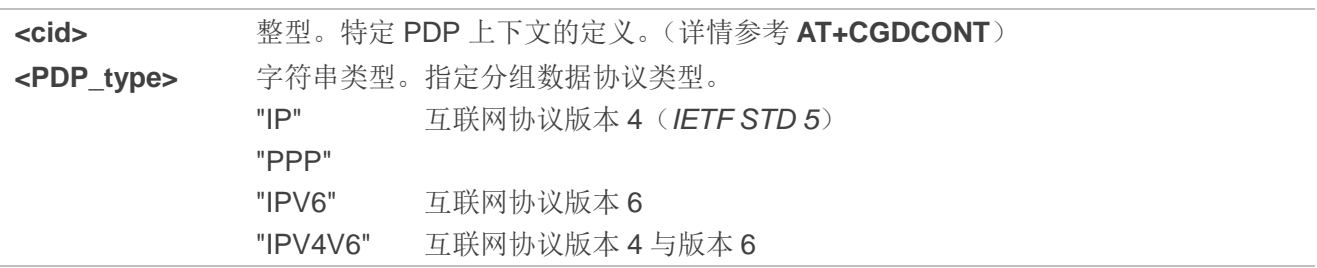

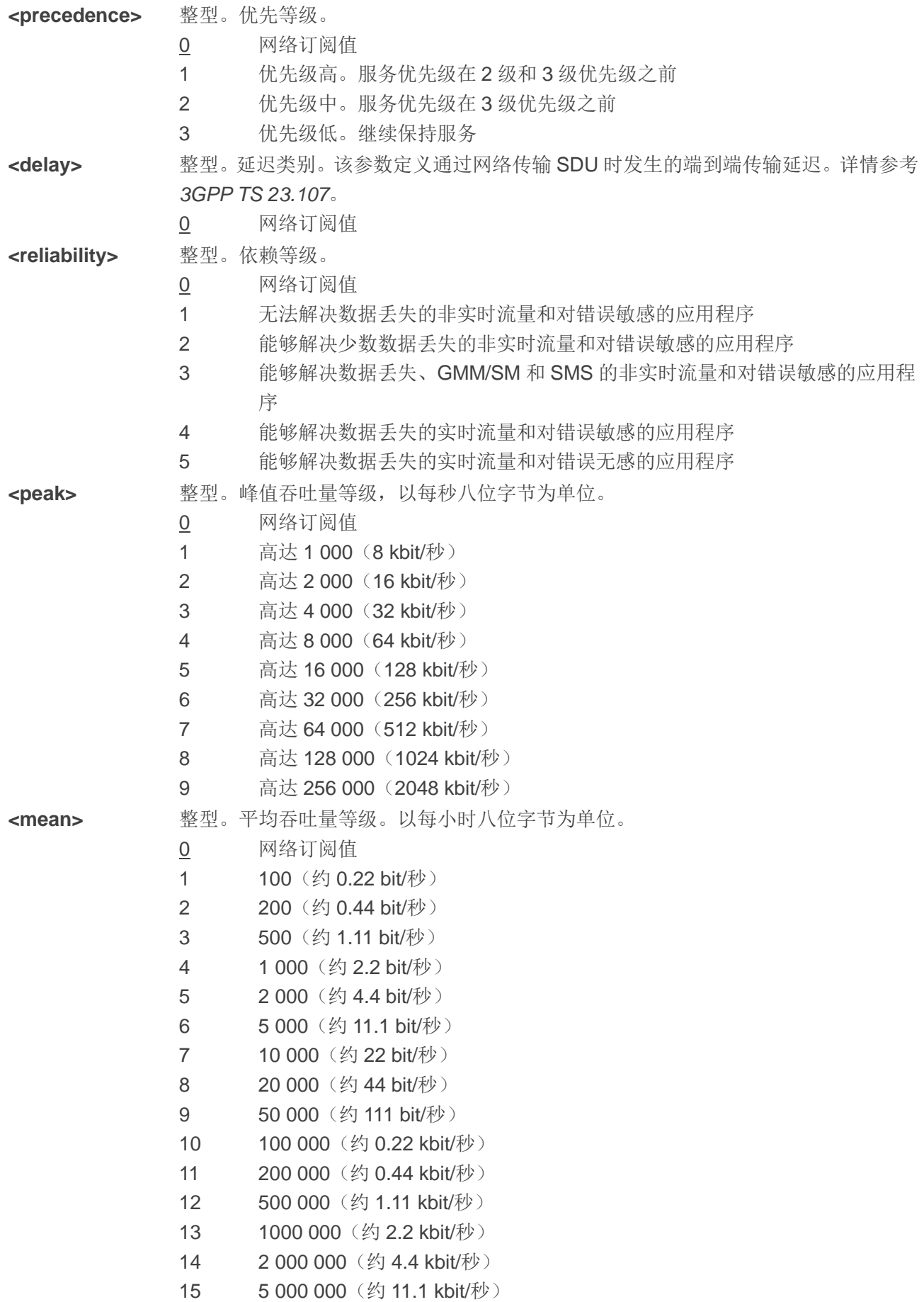

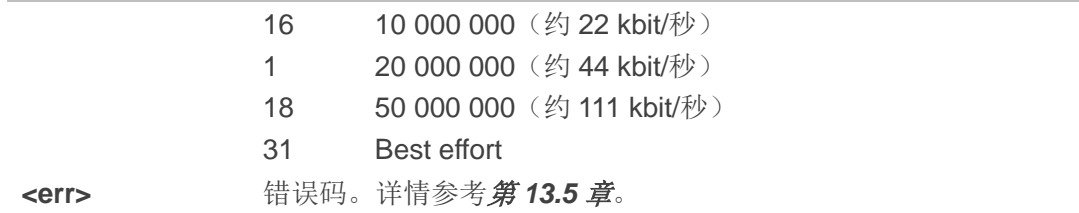

# **9.4. AT+CGACT PDP** 上下文激活**/**去激活

该命令用于激活或去激活指定的 PDP 上下文。命令设置完成后,MT 保持 V.250 命令状态。若任意 PDP 上下文已经进入请求状态,那么该上下文状态保持不变;在执行激活命令时,如果 MT 没有附着 PS, 则 MT 会先进行 PS 附着,然后尝试激活指定的上下文。如果无**<cid>**指定激活或去激活命令时,将会激活或 去激活所有定义的上下文。

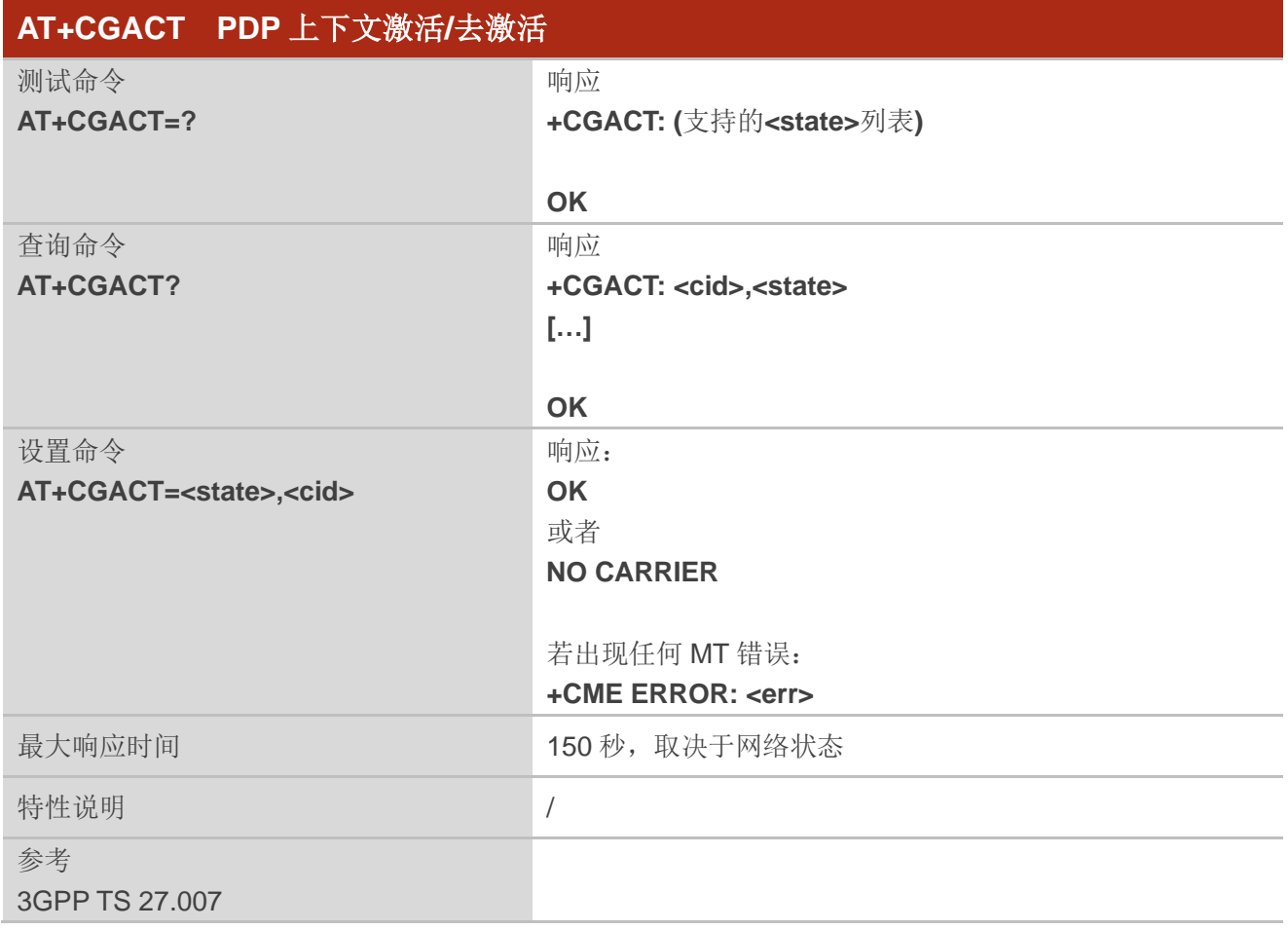

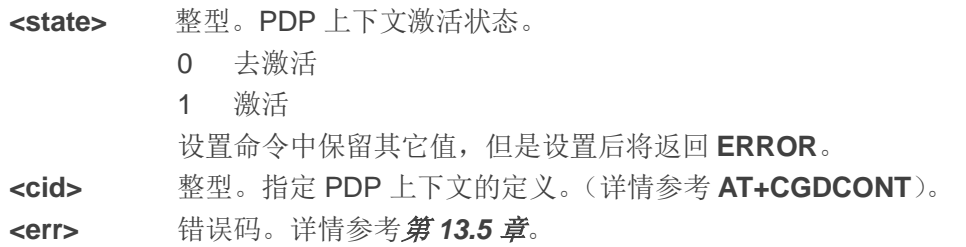

#### 举例

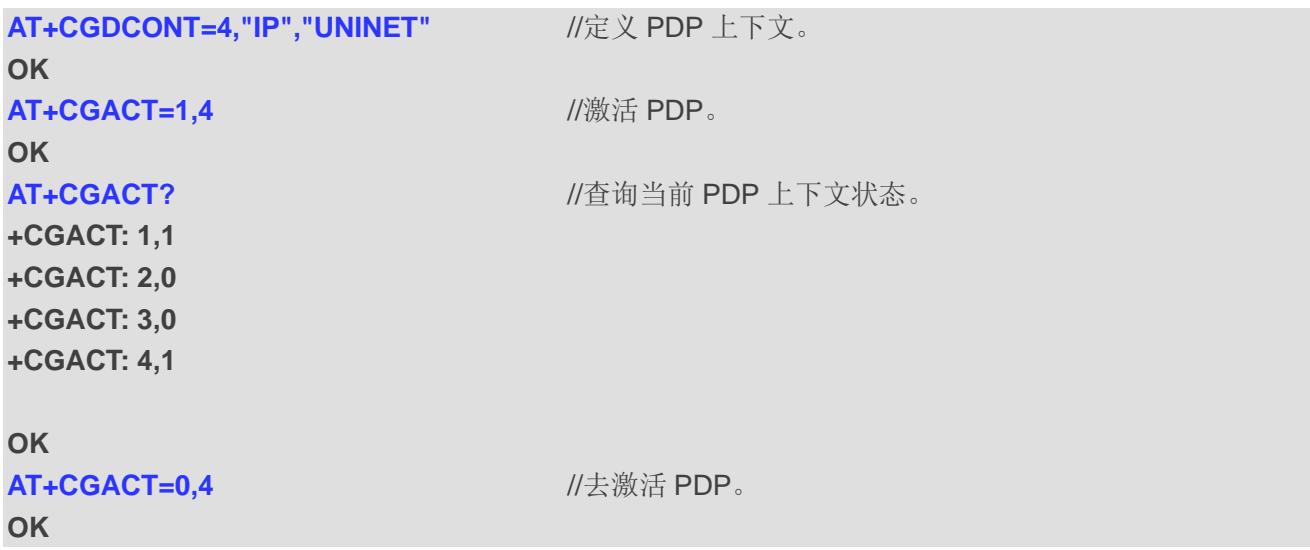

# **9.5. AT+CGDATA** 进入数传状态

设置命令设置后,MT 将使用一种或多种分组域 PDP 类型进行操作,使 TE 与网络之间建立通信,可 能也会包括进行 PS 附着及一个或多个 PDP 上下文激活操作。MT 不会处理 AT 命令行中 **AT+CGDATA** 之 后的命令。

若 MT 无法接收**<L2P>**的值,将返回 **ERROR** 或**+CME ERROR**。若可以接收,MT 将返回中间结果代 码 **CONNECT** 并输入 V.250 在线数传状态。数据传输完成且第二层协议终止流程已成功完成后,将重新进 入命令状态,MT 将返回最终结果代码 **OK**。

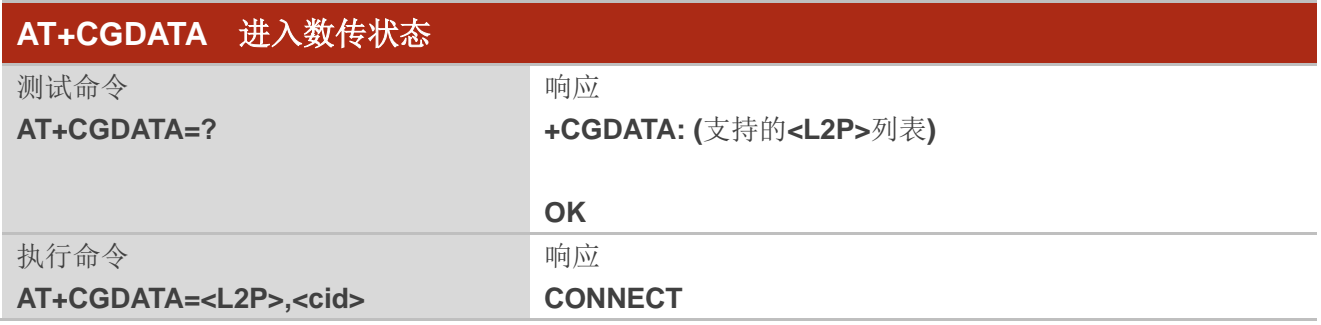

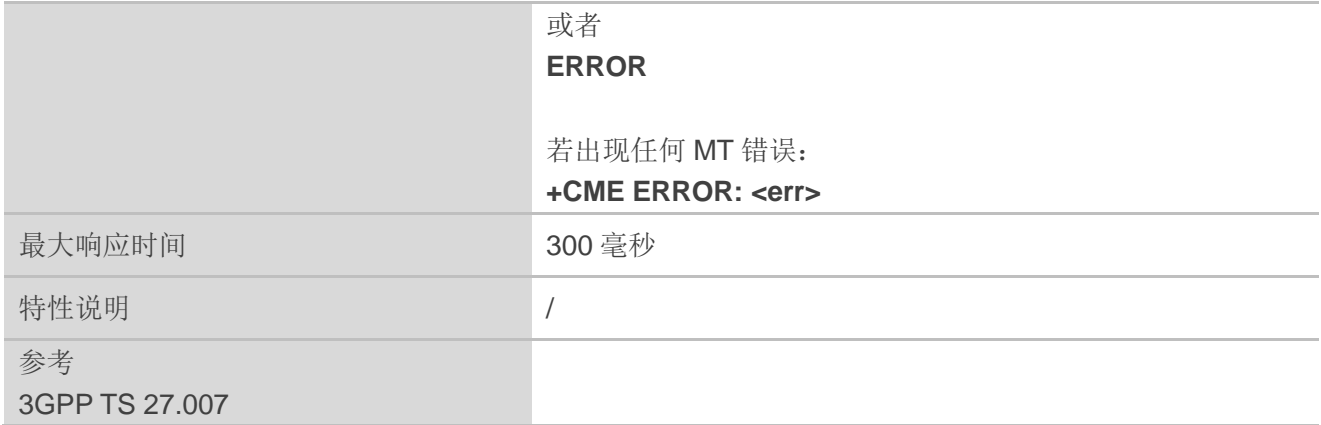

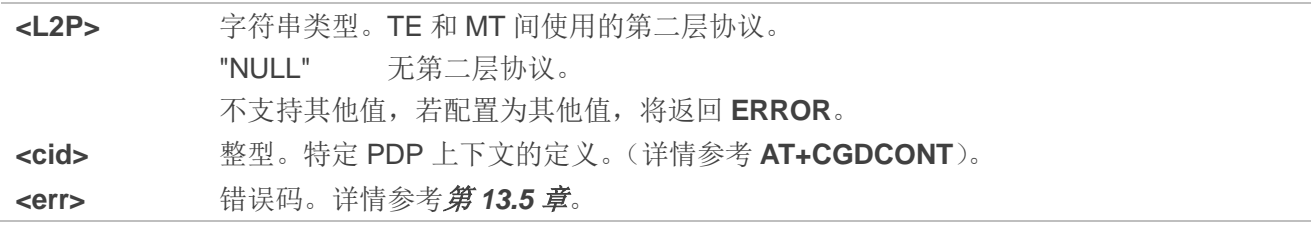

# **9.6. AT+CGPADDR** 显示 **PDP** 地址

该命令返回指定上下文标识符的 PDP 地址列表。若未指定**<cid>**,则返回所有已定义上下文的地址。

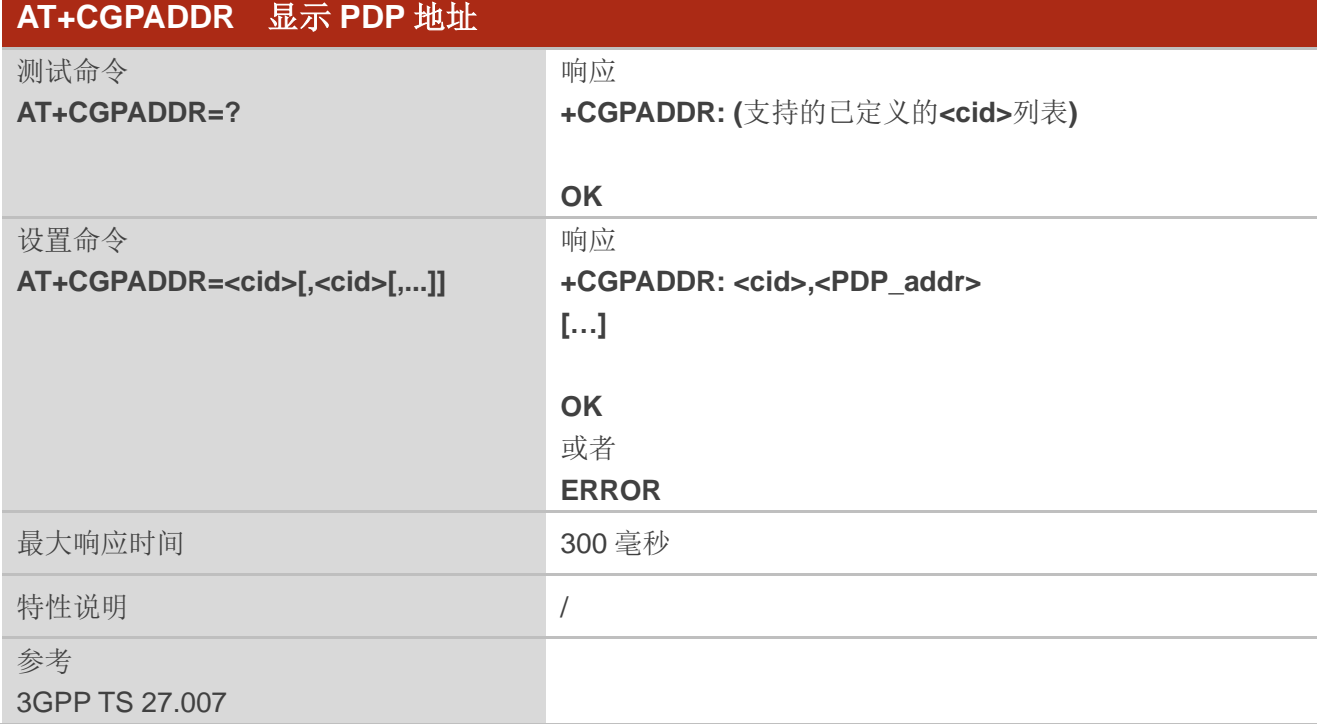

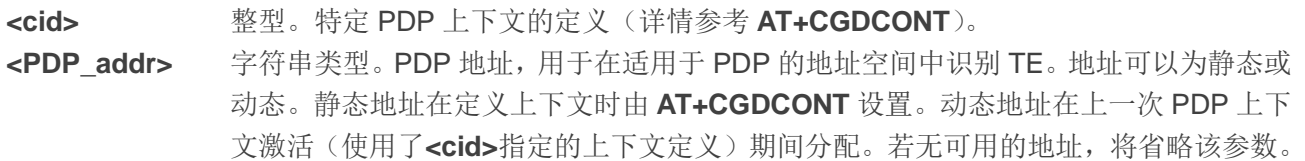

#### 举例

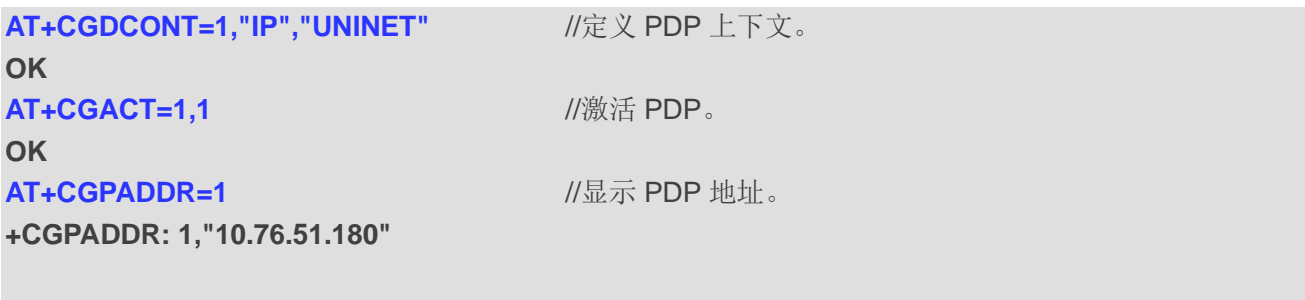

**OK**

# **9.7. AT+CGEREP** 分组域事件上报

在某些事件发生在分组域 MT 或网络中的情况下,该命令启用/禁用从 MT 发送非请求结果码**+CGEV** 至 TE。**<mode>**控制该命令指定的非请求结果码的处理。当**<mode>**指定为 1 或 2 时,**<bfr>**控制缓存的主动 上报行为策略。

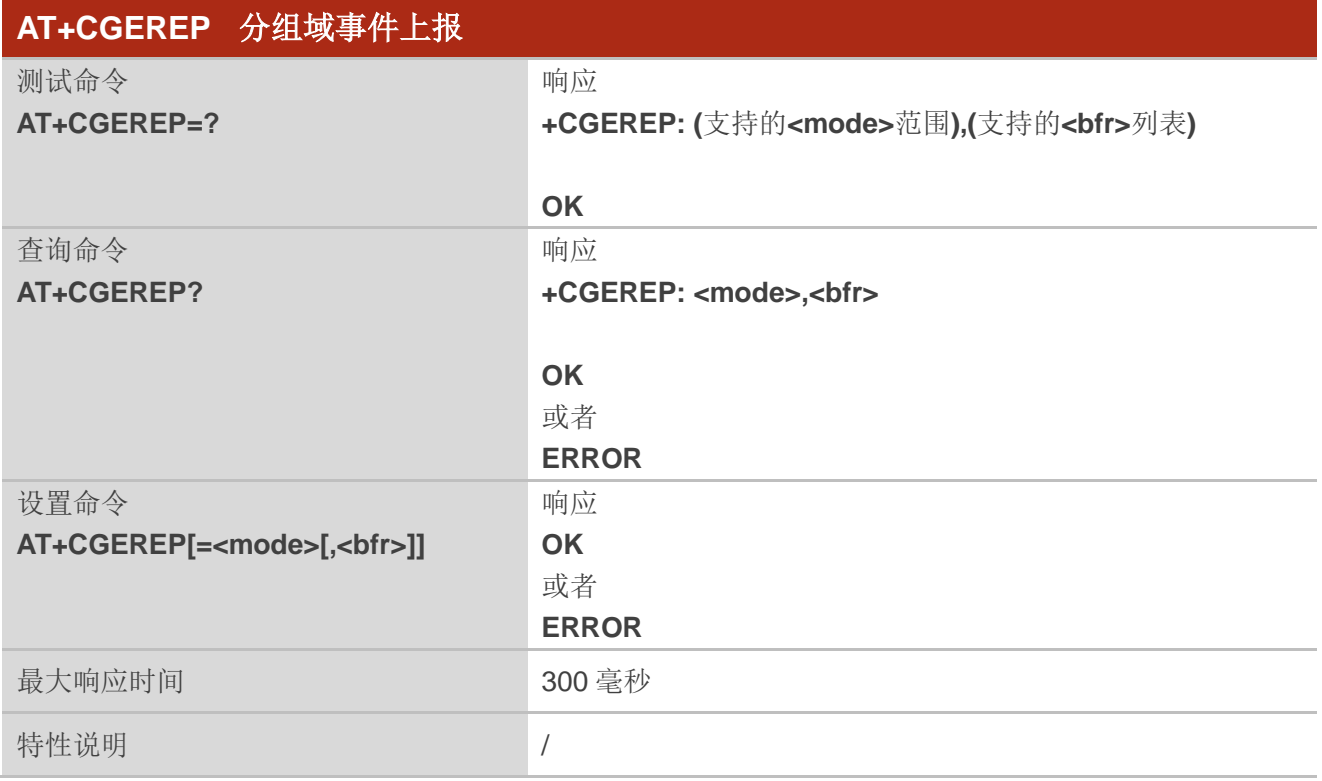

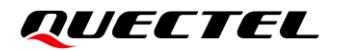

参考 3GPP TS 27.007

#### 参数

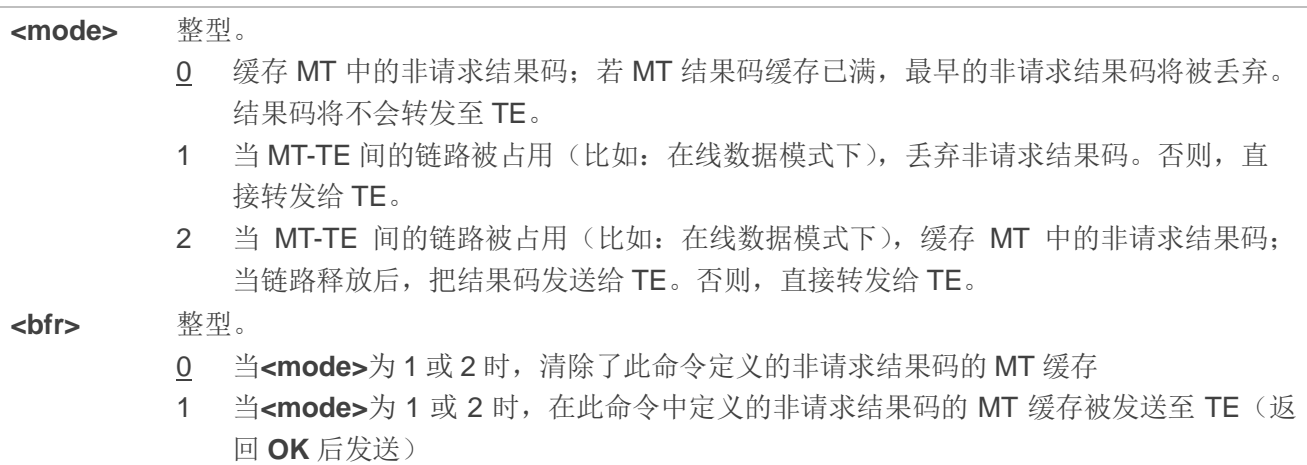

### 备注

非请求结果码及其对应的事件定义如下:

- 1. **+CGEV: REJECT <PDP\_type>,<PDP\_addr>**:当MT无法通过**+CRING**非请求结果码将PDP上下文 激活事件上报TE且MT被自动拒绝时将向网络请求激活PDP上下文。 备注:该事件不适用于EPS和5GS。
- 2. **+CGEV: NW REACT <PDP\_type>,<PDP\_addr>,[<cid>]**:网络已经请求上下文重新激活。若MT 已知悉,则会提供用于重新激活上下文的**<cid>**。 备注:该事件不适用于EPS。
- 3. **+CGEV: NW DEACT <PDP\_type>,<PDP\_addr>,[<cid>]**:网络强制去激活上下文。若MT知悉 **<cid>**,则会提供用于激活上下文的**<cid>**。
- 4. **+CGEV: ME DEACT <PDP\_type>,<PDP\_addr>,[<cid>]**:ME已强制去激活了上下文。若MT已知 悉,则会提供用于激活上下文的**<cid>**。
- 5. **+CGEV: NW DETACH**:网络已强制去附着分组域,表示已经去激活所有的已激活的上下文。去激 活的上下文不会分开上报。
- 6. **+CGEV: ME DETACH:** ME已强制去附着分组域,表示已经去激活所有的已激活的上下文。去激活 的上下文不会分开上报。
- 7. **+CGEV: NW CLASS<class>**:网络已强制更换MS等级,且上报最高可用级别(详情参考 **AT+CGCLASS**)。
- 8. **+CGEV: ME CLASS<class>**:ME已强制更换MS等级,且上报最高可用级别(详情参考 **AT+CGCLASS**)。
- 9. **+CGEV: PDN ACT<cid>**:已激活上下文。该上下文表示LTE的PDN连接或GSM/UMTS的第一个 PDP上下文。
- 10. **+CGEV: PDN DEACT<cid>**:去激活上下文。该上下文表示LTE的PDN连接或GSM/UMTS的第一个 PDP上下文。

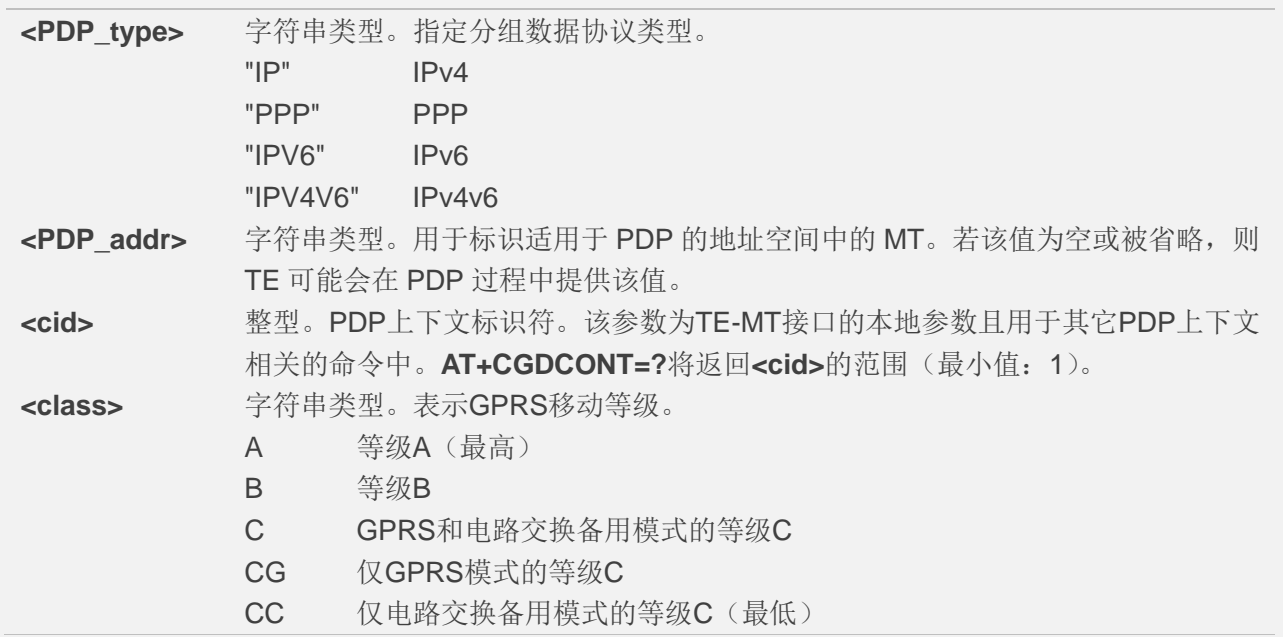

### 举例

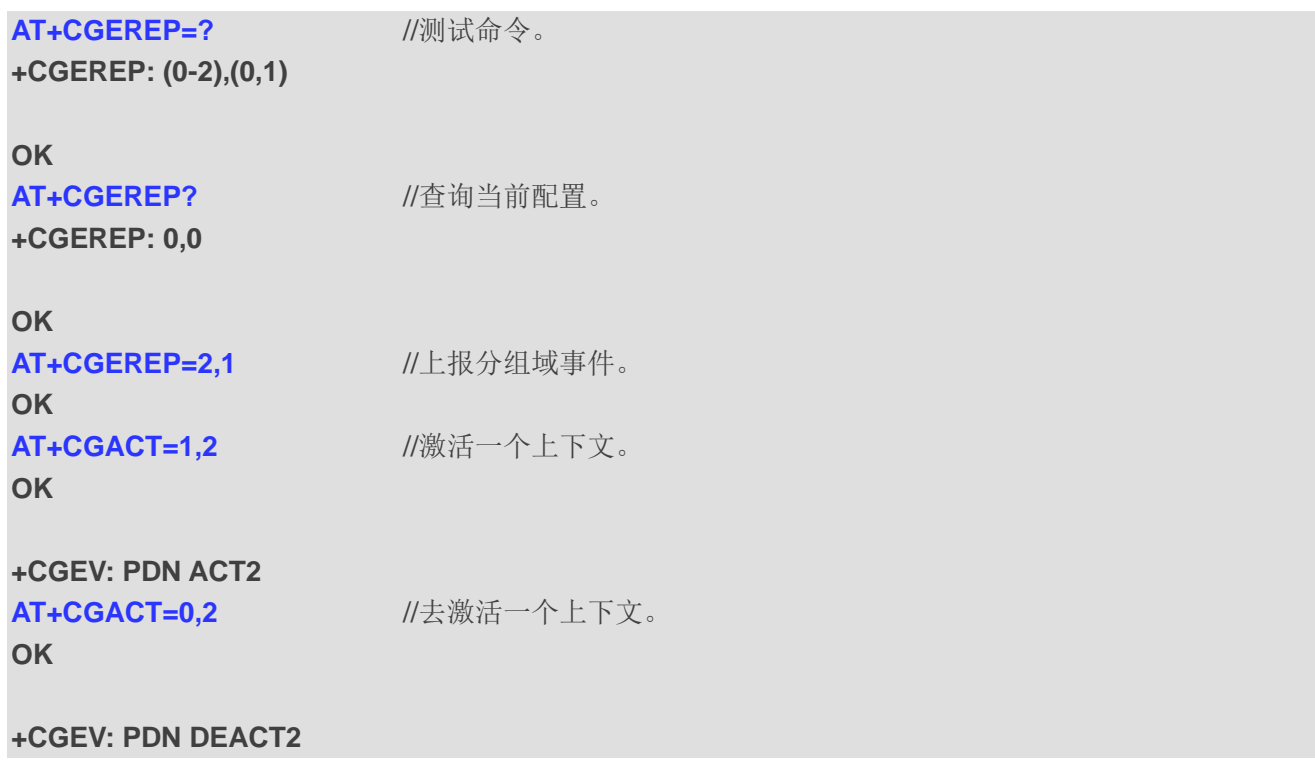

# **9.8. AT+CGSMS** 选择 **MO** 短消息服务

该命令用于指定 MT 用于发送 MO (移动终端发起)短消息的服务或优选服务。

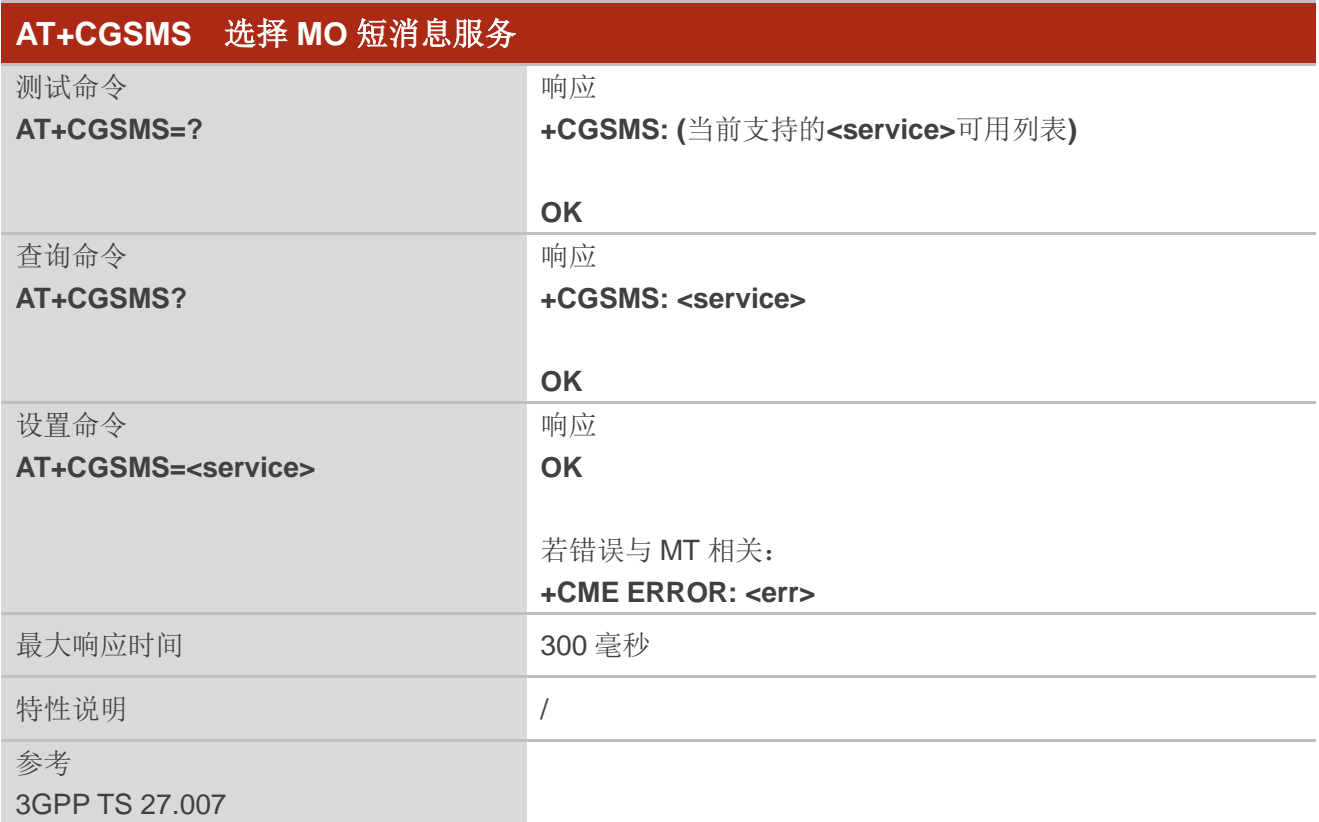

### 参数

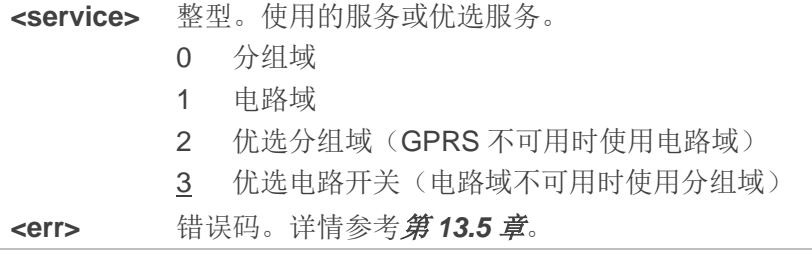

# **9.9. AT+QGDCNT** 流量统计

该命令用于查询 MT 发送或接收的数据流量。

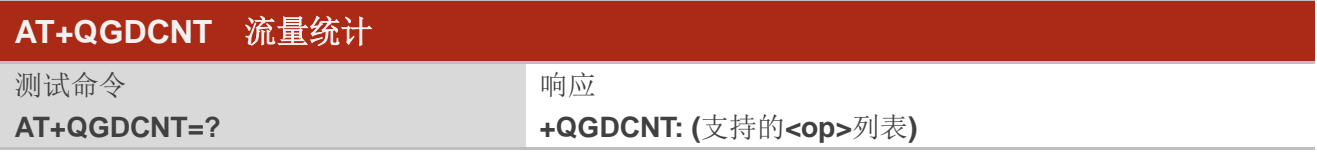

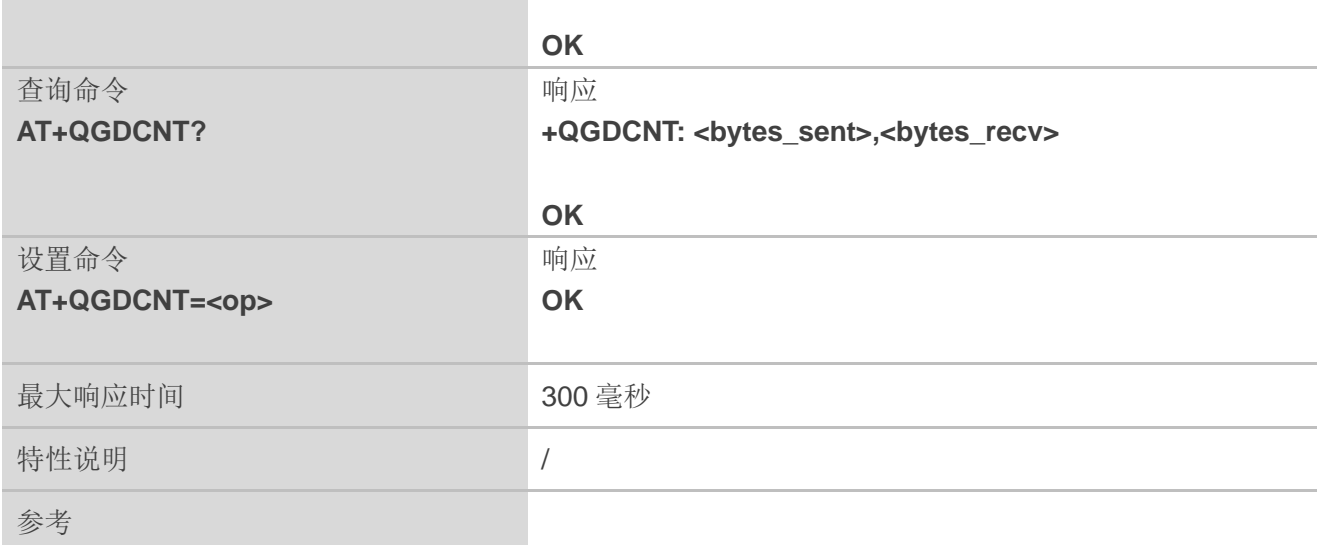

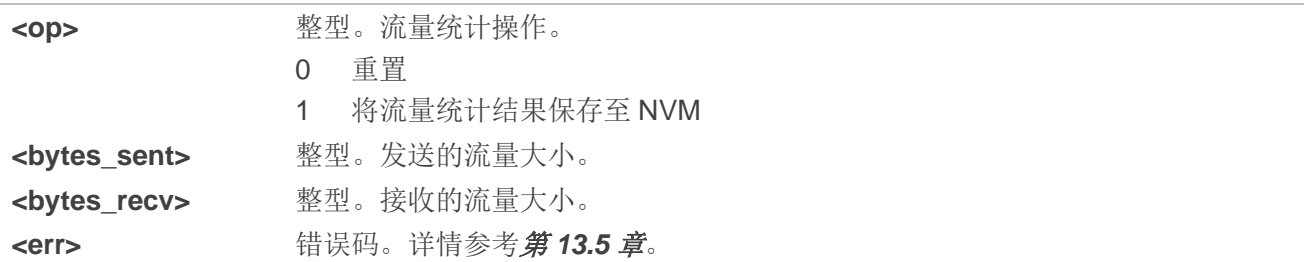

# 备注

- 1. MT 开机时, <bytes\_sent>和<bytes\_recv>会从 NVM 中的流量统计结果中加载出来。在 NVM 中 默认的流量结果为 0。
- 2. AT+QGDCNT=1 可写入数据流量至 NVM, 不宜频繁执行, 否则会极大缩短模块 Flash 寿命。如需 写入 NVM, 建议时间间隔大于 60 秒。

### 举例

**AT+QGDCNT=?** //测试命令。

**+QGDCNT: (0,1)**

**OK**

**AT+QGDCNT?** //查询当前发送和接收的数据。

**+QGDCNT: 3832,4618**

**OK**

**AT+QGDCNT=1** //将结果保存至 NVM。 **OK**

**AT+QGDCNT=0** //重置流量统计。 **OK**

# **9.10. AT+QGDNRCNT 5G NR** 流量统计

该命令用于查询 MT 发送或接收的 5G NR 下的数据流量。

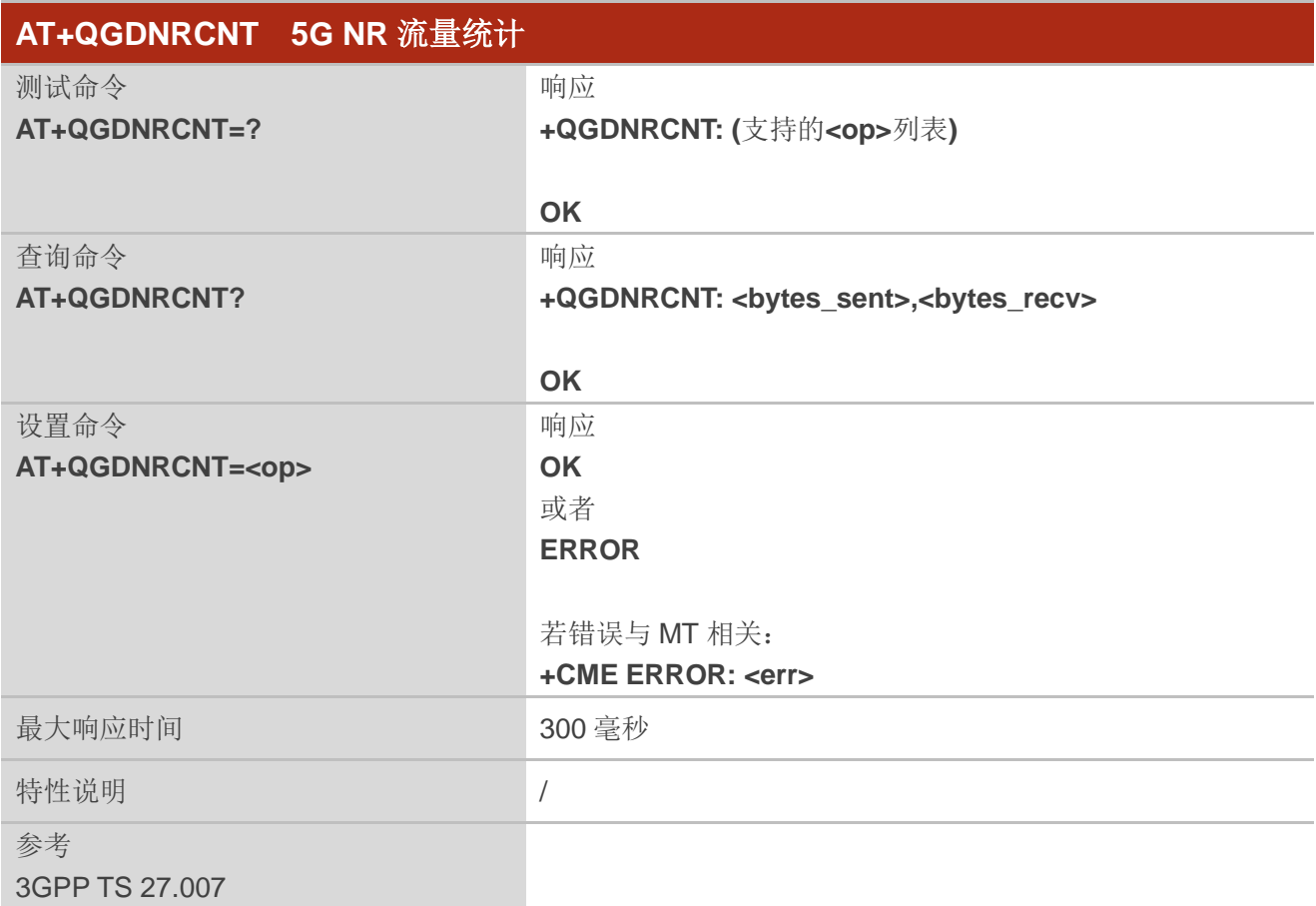

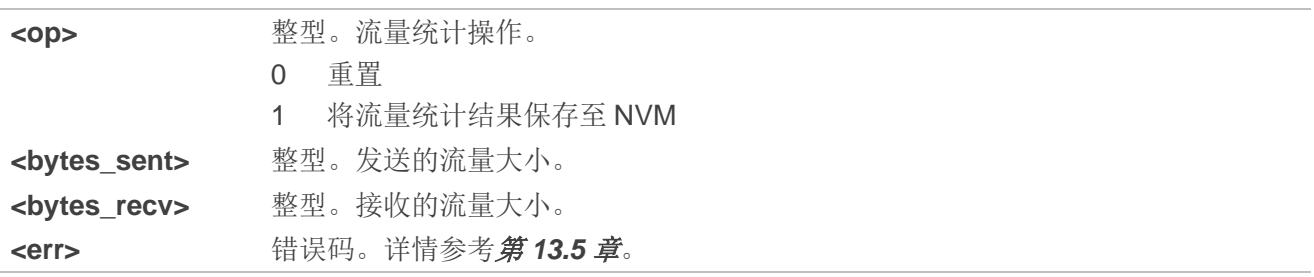

#### 备注

- 1. MT 开机时, <bytes\_sent>和<bytes\_recv>会从 NVM 中的流量统计结果中加载出来。在 NVM 中 默认的流量结果为 0。
- 2. **AT+QGDNRCNT=1** 可写入数据流量至 NVM, 不宜频繁执行, 否则会极大缩短模块 Flash 寿命。如 需写入 NVM, 建议时间间隔大于 60 秒。

#### 举例

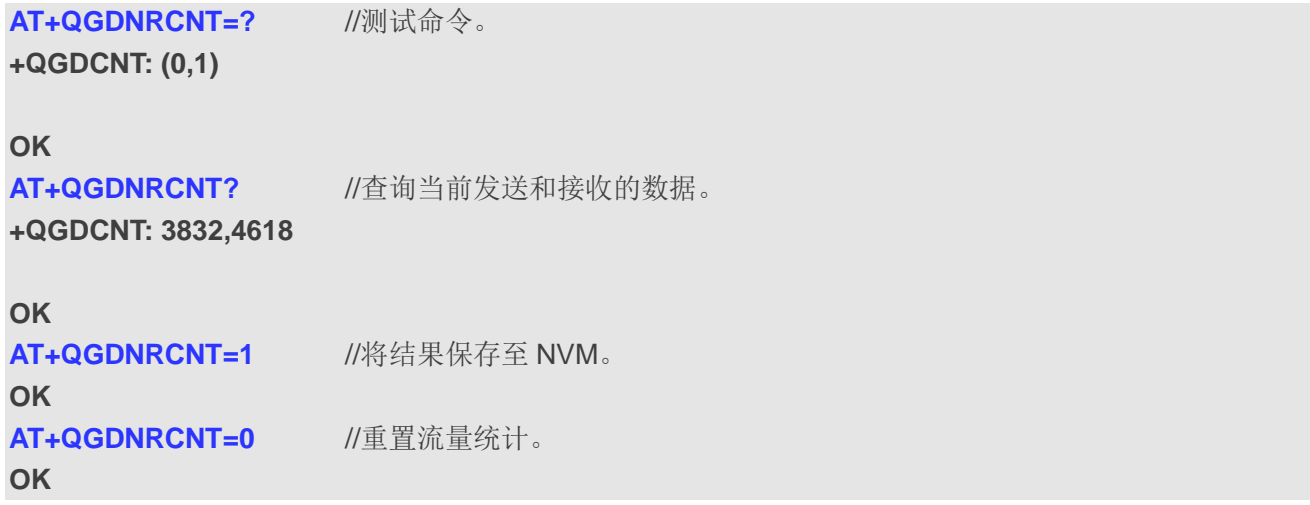

# **9.11. AT+QAUGDCNT** 自动保存流量统计

该命令用于使 **AT+QGDCNT**/**AT+QGDNRCNT** 查询出来的流量统计结果自动保存至 NVM。

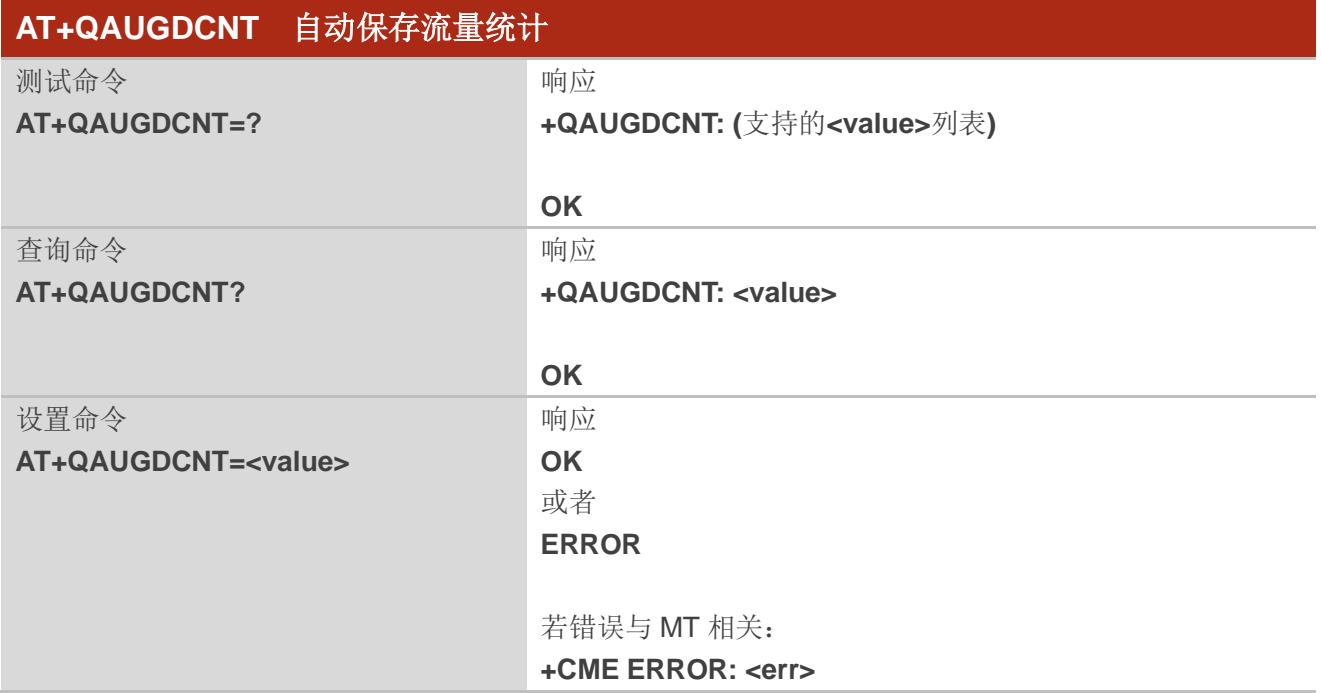

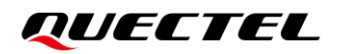

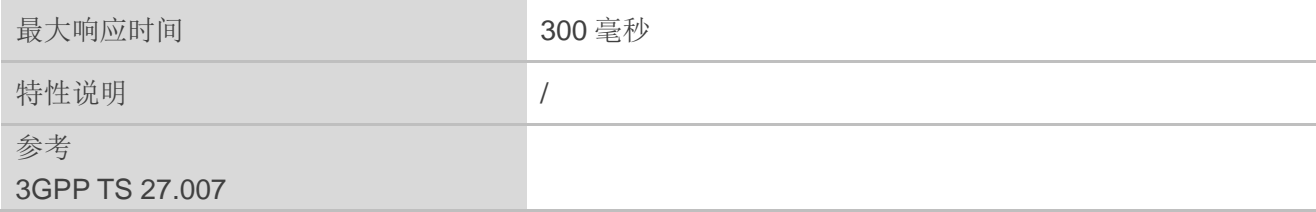

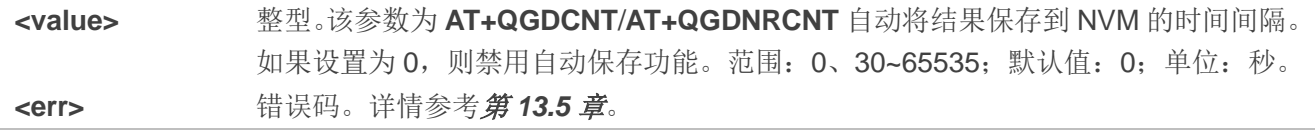

#### 举例

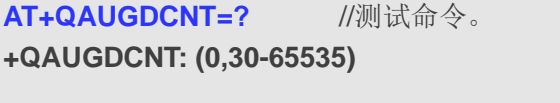

#### **OK**

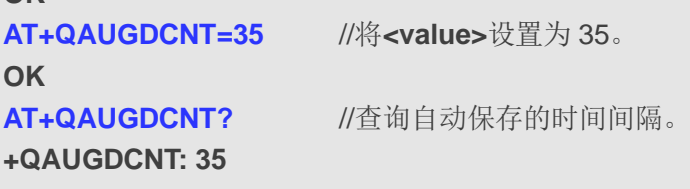

**OK**

#### 备注

使能该命令后,模块会按设置的时间间隔写 Flash,会一定程度缩短 Flash 寿命。

# **9.12. AT+QNETDEVSTATUS** 查询 **RmNet** 设备状态

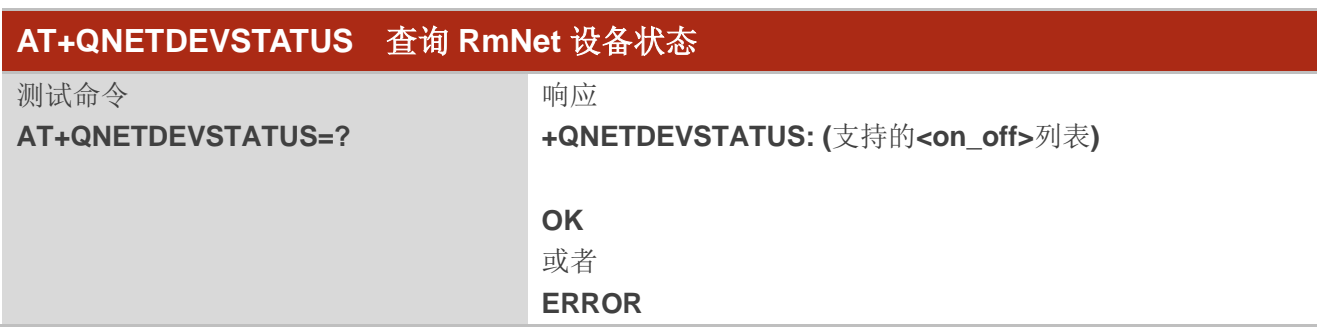

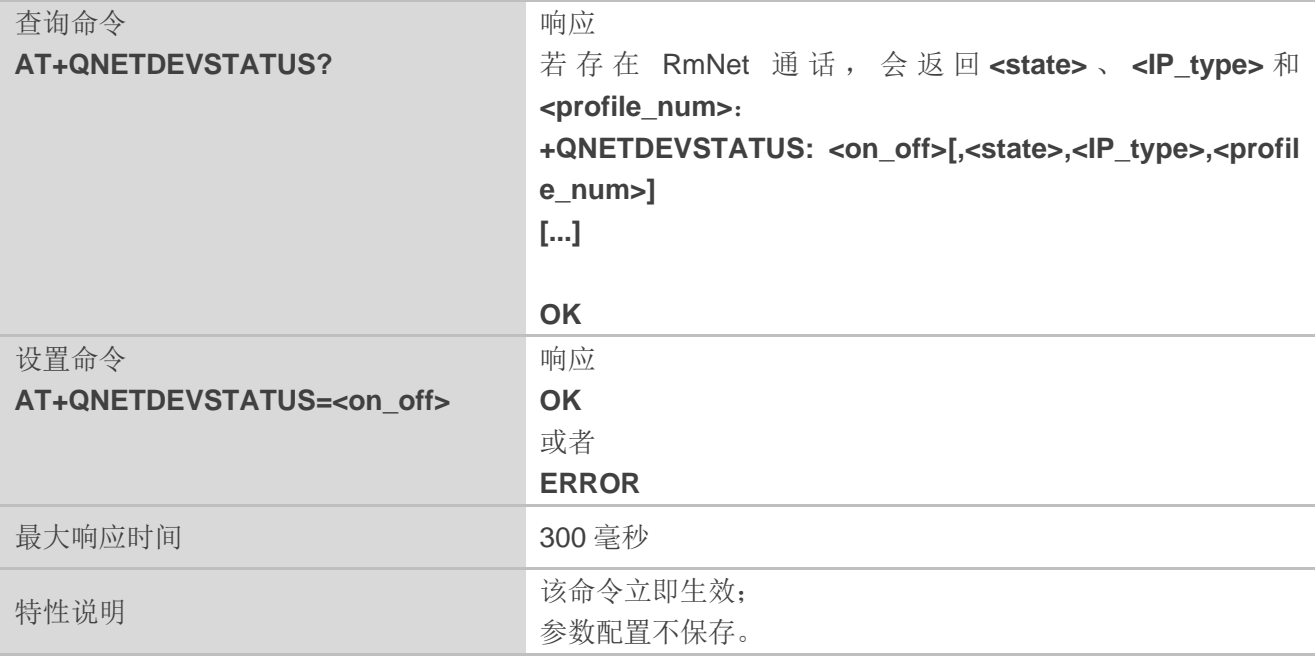

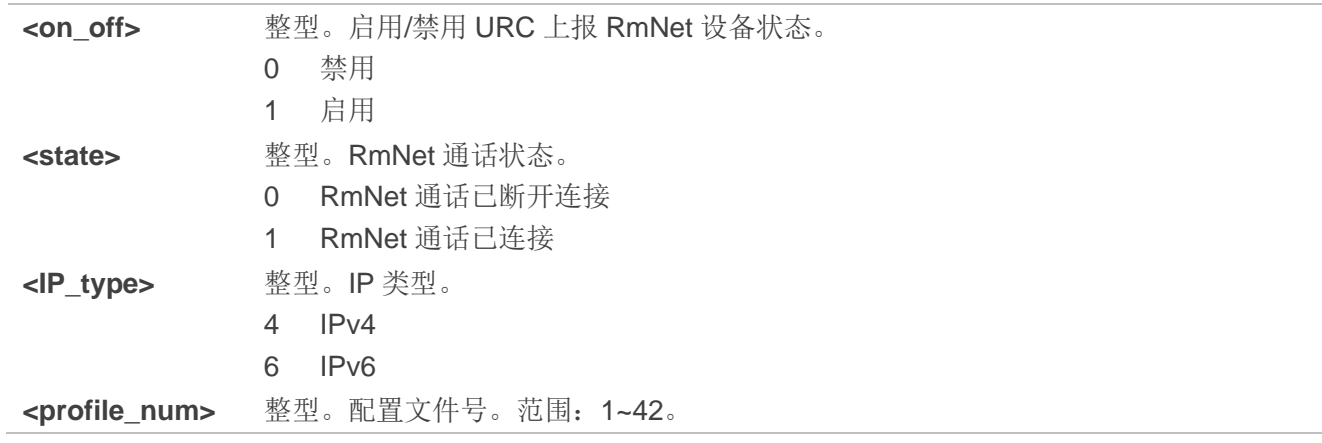

#### 举例

**AT+QNETDEVSTATUS=?** 

```
+QNETDEVSTATUS:(0,1)
```
**OK**

**AT+QNETDEVSTATUS? +QNETDEVSTATUS: 1**

#### **OK**

**AT+QNETDEVSTATUS?**

**+QNETDEVSTATUS: 1,1,4,1 +QNETDEVSTATUS: 1,1,6,1**

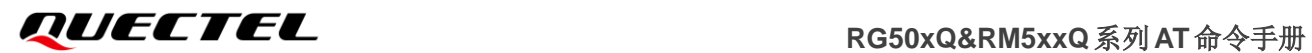

**OK**

**+QNETDEVSTATUS: 1,0,4,1**

**+QNETDEVSTATUS: 1,0,6,1**

# **10** 补充业务命令

# **10.1. AT+CCFC** 呼叫转移

该命令用于控制呼叫转移补充服务,包括注册、删除、激活、去激活和状态查询。详情参考 *3GPP TS 22.082*。

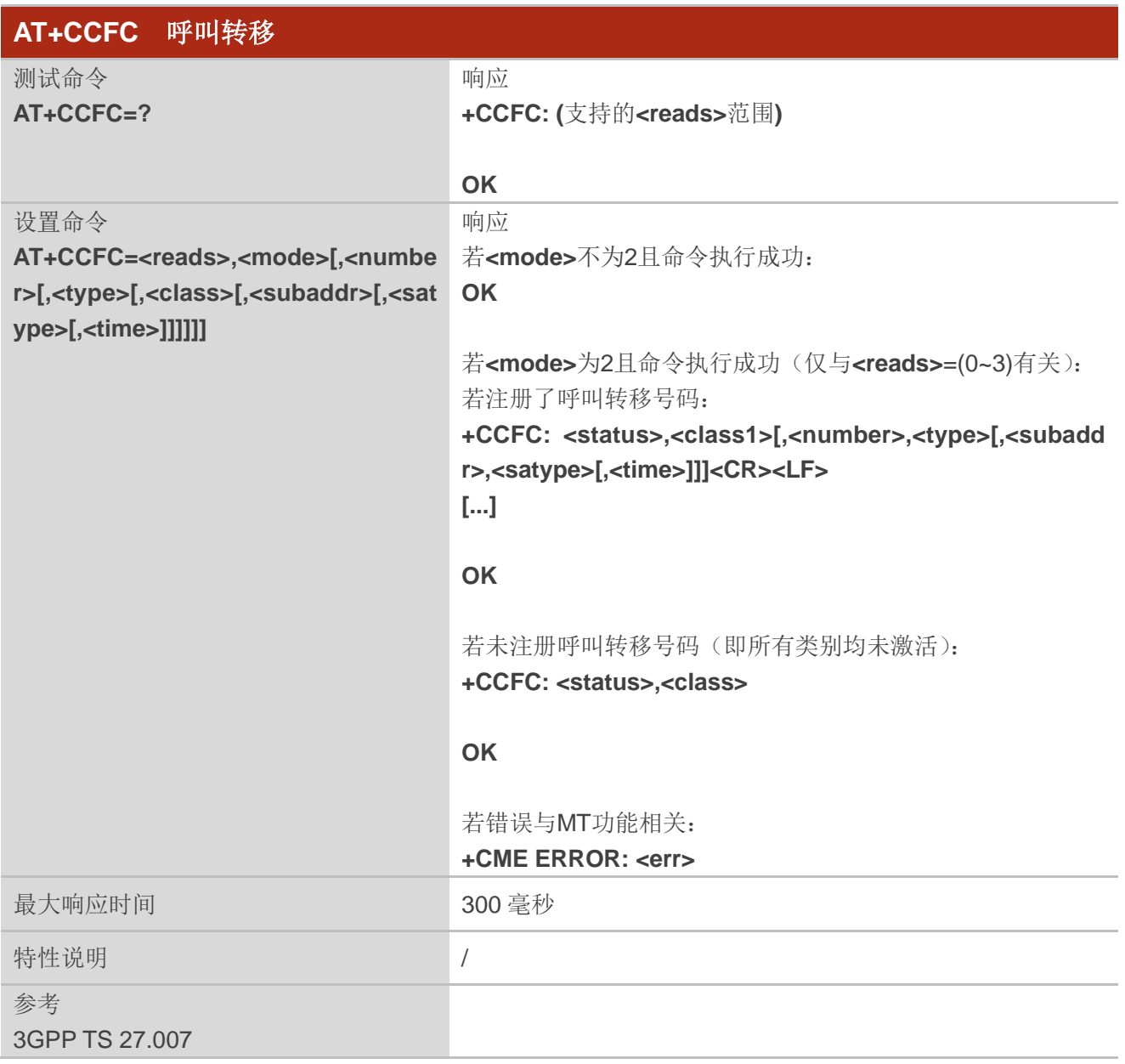

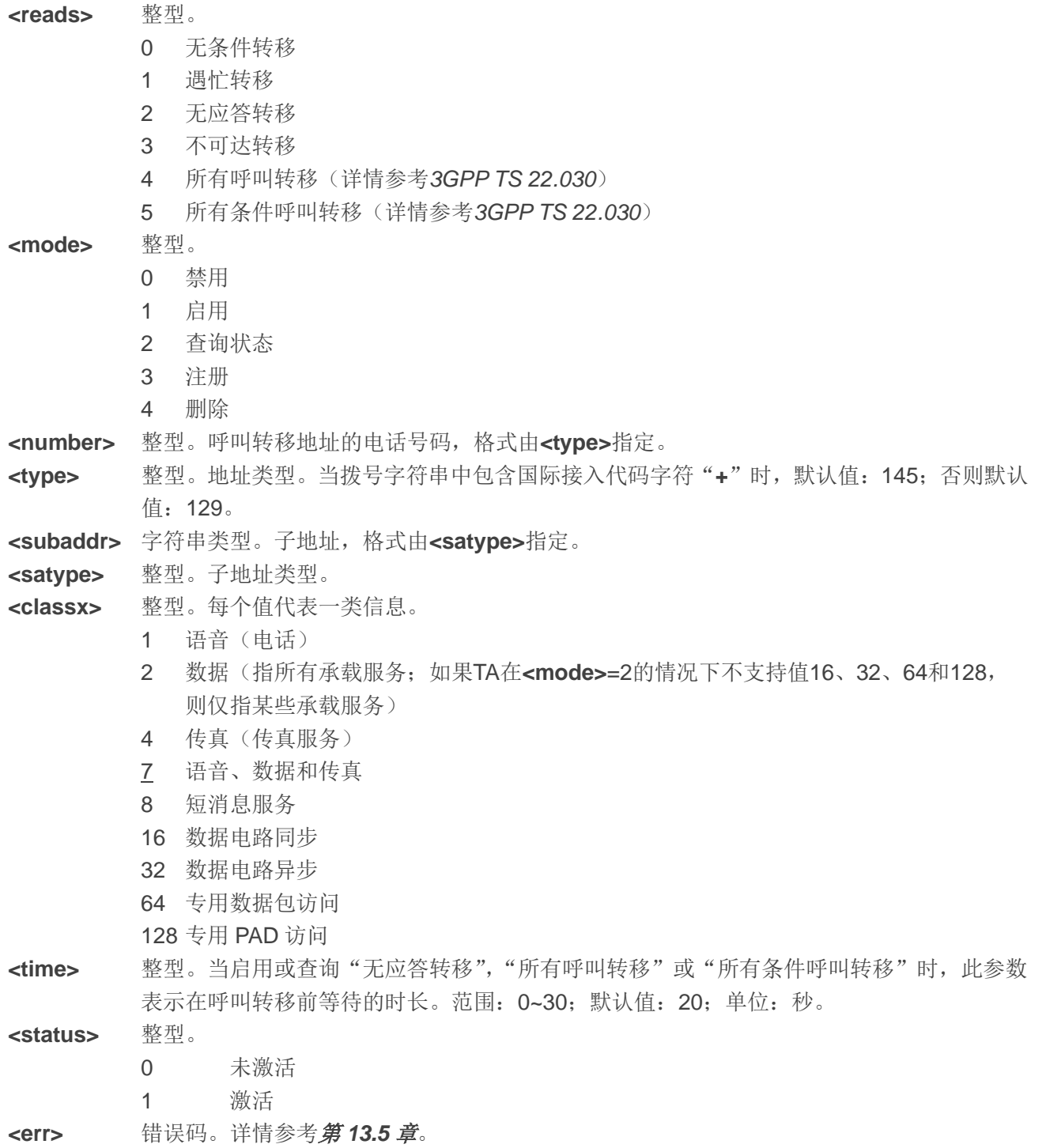

#### 举例

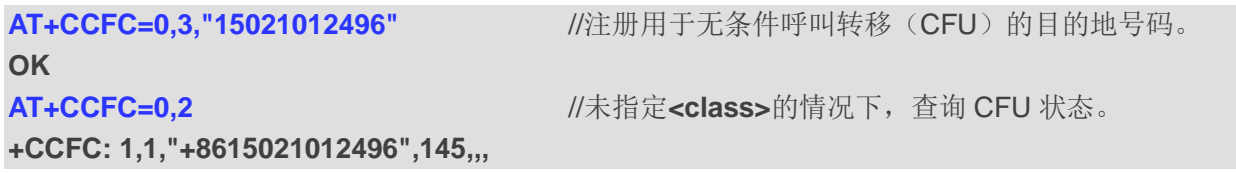

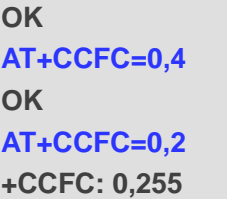

**AT+CCFC=0,4** //删除注册的 CFU 目的地号码。

**AT+CCFC=0,2** //查询状态,显示没有目的地号码。

**OK**

# **10.2. AT+CCWA** 呼叫等待控制

该命令根据 *3GPP TS 22.083* 控制呼叫等待服务,包括激活、去激活和状态查询。

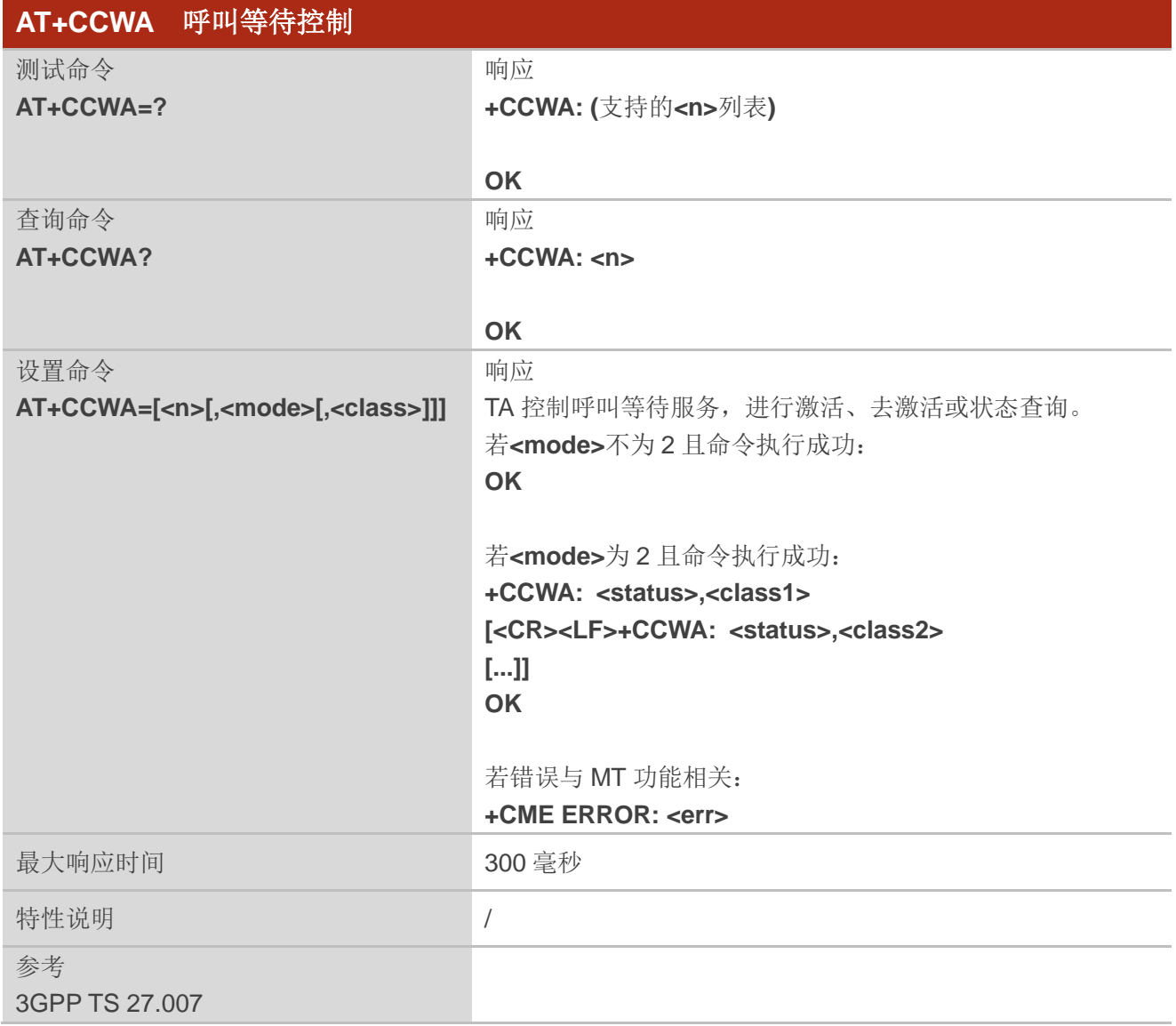

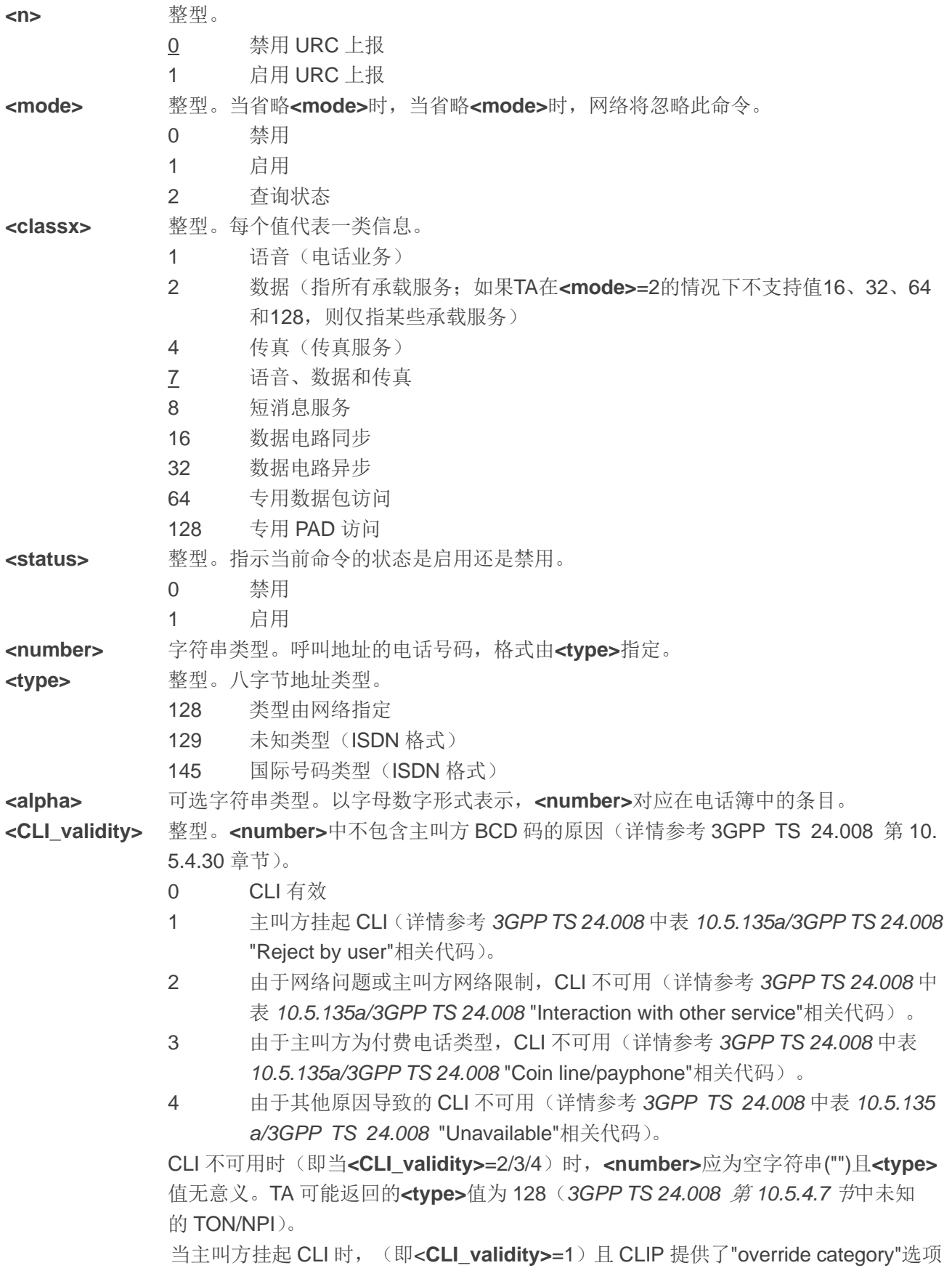

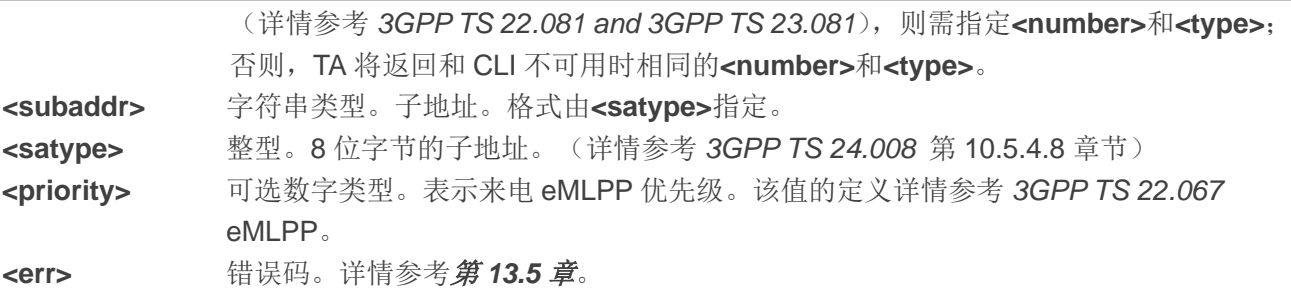

#### 备注

- 1. 若**<class>**处于未激活状态,此时返回的**<status>**应为 0。例如,**+CCWA: 0,7**。
- 2. **<mode>**=2 时,将上报所有呼叫等待类别。此时,按任意键均可中止该命令。
- 3. 当启用 MT 显示呼叫等待(即启用呼叫等待)且在建立呼叫期间建立终止呼叫时,将上报如下 URC: **+CCWA: <number>,<type>,<class>[,<alpha>][,<CLI\_validity>[,<subaddr>,<satype>[,<priori ty>]]]**

#### 举例

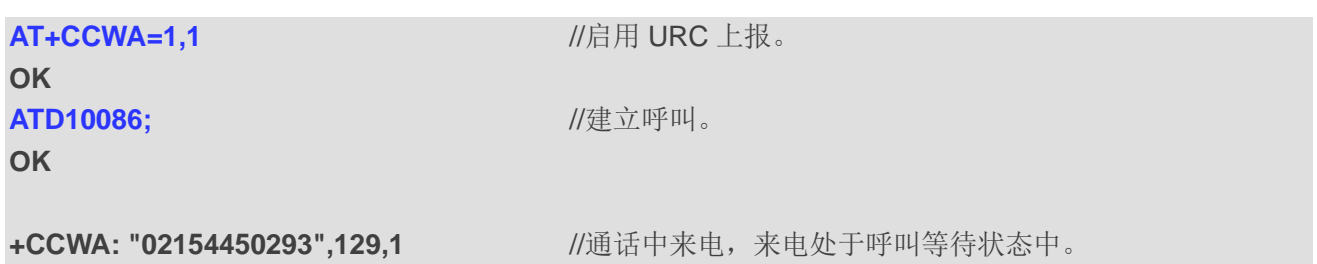

# **10.3. AT+CHLD** 呼叫相关补充业务

此命令用于控制以下补充业务:

- ⚫ 暂时与 MT 断开连接但与网络保持连接的呼叫;
- ⚫ 多方通话(电话会议);

● 同时保持两方呼叫的服务用户(一方呼叫保持,另一方处于激活或警报状态)可以连接另一方呼 叫且释放自己的连接。

根据 *3GPP TS 22.030* 中的定义,可以将呼叫保持、恢复、释放并添加到会话中,并进行转移。

该命令基于 GSM/UMTS 补充业务 HOLD (呼叫保持; 详情参考 3GPP TS 22.083 clause 2), MPTY (多方通话;详情参考 *3GPP TS 22.084*)和 ECT(呼叫转接;详情参考 *3GPP TS 22.091*)。GSM/UMTS 标准中描述了该命令与基于其他 GSM/UMTS 补充业务命令交互的过程。呼叫保持、多方通话和呼叫转接仅 适用于远程服务。

设置命令用于控制呼叫保持、多方通话和呼叫转接,支持呼叫保持、呼叫恢复、呼叫释放、添加至对 话以及呼叫转移功能。

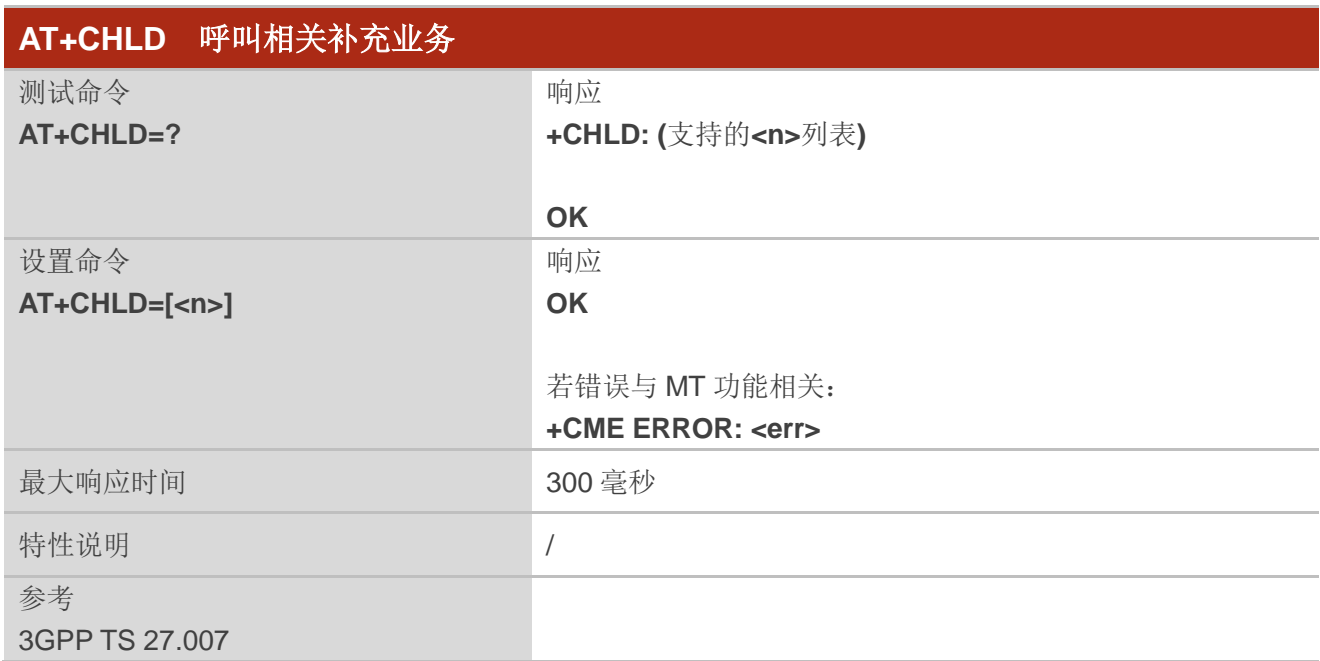

#### 参数

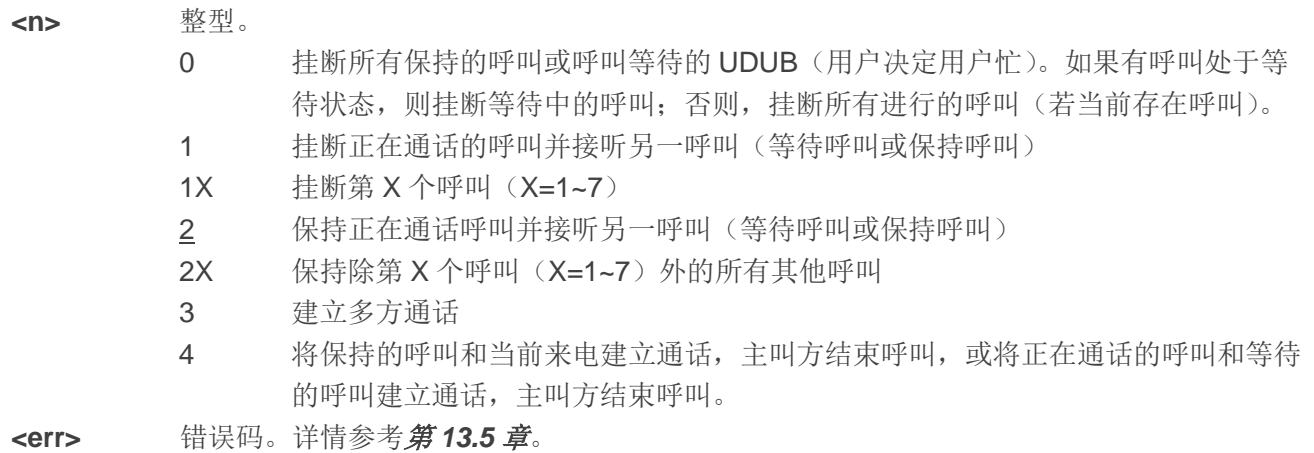

#### 举例

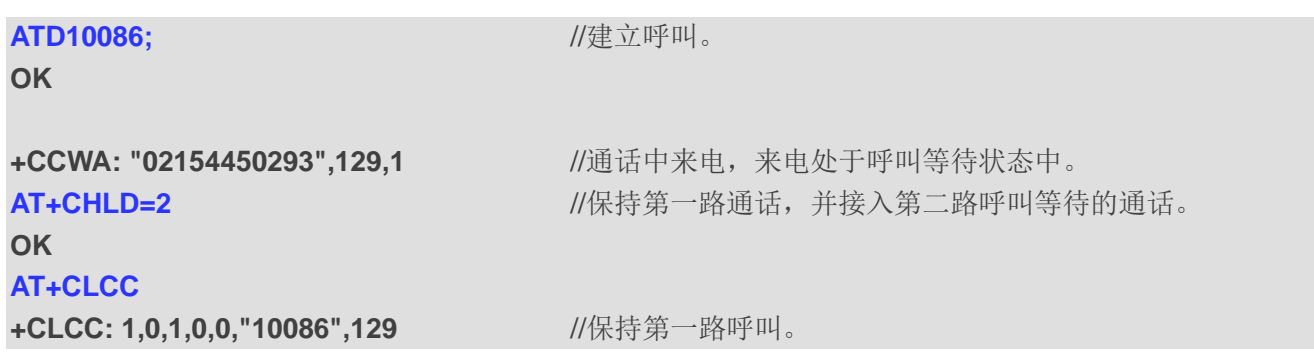

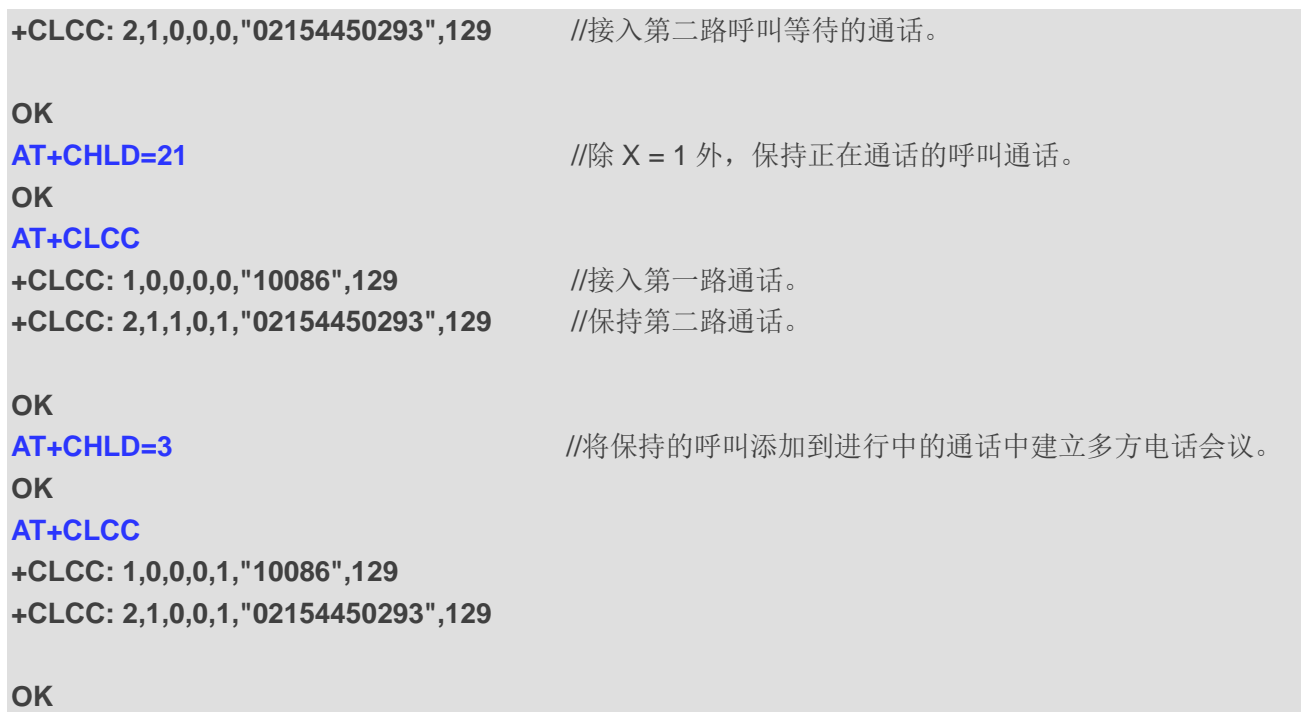

# **10.4. AT+CLIP** 主动上报来电号码

该命令为 GSM/UMTS 补充业务 CLIP (主叫号码显示), 用于来电时, 被叫方获取主叫号码身份信息。 设置命令用于使能或禁用 TE 端来电号码上报。

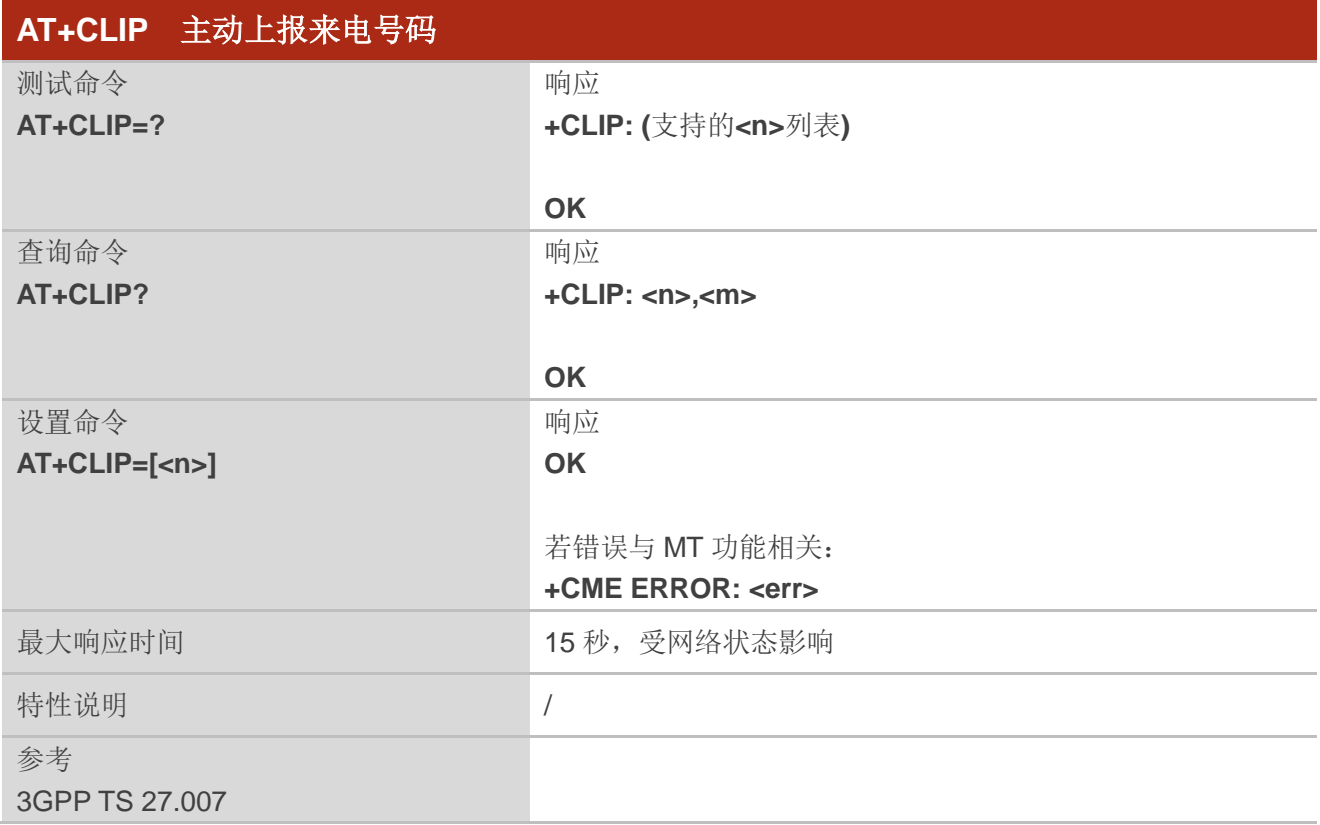

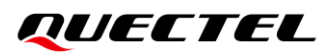

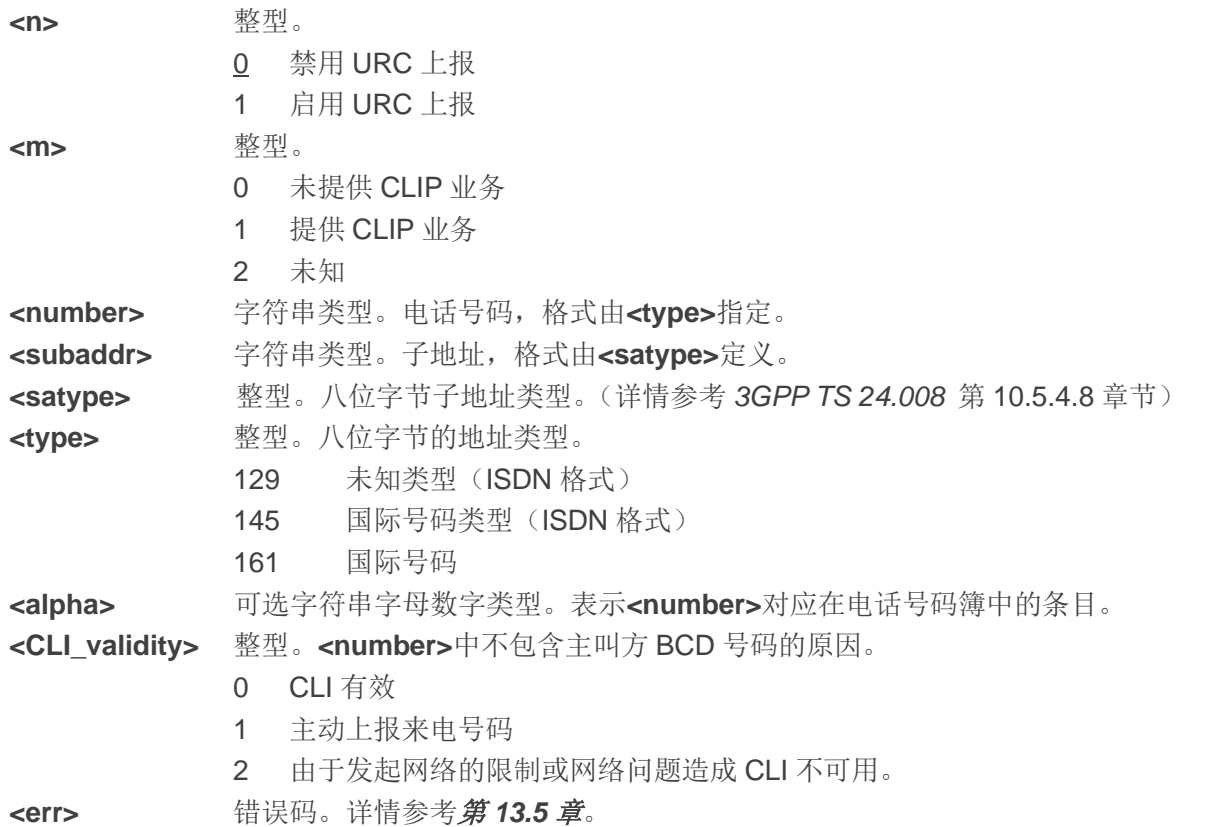

#### 备注

当启用在 TE 显示 CLIP(且主叫方允许)时, 被叫通话里返回 RING (或者+CRING: <type>)后, 将上 报如下 URC:

**+CLIP: <number>,<type>,[subaddr],[satype],[<alpha>],<CLI\_validity>**

#### 举例

```
AT+CPBW=1,"02151082965",129,"QUECTEL"
OK
AT+CLIP=1
OK
```
#### **RING**

```
+CLIP: "02151082965",129,,,"QUECTEL",0
```
# **10.5. AT+CLIR** 主叫号码限制

该命令是基于 *3GPP TS 22.081* 的 CLIR(主叫线路识别限制)补充业务和 *3GPP TS 24.607* 的 OIR(主 叫识别限制)补充业务。该命令在主叫方发起呼叫时,用于启用或禁用主叫电话号码限制。

当临时模式(临时限制或临时允许)作为后续所有主叫的默认值时,该设置命令可以修改 CLIR 的订阅 信息(默认是限制或者允许)。

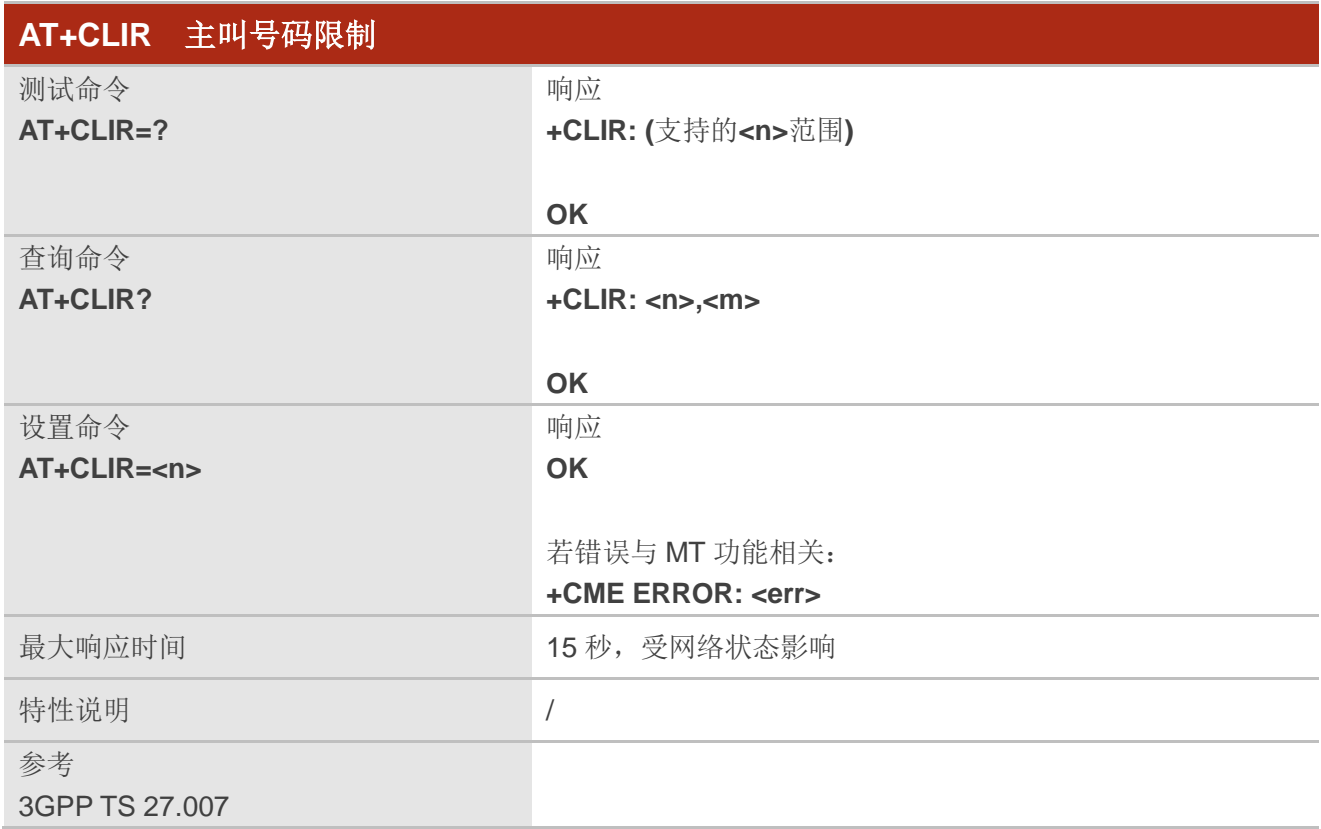

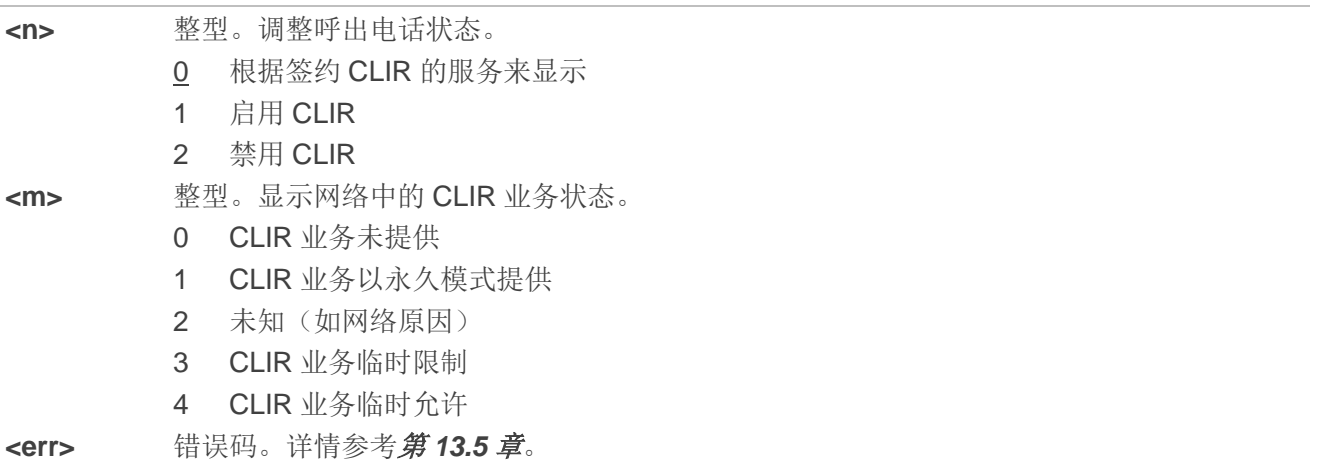

# **10.6. AT+COLP** 被叫线路识别显示

建立主叫后,该命令启用或禁用主叫方获取被叫方身份,详情可参考 GSM/UMTS 补充业务 COLP (被 叫线路识别提示)。MT 启用或禁用在 TE 显示 COL(被叫线路),对网络中补充业务 COLR 的执行没有影 响。

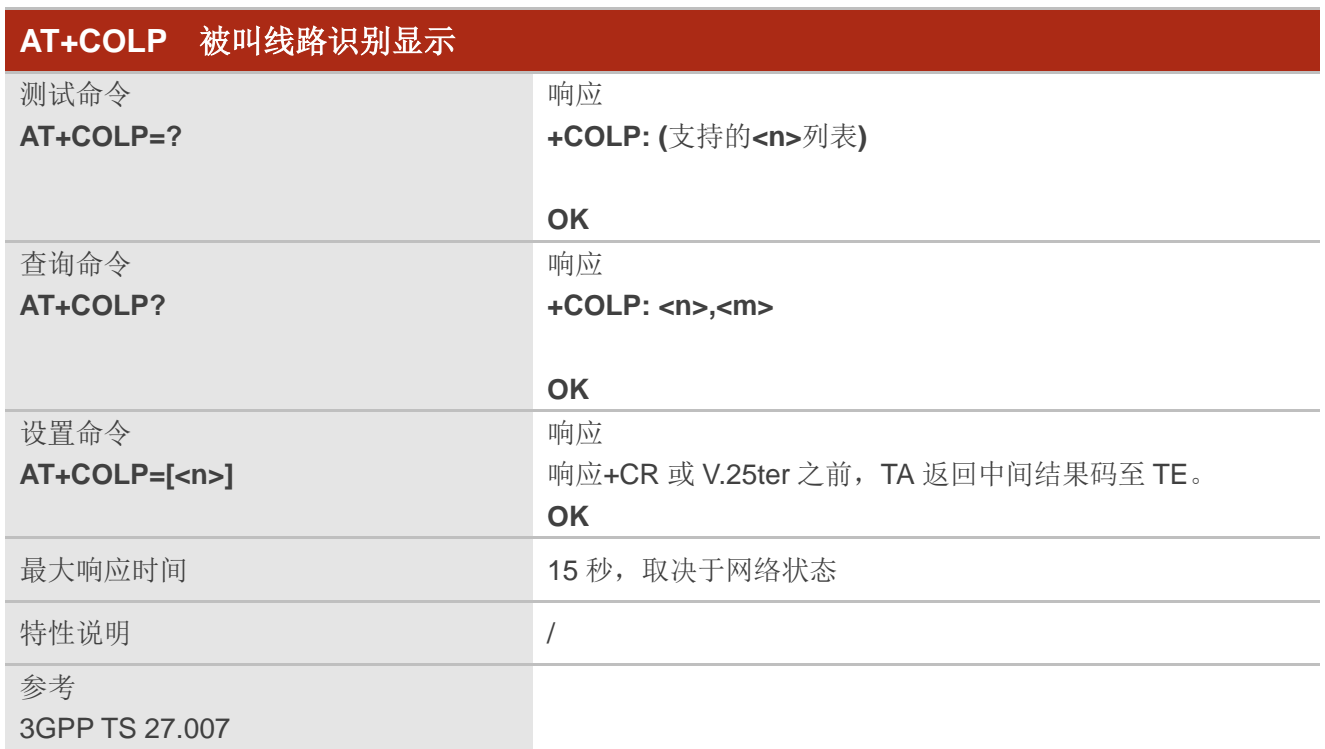

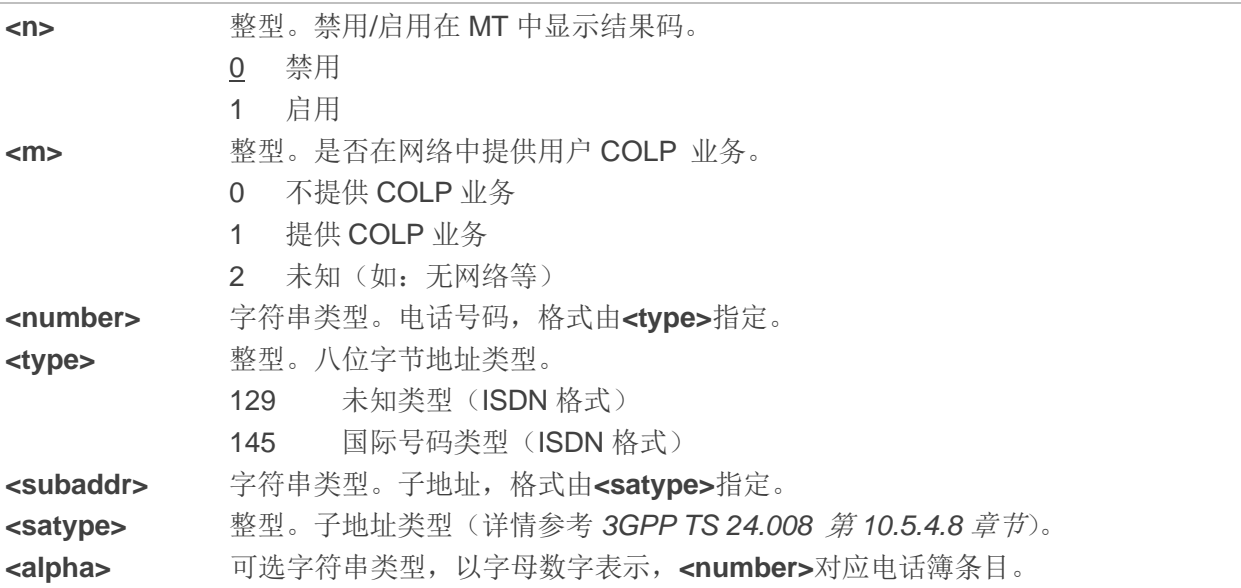

#### 备注

使能结果码(且被叫方允许)后,响应+CR 和 V.25ter 之前, 将返回如下中间结果码: **+COLP: <number>,<type>,[<subaddr>],[<satype>],[<alpha>]**

#### 举例

```
AT+CPBW=1,"02151082965",129,"QUECTEL"
OK
AT+COLP=1
OK
ATD02151082965;
+COLP: "02151082965",129,,,"QUECTEL"
```
**OK**

# **10.7. AT+CSSN** 补充业务通知

该设置命令启用或禁用 TA 将通知结果码上报 TE。

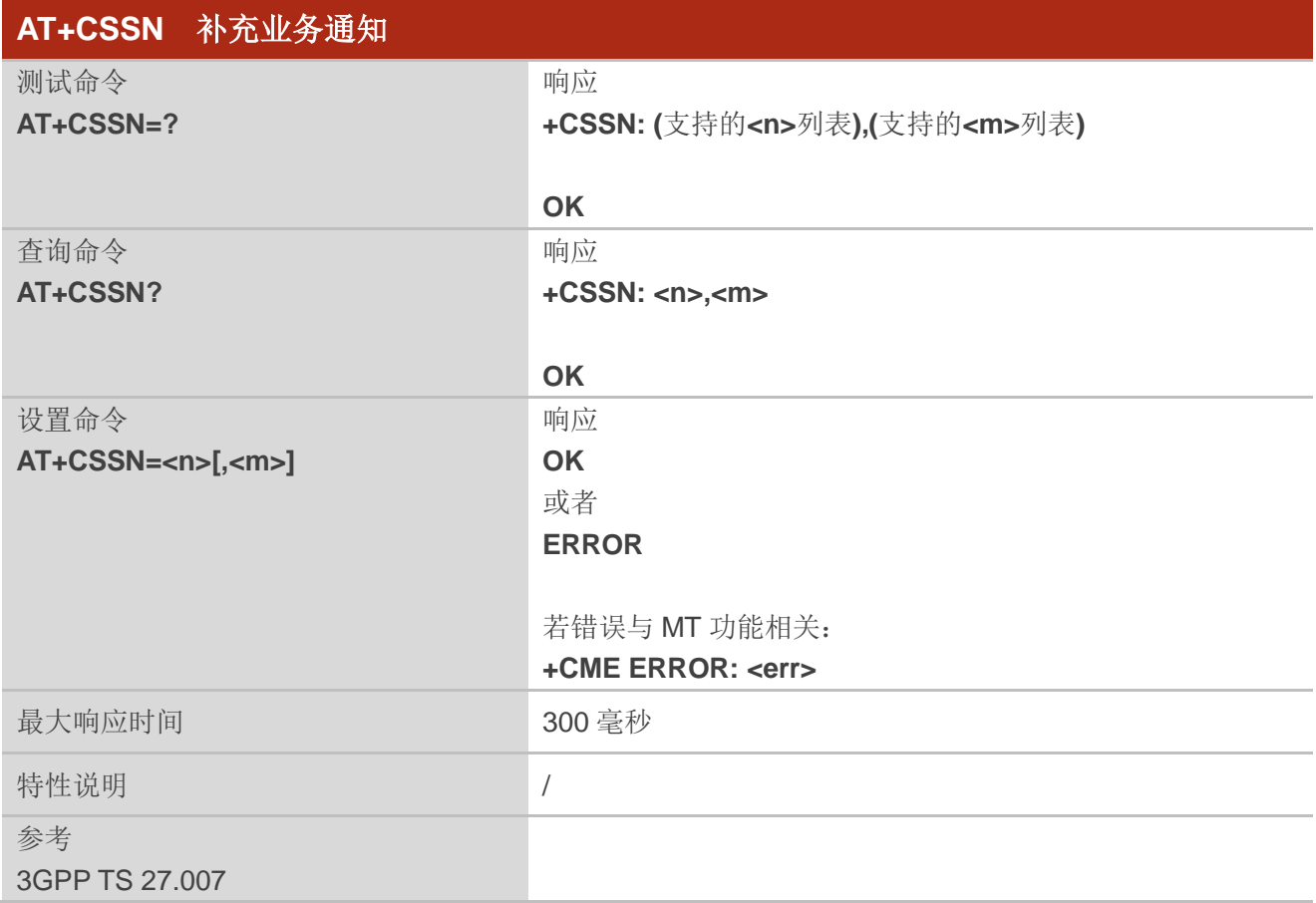

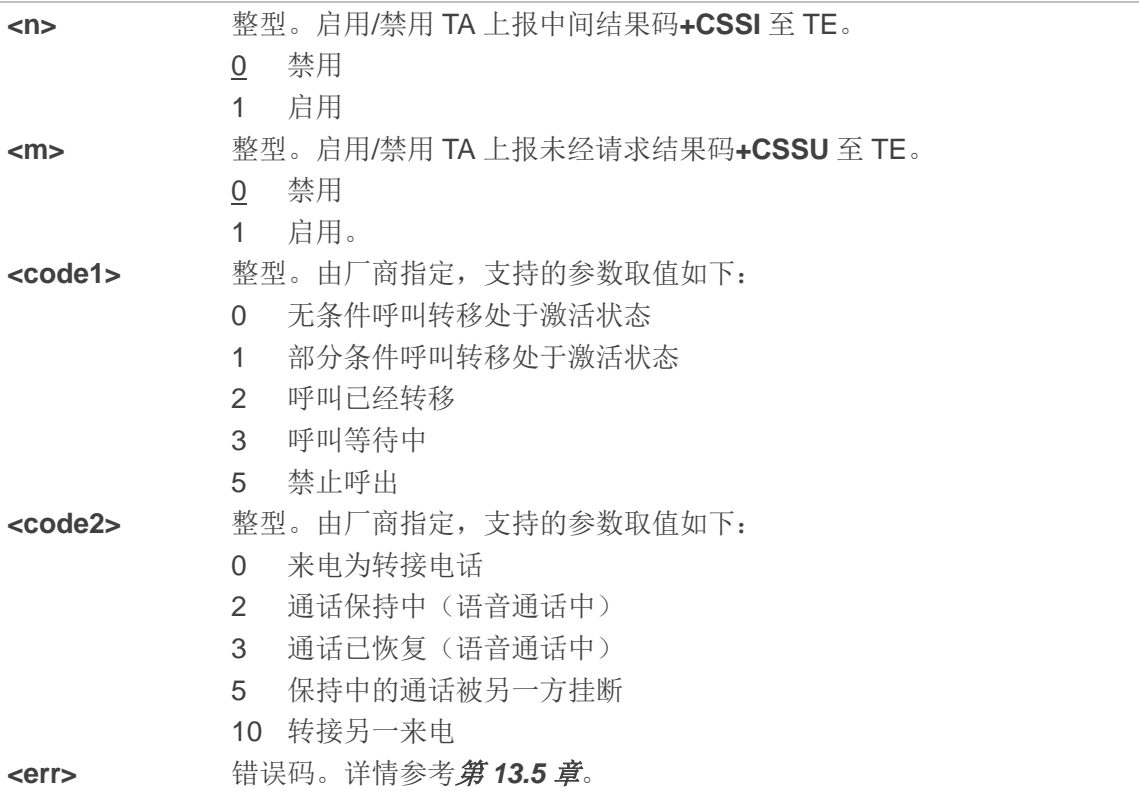

### 备注

- ⚫ 当**<n>**=1 且主叫建立后收到补充业务通知,将在响应其他主叫建立结果码前响应**+CSSI: <code1>** 至 TE。
- ⚫ 当**<m>**=1 且被叫建立后或在通话期间收到补充业务通知,将响应非请求结果码**+CSSU:<code2>**至 TE。

# **10.8. AT+CUSD** 非结构化补充数据业务

该命令根据 3GPP TS 22.090,控制非结构化补充数据业务(USSD)。该命令支持网络与 TE 发起的操 作。

**<mode>**禁用/启用非请求结果码的上报。**<mode>**=2 取消正在进行的 USSD 会话。针对网络端或网络 发起操作的 USSD 响应, 格式为: +CUSD: <status>[,<rspstr>,[<dcs>]]。

该设置命令指定**<reqstr>**时,TE 发起的 USSD 字符串或网络响应的 USSD 字符串将发送给网络。网 络响应的 USSD 字符串在后续 URC **+CUSD** 中返回。

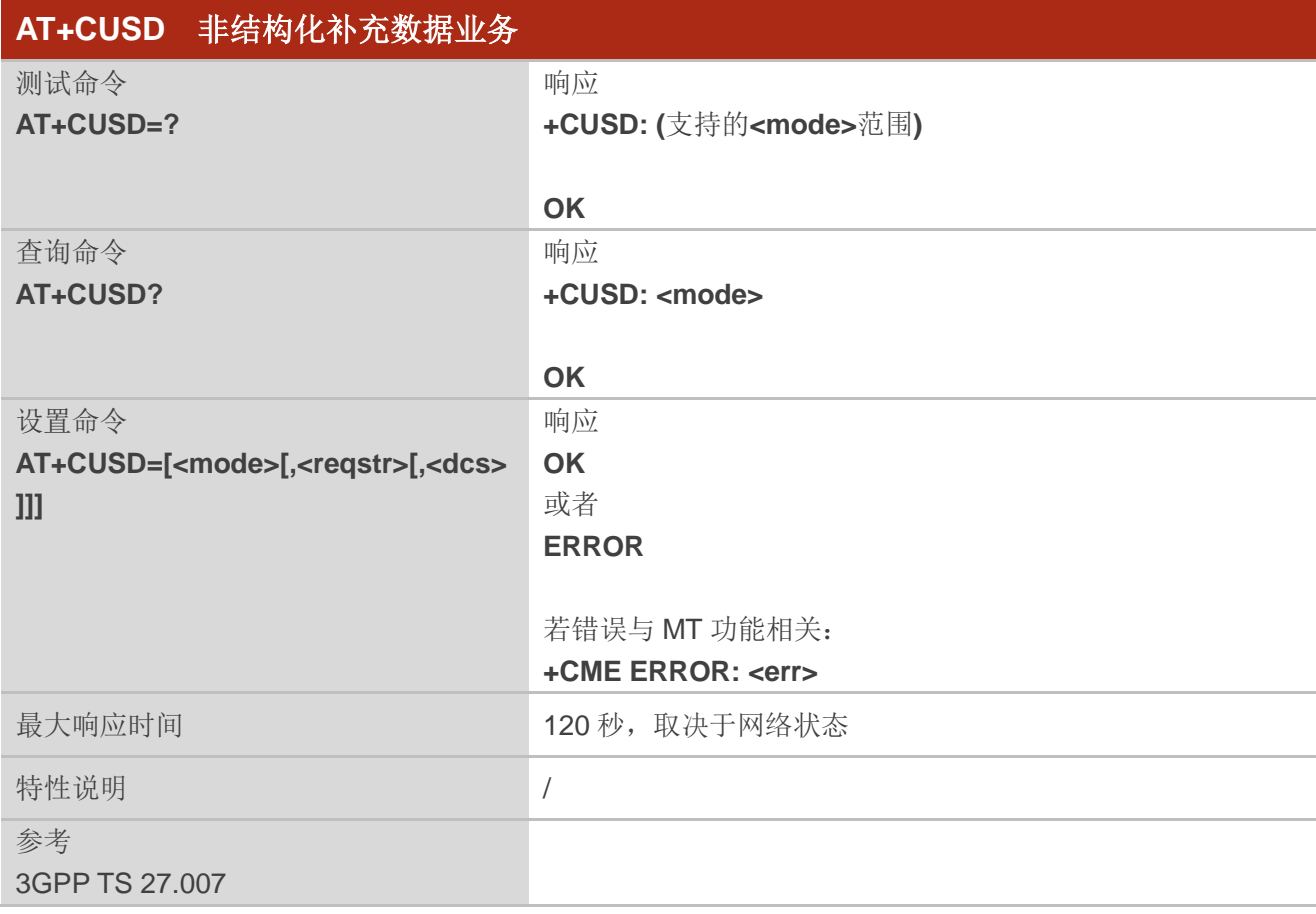

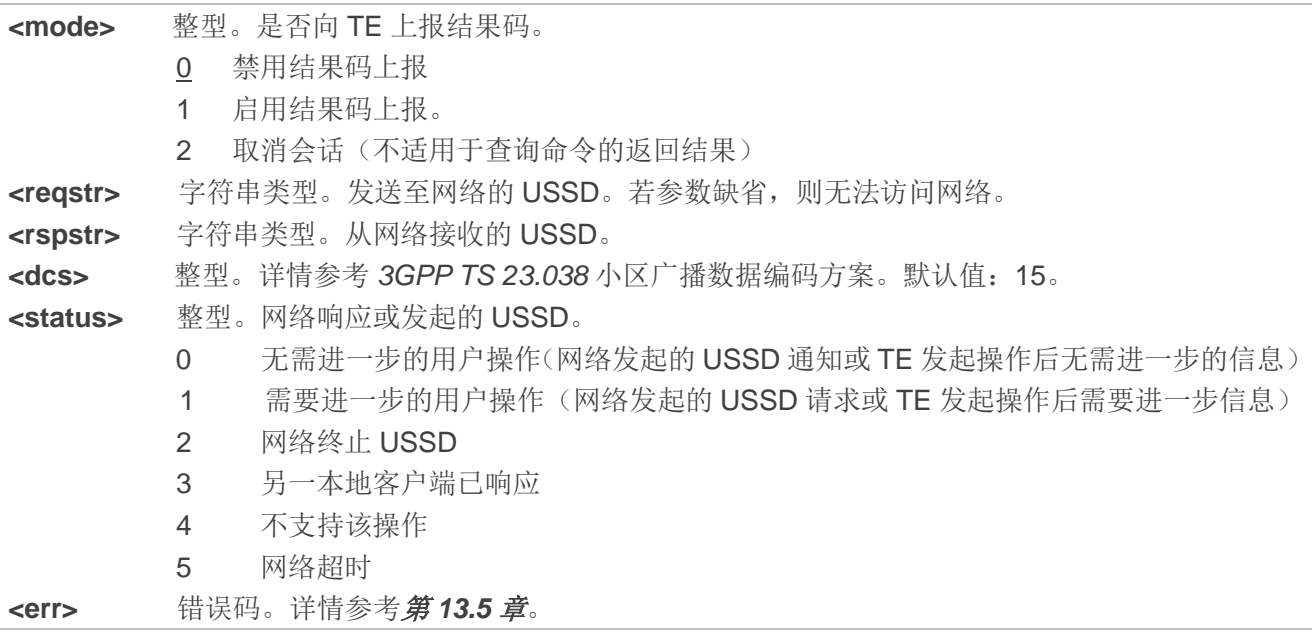

# **11** 音频命令

# **11.1. AT+CLVL** 扬声器音量等级选择

该命令用于选择 MT 内部扬声器的音量等级。

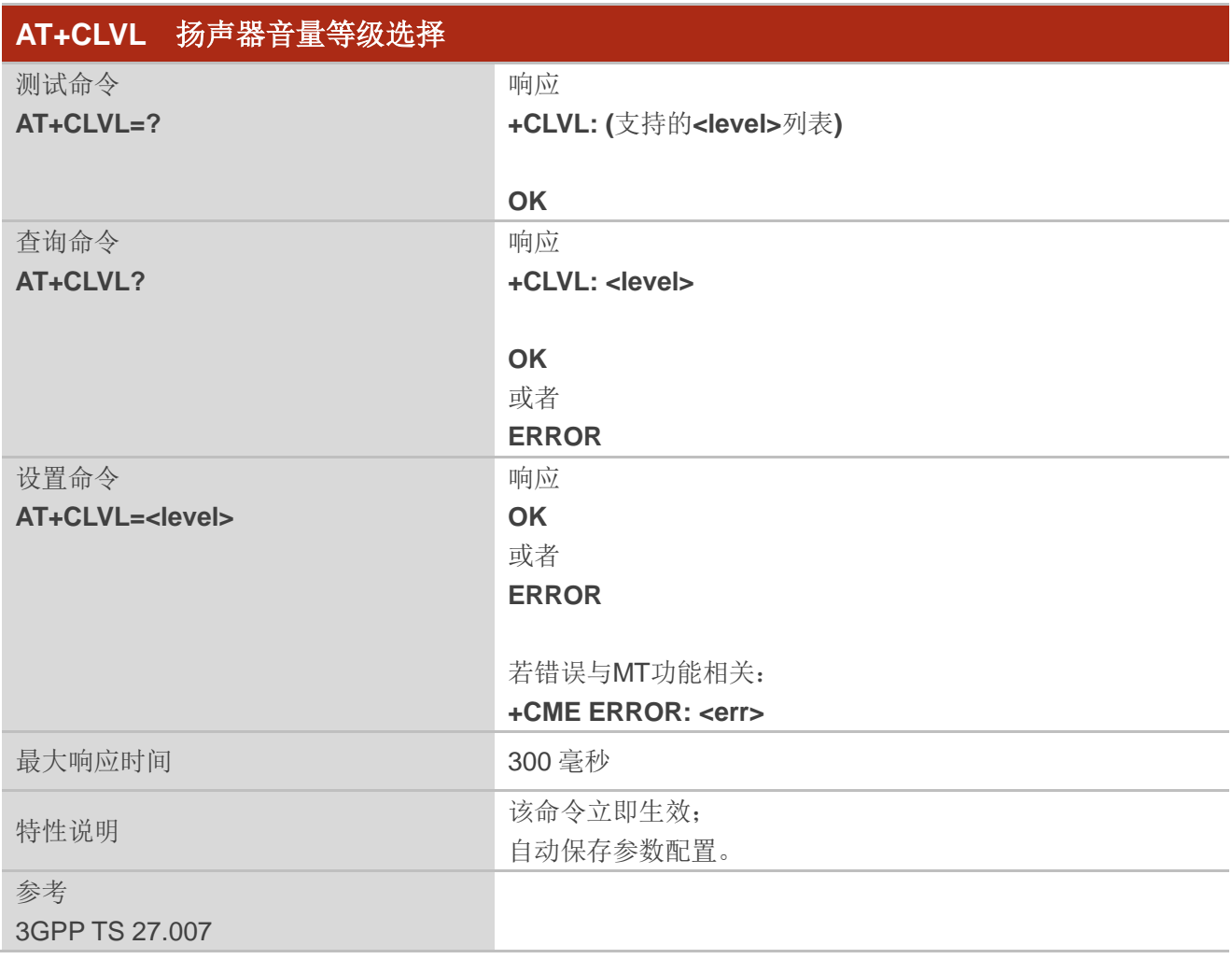

#### 参数

**<level>** 整型。厂商指定范围的音量级别(最小值代表最低的声音级别)。范围:0~5;默认值:3。 <err> 错误码。详情参考第13.5 章。

# **11.2. AT+CRSL** 设置铃声音量

该命令用于设置铃声音量。

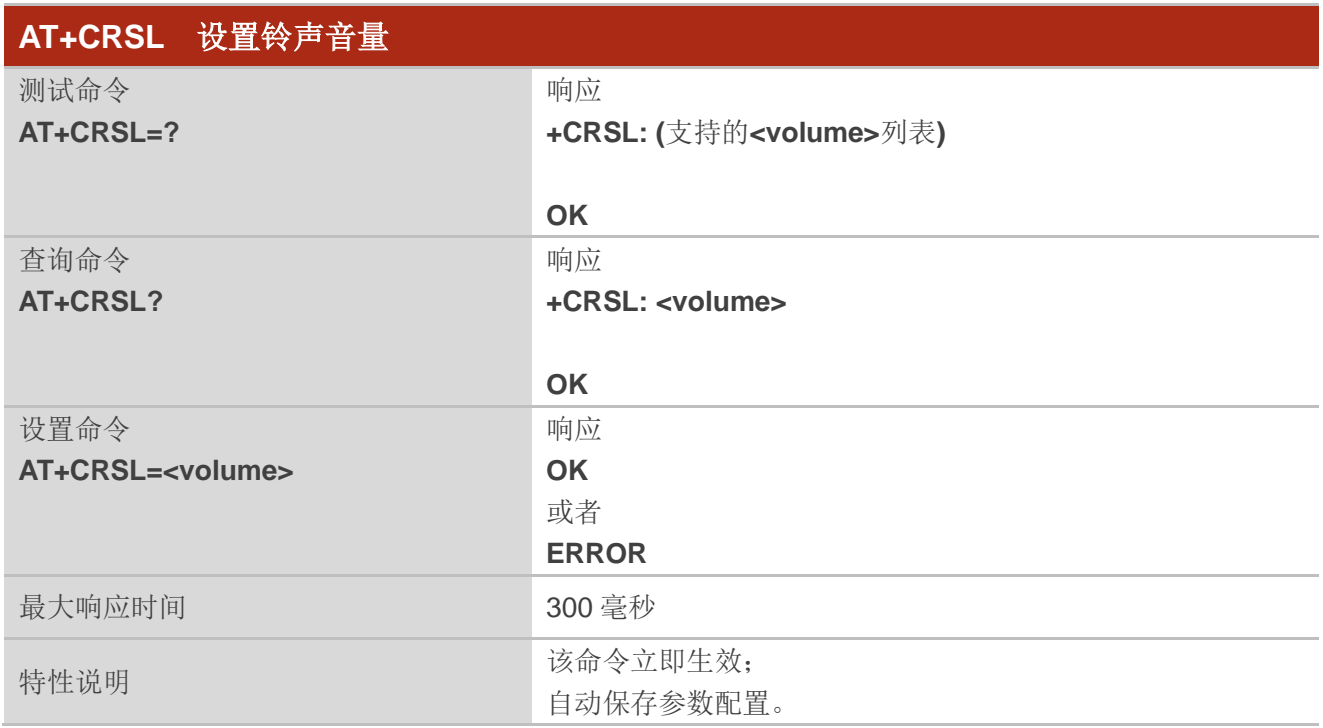

#### 参数

**<volume>** 整型。表示铃声音量。范围:0~7;默认值:3。

# **11.3. AT+CMUT** 控制静音

此命令用于在语音通话中启用/禁用上行语音。

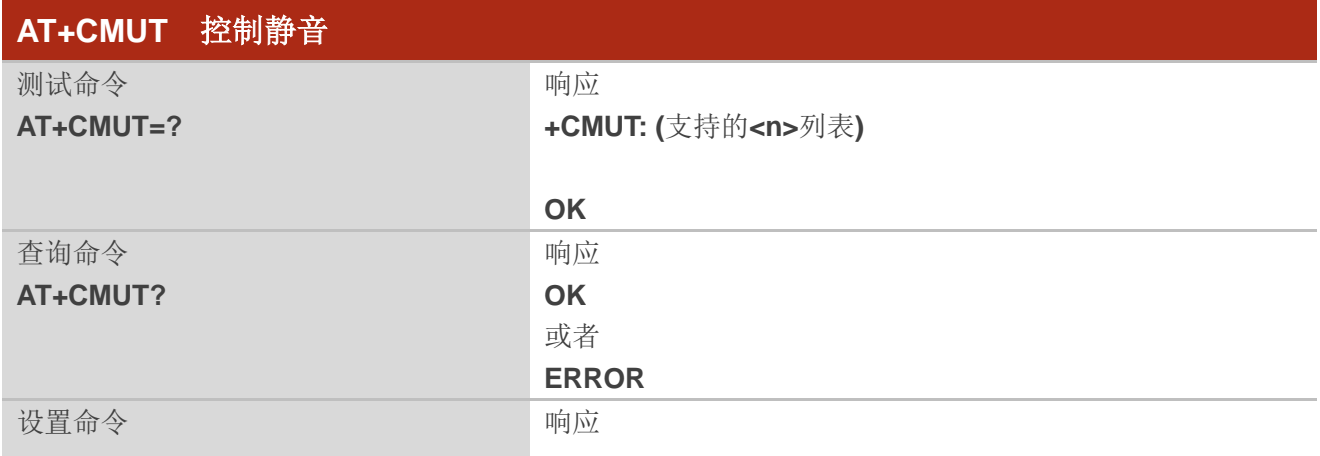

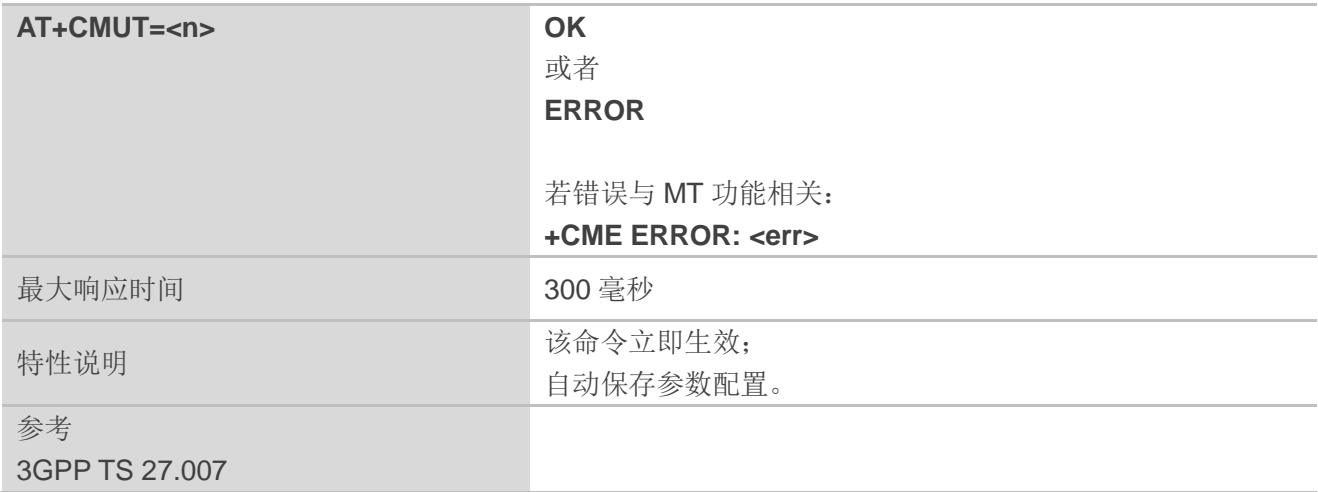

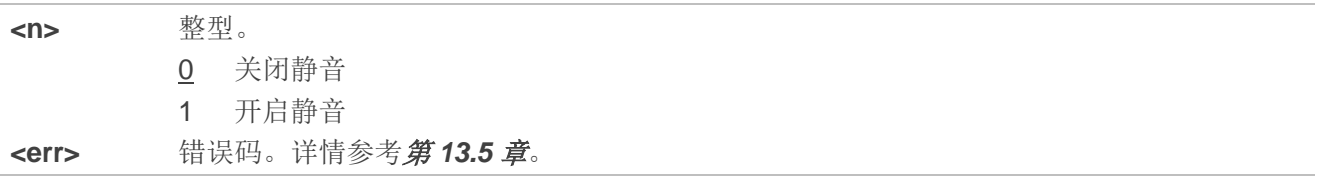

# **11.4. AT+QAUDLOOP** 控制音频循环测试

该命令用于启用或者禁用音频循环测试。

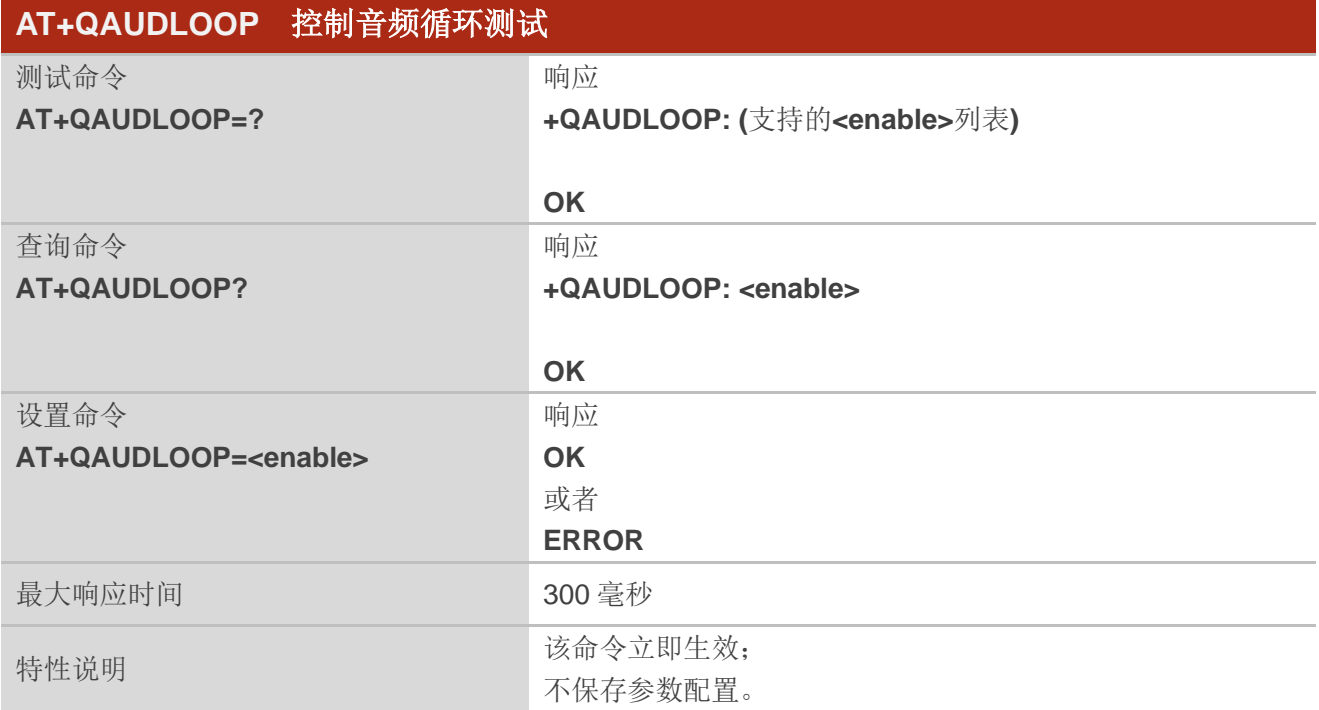

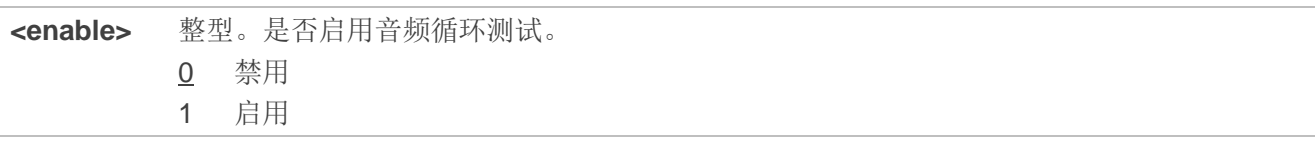

# **11.5. AT+VTS** 生成 **DTMF** 音

该命令发送 ASCII 字符, 使 MSC 将 DTMF 音发送到对端。该命令只能在语音呼叫中使用。

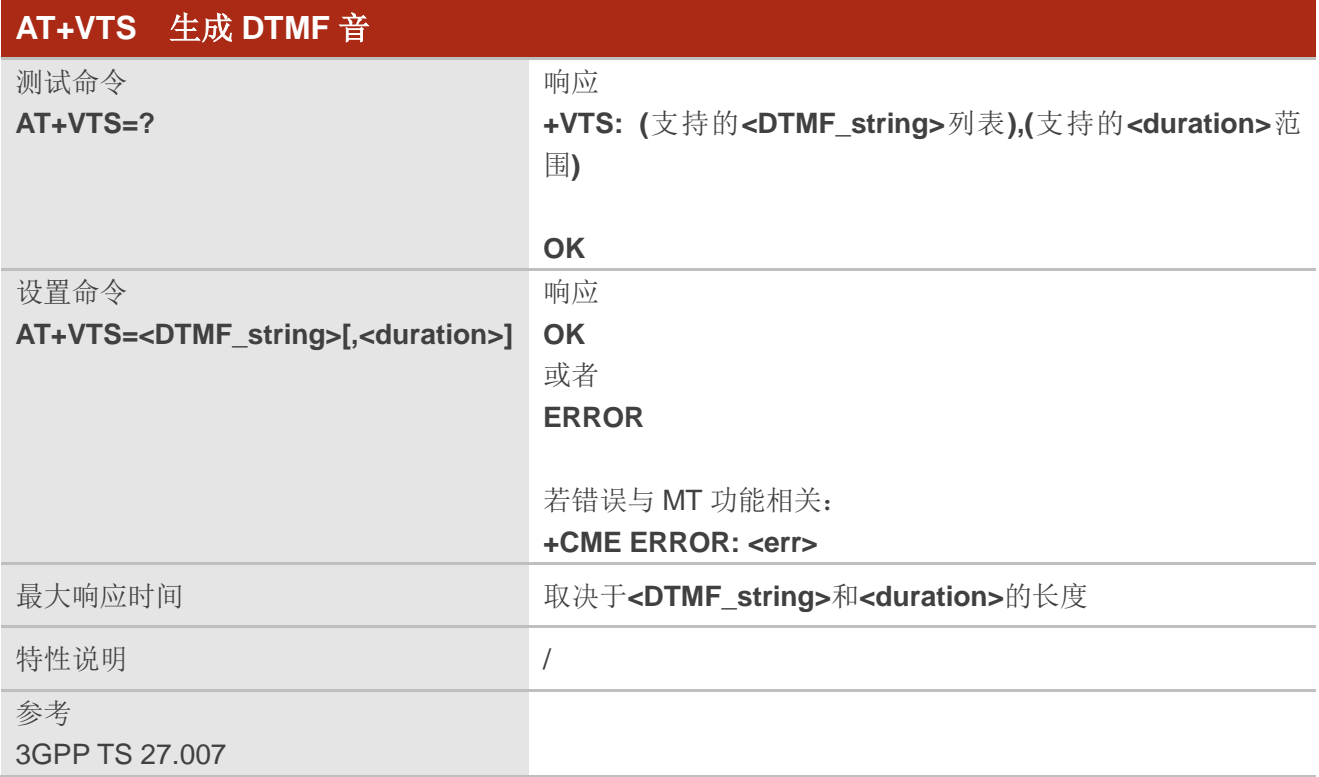

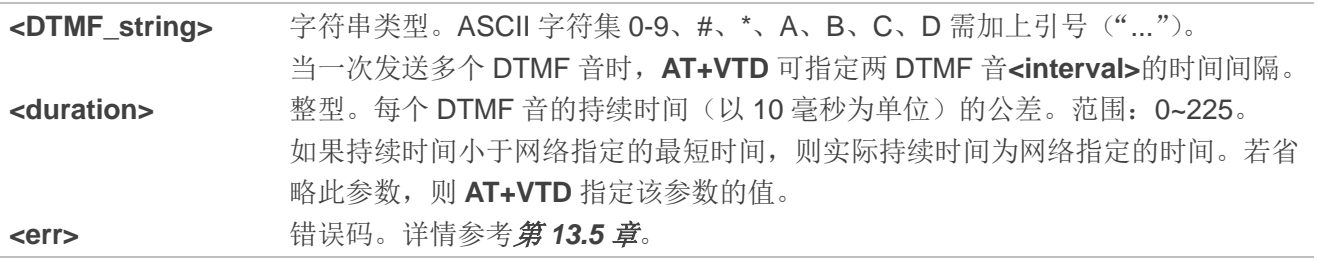

#### 举例

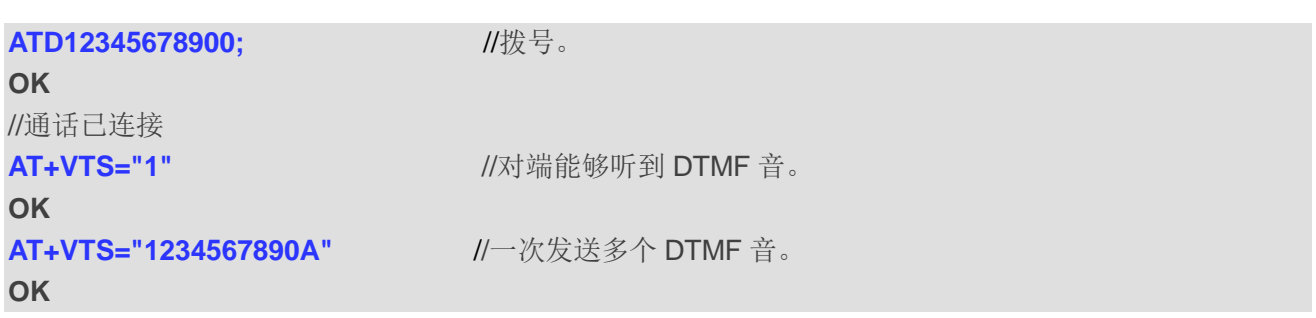

# **11.6. AT+VTD** 设置 **DTMF** 音时长

该命令用于 DTMF 音的持续时间。一次发送多个 DTMF 音时,可以设置两个音调的时间间隔。

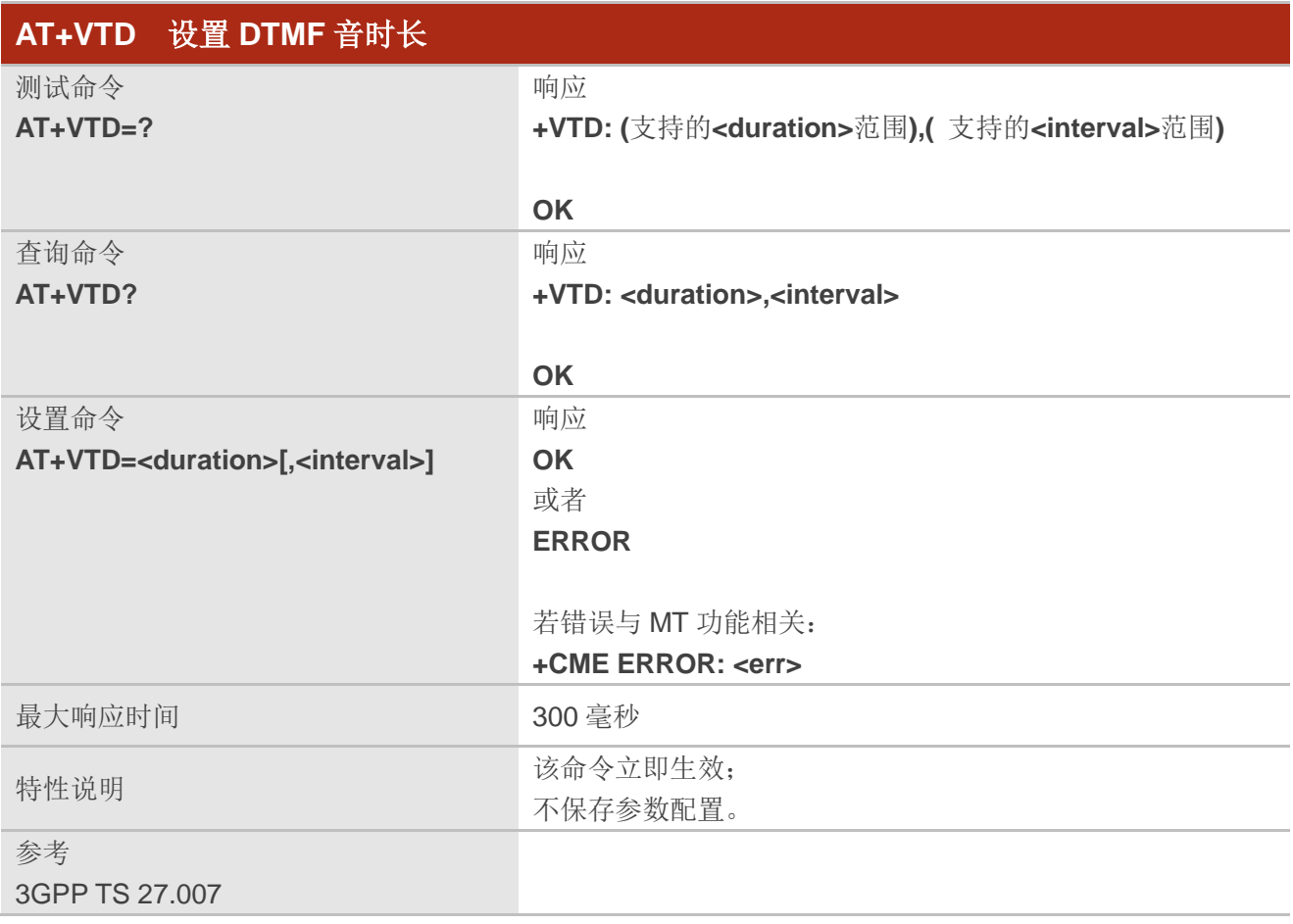

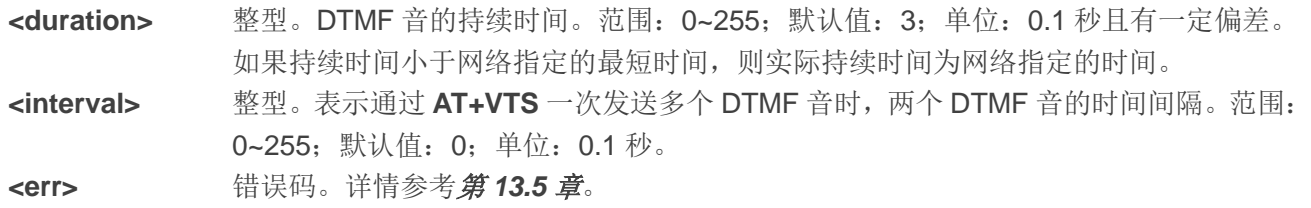

# **11.7. AT+QAUDMOD** 设置音频模式

该设置命令用于设置连接设备所需的音频模式。

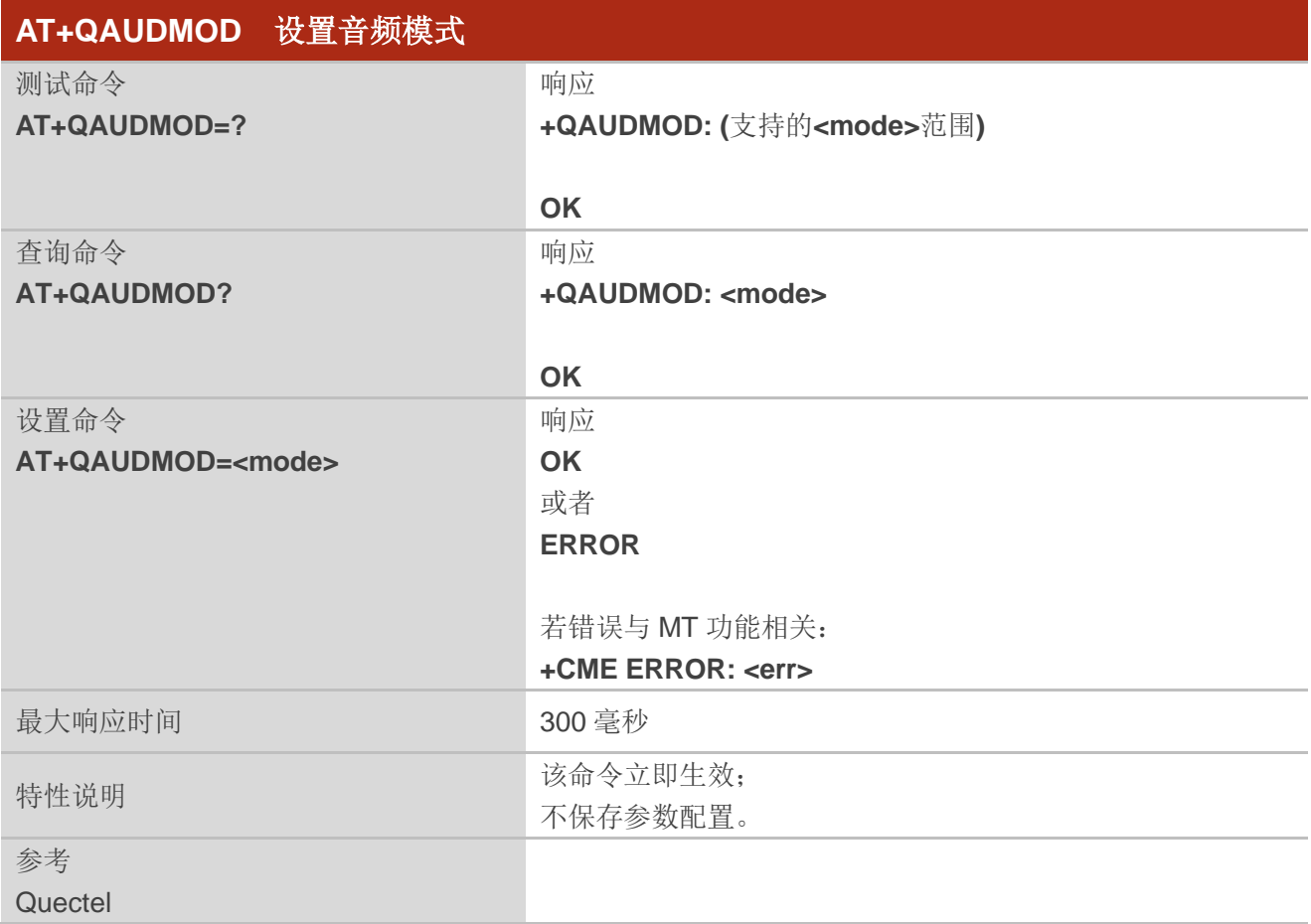
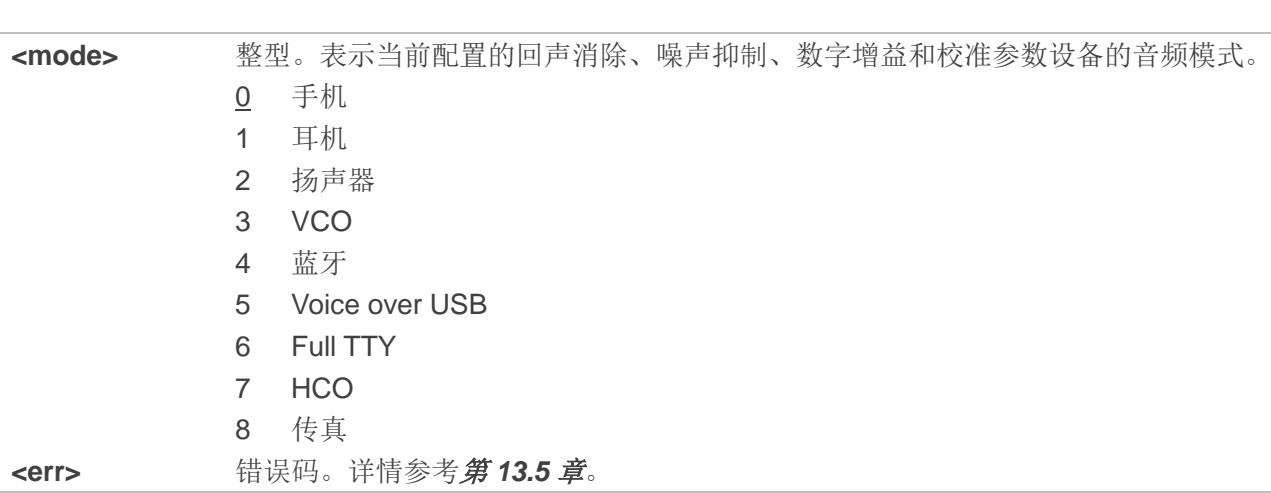

# **11.8. AT+QDAI** 配置数字音频接口

该命令配置数字音频接口。若模块无 Codec 时,需定义 PCM 格式。在默认设置(主模式、短同步、 2048 kHz 时钟频率、16 位线性数据格式、8 kHz 采样率)下使用 MT。

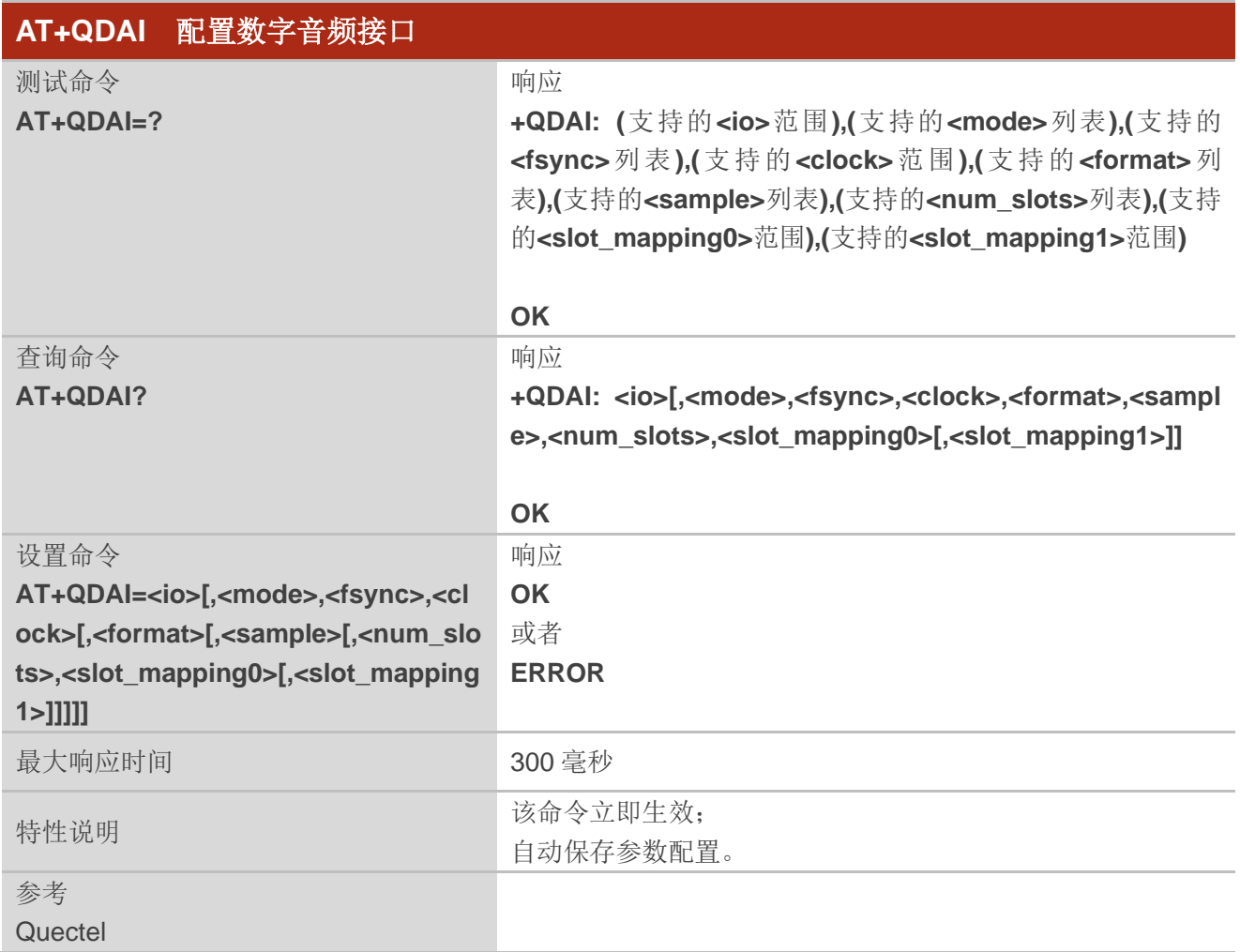

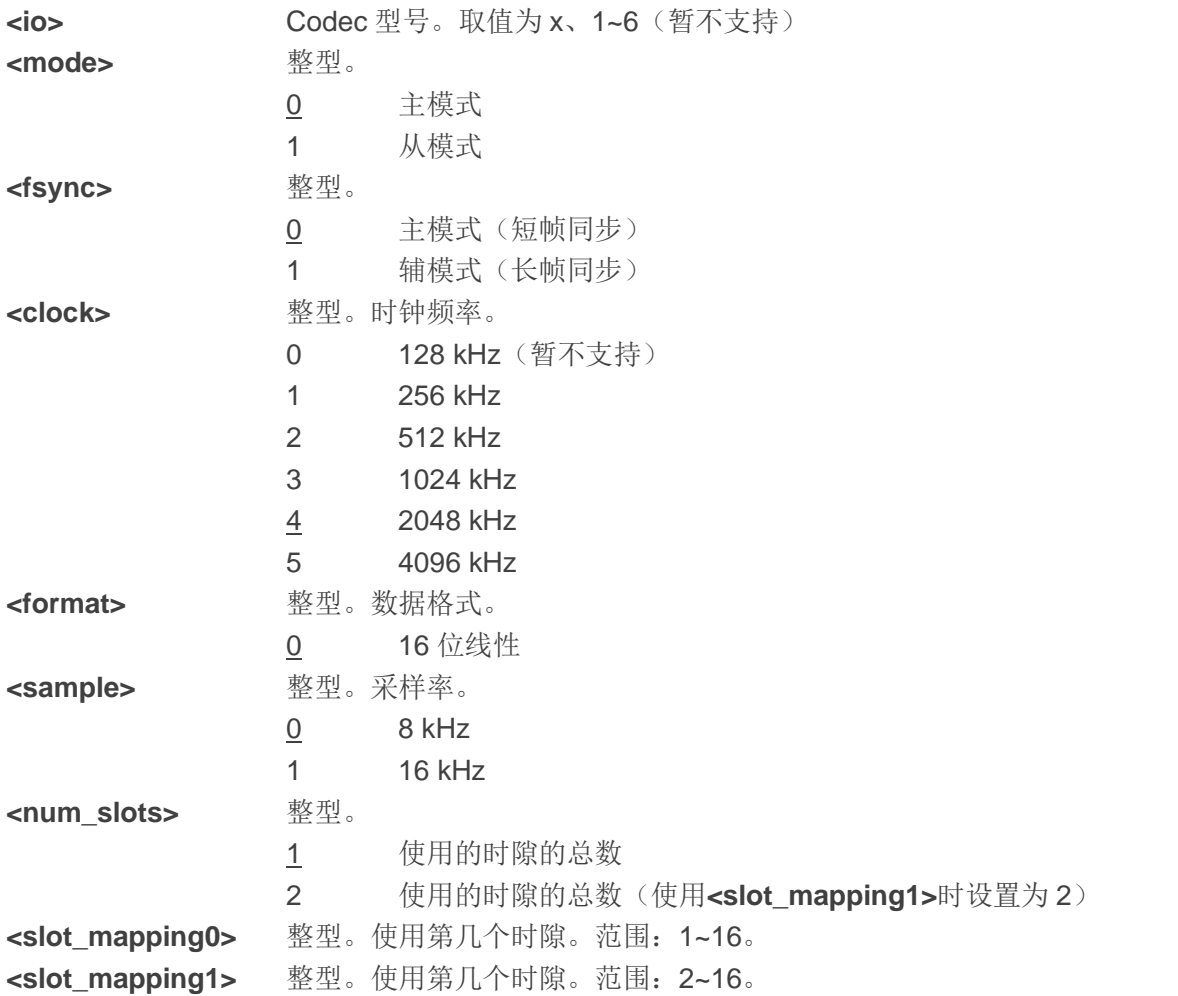

# 备注

- 1. 4096 kHz 时钟频率仅适用于 16 kHz 采样率。
- 2. 每帧位数 = **<clock>**/**<sample>**。例如,若**<clock>**为 2048 kHz 且**<sample>**为 8 kHz,每帧位数为 256。每帧位数应大于 16。
- 3. 若选择从模式,应向 MT 提供主模式和同步时钟。
- 4. 若选择推荐的 Codec 且需要使用 16 kHz 采样率,需输入**<sample>**。当前 MT 仅支持 16 kHz (**AT+QDAI=x,0,0,5,0,1**)。

# 举例

**AT+QDAI=?** //查询参数范围。 **+QDAI: x,(0,1),(0,1),(0-5),(0-2),(0,1),(1-2),(1-16),(2-16)**

#### **OK**

**AT+QDAI?** //查询当前接口配置。 **+QDAI: x,0,0,4,0,0,1,1**

**OK**

**AT+QDAI=x,1,0,4,0,0,1,1** //将辅助音频接口 PCM 设置为从模式、短帧同步、8 kHz 采样率、2048 kHz。 **OK**

**AT+QDAI=x,0,0,4,0,1,1,1** //配置一个时隙。

#### **OK**

**AT+QDAI=x,0,0,4,0,1,2,1,3** //配置两个时隙。

**OK**

# **11.9. AT+QSIDET** 设置当前模式的侧音增益

该命令用于设置当前模式的侧音增益。

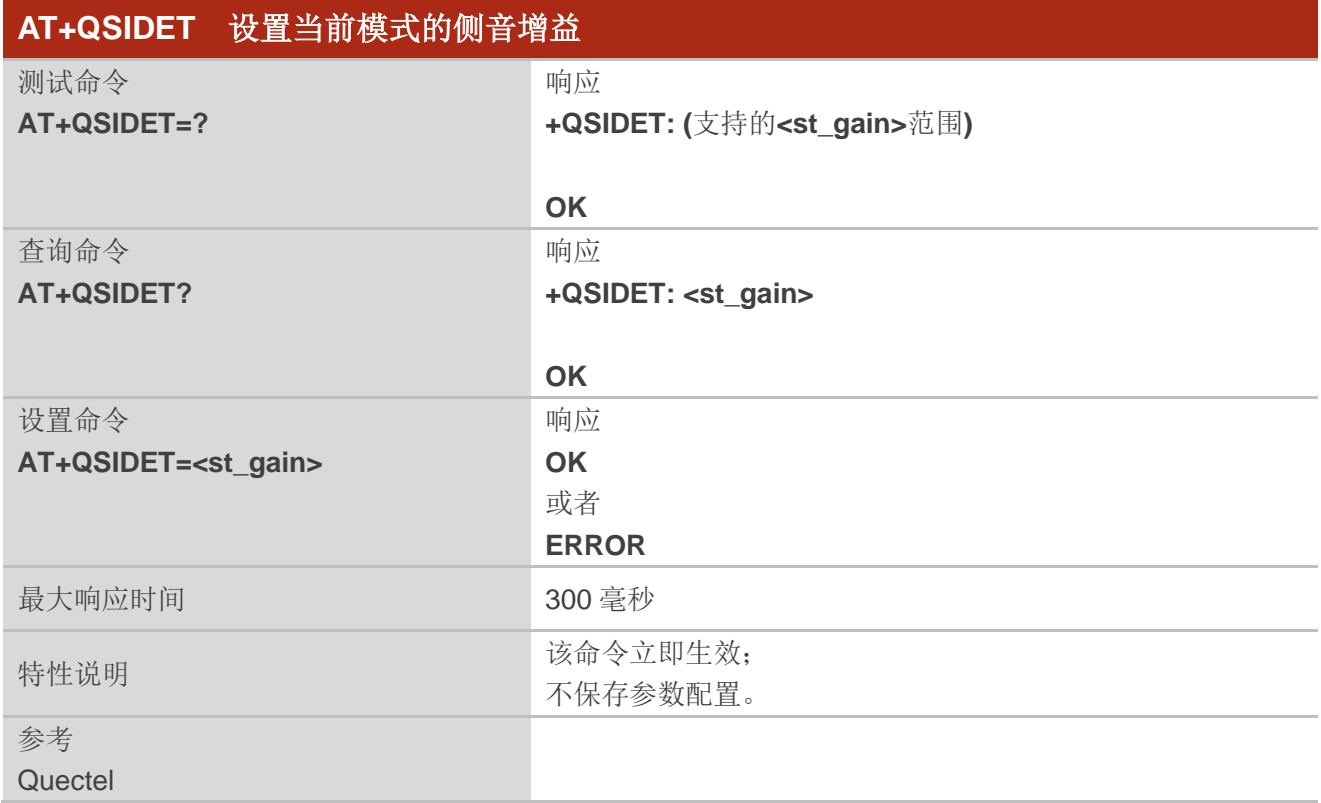

# 参数

**<st\_gain>** 整型。表示当前模式的侧音增益。范围:0~65535。不同音频模式下默认值可能不同。

# 备注

该命令仅在通过 **AT+QAUDLOOP=1** 启用了音频循环测试后有效。

# **11.10. AT+QMIC** 设置麦克风的上行增益

该命令用于设置麦克风的上行增益。

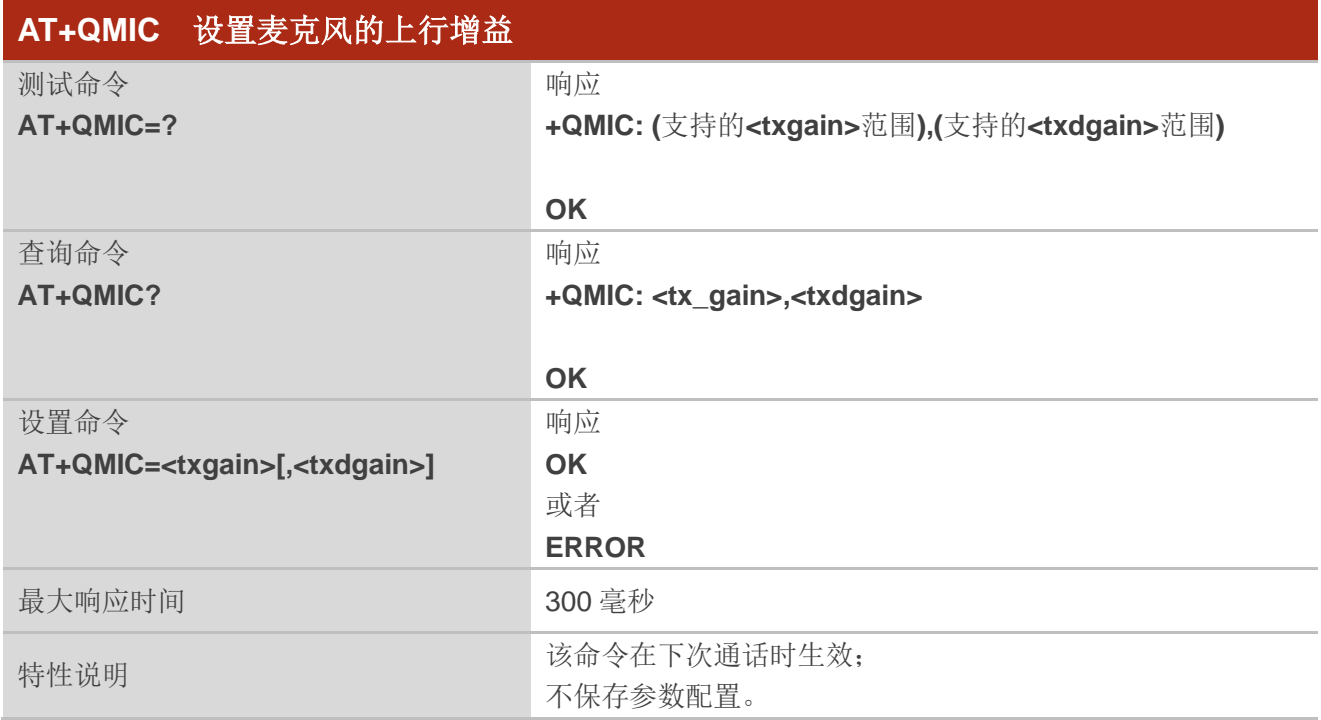

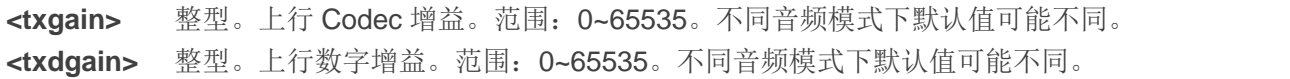

# **11.11. AT+QIIC** 读写 **IIC**

此命令可以通过 IIC 接口配置 Codec。

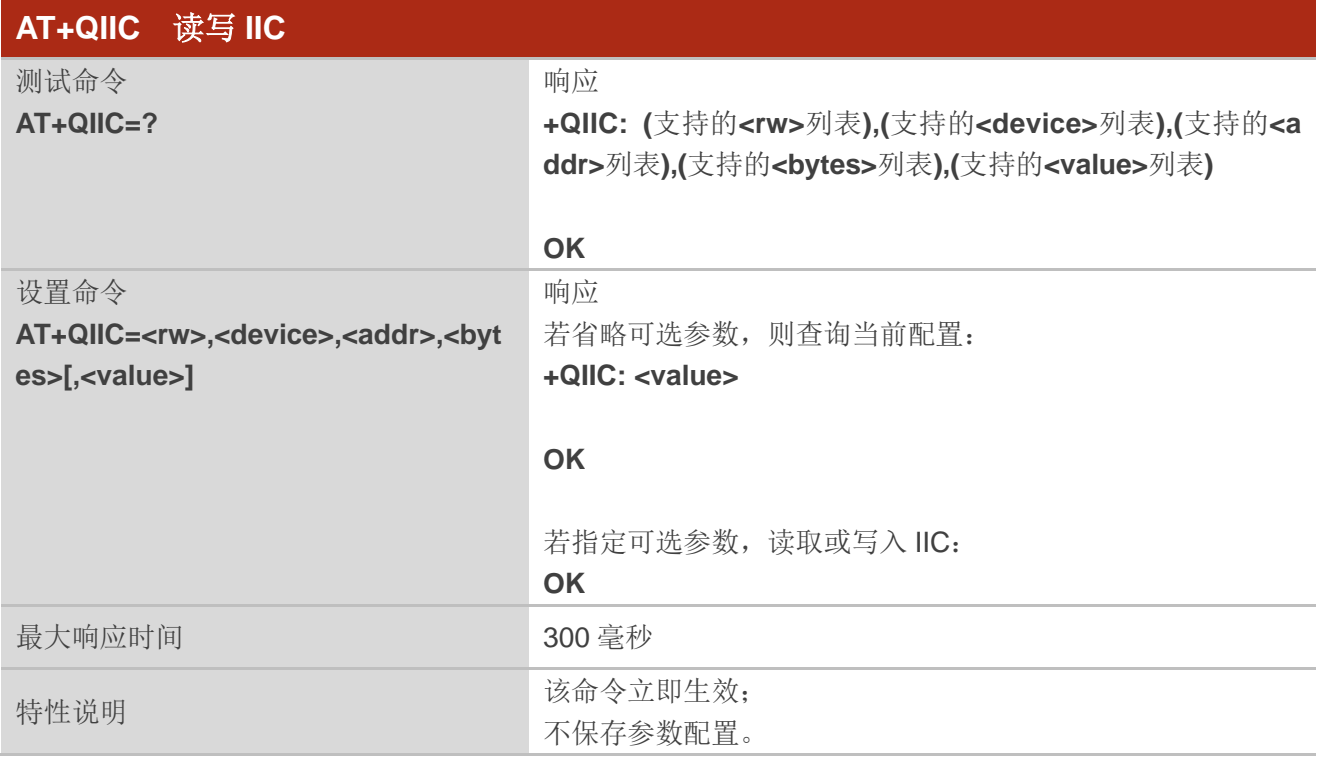

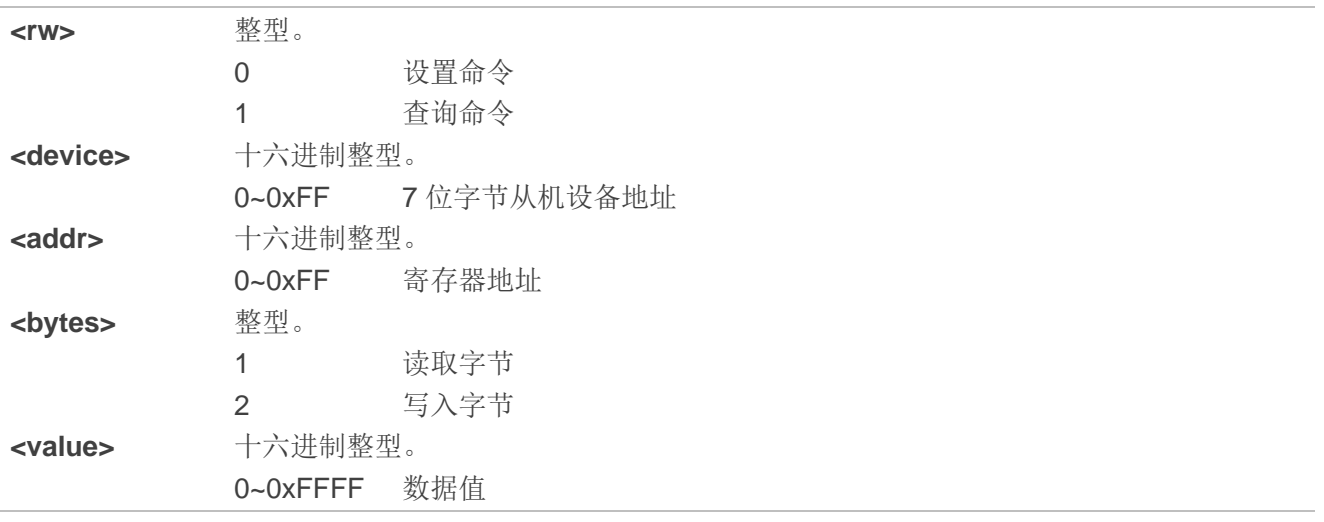

#### 举例

**AT+QIIC=1,0x18,0x0c,1** //读取寄存器位置的 1 字节寄存器内容: 从机地址: 0x18; 寄存器地址: 12。 **+QIIC: 0x50**

**OK**

**AT+QIIC=0,0x18,0x0c,1,0x5f** //写入寄存器位置的 1 字节寄存器内容: 从机地址: 0x18; 寄存器地址: 12; 写入值:0x5f。

**OK**

# **11.12. AT+QPCMV** 启用**/**禁用 **UAC** 功能

该命令用于启用/禁用 UAC 功能。启用该功能后, 拨打电话时, 来自对方的语音数据将被模块解码为 PCM 数据,然后通过已设置的 USB 端口输出到设备。同时,设备将 PCM 数据写入端口,数据将通过网络 传输到呼叫设备的另一端。

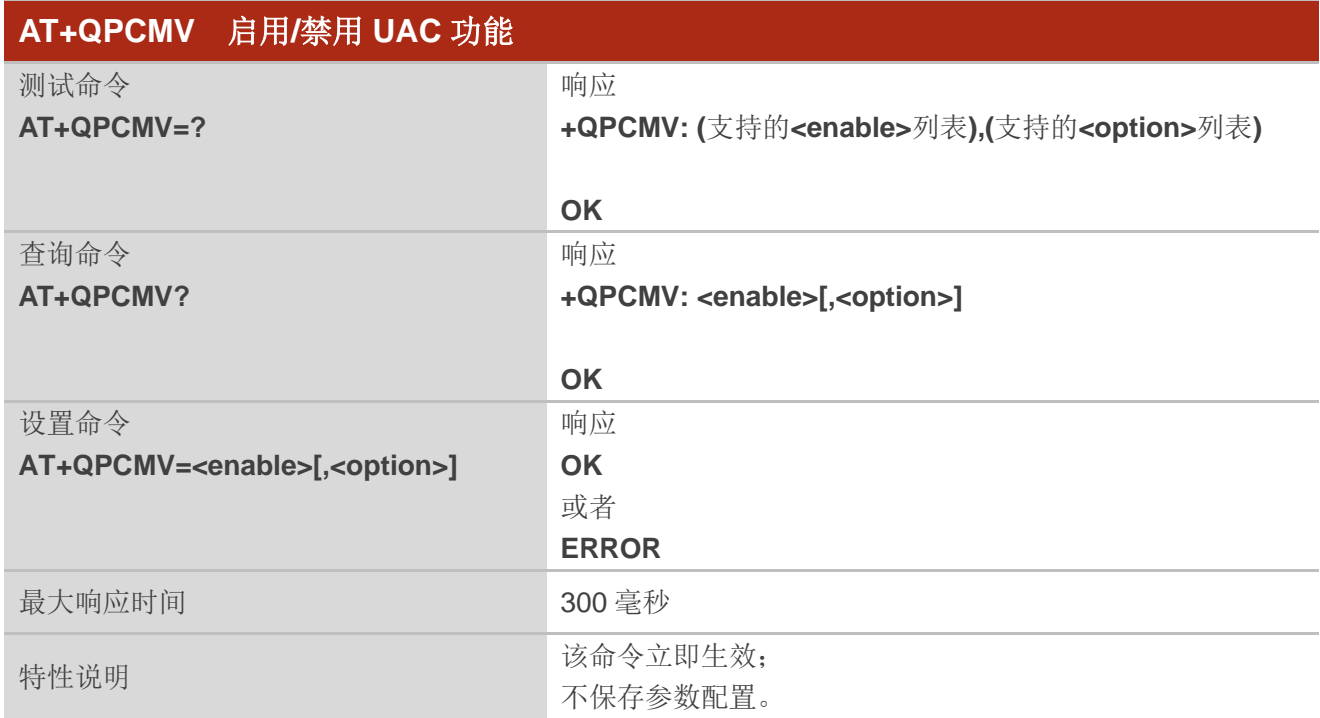

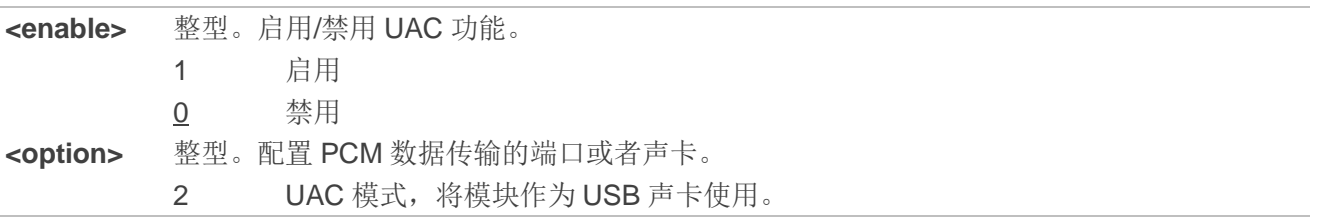

## 备注

在非UAC模式下,必须通过执行**AT+QCFG="usbcfg",0x2C7C,0x0800,x,x,x,x,x,x,1**和**AT+QPCMV=1,2** 命令启用 USB 音频设备。

# **11.13. AT+QLDTMF** 控制本地 **DTMF** 音的播放

该命令用于播放本地 DTMF 音, 也可用于停止播放 DTMF 音。

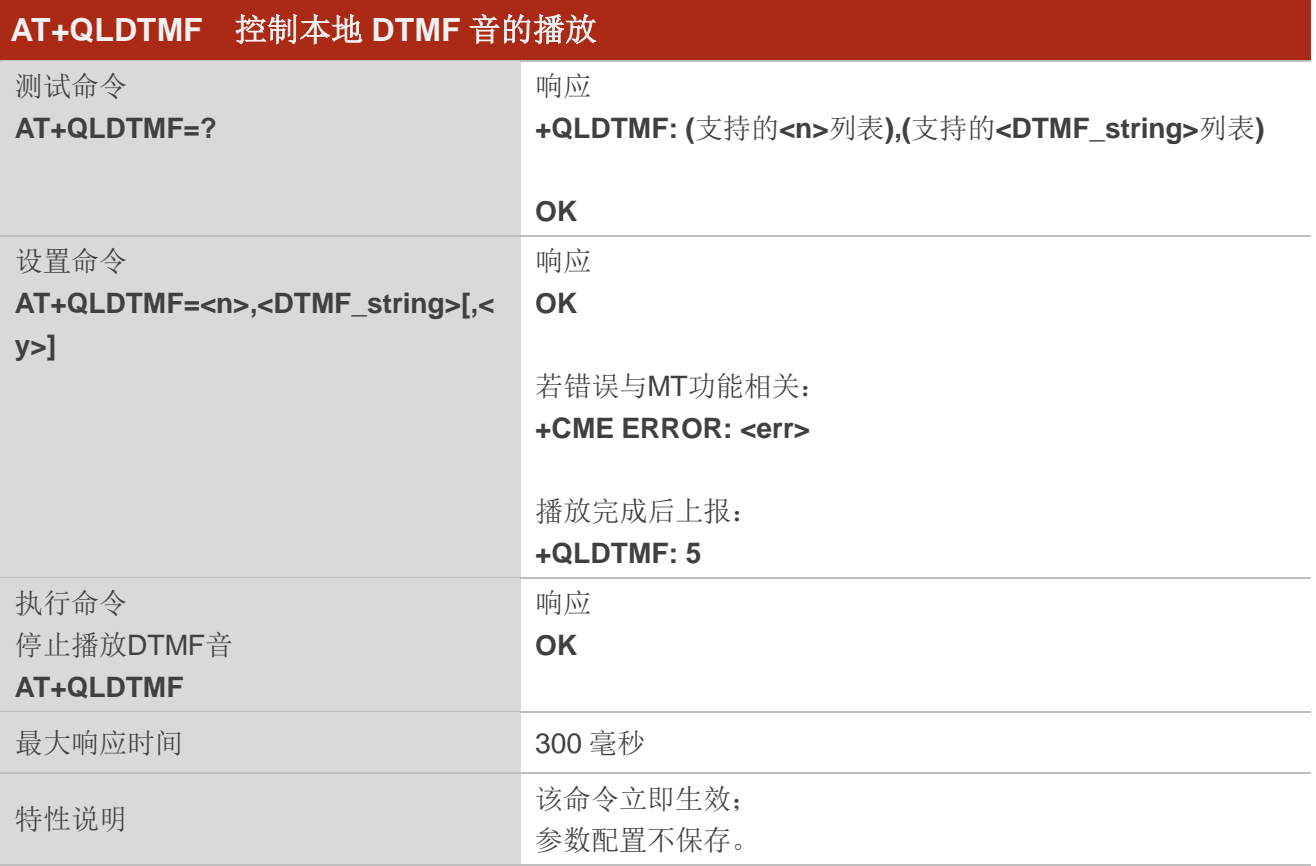

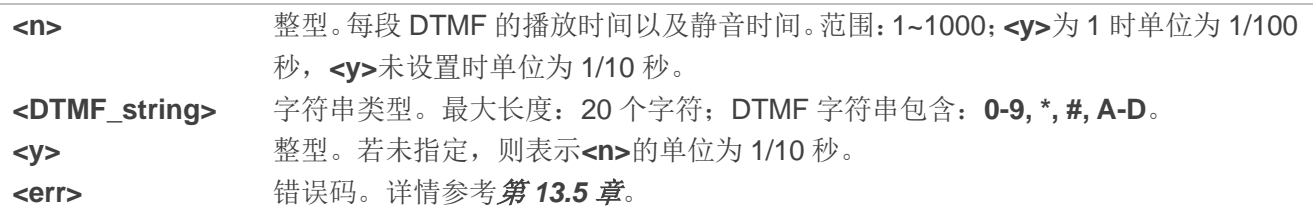

#### 举例

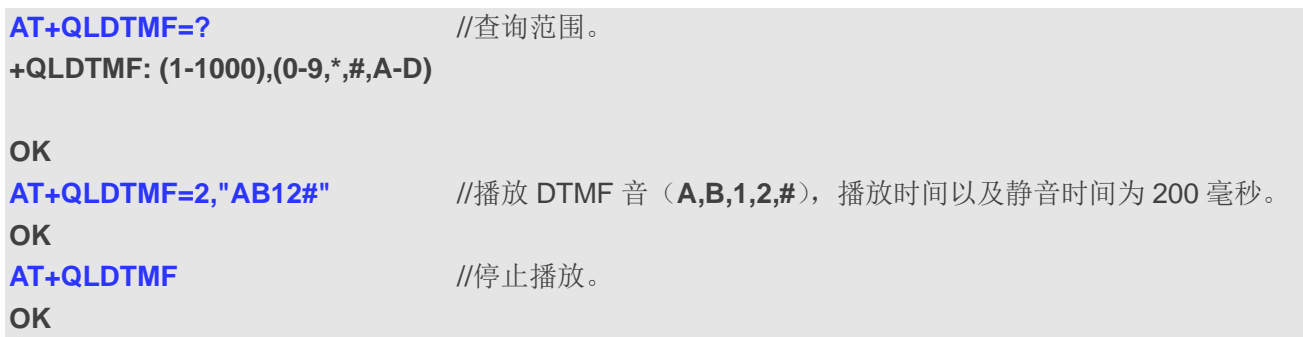

# **11.14. AT+QAUDCFG** 查询和配置音频调音流程

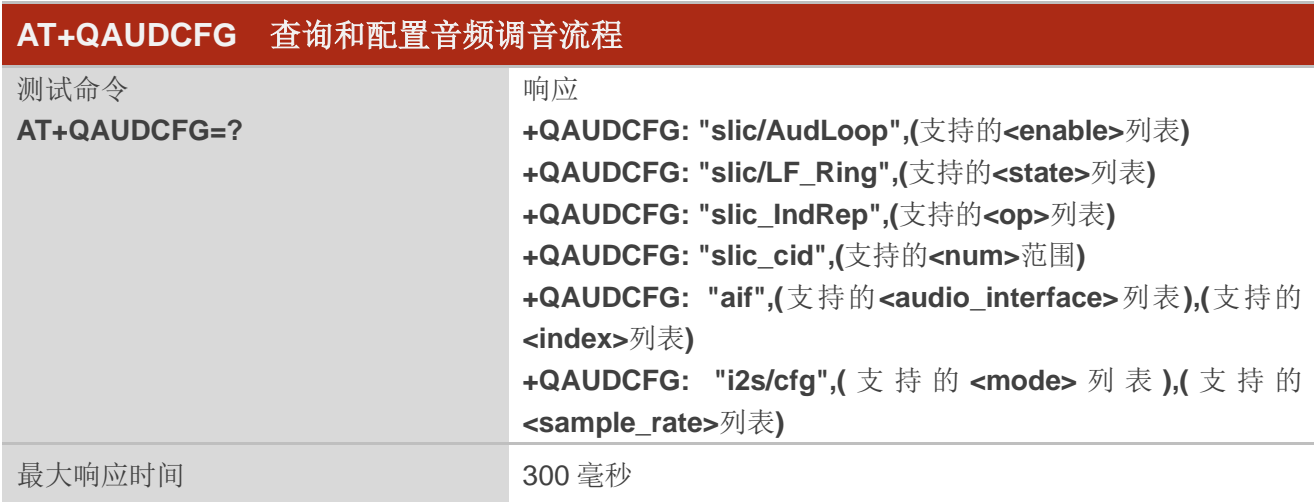

# **11.14.1. AT+QAUDCFG="slic/AudLoop"** 开启**/**关闭模拟话机的回环音测试功能和拨号音

该命令用于配置模拟话机的回环音测试功能。区别于 Codec 场景,该命令测试回环音的同时,自动开 启或关闭拨号音。

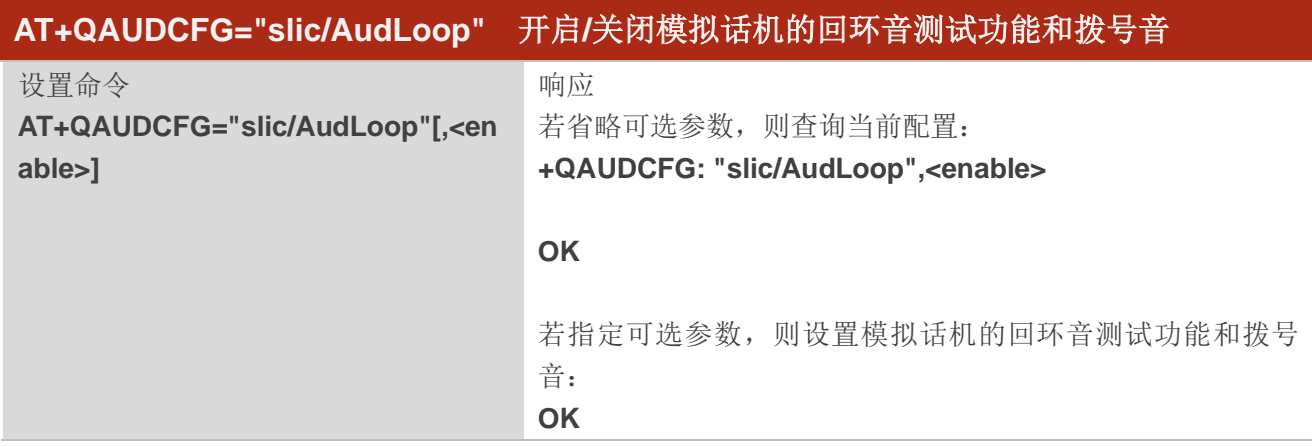

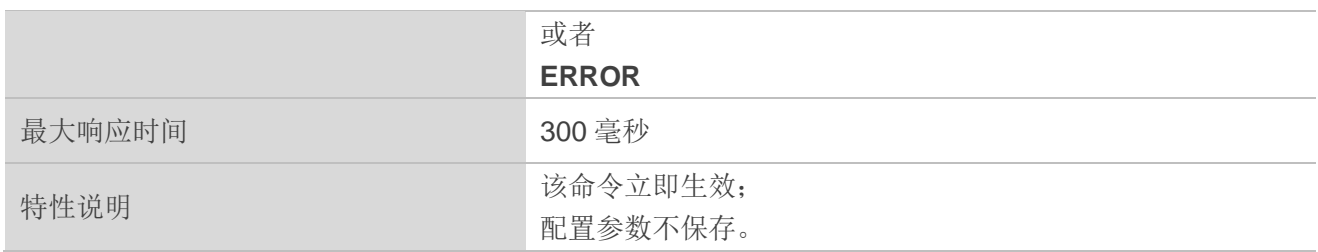

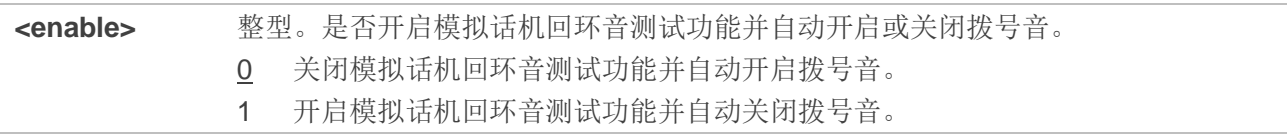

# 备注

- 1. 目前仅支持 SI32185 SLIC 芯片。
- 2. 拨号音是指模拟话机摘机后、拨号前的提示音,用于提示用户可以进行拨号。
- 3. 回环音用于测试音频播放和录音功能是否正常。

# 举例

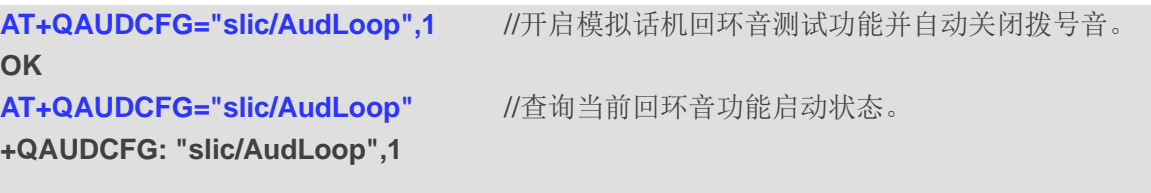

**OK**

# **11.14.2. AT+QAUDCFG="slic/LF\_Ring"** 设置状态寄存器

该命令用于设置 SLIC 芯片的线路状态寄存器。

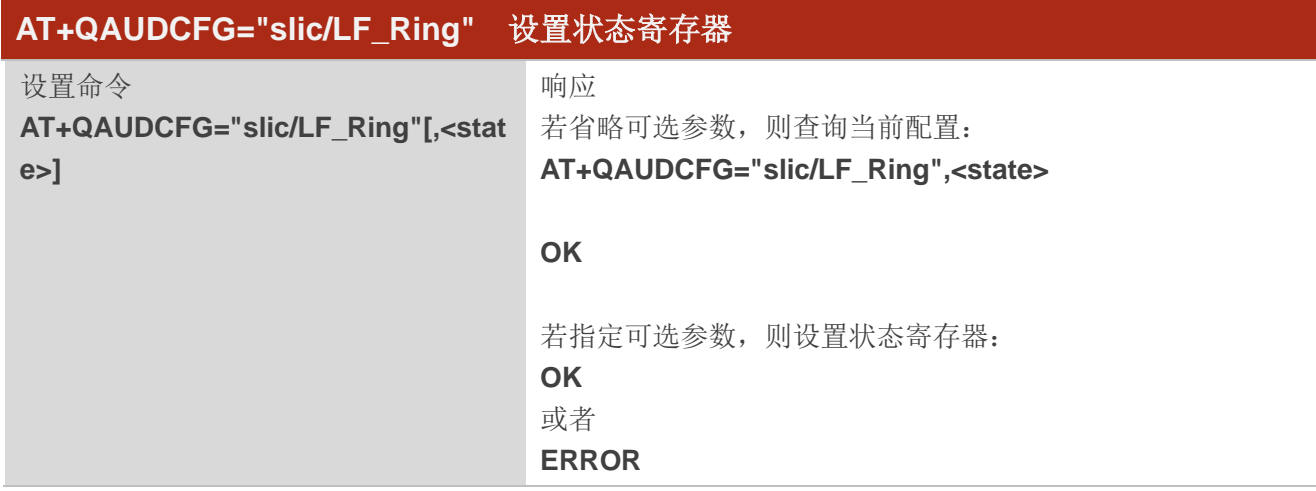

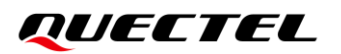

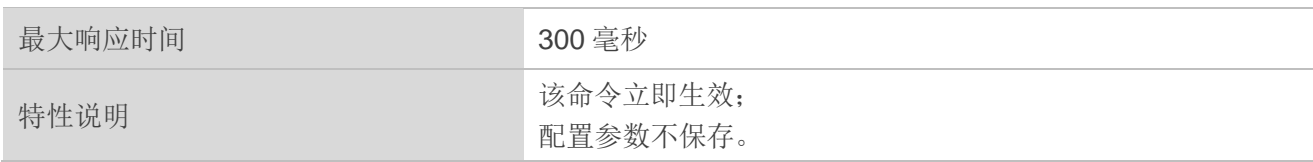

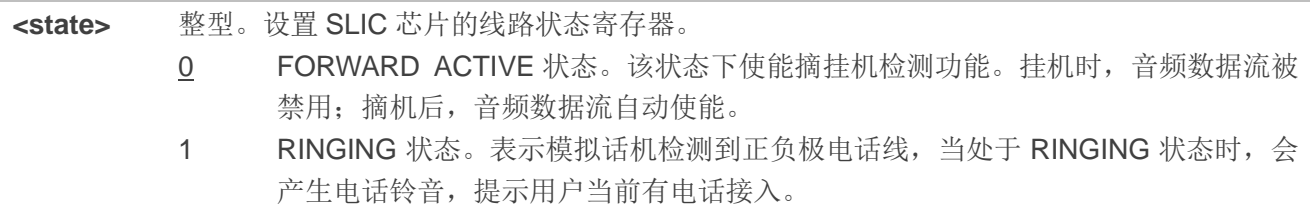

# 备注

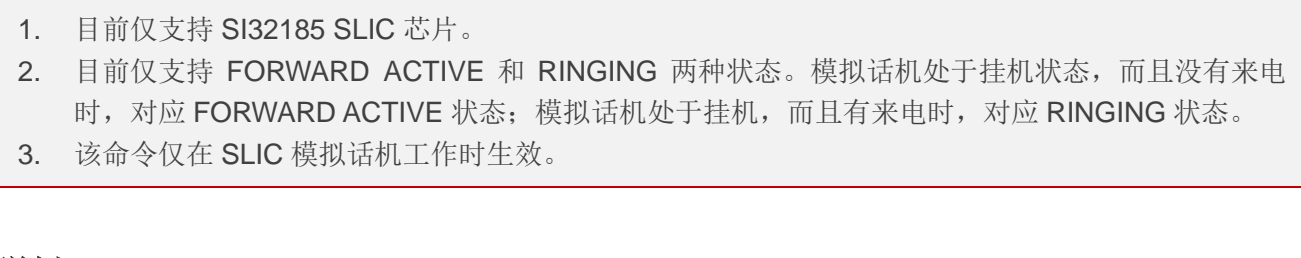

### 举例

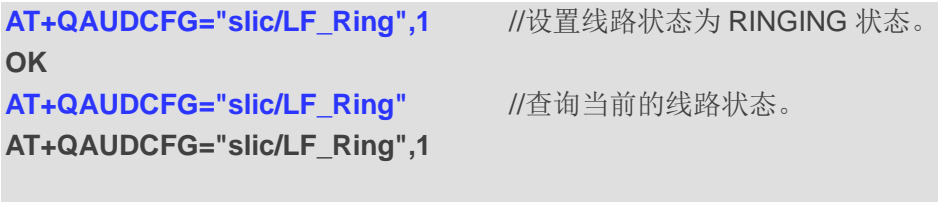

**OK**

# **11.14.3. AT+QAUDCFG="slic\_IndRep"** 配置 **SLIC** 模拟话机的事件上报功能

该命令用于开启或关闭 SLIC 模拟话机的事件上报功能。目前支持上报 DTMF、挂机、摘机、闪断四种 事件。

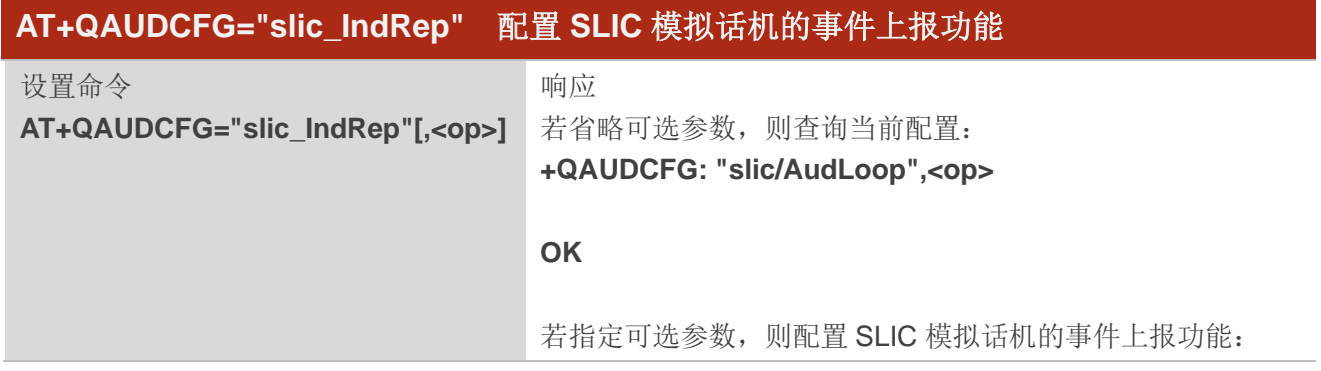

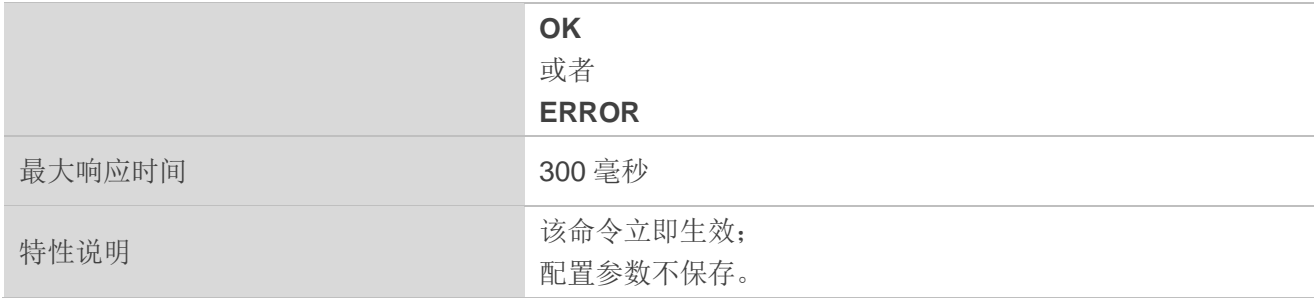

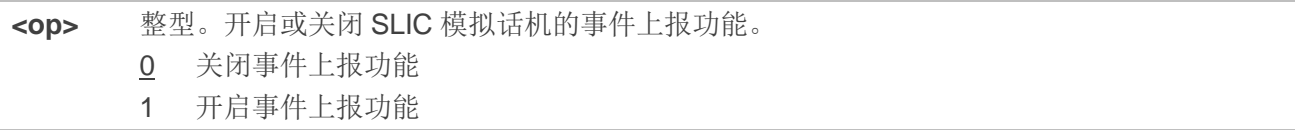

# 备注

- 1. 目前仅支持 SI32185 SLIC 芯片。
- 2. 目前支持的 DTMF 事件包含 0~9、\*、#。
- 3. 该命令仅在 SLIC 模拟话机工作时生效。

# 举例

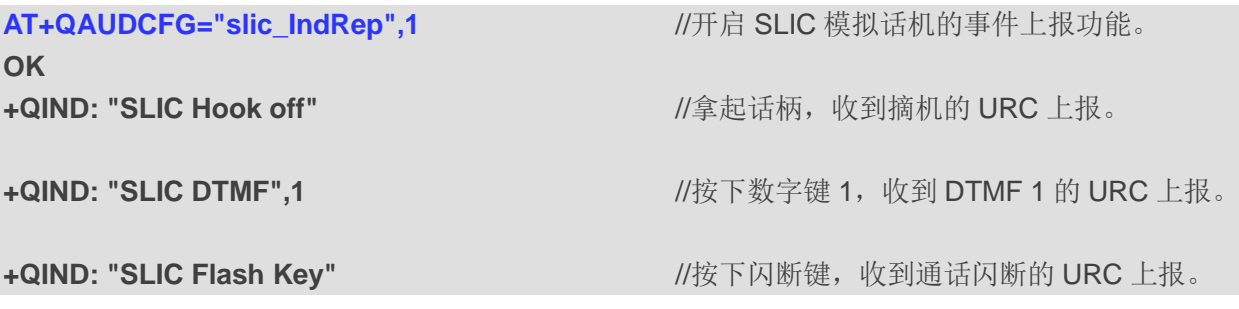

# **11.14.4. AT+QAUDCFG="slic\_cid"** 测试 **SLIC** 的来电显示功能

此命令用于测试 SLIC 的来电显示功能。

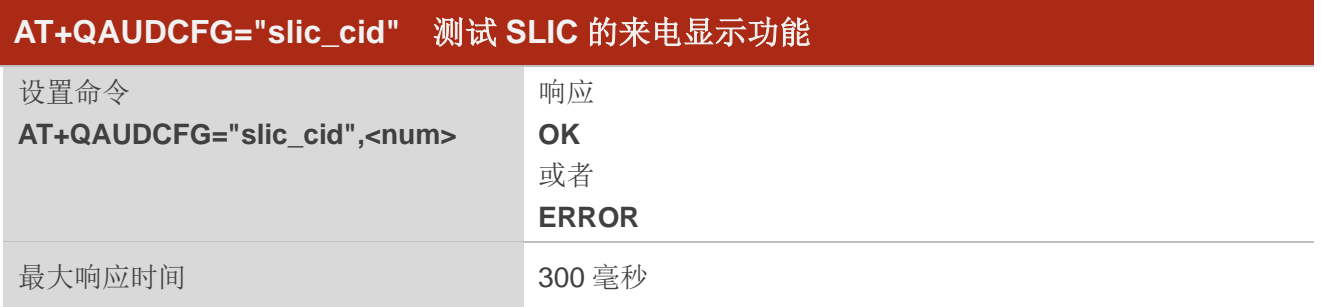

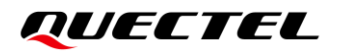

特性说明 我们的人的人的人的人的人的人物,我们也会认为他们的人的人物。 配置参数不保存。

#### 参数

**<num>** 字符串类型。来电显示的电话号码。最大长度:15 字节。

## 备注

- 1. 目前仅支持 SI32185 SLIC 芯片。
- 2. 在测试过程中以及在来电显示之前,SLIC 将强制响铃一次。。
- 3. 该命令仅在 SLIC 模拟话机工作时生效。

#### 举例

#### **AT+QAUDCFG="slic\_cid","012345678901234" OK**

# **11.14.5. AT+QAUDCFG="aif"** 切换音频接口和传输协议

该命令用于切换音频接口和传输协议。

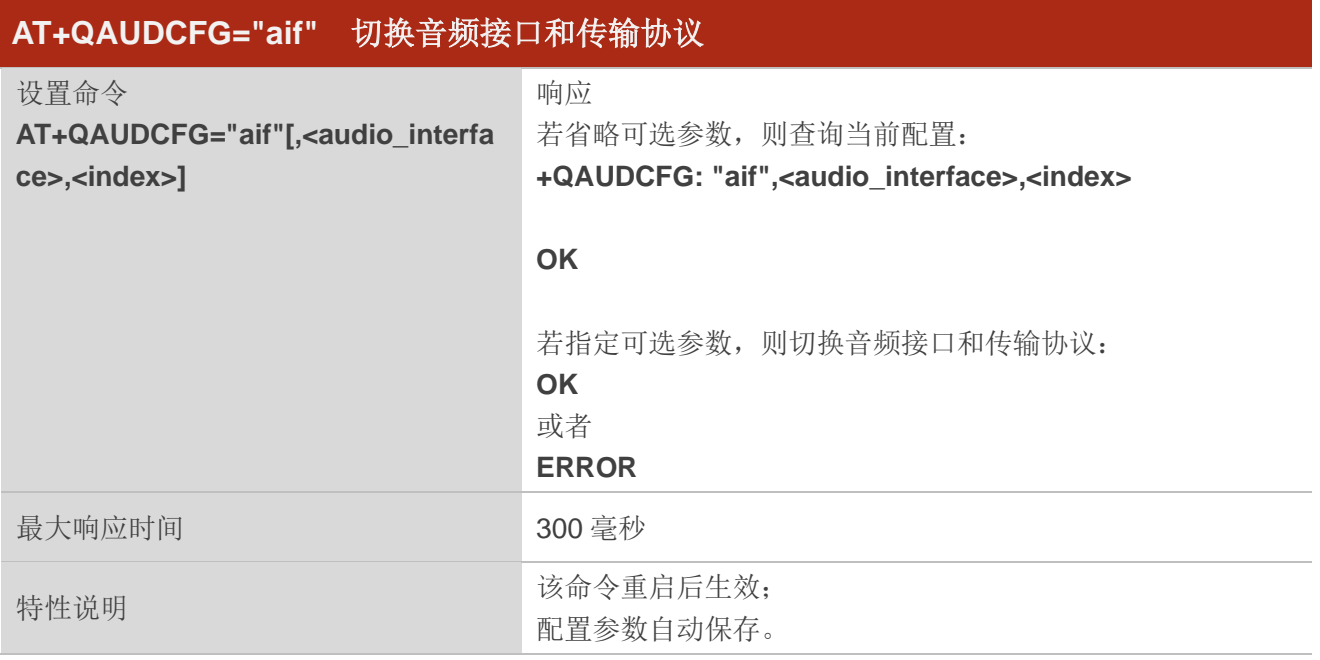

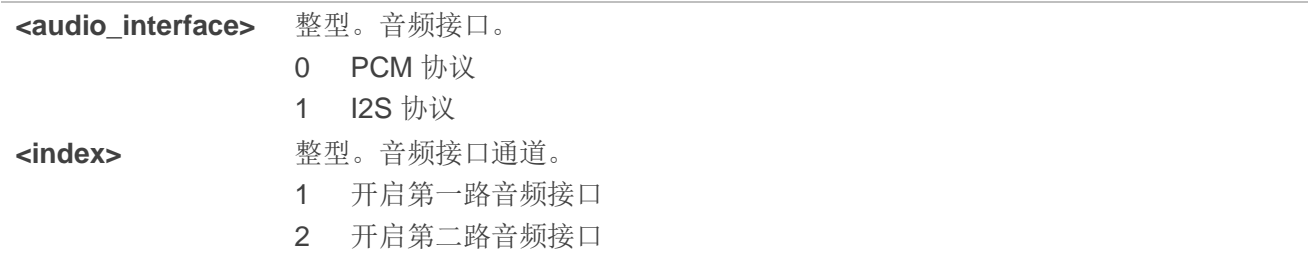

# 举例

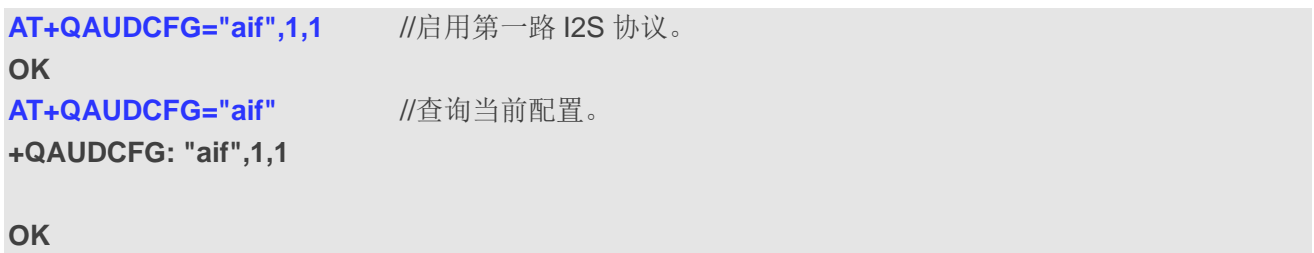

# **11.14.6. AT+QAUDCFG="i2s/cfg"** 配置 **I2S**

该命令用于配置主从模式和采样率。

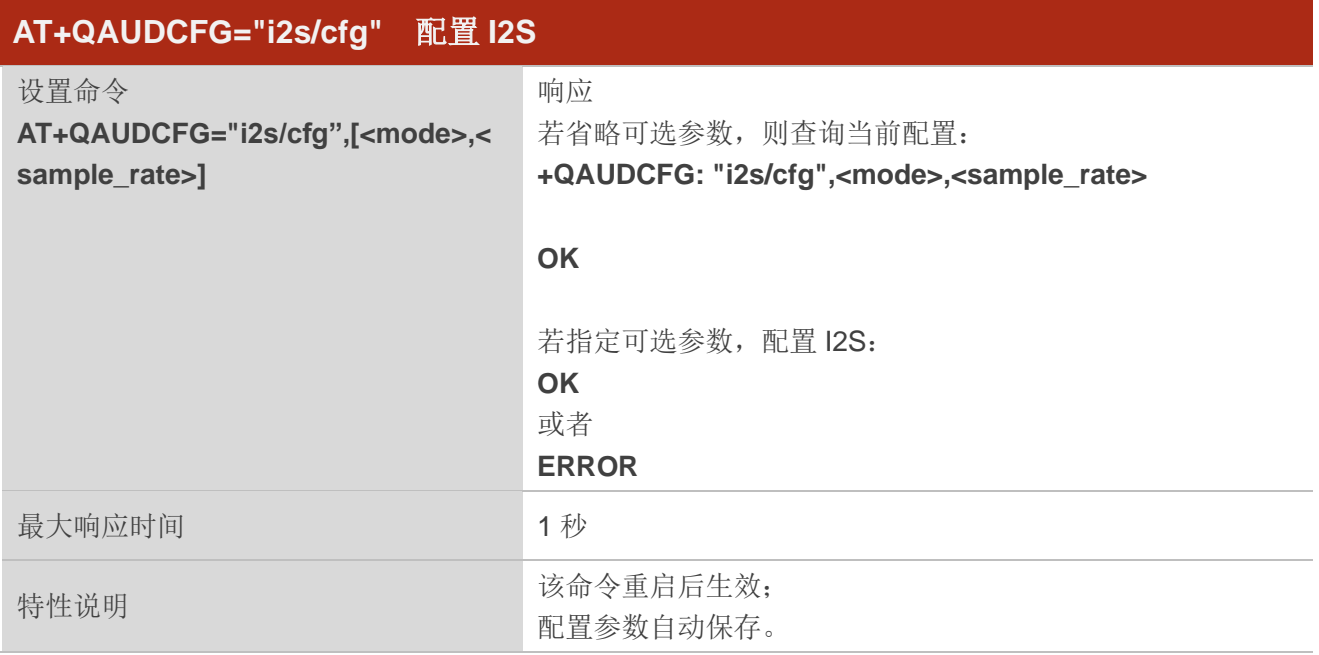

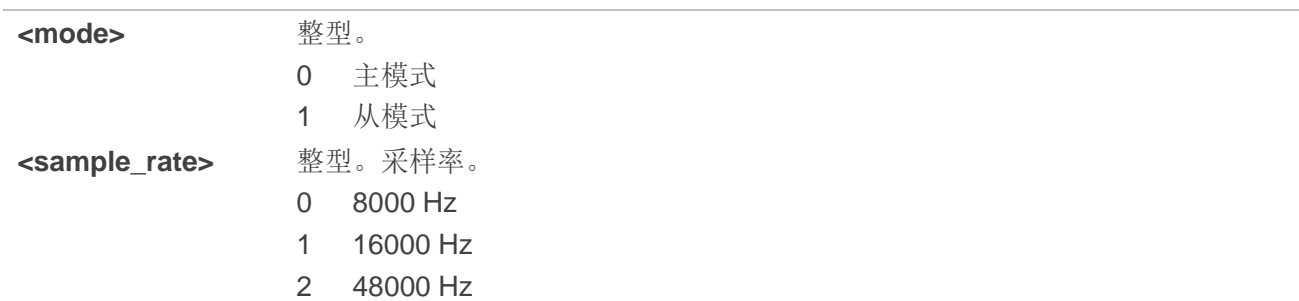

# 备注

仅当音频接口为 I2S 协议时方可配置该命令(通过将 **AT+QAUDCFG="aif"**中的**<audio\_interface>**配置 为 1)。

# 举例

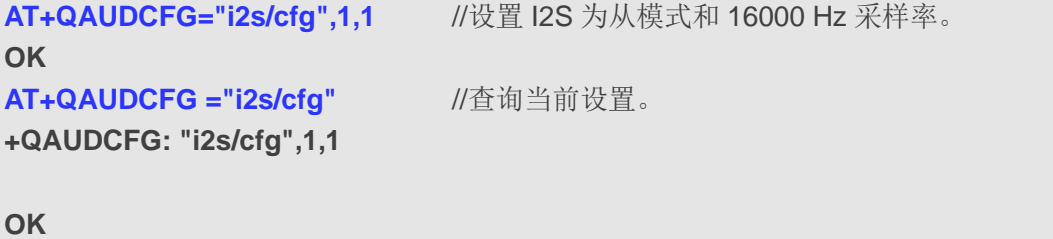

# **11.15. AT+QSLIC** 启用**/**禁用 **SLIC**

该命令用于启用或禁用 SLIC。

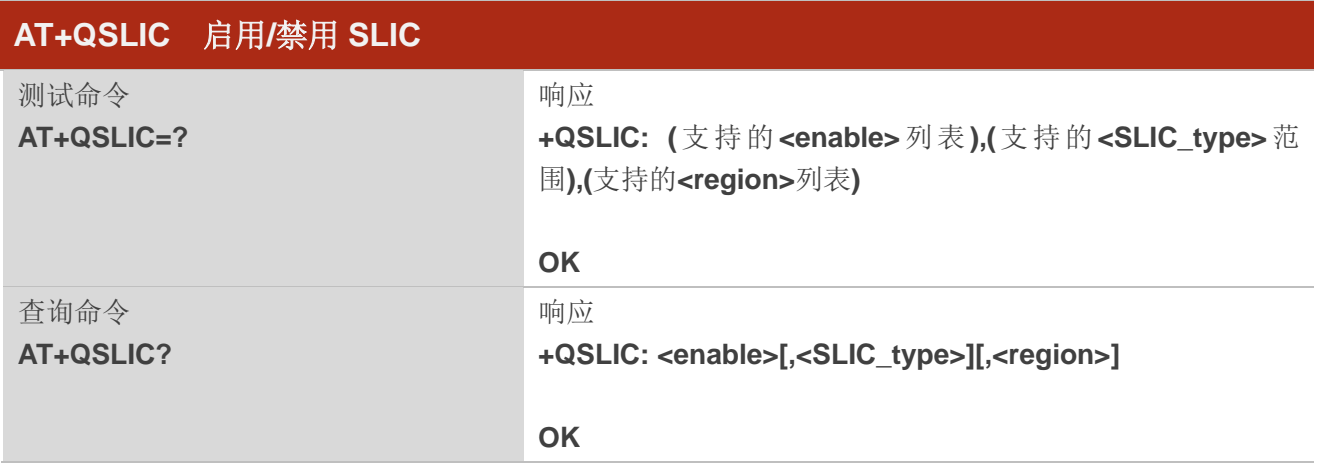

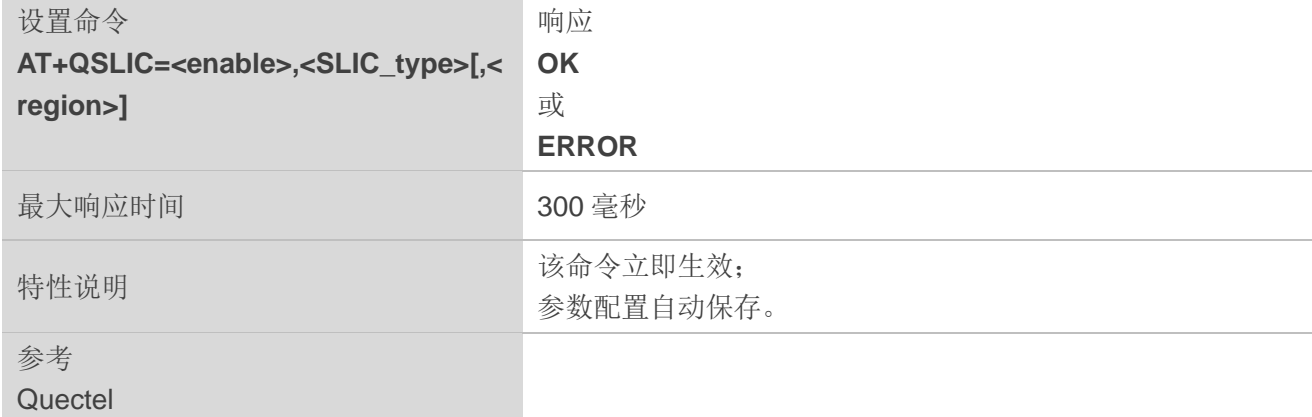

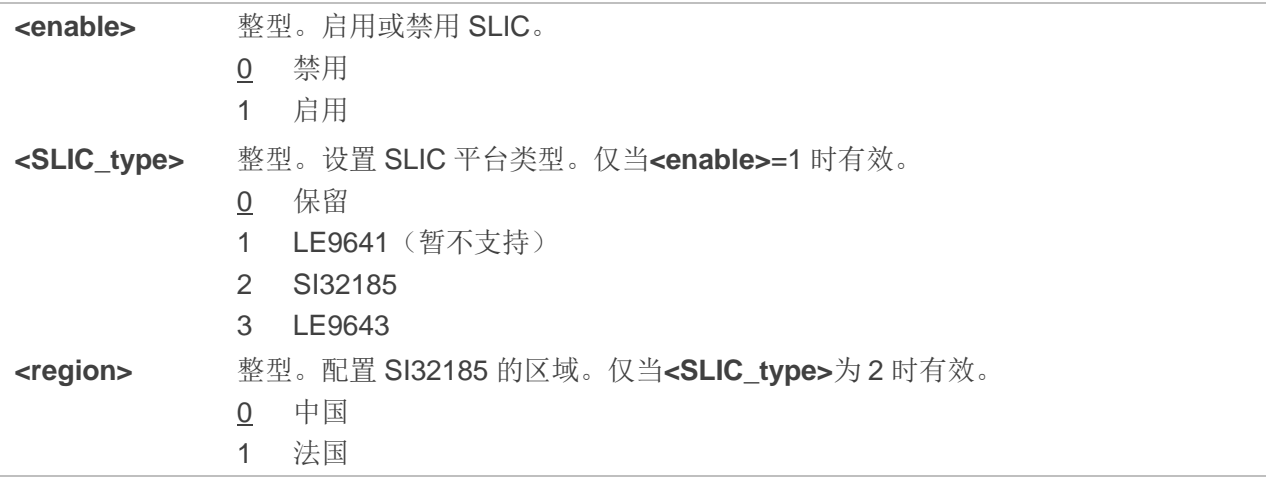

# 备注

查询 SI32185 状态时,若**<region>**为 0,则不返回当前区域配置;若**<region>**配置为 1,查询时则返回 当前区域配置。

# 举例

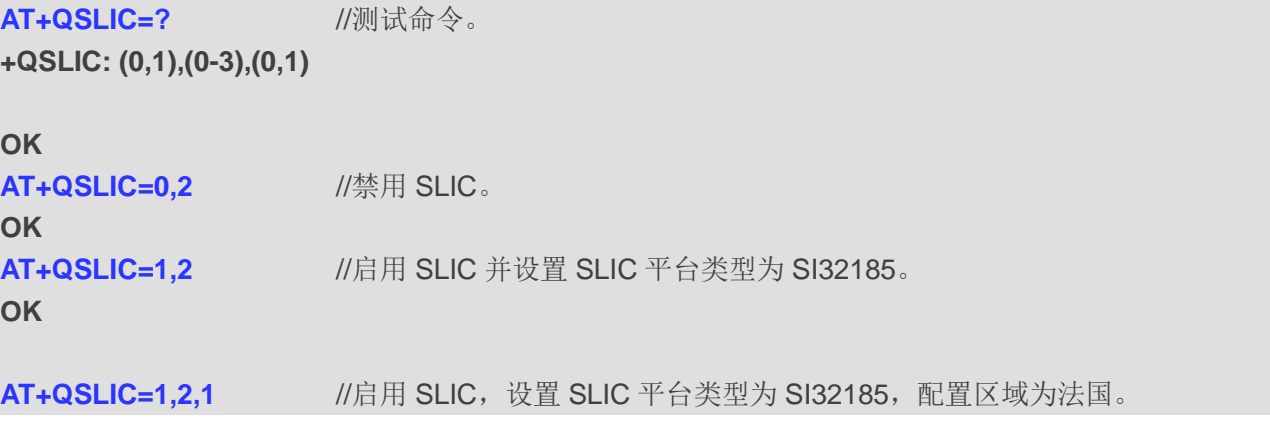

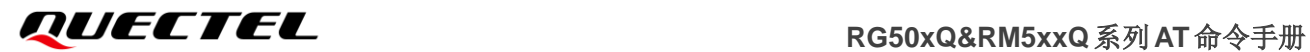

# **OK**

**AT+QSLIC?** //查询当前配置。

**+QSLIC: 1,2,1**

# **OK**

**AT+QSLIC=? +QSLIC: (0,1),(0-2)**

**OK**

# **12** 硬件相关命令

# **12.1. AT+QPOWD** 关闭模块

该命令用于关闭模块。命令执行成功后立即返回 OK,随后 UE 注销网络。注销完成后 UE 输出 URC **POWERED DOWN**并进入关机状态。注销网络最大时长为60秒。为避免数据丢失,在输出URC **POWERED DOWN** 之前不能断开模块电源。

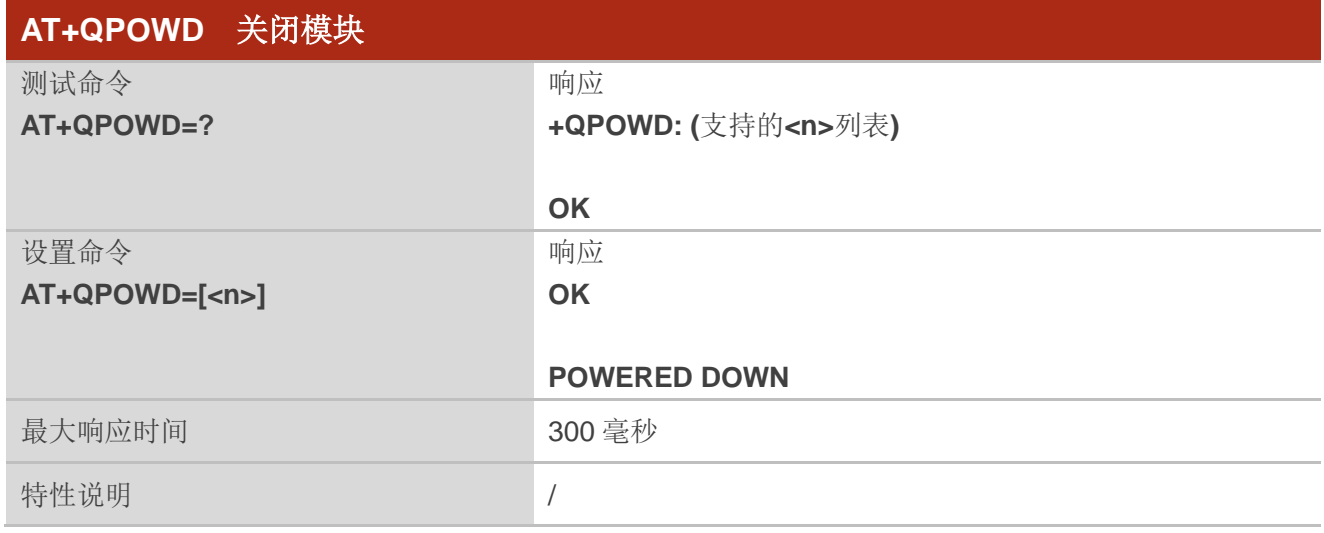

# 参数

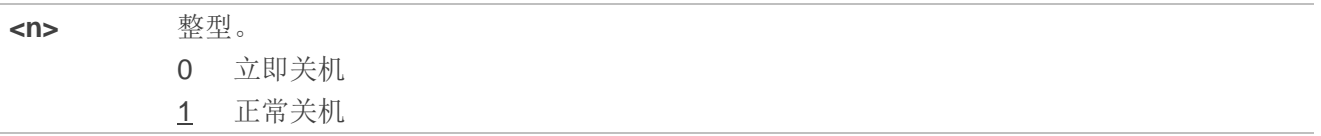

# **12.2. AT+CCLK** 实时时钟

该命令用于设置和查询模块实时时钟(RTC)。

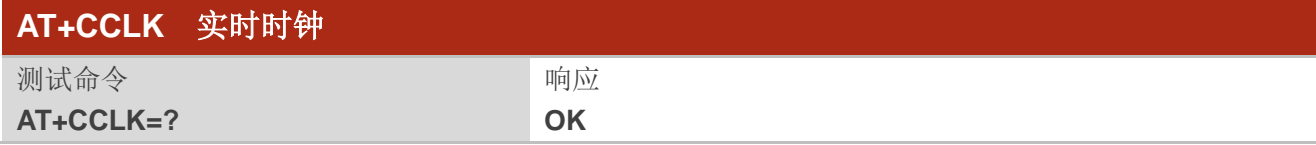

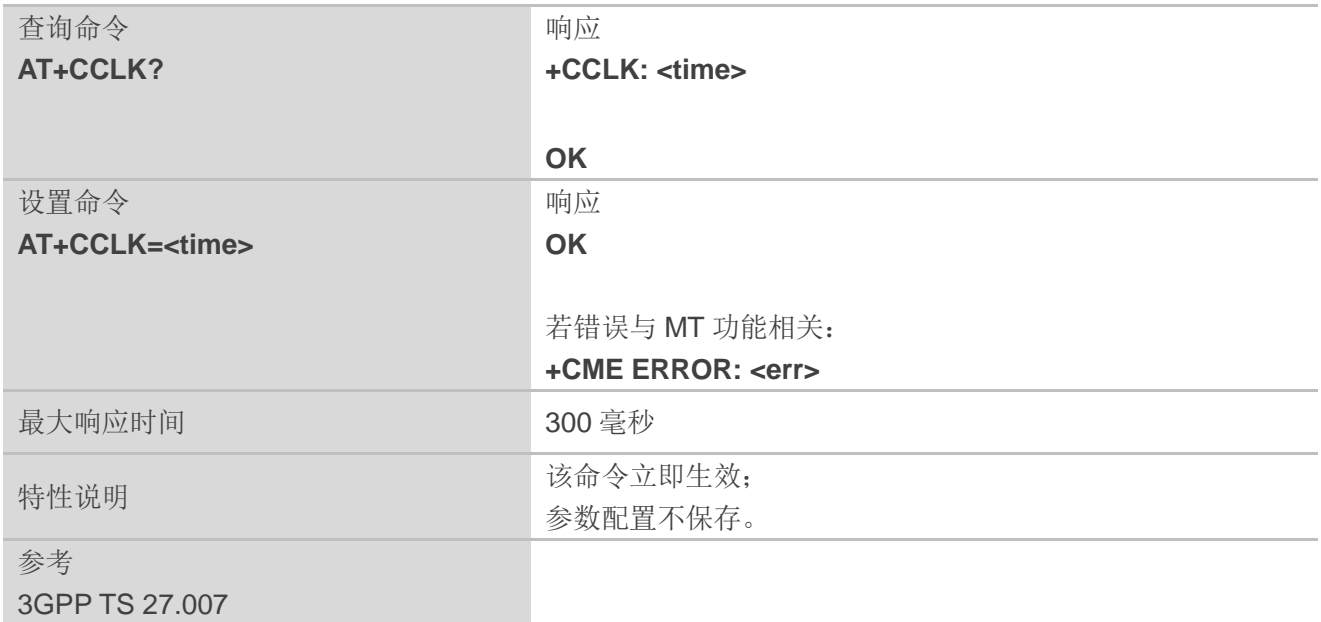

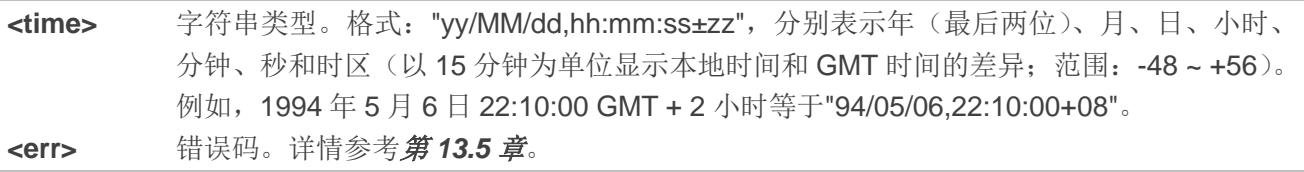

# 举例

AT+CCLK? **//查询本地时间。** 

**+CCLK: "08/01/04,00:19:43+00"**

**OK**

# **12.3. AT+QADC** 查询 **ADC** 值

该命令用于读取 ADC 通道的电压值。

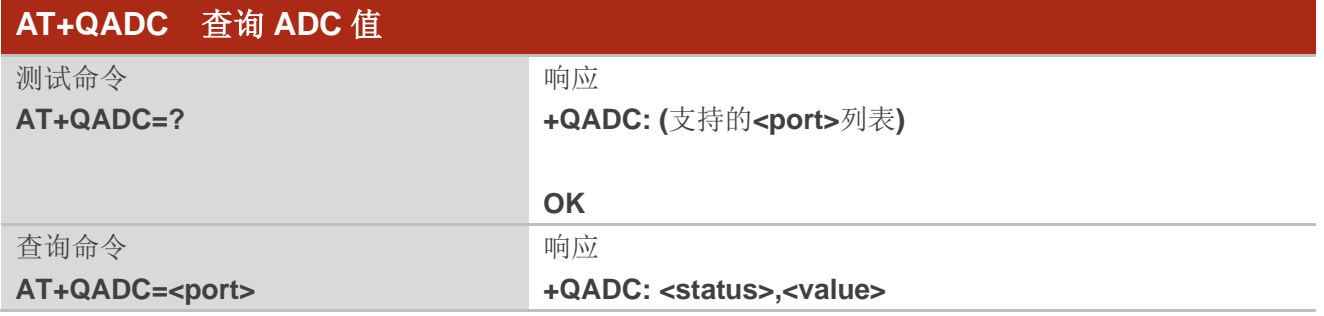

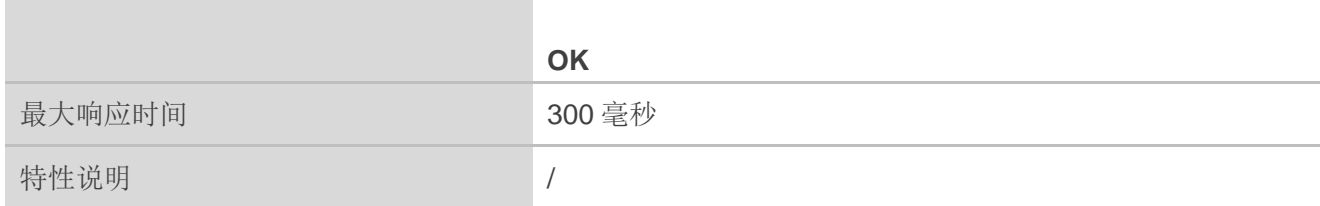

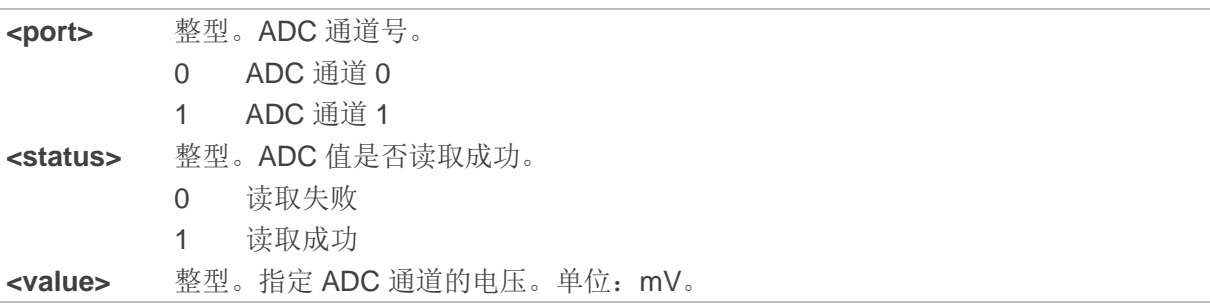

# **12.4. AT+QSCLK** 配置休眠模式

该命令用于控制 MT 进入休眠模式。启用休眠模式后,MT 将直接进入休眠模式。

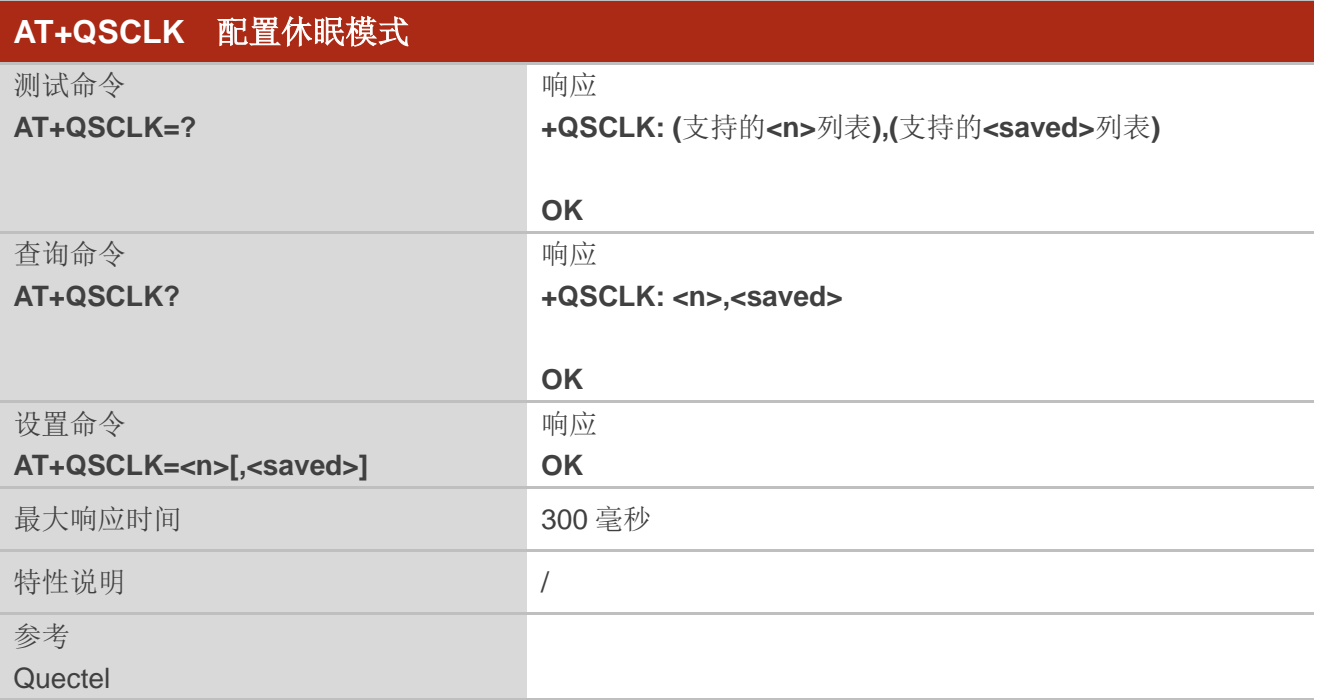

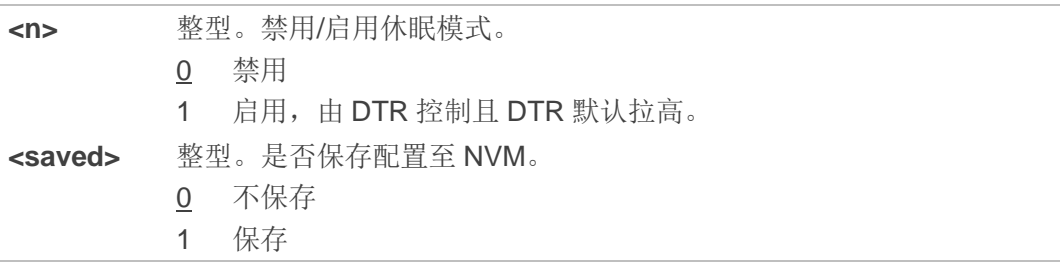

# **12.5. AT+QTEMP** 查询 **MT** 温度值

该命令用于获取 MT 的温度值。

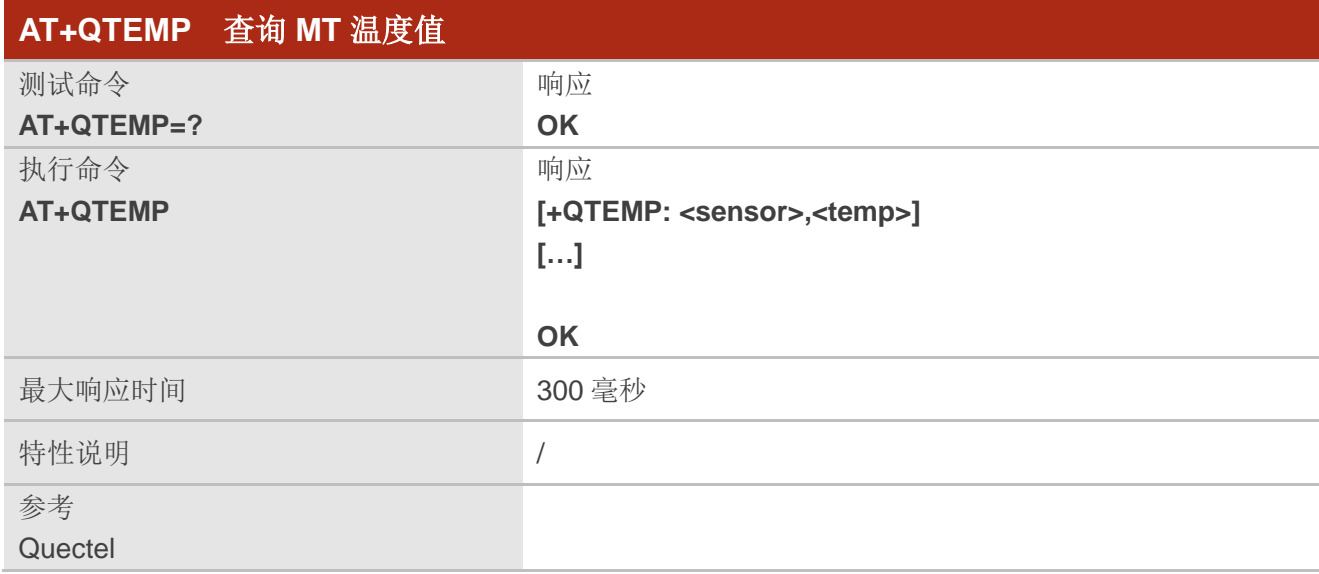

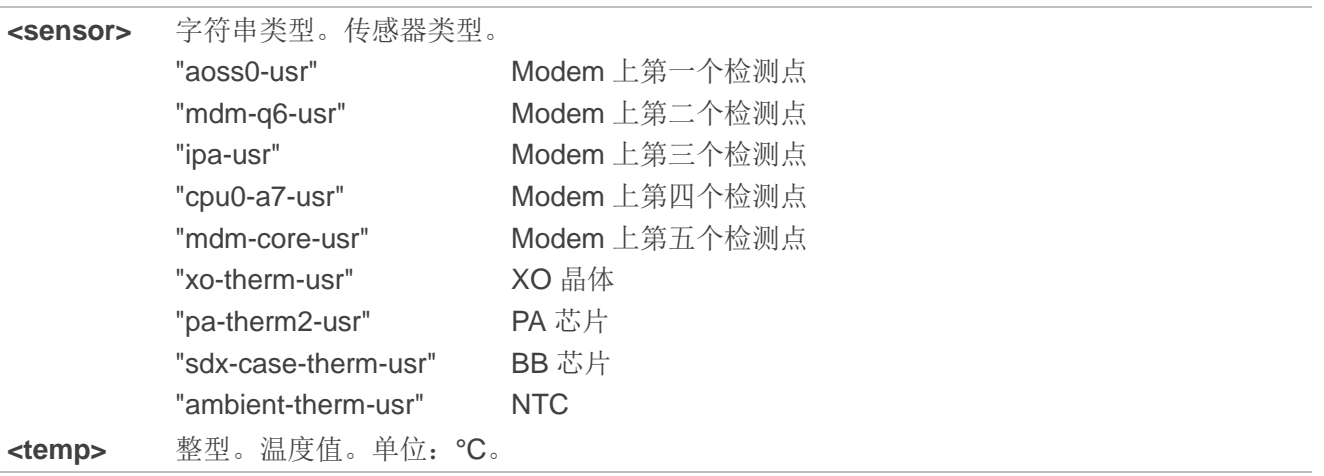

#### 举例

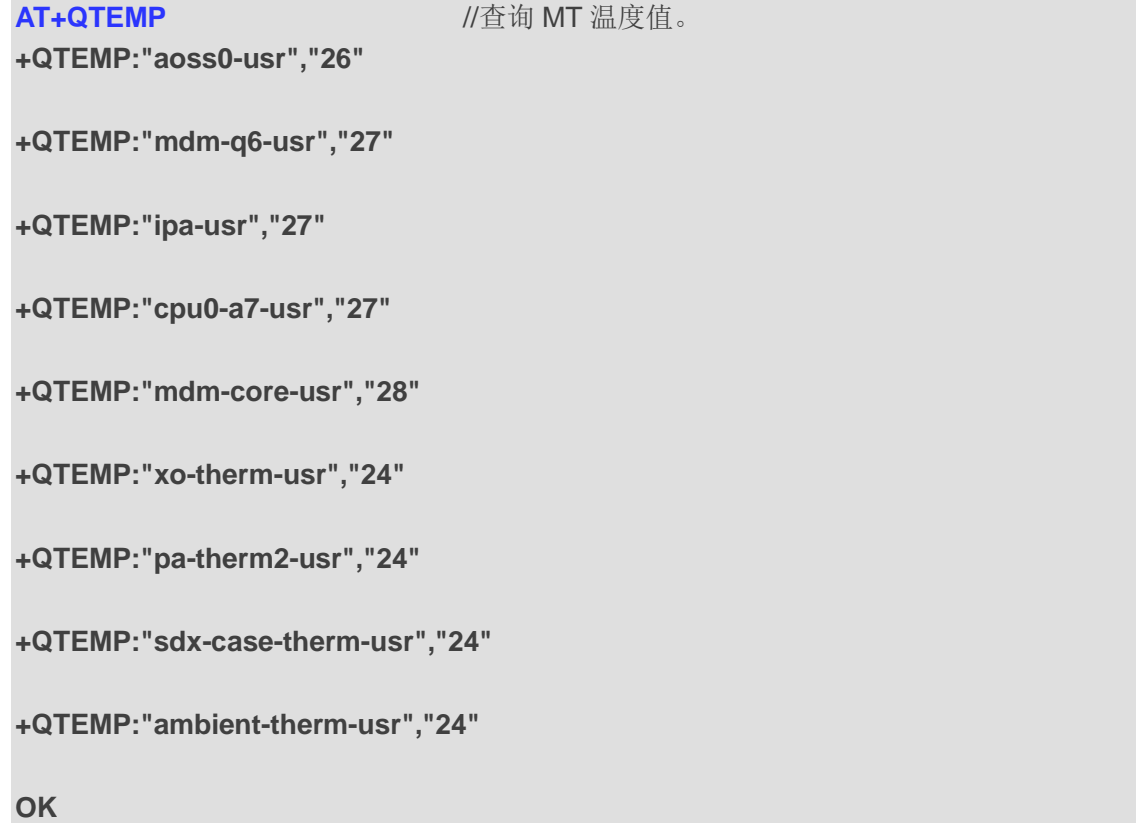

# **12.6. AT+QAGPIO** 设置 **AP** 或 **PMU** 的 **GPIO** 输出电平

该命令用于设置 AP 或 PMU 的 GPIO 输出电平。

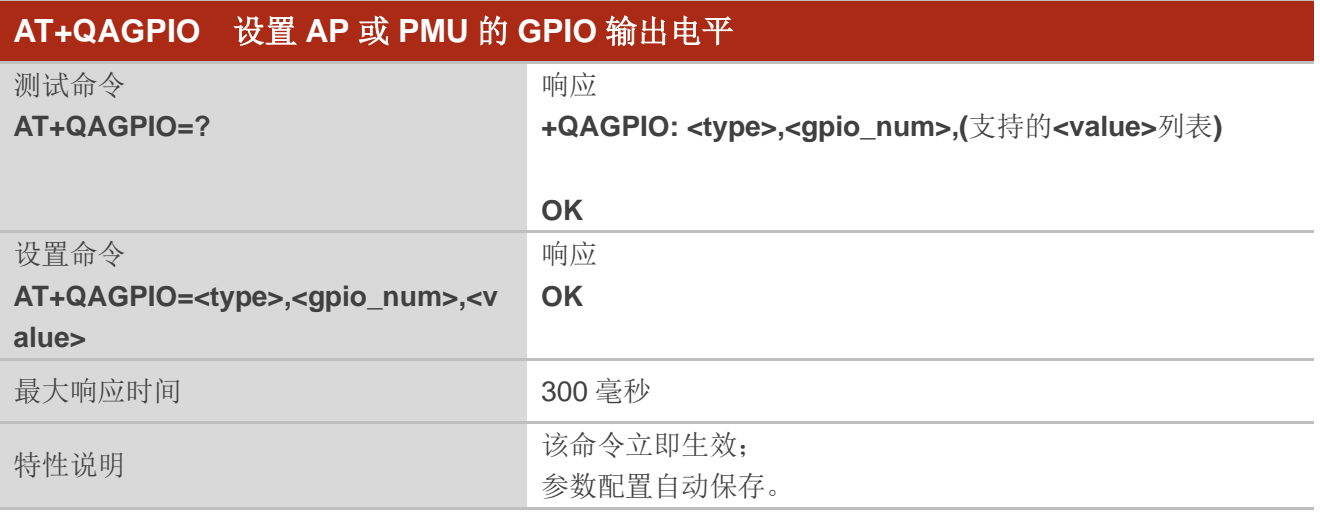

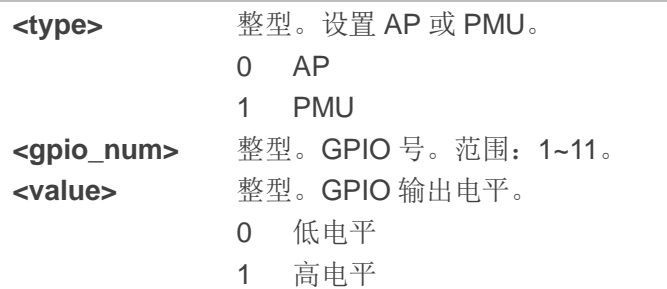

## 备注

PMU GPIO 的范围为1~11。

## 举例

```
AT+QAGPIO=?
+QAGPIO: <type>,<gpio_num>,(0,1)
```

```
OK 
AT+QAGPIO=0,105,1 //设置 AP 的 gpio_105 输出电平为高电平。
OK
AT+QAGPIO=1,8,0 //设置 PMU 的 gpio_8 输出电平为低电平。
OK
```
# **12.7. AT+QETH RGMII** 扩展配置

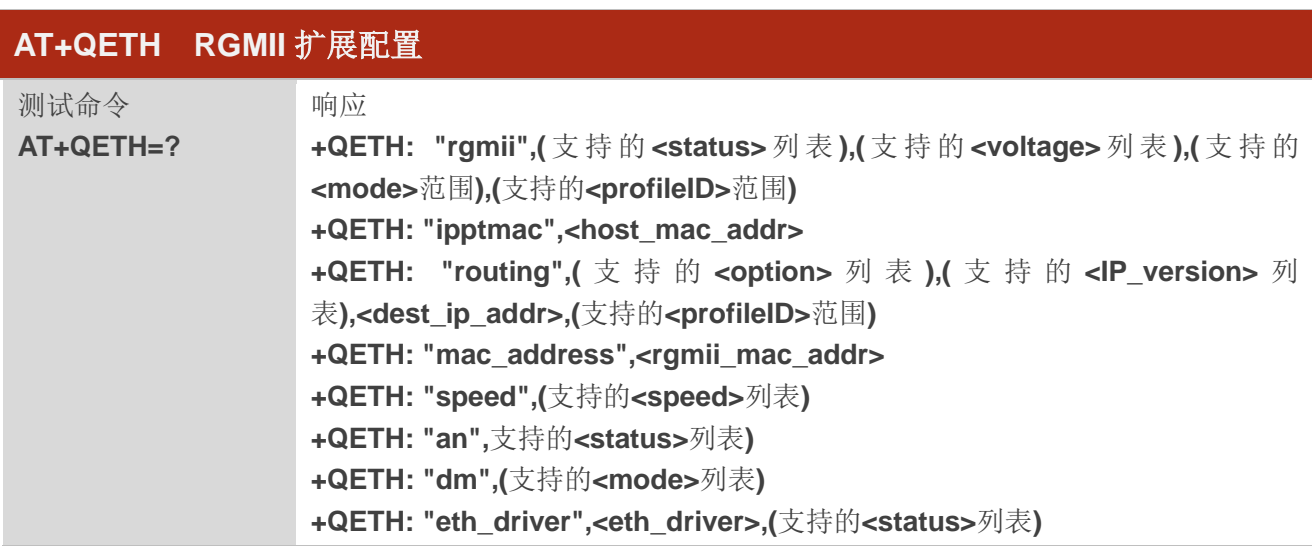

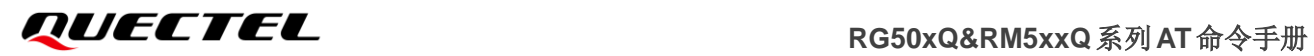

**+QETH: "eth\_at",(**支持的**<status>**列表**)**

**OK**

# **12.7.1. AT+QETH="rgmii"** 启用**/**禁用 **RGMII**

该命令用于启用/禁用 RGMII 并查询当前配置。

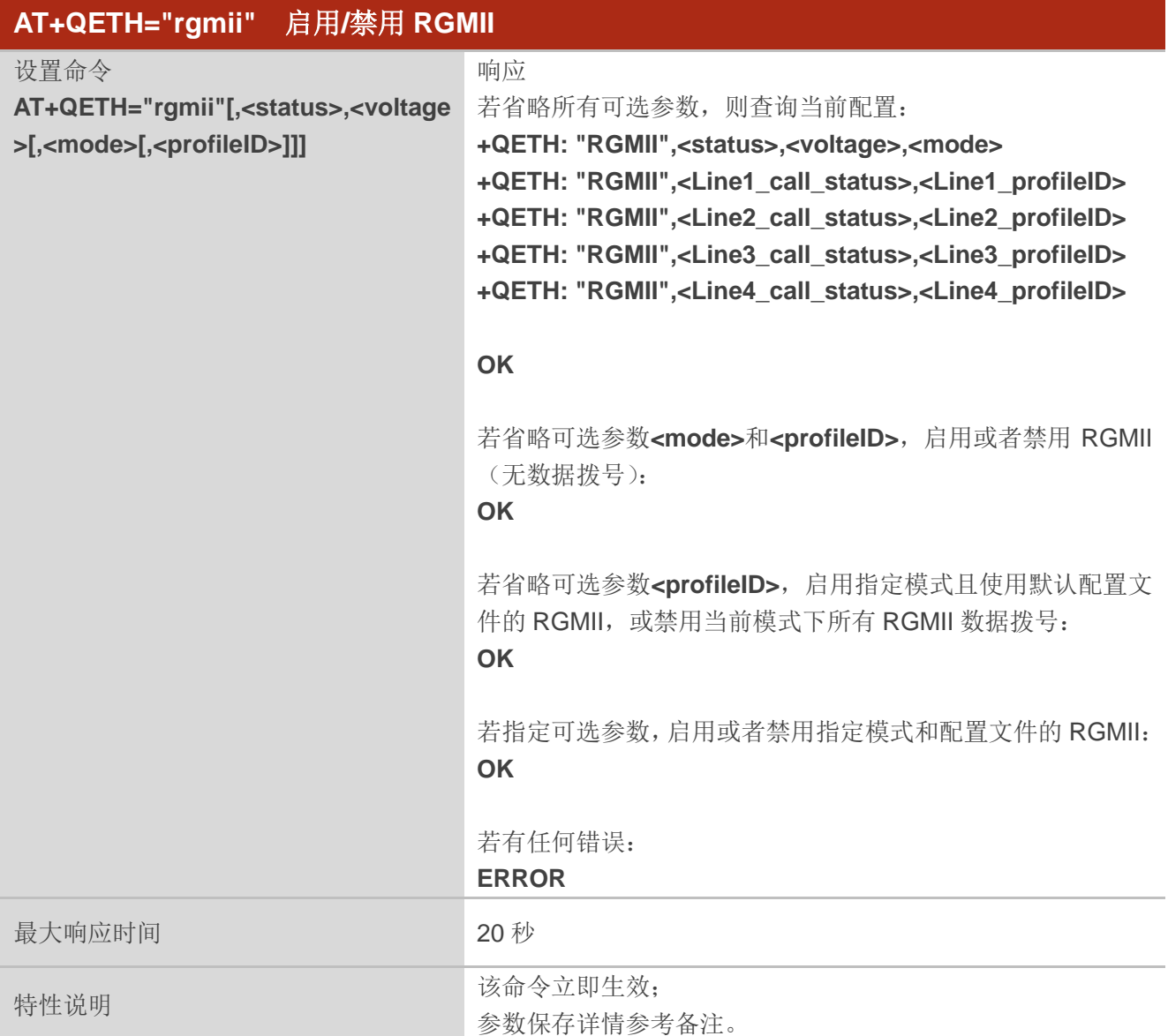

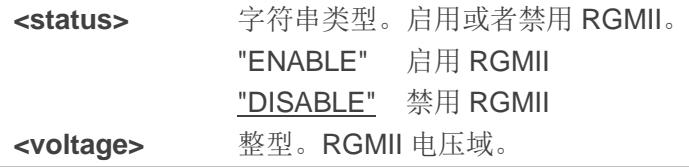

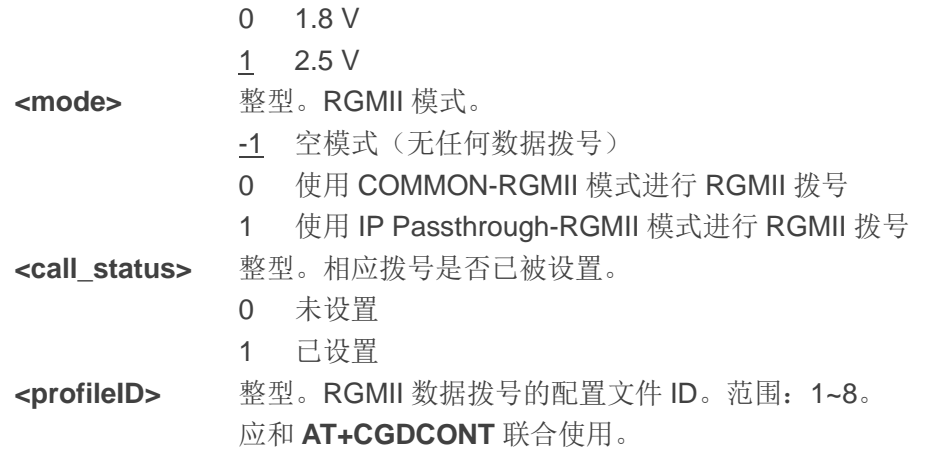

# 备注

- 1. COMMON-RGMII 和 IP Passthrough-RGMII 模式互斥, 无法同时启用。
- 2. 当使用第二、第三和第四信道进行数据拨号时,不保存是否启用 RGMII 拨号的配置(即模块重启后 RGMII 的拨号配置无效),但是 APN 配置自动保存;当使用第一路数据拨号时,配置自动保存(即模 块重启后 RGMII 拨号配置仍有效)。
- 3. 启用 IP Passthrough-RGMII 模式前,需使用 **AT+QETH="ipptmac",<host\_mac\_addr>**配置 MAC 地 址。
- 4. 第一次执行该命令进行数据拨号时,会使用相应 RGMII 模式以及 APN 进行第一路数据拨号。第二次 和第三次执行该命令进行数据拨号时,则相应开始第二路和第三路数据拨号。若多次执行该命令进行 数据拨号且未指定 APN, 则使用第一路、第二路、第三路和第四路的默认 APN (最多同时支持 4 路)。

# 举例

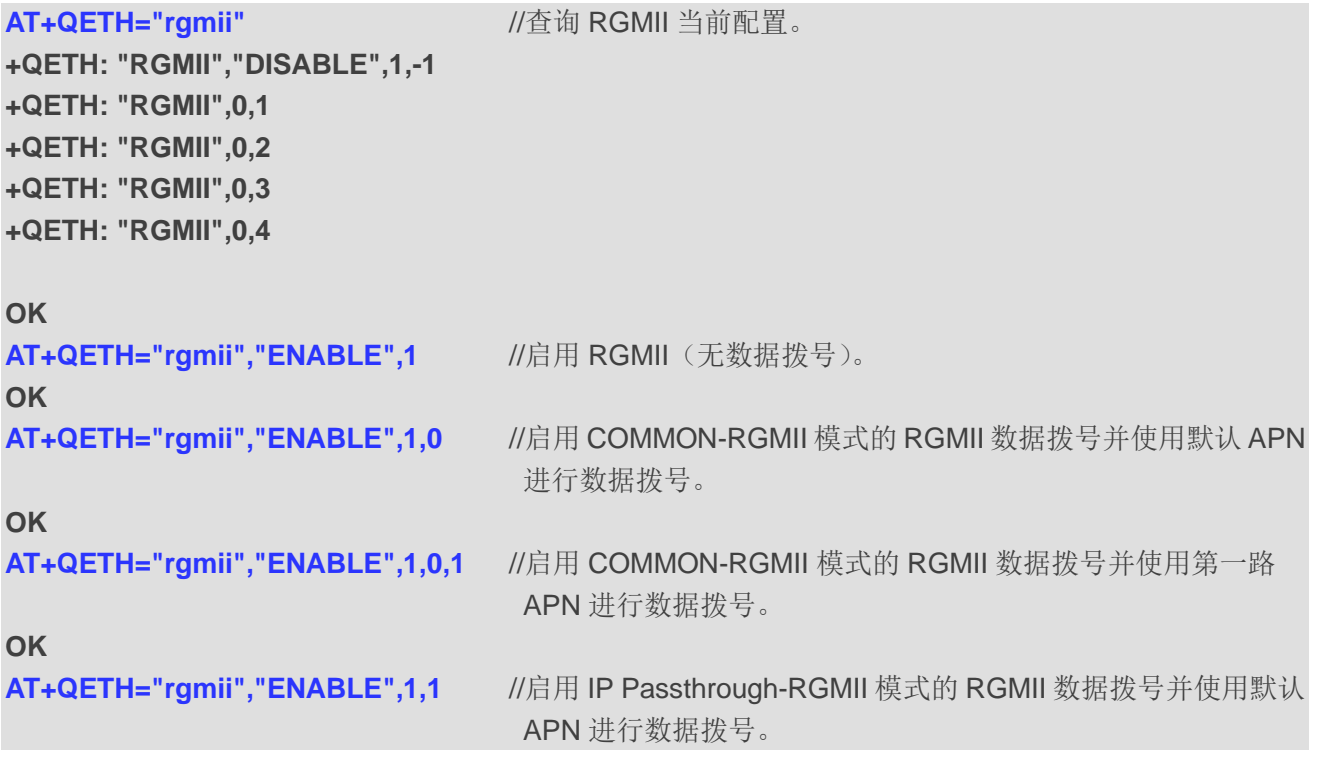

#### **OK**

**AT+QETH="rgmii","ENABLE",1,1,1** //启用 IP Passthrough-RGMII 模式的 RGMII 数据拨号并使用第一 路 APN 进行数据拨号。

**OK**

# **12.7.2. AT+QETH="ipptmac"** 设置 **IP Passthrough-RGMII** 模式的 **MAC** 地址

该命令用于设置 IP Passthrough-RGMII 模式的 MAC 地址。

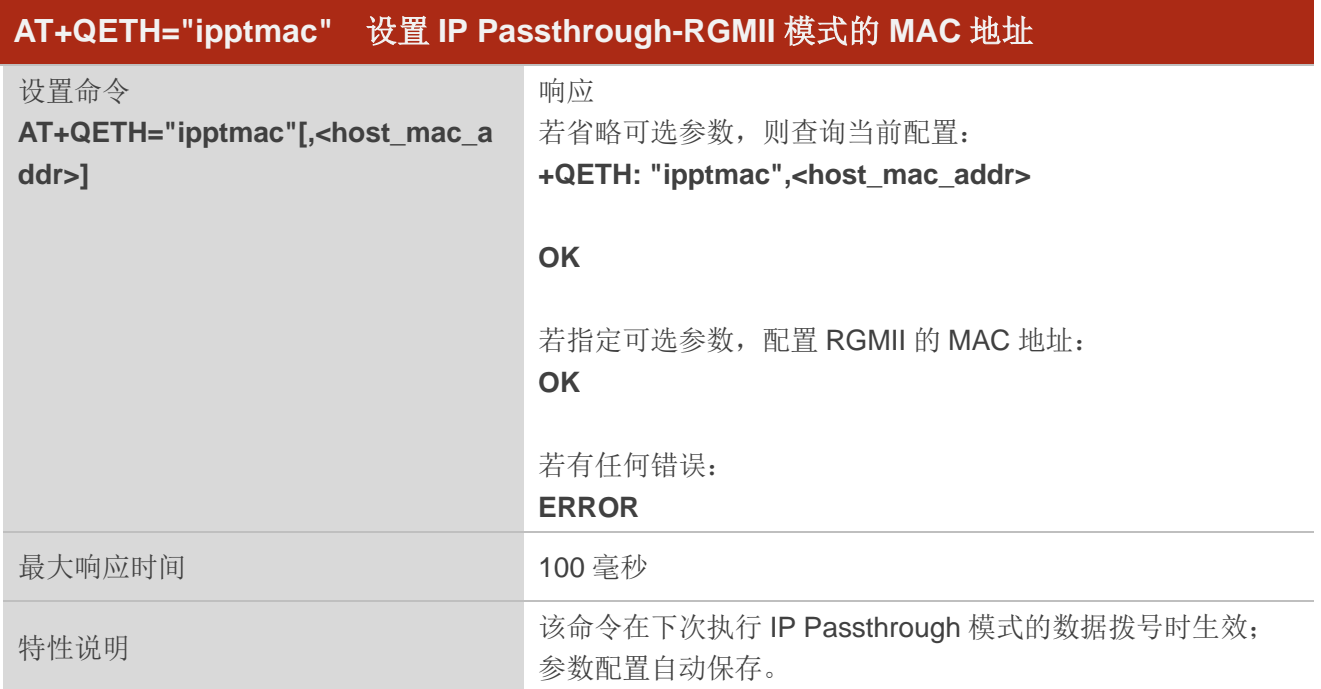

# 参数

**<host\_mac\_addr>** 字符串类型。连接至模块的设备的 MAC 地址。

#### 举例

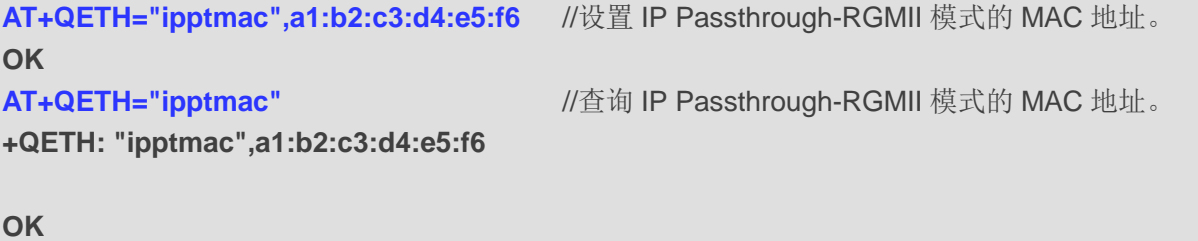

# **12.7.3. AT+QETH="routing"** 设置多路拨号的路由规则

该命令用于设置多路拨号的路由规则。

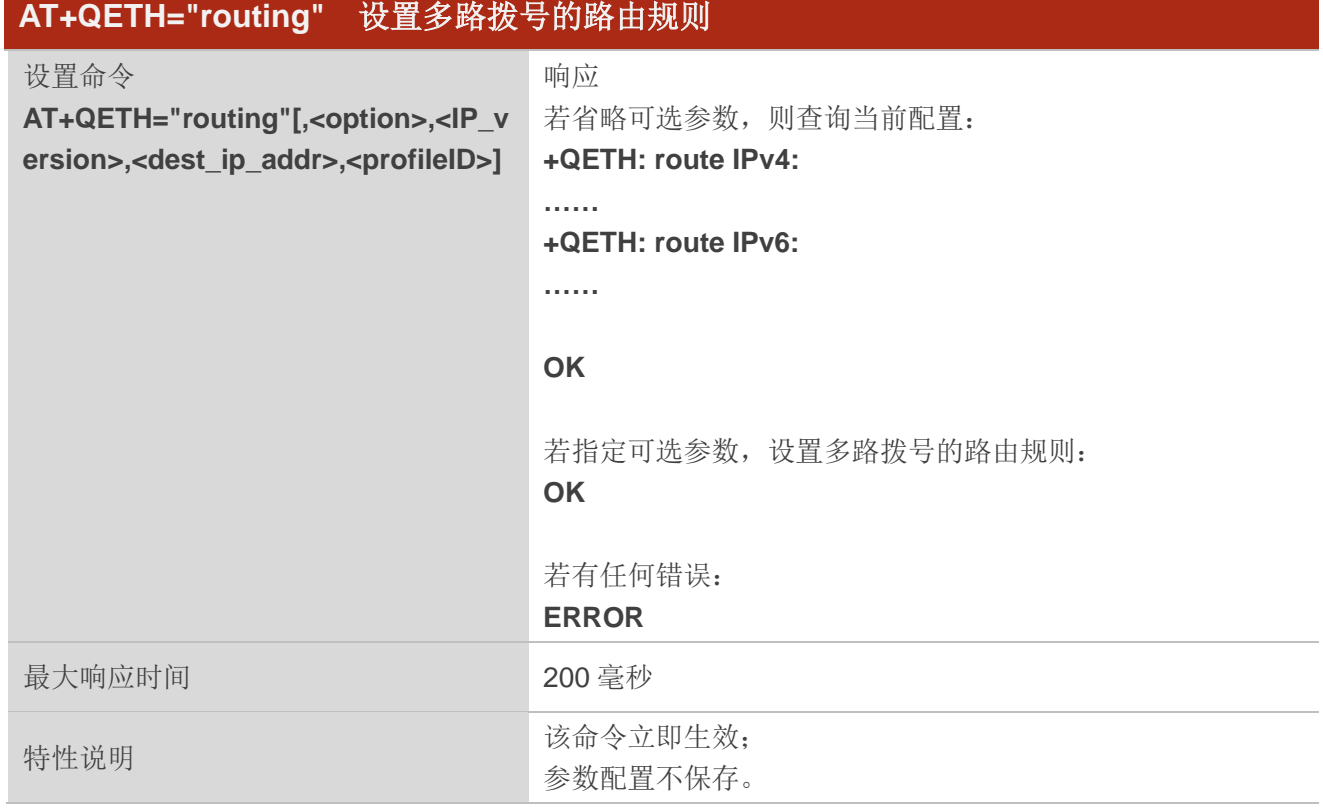

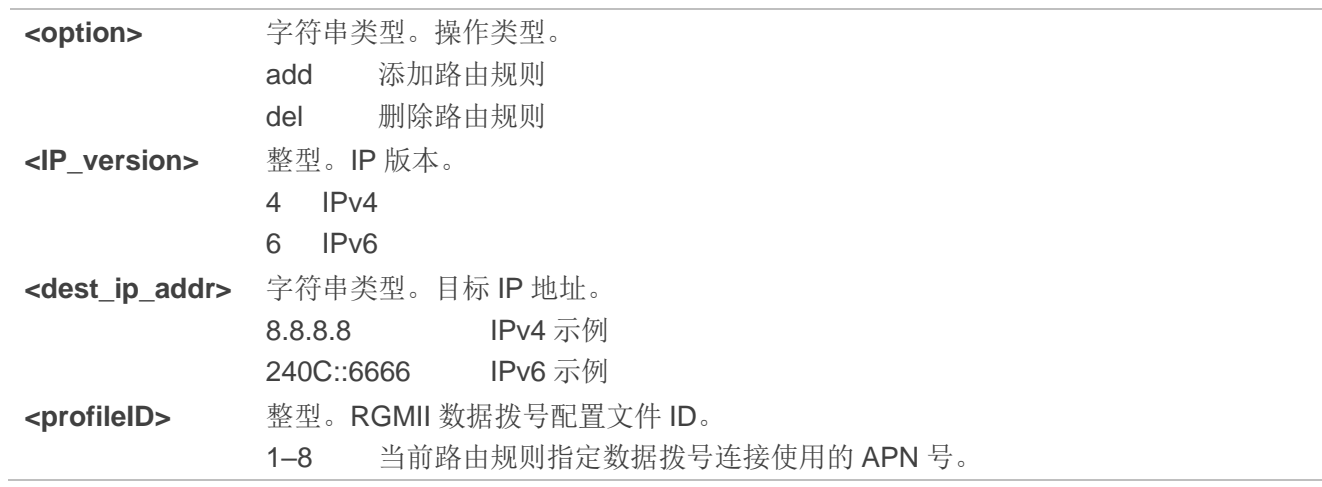

# 举例

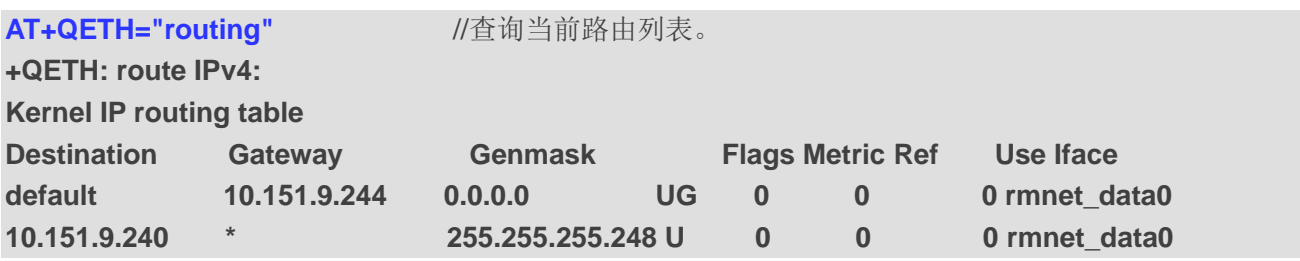

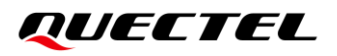

**61.132.163.68 \* 255.255.255.255 UH 10 0 0 rmnet\_data0 192.168.225.0 \* 255.255.255.0 U 0 0 0 bridge0 202.102.213.68 \* 255.255.255.255 UH 10 0 0 rmnet\_data0 +QETH: route IPv6: Kernel IPv6 routing table Destination Next Hop Flags Metric Ref Use Iface ::1/128 :: U 256 1 0 lo 240e:46:4088::4088/128 :: U 10 1 0 rmnet\_data0 240e:46:4888::4888/128 :: U 10 1 0 rmnet\_data0 240e:9a:114:20dc::/64 :: U 1024 1 0 bridge0 fe80::/64 :: U 256 1 0 bridge0 fe80::/64 :: U 256 1 0 rmnet\_data0 ::/0 :: U 256 1 0 rmnet\_data0 ::/0 :: !n -1 1 1 lo ::1/128 :: Un 0 2 0 lo 240e:9a:114:20dc::/128 :: Un 0 2 0 rmnet\_data0 240e:9a:114:20dc:6c57:8d2d:6bcd:7dca/128 :: Un 0 2 0 rmnet\_data0 fe80::/128 :: Un 0 2 0 bridge0 fe80::/128 :: Un 0 2 0 rmnet\_data0 fe80::1a20:8c46:9e00:c3ea/128 :: Un 0 3 1 rmnet\_data0 fe80::cc53:9ff:fe13:1b87/128 :: Un 0 2 0 bridge0 ff00::/8 :: U 256 2 37 bridge0 ff00::/8 :: U 256 2 7 rmnet\_data0 ::/0 :: !n -1 1 1 lo OK AT+QETH="routing",add,4,8.8.8.8,3** //添加路由列表。 **OK**

# **12.7.4. AT+QETH="mac\_address"** 查询 **RGMII** 接口的 **MAC** 地址

该命令用于查询 RGMII 接口的 MAC 地址。

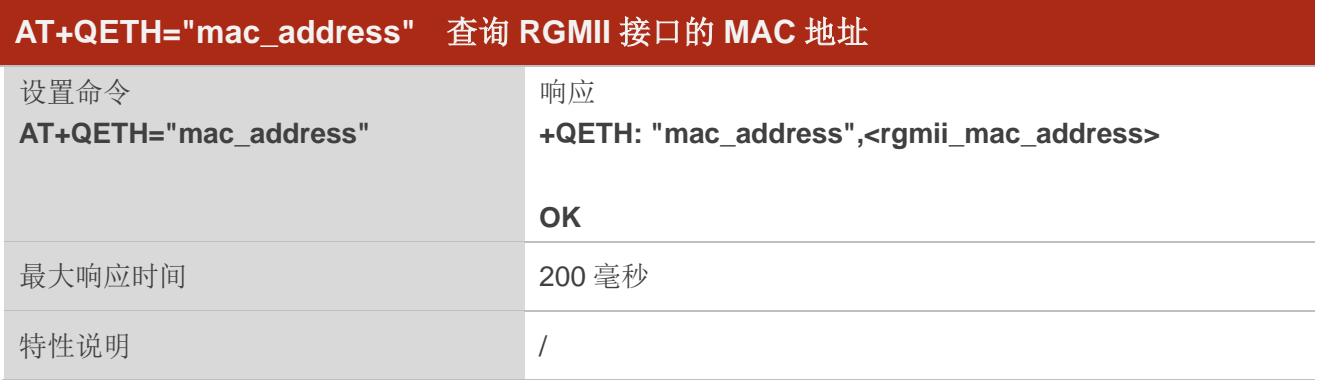

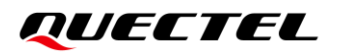

**<rgmii\_mac\_address>** 字符串类型。RGMII 接口的 MAC 地址。

## 举例

**AT+QETH="mac\_address"** //查询 RGMII 接口的 MAC 地址。

**+QETH: "mac\_address",06:EA:9F:31:49:28**

#### **OK**

# **12.7.5. AT+QETH="speed"** 设置 **RGMII** 速率

该命令用于设置 RGMII 速率。

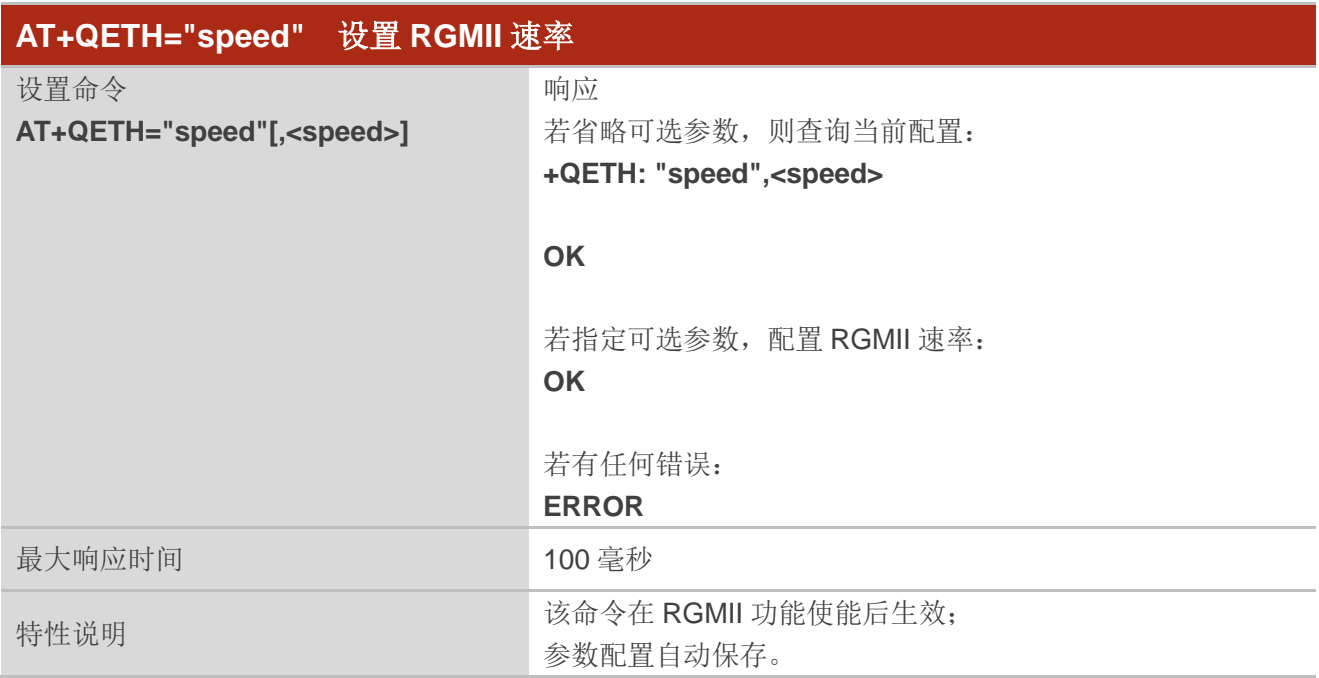

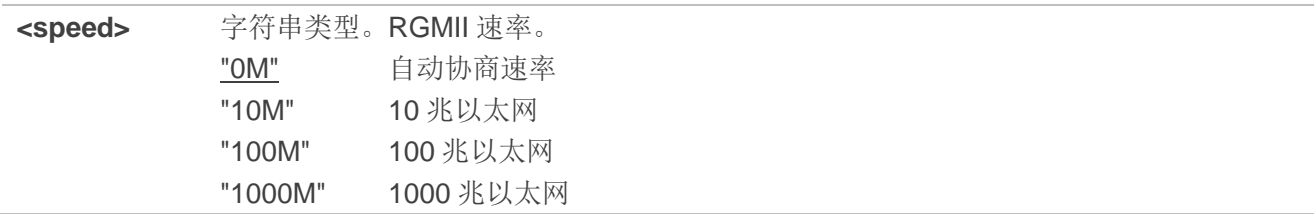

#### 举例

**AT+QETH="speed"** //查询当前 RGMII 速率。 **+QETH: "speed","0M" OK AT+QETH="speed","100M"** //设置 RGMII 速率为 100 兆。

**OK**

# **12.7.6. AT+QETH="an"** 启用**/**禁用 **RGMII** 自动协商

该命令用于启用或禁用 RGMII 自动协商。

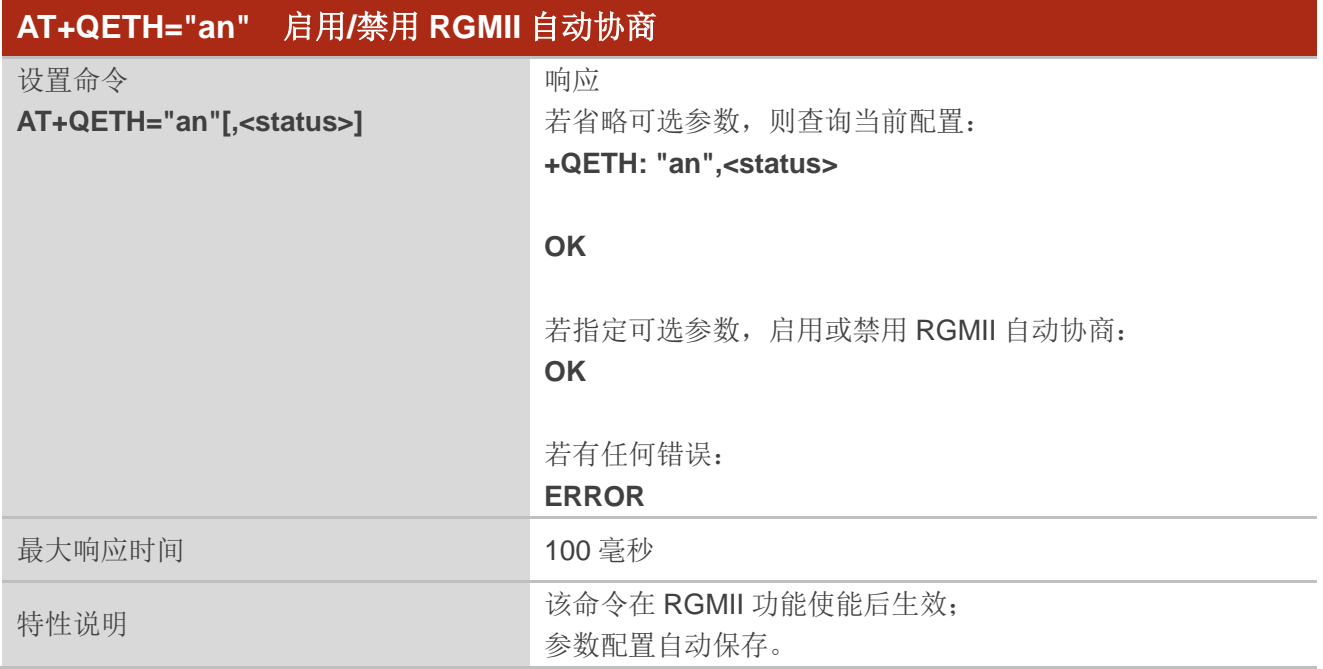

# 参数

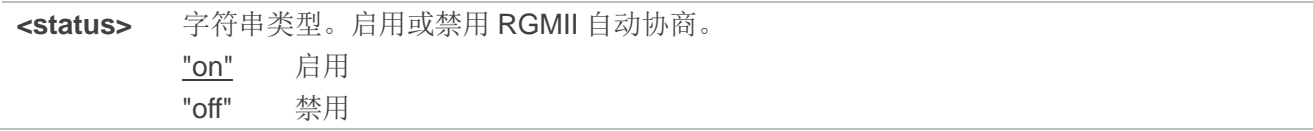

### 举例

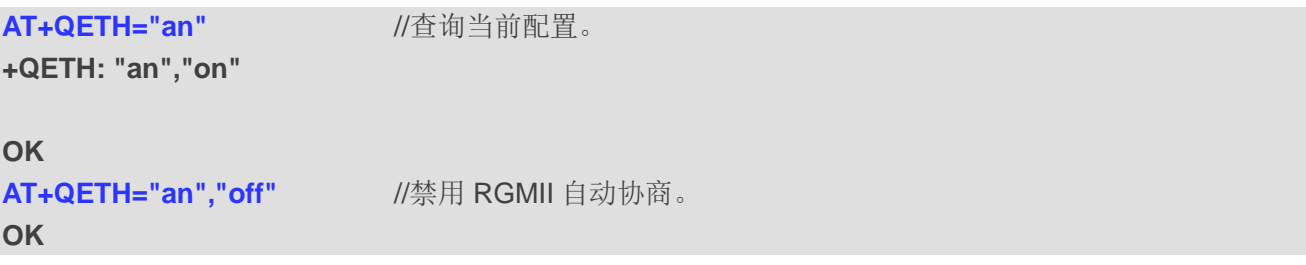

# **12.7.7. AT+QETH="dm"** 设置 **RGMII** 双工模式

该命令用于设置 RGMII 双工模式。

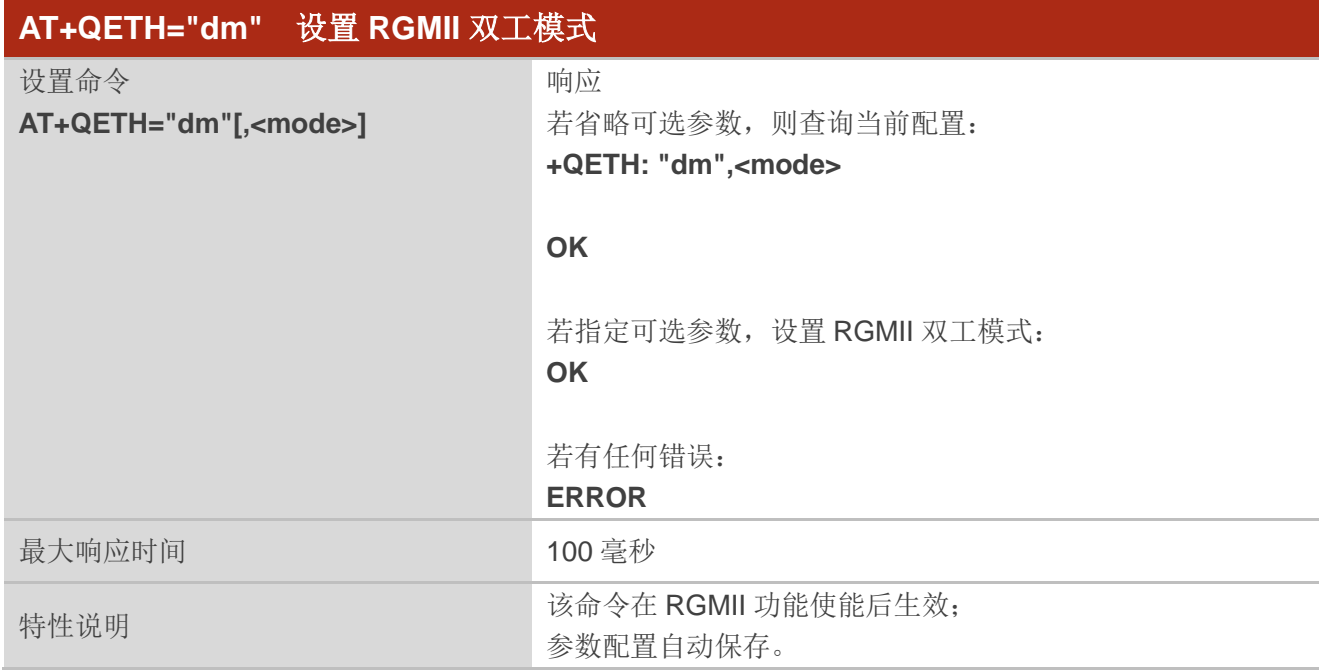

# 参数

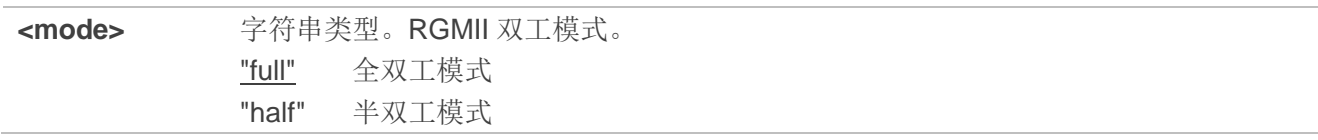

#### 举例

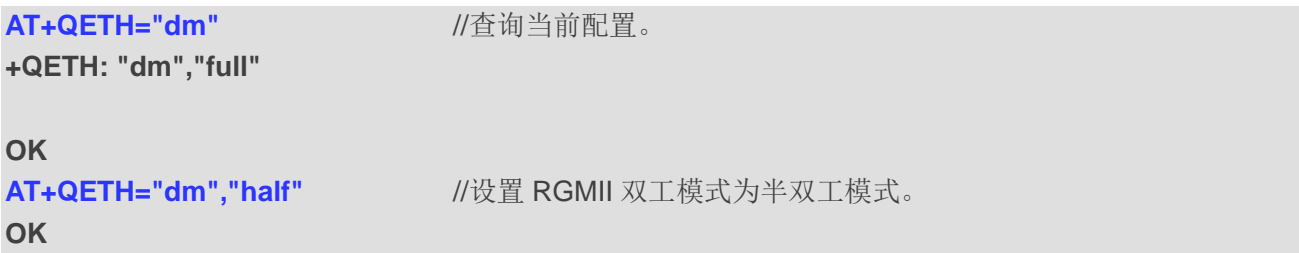

# **12.7.8. AT+QETH="eth\_driver"** 选择待加载以太网驱动

该命令用于选择模块启动时加载的以太网驱动。

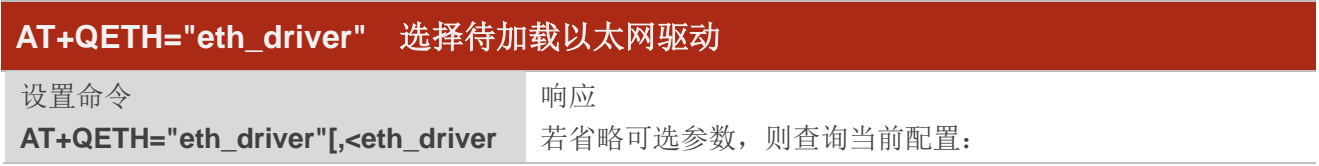

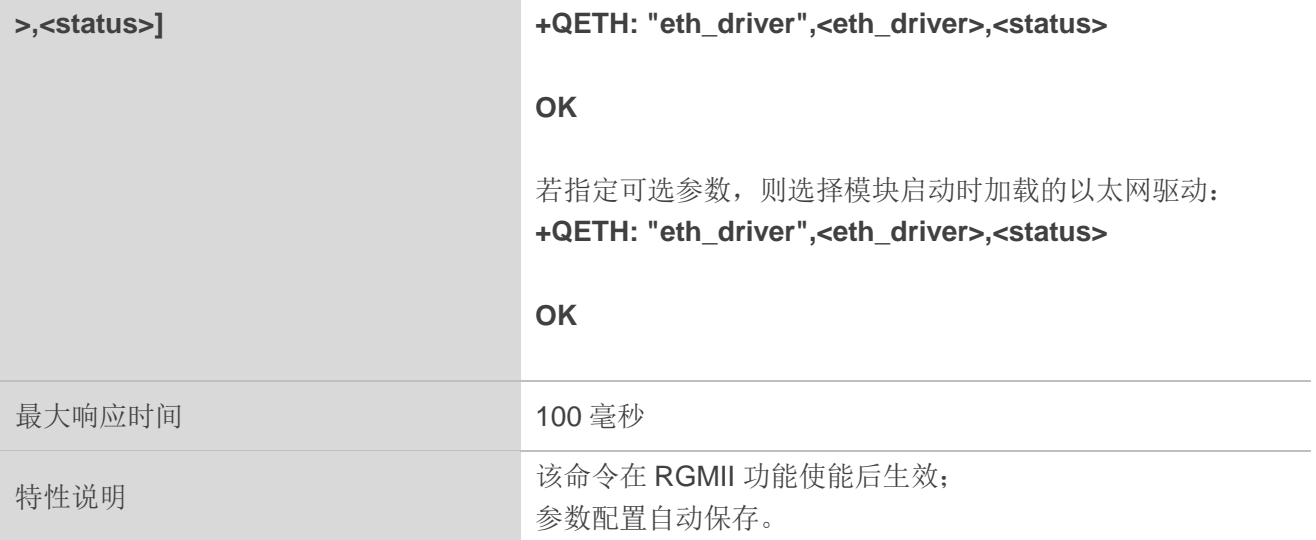

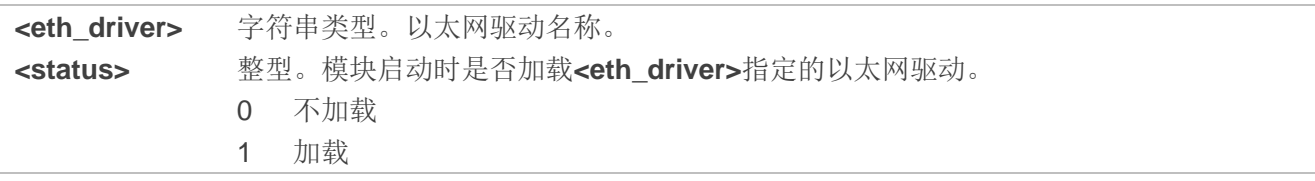

# 举例

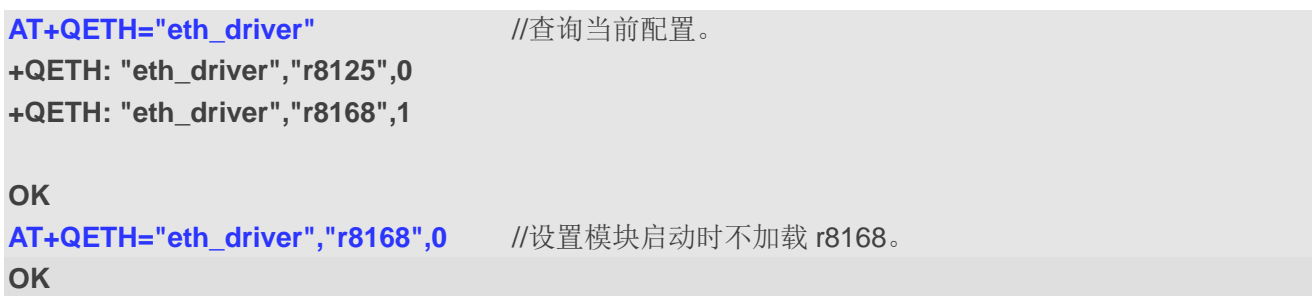

# **12.7.9. AT+QETH="eth\_at"** 使能**/**禁止通过以太网口收发 **AT** 命令

该命令用于使能或禁止通过以太网口收发 AT 命令。

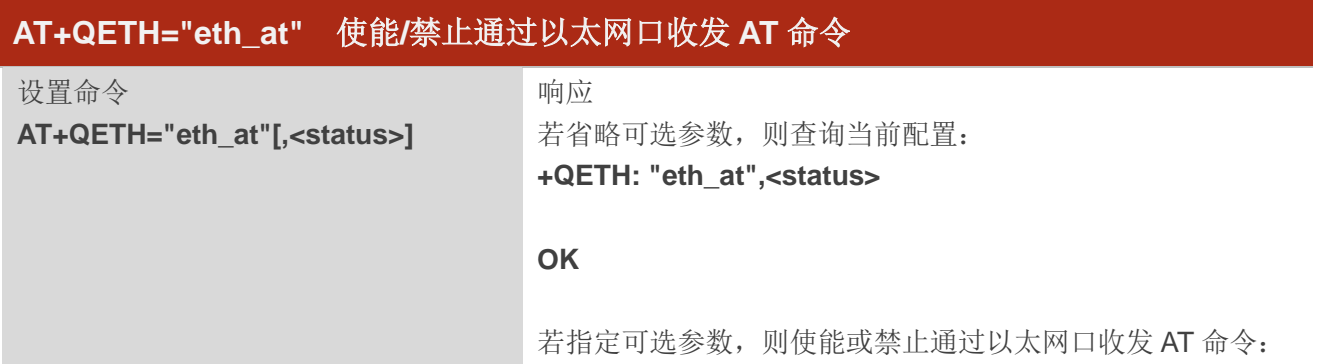

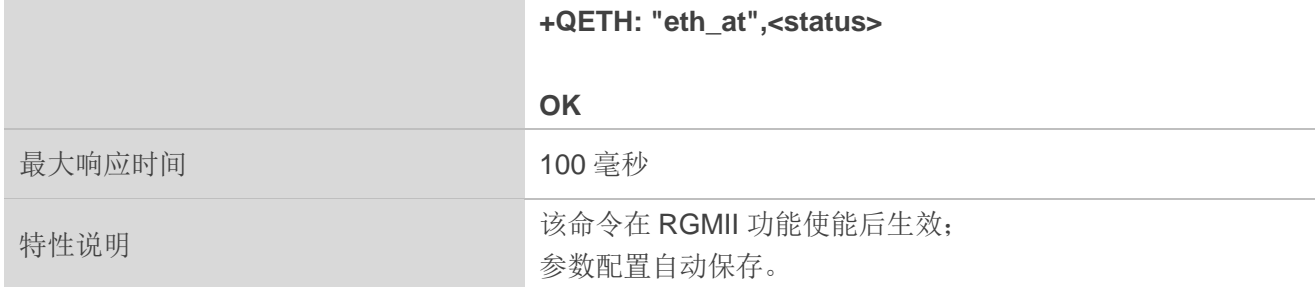

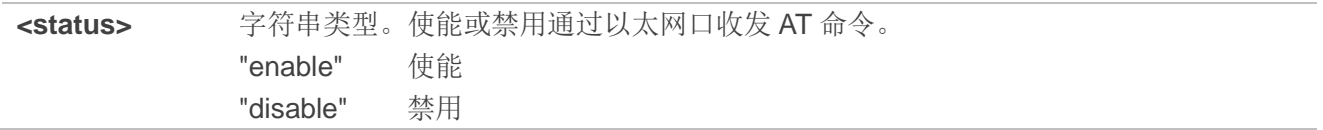

## 举例

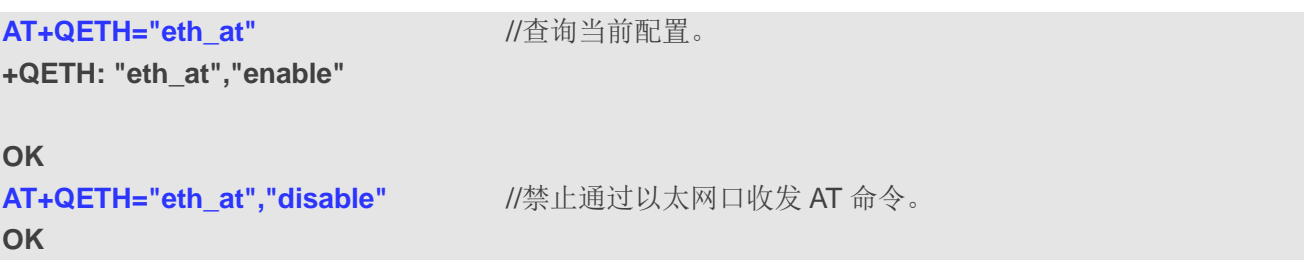

# **12.8. AT+QGETCAPABILITY** 获取 **UE** 支持的频段和 **LTE** 传输速率等级

该命令用于获取 UE 支持的频段和 LTE 传输速率等级,同时查询 UE 是否支持 CA。

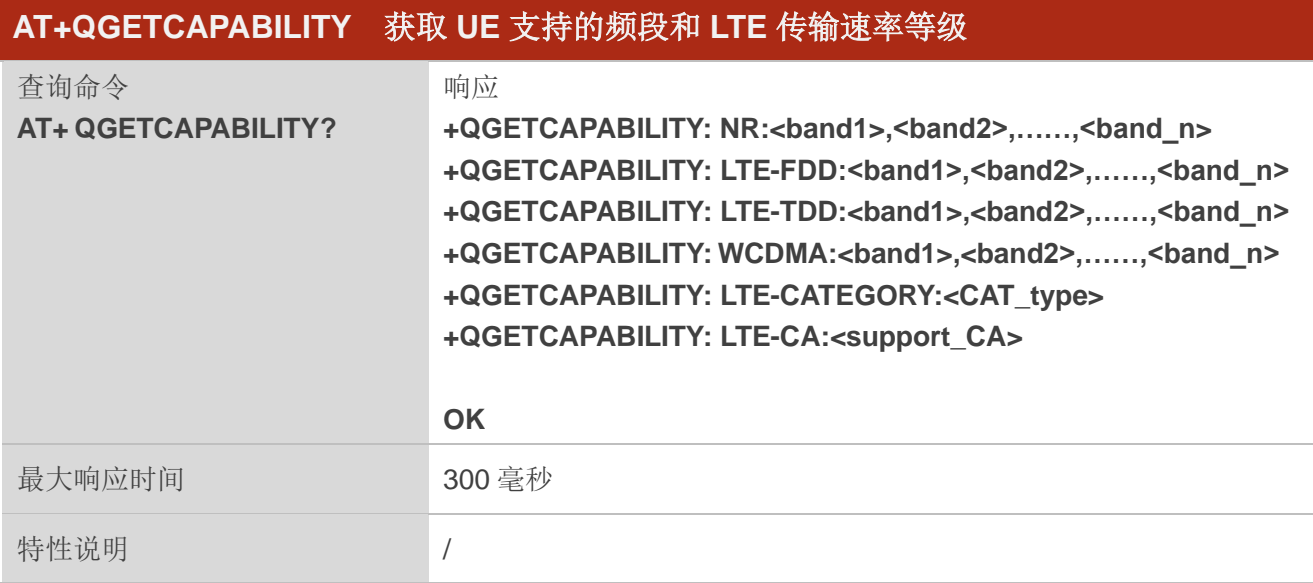

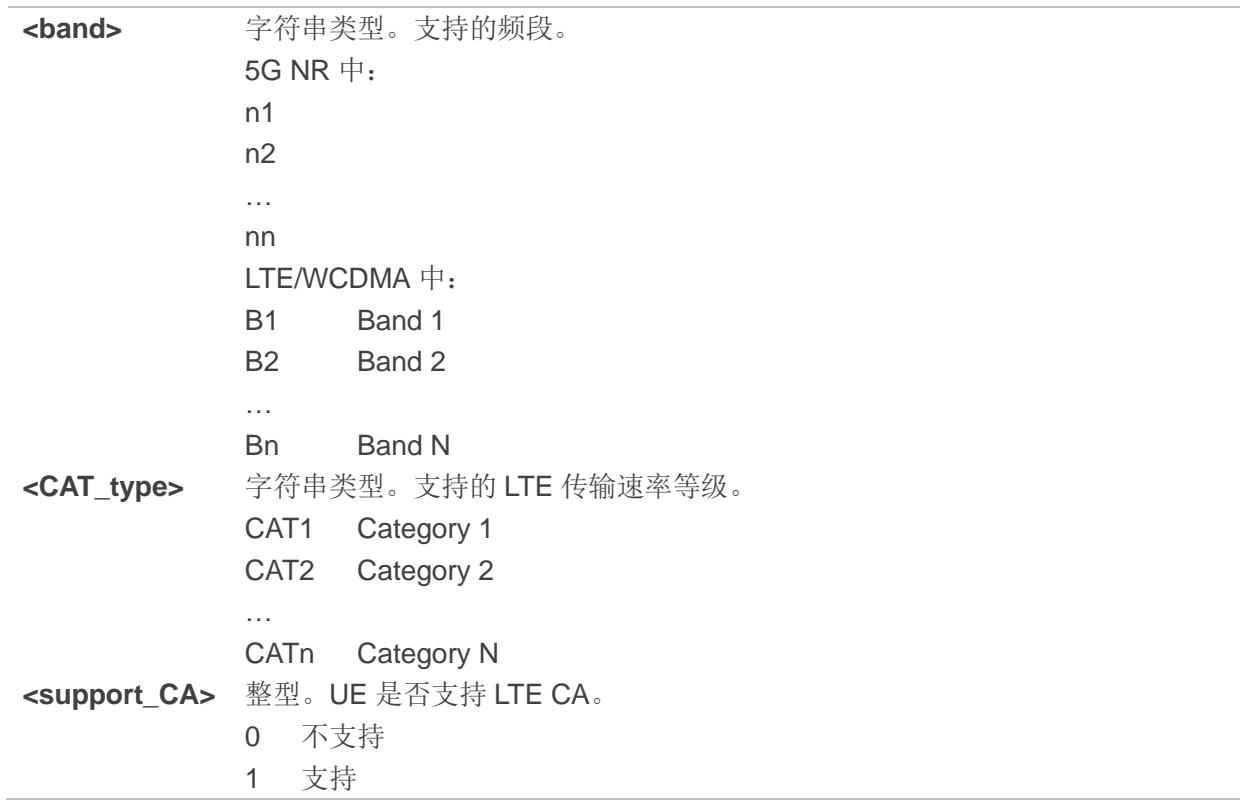

# 举例

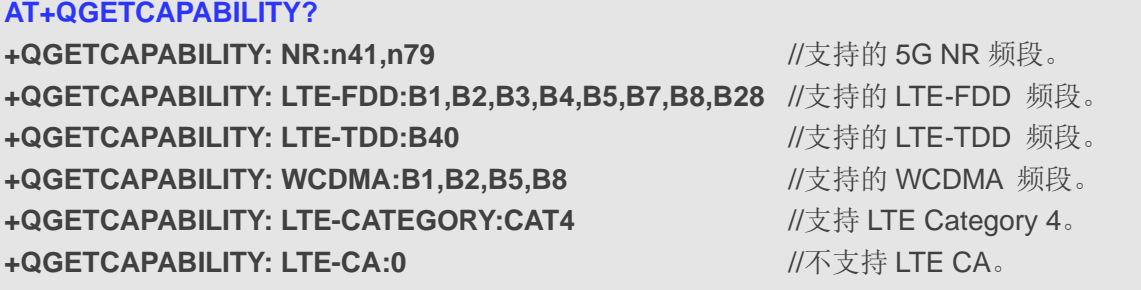

**OK**

# **13** 附录

# **13.1.** 术语缩写

#### 表 6: 术语缩写

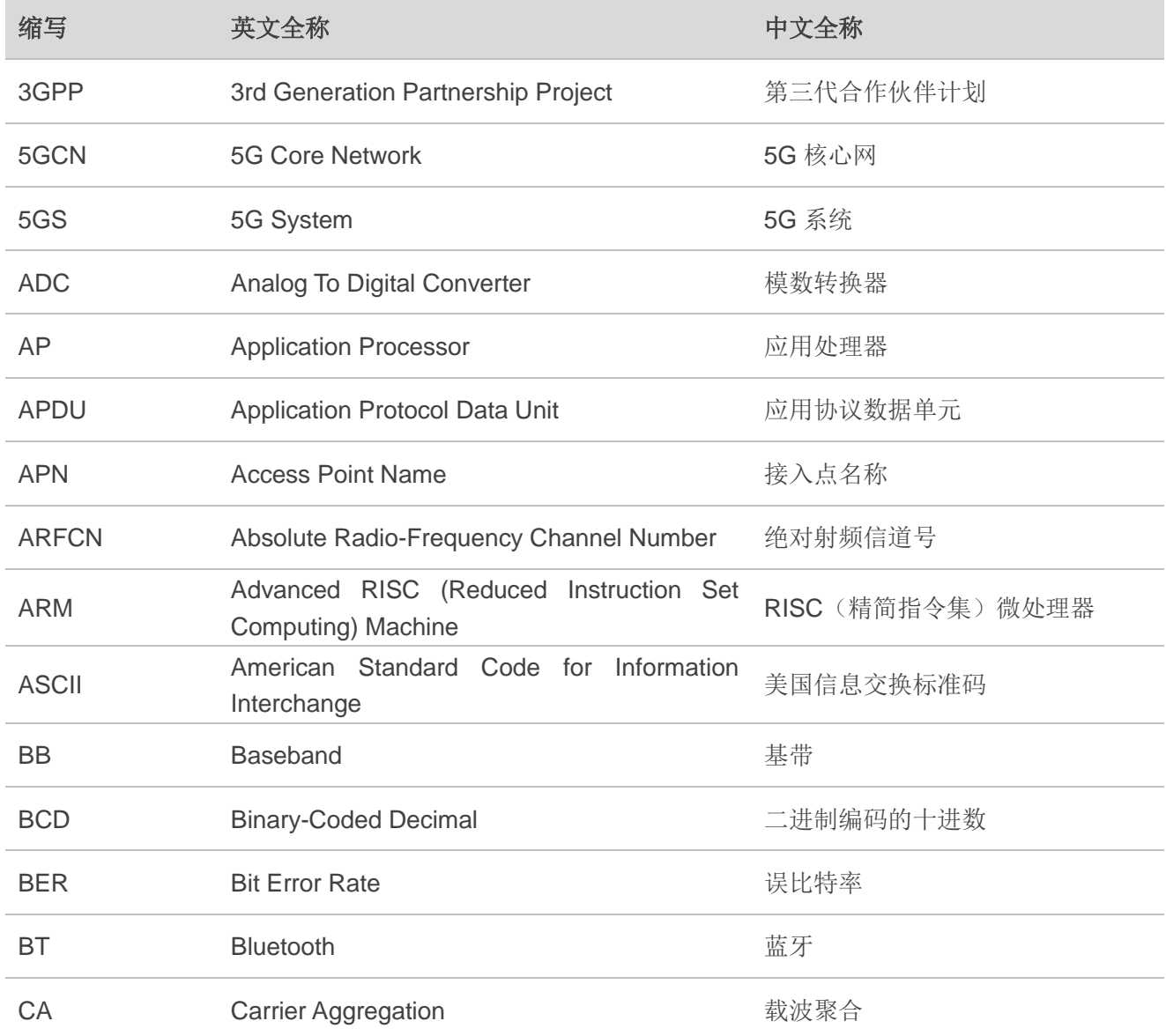

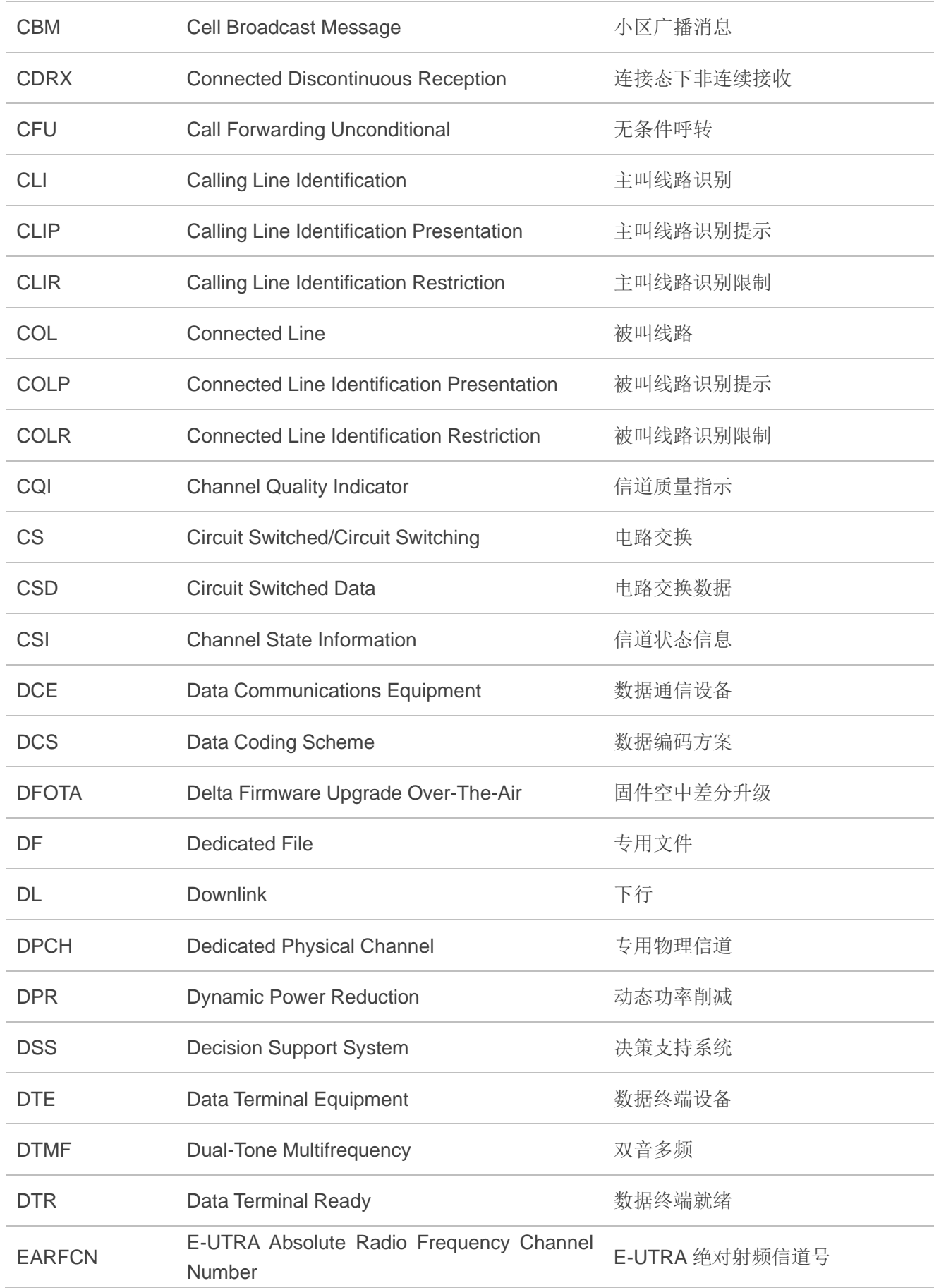

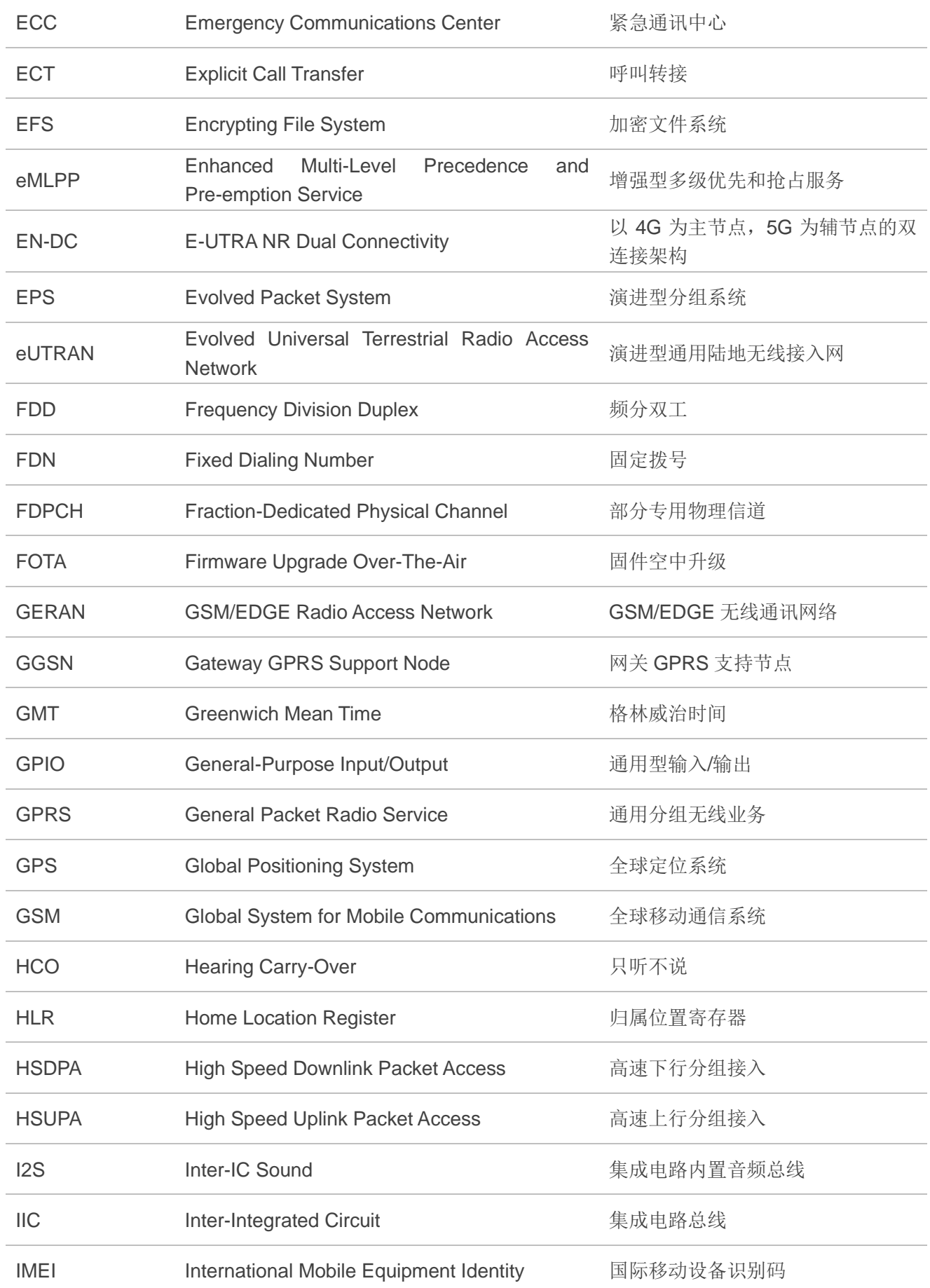
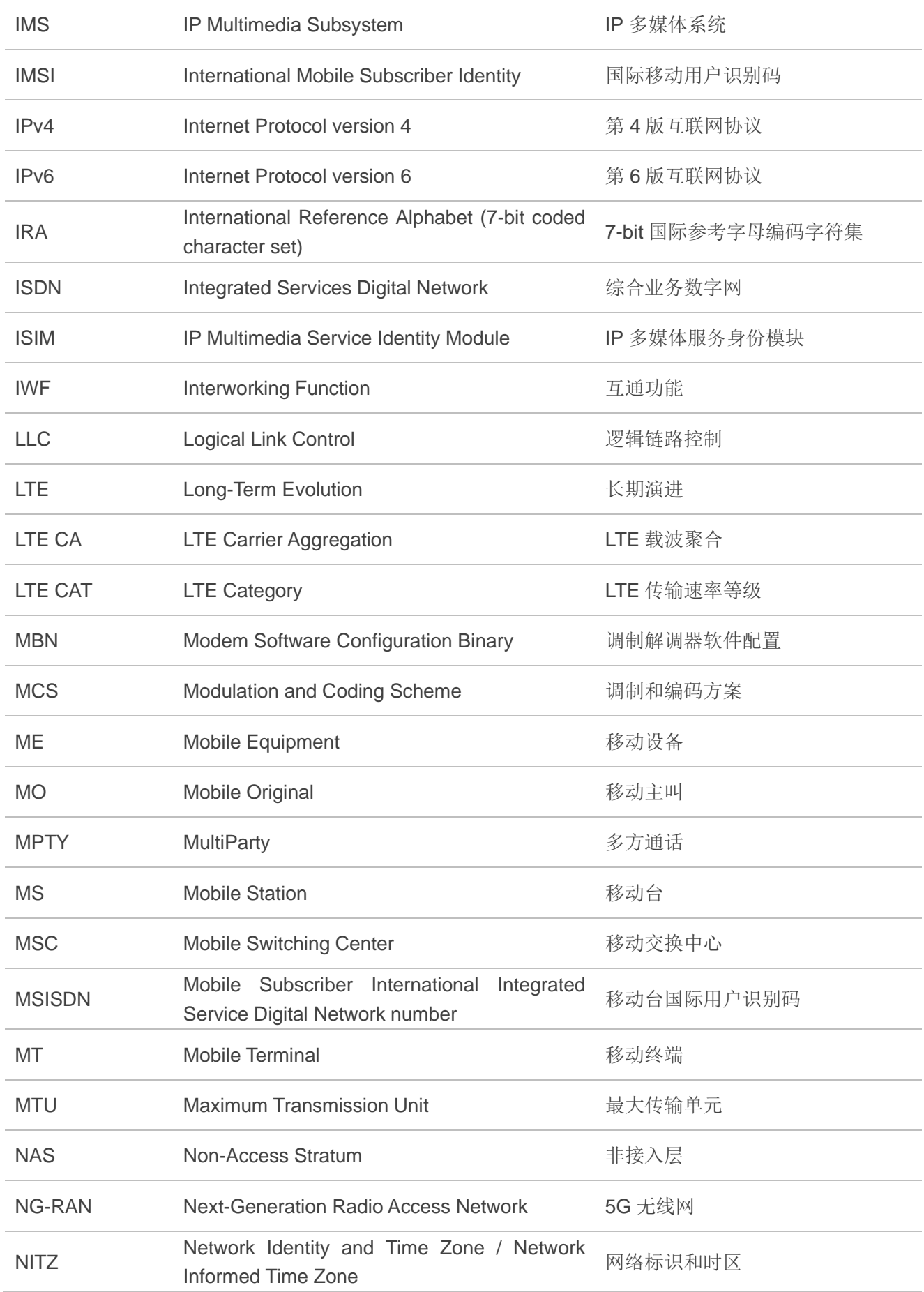

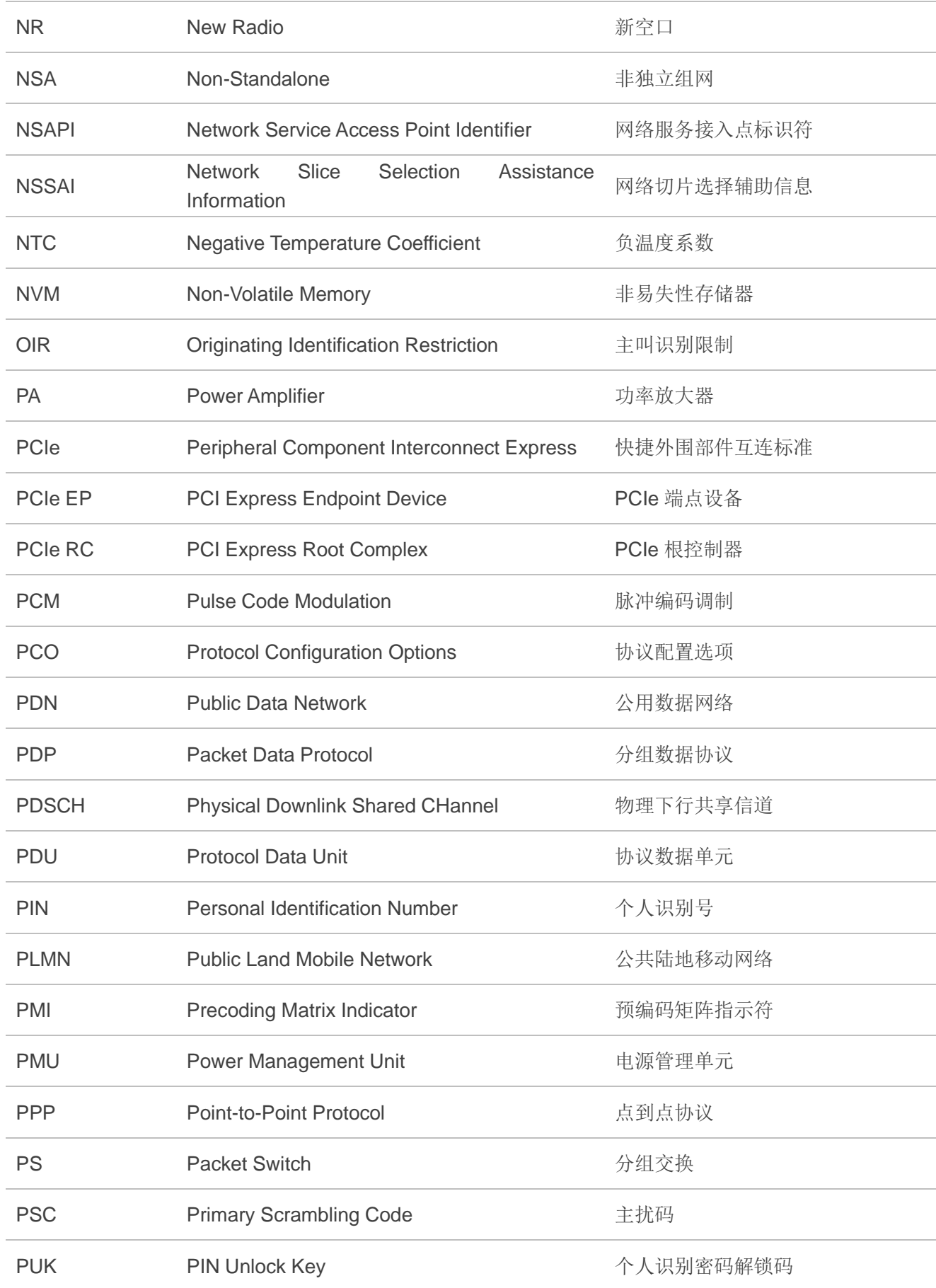

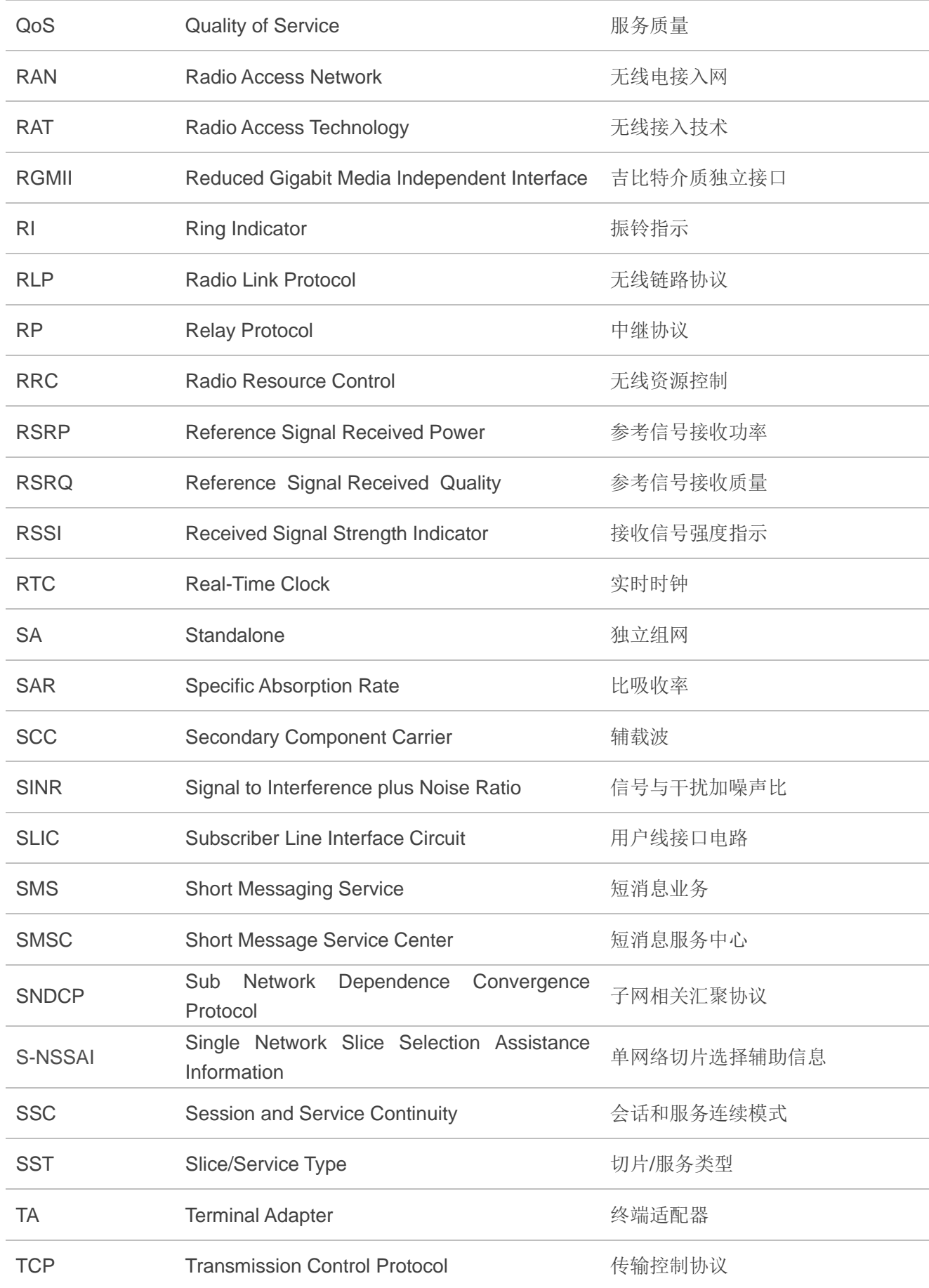

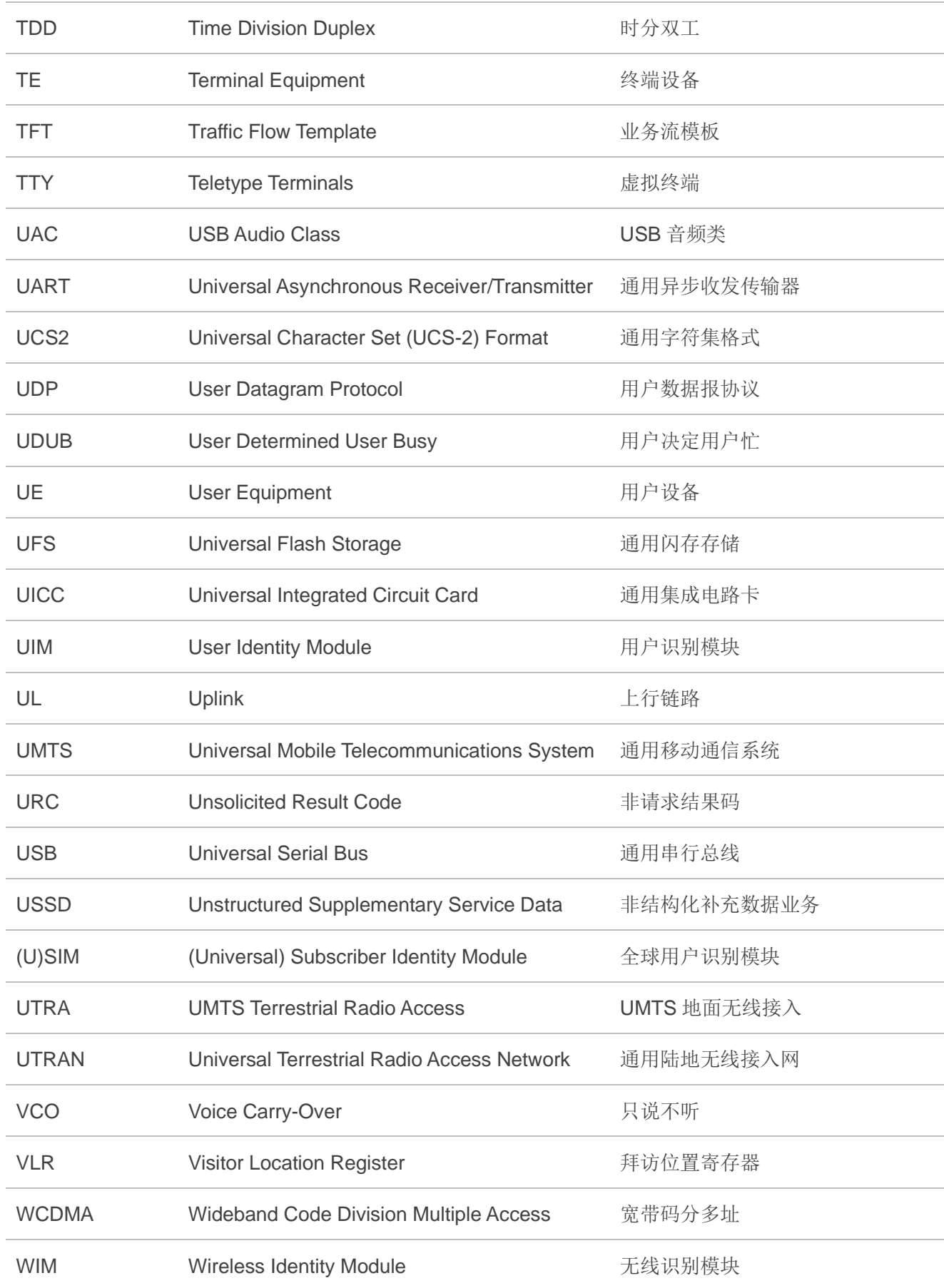

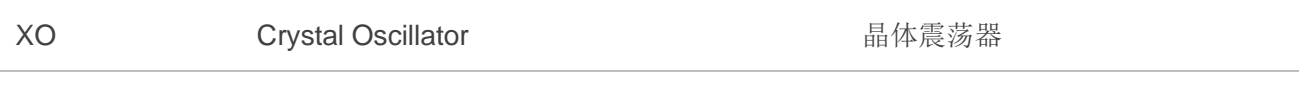

# **13.2. AT&F** 影响到的 **AT** 命令及参数

### 表 **7**:**AT&F** 影响到的 **AT** 命令及参数

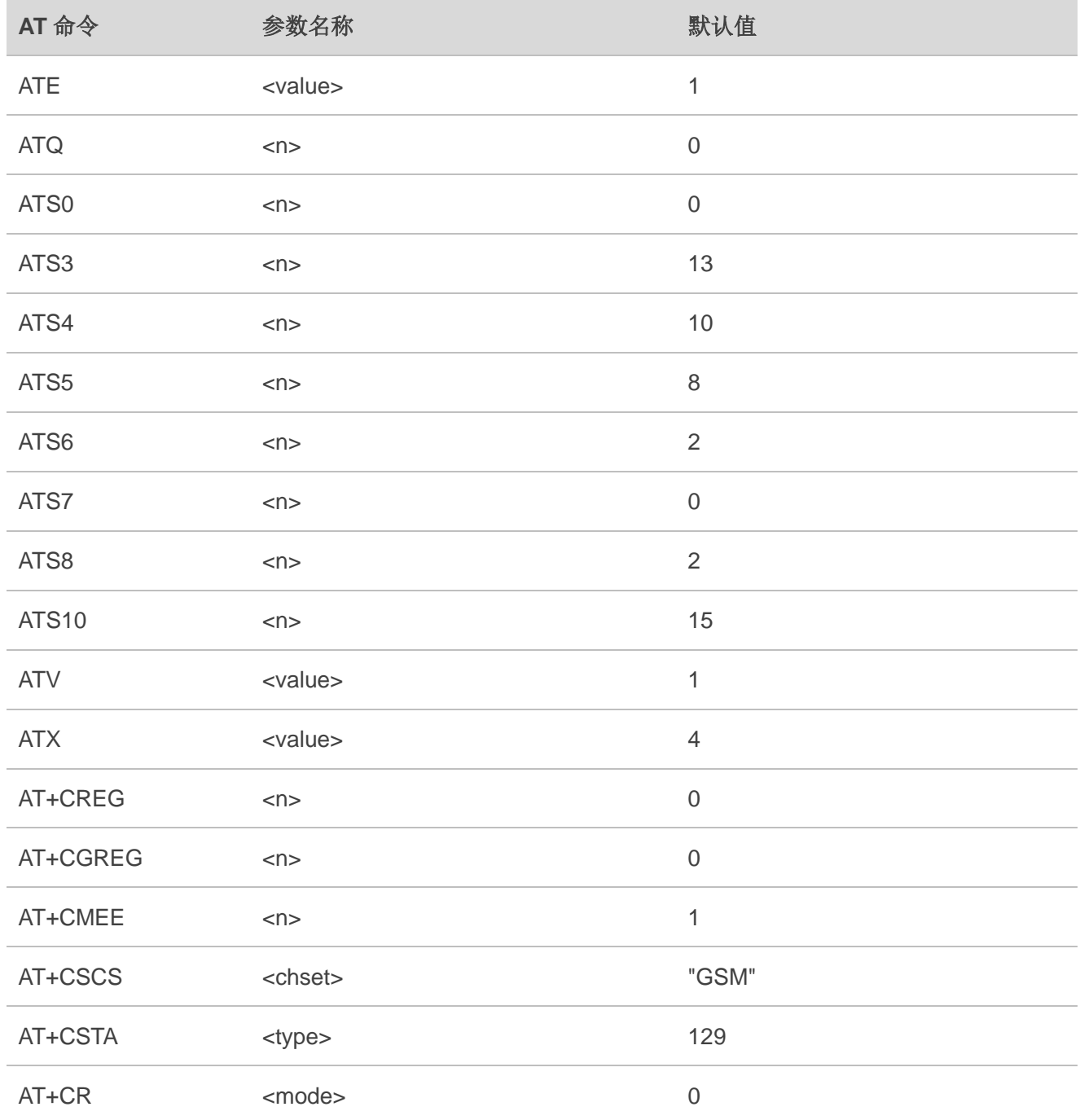

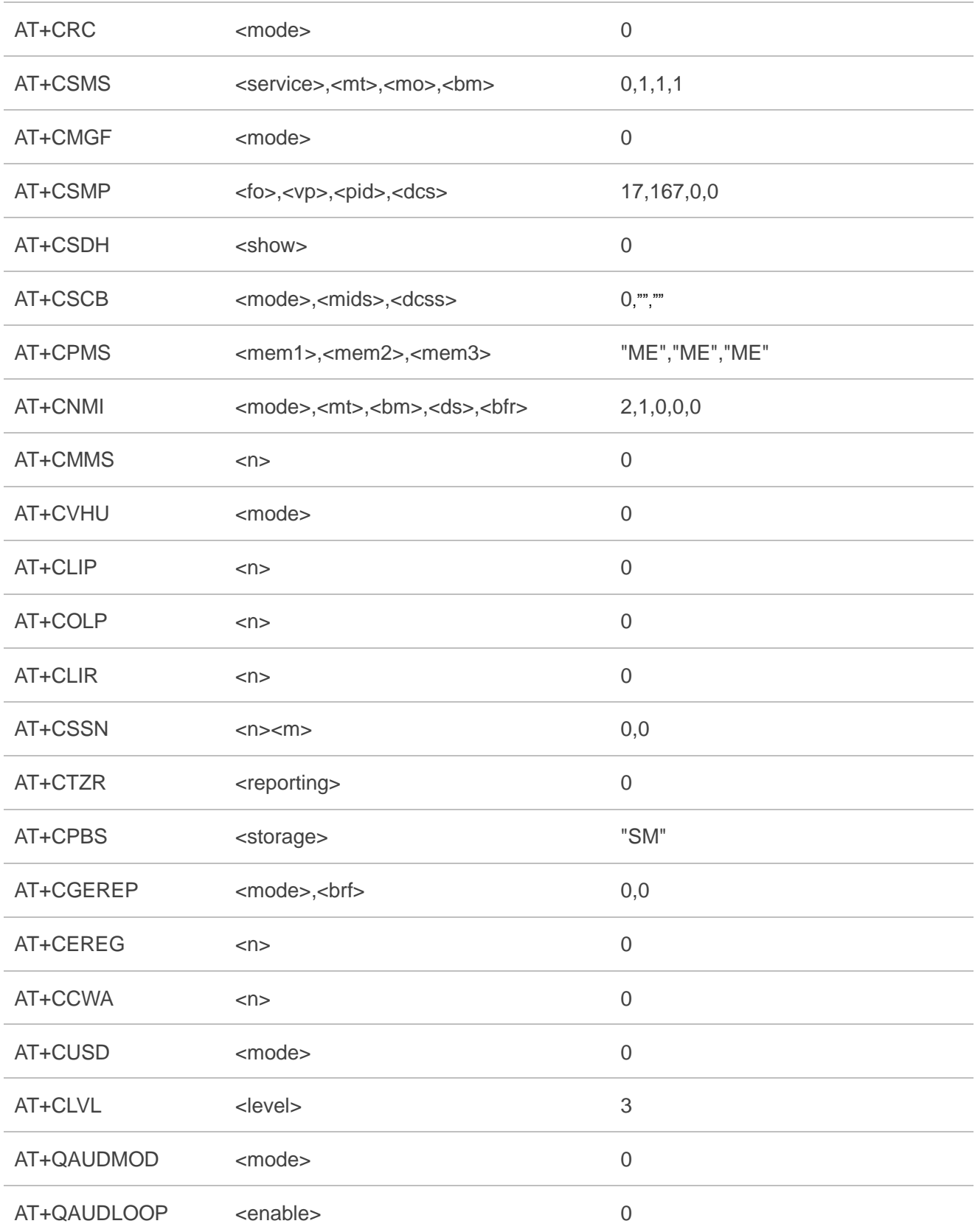

# **13.3. AT&W** 影响到的 **AT** 命令及参数

#### 表 **8**:**AT&W** 影响到的 **AT** 命令及参数

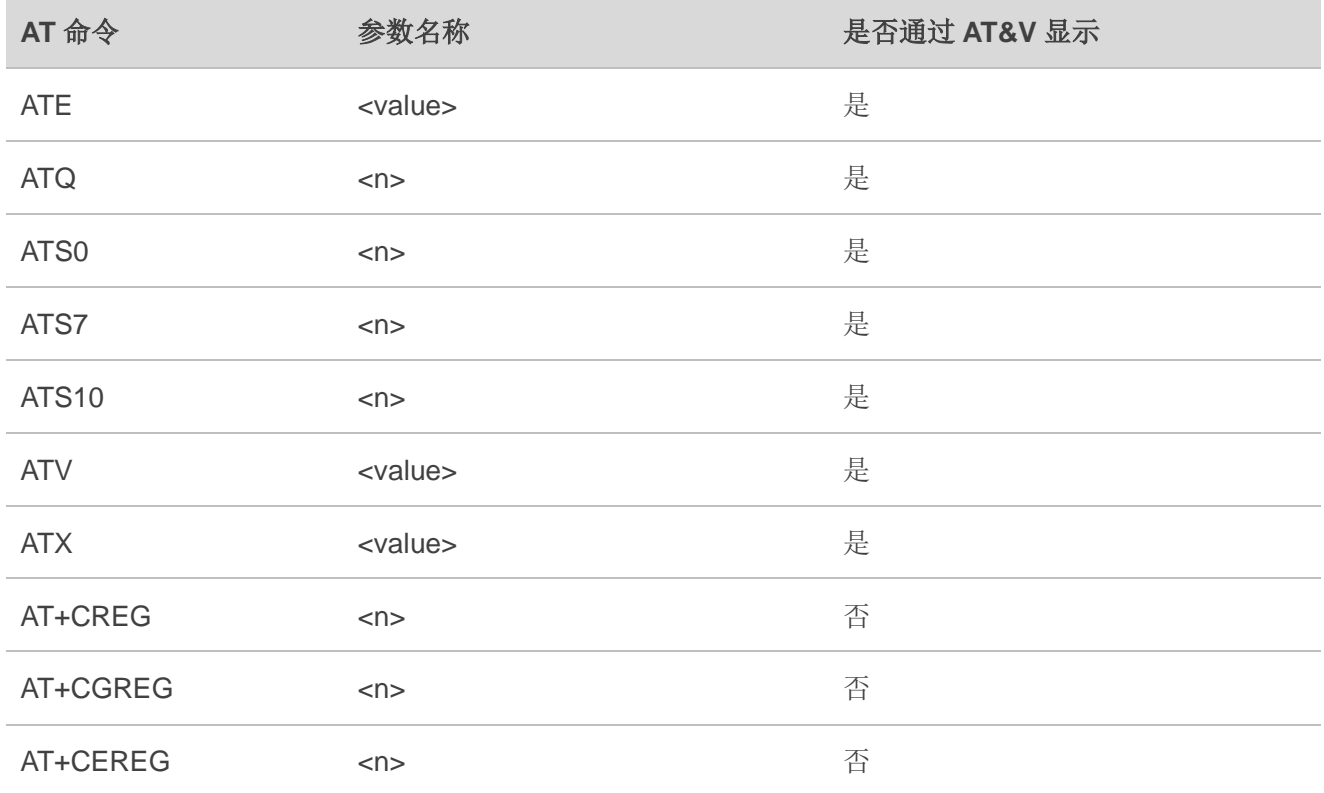

## **13.4. ATZ** 影响到的 **AT** 命令及参数

#### 表 **9**:**ATZ** 影响到的 **AT** 命令及参数

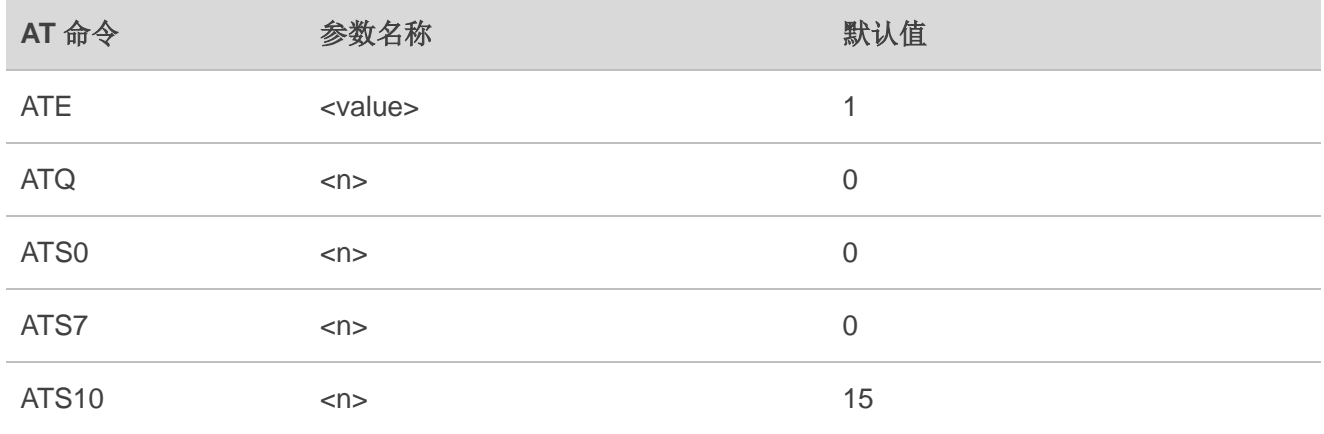

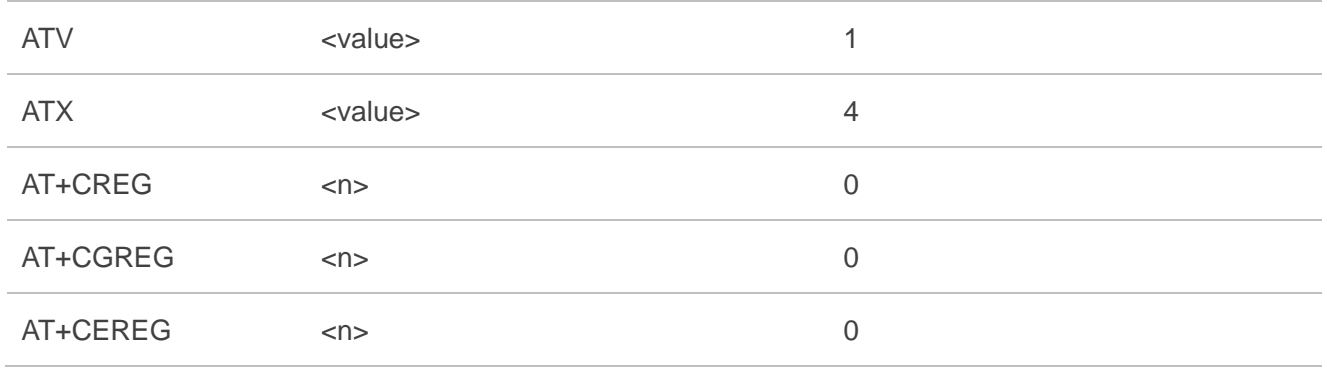

# **13.5. CME ERROR** 错误码汇总

最终结果码**+CME ERROR: <err>**表示和移动设备或者网络相关的错误。操作类似于 **ERROR** 结果 码,同一命令行中未执行任一命令,则不会返回 **ERROR** 或 **OK** 结果码。

**<err>**值常用于普通消息命令。下表列举了部分通用或 GPRS 相关 **ERROR** 码,此表不包含 GSM 规范 中描述的 GSM 协议错误相关错误码。

#### 表 **10**:**+CME ERROR: <err>**错误码描述

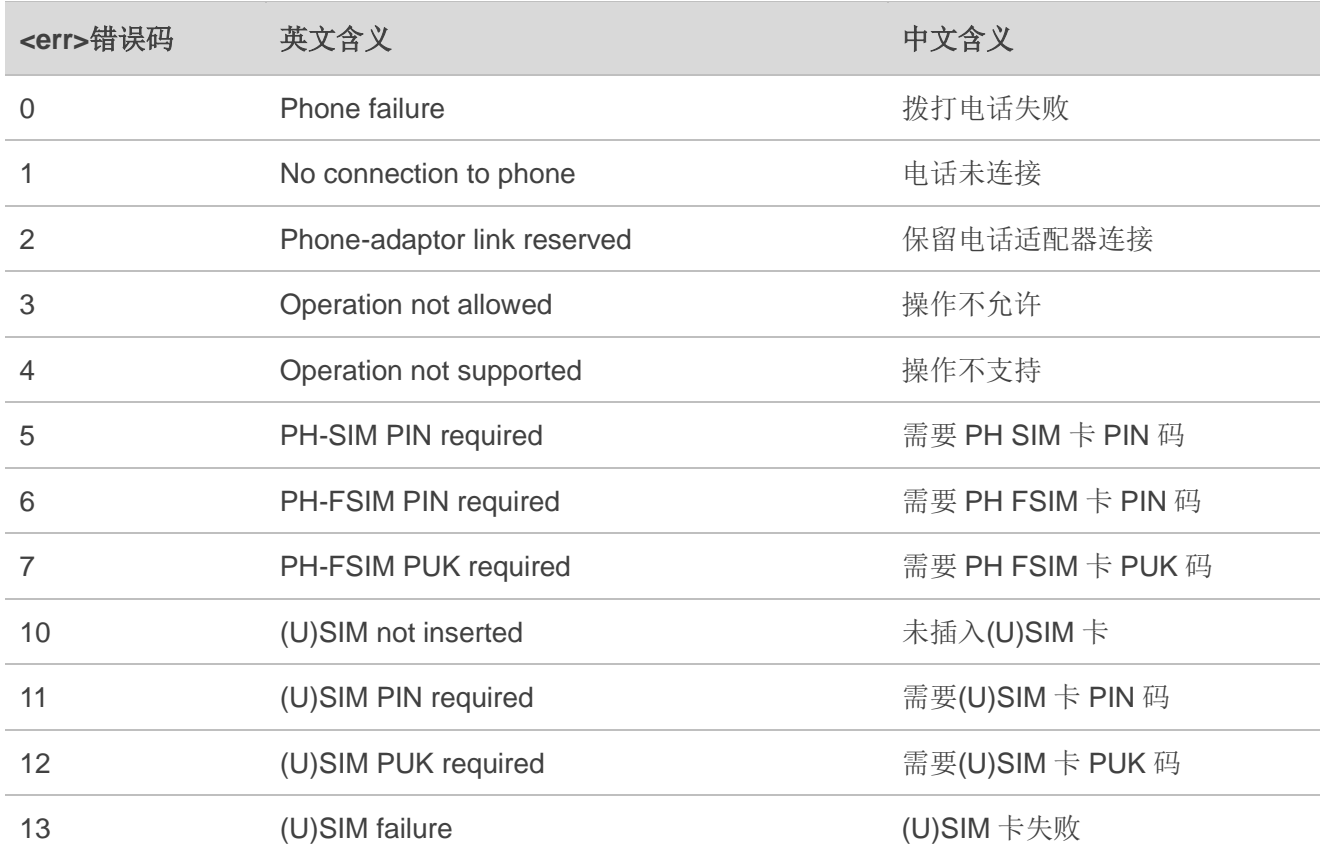

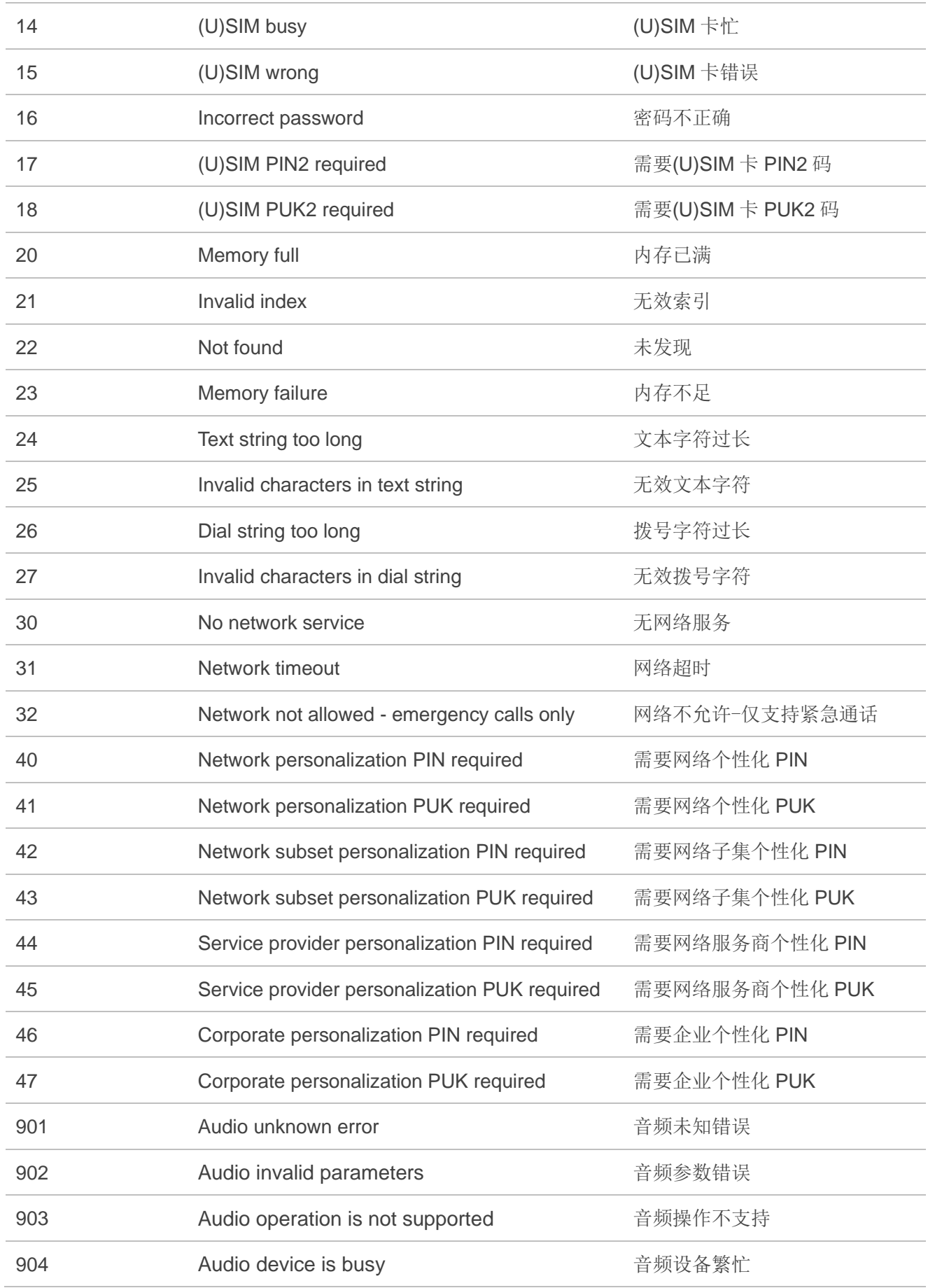

# **13.6. CMS ERROR** 错误码汇总

最终结果码**+CMS ERROR: <err>**表示和移动设备或者网络相关的错误。操作类似于 **ERROR** 结果码, 同一命令行中未执行任一命令,则不会返回 **ERROR** 或 **OK** 结果码。**<err>**值常用于普通消息命令。

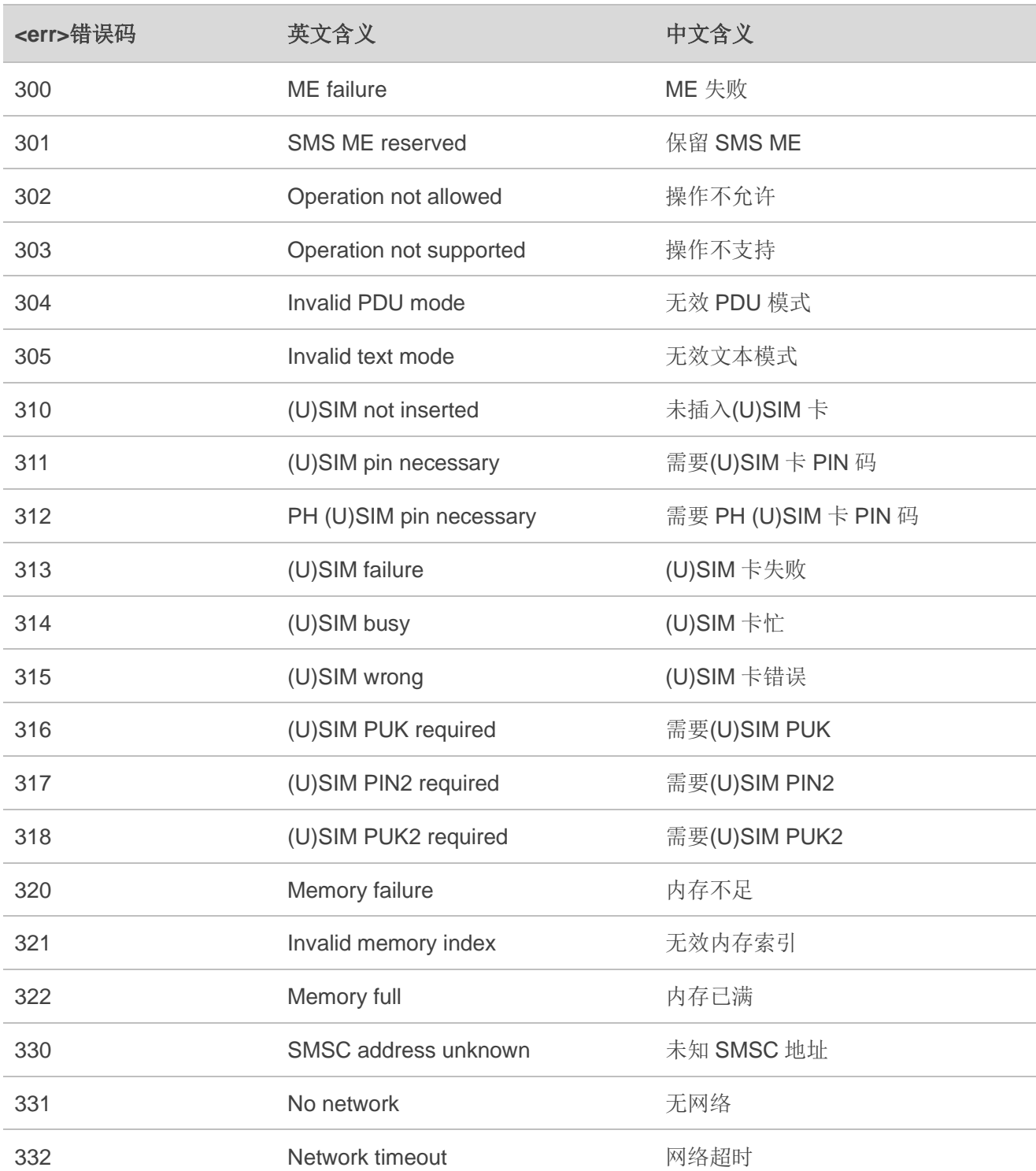

#### 表 **11**:**+CMS ERROR: <err>**错误码描述

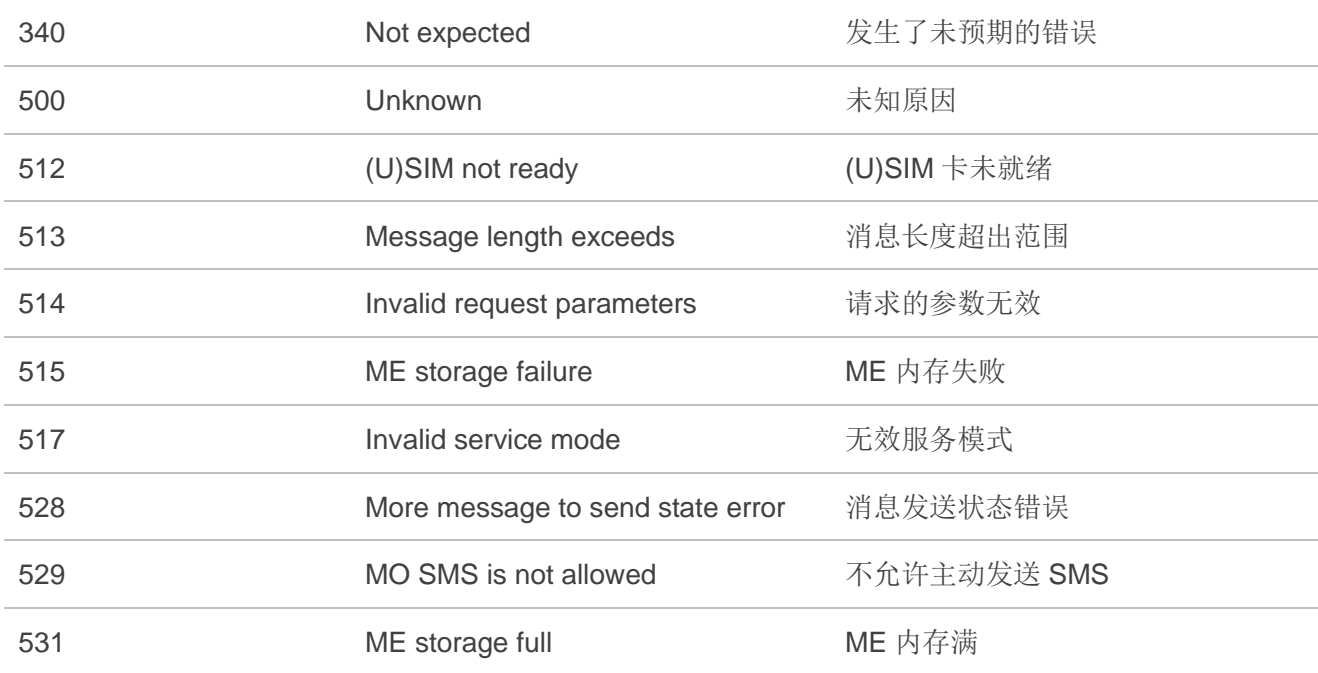

# **13.7. URC** 汇总

## 表 **12**:**URC** 汇总

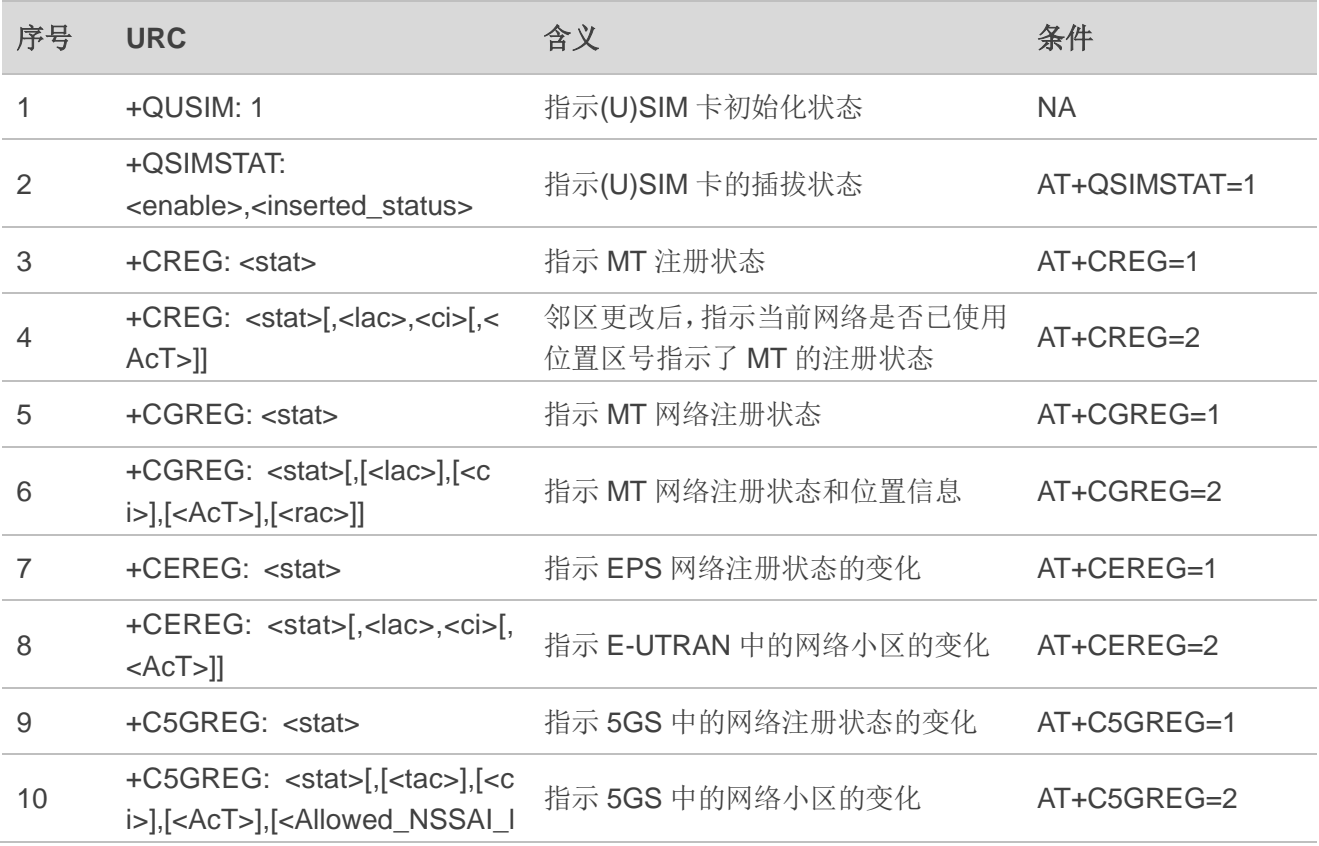

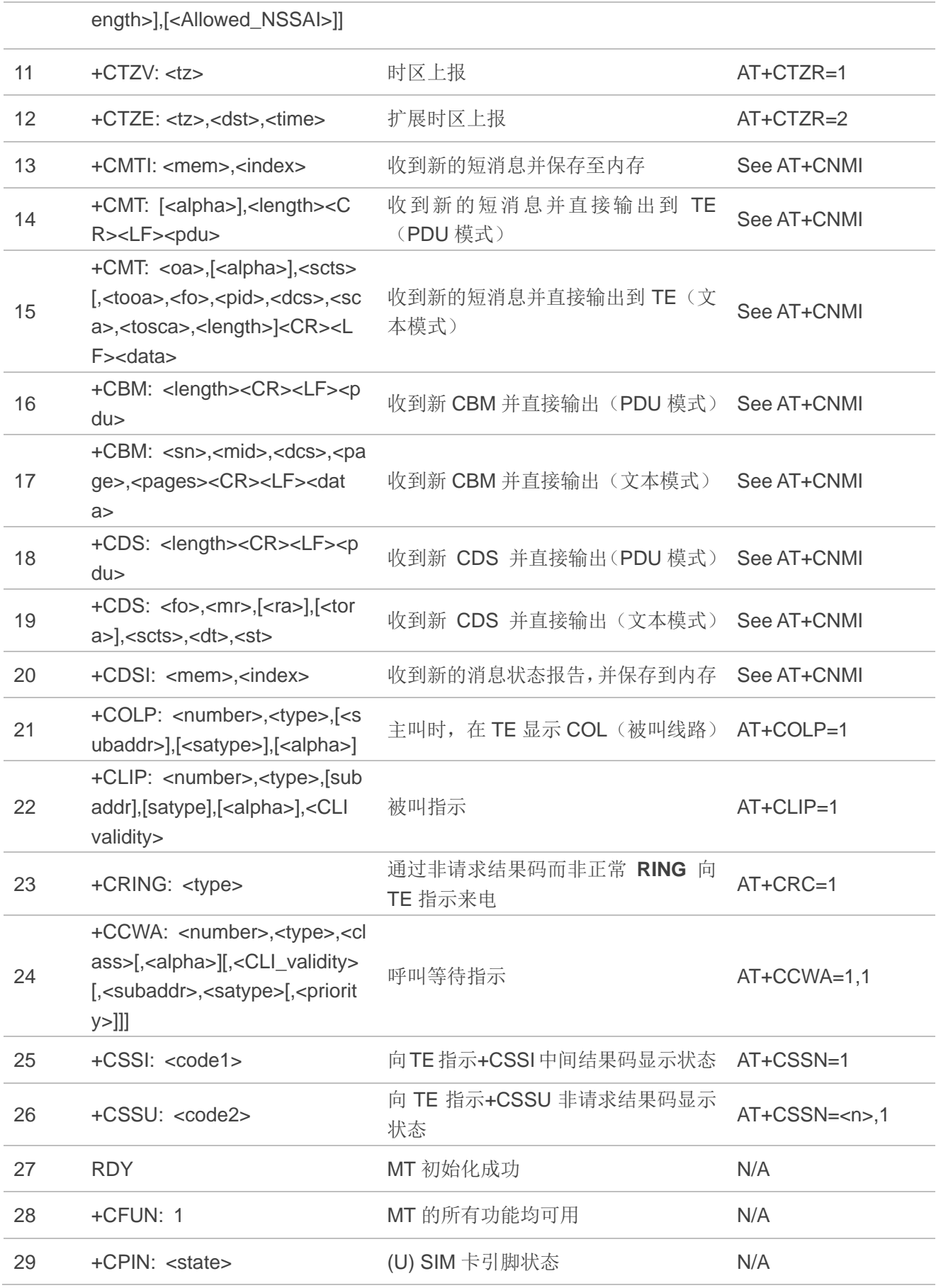

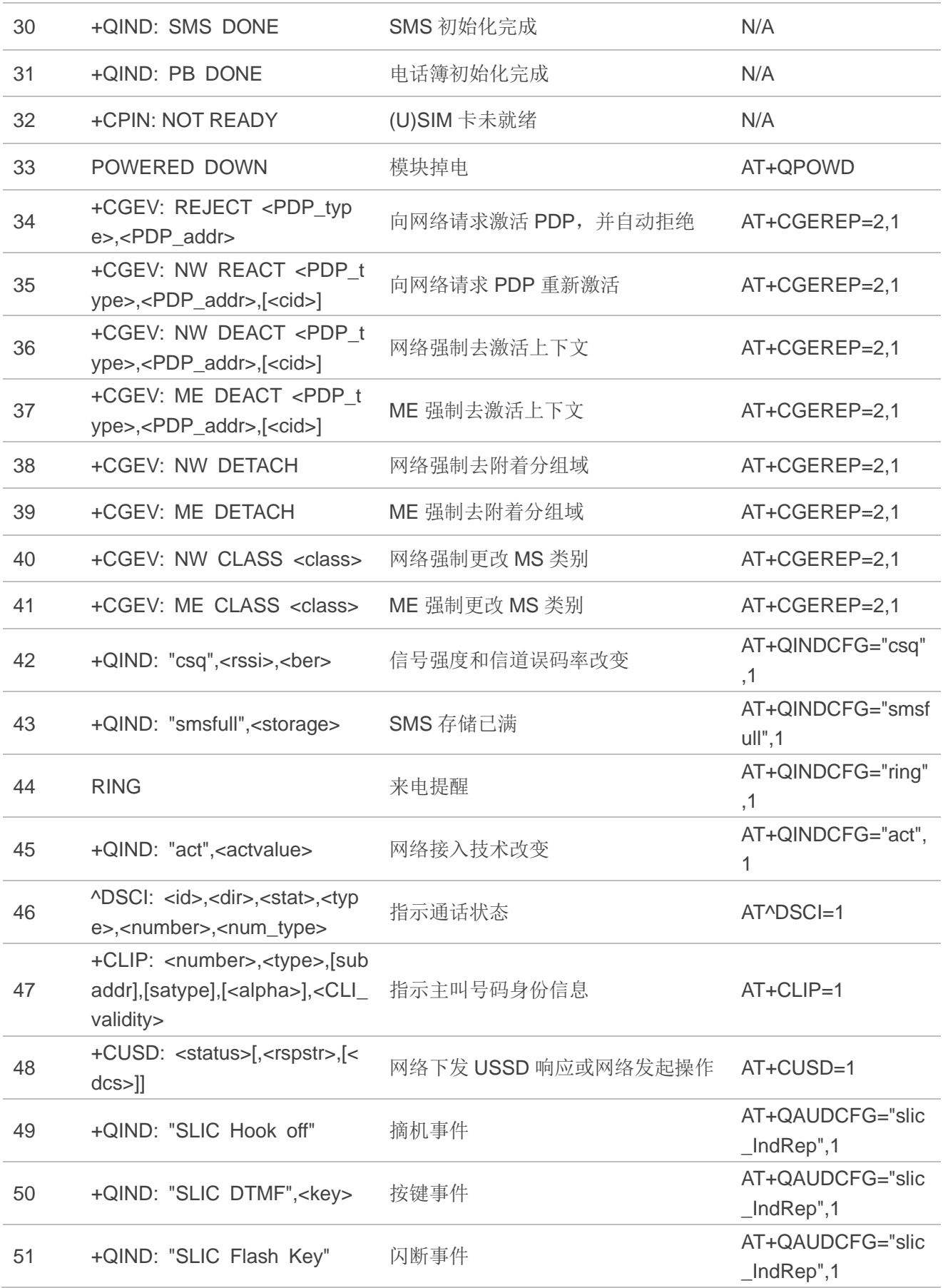

## **13.8. SMS** 字符集转换

3GPP TS 23.038 DCS (数据编码方案)中针对 SMS 定义了三种字母表: GSM 7-bit 默认字母, 8-bit 数据和 UCS2(16-bit)。**AT+CSMP** 用于文本模式(**AT+CMGF=1**)下设置 DCS。文本模式下,DCS 和 **AT+CSCS** 决定 SMS 文本输入和输出的方式。

#### 表 **13**:**SMS** 文本输入和输出方式

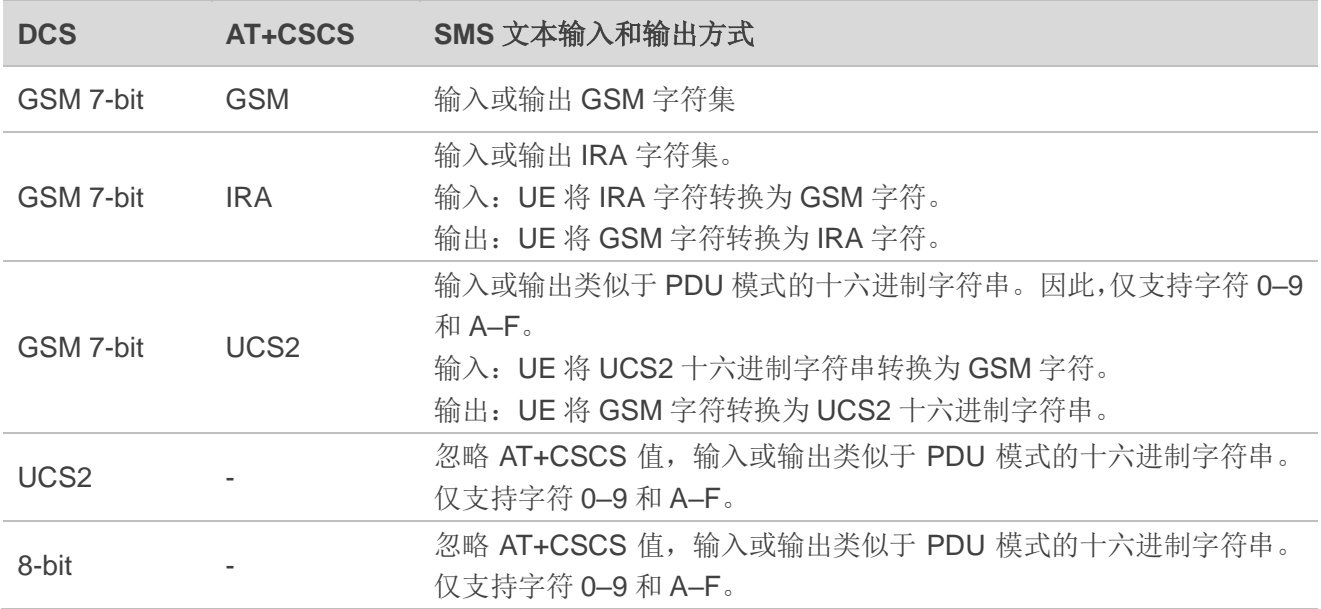

当 DCS 为 GSM 7-bit 时, 需要进行输入或输出转换。详情参考下表。

## 表 **14**:输入转换表(**DCS** 为 **GSM 7-bit** 且 **AT+CSCS="GSM"**)

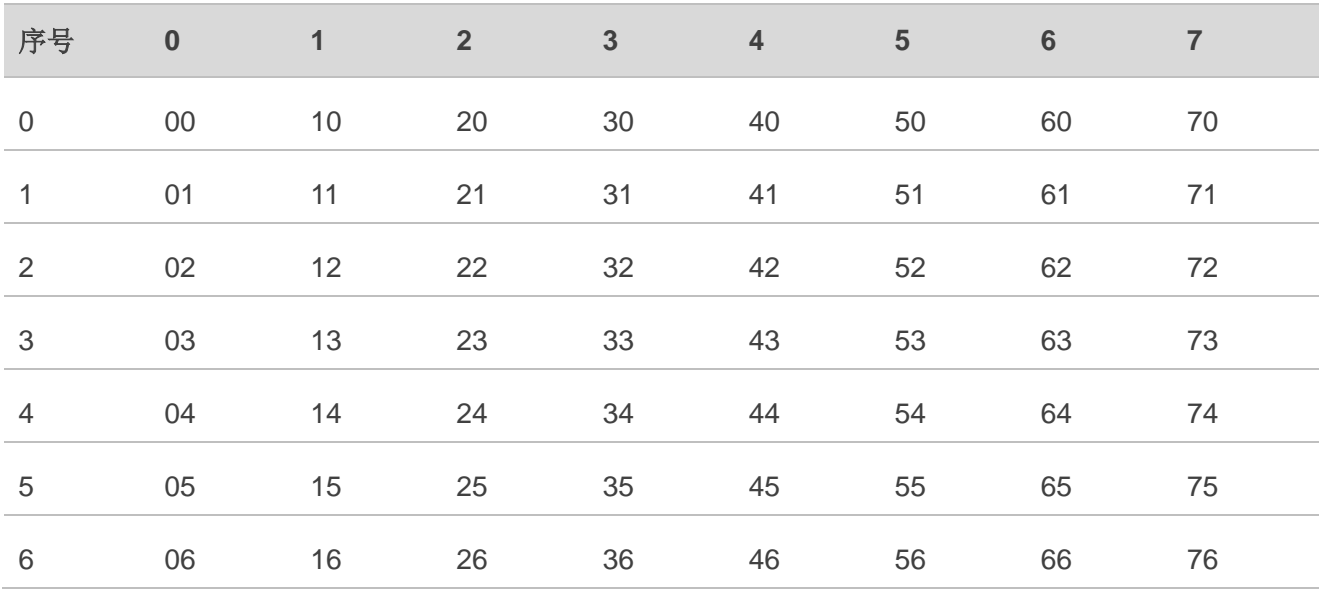

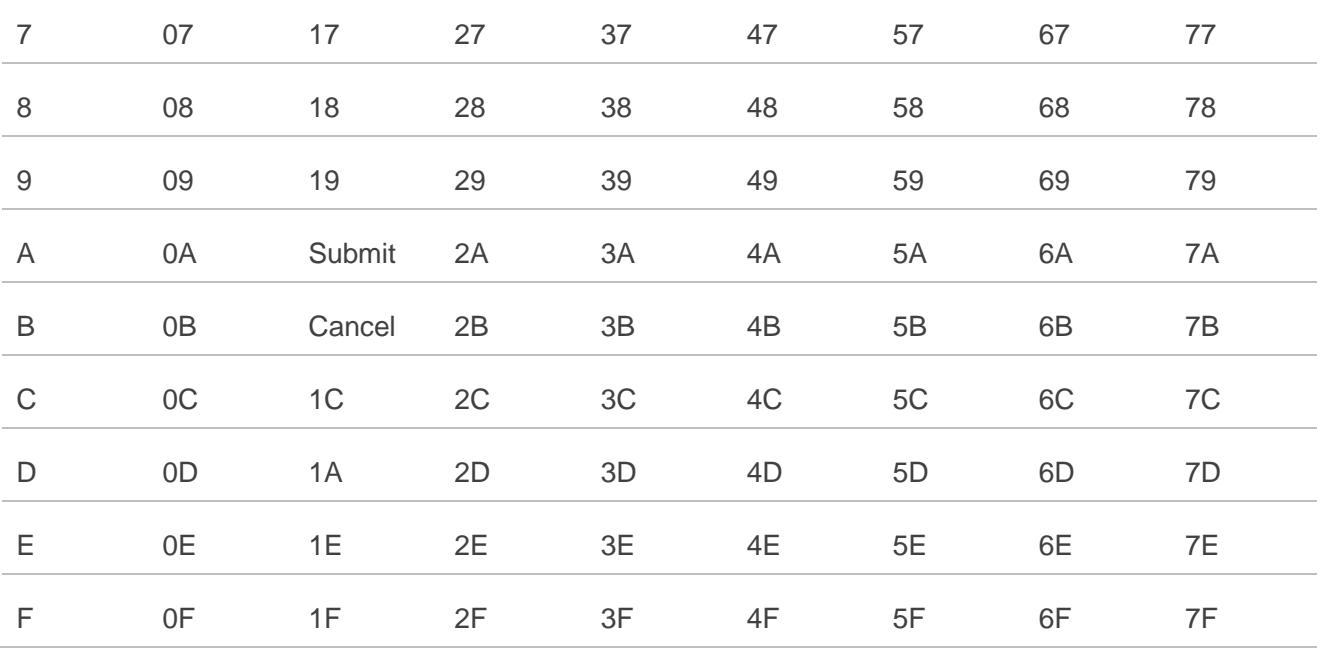

表 **15**:输出转换表(**DCS** 为 **GSM 7-bit** 且 **AT+CSCS="GSM"**)

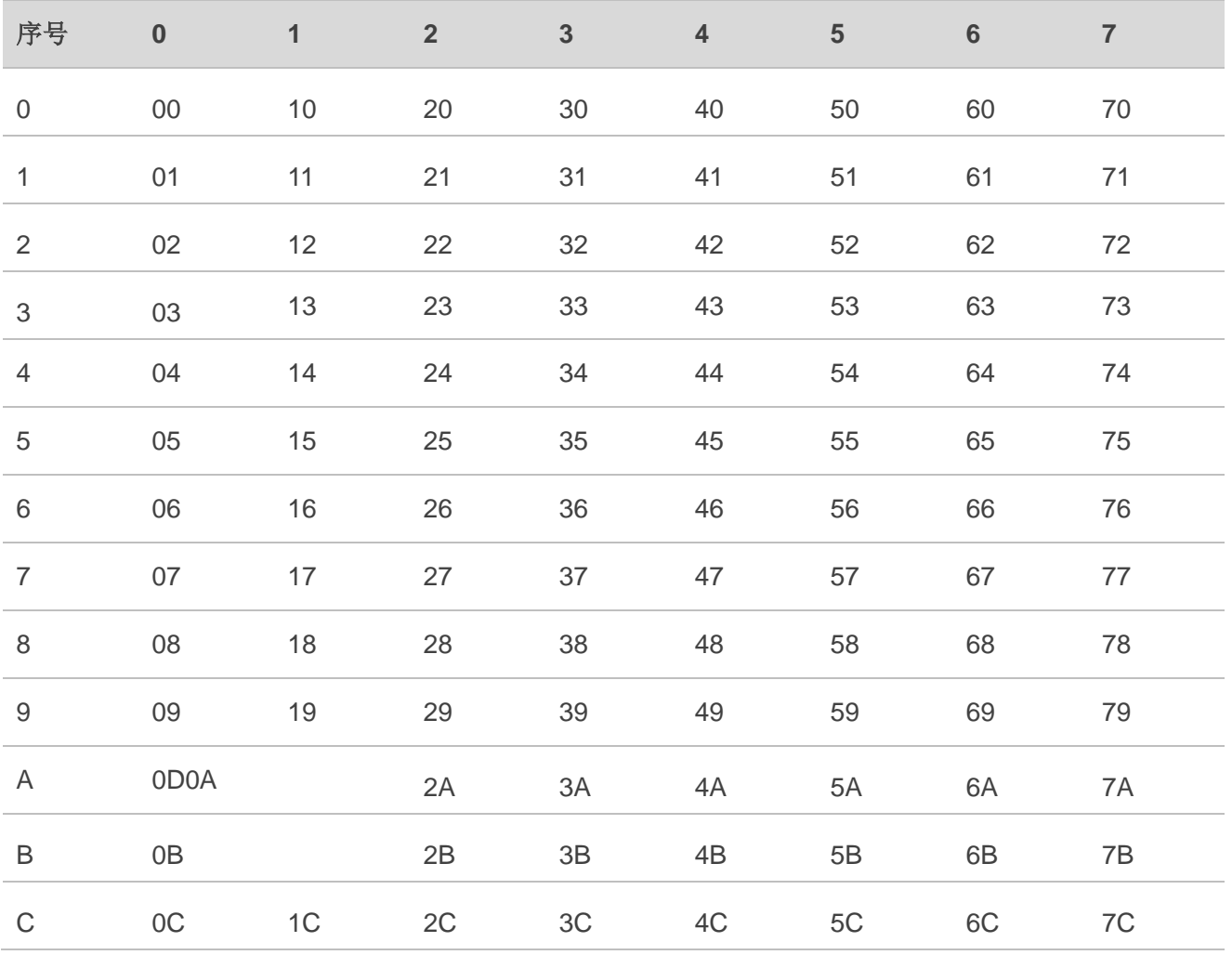

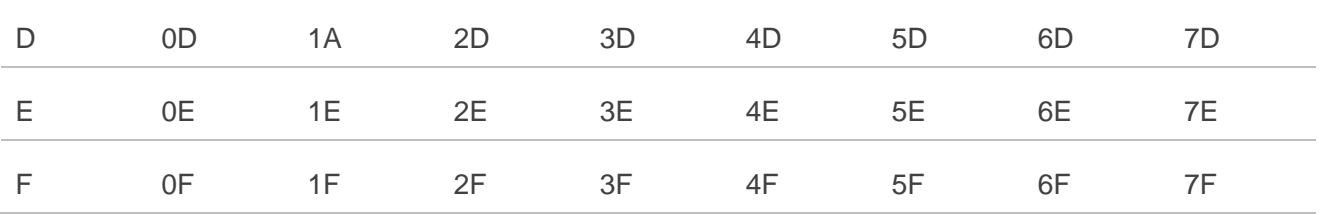

## 表 **16**:**GSM** 扩展字符(**GSM** 编码)

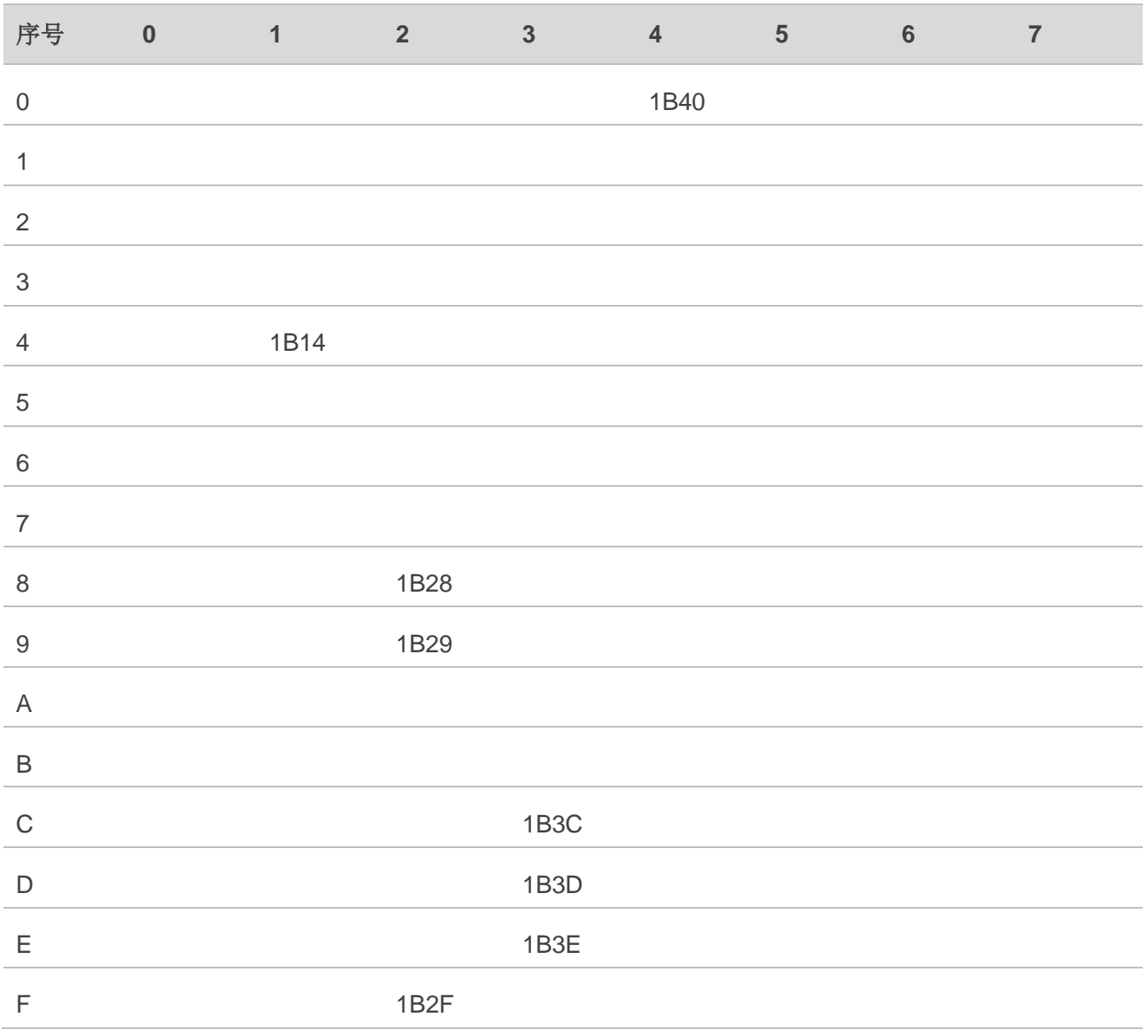

## 表 **17**:输入转换表(**DCS** 为 **GSM 7-bit** 且 **AT+CSCS="IRA"**)

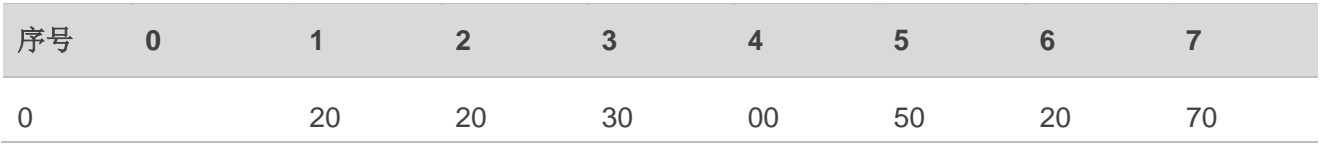

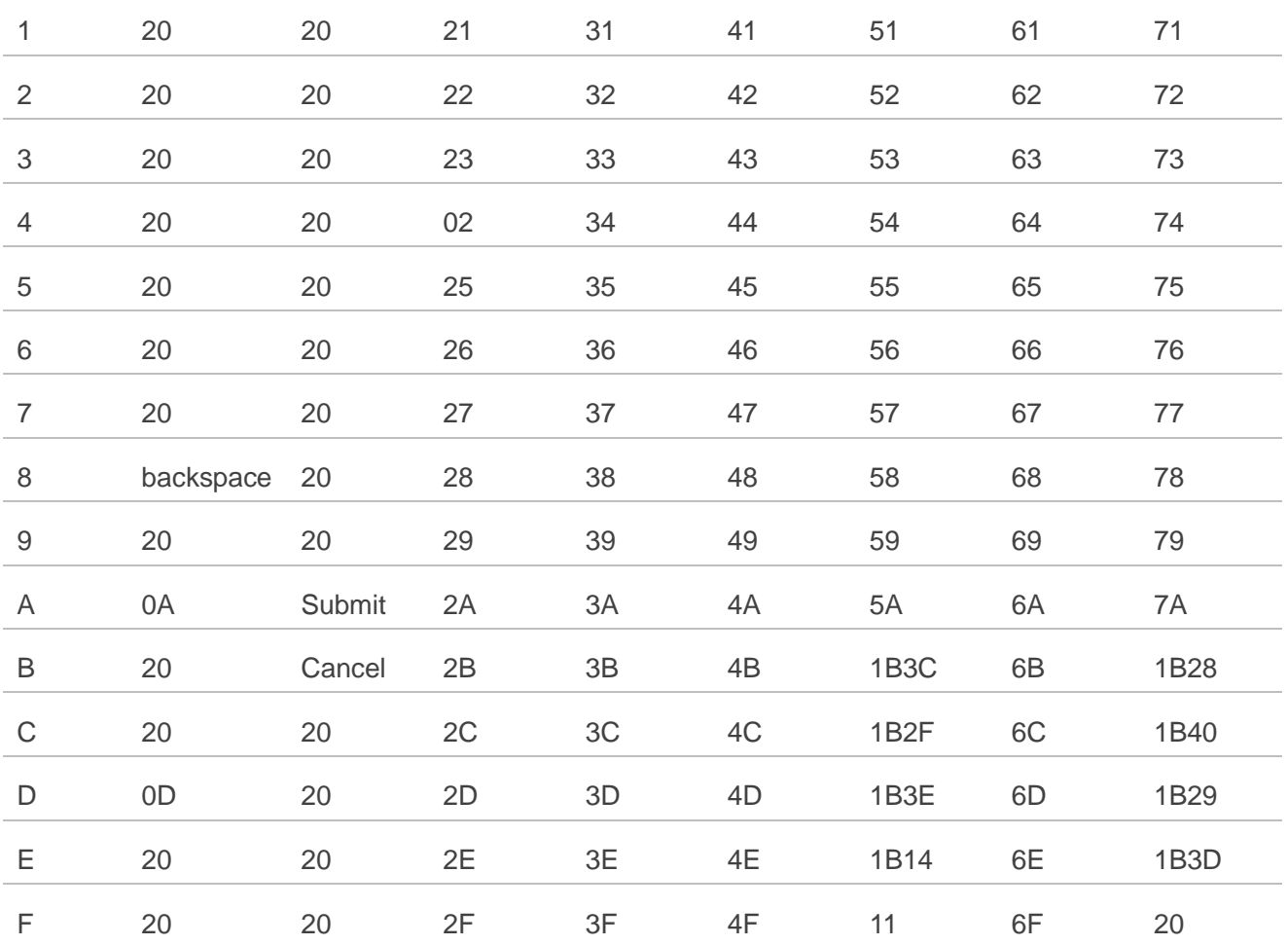

## 表 **18**:**IRA** 扩展字符

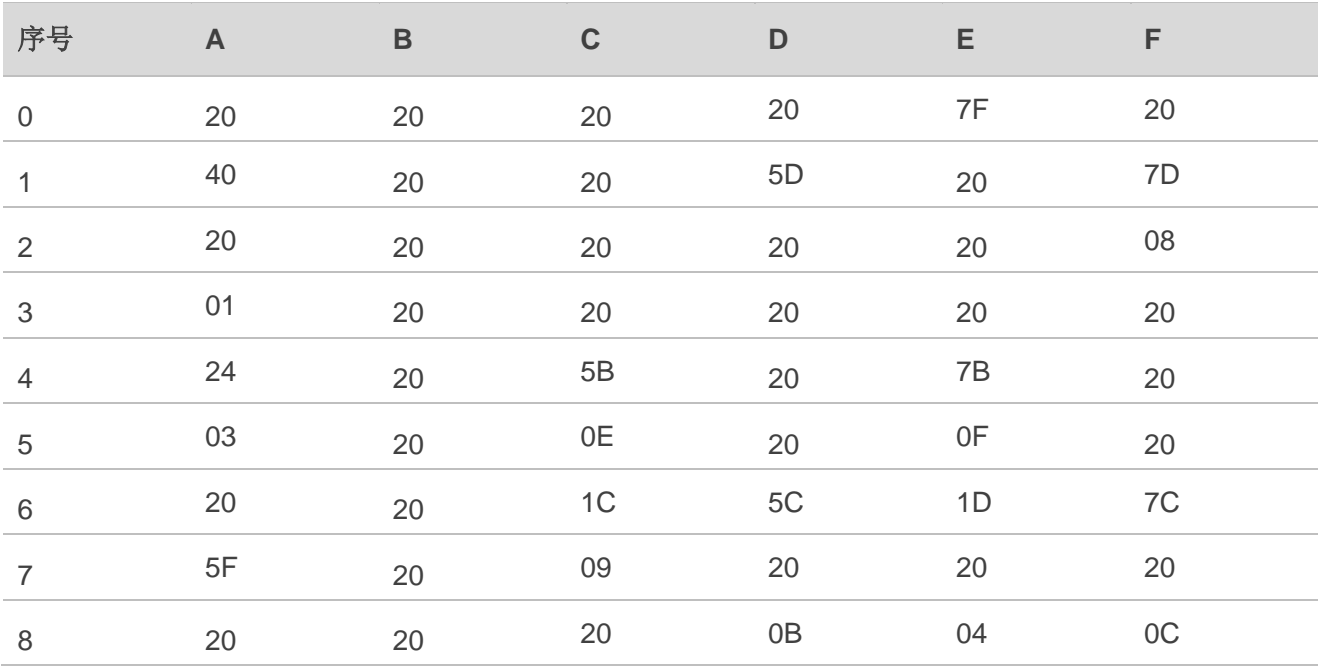

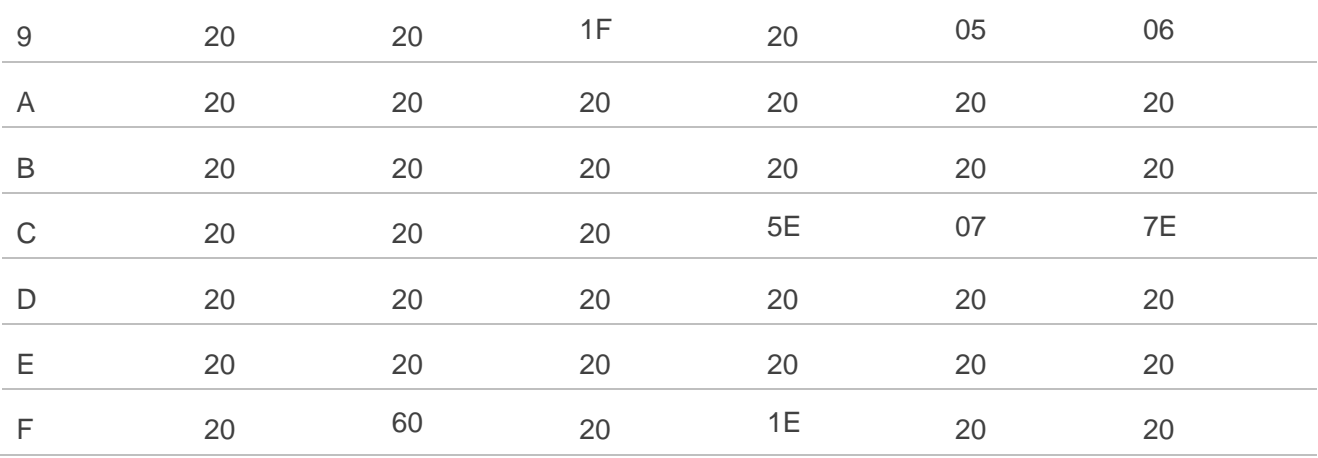

## 表 **19**:输出转换表(**DCS** 为 **GSM 7-bit** 且 **AT+CSCS="IRA"**)

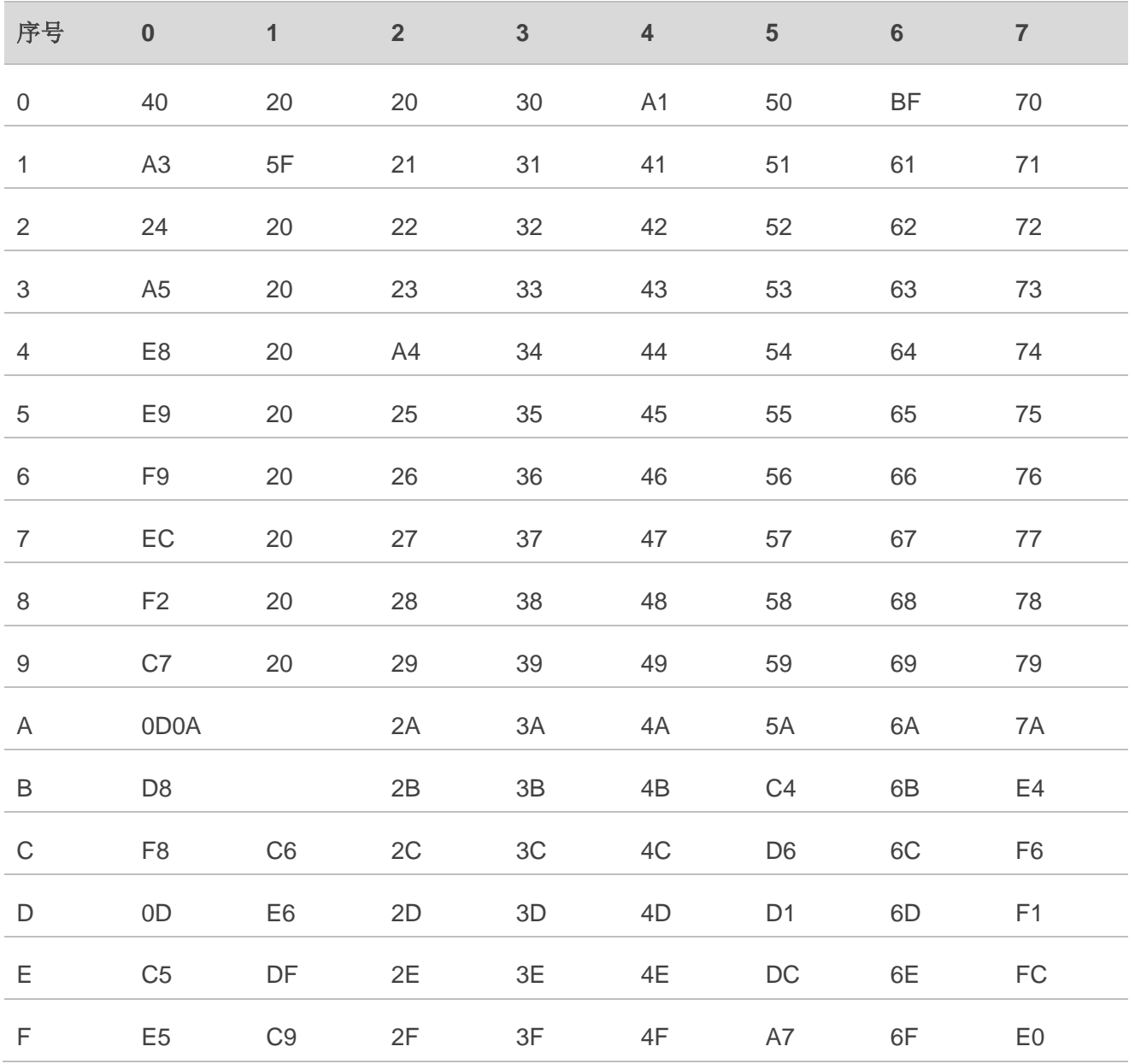

#### 表 **20**:**GSM** 扩展字符(**ISO-8859-1/Unicode**)

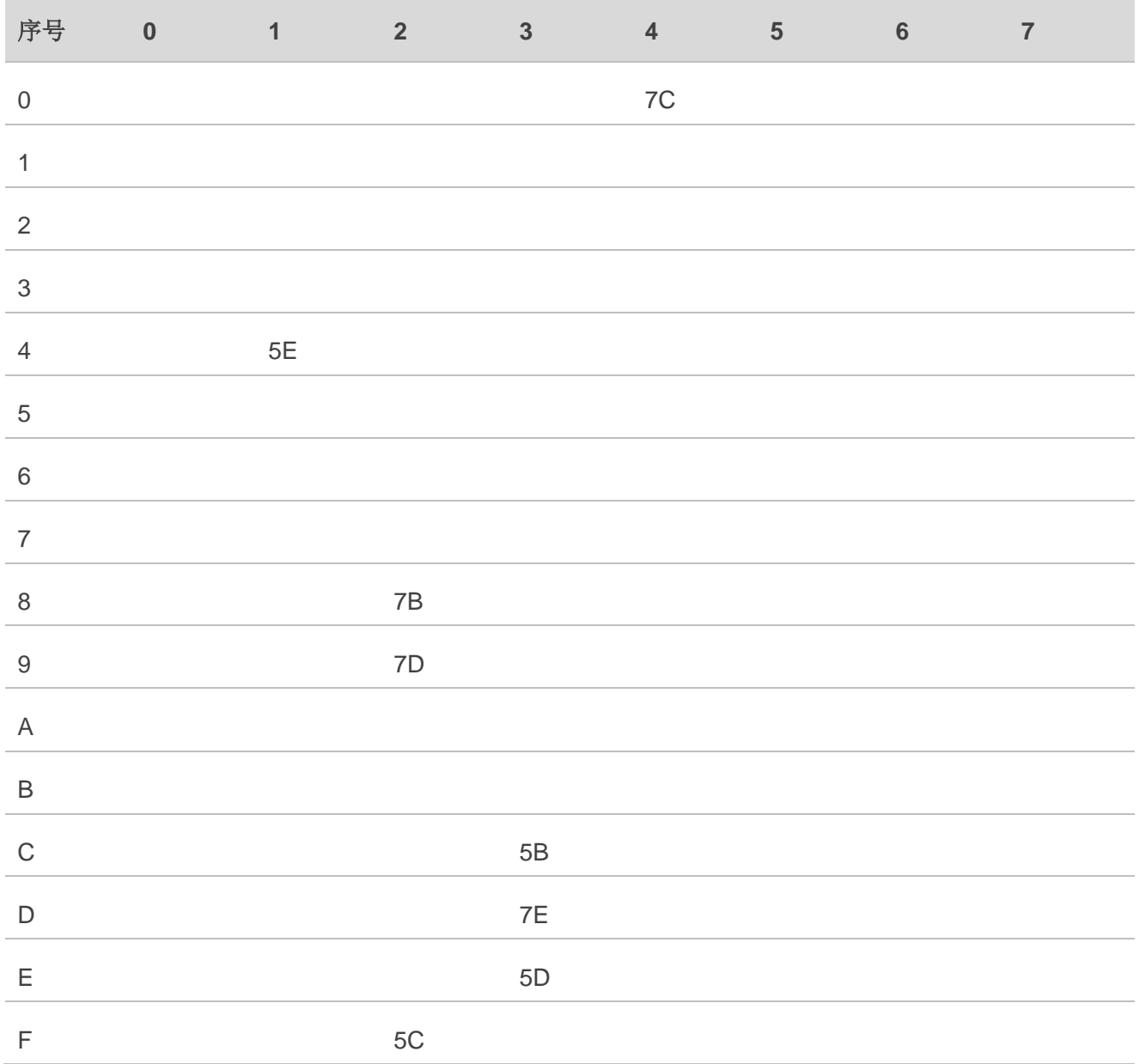

由于 UCS2 字符集的低 8 位与 IRA 字符相同, 所以:

- ⚫ DCS 等于 GSM 7-bit 且 **AT+CSCS="UCS2"**转换表与 **AT+CSCS="IRA"**相似。
- ⚫ fmt 等于 GSM 7-bit 且 **AT+CSCS="GSM"**转换表与 **AT+CSCS="GSM"**相似。
- ⚫ fmt 等于 GSM 7-bit 且 **AT+CSCS="IRA"**转换表与 **AT+CSCS="IRA"**相似。
- ⚫ fmt 等于 GSM 7-bit 且 **AT+CSCS="UCS2"**转换表与 **AT+CSCS="IRA"**相似。

SMS 文本输入或输出的方式差异详情参考表 *13*。

# **13.9. AT+CEER** 扩展错误报告列表

## 表 **21**:**AT+CEER** 扩展错误报告列表

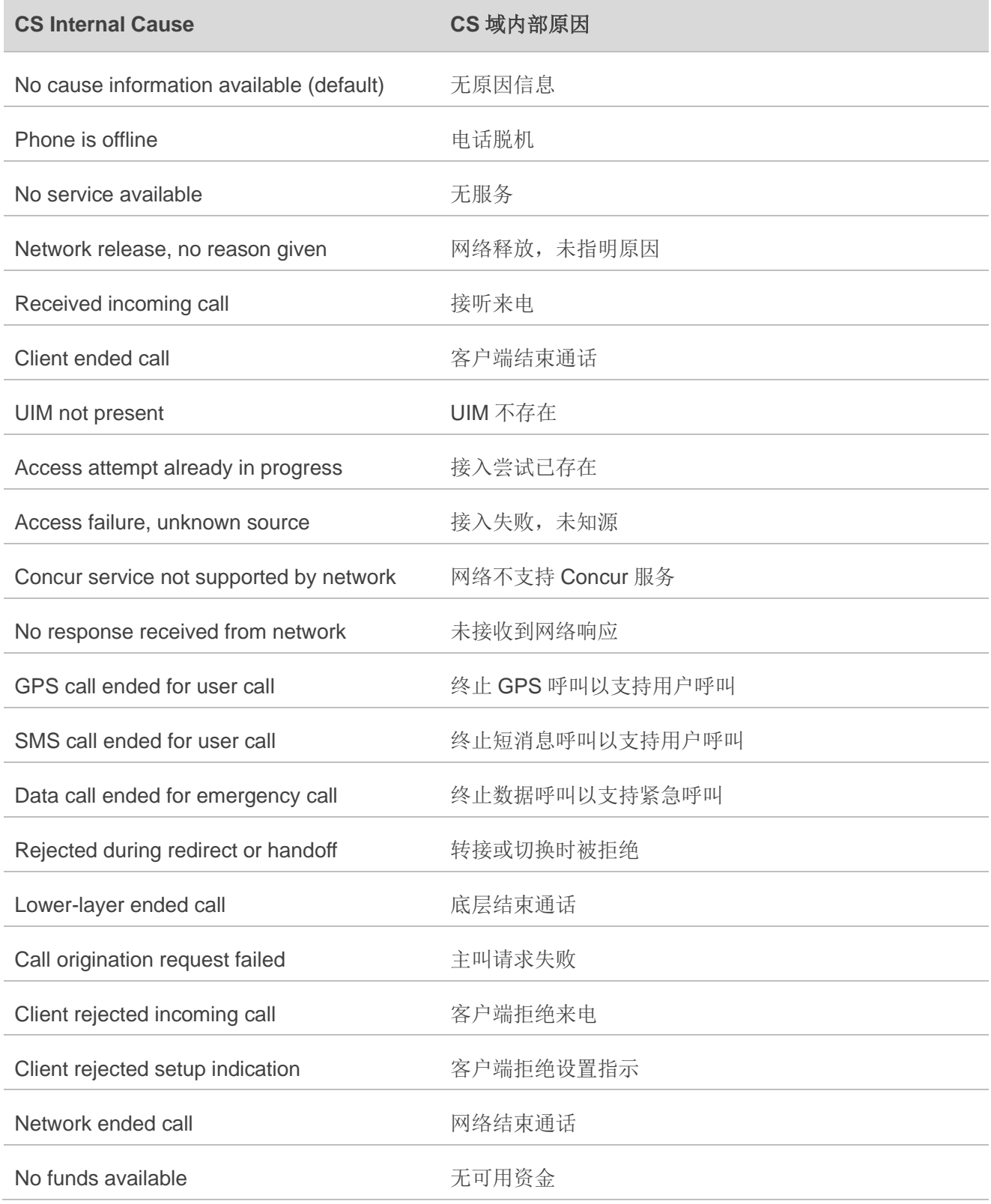

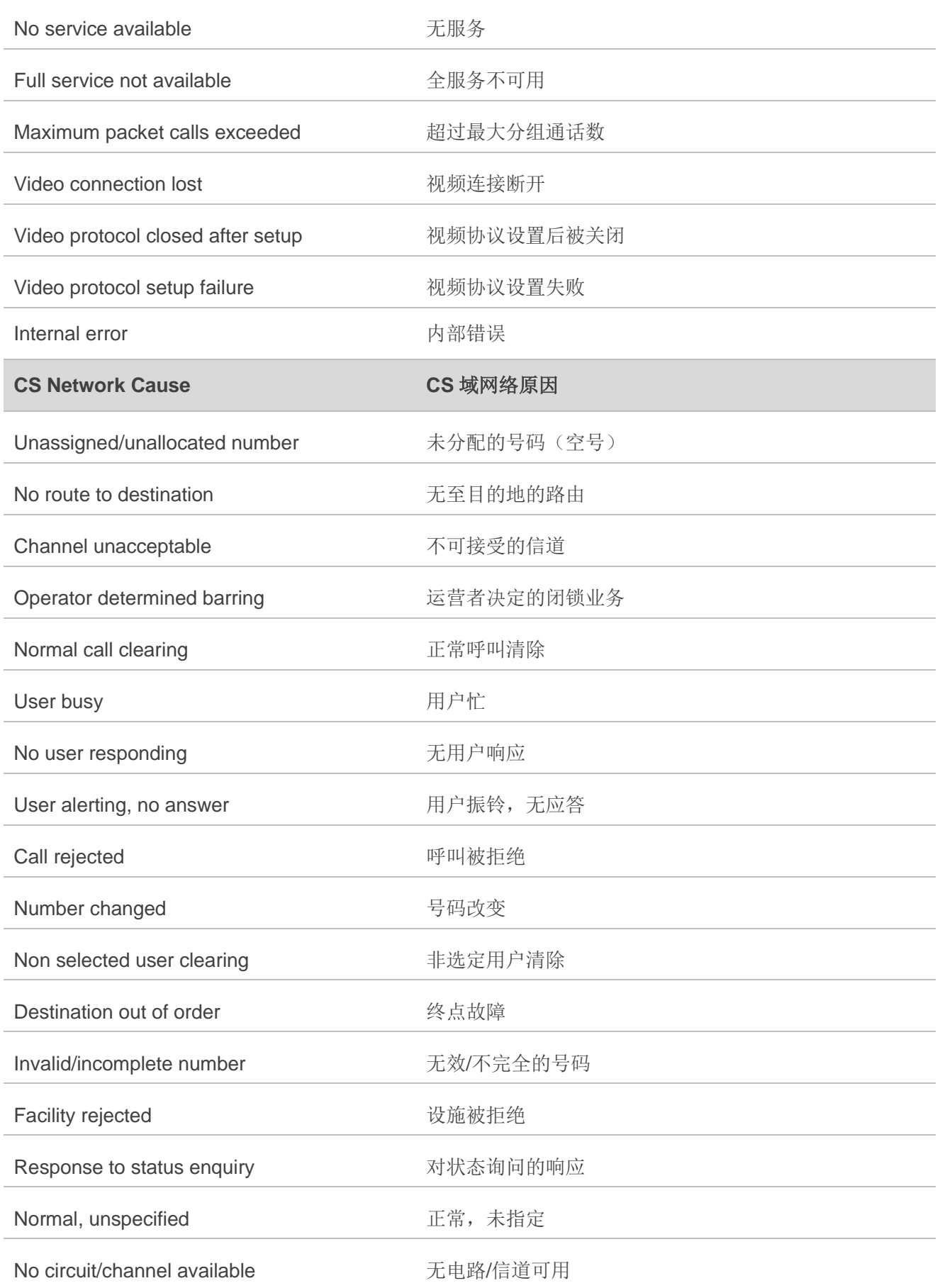

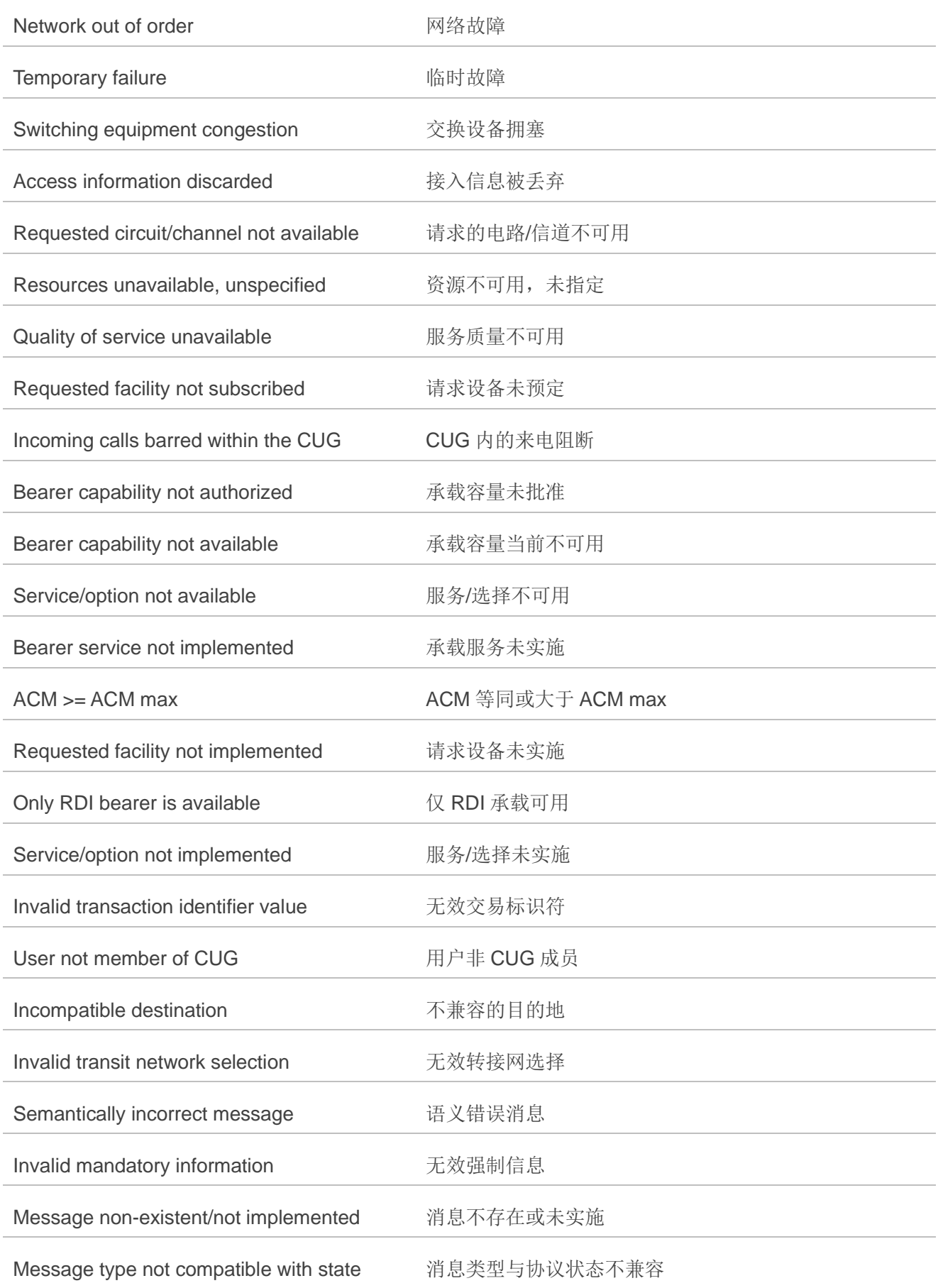

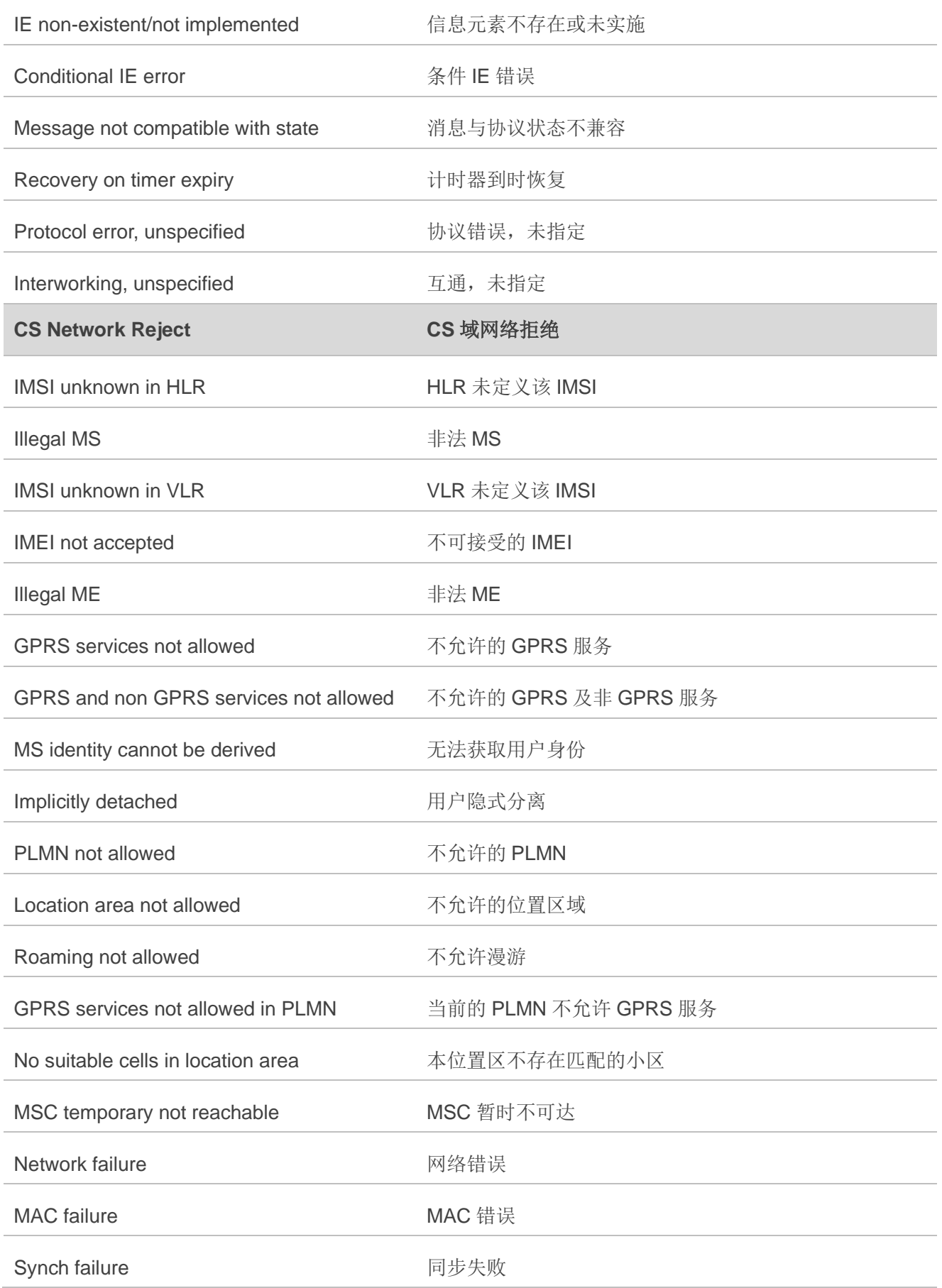

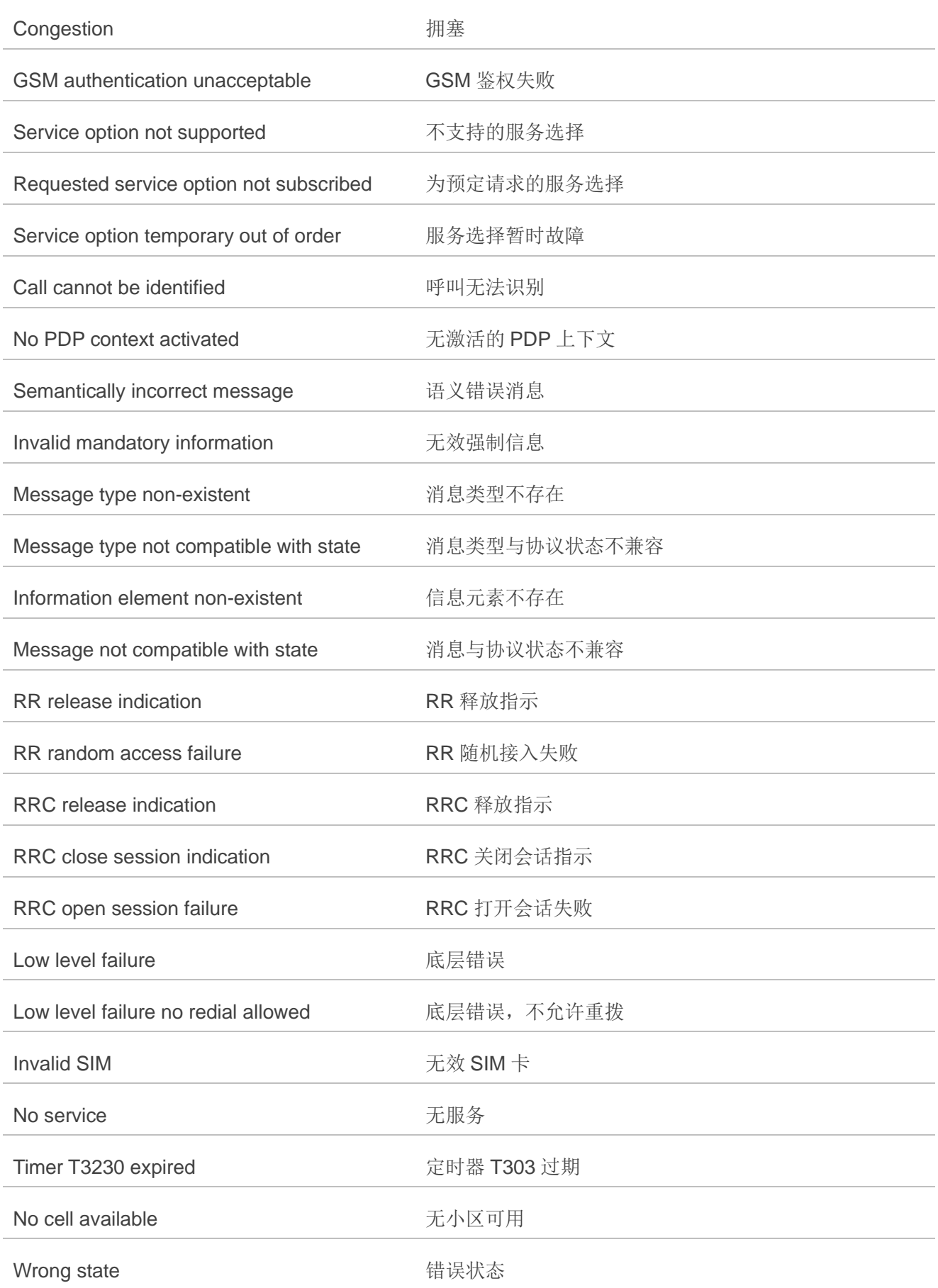

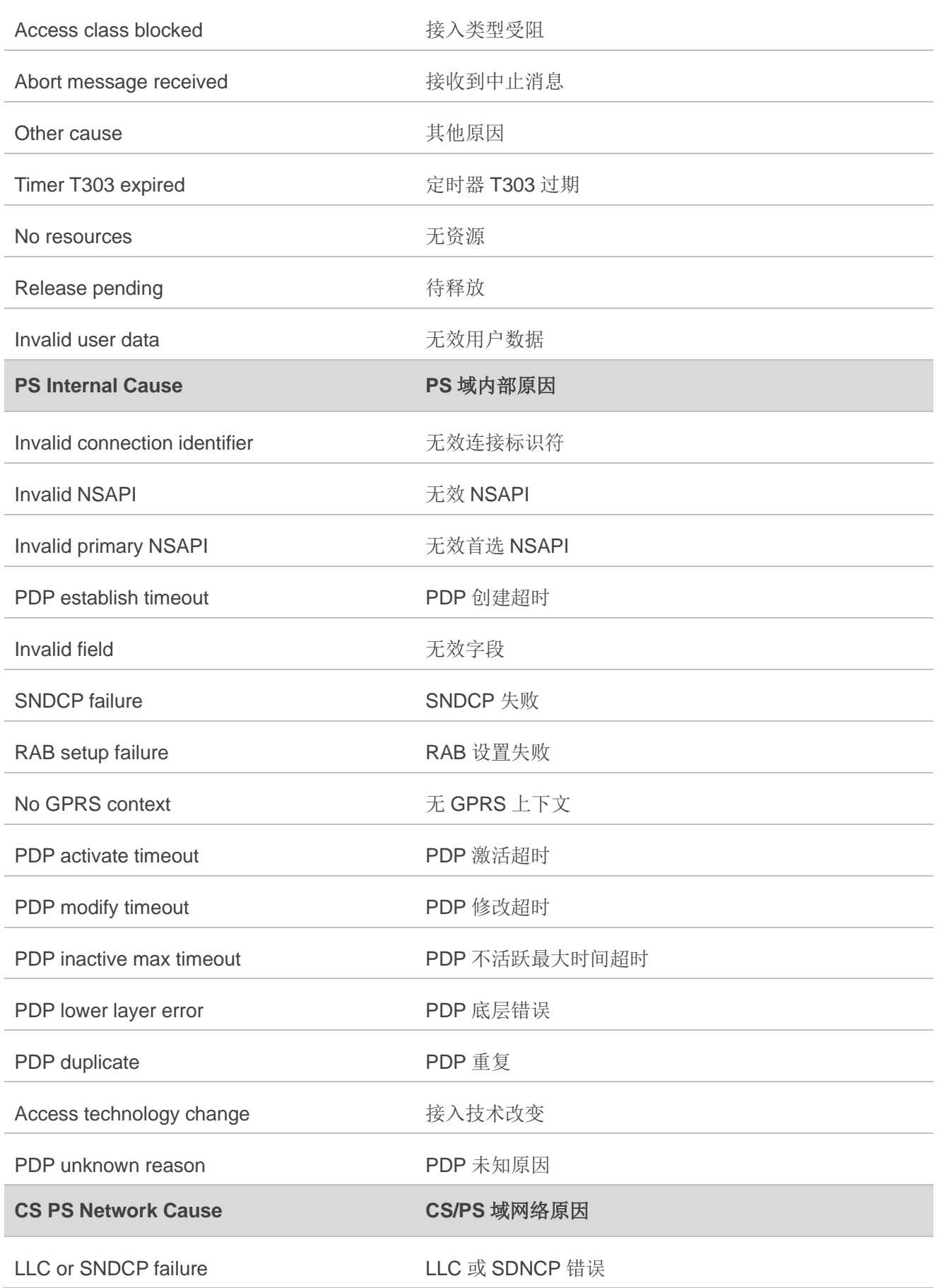

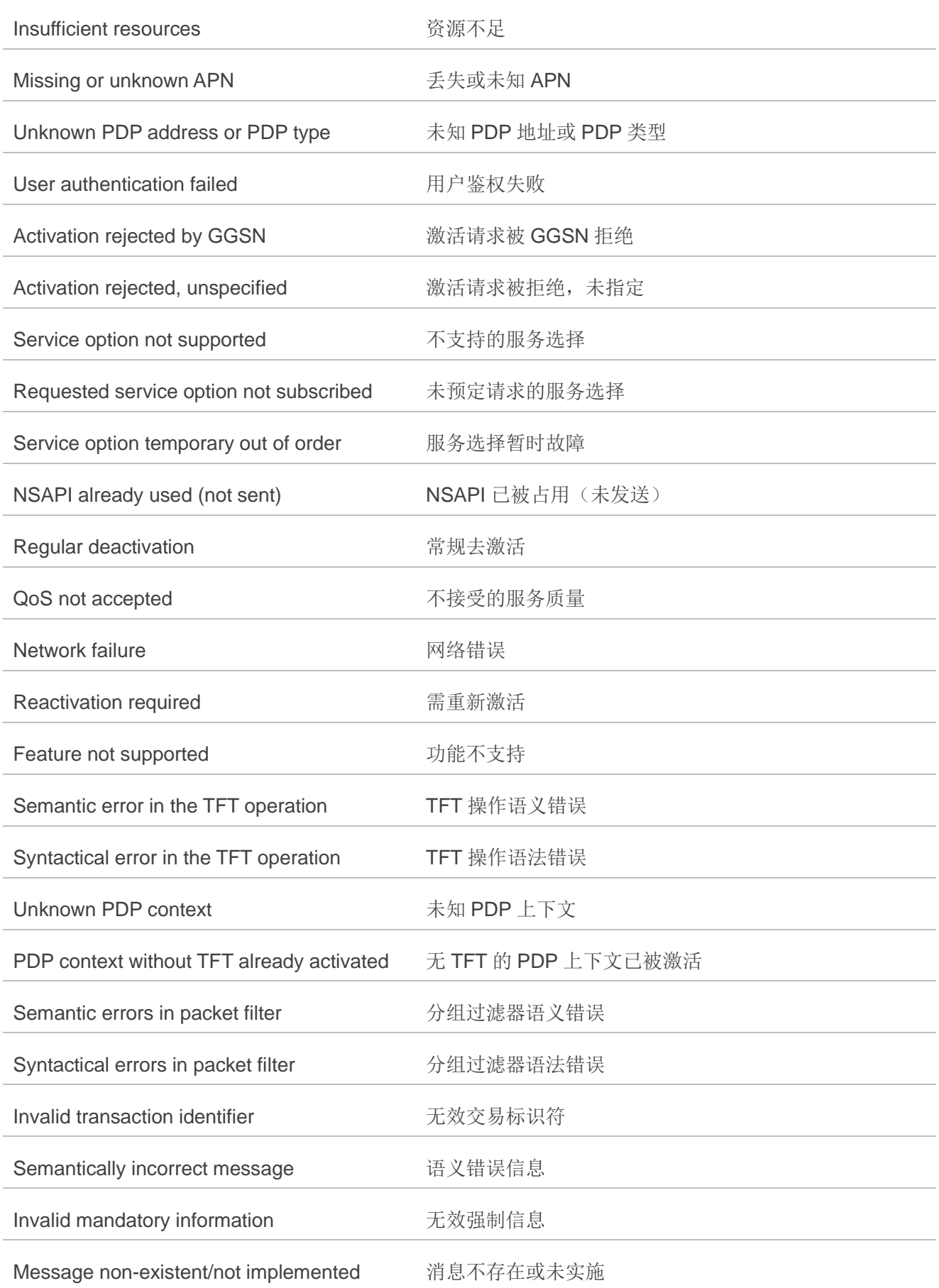

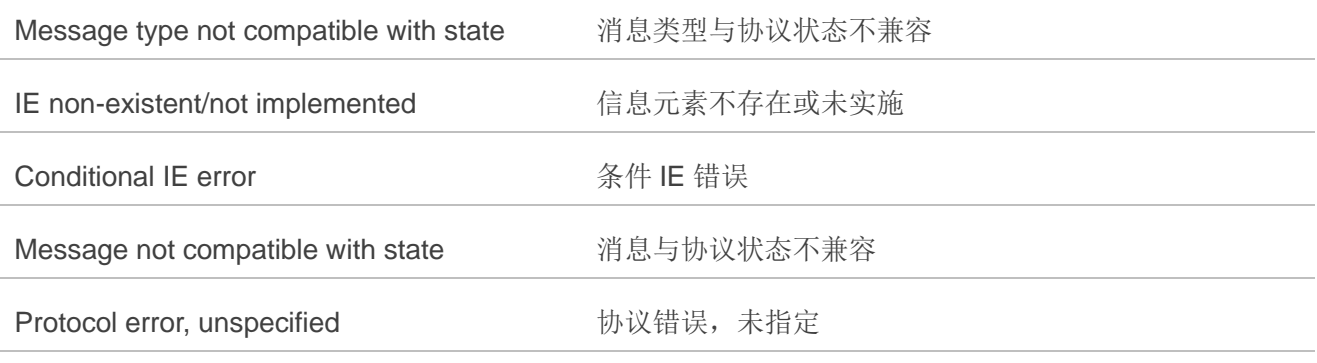